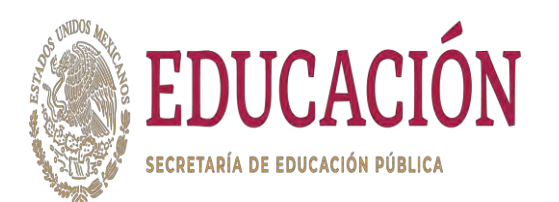

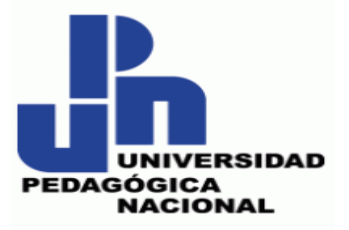

**SECRETARÍA DE EDUCACIÓN PÚBLICA UNIVERSIDAD PEDAGÓGICA NACIONAL UNIDAD AJUSCO LICENCIATURA EN PEDAGOGÍA**

**CURSO EN LÍNEA "DESARROLLANDO HABILIDADES DIGITALES ACADÉMICAS PARA ESTUDIANTES DE LA UNIVERSIDAD PEDAGÓGICA NACIONAL AJUSCO"**

**PROPUESTA PEDAGÓGICA**

**QUE PARA OBTENER EL TÍTULO DE LICENCIADA EN PEDAGOGÍA**

**PRESENTA:**

**JAQUELINE CORTES MARCELO**

**ASESOR:**

**MTRO. HÉCTOR REYES LARA**

**CIUDAD DE MÉXICO, NOVIEMBRE DE 2023.**

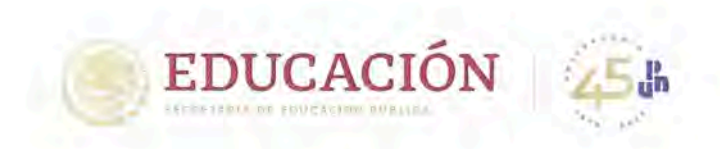

Secretaría Académica Área Académica 5 Teoría Pedagógica y Formación Docente Programa Educativo: Licenciatura en Pedagogía

Ciudad de México, julio 27 de 2023

**TURNO MATUTINO**  $F(03)$  S(18)

2023

Francisco VILA

#### DESIGNACIÓN DE JURADO DE EXAMEN PROFESIONAL

La Coordinación del Área Académica Teoría Pedagógica y Formación Docente, tiene el agrado de comunicarle que a propuesta de la Comisión de Titulación ha sido designado SINODAL del Jurado del Examen Profesional de: JAQUELINE CORTÉS MARCELO, pasante de esta Licenciatura, quien presenta la PROPUESTA PEDAGÓGICA: titulada: "CURSO EN LÍNEA "DESARROLLANDO HABILIDADES DIGITALES ACADÉMICAS (HDA) PARA ESTUDIANTES UNIVERSITARIOS DE LA UPN AJUSCO"", para obtener el título de Licenciada en Pedagogía.

Reciba un ejemplar de la misma para su revisión y DICTAMINACIÓN. Se le recuerda que con base en el Artículo 39 del Reglamento General de Titulación Profesional de Licenciatura, dispone de un plazo no mayor de 20 días hábiles, a partir de la fecha de recibido, para emitir el dictamen por escrito correspondiente.

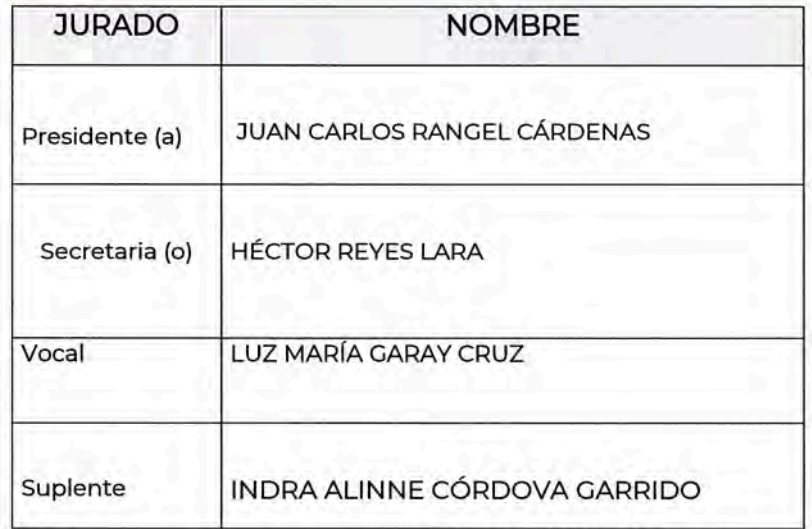

Col. Harnes de Padiarria, CP 1/200 Tlaigan, CDMX

**ERP/JPOD/eco** 

Thil 56 30 97 90 Uph ma

Atentamente

"EDUCAR PARA TRANSFORMAR"

EVA-ERANCISCA/RAUTENBERGY PETERSEN

Coordinadora del Área Académica: Teoría Pedagógica y Formación Docente Programa Educativo: Licenciatura en Pedagogía

NOTA: Oficio revisado y aprobado por el Consejo de la Licenciatura en Pedagogía el 03/10/14 y por el Consejo Interno del Área Académica 5: Teoria Pedagógica y Formación Docente el 23/10/14 y entró en vigor el 05/11/14. c.c.p.- Comisión de Titulación. Alumnas.

EDUCACIÓN

Secretaría Académica Área Académica 5 Teoría Pedagógica y Formación Docente Programa Educativo: Licenciatura en Pedagogía

> PT-21/2023 Turno Matutino.

Ciudad de México., a noviembre 16 de 2023.

LIC. ROBERTO CARLOS MARTÍNEZ MEDINA SUBDIRECCIÓN DE SERVICIOS ESCOLARES. PRESENTE.

Por este medio informo a usted, que debido a las características presentadas en el desarrollo del proyecto de investigación:

"CURSO EN LÍNEA "DESARROLLANDO HABILIDADES DIGITALES ACADÉMICAS (HDA) PARA ESTUDIANTES UNIVERSITARIOS DE LA UPN AJUSCO"" de la C. JAQUELINE CORTÉS MARCELO, egresada de la Licenciatura en Pedagogía, por corrección de los sinodales se cambió el Título a:

"CURSO EN LÍNEA "DESARROLLANDO HABILIDADES DIGITALES ACADÉMICAS PARA ESTUDIANTES DE LA UNIVERSIDAD PEDAGÓGICA NACIONAL AJUSCO"

Lo anterior para los trámites que procedan:

**ATENTAMENTE** "Educar para Transformar

Juan Pablo Ortiz Dávila Presidente de la Comisión de Titulación de la Licenciatura en Pedagogía Programa Educativo: Licenciatura en Pedagogía

c.c.p.- Gabriel Flores Reyes.- Departamento de Titulación. Interesada. Archivo. **JPOD/CAOF** 

Vo. Bo

Eva Francisca Rautenberg Y/Petersen Coordinadora del Área Académica Teoría Pedagógica y Formación Docente

FECHA DE EXAMEN: HORA:

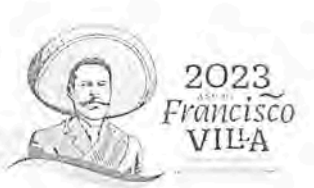

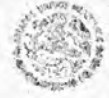

Secretaria Académica Área Académica 5 Teoria Pedagógica y Formación Docente Programa Educativo: Licenciatura en Pedagogia

Fecha de recibido del trabajo recepcional: Ciudad de éxico, 3 000  $de 2023$ Fecha de entrega del dictamen: 25 don 2023

TURNO MATUTINO

 $F(03)$  $S(18)$ 

#### DICTAMEN

Del Profesor(a): LUZ MARÍA GARAY CRUZ, en mi carácter de Sinodal de Examen JAQUELINE CORTÉS MARCELO, quien presenta Profesional, de la pasante: LÍNEA "DESARROLLANDO EN "CURSO PROPUESTA PEDAGÓGICA: titulada: HABILIDADES DIGITALES ACADÉMICAS (HDA) PARA ESTUDIANTES UNIVERSITARIOS DE LA UPN AJUSCO"", y después de revisar detenidamente dicho documento recepcional, emito el DICTAMEN siguiente:

APROBADO (

EDUCACIÓN

NO APROBADO (  $\lambda$  CONDICIONADO ( )

Agrego por escrito los comentarios, observaciones y sugerencias\* con el fin de apoyar el proceso de corrección, adecuación y/o aprobación del documento con base en los siguientes criterios:

- a) Justificación del tema
- b) Marco teórico conceptual
- c) Metodología de investigación
- d) Análisis, conclusiones y recomendaciones
- e) Bibliografía del tema
- f) Presentación (coherencia, redacción, ortografía).

Atentamente

"EDUCAR PARA TRANSFORMAR"

**LUZ MARÍA CRUZ** ΆY  $Proofr(a)$ .

Vocal

\*Los señalamientos específicos pueden escribirse al reverso de este formato o si es necesario puede incluir hojas anexas.

NOTA: Oficio revisado y aprobado por el Consejo de la Licenciatura en Pedagogía el 03/10/14 y por el Consejo Interno del Área Académica 5: Teoría Pedagógica y Formación Docente el 23/10/14 y entró en vigor

structures opportunes estor a april e auto suprendente una grande del aportunidad.

2ª. Actualización el 06/02/15 por el Consejo de la Licenciatura en Pedagogía.<br>3ª. Actualización el 15/03/15 por el Consejo de la Licenciatura en Pedagogía (Sesión 14 de la H. comisión de Titulación de fecha 29/22/15 bizo bontine, as dus o fun biografos cara que conseguido Alumnas.

JPOD/eco | H ( ' ) ) C

Carretera al Ajusco #24, Col. Heroes de Padiema, CR.14200, Tjolpan, CDMR o' 3 CO Houste Jor Lesen es Tel: 56 30 97 00 upn.mx

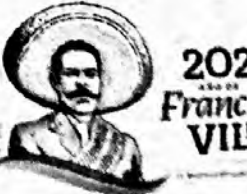

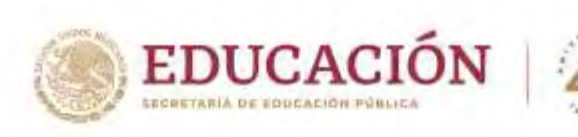

**Secretaría Académica** Área Académica 5 Teoría Pedagógica y Formación Docente Programa Educativo: Licenciatura en Pedagogía

Fecha de recibido del trabajo recepcional: Ciudad de México, 28 de julio de 2023.

Fecha de entrega del dictamen: Ciudad de México, 03 de agosto de 2023.

**TURNO MATUTINO**

F(03) S(18)

202 Francisco VILA

### **DICTAMEN**

Del Profesor(a**): HÉCTOR REYES LARA**, en mi carácter de Sinodal de Examen Profesional, de la pasante: **JAQUELINE CORTÉS MARCELO,** quien presenta la **PROPUESTA**  PEDAGÓGICA: titulada: "CURSO EN LÍNEA "DESARROLLANDO HABILIDADES DIGITALES ACADÉMICAS (HDA) PARA ESTUDIANTES UNIVERSITARIOS DE LA UPN AJUSCO"", y después de revisar detenidamente dicho documento recepcional, emito el DICTAMEN

siguiente:

**APROBADO ( X ) NO APROBADO ( ) CONDICIONADO ( )**

Agrego por escrito los comentarios, observaciones y sugerencias**\*** con el fin de apoyar el proceso de corrección, adecuación y/o aprobación del documento con base en los siguientes criterios:

#### a) Justificación del tema

- b) Marco teórico conceptual
- c) Metodología de investigación
- d) Análisis, conclusiones y recomendaciones
- e) Bibliografía del tema

c.c.p.- Comisión de Titulación. Alumnas. JPOD/eco

f) Presentación (coherencia, redacción, ortografía).

#### **Atentamente**

### "EDUCAR PARA TRANSFORMAR"

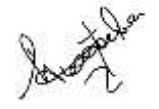

#### **Profr (a). HÉCTOR REYES LARA**

#### **Secretaria (o)**

**\***Los señalamientos específicos pueden escribirse al reverso de este formato o si es necesario puede incluir hojas anexas.

**NOTA:** Oficio revisado y aprobado por el Consejo de la Licenciatura en Pedagogía el 03/10/14 y por el Consejo Interno del Área Académica 5: Teoría Pedagógica y Formación Docente el 23/10/14 y entró en vigor el 05/11/14.

2ª. Actualización el 06/02/15 por el Consejo de la Licenciatura en Pedagogía.

Carretora al <sup>23ª</sup>. Actualización el 15/03/15, por el Consejo de la Licenciatura en Pedagogía (Sesión 14 de la H. Comisión de Ti Tel: 56 30 97 fecha 29/22/15).

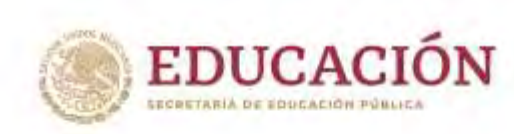

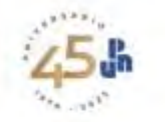

**Secretaría Académica** Área Académica 5 Teoría Pedagógica y Formación Docente Programa Educativo: Licenciatura en Pedagogía

**Ciudad de México, julio 27 de 2023.**

**TURNO MATUTINO F(03) S(18)**

**C. HÉCTOR REYES LARA. Secretario (a) del Jurado Presente**

Con base en el conocimiento que tenemos de su perfil académico y profesional, así como de su alto sentido de responsabilidad y colaboración en los procesos de titulación en la Licenciatura en Pedagogía, lo/la hemos nombrado sinodal de la **PROPUESTA**  PEDAGÓGICA: titulada: "CURSO EN LÍNEA "DESARROLLANDO HABILIDADES DIGITALES ACADÉMICAS (HDA) PARA ESTUDIANTES UNIVERSITARIOS DE LA UPN AJUSCO"", que presentan la pasante: **JAQUELINE CORTÉS MARCELO,** por lo que se anexa el Dictamen respectivo.

Hacemos de su conocimiento que con base en el Artículo 39 del Reglamento General para Titulación Profesional de Licenciaturas, dispone de un plazo no mayor de 20 días hábiles a partir de la fecha de recibido para emitir el Dictamen por escrito correspondiente y entregarlo en Titulación.

**Atentamente**

#### "EDUCAR PARA TRANSFORMAR"

! Ljugar

**JUAN PABLO ORTIZ DÁVILA Presidente de la Comisión de Titulación Programa Educativo: Licenciatura en Pedagogía**

Carretera al Ajusco #24, Col. Héroes de Padierna, CP. 14200, Tialpan, CDMX Tel: 56 30 97 0 NOTA: Oficio revisado y aprobado por el Consejo de la Licenciatura en Pedagogía el 03/10/14 y p Interno del Área Académica 5: Teoría Pedagógica y Formación Docente el 23/10/14 y entró en vigor

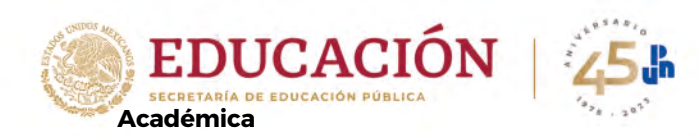

#### **Secretaría**

Área Académica 5 Teoría Pedagógica y Formación Docente Programa Educativo: Licenciatura en Pedagogía

Fecha de recibido del trabajo recepcional: Ciudad de México, 28 julio de 2023.

Fecha de entrega del dictamen: 24 de agosto de 2023.

**TURNO MATUTINO**

F(03) S(18)

#### **DICTAMEN**

Del Profesor(a): **JUAN CARLOS RANGEL CÁRDENAS**, en mi carácter de Sinodal de Examen Profesional, de la pasante: **JAQUELINE CORTÉS MARCELO**, quien presenta la **PROPUESTA PEDAGÓGICA:** titulada: **"CURSO EN LÍNEA "DESARROLLANDO HABILIDADES DIGITALES ACADÉMICAS (HDA) PARA ESTUDIANTES UNIVERSITARIOS DE LA UPN AJUSCO""**, y después de revisar detenidamente dicho documento recepcional, emito el DICTAMEN siguiente:

### **APROBADO (X) NO APROBADO ( ) CONDICIONADO ( )**

Agrego por escrito los comentarios, observaciones y sugerencias**\*** con el fin de apoyar el proceso de corrección, adecuación y/o aprobación del documento con base en los siguientes criterios:

a) Justificación del tema

- b) Marco teórico conceptual
- c) Metodología de investigación
- d) Análisis, conclusiones y recomendaciones
- e) Bibliografía del tema
- f) Presentación (coherencia, redacción, ortografía).

**Atentamente**

**"EDUCAR PARA TRANSFORMAR"**

Ra

#### **Prof. JUAN CARLOS RANGEL CÁRDENAS**

#### **Presidente**

**\***Los señalamientos específicos pueden escribirse al reverso de este formato o si es necesario puede incluir hojas anexas.

**NOTA:** Oficio revisado y aprobado por el Consejo de la Licenciatura en Pedagogía el 03/10/14 y por el Consejo Interno del Área Académica 5: Teoría Pedagógica y Formación Docente el 23/10/14 y entró en vigor el 05/11/14

.2ª. Actualización el 06/02/15 por el Consejo de la Licenciatura en Pedagogía.

3ª. Actualización el 15/03/15 por el Consejo de la Licenciatura en Pedagogía (Sesión 14 de la H. Comisión de Titulación de fecha 29/22/15).

c.c.p.- Comisión de Titulación. Alumna. JPOD/eco

Carretera al Ajusco #24, Col. Héroes de Padierna, CP. 14200, Tlalpan, CDMX Tel: 56 30 97 00 upn.mx

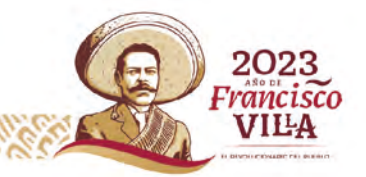

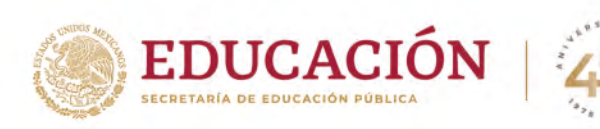

 **Secretaría Académica** Área Académica 5 Teoría Pedagógica y Formación Docente Programa Educativo: Licenciatura en Pedagogía

**Ciudad de México, julio 27 de 2023.**

**TURNO MATUTINO** F(03) S(18)

#### **C. JUAN CARLOS RANGEL CÁRDENAS.**

#### **Presidente (a) del Jurado**

#### **Presente**

Con base en el conocimiento que tenemos de su perfil académico y profesional, así como de su alto sentido de responsabilidad y colaboración en los procesos de titulación en la Licenciatura en Pedagogía, lo/la hemos nombrado sinodal de la **PROPUESTA PEDAGÓGICA:** titulada: **"CURSO EN LÍNEA "DESARROLLANDO HABILIDADES DIGITALES ACADÉMICAS (HDA) PARA ESTUDIANTES UNIVERSITARIOS DE LA UPN AJUSCO"",** que presentan la pasante: **JAQUELINE CORTÉS MARCELO,** por lo que se anexa el Dictamen respectivo.

**Hacemos de su conocimiento que con base en el Artículo 39 del Reglamento General para Titulación Profesional de Licenciaturas, dispone de un plazo no mayor de 20 días hábiles a partir de la fecha de recibido para emitir el Dictamen por escrito correspondiente y entregarlo en Titulación.** 

#### **Atentamente**

#### **"EDUCAR PARA TRANSFORMAR"**

Ling The

**JUAN PABLO ORTIZ DÁVILA Presidente de la Comisión de Titulación Programa Educativo: Licenciatura en Pedagogía**

**NOTA:** Oficio revisado y aprobado por el Consejo de la Licenciatura en Pedagogía el 03/10/14 y por el Consejo Interno del Área Académica 5: Teoría Pedagógica y Formación Docente el 23/10/14 y entró en vigor el 05/11/14.

#### JPOD/eco

Carretera al Ajusco #24, Col. Héroes de Padierna, CP. 14200, Tlalpan, CDMX Tel: 56 30 97 00 upn.mx

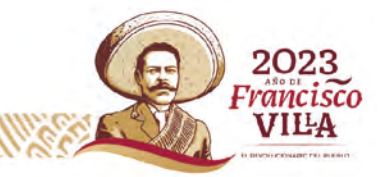

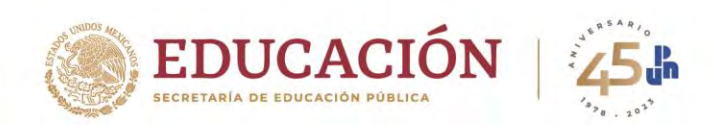

**Secretaría Académica** Área Académica 5 Teoría Pedagógica y Formación Docente Programa Educativo: Licenciatura en Pedagogía

Fecha de recibido del trabajo recepcional: Ciudad de México, noviembre 01 de 2023.

Fecha de entrega del dictamen: 06 noviembre 2023.

#### **TURNO MATUTINO**

F(03) S(18)

2023

Francisco VILA

#### **2° DICTAMEN**

Del Profesor(a): **INDRA ALINNE CÓRDOVA GARRIDO**, en mi carácter de Sinodal de Examen Profesional, de la pasante: **JAQUELINE CORTÉS MARCELO,** quien presenta la **PROPUESTA PEDAGÓGICA:** titulada: **"CURSO EN LÍNEA "DESARROLLANDO HABILIDADES DIGITALES ACADÉMICAS (HDA) PARA ESTUDIANTES UNIVERSITARIOS DE LA UPN AJUSCO""**, y después de revisar detenidamente dicho documento recepcional, emito el DICTAMEN siguiente:

## **APROBADO ( X ) NO APROBADO ( ) CONDICIONADO ( )**

Agrego por escrito los comentarios, observaciones y sugerencias**\*** con el fin de apoyar el proceso de corrección, adecuación y/o aprobación del documento con base en los siguientes criterios:

- a) Justificación del tema: adecuada con el trabajo realizado
- b) Marco teórico conceptual: adecuado al tema
- c) Metodología de investigación: justificada y pertinente con la modalidad
- d) Análisis, conclusiones y recomendaciones: pertinentes con el estudio
- e) Bibliografía del tema: suficiente y adecuado al tema
- f) Presentación (coherencia, redacción, ortografía): algunos errores mínimos de ortografía

## **Atentamente "EDUCAR PARA TRANSFORMAR"**

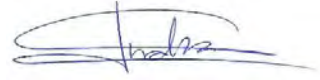

## **Profr (a). INDRA ALINNE CÓRDOVA GARRIDO**

#### **Suplente**

**\***Los señalamientos específicos pueden escribirse al reverso de este formato o si es necesario puede incluir hojas anexas.

**NOTA:** Oficio revisado y aprobado por el Consejo de la Licenciatura en Pedagogía el 03/10/14 y por el Consejo Interno del Área Académica 5: Teoría Pedagógica y Formación Docente el 23/10/14 y entró en vigor el 05/11/14.

2ª. Actualización el 06/02/15 por el Consejo de la Licenciatura en Pedagogía.

3ª. Actualización el 15/03/15 por el Consejo de la Licenciatura en Pedagogía (Sesión 14 de la H. Comisión de Titulación de fecha 29/22/15). c.c.p.- Comisión de Titulación.

 Alumnas. JPOD/eco

Carretera al Ajusco #24, Col. Héroes de Padierna, CP. 14200, Tlalpan, CDMX Tel: 56 30 97 00 upn.mx

## **Tabla de contenido**

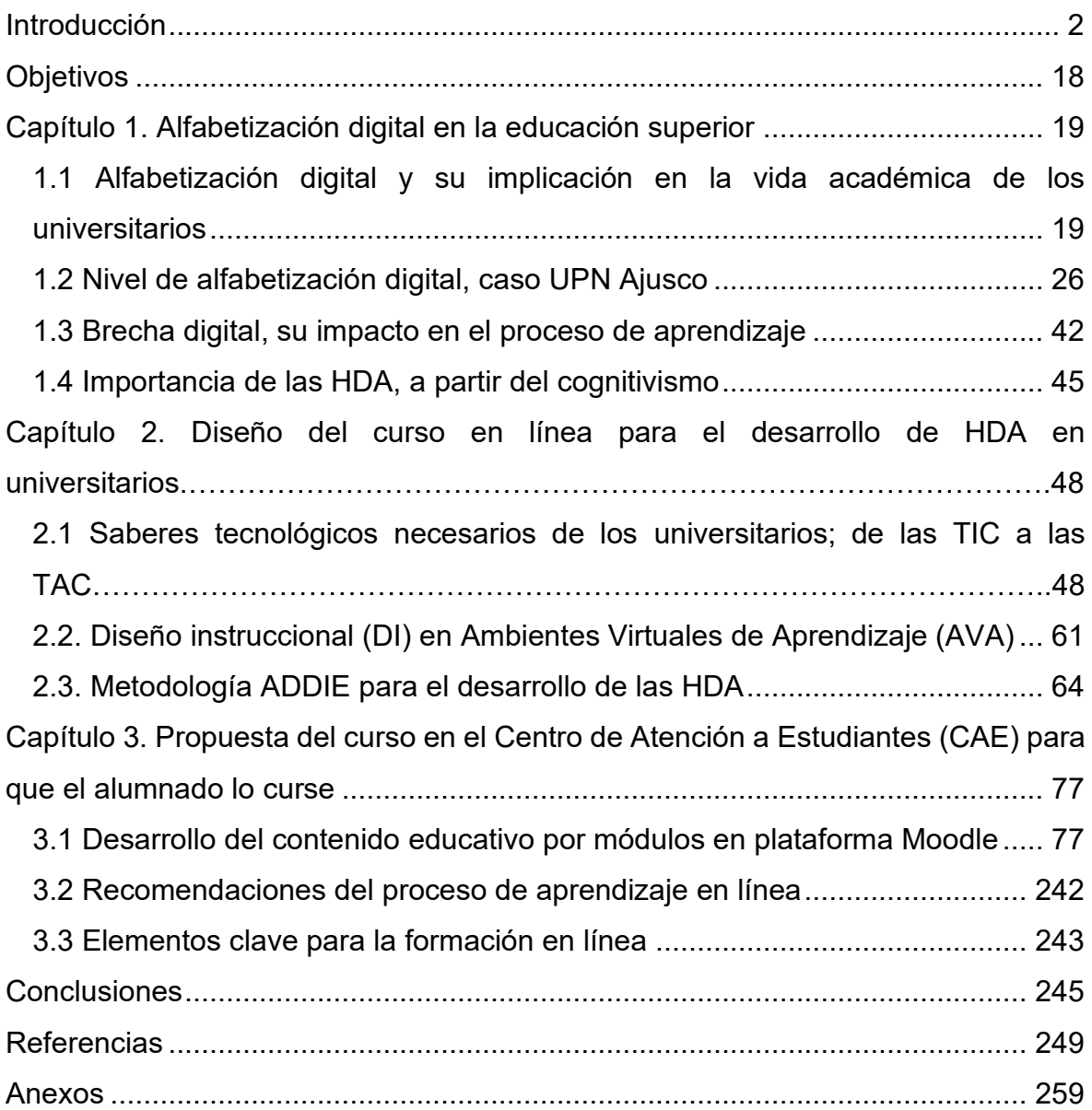

# <span id="page-10-0"></span>**Índice de tablas**

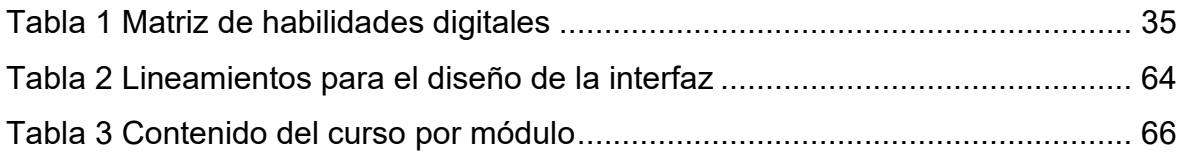

# **Índice de figuras**

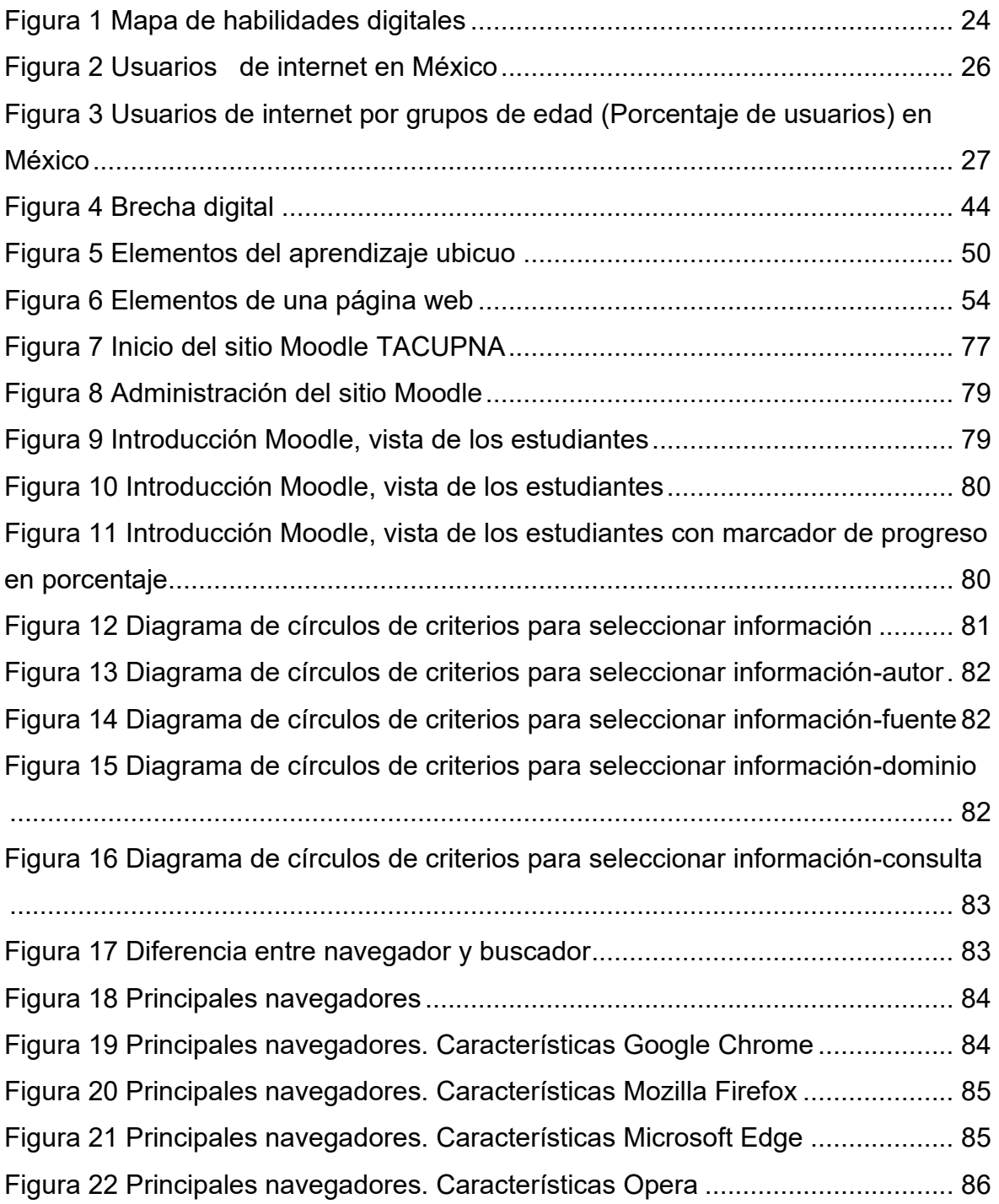

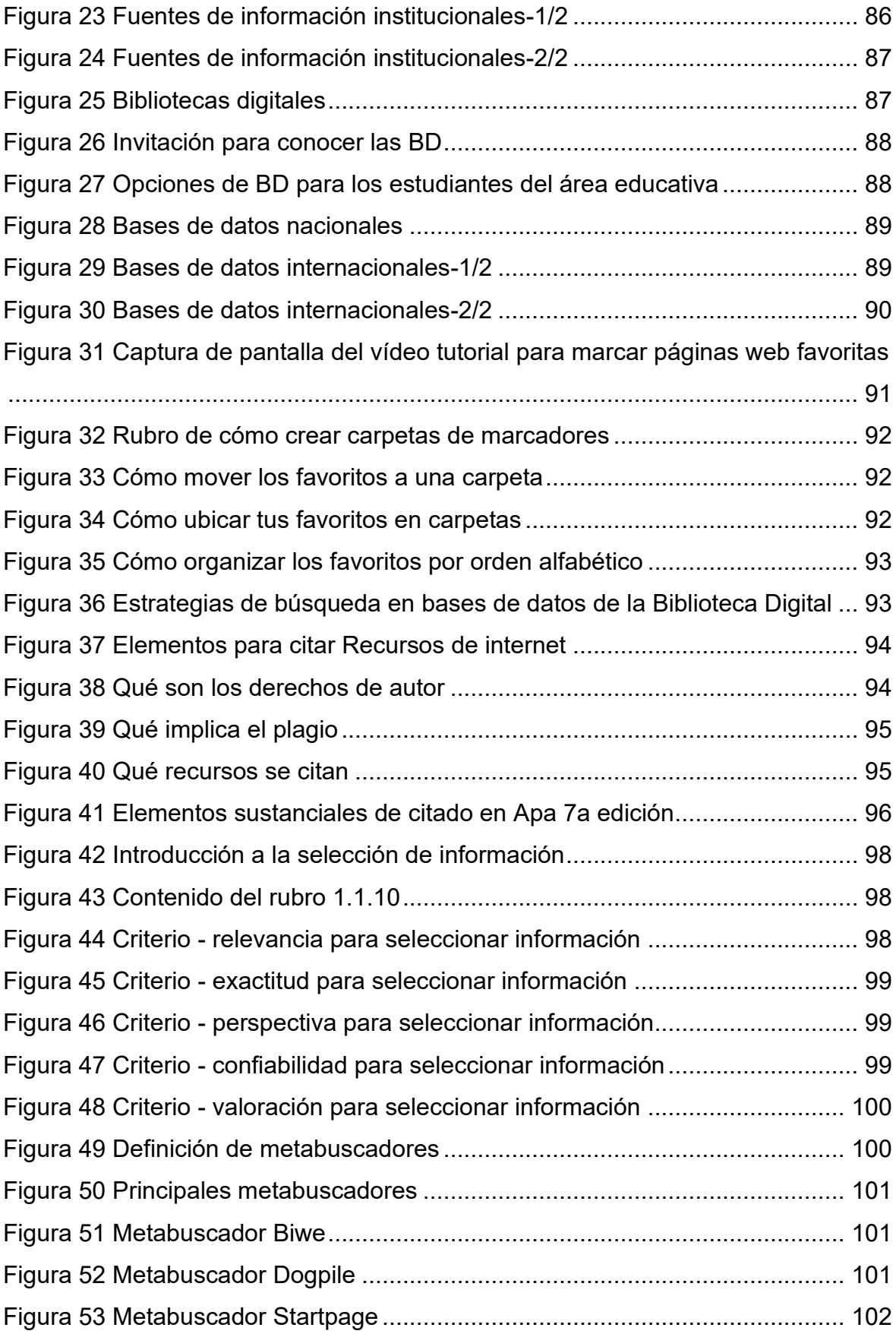

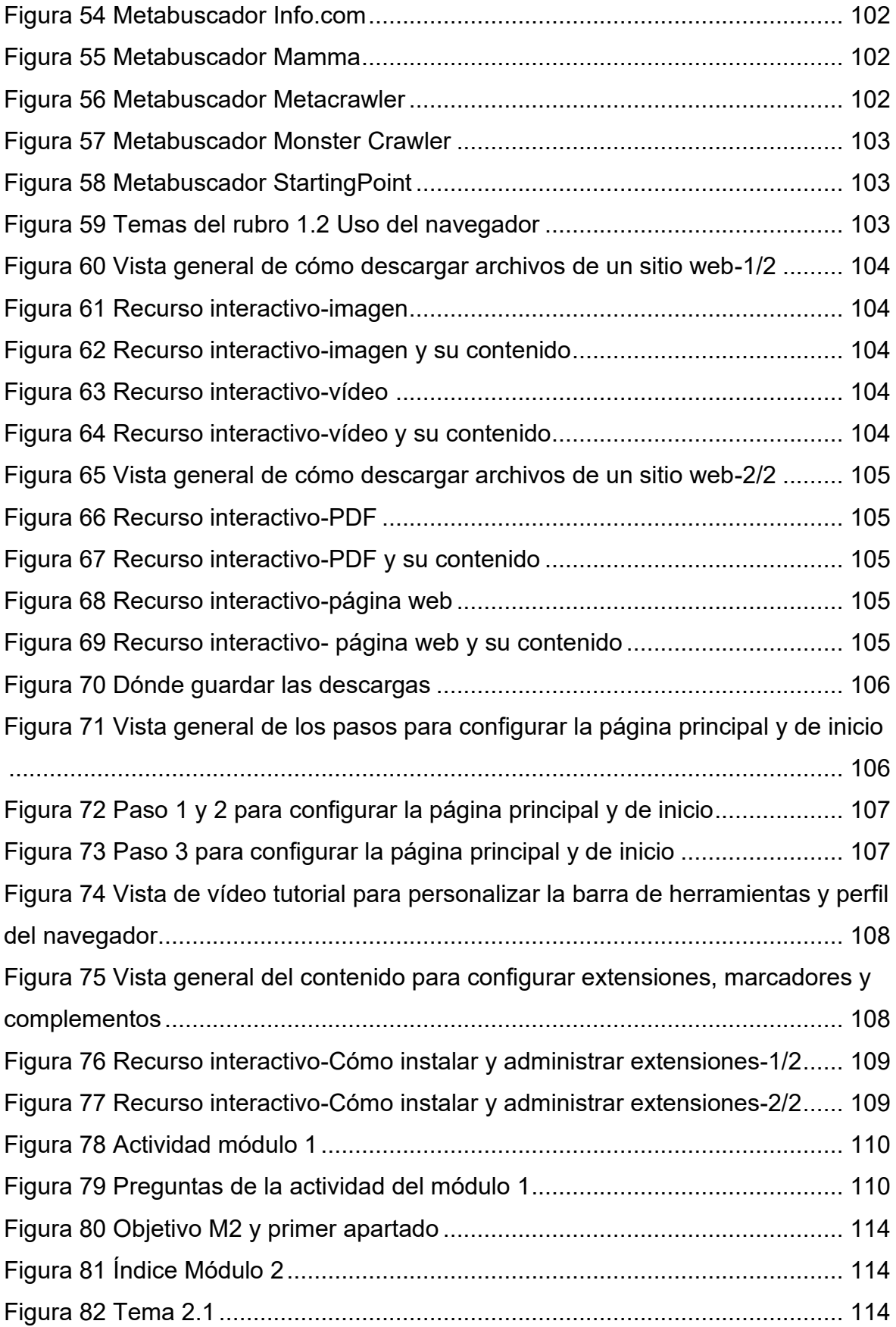

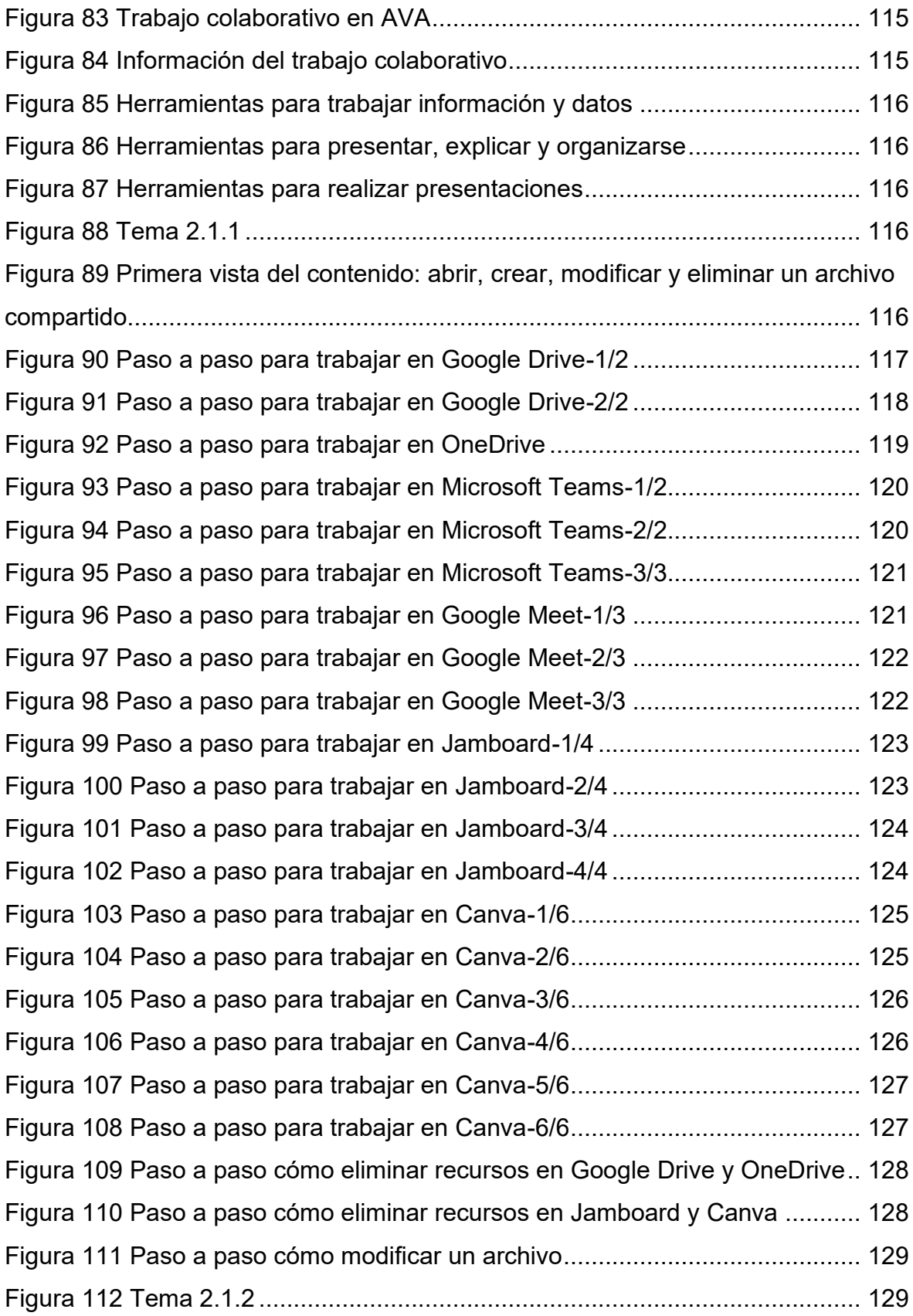

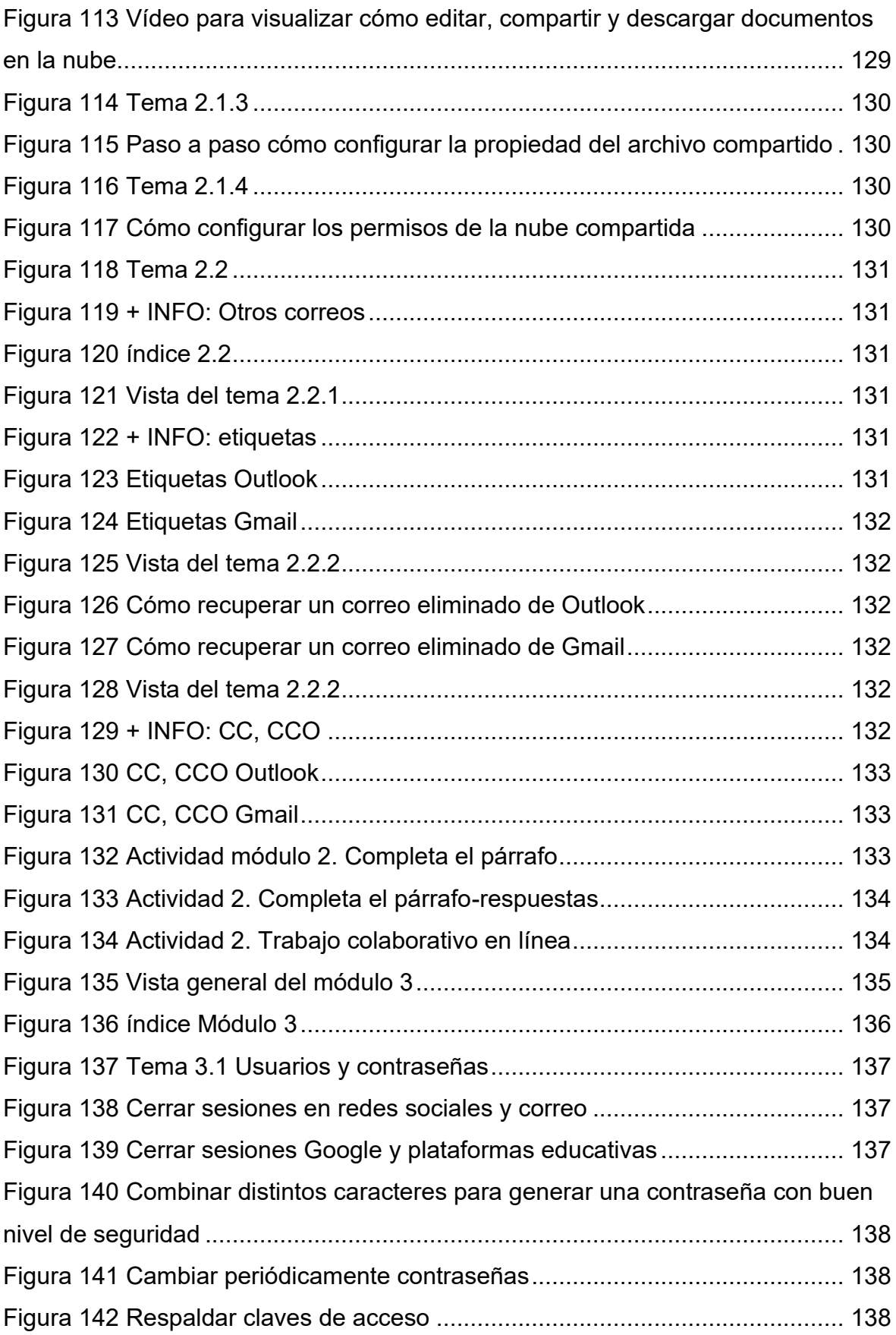

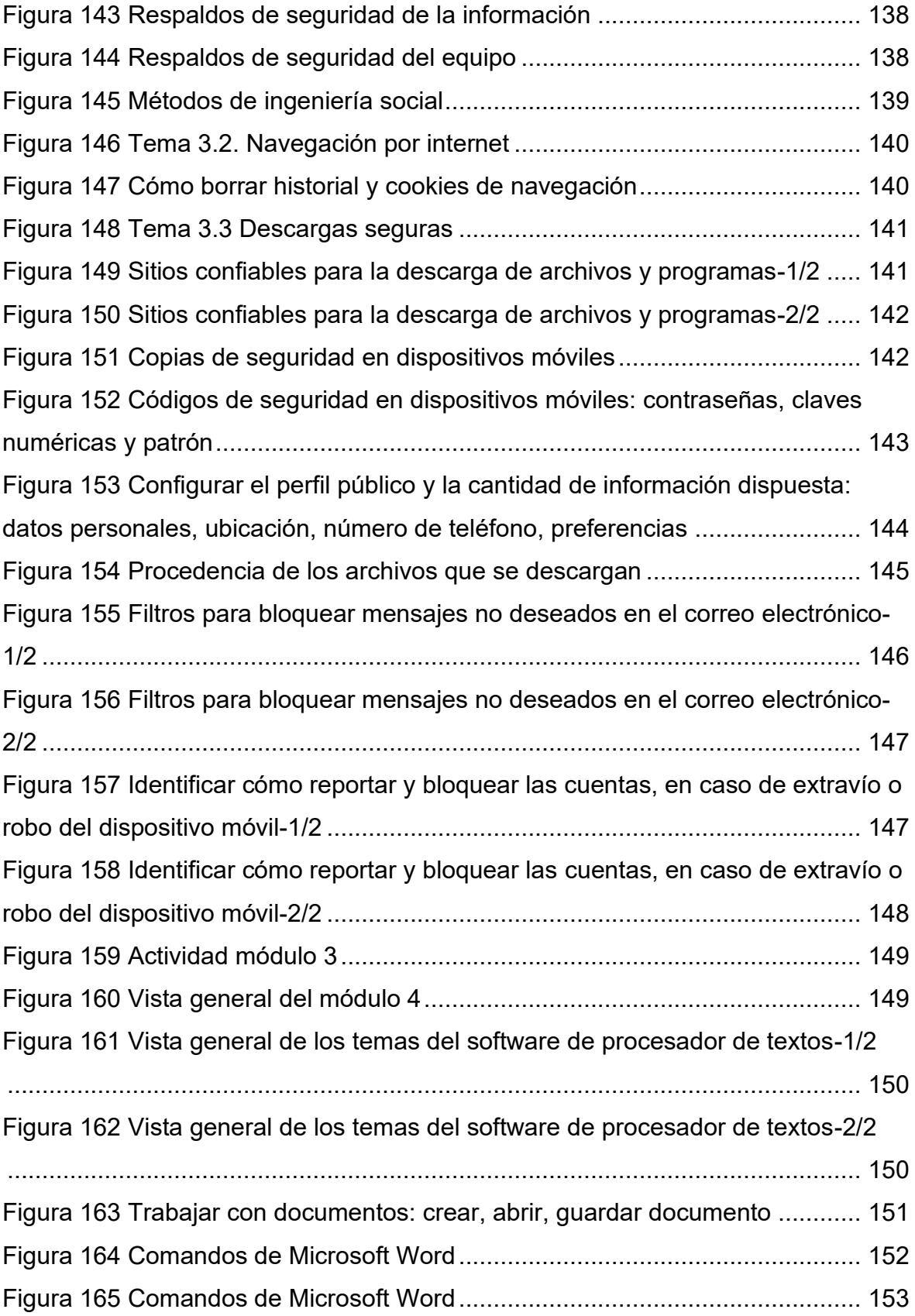

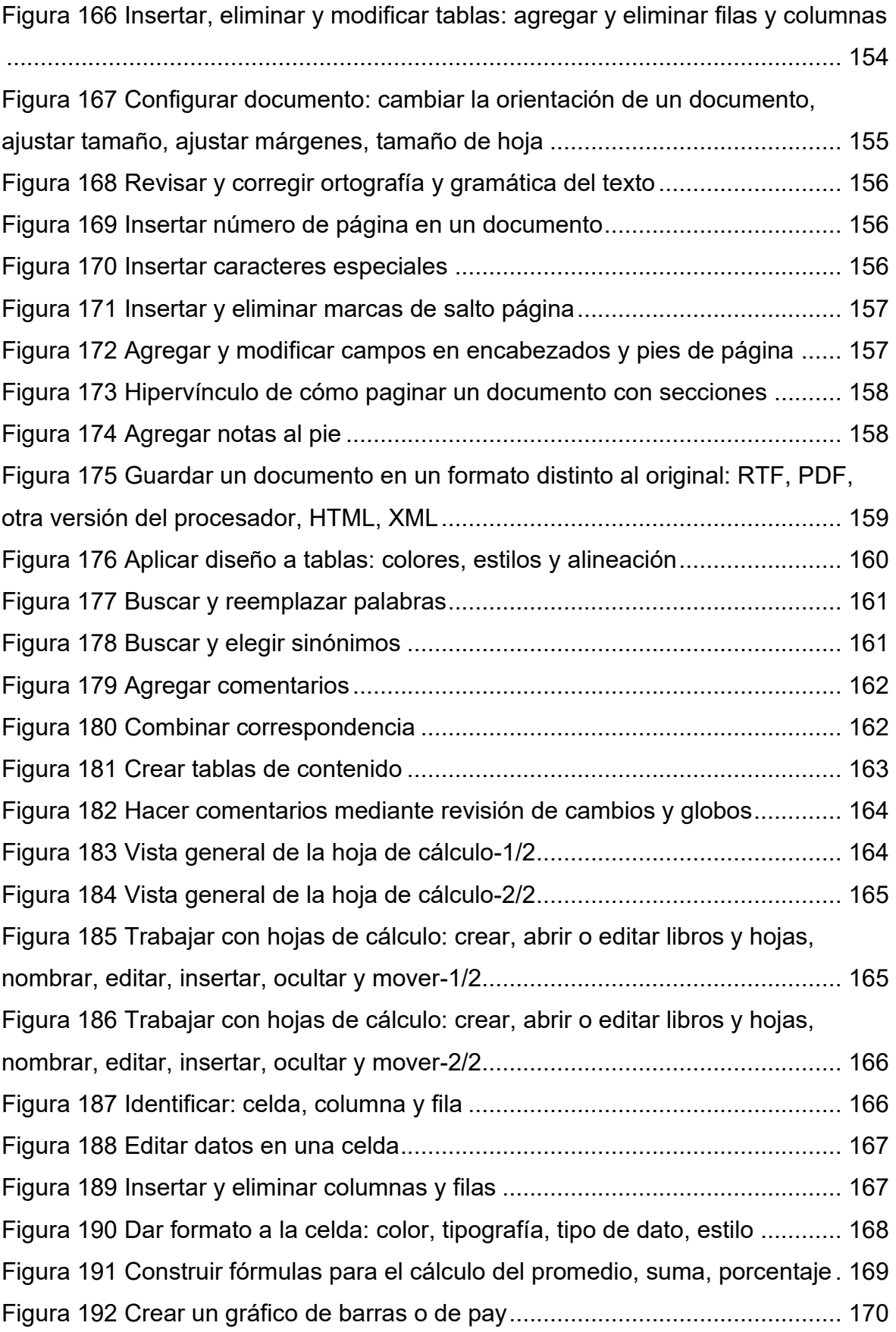

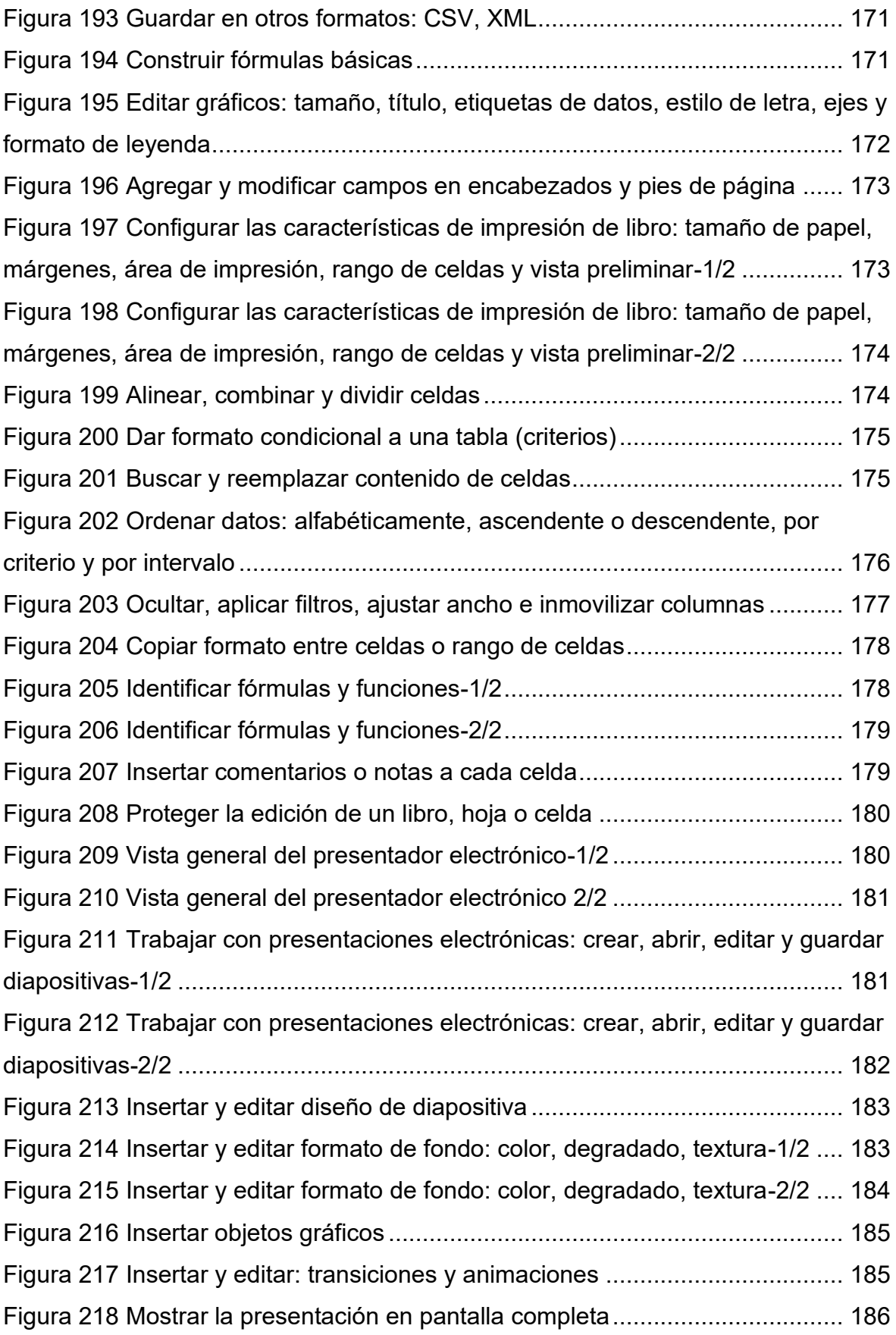

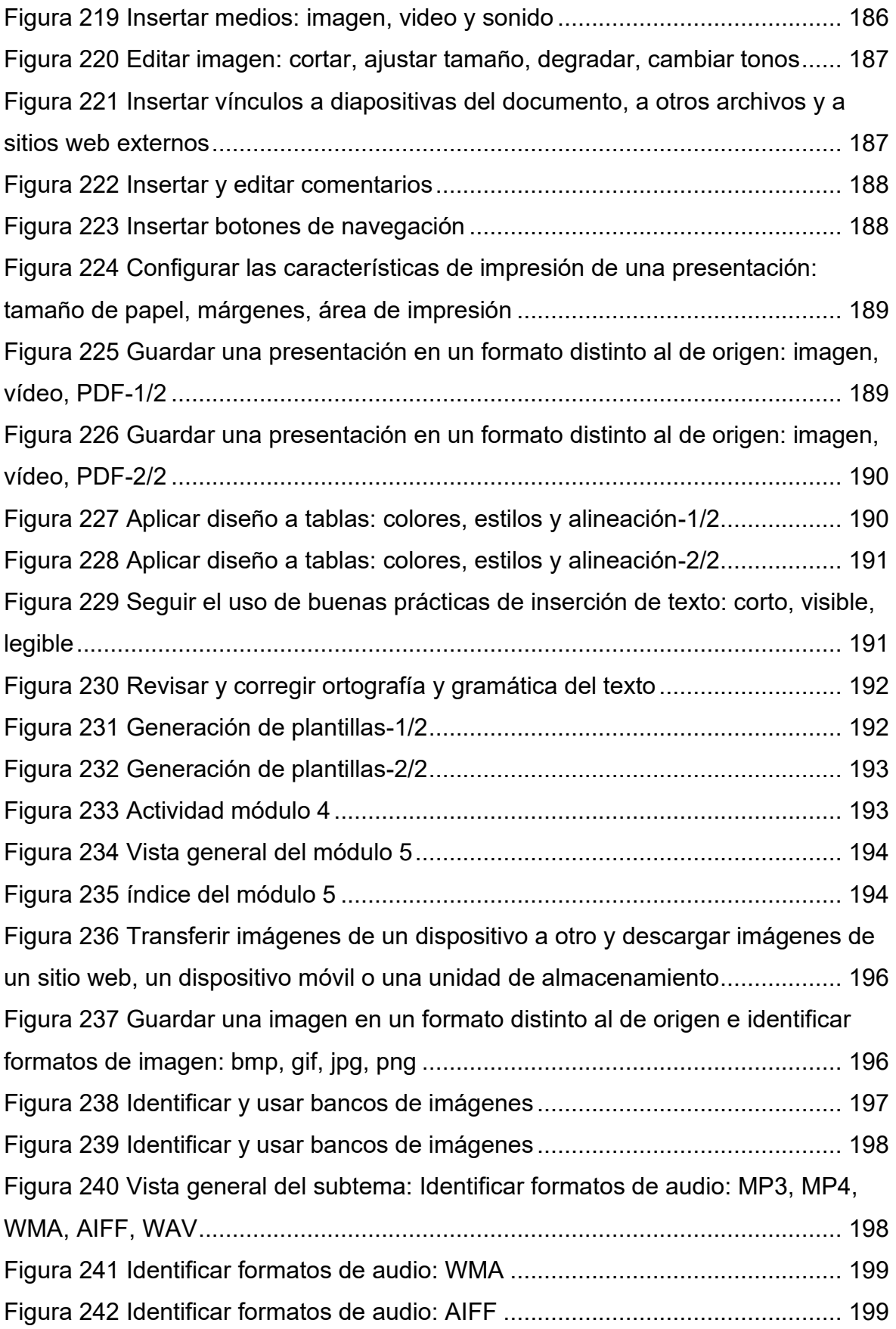

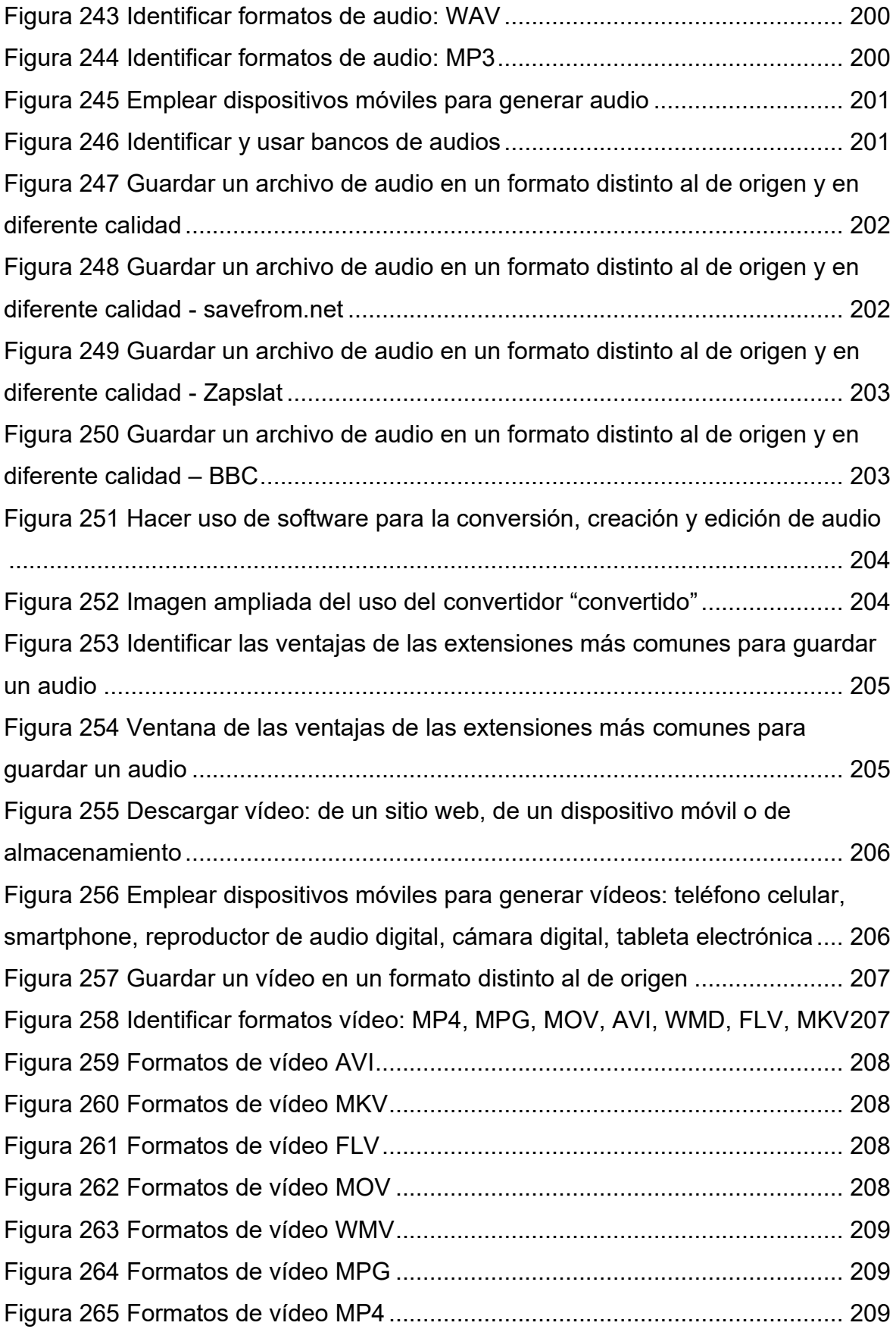

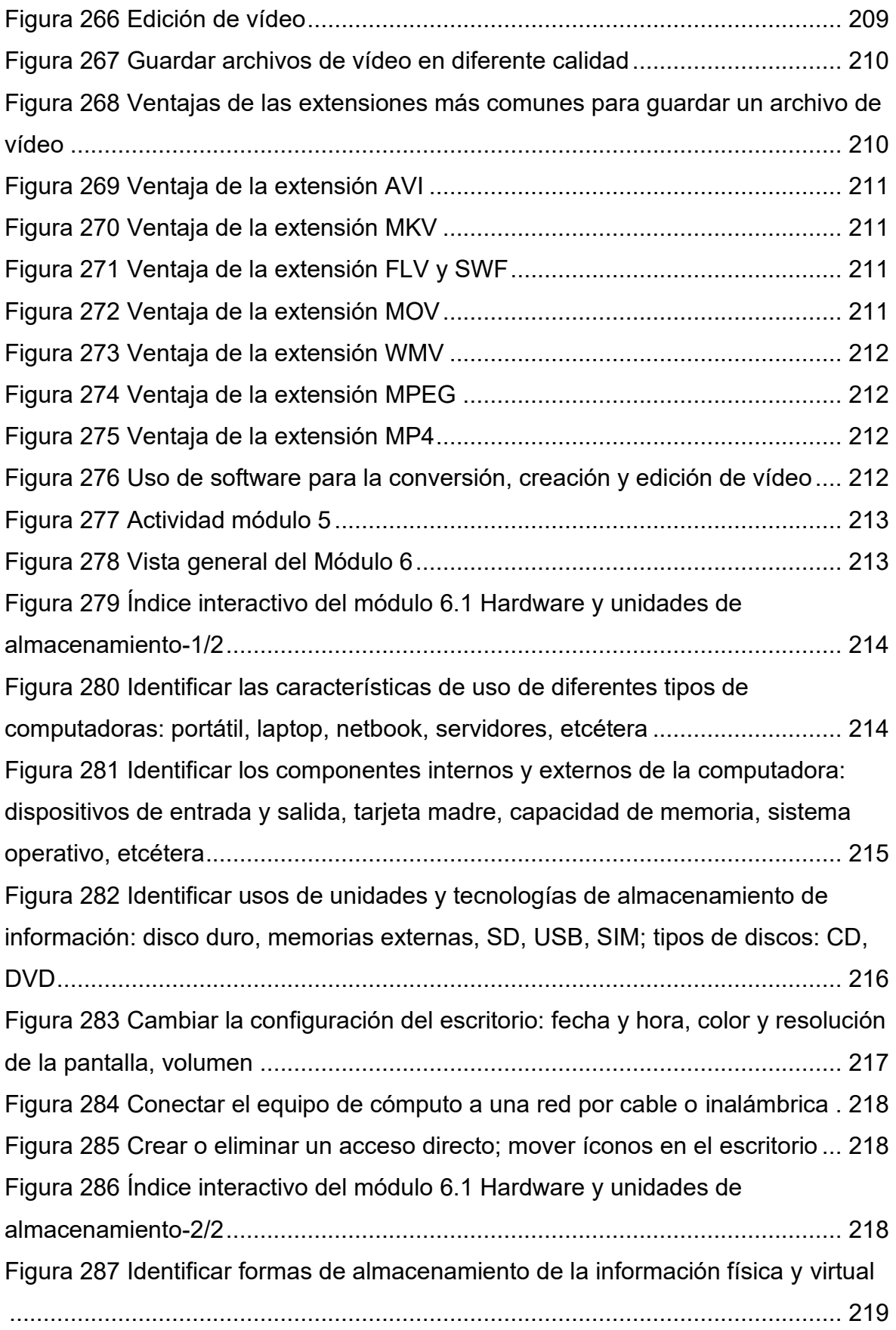

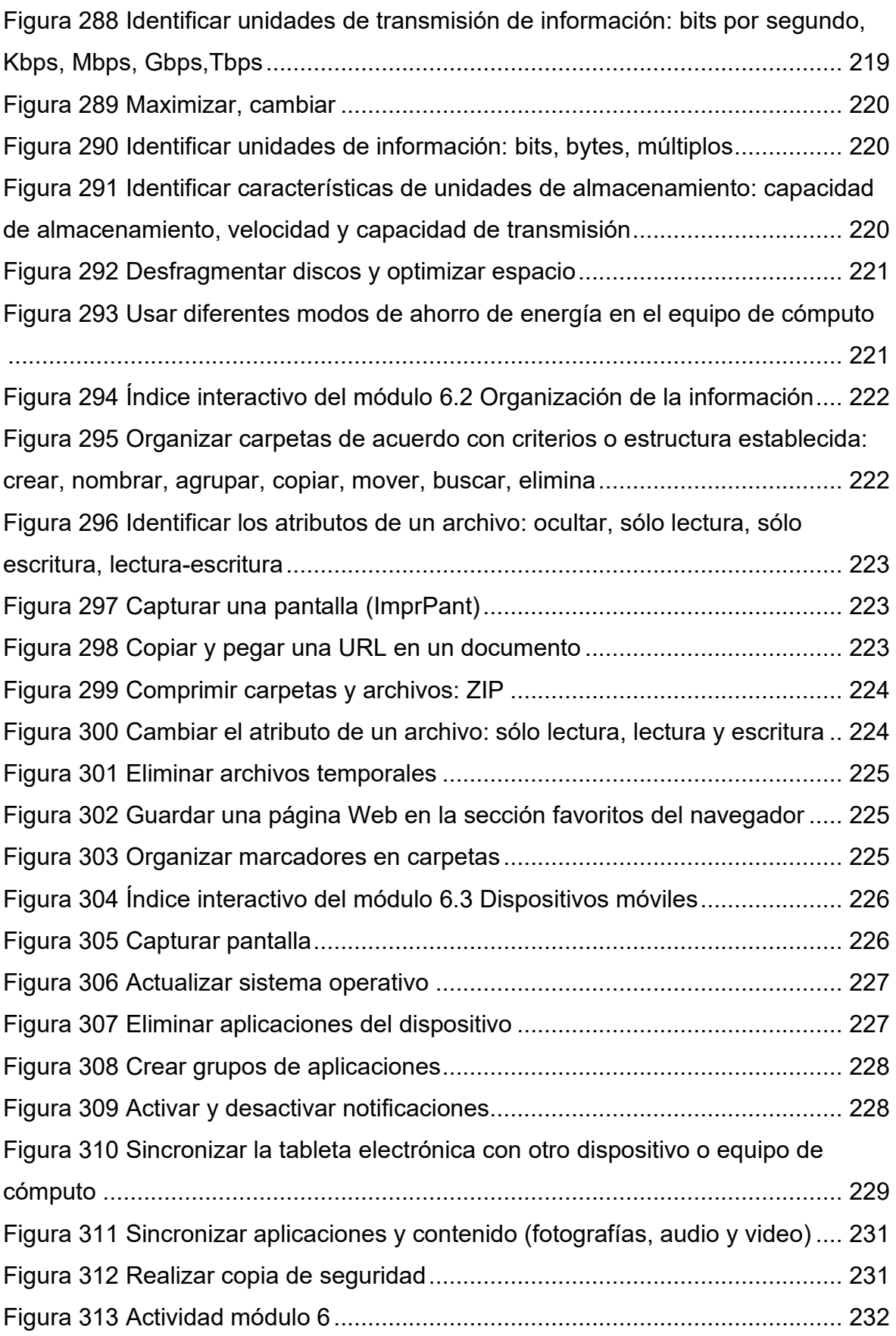

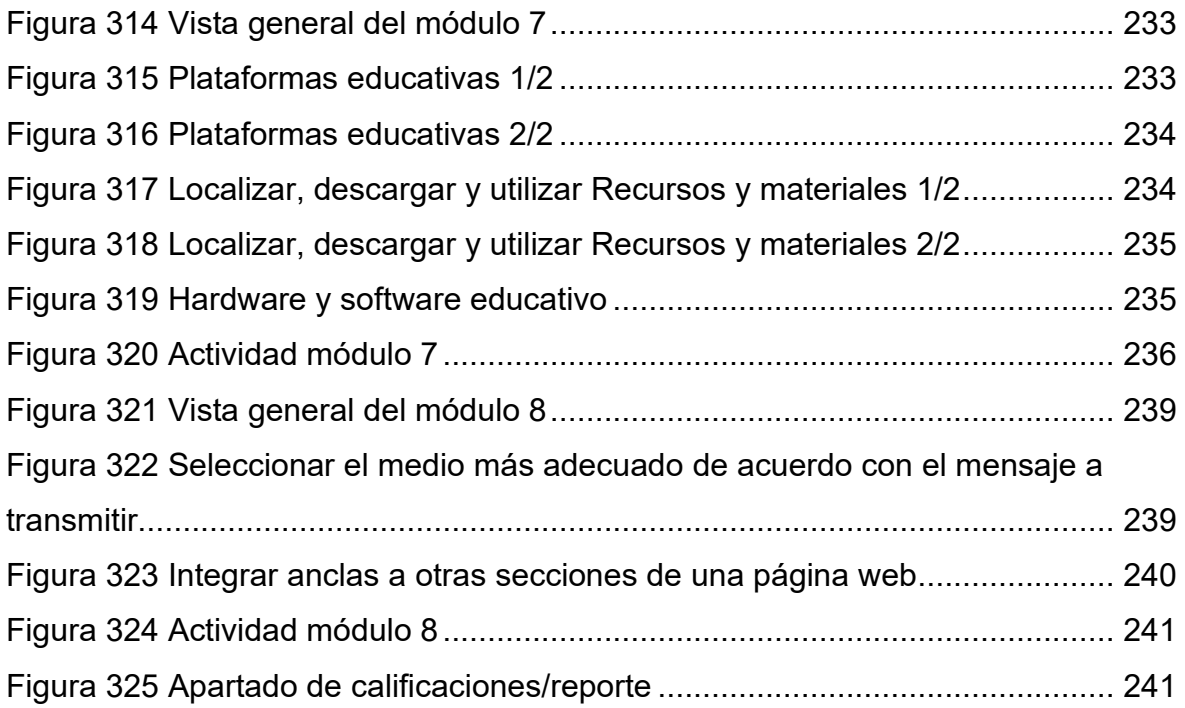

### **Introducción**

La sociedad contemporánea constantemente está en transformación tecnológica que tiene que ver con diversos aspectos de la vida de las personas, provocando una transformación en los ámbitos culturales, comunicativos, sociales, económicos y laborales, que orillan a los sectores a adaptarse a un nuevo modo de vida. A este fenómeno se le considera un periodo histórico llamado "sociedad de la información", en éste, existe la facilidad de eliminar las barreras del espacio-tiempo, permitiendo una comunicación sincrónica mediante dispositivos con conexión a internet.

Este fenómeno ha sido de preocupación para los gobiernos y el sistema educativo durante las últimas décadas. Compete a la educación formal, incorporar las novedades que el mundo globalizado ha ofrecido a lo largo de la historia, pero esta incorporación se ha dado de forma lenta. Un claro ejemplo es el hecho histórico provocado por la pandemia COVID-19, donde todo el mundo, incluyendo los estudiantes tuvieron que quedarse en casa, y al mismo tiempo seguir asistiendo a la escuela, es decir, continuar con su proceso formativo y mantener la continuidad de los aprendizajes, mediante diversas acciones o formas que se tuvieron que ajustar y adaptar a la modalidad no presencial para generar el proceso de educación a distancia, haciendo notar la desigualdad en cuanto acceso, uso y apropiación de las Tecnologías de la Información y la Comunicación (TIC) y en su defecto, uno de los temas importantes de este trabajo: las Tecnologías para el Aprendizaje y el Conocimiento (TAC), entendiendo que es el medio, aplicación, ejecución o método educativo de las TIC donde el estudiante aprende con apoyo de las tecnologías.

En el año 2020, la UPN Ajusco tuvo un área de oportunidad que se detectó referente a la alfabetización digital, motivo que inspiró esta propuesta pedagógica para crear un curso virtual sobre cómo utilizar las tecnologías a favor del aprendizaje, principalmente como medios, no como fin. Cada uno de los temas que se propusieron están basados en la matriz de habilidades digitales de la UNAM, pero ajustadas completamente a las necesidades de los estudiantes de la universidad.

En el campo de la pedagogía, saber utilizar la tecnología para fines educativos es relevante no solo a nivel escolar o durante la trayectoria universitaria, trasciende a la vida laboral, profesional e incluso personal, dando pauta a la capitalización del conocimiento y a un perfil con mayor demanda en el mercado, si se empiezan a desarrollar estas habilidades mientras el universitario estudia, tendrá ventaja competitiva en el campo laboral.

Internet está al alcance de la mayoría de los estudiantes, si cada uno buscara sobre algunos de los temas que se han trabajado en esta propuesta, seguramente los encontrará, pero ¿cómo buscan algo que no saben que existe o del que pueden obtener beneficios?, el enfrentamiento con la realidad laboral implica tener un nivel de dominio sobre herramientas digitales que los estudiantes o egresados apenas conocen y no saben cómo aprovechar al máximo la utilidad pedagógica que se aborda en esta propuesta, donde se investigó, sintetizó y particularizó al público objetivo, los beneficios, softwares específicos y usos de las tecnologías para el aprendizaje y el conocimiento que se consideraron más relevantes, con base en los resultados del diagnóstico y la propia experiencia, brindando un abanico de ventajas de las herramientas que pueden utilizar en distintos escenarios formativos.

Para la construcción del presente trabajo, se diseñó material educativo, cargado en la plataforma Moodle, con base en un diagnóstico de las necesidades específicas que tienen la mayoría de los estudiantes, dado que conocen la tecnología, e incluso con nombre de algunas herramientas o aplicaciones, pero no saben cómo funciona o cuál es el uso que le pueden dar a estas en beneficio de su aprendizaje.

El trabajo de investigación se desarrolló en dos partes, la primera fue en el año 2020, durante la pandemia y la segunda fue en el 2022, cuando recién se retomaron las clases semipresenciales, los resultados en este periodo de tiempo no cambiaron mucho, las variables fueron muy pocas, los estudiantes seguían sin conocer el uso de algunas herramientas digitales o conceptos básicos como TIC o algunas de sus variables como las TAC.

En el primer capítulo se hace un análisis general de los conceptos básicos que involucran la creación, diseño e implementación de un curso virtual, además de la

reflexión de los resultados de una encuesta aplicada a los universitarios que da como resultado el nivel de habilidades digitales académicas (HDA) que tienen, se justifica porqué a partir del cognitivismo se realiza la estructura del curso y el impacto que tienen cada una de las pequeñas acciones al momento de aprender con tecnologías.

En el segundo capítulo, se le da estructura al curso, se definen los ocho objetivos específicos de cada módulo y la delimitación de los temas que se tienen que desarrollar para que los estudiantes mejoren su nivel de habilidades digitales académicas. Se hace un análisis de qué es el diseño instruccional y cómo aplica el modelo ADDIE (Análisis, Diseño, Desarrollo, Implementación y Evaluación) en este curso, fase por fase.

Por último, en el capítulo tres, se desarrolla todo el material necesario para poder efectuar el curso virtual y proponerlo al CAE, se crea el sitio "https://tachdaupn.moodlecloud.com/" con un costo de \$160.00 dólares australianos que, en pesos mexicanos del 2022, equivale a \$2,400.00, con la última actualización y los siguientes detalles:

- Paquete Moodle LMS: Iniciador
- Versión: 4.1.2 LMS
- Límites: 50 usuarios
- 256 MB de espacio en disco

Las plataformas y aplicaciones que se utilizaron para la creación y diseño del contenido educativo del curso en Moodle son Canva, Genially, GoogleDrive, Youtube, archivos PDF y paquetería office.

La mayoría del material didáctico es creación propia, se realizaron varios vídeos tutoriales para facilitar la comprensión de las funciones de las herramientas digitales, con ejemplos y casos de la vida real en términos estudiantiles de la UPN, basado en la experiencia compartida por algunos excompañeros y propia, imágenes, tablas y toda la interactividad.

El curso facilita el aprendizaje con apoyo de las Tecnologías, está diseñado para una duración aproximada de 15 días, dependiendo la velocidad y habilidades que vayan desarrollando oscilará en si son más o menos días, el estudiante de manera flexible tiene este periodo para concluir los ocho módulos que están en la plataforma, cada uno tiene archivos multimediales de diferente índole, de menor a mayor nivel de dificultad que va cambiando conforme van avanzando y, al finalizar cada uno, hay una actividad de reforzamiento que les permitirá consolidar la información revisada.

## <span id="page-26-0"></span>**Objetivos**

*General:* Diseñar un curso en línea para desarrollar las habilidades digitales académicas del alumnado de la UPN Ajusco, con la finalidad de que tengan los saberes necesarios ante la nueva forma de aprender.

## **Específicos**:

- *1.* Identificar el nivel de alfabetización digital que tienen los estudiantes de nuevo ingreso de la UPN Ajusco, para elaborar un curso de regulación en las mismas.
- *2.* Diseñar un curso en línea que desarrolle las HDA de los estudiantes universitarios, mediante la integración de las tecnologías para el aprendizaje y el conocimiento.
- 3. Sugerir el curso en el Centro de atención de estudiantes (CAE) para que se considere como parte de la oferta intersemestral, con la finalidad de aportar las ventajas de las tecnologías en el proceso educativo.

## <span id="page-27-0"></span>**Capítulo 1. Alfabetización digital en la educación superior**

# <span id="page-27-1"></span>**1.1 Alfabetización digital y su implicación en la vida académica de los universitarios**

La alfabetización es necesaria para el progreso de la vida, inicialmente se puede definir como saber leer, escribir y poder interpretar números que se aplican al contexto socio-histórico que se vive. Desde 1946, la UNESCO afirma que la alfabetización impulsa el desarrollo sostenible, permite una mayor participación en el mercado laboral, mejora la salud y la nutrición de los niños y las familias, reduce la pobreza y amplía las oportunidades en la vida.

Con el pasar del tiempo ha evolucionado el concepto, la UNESCO (1959), consideró

Alfabeto: la persona que es capaz de leer y escribir, comprendiéndola, una breve y sencilla exposición de hechos relativos a su vida cotidiana.

Analfabeto: la persona que no es capaz de leer, ni de escribir, comprendiéndola, una breve y sencilla exposición de hechos relativos a su vida cotidiana (p. 97).

Para los años 60's se empieza a gestar el concepto de alfabetización funcional, sin embargo, hasta el año de 1978, después de varias polémicas por diversos autores, la UNESCO (1978) menciona en una conferencia general que para fines estadísticos, "Es alfabeto funcional la persona que puede emprender aquellas actividades en que la alfabetización es necesaria para la actuación eficaz en su grupo y comunidad y que le permitan asimismo seguir valiéndose de la lectura, la escritura y la aritmética al servicio de su propio desarrollo y del desarrollo de la comunidad" (Anexo 1, p. 18).

En los años setentas, tomó fuerza el modelo de alfabetización para adultos, propuesto por Paulo Freire, pedagogo brasileño y figura clave que desde entonces y hasta la fecha, dio otro panorama de la educación al mencionar que ésta debía ser liberadora, crítica y no "bancaria" o de conciencia oprimida, promoviendo un nuevo marco ideológico que empezó en su país y posteriormente tuvo influencia a nivel global, un ejemplo de esto, es que en el año de 1981, en México fue creado por decreto presidencial del Lic. José López Portillo, el Instituto Nacional de Educación para Adultos (INEA), debido a que muchos mexicanos con 15 años o más, carecían de educación básica institucionalizada. En ese entonces se fundó el "Centro de Documentación Paulo Freire", que de acuerdo con la Comisión Nacional de Derechos Humanos (CNDH) 2018 actualmente cuenta con más de veinte mil volúmenes para consulta.

Al mismo tiempo que tomaba fuerza la educación liberadora de Paulo Freire, estaba iniciando otro gran reto que la sociedad no imaginaba: internet. En 1969 nace internet con un proyecto militar de los Estados Unidos de América (EEUUA) llamado Red de la Agencia de Proyectos de Investigación Avanzada (Sevilla, 2022), en ese entonces se ocupó para comunicación interna, pero lo que avecinaba es de interés para este proyecto porque su evolución fue a tal grado que hoy impacta directamente en el área educativa y sus modos de aprender no solo en nivel superior, sino en todos.

A principios del siglo XXI, destaca la alfabetización centrada al aprendizaje permanente, Torres (2006), menciona que la alfabetización no tiene límites de edad, sino que se desarrolla durante toda la vida pero ya no en uniformidad, sino en la diversidad que como resultado incluye a todos, tomando en cuenta no solo el sistema escolar formal sino también el no formal e informal, reestructurando el concepto de aprendizaje para todos, en categorías más específicas: niños, niñas, mujeres, jóvenes o adultos jóvenes, y personas mayores.

Con el pasar de los años, se fortalece la idea de que es fundamental para el desarrollo humano la necesidad del aprendizaje permanente, porque es el motor de la evolución y tal como Torres (2006) menciona, el aprendizaje permanente incluye la educación informal, y a partir de ese entonces, se consideró que el uso de una televisión, computadora, celular o cualquier dispositivo móvil con conexión a internet empezó a ser escuela paralela de alto impacto ante todas las instituciones educativas.

Los avances y modificaciones tecnológicos han transformado el sector educativo, creando una brecha llamada "digital", haciendo alusión a una nueva alfabetización, la alfabetización digital, entendida en este trabajo como el conjunto de saberes necesarios para acceder y utilizar internet de manera crítica, de modo que el usuario o persona tenga la habilidad de evaluar toda la información o contenidos que se encuentran en dicho acceso para hacer un uso óptimo de cada recurso.

En el perfil universitario de las instituciones públicas, actualmente existen vacíos de saberes en cuanto al uso, e incluso al acceso de estos medios que se han vuelto indispensables para continuar con la formación académica de todos los niveles educativos, sin embargo se han hecho intentos de alfabetización digital, por ejemplo, en el año 2004 durante el gobierno de Vicente Fox, se propuso un programa llamado Enciclomedia dirigido a la educación básica, específicamente para 5° y 6° grado, su objetivo era revolucionar el sistema de enseñanzaaprendizaje en México con el uso de las Tecnologías de la Información y la Comunicación (TIC) para desarrollar nuevas competencias en el aula, en el *Documento Base* del proyecto estableció que el objetivo general era:

Contribuir a la mejora de la calidad de la educación que se imparte en las escuelas públicas de educación primaria del país e impactar en el proceso educativo y de aprendizaje, por medio de la experimentación y la interacción de los contenidos educativos incorporados a Enciclomedia, convirtiéndola en una herramienta de apoyo a la labor docente que estimula nuevas prácticas pedagógicas en el aula para el tratamiento de los temas y contenidos de los libros de texto (FLACSO, 2008, p. 5).

Fue un fracaso porque el flogisto (que en estrictos términos es la sustancia que libera la transformación del estado de la materia solida bajo el fuego) pedagógico se puede resumir en un proverbio jesuita que dice "para enseñar latín a Pedro hay que saber latín, pero también hay que saber Pedro*",* el combustible de este proyecto no estuvo en condiciones óptimas porque los maestros no sabían utilizar las tecnologías para la educación y tampoco habían sido formados para enseñar en esa nueva modalidad, a pesar de recibir algunas capacitaciones para la inmersión de las TIC en las aulas, la falta de seguimiento, hizo que en 2011 se

abandonara por completo el programa. La esencia o el flogisto pedagógico que dejó fue decadente, el proceso de enseñanza-aprendizaje no se transformó positivamente como se esperaba, al contrario, resultó frustrado y en cierta medida de poco interés para el estudiantado.

El gobierno mexicano, continuó con acciones para incentivar la alfabetización digital en escuelas de nivel básico, "tras un compromiso presidencial anunciado en el Pacto por México en 2012, la SEP pone en práctica el Programa de Inclusión y Alfabetización Digital (PIAD), el cual se alinea a los planes de trabajo del Gobierno de México" (México Digital, 2013, P.9) durante la presidencia de Enrique Peña Nieto, en el periodo 2014-2016 se continuó con este compromiso y entregaron tabletas a diversos estados de la república, incluyendo la ciudad de México únicamente para niños que cursaban el 5° y 6° grado de primaria, con fundamento del PIAD, como parte de la estrategia nacional.

La extensión de este programa tuvo algunas limitaciones como la operatividad, la conexión y el uso de las tabletas para el que fue pensado, además de perder la probable potencialidad una vez que salían de los grados por el hecho de utilizarlas para otras cuestiones como las redes sociales o videojuegos. Manzanilla, et al. (2021), mencionan que "una impactante realidad es que la mayoría de los alumnos no está capacitada para utilizar las TIC para mejorar o continuar su educación" (p. 194).

Con esta perspectiva general de la evolución del concepto alfabetización, se puede afirmar que hoy no es suficiente solo saber leer y escribir para poder desarrollarse como ciudadanos que se adaptan a la virtualidad o a lo digital, ahora se requiere tener ciertos saberes mínimos necesarios para poder interactuar y estar a la par con los avances de los procesos en todos los ámbitos de la vida. También se puede apreciar que el gobierno ha invertido en programas para educación básica, dejando de lado la alfabetización digital en el nivel superior, pero al igual que en educación la básica, existen áreas de oportunidad desde el acceso, uso y hasta apropiación digital en el contexto educativo.

En marzo del año 2020, los resultados del Censo de Población y Vivienda del INEGI (2020), revelaron que, en la ciudad de México, el 98.15% del total de la población está alfabetizada y 1.42% de personas aún son analfabetas. En términos generales, la población está en condiciones para desarrollar la alfabetización digital que implica saberes más allá de solo leer y escribir.

A partir de este supuesto general de la población, se considera que, en el ámbito educativo, los estudiantes de la Universidad Pedagógica Nacional Ajusco que tienen alguna complicación para acceder al mundo digital están en condiciones de resolver esa brecha.

La mayoría de los estudiantes de las nuevas generaciones ya cuentan con un celular, característica diferenciadora de las generaciones anteriores, porque no tenían acceso a uno, a internet. Hace 40 años ni si quiera se pensaba que internet y las TIC, trascenderían en todos los ámbitos de la vida de las personas, incluyendo el sector educativo.

La alfabetización digital es un elemento fundamental para todo universitario, su integración al proceso educativo permite ampliar las posibilidades comunicativas y de aprendizaje. García (2017) señala que "la alfabetización digital incluye tener conocimiento de diversas fuentes de información digitales, criterios éticos para hacer uso de la información, hacer uso y tenencia de dispositivos, entre otros elementos" (p. 73).

Para la autora, existen cinco ejes a trabajar en el área de la alfabetización digital: instrumental, cognitivo-intelectual, sociocomunicacional, axiológica y emocional. Una vez que se desarrollan y articulan tales ámbitos, las personas pueden considerarse alfabetizadas digitalmente. En el caso del Instrumental, se refiere al conocimiento básico para el uso del o los equipos tecnológicos y reglas básicas de informática para hacer posible su funcionamiento. En el cognitivo-intelectual, se refiere a los conocimientos para buscar, seleccionar, analizar, interpretar y recrear la información con la intención de darle significado por medio del pensamiento crítico. En el sociocomunicacional se refiere a la interactividad entre otras personas a través de las TIC de manera eficaz y con una actitud social positiva hacia los

otros. En el eje axiológico, se refiere al desarrollo de la conciencia en cuanto al uso de la información y los valores que la persona pondrá en práctica al momento de relacionarlo con temas políticos o culturales de la sociedad. Por último, el eje emocional, se construye una identidad digital, basada en el afecto y las emociones causadas por la experiencia en entornos digitales.

La Secretaría de Comunicación y Transporte (SCT) en 2019 creó un mapa de habilidades digitales para la población en general, donde se muestra la alfabetización digital en la segunda de las cuatro clasificaciones, cada una tiene tres niveles; básico, intermedio y avanzado, tal como se muestra en la siguiente figura:

## <span id="page-32-0"></span>**Figura 1**

## *Mapa de habilidades digitales*

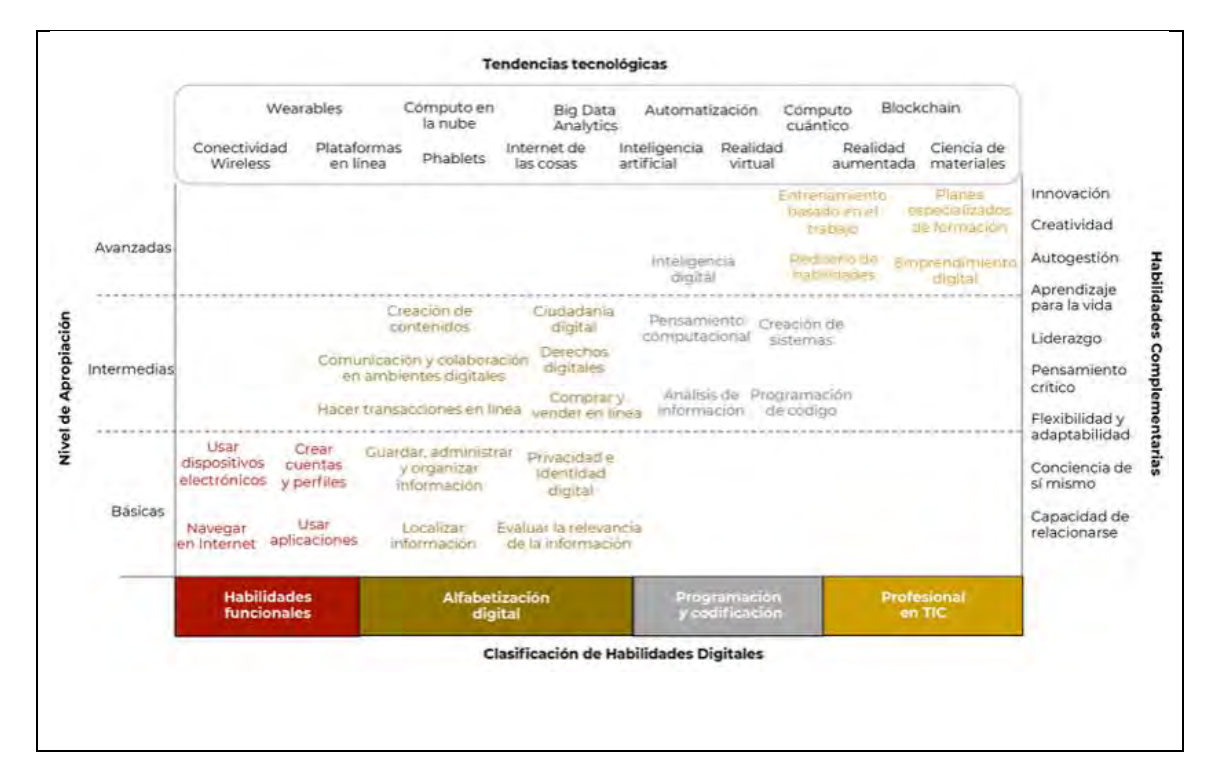

Nota: Tomado del *[Marco de Habilidades Digitales marzo](https://www.gob.mx/cms/uploads/attachment/file/44445%200/Marco_de_habilidades_digitales_vf.pdf) de 2019*. (p. 10) por la SCT, 2019.

La alfabetización digital abarca los saberes relacionados con el tratamiento de información en un ambiente digital (localización y administración de información, la evaluación de su veracidad y relevancia), así como el conocimiento y aplicación de los principios básicos de seguridad y protección de identidad digital, habilidades para comunicar y colaborar en ambientes digitales, la creación de contenidos digitales, la promoción activa de ciudadanía digital y los derechos de autor digitales.

La mayoría de los universitarios ya dominan los saberes funcionales que se muestran en la figura 1 que propuso la SCT porque tienen acceso a algún dispositivo móvil, usan internet e incluso crean cuentas, perfiles de correo electrónico o redes sociales (de acuerdo a los resultados del diagnóstico para este trabajo, véase anexos), pero falta desarrollar la segunda clasificación, la alfabetización digital, que para el nivel educativo en el que se encuentran durante la pandemia resaltó que varios estudiantes apenas están en el básico, de los siguientes saberes que la UNAM (2014), propuso por niveles, considerando que "permiten orientar la formación de los estudiantes del bachillerato y de primer ingreso a la licenciatura" (p. 2): saber acceder a la información, saber comunicarse y trabajar en línea colaborativamente con otros compañeros, saber configurar la seguridad de la información propia y externa, saber procesar y administrar la información, saber utilizar la multimedia (imagen, audio y vídeo), saber de equipos de cómputo y dispositivos móviles, saber navegar en Ambientes Virtuales de Aprendizaje (AVA), saber qué recursos y herramientas tecnológicas específicas les pueden funcionar de apoyo a su proceso de aprendizaje.

Comparado con los programas que se habían ejercido con anterioridad en el nivel educativo básico, existía un docente de manera presencial, que de alguna u otra manera figuraba como guía, ahora que fue obligatorio el confinamiento y sin un plan estructurado previamente, fue más difícil esa nueva modalidad y aún lo sigue siendo para algunos estudiantes.

Acorde con los autores mencionados, la alfabetización digital en el contexto universitario son los saberes tecnológicos necesarios para apoyar el proceso formativo de los estudiantes, mismo que fortalecerá sus habilidades digitales académicas (HDA). Todo el alumnado al inicio de su formación profesional necesita alfabetización digital para impactar de manera significativa en su proceso de aprendizaje.

## <span id="page-34-0"></span>**1.2 Nivel de alfabetización digital, caso UPN Ajusco**

La alfabetización digital en el campo educativo se puede categorizar en dos sociedades, la de la información y la del conocimiento, en la primera hace referencia al intercambio de datos o contenido electrónico basado principalmente en la creación y distribución de información que ha transformado la vida de las personas y usuarios de internet, creando una cultura informática omnipresente. En la segunda, se busca desarrollar el pensamiento crítico de los estudiantes para que pueda trascender de lo tecnológico y se concretice en un cambio social de progreso. Tedesco (2014), menciona que la suma de las TIC y educación, dan como resultado una transformación de cómo se aprende e influye en la construcción de la identidad del profesional en la educación.

"La sociedad de la información facilita las actividades de millones de individuos en todo el mundo, pues ofrece soluciones a problemas de distinta naturaleza (cotidianos, académicos, culturales, sociales, económicos, etc.)" (Pérez, 2018, p.1).

El incremento exponencial de los niveles de información generada se ve reflejado en el incremento de usuarios de internet. En los últimos cinco años ha sido muy marcada la diferencia, tal como se puede apreciar en la siguiente gráfica, los resultados de las Encuestas Nacionales sobre Disponibilidad y Uso de Tecnologías de la Información en los Hogares (ENUDITH).

## <span id="page-34-1"></span>**Figura 2**

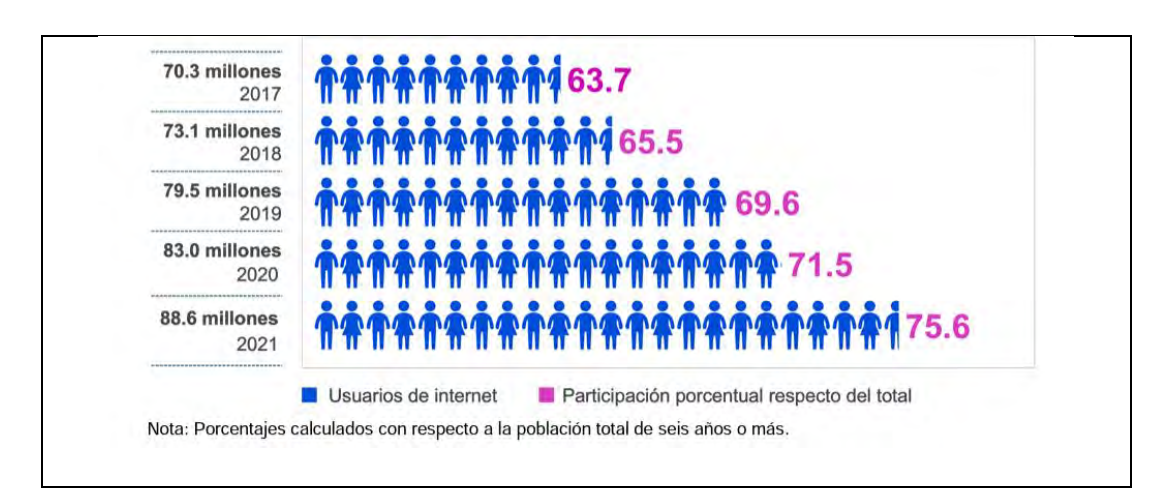

*Usuarios de internet en México*

Nota: Tomado del *comunicado de prensa núm.* 350/22 (p. 1) por ENUDITH, 2022.

En el año 2021, a consecuencia de la pandemia, hubo mayor incremento de usuarios que en años anteriores, de acuerdo con el INEGI, su incorporación fue principalmente para comunicarse con fines educativos, laborales o personales. En cuanto a los grupos de edades que tuvieron mayor incorporación fueron los adultos mayores de 55 años, seguidos de los niños de 6 a 11 años y adultos de 35 a 44 años, en la siguiente tabla se pueden apreciar el resto de las edades y su crecimiento en el año 2021:

## <span id="page-35-0"></span>**Figura 3**

*Usuarios de internet por grupos de edad (Porcentaje de usuarios) en México*

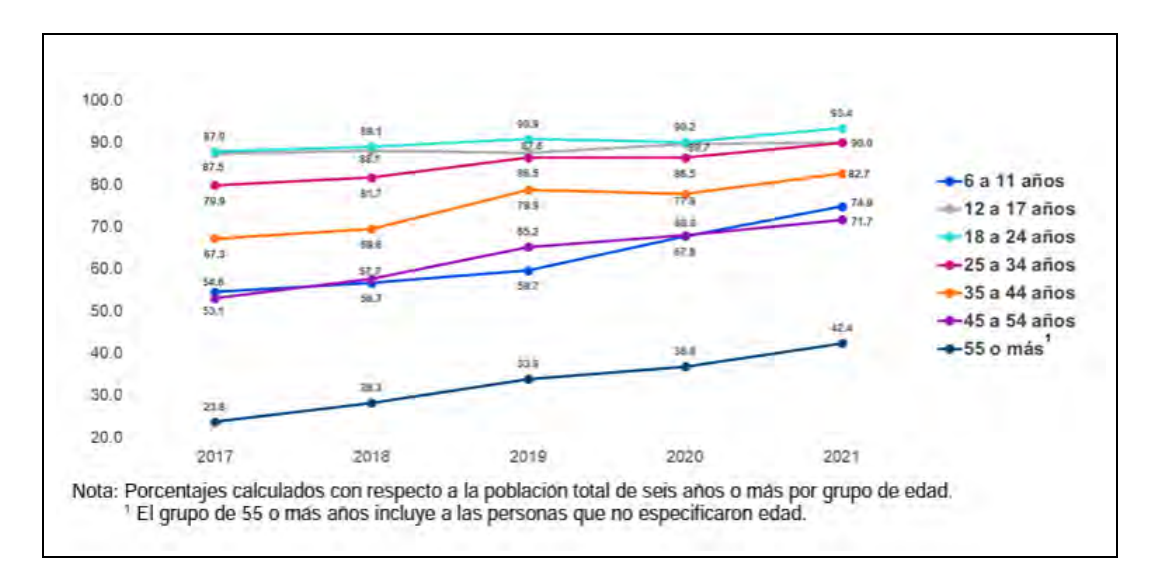

Nota: Tomado del [comunicado de prensa núm. 350/22 \(p. 2\)](https://www.inegi.org.mx/contenidos/saladeprensa/boletines/2022/OtrTemEcon/ENDUTIH_21.pdf) por ENUDITH, 2022.

Los usuarios de internet crecen día tras día, forman parte de la sociedad de la información que requiere los saberes básicos en cuanto funciones, a diferencia de la sociedad del conocimiento que se encuentra alfabetizada digitalmente en el nivel intermedio, sin embargo no está aislada de la primera, al contrario, está íntimamente relacionada, Barroso (2013) menciona "la sociedad de la información, vinculada a la sociedad del conocimiento, sería aquella que hace de la transmisión de informaciones el soporte para la amplificación y desarrollo de los conocimientos, valores y tecnologías o técnicas disponibles" (p. 64).
Lo ideal es pasar de la sociedad de la información a la sociedad del conocimiento, para que resulte en un buen ciudadano digital que de acuerdo con Morduchowicz (2020), "Ciudadano digital es quien sabe hacer un uso reflexivo y creativo de Internet, tanto para el análisis crítico, como para la participación" (p. 4).

En la sociedad de la información se ofrecen herramientas técnicas para el tratamiento, la recuperación y estructuración de la información, mientras que en la sociedad del conocimiento incluye una dimensión de transformación más profunda que abarca lo económico, social, político y cultural porque sistematiza la información de manera consciente y crítica, no solo almacena, como en la sociedad de la información.

Ambas tienen sus beneficios, la sociedad de la información es medular para la sociedad del conocimiento, en el contexto educativo es de interés la transformación social, con base en la utilización técnica de la información, pero por sí sola no genera conocimiento, al igual que la tecnología y educación aisladas no generan gran impacto en la transformación social.

El vínculo entre educación y tecnologías cada día toma más fuerza, inclusive en el campo laboral, ya no es suficiente tener un título y cédula como profesional de la educación, es necesario contar con el uso en nivel intermedio-avanzado de algunas herramientas digitales como complemento a su profesión, tal como lo mencionó Tedesco (2014) "los cambios culturales y sociales otorgan una significación nueva y distinta a otras agencias educadoras y al conjunto de lo que ahora se denomina "las industrias educativas": tecnologías de educación a distancia, vídeos, software educativo, etc." (p. 58).

Es importante reconocer que los instrumentos técnicos o tecnológicos en la educación, o las TAC, solo son eso, no fines en sí mismos, "el acceso al conocimiento supone encarar los desafíos que plantean las nuevas tecnologías" (Tedesco, 2014, p. 75). El mejor aprovechamiento que le pueden dar los estudiantes a las TIC es para optimizar su aprendizaje, desde los tiempos hasta las formas de saber cómo aprender a aprender.

28

Para el autor es evidente que la formación en cualquier área del conocimiento requiere al menos un fuerte dominio de software educativo, es decir, saber utilizar algún programa o rutinas que permiten a la computadora realizar distintas tareas determinadas, por ejemplo, la creación de presentaciones interactivas, almacenamiento en carpetas virtuales, e incluso creación de contenido educativo más especializado. Es un proceso acompañado de actitudes básicas asociadas al aprendizaje permanente como la curiosidad, interés, espíritu crítico y creativo, etc., de este modo, un profesional egresado será competitivo en el campo laboral.

En el caso de la UPN Ajusco, Garay Cruz (2017) se ha dedicado a la investigación educativa en el rubro de las tecnologías, ha encontrado datos muy interesantes, como el hecho de que en 2017 los universitarios, utilizaban a las Tecnologías de la Información y la Comunicación en su mayoría para entretenimiento, y muy escasos estudiantes las utilizaban para acompañar a su formación profesional. Y aunque en un principio los medios de comunicación se utilizaron principalmente para entretenimiento en el mercado, hoy en día es una necesidad utilizarlas como herramienta de aprendizaje o medio palpable y urgente de atender en el campo educativo para llegar a las nuevas generaciones y continuar con la formación actual.

El uso de internet y las nuevas tecnologías se han extendido en casi todos los ámbitos de la vida cotidiana, existen aún algunas dificultades para aprovechar de mejor manera los beneficios que ofrece, tal fue el caso de algunos estudiantes de los primeros semestres de la UPN Ajusco del año 2020 que expresaron sus problemas ante la cuarentena respondiendo el siguiente cuestionamiento, mediante un formulario en línea (ver en anexos) que se compartió a grupos de Facebook ("UPN en movimiento (original)", "UPN AJUSCO REFERENCIA DE PROFESORES" y "UPN PARA TODXS") donde hay una comunidad de estudiantes:

*"¿Cuál fue o es el problema con respecto al uso de la tecnología que enfrentas en esta cuarentena?":*

"Todos tenemos acceso a internet, pero no lo sabemos usar" (Estudiante 1, 2020).

"A pesar de ser universitarios hay algunos compañeros que no saben utilizar estas herramientas indispensables que se usan frecuentemente" (Estudiante 2, 2020).

"No sé hacer muchas cosas dentro de estos aparatos tecnológicos, y tal vez si desde antes me hubiera interesado esto por el hecho de saber que algún día lo necesitaría, no estaría batallando tanto" (Estudiante 3, 2020).

"Considero que son herramientas que facilitan la creación de diversos documentos, contenido y actividades que facilitan el trabajo tanto de manera individual como grupal. Es importante que los académicos y alumnos aprendamos el manejo de estos Recursos, por ello es que la UPN debe implementar cursos para quienes necesiten conocer el manejo y la manera de utilizar todo tipo de TICs" (Estudiante 4, 2020).

Como se puede apreciar, hay deficiencias en el tema de interés con algunos de los estudiantes de la UPN Ajusco y su forma de relacionarse con las nuevas formas de aprendizaje, como futuros profesionales de la educación, deben estar a la vanguardia de los cambios y situaciones emergentes como la pandemia, hecho que hizo notar la gran importancia de saber usar las TIC en su proceso de aprendizaje.

En el año 2022, se aplicó nuevamente la encuesta a más de cien estudiantes de diversos grupos de psicología educativa, pedagogía y sociología de la educación, de forma presencial, por medio de un código QR, donde el 94% afirman que deberían existir cursos respecto a TIC para enriquecer su forma de aprender a aprender. Algunas de las respuestas refieren que es necesario porque:

"Son herramientas que facilitan el aprendizaje" (Estudiante 5, 2022).

"Son necesarios como Recursos didácticos" (Estudiante 6, 2022).

"Es una herramienta esencial para la vida académica y profesional" (Estudiante 7, 2022).

"A pesar de que usamos con normalidad las tics, no nos damos el tiempo para saber todas sus utilidades, servicios y componentes, debido a esto la mayoría de personas estamos en una mediocridad en el uso de las tics" (Estudiante 8, 2022).

"Es importante que lo sepamos manejar para el campo laboral" (Estudiante 9, 2022).

"Para un mejor conocimiento, saber utilizar todo para un futuro, y estar mejor preparado" (Estudiante 10, 2022).

"Lo antes mencionado no me es familiar y supongo que es necesario debido al avance tecnológico" (Estudiante 11, 2022).

"Para tener habilidades y desarrollar trabajos que deban ser realizados de manera digital" (Estudiante 12, 2022).

"Porque yo creo que sería el modo de empezar a cambiar la escuela. Todo lo que un profesor puede decirme ya está en internet de alguna u otra manera, pero estaría padre saber navegar en el mundo del Internet donde hay mucha información valiosa y mucha otra que es basura. Así que tendría valor que me ayudarán a tener las herramientas para saber seleccionar buena información. Al menos en este modelo educativo que tenemos podría investigar mayores Recursos confiables o me serviría para esta educación autodidacta de otros temas no necesariamente escolares" (Estudiante 13, 2022).

"Muchos desconocemos el cómo utilizar estas aplicaciones" (Estudiante 14, 2022).

"Porque ayudan a reducir tiempos para la realización de trabajos" (Estudiante 15, 2022).

"Para poder dominar mejor todo lo relacionado a computación para trabajos o tareas a futuro" (Estudiante 16, 2022).

"Para tener la facilidad de aprendizaje al utilizar las tic" (Estudiante 17, 2022).

"Porque son útiles al hacer exposición o en un futuro para nuestra vida profesional" (Estudiante 18, 2022).

"Por ejemplo yo no sé nada de esto, y me gustaría aprender así tendría más herramientas" (Estudiante 19, 2022).

"Porque hay algunas cosas "básicas" que todavía no manejamos al cien" (Estudiante 20, 2022).

"Como ayuda para el aprendizaje" (Estudiante 21, 2022).

"Por qué nunca he llevado un curso así y cuando los profesores dejan alguna presentación o trabajo en computadora no sé utilizar bien las herramientas como word, Excel, power point y etc" (Estudiante 22, 2022).

"Porque las TIC se han convertido en un material de aprendizaje para la realización de actividades y trabajos" (Estudiante 23, 2022).

"Es el futuro educativo" (Estudiante 24, 2022).

"Nos sería de suma utilidad para la realización de actividades de clase y posteriormente para la tesis" (Estudiante 25, 2022).

"Porque nos brindan más habilidades para nuestro desarrollo profesional" (Estudiante 26, 2022).

"Estamos en una era digital, e incluso ahora que volvimos a clases, se siguen pidiendo tareas digitales. Las cuales muchos compañeros se ven limitados (creativamente hablando) en realizar, por desconocer las funciones que pueden hacer en las distintas aplicaciones" (Estudiante 27, 2022).

"Porque realmente desconozco la gran mayoría de las cosas que aquí preguntaron y sería una buena manera de apoyo" (Estudiante 28, 2022).

"Para una mayor habilidad y mejora de trabajos. Así podríamos crear más contenido, llamativo y rico en información" (Estudiante 29, 2022).

"Ya así sabes más y realizas mejor las cosas que te dejan y tienes una mejor experiencia en buscar o reconocer las páginas web en Internet, ya así puedes identificar realmente lo que es falso o verdadero" (Estudiante 30, 2022).

"Porque sería una gran herramienta para complementar el trabajo que se haga dentro del aula de clases y porque para nuestra formación es necesario tener estos conocimientos para poder desempeñarlos en un futuro en nuestro campo laboral" (Estudiante 31, 2022).

"Porque ahora que estuvimos en pandemia a muchos de mis compañeros se les complicaba para entregar tareas o diferentes cosas relacionadas a las TIC" (Estudiante 32, 2022).

"La tecnología ha estado en constante avance, es importante reconocer nuevas formas de relacionarnos con los demás, ya que ahora más que nunca el uso del internet y la tecnología están muy presentes y a veces uno que otro no cuenta con la información suficiente para entender algo" (Estudiante 33, 2022).

"Porque sería un facilitador para nuestro aprendizaje y tendríamos mayor conocimiento de ello" (Estudiante 34, 2022).

"Creo que es importante saber darle un buen uso a la tecnología que tenemos" (Estudiante 35, 2022).

"Es necesario para poder educar mejor" (Estudiante 36, 2022).

"Viendo las respuestas de las preguntas me doy cuenta de que hace muchísima falta que nos den un espacio para aprender sobre las tics" (Estudiante 37, 2022).

"Sería un curso interesante de estudiar y aplicar en nuestra vida profesional, ya que no muchos tenemos esta oportunidad de utilizar tecnología" (Estudiante 38, 2022).

"Es muy útil pues estamos en un mundo donde está gobernado por la tecnología así que de alguna manera es importante estar actualizado (por llamarlo así)" (Estudiante 39, 2022).

"Hoy en día la tecnología es la principal fuente que se usa para la elaboración de absolutamente todo, escuela, trabajo, comunicación, etc por lo que considero importante el tener un dominio en el tema" (Estudiante 40, 2022).

"Creo que es importante, mucha gente incluso no sabe luego que son las TIC y es algo que a nosotros como estudiantes nos puede ayudar" (Estudiante 41, 2022).

Las respuestas anteriores, en contraste con las del año 2020, no cambian mucho, los estudiantes escriben que no conocen lo suficiente sobre TIC para optimizar su proceso de aprendizaje, sin embargo, a la mayoría le gustaría que existieran cursos sobre cómo utilizar las tecnologías a favor de su aprendizaje.

La propuesta del curso en línea está contextualizada particularmente para los estudiantes de la UPN Ajusco, que consideren necesaria esta nivelación o les interese el tema, sin importar el semestre o licenciatura, con la intención de que cuenten con los saberes tecnológicos necesarios para su formación en cuanto a "Tecnologías para el Aprendizaje y el Conocimiento" (TAC) que está basada en ocho temas de habilidades digitales que la UNAM creó (DGTIC, 2014), mismos que están categorizados en 3 niveles y rubros específicos de temas.

Es una "matriz de habilidades digitales" que orienta el uso y aprovechamiento de las TIC para el campo académico y profesional, sin embargo, no todos los temas que menciona la matriz original serán desarrollados, únicamente los que son funcionales para el objetivo de la propuesta y el curso en línea, basados en un diagnóstico previo con el estudiantado respecto al nivel que se encontraban en cada tema, tal como se muestra en la siguiente tabla:

## **Tabla 1**

# *Matriz de habilidades digitales*

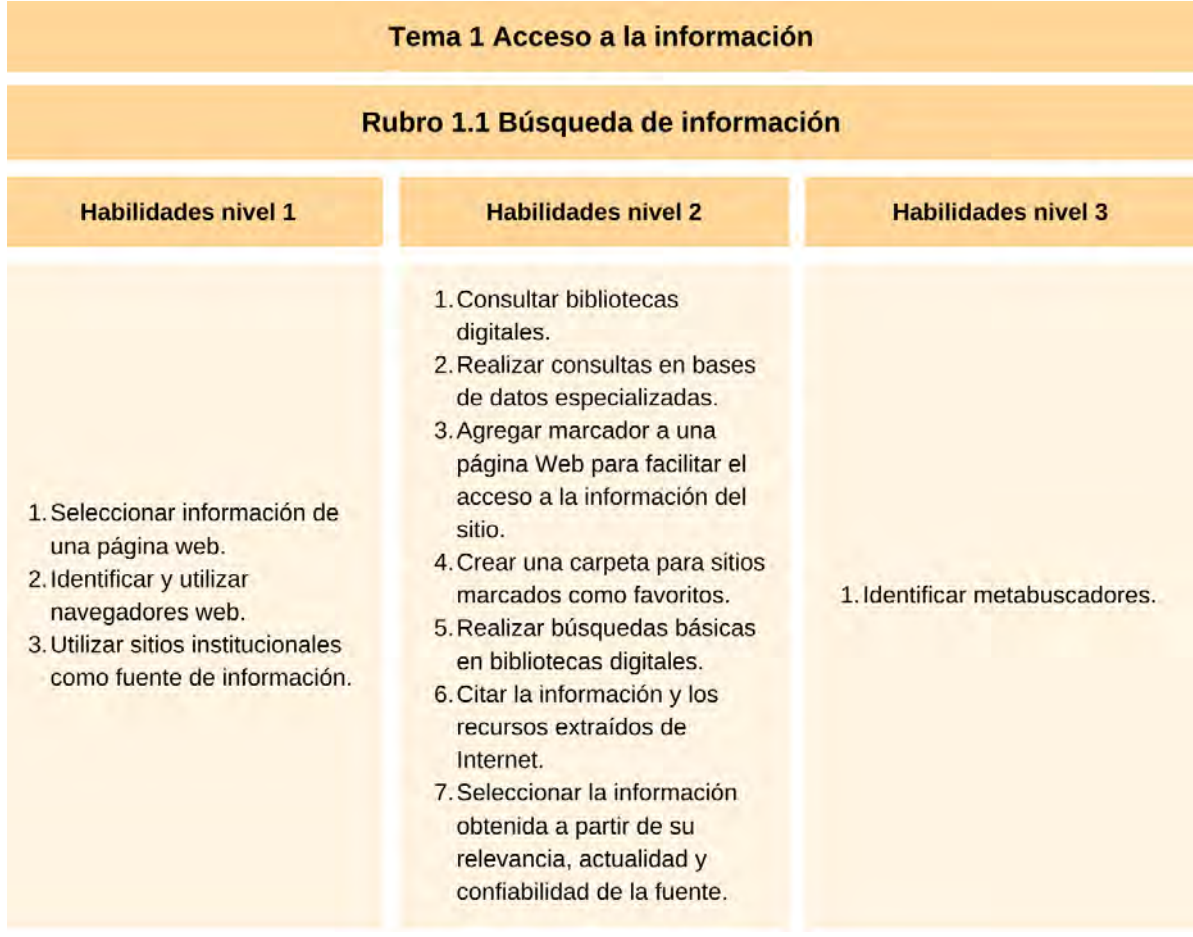

## 1.2 Uso del navegador

- 1. Configurar página de inicio en un navegador.
- 2. Personalizar la barra de herramientas de un navegador.
- 3. Configurar e integrar: extensiones, marcadores y complementos.
- 1. Descargar archivos de un sitioweb.

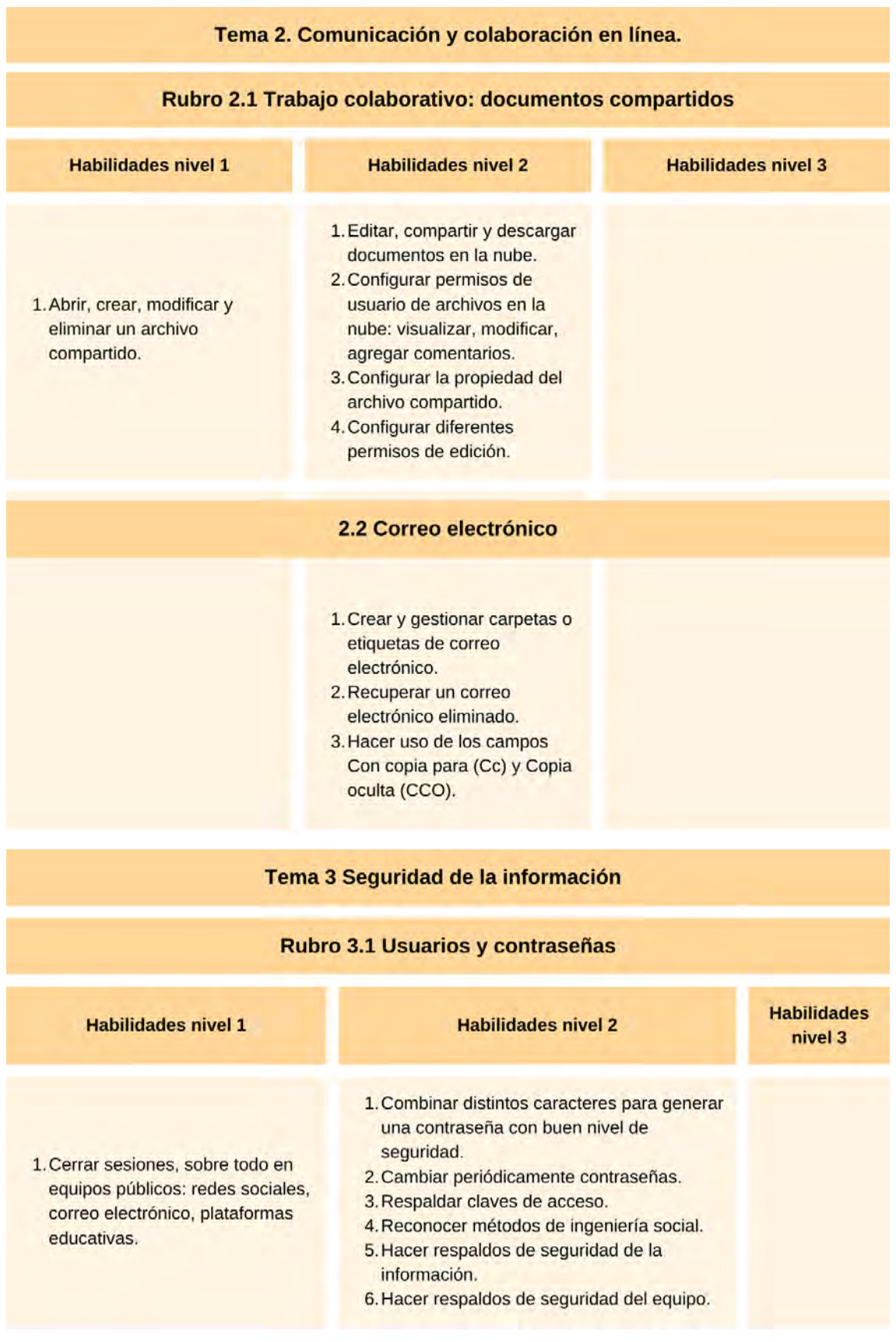

## 3.2 Navegación por internet

1. Borrar historial y cookies de navegación cuando se utiliza un equipo ajeno.

#### 3.3 Descargas seguras

- 1. Identificar sitios confiables para la descarga de archivos y programas.
- 2. Hacer copias de seguridad en dispositivos móviles.
- 3. Configurar códigos de seguridad en dispositivos móviles: contraseñas, claves numéricas y patrón.
- 4. Controlar y configurar el perfil público y la cantidad de información dispuesta: datos personales, ubicación, número de teléfono, preferencias.
- 1. Verificar la procedencia de los archivos que se descargan.
- 2. Crear filtros para bloquear mensajes no deseados en el correo electrónico.
- 3. Identificar cómo reportar y bloquear las cuentas, en caso de extravío o robo del dispositivo móvil.

### Tema 4 Procesamiento y administración de la información.

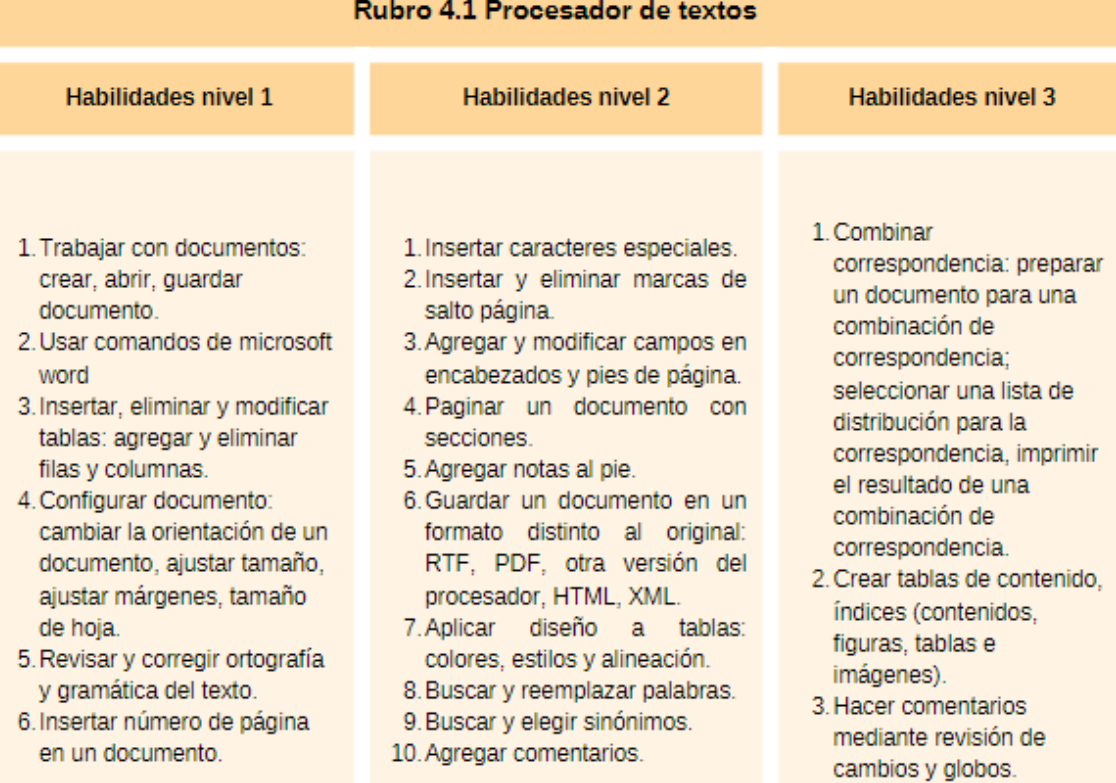

# 4.2 Hoja de cálculo

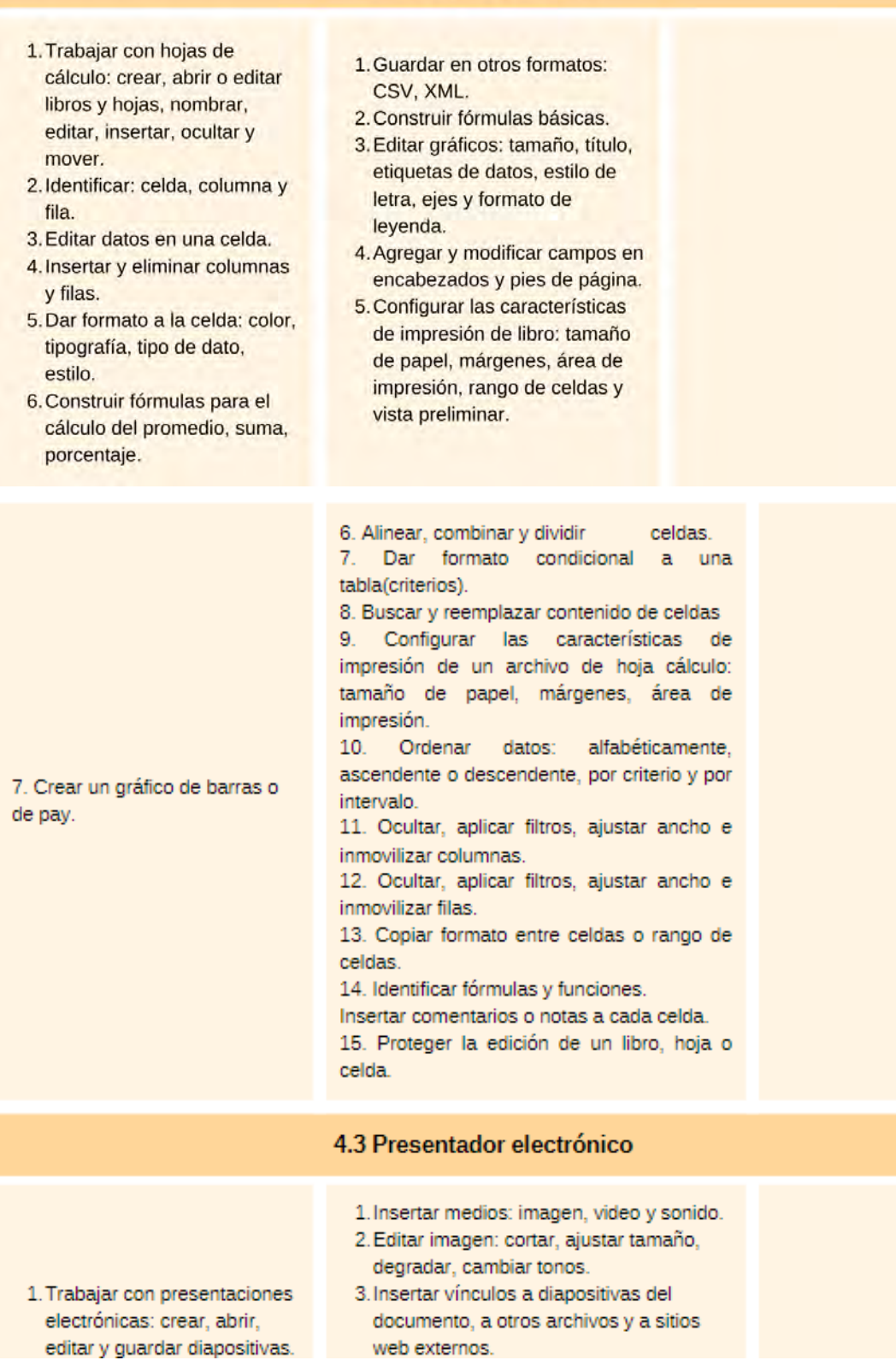

#### **Tema 5 Manejo de medios**

#### Rubro 5.1 Imagen

#### **Habilidades nivel 1**

- 1. Transferir imágenes de un dispositivo a otro.
- 2. Descargar imágenes de un sitio web, un dispositivo móvil o una unidad de almacenamiento.

#### **Habilidades nivel 2**

- 1. Guardar una imagen en un formato distinto al de origen.
- 2. Identificar formatos de imagen: bmp, gif, jpg, png.
- 3. Identificar y usar bancos de imágenes.

**Habilidades nivel 3** 

1. Hacer uso de software para la conversión, creación y edición de imagen.

### **Rubro 5.2 Audio**

- 1. Identificar formatos de audio: mp3, mp4, wma, aiff, wav, midi.
- 2. Emplear dispositivos móviles para generar audio.
- 3. Identificar y usar bancos de audios.
- 4. Guardar un archivo de audio en un formato distinto al de origen.
- 5. Guardar archivos de audio en diferente calidad.

### Rubro 5.3 Vídeo

- 1. Hacer uso de software para la conversión, creación y edición de audio.
- 2. Identificar las ventajas de las extensiones más comunes para guardar un audio.

- 1. Descargar video: de un sitio web, de un dispositivo móvil o de almacenamiento.
- 2. Emplear dispositivos móviles para generar videos: teléfono celular, smartphone, reproductor de audio digital, cámara digital, tableta electrónica.
- 1. Guardar un video en un formato distinto al de origen.
- 2. Identificar formatos video: mp4, mpg, mov, avi, wmd, flv, mkv.
- 3. Editar un video: compresión, agregar efectos visuales y animaciones, agregar audio, agregar texto.
- 4. Guardar archivos de video en diferente calidad.
- 1. Identificar las ventajas de las extensiones más comunes para guardar un archivo de video: mpeg, mp4, mov, avi, wmv, swf, flv, mkv.
- 2. Hacer uso de software para la conversión, creación y edición de video.

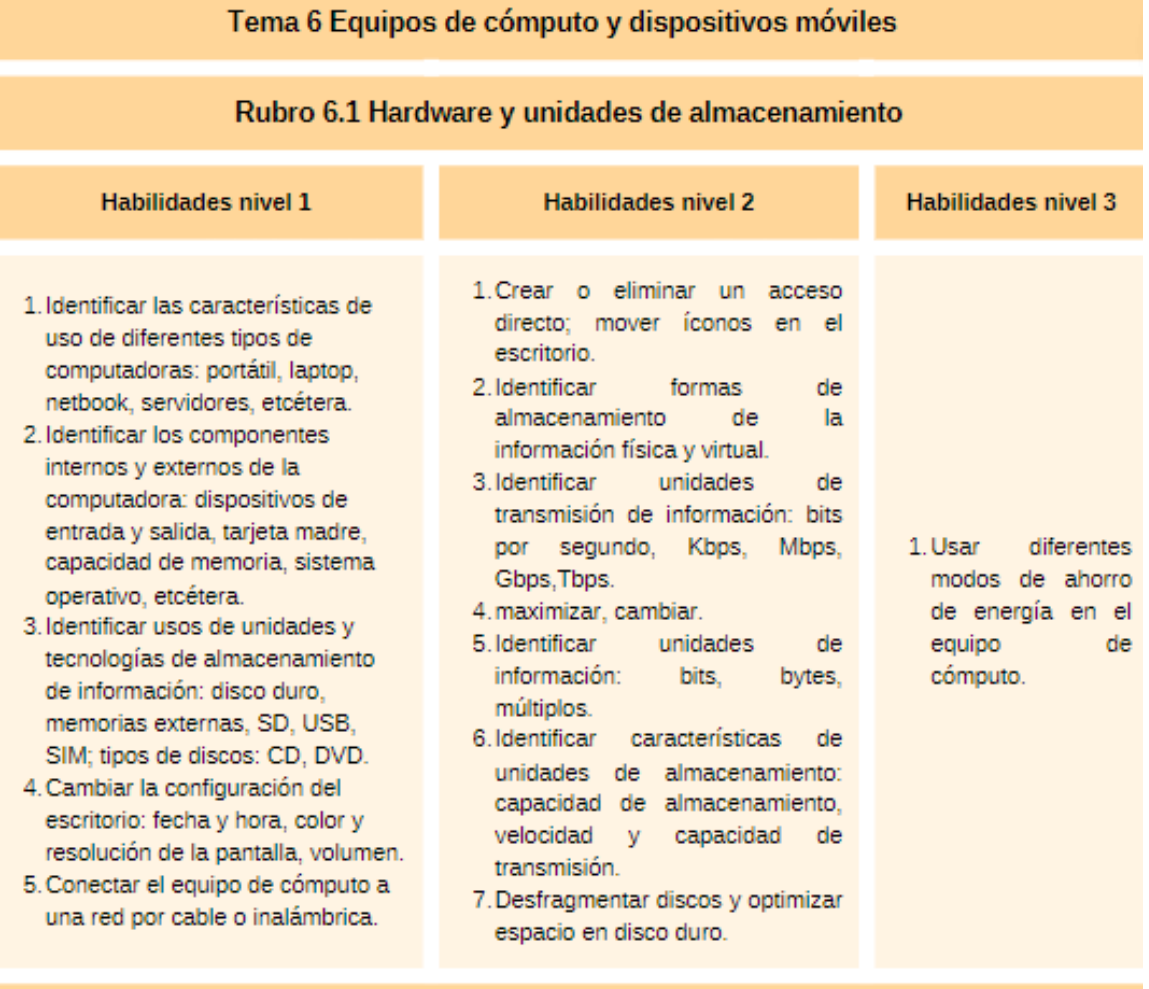

## Rubro 6.2 Organización de la información

- 1. Organizar carpetas de acuerdo con criterios o estructura establecida: crear, nombrar, agrupar, copiar, mover, buscar, eliminar.
- 2. Identificar los atributos de un archivo: ocultar, sólo lectura, sólo escritura, lectura-escritura.
- 3. Capturar una pantalla (ImprPant).
- 4. Copiar y pegar una URL en un
- documento.
- 1. Comprimir carpetas y archivos: ZIP.
- 2. Cambiar el atributo de un archivo: sólo lectura, lectura y escritura.
- 3. Eliminar archivos temporales.
- 4. Guardar una página Web en la sección favoritos del navegador.
- 5. Organizar marcadores en carpetas.

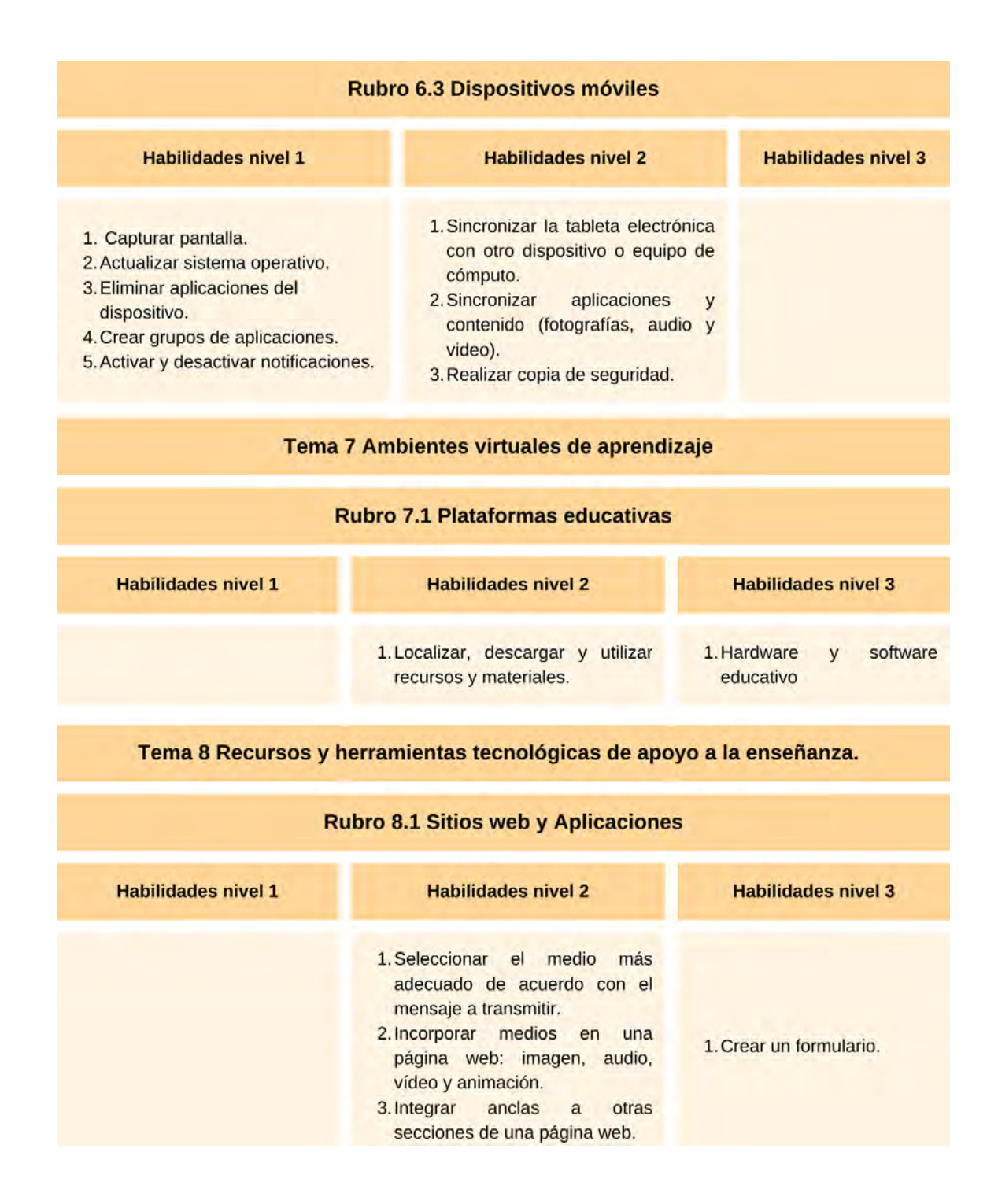

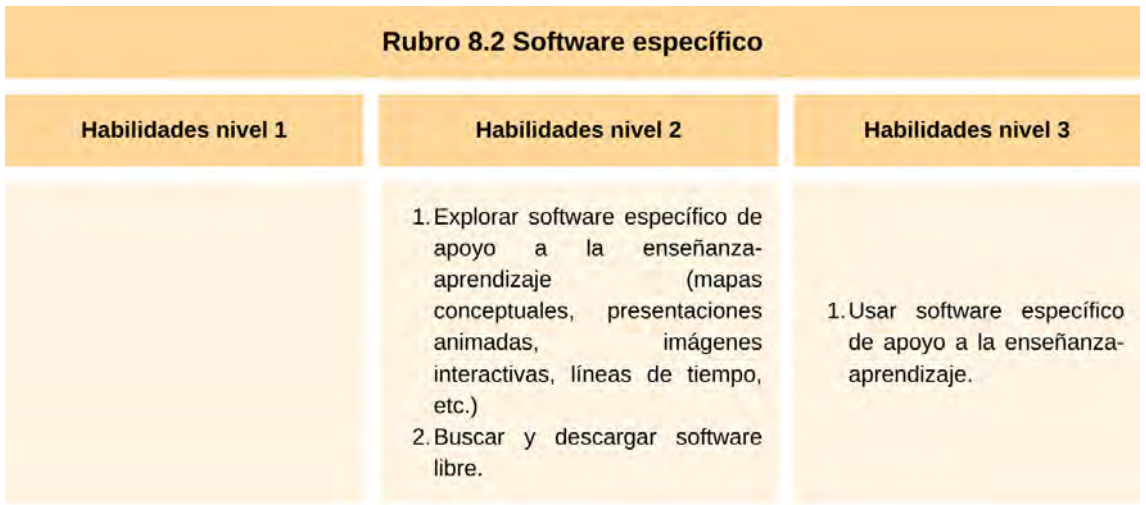

Nota: Elaboración propia con los rubros ajustados para alcanzar los objetivos, tabla adaptada de DGTIC. (2014). *[Matriz de habilidades digitales](https://educatic.unam.mx/publicaciones/matriz-habilidades-digitales-2014.pdf)*, por UNAM.

Los niveles de saber no necesariamente tienen que ir secuenciados, es decir, los estudiantes pueden saber algo del nivel 2, pero no del 1, lo ideal es que sepan todo lo que está descrito en los rubros para que sean considerados alfabetizados digitalmente y puedan desarrollar o potenciar sus HDA con apoyo de las Tecnologías para el Aprendizaje y el Conocimiento.

## **1.3 Brecha digital, su impacto en el proceso de aprendizaje**

Contar o no contar con estos saberes digitales el día de hoy representa una brecha, una forma de exclusión que va más allá del acceso o uso instrumental. Es un problema que yace desde mediados de la decada de los noventas, donde se entendía como brecha digital la condición de tener o no acceso físico a las TIC, posteriormente, diversos autores fueron construyendo el concepto con mayor profundidad, separandolo por brecha social, global, democrática, etc. (Gómez, 2018), hasta llegar a la actualidad donde de manera general sigue existiendo desigualdad en tres niveles; acceso, uso y apropiación.

Estos niveles impactan en diversas áreas de la vida, económica, política, social y en lo que respecta a la educación institucionalizada pública, particularmente en la UPN, falta trabajar la perspectiva reflexiva, crítica y creativa de las tecnología porque se necesita de comprensión y análisis para poder usarlas a favor del aprendizaje. "El concepto de brecha digital es fundamental para incluir el tema de la desigualdad en la sociedad del conocimiento, ya que indica cómo un sector de la población no tiene la posibilidad de ejercer este derecho." (Zamora, 2020, p. 6).

De las mayores preocupaciones, que se pueden traducir en áreas de oportunidad que reflejan los estudiantes en el diagnóstico (véase anexos con respuestas) es la competitividad en el campo laboral, el uso de la tecnología forma parte de las aptitudes que son requeridas para incorporarse de manera funcional, productiva y bien remunerada en cualquier área, incluyendo la educativa. Desarrollar estas habilidades digitales en el ámbito académico, los formará para tener mejores oportunidades en su futuro laboral porque irán practicando en su instancia universitaria, los usos y beneficios que pueden tener durante su aprendizaje que posteriormente podrían replicar desde el perfil de profesor, formador, o cualquier figura profesional educativa.

La velocidad en que avanza la tecnología es mayor que el resultado o la efectividad de las propuestas innovadoras educativas para los estudiantes, al menos cada semana sale un dispositivo móvil nuevo en el mercado con tecnología que se puede aprovechar para el aprendizaje, o bien se crean softwares educativos, pero no un método pedagógico para la inclusión de estos en el aula o la vida profesional, es por eso que sin necesidad de realizar una estadística previa a este trabajo, la mayoría conocen a algún universitario que le gustaría saber más sobre el uso de las tecnologías para el aprendizaje y el conocimiento, hecho que demanda continuar con los esfuerzos de alfabetización digital a nivel superior para que se incorporen aquellos que sin importar la edad, licenciatura o condiciones socioeconómicas, puedan regularse en ese rubro.

A nivel nacional en México, la educación superior, de acuerdo con ANUIES (2022), del año 2021 al 2022, hubo un incremento significativo en percepción problemática de la falta o mejora de la estrategia digital, debido a la pandemia que "generó una mayor conciencia de los vacíos e insuficiencias que existen en las IES con relación a sus estrategias digitales" (p. 101).

Tener acceso a las tecnologías es el primer paso para desarrollar la alfabetización digital, pero lo más importante no es el hecho de que se tenga acceso a las TIC, sino lo que el estudiante puede hacer con él, con las TAC. Anteriormente el acceso representaba el mayor de los problemas, actualmente, la mayoría de los ciudadanos mexicanos, incluyendo estudiantes, ya tienen acceso, mínimo a un celular con posibilidad de conexión a internet, el cual ya es gratuito en varios puntos de la ciudad y en la universidad.

Ha sido un proceso complejo, en el que han sobresalido dos vertientes, una por el lado socioeconómico de los usuarios que representa una barrera de acceso y otro por el aprovechamiento que les dan a las tecnologías a partir del acceso, porque pueden tenerlo, pero no saben cómo darle uso y aprovechamiento.

"La brecha digital figura como un elemento complicado y multifactorial, debido a la concurrencia de múltiples causas que la establecen, además de la expresión de desigualdades que puede representar ante la sociedad" (Chanto, 2020, p. 101).En la siguiente figura se puede apreciar algunos elementos que causan la brecha digital, sus consecuencias y las posibles soluciones que se pueden hacer para disminuir la misma:

## **Figura 4**

*Brecha digital*

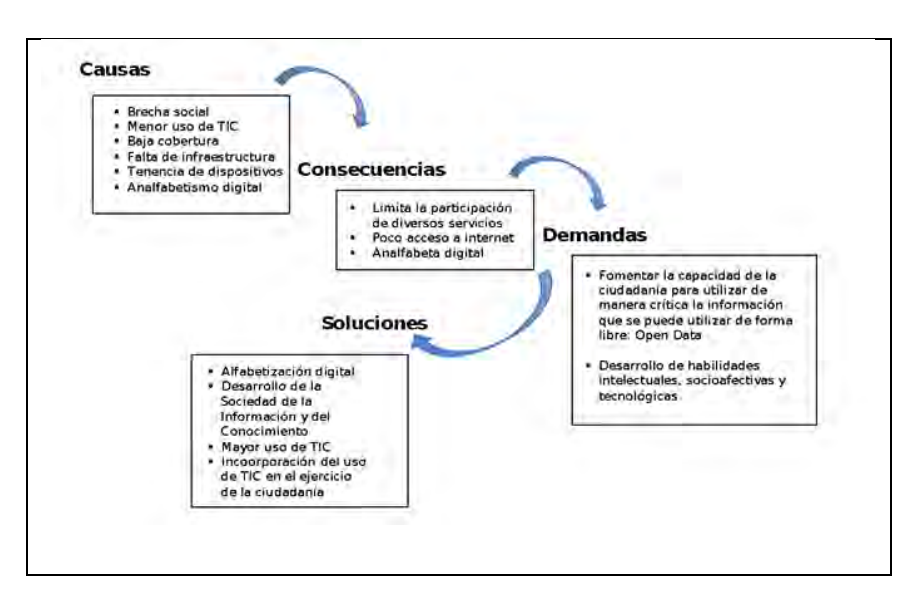

Nota: tomado de *[Alfabetización Digital. Razón y Palabra](https://www.redalyc.org/articulo.oa?id=199553113006)*, por García, S. (2017).

Particularizando las causas de la figura anterior, se puede decir que la UPN Ajusco, tiene los elementos suficientes para disminuir la brecha digital en el estudiantado, por ejemplo, en cuestión de cobertura, la mayoría del espacio académico cuenta con acceso a internet libre y gratuito. La infraestructura está en condiciones para disminuir la brecha digital con los estudiantes que a veces por factores socioeconomicos, tienen ciertas limitaciones para poder acceder al mundo del internet y en cuanto a la tenencia de dispositivos, la mayoría cuenta con un dispositivo móvil porque más allá de un lujo, es indispensable para múltiples funciones en el día a día y sino, están las computadoras de la sala digital UPN.

La brecha digital genera un área de oportunidad en el proceso de enseñanzaaprendizaje, con la pandemia fue más notable la necesidad de una alfabetización digital porque hubo exclusión para aquellos estudiantes que tenían el acceso, pero no sabían cómo utilizar a las TIC a favor de su educación, o en otros casos donde ni siquiera tenían acceso, poniéndolos en desventaja.

El efecto de una alfabetización digital para el aprendizaje es clave y mina de oro para el futuro de la sociedad, no hay vuelta atrás en cuanto a las tecnologías, si bien la pandemia ha acelerado este proceso, aún existen estudiantes con la necesidad de una formación o regularización en los saberes tecnológicos que, si no se enfrenta, tendrá repercusiones económicas para el país, culturales, educativas e inclusive políticas.

El panorama está listo para que se desarrollen y apliquen estrategias de alfabetización digital, se estimule el progreso de la sociedad y el conocimiento y, se incremente el uso de las TIC en la educación de los estudiantes, porque de acuerdo a sus respuestas en el cuestionario, están interesados y dispuestos a aprender sobre el tema. En cuanto a infraestructura, cobertura y tenencia de dispositivos, también está lo necesario para poner en práctica las estrategias, solo falta que existan programas o cursos de regulación en este rubro.

## **1.4 Importancia de las HDA, a partir del cognitivismo**

Las *Habilidades Digitales Académicas* son herramientas digitales que han sido apropiadas por el sector educativo para optimizar el proceso de aprendizaje, son nuevas formas de aprender, muy importantes ante la convergencia entre las TIC y educación. "Las HDA son habilidades facultativas que ayudan al manejo o gestión académica de la información; la comprensión de la información y la reflexión crítica sobre los usos, funciones y propósitos de los recursos y los contenidos del ciberespacio". (Regil, 2014, p. 5).

En este sentido, cabe recordar que el objetivo de esta propuesta es que, a partir del curso, los universitarios tengan las herramientas necesarias para desarrollar los saberes tecnológicos ante la nueva forma de aprender y las HDA están estrechamente vinculadas cuando se integran al proceso de aprendizaje.

El uso de las tecnologías desde la formación universitaria debe poner su interés en que el estudiante adquiera los saberes digitales, los cuales permitan incrementar las posibilidades de preparación profesional, aportando a construir una cultura digital en las universidades (González, 2007).

Se puede pensar que el desarrollo de las HDA, supera a la educación formal, son nuevos cuerpos de conocimiento que se transforman o aparecen día tras día. Los universitarios deben contar con algunos saberes especializados que involucran el desarrollo de las competencias comunicativas y cognitivas a través de lo que Regil (2014, p. 5) resume en:

- Uso crítico de las herramientas, recursos y contenidos digitales.
- Desarrollo y mejoramiento de estrategias (asociativas, de elaboración y organización).
- Decodificación, comprensión y goce de las representaciones de ideas y de pensamientos divulgados a través de la amplia gama de sistemas simbólicos, de lenguajes, códigos y signos icónicos multimedia, con los que se generan expresiones y contenidos.
- Desarrollo y prácticas de destrezas para la navegación en estructuras hipermedia y en contenidos transmedia.
- Desarrollo y práctica de destrezas para la autoformación continua.

Estos puntos están interrelacionados con la Matriz de habilidades digitales (*véase tabla 1),* la generación de contenidos puede ser abordado desde distintos enfoques teóricos, el de interés para este proyecto es el cognitivismo porque partiendo de las estructuras mentales, se busca iniciar desde lo simple hasta llegar a lo complejo, se pretende estimular a los estudiantes, a partir de conocimientos previos para lograr el aprendizaje significativo.

Una buena forma de aprendizaje es cuando se asocian conocimientos previos a los nuevos, mediante herramientas que permitan crear estrategias propias para resolver los problemas educativos, siendo un proceso dinámico y activo por parte del estudiante y, la mejor manera de generar este aprendizaje significativo es con lo que están rodeados diariamente: tecnologías de la información y la comunicación.

De acuerdo Valdez (2017), el cognitivismo resalta que, si se les da un uso intensivo e interactivo a las tecnologías, aumenta el nivel de aprendizaje de los estudiantes. La pedagogía cognitiva, se centra en los procesos internos y cómo se van transformando mediante el paso del tiempo con una reestructuración de esquemas mentales, hace posible la modificación de conducta académica.

La teoría pedagógica cognitiva, enfatiza la importancia del aprender a aprender, donde el contexto juega un papel muy importante para poder crear el aprendizaje significativo, promoviendo el aprendizaje autodidacta. Al ser una teoría orientada a memorizar, entender y recordar los conocimientos, hace posible la medición de estos y el progreso mediante la jerarquización de temas.

Los principales teóricos del cognitivismo son Jean Piaget, Jerome Bruner, David Ausubel, Robert Gagné, Howard Gardner, Lev Vigotsky y Erick Erickson. Su aporte al proyecto está en la elaboración de los materiales o contenidos educativos informáticos como el sistema hipertextual e hipermedial organizados de manera jerárquica, los cuales representan la forma cómo funcionan los procesos cognitivos (Del Moral, 2000), y enriquecen su formación con la navegabilidad no lineal.

"El alumno como sujeto cognoscente es el responsable último de su conocimiento y las funciones mentales que desempeña explican los logros o las limitaciones de su aprendizaje" (Carranza, 2017, p. 52), al tejer la intención de aprender con la orientación hacia saberes específicos que el alumno busca, tendrá mayores posibilidades de conocer nuevos métodos de aprendizaje y mejor aún, saber utilizarlos a favor de su desarrollo como profesional de la educación en diversos contextos. La formación de HDA es transversal y se orienta al desarrollo de funciones cognitivas superiores.

# **Capítulo 2. Diseño del curso en línea para el desarrollo de HDA en universitarios**

# **2.1 Saberes tecnológicos necesarios de los universitarios; de las TIC a las TAC**

La inclusión de la tecnología en el ámbito educativo es estrictamente necesaria para la nueva normalidad, algunos autores como Cabero (2015), Patalano (2012), Velazco (2017), Rodriguez y Tobar (2021) apoyan el aprovechamiento de las TAC para la enseñanza-aprendizaje o bien, las TIC como intermediarias, dado que es un proceso implicado en la formación profesional de los estudiantes porque genera experiencias de aprendizaje de mayor calidad y más significativas, sin embargo, para hacer el mejor aprovechamiento, se requiere de cierto conocimiento y dominio de herramientas que existen en internet para utilizarlas durante su trayectoria universitaria y experiencia laboral, es decir, poseer los saberes necesarios para enriquecer y optimizar su proceso de aprendizaje que trascenderán a corto, mediano y largo plazo, tanto en su vida escolar, como laboral y personal.

Estos saberes digitales suponen una reestructuración cognitiva al momento que los estudiantes operan con nuevas formas de aprender, a partir del uso de distintos softwares (todo lo que no se puede tocar de los dispositivos; sistema operativo, aplicaciones, paquetería office (PowerPoint, Word, Excel, etc.)) y hardware (todo lo que se puede tocar; impresora, computadora, teclado, etc.).

Existen diferentes tipos de software, el de interés para la propuesta pedagógica es el educativo, en este se puede encontrar diferentes funciones que favorecen el proceso de aprendizaje de los estudiantes. Entre las principales ventajas, están el ahorro y gestión del tiempo para la realización y entrega de tareas, apoyo en la resolución de problemas, fomento del pensamiento crítico-creativo y uno de los más importantes; es motivador para el estudiante porque aprende con los dispositivos que está familiarizado (experiencia previa).

Cada día que pasa en la sociedad de la información o como Manuel Castell (2020) también la llama red de redes, existen nuevas formas aceleradas de interacción, interconexión y comunicación, donde las personas tienen mayor acceso a los datos, al almacenamiento, a la manipulación y distribución de información, no obstante, solo es el puente para desarrollar una sociedad del conocimiento, una transformación social, en la que la información se apropie de forma crítica para darle el mejor uso posible y así garantizar un aprovechamiento de las tecnologías, que en el caso de los estudiantes aplica en su proceso de aprendizaje.

Parte de las repercusiones que trae esta transformación, son los factores del tráfico, transporte público y sobrepoblación, juntos generan un nuevo espacio de estudio, se ve reflejado principalmente en el tiempo-espacio que los estudiantes realizan sus actividades escolares, como tareas, investigaciones, lecturas, etc.

Las formas de aprender han evolucionado, si se compara cómo aprendió un estudiante del año 1980 contra uno del 2022, se podrá apreciar en el segundo, el reflejo de uno de los conceptos que ha tomado fuerza en los últimos años: "aprendizaje ubicuo", que acorde con Hidalgo, et al., (2015):

Aprendizaje Ubicuo (u-Learning) es la capacidad de aprender desde diversos contextos y situaciones, en diferentes momentos temporales y a través de dispositivos o medios varios, supone una especial capacidad para la flexibilidad y la adaptación a contextos diversos y en constante movimiento (p. 1).

El u-Learning es la última actualización al día de hoy que hace referencia a la fusión entre adaptación tecnológica y educación, se considera una variante del aprendizaje electrónico (e-Learning), basado en la utilización de las tecnologías como medio de aprendizaje, donde no es necesario estar cara a cara porque la interacción puede ser a través de cursos virtuales que requieren principalmente de un ordenador fijo para efectuar la experiencia de aprendizaje, lejos de la infraestructura escolar.

El u-learning, engloba diferentes estilos de aprendizaje con apoyo de las tecnologías, en cualquier momento, lugar, tiempo, sin limitaciones y con flexibilidad, dependiendo la necesidad e interés de cada estudiante. En la siguiente figura se pueden apreciar características y aspectos principales del concepto:

# **Figura 5**

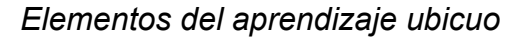

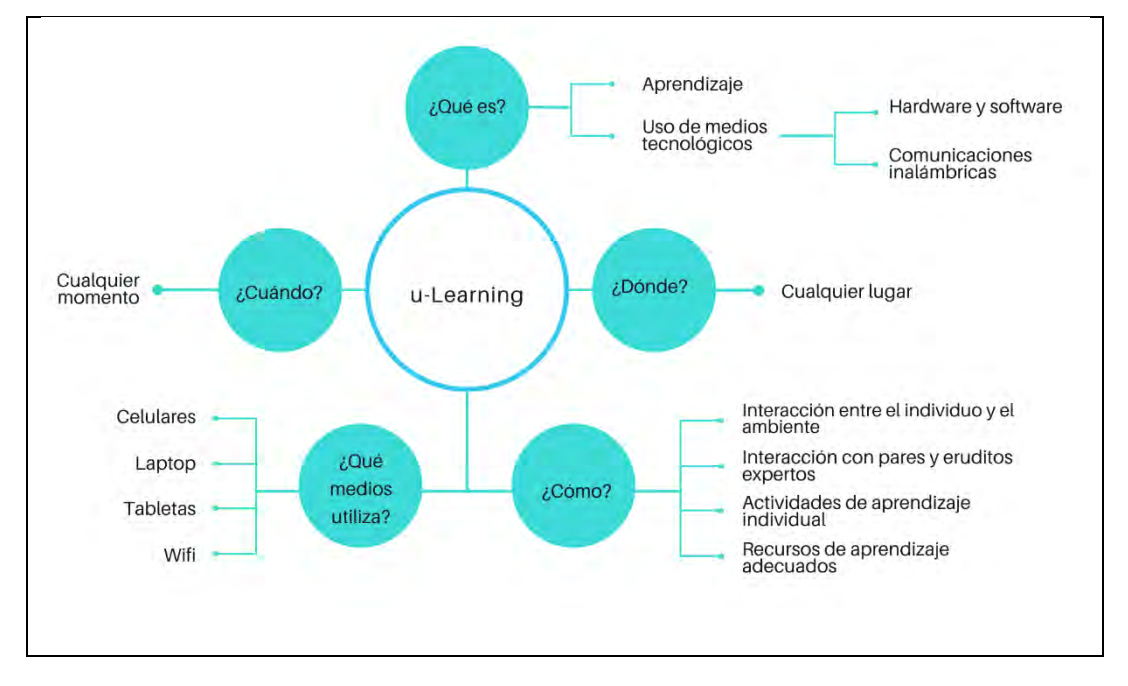

Nota: Elaboración propia, basada en *[Una mirada a la Educación Ubicua](https://www.redalyc.org/journal/3314/331459398017/html/) (*Vol. 22, núm. 1), por RIED, 2019.

El e-Learning, además de tener la variante u-learning, también tiene el aprendizaje móvil (m-Learning), este "es el aprendizaje a través de dispositivos móviles concebido como un acceso a programas formativos desde dispositivos móviles y sin tener que usar cables (forma inalámbrica) para conectarse a Internet, se puede decir que es una parte del e-Learning y por consecuencia del aprendizaje a distancia (d-Learning)" (Hidalgo et al, p. 1, 2015). El proceso de aprendizaje desde la perspectiva del ambiente o contexto que se ha desarrollado a través del tiempo ha evolucionado hasta llegar al punto de la ubicuidad.

Las TIC están involucradas en las variantes mencionadas y, del mismo modo tienen las suyas, dependiendo la utilización específica que se le dé, en el área educativa, los ejemplos más reconocidos por diversos autores como Julio Cabero Almenara o Andrés Sebastián Canavoso (2015) son las TAC y TEP (Tecnologías para el Empoderamiento y la Participación). Se pueden clasificar o esquematizar en un flujo, siendo las TIC nivel 1, las TAC nivel 2 y las TEP nivel 3.

Las TIC son el conjunto de recursos necesarios para manipular la información de cualquier índole por medio de celulares, computadoras o dispositivos de almacenamiento, las TAC son las herramientas digitales o métodos tecnológicos delimitados al campo de la educación, de uso instrumental con el fin de eficientar el proceso de enseñanza-aprendizaje, y las TEP son el uso activo que le dan los usuarios a las tecnologías para la creación y difusión de contenido que beneficie al área de interés en el rango de alguna materia específica, donde la participación puede ser a escala local, nacional o global por medio de alguna página web, un foro o blogs.

Fortalecer el tema de las TAC en los universitarios que lo requieran es fundamental para desarrollar sus HDA y cumplir con el objetivo de esta propuesta pedagógica, las TAC tienen el objetivo de hacer que se aprenda "mejor", de forma más actual, de incidir, conocer y explorar los usos didácticos que las tecnologías tienen para el aprendizaje y la docencia. De acuerdo con Latorre, et al. (p.34, 2018) "TAC es la sigla que permite definir las tecnologías del aprendizaje y el conocimiento. Es decir, son las TIC empleadas de una forma efectiva en el proceso educativo." En el caso de los profesores, pueden generar material didáctico educativo y en el caso de los estudiantes pueden aprender temas de forma enriquecedora, siendo las HDA un eje transversal en las actividades que realicen en línea.

En el plano pedagógico cognitivo, las TAC buscan en su aplicación nuevos usos educativos, para que el alumnado las utilice como instrumentos de formación y conocimiento, y no simplemente como herramientas tecnológicas e instrumentales, además de que no son meramente tecnológicas, sino más bien metodológicas, para saber aplicar sobre ellas diferentes estrategias para alcanzar diferentes objetivos y competencias. Cabero (2015).

Los saberes necesarios de los universitarios que se escriben en esta propuesta pedagógica están basados en la matriz de habilidades digitales de la UNAM, se dividen en ocho temas (módulos) que involucran las TAC, todos recaen en aprender a aprender y cómo este proceso impacta en su formación profesional. Evolucionar de las Tecnologías de la Información y la Comunicación a las Tecnologías para el Aprendizaje y el Conocimiento implica:

1. Saber acceder a la información.

Ser universitario requiere acceder a información de calidad, confiable y con estrategias de búsqueda para delimitar lo que se desea encontrar, "sin duda las prácticas de acceso a la información asociadas con las bibliotecas también experimentan nuevos usos y modalidades que presentan desafíos que requieren nuevas estrategias." (Patalano, 2011, p.2)

Identificar y utilizar navegadores web (Google Chrome, Mozilla Firefox, Safari (macOS), Microsoft Edge, Avast Secure Browser, Opera, Vivaldi, Brave, etc.), utilizar sitios institucionales como fuente de información, es decir, sitios con extensión .edu, .org, .mil, .gob, etc., consultar diferentes bibliotecas virtuales mexicanas de las universidades más reconocidas como: [Bibliotecas UNAM,](https://bibliotecas.unam.mx/) [Universidad Veracruzana,](https://www.uv.mx/bvirtual/) [Universidad Autónoma de Nuevo León,](https://www.dgb.uanl.mx/?mod=bdigital) [Universidad](https://www.bidi.uam.mx/?r=1&Ancho=1366)  [Autónoma Metropolitana,](https://www.bidi.uam.mx/?r=1&Ancho=1366) [Universidad del Valle de México,](https://bibliotecas.uvmnet.edu/portico/gui/) [Universidad Pedagógica](http://biblioteca.ajusco.upn.mx/bgtq/recursos.php)  [Nacional,](http://biblioteca.ajusco.upn.mx/bgtq/recursos.php) etc., y realizar consultas en bases de datos especializadas son parte de los saberes necesarios que todo universitario del siglo XXI debe tener.

Así como en la biblioteca se guarda información clasificada por libros, revistas, títulos, etc., en la página del navegador web también se puede configurar cómo administrar la información relevante, personalizando la barra de herramientas, extensiones y marcadores. Esta "biblioteca digital personalizada" se puede apreciar de manera gráfica en la siguiente figura:

# **Figura 6**

*Elementos de una página web*

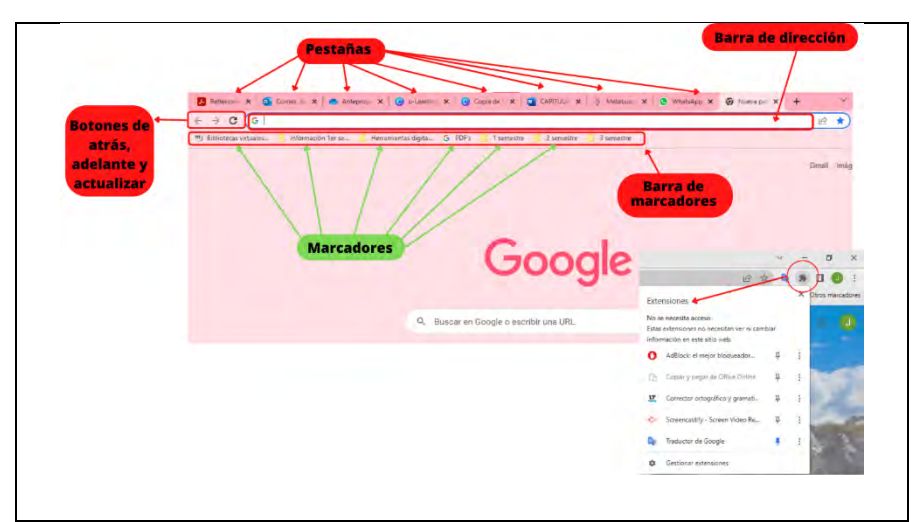

Como se puede apreciar en la figura anterior (captura de pantalla), se pueden crear carpetas personalizadas, dependiendo el gusto y comodidad de cada usuario (de cuenta Google, también puede ser de otro tipo de navegador web), en el ejemplo de la barra de marcadores de la figura está la organización de carpetas por semestre y temas de interés, también podría ser por letras iniciales, año, fecha, etc., además, se pueden crear subcarpetas, tomando sentido la frase "biblioteca digital personalizada" donde se puede acceder y ordenar la información.

2. Saber comunicarse y trabajar en línea colaborativamente con otros compañeros.

Los universitarios se han comunicado consciente o inconscientemente desde los inicios de la educación institucionalizada para potenciar el desarrollo de su pensamiento crítico e incrementar la velocidad en que aprenden los temas de clase, tal como lo menciona la autora Carranza (2017), es necesaria la interacción social en el aula para co-construir el conocimiento a partir del trabajo colaborativo, sin embargo, como se ha leído en los párrafos anteriores, los estudiantes están en una brecha digital donde se aprecia la carencia de este rubro en la virtualidad porque dada la transición de lo análogo a lo digital y de lo presencial a lo virtual en el campo educativo, se encuentra el área de oportunidad para trabajar en línea con otros compañeros, hecho que la emergencia sanitaria (COVID-19), hizo aún más evidente.

Las redes sociales como WhatsApp, Facebook, Instagram o Tiktok, son medios de comunicación muy comunes entre los universitarios, son aplicaciones utilizadas con alta frecuencia por varias horas del día porque además de entretener, facilita la comunicación (chat, mensajería, videollamadas, etc.), contrario al uso del correo, mensaje de texto, fax o cartas de buzón que, debido a la falta de uso, interactividad y velocidad de entrega, causa tedio usar estos medios de manera "primaria".

También hay plataformas virtuales creadas específicamente para reuniones como Teams, Zoom, Google Meet, etc., que tomaron popularidad porque fue y es de los medios más utilizados como espacio para tomar e impartir clases, facilitando el trabajo colaborativo a distancia.

Estos ejemplos de aplicaciones y plataformas virtuales son medios de comunicación utilizados por la mayoría de los universitarios e incluso estudiantes de otros niveles educativos, no hay dificultad significativa en el uso de estas porque en los últimos años aún antes de la pandemia ya se utilizaban como entretenimiento.

El área de oportunidad se encuentra en cómo trabajar colaborativamente; sincrónica y en el mismo archivo virtual, con más de dos compañeros, como si estuvieran trabajando en un equipo de cinco personas en una mesa del salón de clases o biblioteca escolar presencial, sin que existan dificultades de reunión en cuanto a disponibilidad de tiempo, cumplimiento de objetivos, distribución de actividades, etc.

"El trabajo colaborativo en entornos en línea en Educación Superior es destacado por los estudiantes como una actividad y una herramienta pedagógica y metodológica importante" (Cotán et al, 2021, p. 165). Es un gran reto lograr el trabajo colaborativo en línea porque en primera instancia se requiere de alfabetización digital, la mayoría de los universitarios expresa en el cuestionario aplicado que les gustaría aprender a trabajar colaborativamente en línea con el uso instrumental de ciertas herramientas.

La falta de saberes respecto al uso de las diferentes aplicaciones a las que pueden tener acceso con licencia pagada por la universidad y todavía no saben, se

pretende cubrir con el curso en línea de esta propuesta. Tal es el caso del antes llamado G-Suite, ahora Google Workspace, al cual pueden acceder con un correo que se solicita en la universidad con dominio "[@g.upn.mx",](http://@g.upn.mx) para disfrutar de los beneficios de múltiples recursos académicos que, entre sus diferentes usos, incluye el trabajo colaborativo.

3. Saber configurar la seguridad de la información propia y externa.

Navegar en internet implica el registro de cada uno de los clics que se dan en los dispositivos, en el caso de los usuarios y contraseñas de diferentes cuentas como las de correo electrónico, redes sociales o Google, se pueden guardar por accidente y esto permite el acceso a varias fuentes de información que pueden ser sensibles, como la información personal.

Así como hay información y Recursos altamente valiosos también cohabitan elementos no tan buenos, como malware (programas maliciosos) con diferentes finalidades según el objetivo de la persona que los esté diseminando y oportunistas al acecho de todo tipo de información que pueda resultarles útil de robar (BA-CSIRT, 2017, P. 1).

Parte de la seguridad, es saber identificar sitios de navegación para realizar descargas seguras y búsqueda de información confiable, al respecto, el Lic. Julio I. (2021), jefe de la sección de Información y Documentación, escribió en la gaceta de la UAM lo siguiente:

Desafortunadamente la poca o nula formación escolar sobre el uso de fuentes confiables de información (como las bibliotecas públicas o escolares) ha orillado a muchos estudiantes a realizar búsquedas en fuentes imprecisas o de dudosa veracidad en los contenidos, a diferencia de las bibliotecas que resguardan libros, revistas científicas y otros recursos evaluados por académicos, editores y bibliotecarios.

En las bibliotecas toda la información es 100% confiable, en internet se requieren de saberes para poder seleccionarla, los filtros de la información en la web son los estudiantes con su pensamiento crítico, de modo que puedan utilizarla en sus

trabajos escolares e influya en un aprendizaje de calidad. Existen diferentes métodos que se pueden utilizar para detectar, filtrar y seleccionar la información, por ejemplo, utilizar el navegador "Google académico".

4. Saber procesar y administrar la información.

"Aprender a aprender se refiere, en buena medida, al manejo estratégico de la información. Como sabemos, la información procede de diversas fuentes, se presenta en distintos formatos y accedemos a ella en variados ambientes" (SEP, 2010, p. 17).

El tratamiento de la información por medio de los dispositivos es indispensable para poder trabajar las tareas, compartir y entregar como trabajos finales en las materias que los estudiantes cursan. Utilizar la paquetería Office, es un reto porque dentro del mapa curricular no está incluido, hecho que orilla a los estudiantes a aprender durante la marcha de su formación académica, alargando el proceso de cómo aprender a aprender, desaprovechando las funciones porque cuando egresan, apenas tienen los saberes básicos y el campo laboral ya exige los intermediosavanzados.

Es importante reconocer que estos saberes los pueden dominar desde un inicio y así optimizar su proceso de aprendizaje, además de desarrollar sus HDA. La principal herramienta que se utiliza de la paquetería office en la universidad es Word porque permite escribir ensayos y realizar todo tipo de tareas, en este documento hay más funciones que se pueden valer como el *control de cambios, comentarios, revisión*, etc., funcionan como un historial de modificaciones, hace posible la visualización de la evolución del trabajo. También Excel forma parte de la paquetería office y es de las herramientas con solicitud de dominio intermedioavanzado más demandadas en campo laboral para ordenar la información, identificar algunas fórmulas y crear graficas que sistematizan todo el contenido deseado.

5. Saber utilizar la multimedia (imagen, audio y vídeo).

En el campo educativo es importante saber utilizar los recursos multimedia porque fungen como material didáctico educativo que llama la atención de los estudiantes

y provoca emociones positivas vinculadas al aprendizaje, si bien no es exigente como en el campo del marketing o programación, requiere de al menos un uso básico que responde a crear una imagen personalizada de acuerdo al tema de interés con los elementos básicos, identificar diferentes tipos de formato tanto para imagen como para audio y vídeo, y editar estos archivos para los fines que se pretendan en aplicaciones como Canva, Powtoon, Filmora, Genially, etc.

6. Saber de equipos de cómputo y dispositivos móviles.

Los saberes básicos de las características y funcionamiento de los principales dispositivos y equipo de cómputo son esenciales para la utilización de la tecnología, configurarlos, identificar los usos, como organizar carpetas digitales, duplicar y eliminar información, capturar pantalla, sincronizar los datos en más de dos dispositivos o realizar copias de seguridad, son procesos técnicos u operativos que forman parte de la alfabetización digital y saberes esenciales de todo universitario que agilizan su proceso de aprendizaje.

Los celulares, tabletas y laptops son los dispositivos que más se pueden observar en el área de estudio de la biblioteca, afuera de los salones o en las zonas comunes, son una caja de herramientas *todo en uno* que acompañan durante toda la trayectoria académica a los universitarios.

7. Saber navegar en Ambientes Virtuales de Aprendizaje (AVA).

Los AVA son espacios creados a partir de un software específico, por ejemplo, las plataformas educativas donde se organiza y distribuye el *qué* y el *cómo* utilizar la información para el máximo uso de los estudiantes. Los LMS que por sus siglas en inglés traducido al español significa "sistema de administración de aprendizaje", tales como Moodle, Chamilo, Open edX, Canvas LMS, LearnDash, etc., son fundamentales para la creación y navegación en AVA. López, et al (2009, p 5), menciona que los entornos en los cuales opera un AVA se caracterizan por la:

- Colaboración.
- Asesoría.
- Experimentación.

• Gestión.

Los autores mencionan que existen tres fases que componen un AVA:

Fase 1: Planeación. Se elabora el cronograma y la delimitación de temas acorde al objetivo y público que va dirigido el contenido.

Fase 2: Diseño, desarrollo de los entornos y la producción de los contenidos digitales. Se prepara el proceso de aprendizaje, preferentemente por un grupo multidisciplinario (pedagogo, diseñador gráfico y programador), para que se desarrolle la información.

Fase 3: Operación. En esta fase convergen todos los Entornos del AVA. Como en cualquier ciclo escolar, tiene su dinámica de inscripción, inicio de clases, los actores educativos interactúan entre ellos, trabajan con los materiales y recursos.

La última fase es la más importante para los estudiantes porque es el momento de ejecución donde ponen en práctica su actitud proactiva, aprendizaje autónomo y autogestión que les beneficiará para desarrollar sus HDA y navegar en AVA.

8. Saber qué recursos y herramientas tecnológicas específicas les pueden funcionar de apoyo a su proceso de aprendizaje.

Hay una infinidad de sitios web y aplicaciones en la red de internet, seleccionar el medio más adecuado de acuerdo con el mensaje a transmitir es parte de las HDA que los universitarios deben dominar para sus investigaciones, tareas, o exposiciones.

Los ocho saberes que se trabajan en esta propuesta utilizan los recursos TAC, están delimitados en categorías que los estudiantes pueden aprovechar para diferentes tipos de trabajos escolares que se localizan en alguno de los saberes tecnológicos. Se profundizan en las siguientes categorías, distribuidas en los ocho saberes traducidos en módulos de aprendizaje, basadas en algunas que el autor Velasco (2017) mencionó en su artículo "Las TIC y los Recursos para generar aprendizaje", pero con ajustes de aplicaciones y herramientas digitales actuales que son de mayor utilidad para los estudiantes:

- Edición de vídeo de manera sencilla; Canva, Genially, MovieStudio.
- Creación de audios; Grabadora, Audacity online.
- Creación de imágenes planas, interactivas e infografías; Canva, Genially.
- Edición de formatos de paquetería Office: ILove PDF.
- Creación de gamificación o ludificación (trasladar la mecánica de los juegos al ámbito educativo-profesional); Educaplay, Kahoot, Genially.
- Creación y realización de evaluaciones; Google Forms, Outlook Forms.
- Generadores de actividades interactivas de manera personalizada; Genially.
- Utilización de Recursos que facilitan el trabajo colaborativo; Teams, One Drive, Google Drive, Google Workspace.
- Creación de mapas mentales en línea; Goconcoqr, Genially, Lucichart, Mind maps, Cacoo.

Los Recursos TAC se pueden emplear como método para aprender de forma interactiva, rápida y al mismo tiempo permite desarrollar las HDA desde el planteamiento de un problema que lleve a nuevos modos de representación o resolución para generar nuevas formas de acción, otras alternativas de experimentación y/o exploración para cumplir el objetivo de socializar lo aprendido o simplemente el autoaprendizaje.

"Las TIC deben potenciar la construcción de conocimiento complejo, para que los estudiantes aprendan *con* ellas y no *de* ellas" (Rodriguez y Tobar, 2021, p. 37), de acuerdo con los autores, hay que utilizar a las tecnologías como medios, no como fin. Pasar de las TIC a las TAC en el campo educativo, es un uso delimitado a cómo aprender y determinante para el impacto que generará en el proceso formativo de los estudiantes. Edgar Morín (1994), menciona que parte del pensamiento complejo es consecuencia de los cambios tan radicales que existen en los rubros de la vida, las tecnologías y su uso de manera general (no solo en lo educativo) demandan un método de pensamiento nuevo, válido para comprender la naturaleza, la sociedad, reorganizar la vida, y para buscar soluciones a las crisis de la humanidad contemporánea.

## **2.2. Diseño instruccional (DI) en Ambientes Virtuales de Aprendizaje (AVA)**

El diseño o también conocido como modelo instruccional es la planeación fundamental de la enseñanza para propiciar y facilitar el aprendizaje de los estudiantes de un curso, es el proceso de cómo se va a crear éste para que se logre el cumplimiento de los objetivos, basándose en una teoría pedagógica y en un modelo (fundamento de creación y diseño del montaje de curso). En el caso de la teoría cognitivista, se busca iniciar de un conocimiento sencillo o previo, hasta uno más complejo o complementado. (Morin, 1999).

Hernández, (2018) define al diseño instruccional como un proceso complejo donde se organizan una serie de tareas, proyectos, actividades metodológicamente estructuradas con el fin de promover en el estudiante un conjunto de actividades de enseñanza que promuevan su aprendizaje de forma significativa (p. 23).

En el diseño instruccional se hace un análisis pedagógico de los contenidos y materiales a presentar para que se cumpla el objetivo del curso y los temas, con la finalidad de generar una buena experiencia de aprendizaje en los estudiantes.

Para el caso de los cursos en línea, Coll (2008) plantea el concepto de "diseño tecnoinstruccional o tecnopedagógico", haciendo referencia a que en el proceso de DI en la formación virtual se vinculan de forma indisociable dos dimensiones:

- 1. Dimensión tecnológica. Supone la selección de las herramientas tecnológicas adecuadas al proceso formativo que se desea realizar, analizando sus posibilidades y limitaciones, tales como la plataforma virtual, las aplicaciones de software, los recursos multimedia, etc., Esta selección para el caso de la propuesta, está basada en los resultados del instrumento de investigación aplicado previamente (cuestionario; véase en anexos).
- 2. Dimensión pedagógica. Precisa del conocimiento de las características de los destinatarios, análisis de los objetivos y/o competencias de la formación virtual, desarrollo e implementación de los contenidos, planificación de las actividades, con orientaciones y sugerencias sobre el uso de las herramientas tecnológicas en el desarrollo de las actividades, y la

preparación de un plan de evaluación de los procesos y de los resultados. El área de oportunidad surge a partir de la necesidad de estar a la vanguardia y en nivel de competitividad con el campo laboral educativo basado en una matriz creada por la UNAM de los saberes tecnológicos de los estudiantes.

Desde el plano cognitivista, para lograr modificar las estructuras mentales de los universitarios con aprendizaje significativo, es importante tomar en cuenta ambas dimensiones, la mediación cognitiva representada en la realidad de la virtualidad, surge de la interacción entre estudiante y textos o información de la plataforma, del AVA que en ese momento actúa como intermediario de los esquemas cognitivos del autor que creó el contenido del curso e intentó desarrollar. Los autores Vallejo et al. (2019), mencionan que:

Las estructuras mentales al ser estimuladas adecuadamente desde la identificación en el estudiante del hemisferio cerebral dominante, hace posible la conjugación de acciones cognitivas-conductual a favor de promover el aprendizaje significativo en virtud de posicionar un estudiante en los saberes o competencias de analizar el contexto global desde su localidad (p. 229).

En el DI para AVA hay momentos formativos que existen en cada módulo o fase, es decir, se encuentran por cada tema que se desea aprender para que sea de manera significativa, se logre el objetivo y la modificación de sus estructuras mentales. Para este trabajo, la propuesta es un módulo por cada uno de los saberes tecnológicos necesarios de los universitarios, con su respectiva actividad al finalizar cada uno.

El *diseño del contenido formativo* está basado en la última actualización del sistema nacional de competencias avalado por la SEP, ECO366 "Desarrollo de Cursos de Formación en Línea" de la red del Consejo Nacional de Normalización y Certificación de Competencias Laborales (CONOCER), éste indica que deben ser de tres tipos para que se logre el aprendizaje significativo:

- **(1)** Declarativos. Referidos al conocimiento de datos, hechos y principios que corresponden a:
	- a. Saber qué
	- b. Saber qué se dice
- **(2)** Procedimentales. Referidos a la ejecución de procedimientos, estrategias, técnicas, habilidades, destrezas y métodos. Estos contenidos son de tipo práctico, basados en la realización de varias acciones y operaciones de conexión y aplicación de contenidos que corresponden a:
	- a. Saber qué hacer
	- b. Saber procedimental
- **(3)** Actitudinales. Referidos a las actitudes, normas y valores que se pueden propiciar o fortalecer con las acciones educativas. Las actitudes son experiencias "cognitivo-afectivas" que implican juicios evaluativos, que se expresan de forma verbal o no verbal, que son relativamente estables y que se aprenden en el contexto social que corresponden a:
	- a. Saber ser

Entre el diseño instruccional (DI) y el AVA, existe un momento llamado "interfaz", es el diseño infográfico del contenido, Herrera (2006, p. 4) lo define como "la expresión visual y formal del ambiente virtual. Es el espacio virtual en el que han de coincidir los participantes. Las características visuales y de navegación pueden ser determinantes para una operación adecuada del modelo instruccional".

Al igual que el DI, la interfaz es un momento muy importante porque tiene el potencial de generar las condiciones favorables para la "asimilación" y "acomodación" del proceso cognitivo de los estudiantes. El autor menciona lineamientos que se consideran fundamentales para el diseño de la interfaz del curso propuesto. En la siguiente tabla se pueden observar:
### **Tabla 2**

*Lineamientos para el diseño de la interfaz*

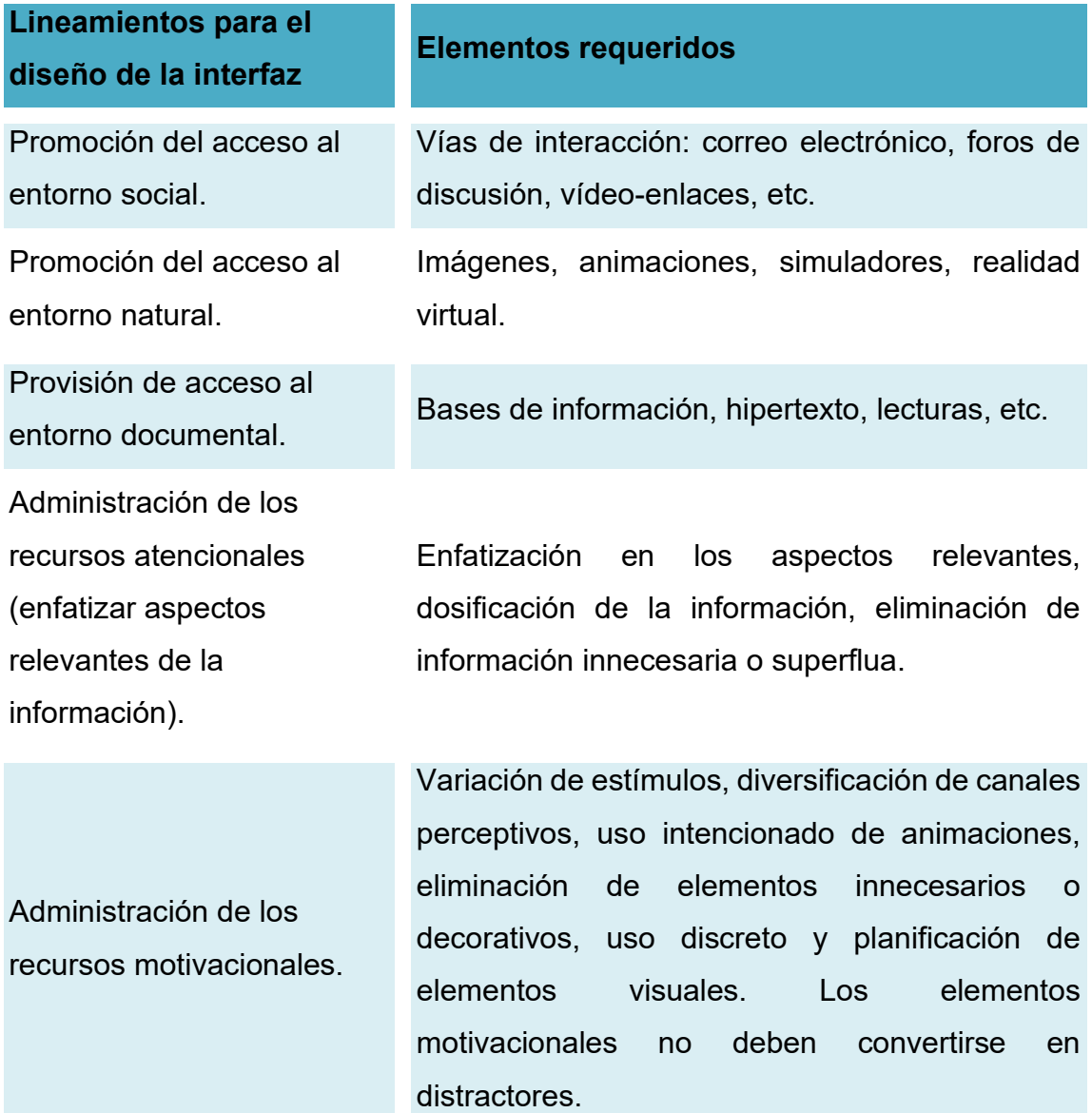

Nota: Elaboración propia, tabla adaptada de *[Consideraciones para el diseño](https://rieoei.org/RIE/article/view/2623)  [didáctico de ambientes virtuales de aprendizaje: una propuesta basada en](https://rieoei.org/RIE/article/view/2623)  [las funciones cognitivas del aprendizaje,](https://rieoei.org/RIE/article/view/2623)* por UAM, 2006.

### **2.3. Metodología ADDIE para el desarrollo de las HDA**

La metodología ADDIE (análisis, diseño, desarrollo, implementación y evaluación) es una serie de pasos o fases que conducen a un adecuado diseño instruccional

de forma interactiva, ha sido utilizado de referencia para crear nuevos modelos instruccionales, debido a su alta efectividad y actividades centradas en el alumno. Desde 1970 ha sido aplicado, y en la actualidad, "es el modelo básico de DI, pues contiene las fases esenciales del mismo" (Belloch, 2017, p. 10). Es apreciado en esta propuesta por ser flexible en el diseño y ajustes de los temas de acuerdo con las necesidades que surjan, principalmente después de la prueba piloto.

El principal beneficio de basarse en este modelo es que no necesariamente tiene que ser lineal, porque como se vio anteriormente, en término de dominio de saberes tecnológicos, los estudiantes pueden saber algo del nivel 3, pero no del nivel 1. De acuerdo con los autores Rodríguez y Tovar (2021) para mejorar la experiencia de aprendizaje los estudiantes deben tener la posibilidad de "elegir no solo tiempos y ritmos o contenidos, sino lo métodos con los que estudian, el tratamiento o modalidad de los contenidos que les interesa trabajar, el tipo de proyectos o producciones que les interesan e incluso diversas opciones de evaluación del aprendizaje disponibles" (p. 45).

Los autores hacen referencia a un diseño flexible donde los estudiantes tengan los estímulos adecuados para poder desarrollar lo que se pretende en el objetivo, en el caso de esta propuesta, son sus HDA con apoyo de las TAC en un plano tecnopedagógico. La personalización de experiencias de aprendizaje es muy importante, tomando en cuenta la andragogía en educación superior, los principios que aplican de acuerdo con Caraballo (2007) es que tengan la necesidad saber, inclinación del aprendizaje y motivación o interés por su desarrollo.

El modelo ADDIE es el proceso para crear el curso, cada fase consiste en lo siguiente que la autora Belloch (2017) menciona:

• Análisis. El paso inicial es analizar el alumnado, el contenido y el entorno cuyo resultado será la descripción de una situación y sus necesidades formativas.

En el año 2020, se aplicó un cuestionario 100% en línea (difusión y distribución de este, por el método bola de nieve) para recabar información durante la pandemia.

En el año 2022 se aplicó el mismo cuestionario en línea de manera presencial a distintos grupos de la UPN. El cuestionario o instrumento de investigación, acompañado de búsqueda documental, sirvió para detectar el nivel de alfabetización digital de los estudiantes. Se adecuaron los temas formativos acordes a las áreas de oportunidad encontradas (véase tabla 1).

• Diseño. Se desarrolla un programa del curso deteniéndose especialmente en el enfoque pedagógico y en el modo de secuenciar y organizar el contenido.

El DI para AVA está basado en la teoría pedagógica cognitiva que permite el aprendizaje significativo con las TAC, reforzando de manera transversal el desarrollo de sus HDA con el contenido estructurado en ocho módulos (véase tabla 3).

### **Tabla 3**

*Contenido del curso por módulo*

### **Objetivo general:**

**El participante, al finalizar el curso, identificará, elaborará materiales conforme a especificaciones y pondrá en práctica lo aprendido de cada módulo al realizar las actividades que se soliciten con base en la "matriz de habilidades digitales UNAM", a fin de fortalecer sus HDA con apoyo de las TAC.**

#### **Objetivo particular M1:**

El participante, al finalizar el módulo, identificará cómo acceder a información con el uso del navegador, a partir de su relevancia, actualidad y confiabilidad de la fuente, a fin de mejorar su búsqueda.

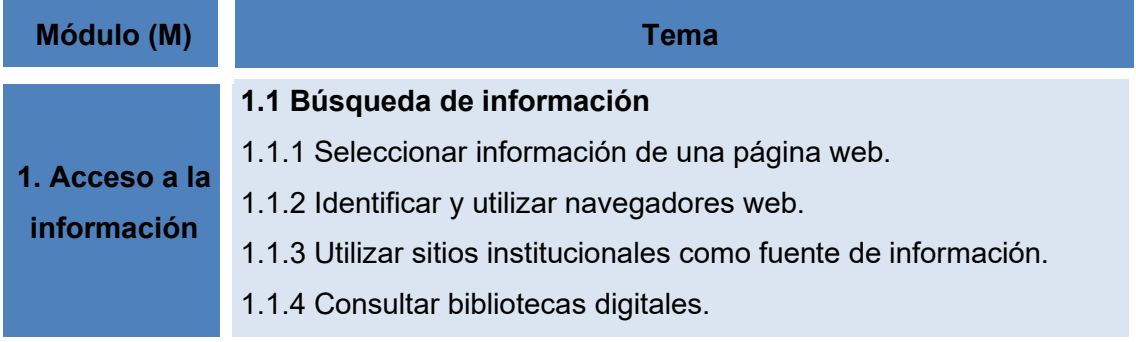

1.1.5 Realizar consultas en bases de datos especializadas. 1.1.6 Agregar marcador a una página Web para facilitar el acceso a la información del sitio. 1.1.7 Crear una carpeta para sitios marcados como favoritos. 1.1.8 Realizar búsquedas básicas en bibliotecas digitales. 1.1.9 Citar la información y los Recursos extraídos de Internet. 1.1.10 Seleccionar la información obtenida a partir de su relevancia, actualidad y confiabilidad de la fuente. 1.1.11 Identificar metabuscadores. **1.2 Uso del navegador** 1.2.1 Descargar archivos de un sitio web. 1.2.2 Configurar página de inicio en un navegador. 1.2.3 Personalizar la barra de herramientas de un navegador.

1.2.4 Configurar e integrar: extensiones, marcadores y complementos.

#### **Objetivo particular M2:**

El participante, al finalizar el módulo, utilizará aplicaciones de trabajo colaborativo en línea, como Google Workspace y One-Drive, a fin de trabajar en documentos compartidos.

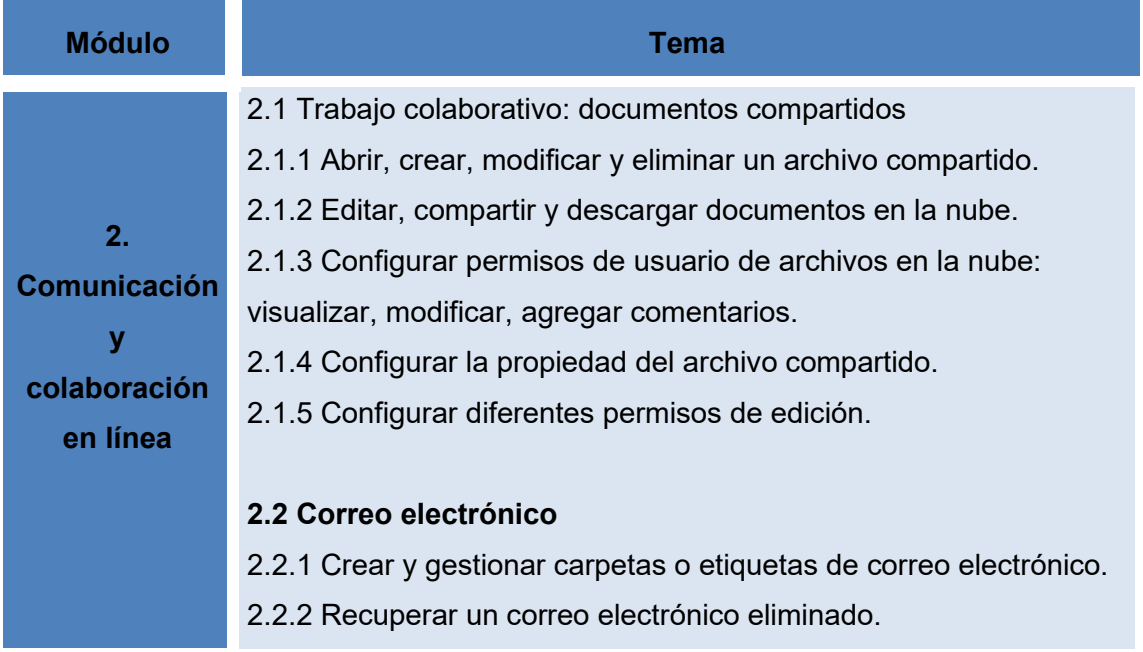

2.2.3 Hacer uso de los campos Con copia para (Cc) y Copia oculta (CCO).

#### **Objetivo particular M3:**

El participante, al finalizar el módulo, configurará el respaldo de toda la información en distintos dispositivos, a partir de su usuario y contraseña, con la finalidad de navegar en internet de forma segura.

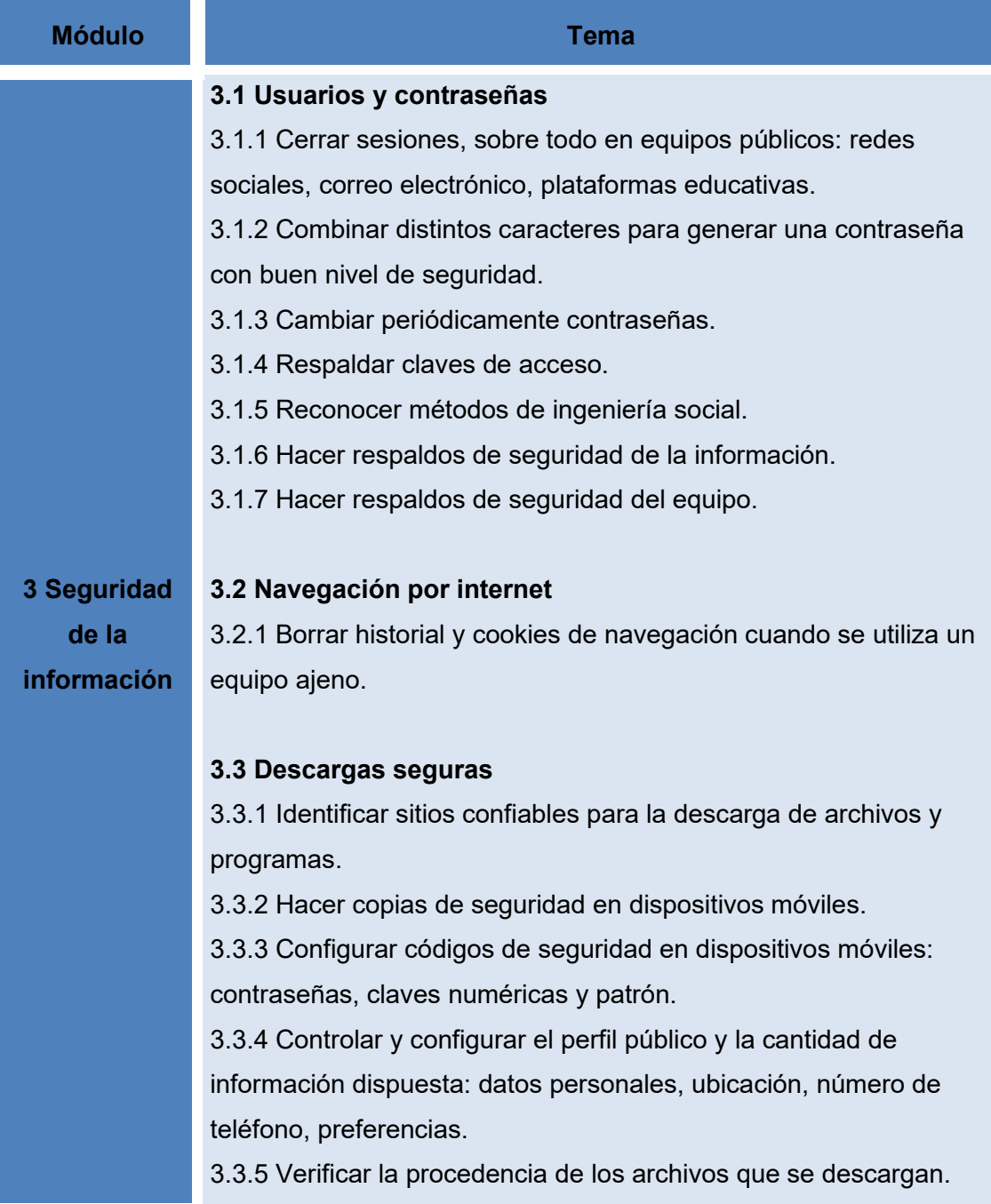

3.3.6 Crear filtros para bloquear mensajes no deseados en el correo electrónico.

3.3.7 Identificar cómo reportar y bloquear las cuentas, en caso de extravío o robo del dispositivo móvil.

#### **Objetivo particular M4:**

El participante, al finalizar el módulo, identificará el medio óptimo para administrar la información, a partir de funciones específicas de Excel, Word, Canva y ILove PDF para configurar documentos, guardarlos en distinto formato, crear miles de páginas en un minuto y ordenar los datos, con la finalidad de ahorrar tiempo en el tratamiento de esta.

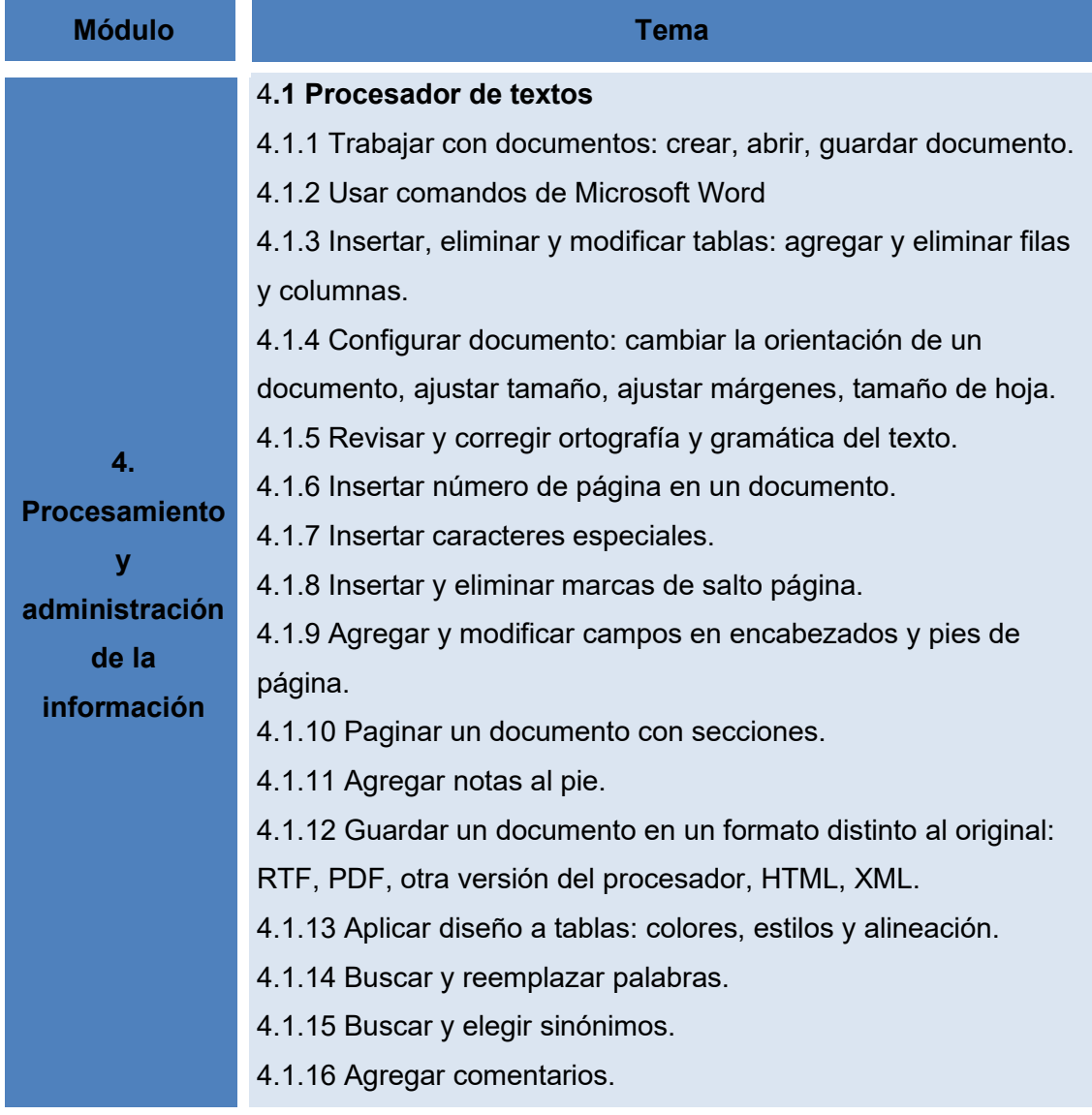

4.1.17 Combinar correspondencia: preparar un documento para una combinación de correspondencia; seleccionar una lista de distribución para la correspondencia, imprimir el resultado de una combinación de correspondencia.

4.1.18 Crear tablas de contenido, índices (contenidos, figuras, tablas e imágenes).

4.1.19 Hacer comentarios mediante revisión de cambios y globos.

#### **4.2 Hoja de cálculo**

4.2.1 Trabajar con hojas de cálculo: crear, abrir o editar libros y hojas, nombrar, editar, insertar, ocultar y mover.

4.2.2 Identificar: celda, columna y fila.

4.2.3 Editar datos en una celda.

4.2.4 Insertar y eliminar columnas y filas.

4.2.5 Dar formato a la celda: color, tipografía, tipo de dato, estilo.

4.2.6 Construir fórmulas para el cálculo del promedio, suma,

porcentaje.

4.2.7 Crear un gráfico de barras o de pay.

4.2.8 Guardar en otros formatos: CSV, XML.

4.2.9 Construir fórmulas básicas.

4.2.10 Editar gráficos: tamaño, título, etiquetas de datos, estilo de letra, ejes y formato de leyenda.

4.2.11 Agregar y modificar campos en encabezados y pies de página.

4.2.12 Configurar las características de impresión de libro:

tamaño de papel, márgenes, área de impresión, rango de celdas y vista preliminar.

4.2.13 Alinear, combinar y dividir celdas.

4.2.14 Dar formato condicional a una tabla (criterios).

4.2.15 Buscar y reemplazar contenido de celdas.

4.2.16 Ordenar datos: alfabéticamente, ascendente o

descendente, por criterio y por intervalo.

4.2.17 Ocultar, aplicar filtros, ajustar ancho e inmovilizar filas.

4.2.18 Copiar formato entre celdas o rango de celdas.

4.2.19 Identificar fórmulas y funciones.

4.2.20 Insertar comentarios o notas a cada celda.

4.2.21 Proteger la edición de un libro, hoja o celda.

#### **4.3 Presentador electrónico**

4.3.1 Trabajar con presentaciones electrónicas: crear, abrir, editar y guardar diapositivas.

4.3.2 Insertar y editar diseño de diapositiva.

4.3.3 Insertar y editar formato de fondo: color, degradado, textura.

4.3.4 Insertar objetos gráficos.

4.3.5 Insertar y editar: transiciones y animaciones.

4.3.6 Mostrar la presentación en pantalla completa.

4.3.7 Insertar medios: imagen, vídeo y sonido.

4.3.8 Editar imagen: cortar, ajustar tamaño, degradar, cambiar tonos.

4.3.9 Insertar vínculos a diapositivas del documento, a otros archivos y a sitios web externos.

4.3.10 Insertar y editar comentarios.

4.3.11 Insertar botones de navegación.

4.3.12 Configurar las características de impresión de una

presentación: tamaño de papel, márgenes, área de impresión.

4.3.13 Guardar una presentación en un formato distinto al de origen: imagen, vídeo, PDF.

4.3.14 Aplicar diseño a tablas: colores, estilos y alineación.

4.3.15 Seguir el uso de buenas prácticas de inserción de texto: corto, visible, legible.

4.3.16 Revisar y corregir ortografía y gramática del texto.

4.3.17 Generación de plantillas.

4.3.18 Convertir presentación a página web.

### **Objetivo particular M5:**

El participante, al finalizar el módulo, utilizará aplicaciones de imagen, audio y vídeo en distintos formatos, a partir del uso de un software específico para la conversión, creación y edición de estos, con la finalidad de guardar los archivos en formato de alta calidad.

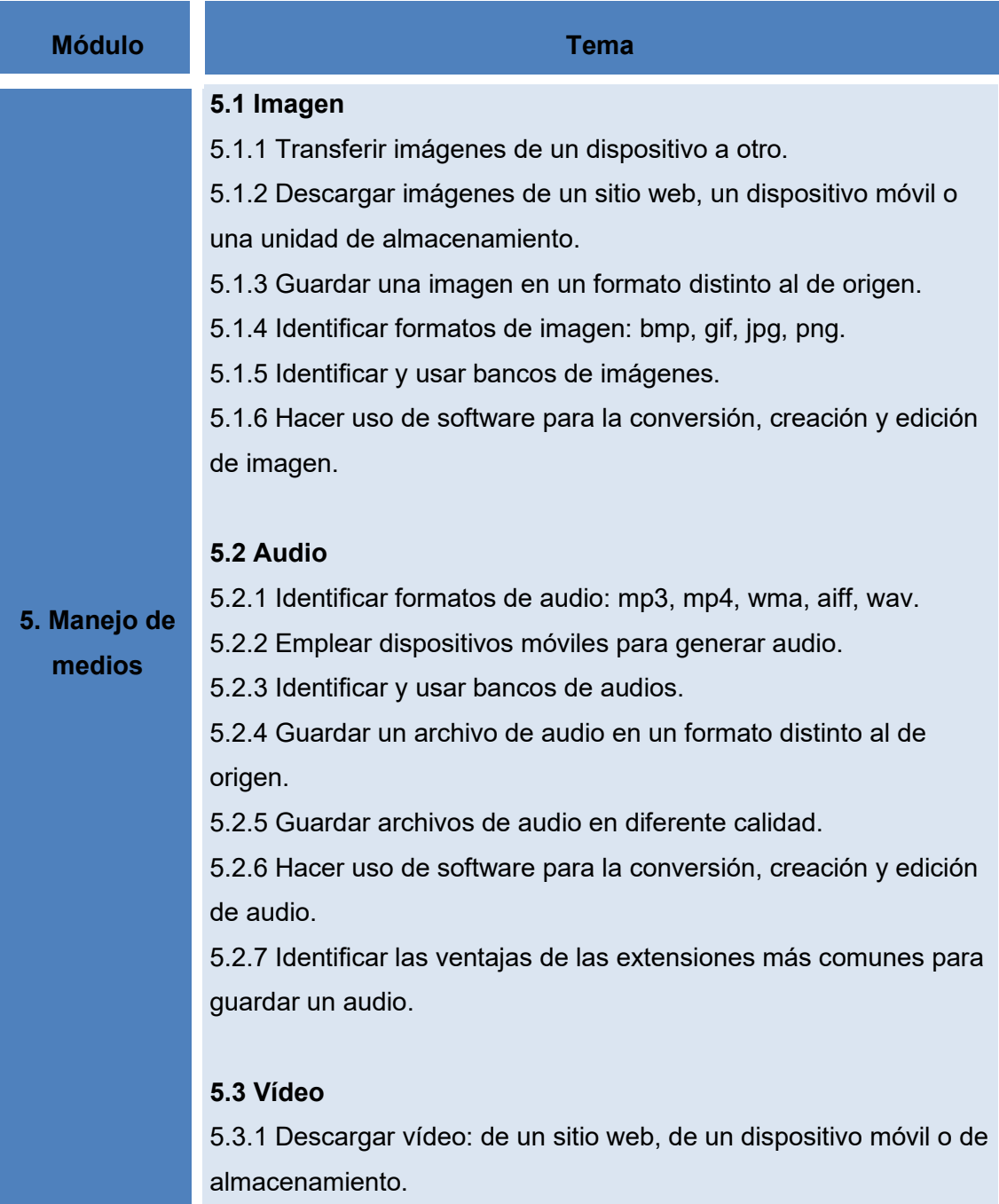

5.3.2 Emplear dispositivos móviles para generar vídeos: teléfono celular, smartphone, reproductor de audio digital, cámara digital, tableta electrónica.

5.3.3 Guardar un vídeo en un formato distinto al de origen.

5.3.4 Identificar formatos vídeo: mp4, mpg, mov, avi, wmd, flv, mkv.

5.3.5 Editar un vídeo: compresión, agregar efectos visuales y animaciones, agregar audio, agregar texto.

5.3.6 Guardar archivos de vídeo en diferente calidad.

5.3.7 Identificar las ventajas de las extensiones más comunes para guardar un archivo de vídeo: mpeg, mp4, mov, avi, wmv, swf, flv, mkv.

5.3.8 Hacer uso de software para la conversión, creación y edición de vídeo.

#### **Objetivo particular M6:**

El participante, al finalizar el módulo, identificará en nivel intermedio-avanzado el uso de equipos de cómputo y dispositivos móviles, a partir de funciones específicas para cambiar la configuración del escritorio, optimizar espacio del disco duro, captura pantalla y compresión carpetas, con la finalidad de trabajar más rápido.

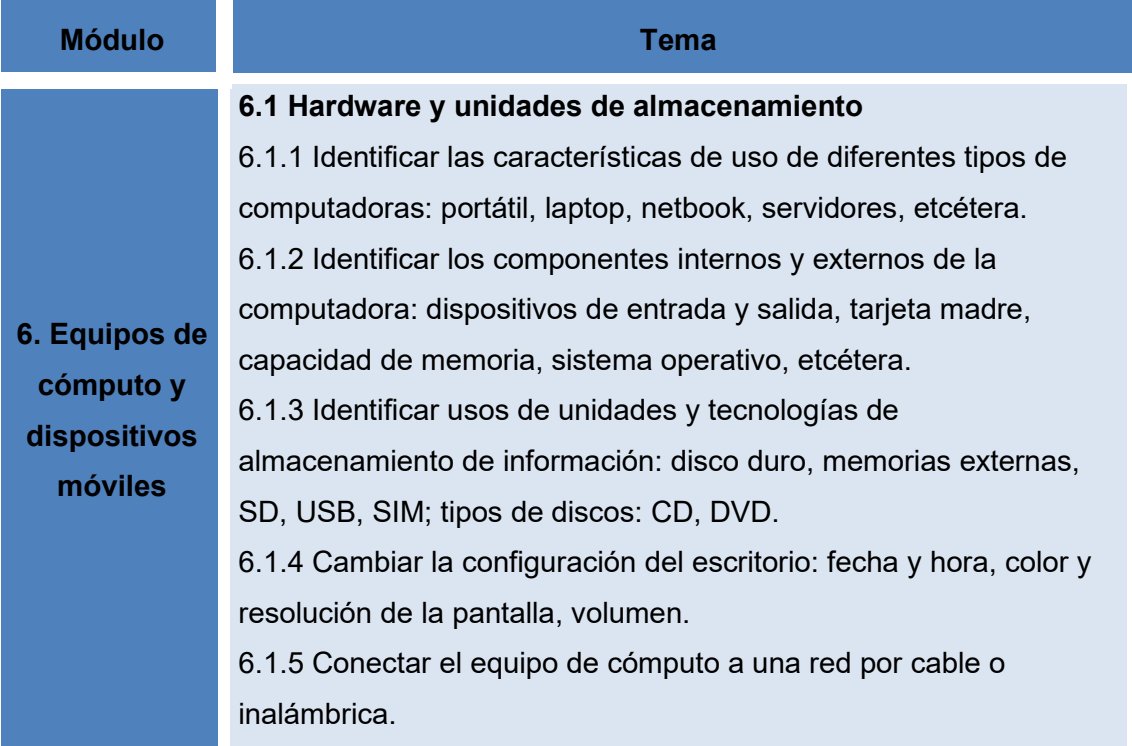

6.1.6 Crear o eliminar un acceso directo; mover íconos en el escritorio.

6.1.7 Identificar formas de almacenamiento de la información física y virtual.

6.1.8 Identificar unidades de transmisión de información: bits por segundo, Kbps, Mbps, Gbps,Tbps.

6.1.9 Maximizar, cambiar.

6.1.10 Identificar unidades de información: bits, bytes, múltiplos.

6.1.11 Identificar características de unidades de almacenamiento: capacidad de almacenamiento, velocidad y capacidad de transmisión.

6.1.12 Desfragmentar discos y optimizar espacio en disco duro.

6.1.13 Usar diferentes modos de ahorro de energía en el equipo de cómputo.

#### **6.2 Organización de la información**

6.2.1 Organizar carpetas de acuerdo con criterios o estructura establecida: crear, nombrar, agrupar, copiar, mover, buscar, eliminar.

6.2.2 Identificar los atributos de un archivo: ocultar, sólo lectura, sólo escritura, lectura-escritura.

6.2.3 Capturar una pantalla (ImprPant).

6.2.4 Copiar y pegar una URL en un documento.

6.2.5 Comprimir carpetas y archivos: ZIP.

6.2.6 Cambiar el atributo de un archivo: sólo lectura, lectura y escritura.

6.2.7 Eliminar archivos temporales.

6.2.8 Guardar una página Web en la sección favoritos del navegador.

6.2.9 Organizar marcadores en carpetas.

#### **6.3 Dispositivos móviles**

6.3.1 Capturar pantalla.

- 6.3.2 Actualizar sistema operativo.
- 6.3.3 Eliminar aplicaciones del dispositivo.

#### 6.3.4 Crear grupos de aplicaciones.

6.3.5 Activar y desactivar notificaciones.

6.3.6 Sincronizar la tableta electrónica con otro dispositivo o equipo de cómputo.

6.3.7 Sincronizar aplicaciones y contenido (fotografías, audio y vídeo).

6.3.8 Realizar copia de seguridad.

#### **Objetivo particular M7:**

El participante, al finalizar el módulo, identificará softwares educativos, a partir de las necesidades que tenga, con base en su criterio de filtro y selección del medio más adecuado de apoyo digital, con la finalidad de enriquecer su proceso formativo.

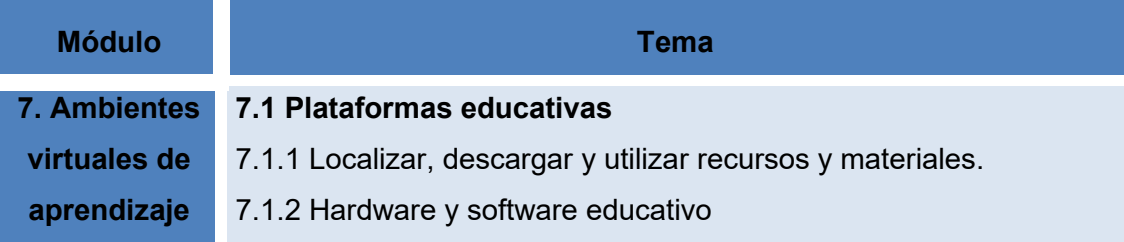

#### **Objetivo particular M8:**

El participante, al finalizar el módulo, seleccionará el medio ideal para trabajar distinta información en sitios web y aplicaciones de conveniencia, con la finalidad de apoyar la enseñanza-aprendizaje de su proceso formativo.

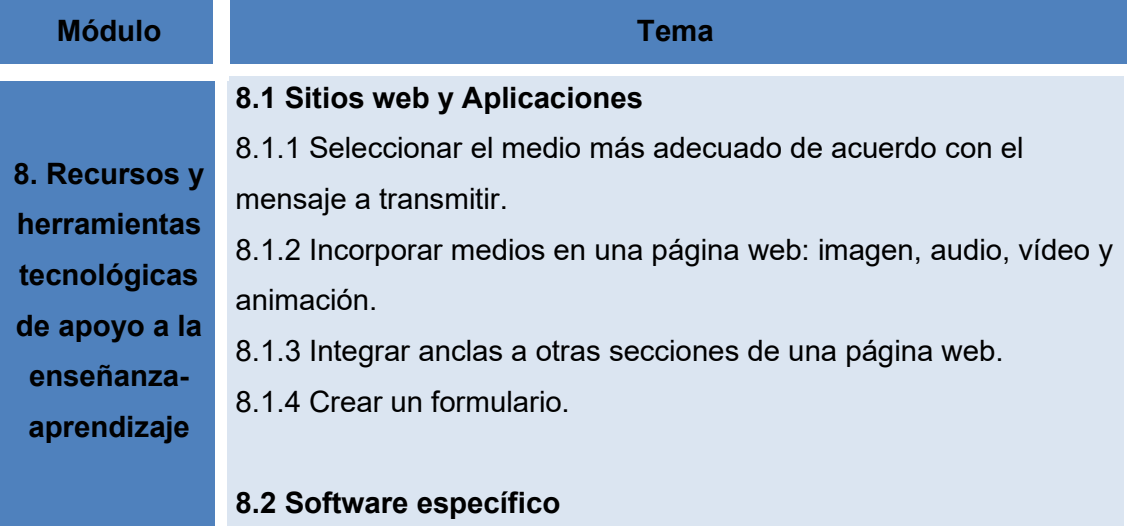

8.2.1 Explorar software específico de apoyo a la enseñanzaaprendizaje (mapas conceptuales, presentaciones animadas, imágenes interactivas, líneas de tiempo, etc.) 8.2.2 Buscar y descargar software libre. 8.2.3 Usar software específico de apoyo a la enseñanzaaprendizaje.

- Nota: Elaboración propia con los temas ajustados para alcanzar los objetivos agregados de cada módulo, tabla adaptada de *[Matriz de habilidades](https://educatic.unam.mx/publicaciones/matriz-habilidades-digitales-2014.pdf)  [digitales](https://educatic.unam.mx/publicaciones/matriz-habilidades-digitales-2014.pdf)*, por DGTIC-UNAM, 2014.
	- Desarrollo. La creación real (producción) de los contenidos y materiales de aprendizaje basados en la fase de diseño.

El desarrollo y creación de contenido está cargada en la plataforma educativa Moodle (véase capítulo 3.1), con material educativo anclado de otras aplicaciones (Canva, Genially, Youtube y Google Drive).

• Implementación. Ejecución y puesta en práctica de la acción formativa con la participación de los alumnos.

En esta fase, una vez terminada y aprobada la propuesta del curso, se entregará al CAE (Centro de Atención a Estudiantes) de la UPN Ajusco, para que decida si se aplica una prueba piloto con los estudiantes o se proporciona el trabajo para fines de apoyo a la construcción de futuros cursos similares a esta índole.

El CAE brinda a la comunidad estudiantil orientación en asuntos relacionados con sus potencialidades de estudio, toma de decisiones e inclusión en la vida académica, tiene como objetivo ayudar en la formación universitaria; brinda orientación en asuntos relacionados a las potencialidades de estudio, toma de decisiones e inclusión a la vida académica, de acuerdo con los programas de licenciatura que se ofrecen en la institución.

• Evaluación. Esta fase consiste en llevar a cabo la evaluación formativa de cada una de las etapas del proceso ADDIE y la evaluación sumativa a través de pruebas específicas para analizar los resultados de la acción formativa.

Posterior a la aplicación de la prueba piloto, con base en una encuesta de satisfacción de los participantes en Forms, anclado a Moodle y los resultados de las evaluaciones del curso, se considera si es necesario algún ajuste de los módulos para alcanzar el objetivo de la mejor manera.

# **Capítulo 3. Propuesta del curso en el Centro de Atención a Estudiantes (CAE) para que el alumnado lo curse**

### **3.1 Desarrollo del contenido educativo por módulos en plataforma Moodle**

Para iniciar el curso en línea, es importante que los estudiantes que vayan a tomar el curso lean el "manual de uso", para que sepan cómo acceder a los contenidos, cómo navegar en los saberes del curso, las actividades, inicio de sesión, requerimientos, recursos, etc. (véase anexos).

Una vez que el editor esté dentro del sitio, podrá visualizar la siguiente pantalla (vista desde una laptop o computadora), no es recomendable editar desde un celular porque es más difícil la manipulación y visibilidad de ajustes, se recomienda una computadora portátil o de escritorio.

### **Figura 7**

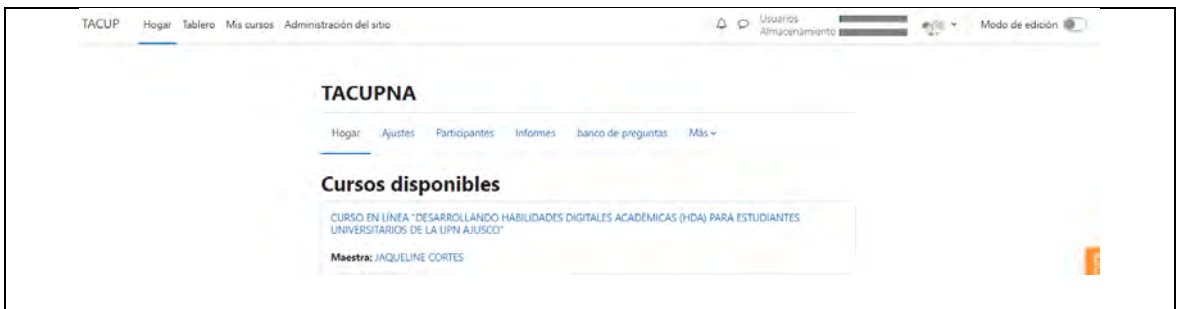

*Inicio del sitio Moodle TACUPNA*

El editor o administrador del sitio tiene la posibilidad de modificar todo el contenido, complementar información, eliminarla, agregar usuarios, cambiar contraseñas, e incluso el nombre del sitio y curso. En la parte superior (véase figura 8), está el

apartado *administración del sitio*, en esa sección se pueden realizar todos estos cambios.

#### *Administración del sitio Moodle* **TACUP** Página Principal (home) Tablero Mis cursos Administración del sitio Administración del sitio General Usuarios Cursos Calificaciones Plugins Apariencia Servidor Reportes Desarrollo **Cursos** Gestionar cursos y categorías Campos personalizados del curso Agregar una categoría Agregar un nuevo curso Restaurar curso Aiustes por defecto del curso Descargar contenido del curso Solicitud de curso Subir cursos

La visibilidad de los estudiantes es diferente al del administrador porque no tienen permiso de editar, únicamente acceden y ven directamente los contenidos del curso, tal como se muestra en la siguiente figura.

## **Figura 9**

*Introducción Moodle, vista de los estudiantes*

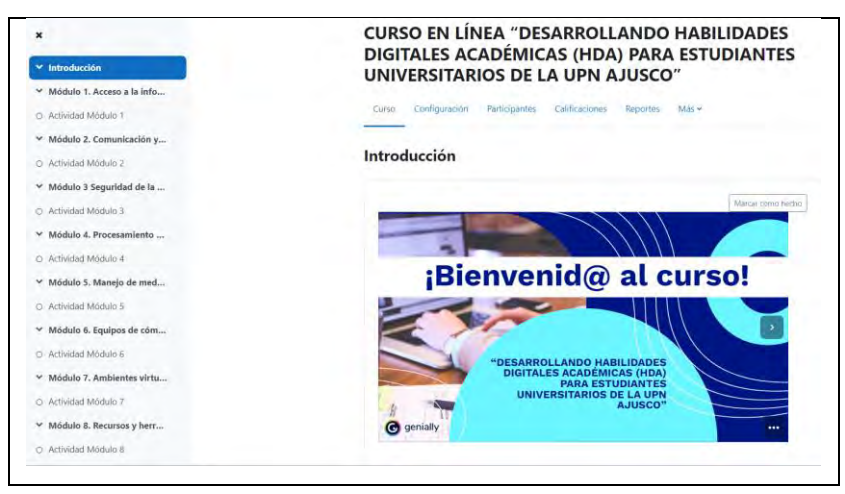

En la parte lateral de lado izquierdo, se aprecian ocho módulos, cada uno tiene el contenido correspondiente al saber tecnológico para desarrollar sus HDA con apoyo de las TAC y una actividad que refuerza su aprendizaje. Dentro del apartado "introducción", cuando dan clic, se visualiza el índice del curso, contacto (en caso de que los estudiantes requieran apoyo del administrador) y objetivo.

*Introducción Moodle, vista de los estudiantes*

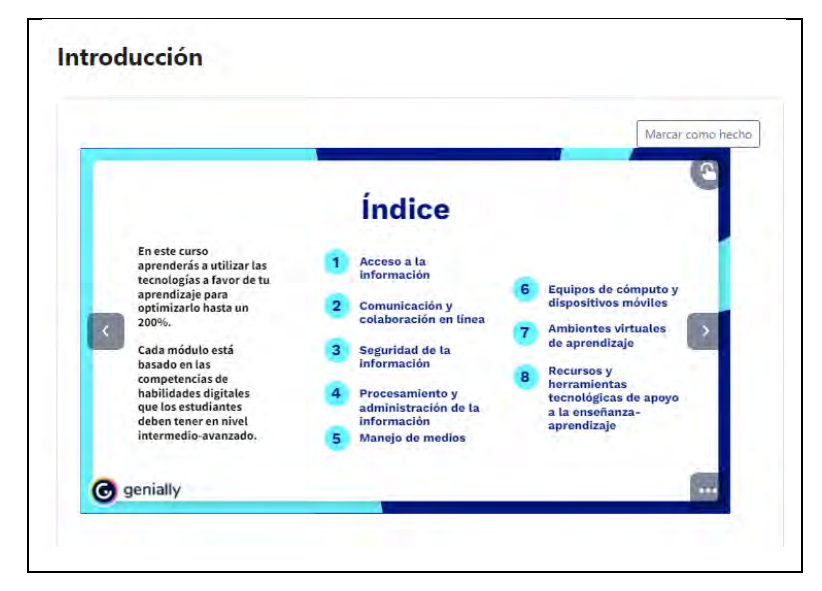

Nota: En las flechas sombreadas, ubicadas en la parte lateral, cuando dan clic, pueden avanzar o regresar. La palabra "Genially" que se observa en la parte inferior izquierda, es la marca de agua de la aplicación que se utiliza para crear la presentación de introducción y las de los temas posteriores, esta se puede eliminar o sustituir por el logo UPN, siempre y cuando se pague una membresía.

## **Figura 11**

*Introducción Moodle, vista de los estudiantes con marcador de progreso en porcentaje*

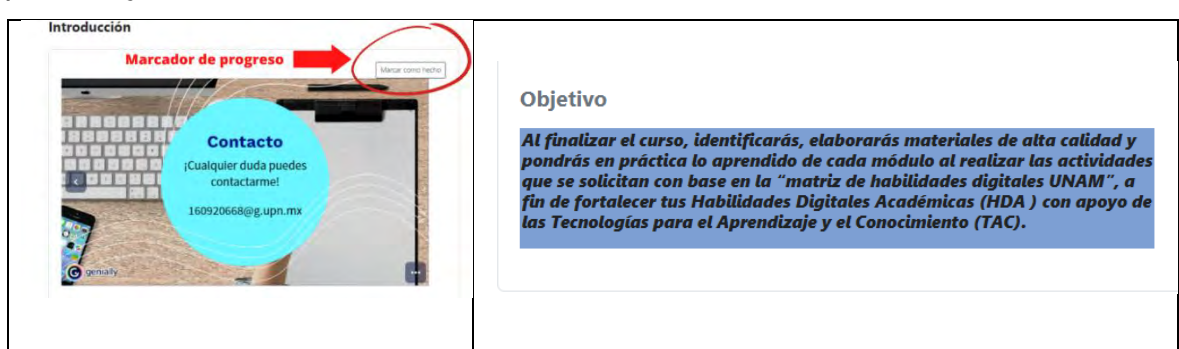

Nota: Donde la flecha indica "marcador de progreso", los estudiantes pueden dar clic para marcar como "hecho", mismo que se traduce en porcentaje de avance en el curso, de modo que conforme vayan revisando el material les dirá el porcentaje de lo que llevan cursado. El objetivo se muestra (por cuestiones de espacio y las capturas de pantalla) hasta esta figura, pero está inmóvil durante la presentación de "introducción".

En el módulo 1 "Búsqueda de información", rubro 1.1.1 "Seleccionar información de una página web", se visualizan recomendaciones para seleccionar información de internet basada en la Universidad del Norte del año 2022, se presenta un organizador gráfico en diagrama de círculos (véase figura 12), que de acuerdo con Eduteka (2022), son "herramientas que facilitan el Aprendizaje Visual, se desarrollaron para ayudar a los estudiantes a procesar, organizar, priorizar, retener y recordar nueva información, de manera que la integren significativamente, a su base de conocimientos previos".

### **Figura 12**

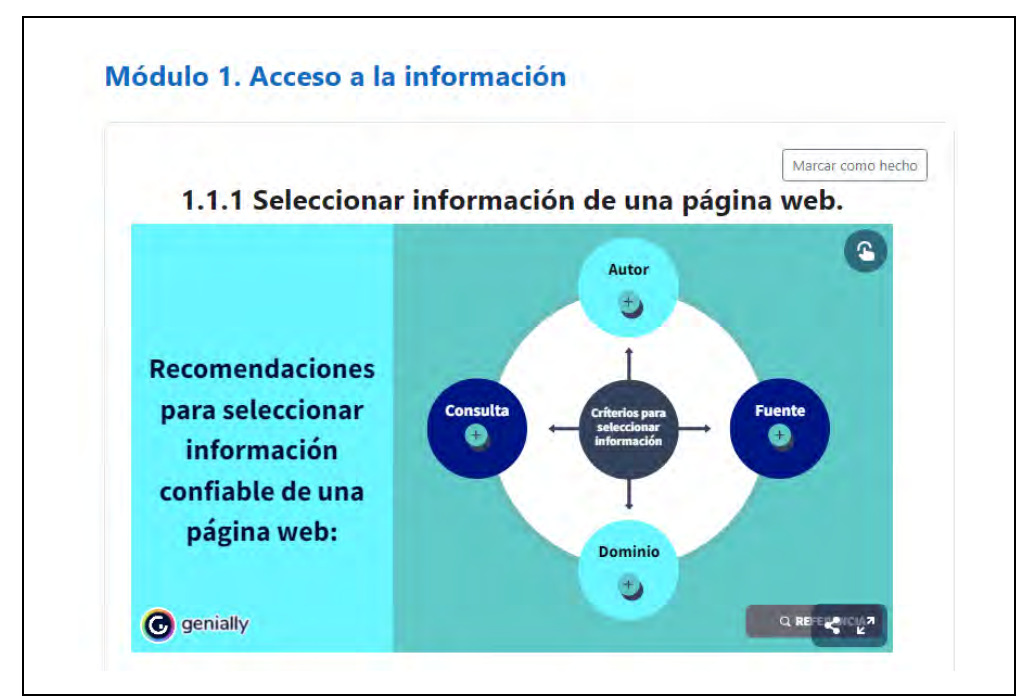

*Diagrama de círculos de criterios para seleccionar información*

Nota: la presentación es interactiva, cada que los estudiantes den clic en el circulo pequeño que tiene un signo de más, podrán visualizar más información (esto ya está explicado en el manual de uso).

A continuación, se puede apreciar el contenido que tiene cada una de las categorías:

*Diagrama de círculos de criterios para seleccionar información-autor*

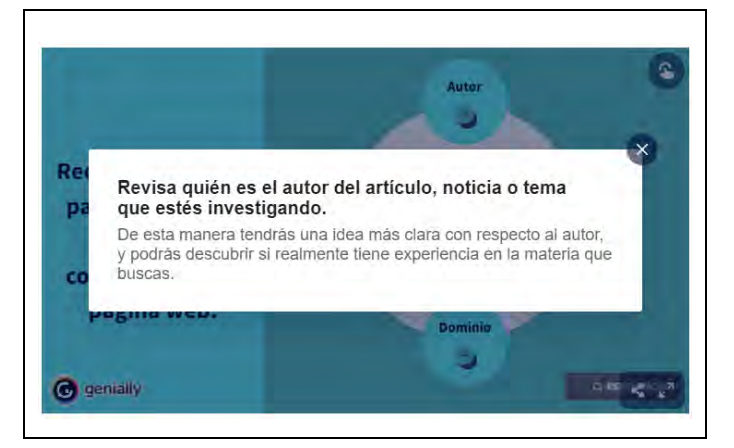

## **Figura 14**

*Diagrama de círculos de criterios para seleccionar información-fuente*

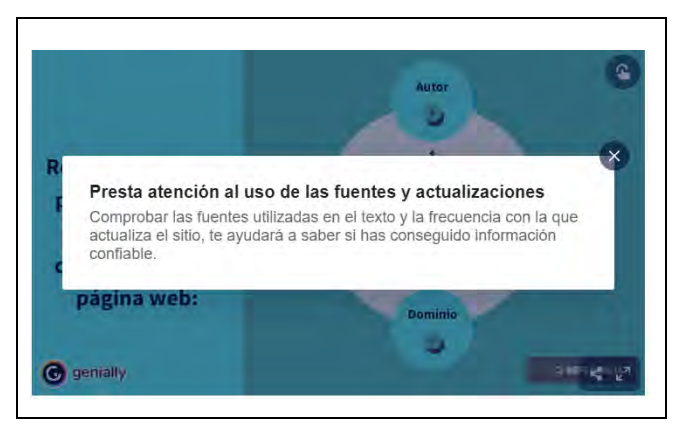

## **Figura 15**

*Diagrama de círculos de criterios para seleccionar información-dominio*

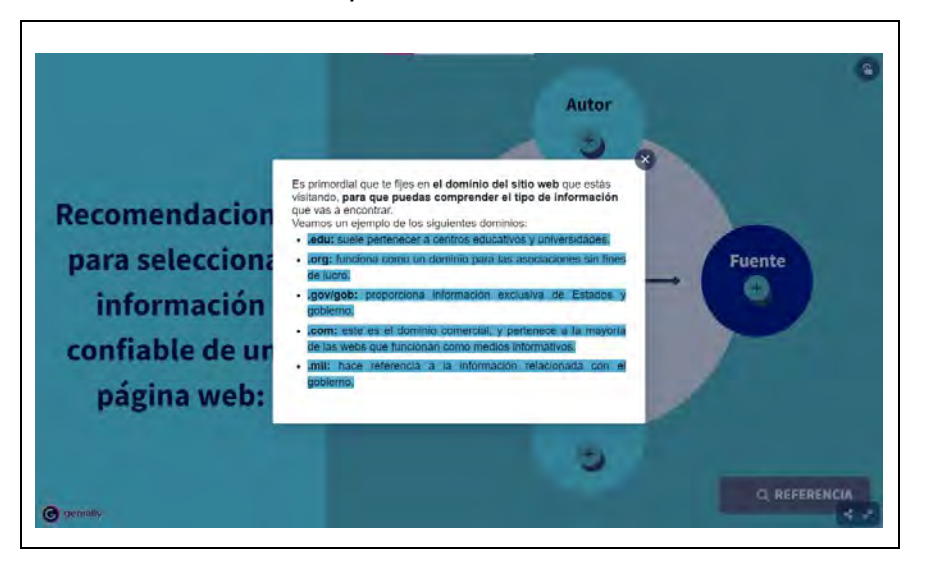

Ġ Re Consulta diferentes fuentes para validar la información D Puede ocurrir el caso donde encuentres información que consideres valiosa, para determinar si es cierta, es recomendable que hagas una búsqueda por diferentes fuentes para su validación. pagina web:  $\frac{1}{2} \frac{1}{2} \frac{$ **C** genially

*Diagrama de círculos de criterios para seleccionar información-consulta*

En el rubro 1.1.2 "Identificar y utilizar navegadores web", se explica la diferencia entre un navegador y un buscador (véase figura 17), a través de un vídeo que dura cuarenta y seis segundos. De acuerdo con García (2013) "el vídeo con fines didácticos constituye una excelente vía para el logro de aprendizajes significativos" (p.64), en este caso está anclado (insertado) en la presentación para que los estudiantes le den clic, y lo vean ahí mismo sin necesidad de abrir otra página, posteriormente, cuando despliegan a la derecha visualizan los principales navegadores con sus características y en el caso de Google Chrome, las palabras que están en azul claro (véase figura 19), son hipervínculos, es decir, enlaces web de contenido que se abren en otra página, por si desean saber más de esos conceptos.

### **Figura 17**

*Diferencia entre navegador y buscador*

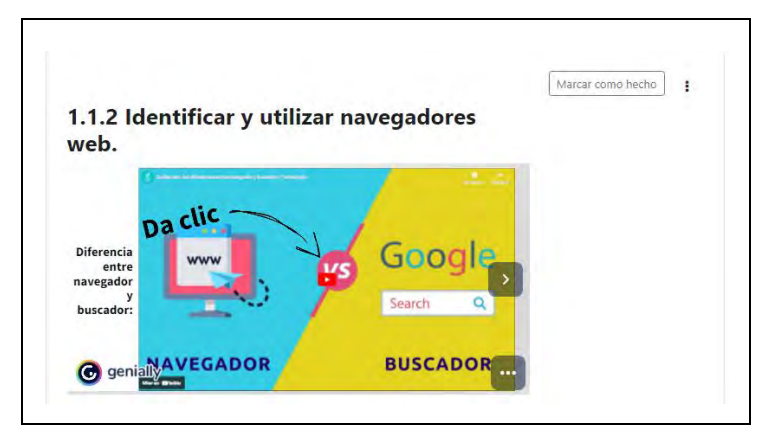

#### *Principales navegadores*

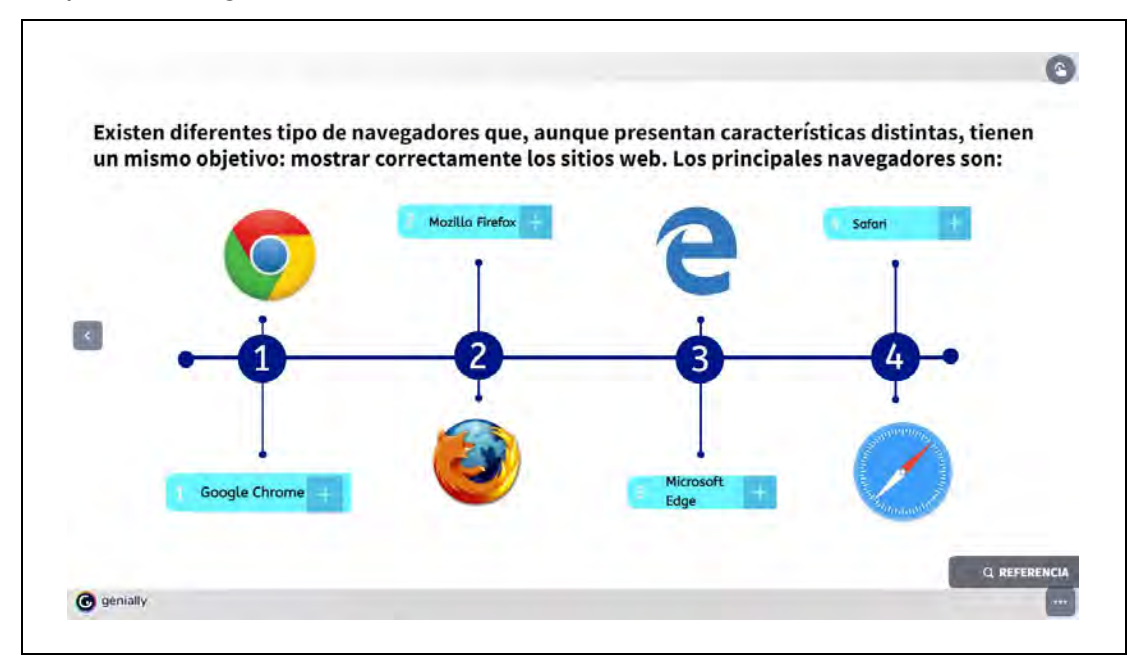

Nota: esta es la vista general y cuando dan clic en el signo más ( i, pueden ver la descripción con las principales características.

### **Figura 19**

*Principales navegadores. Características Google Chrome*

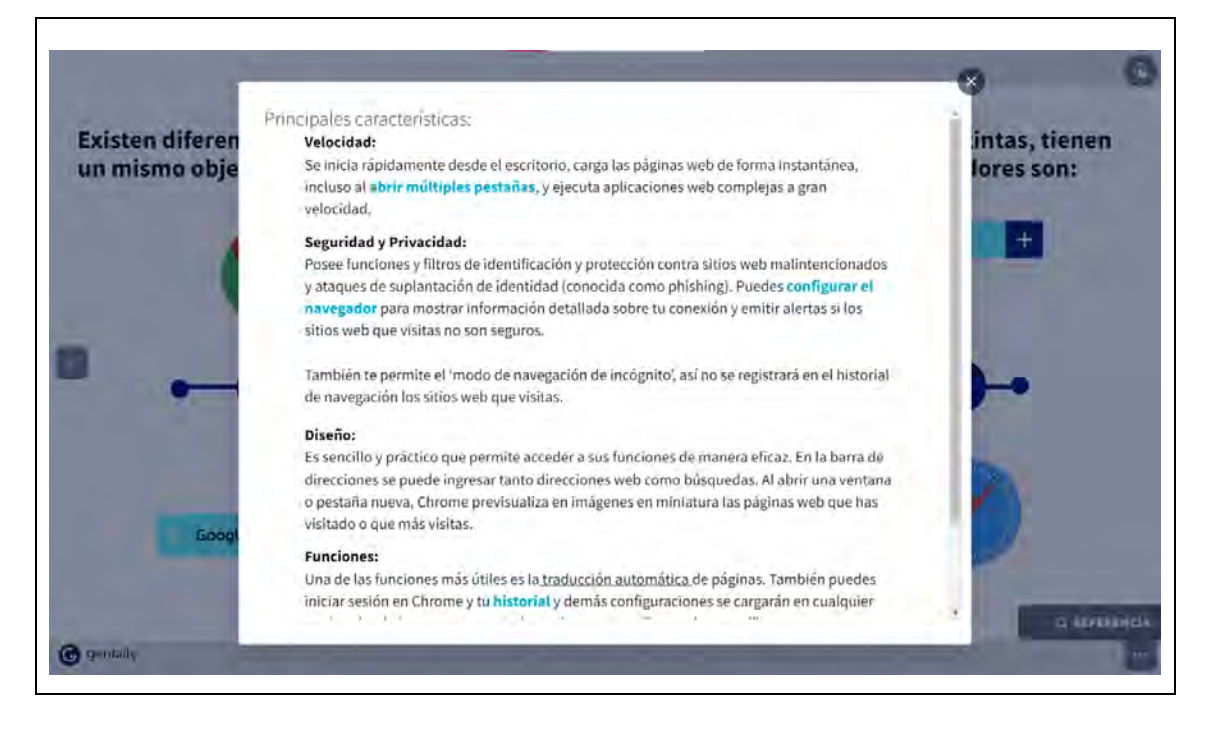

*Principales navegadores. Características Mozilla Firefox*

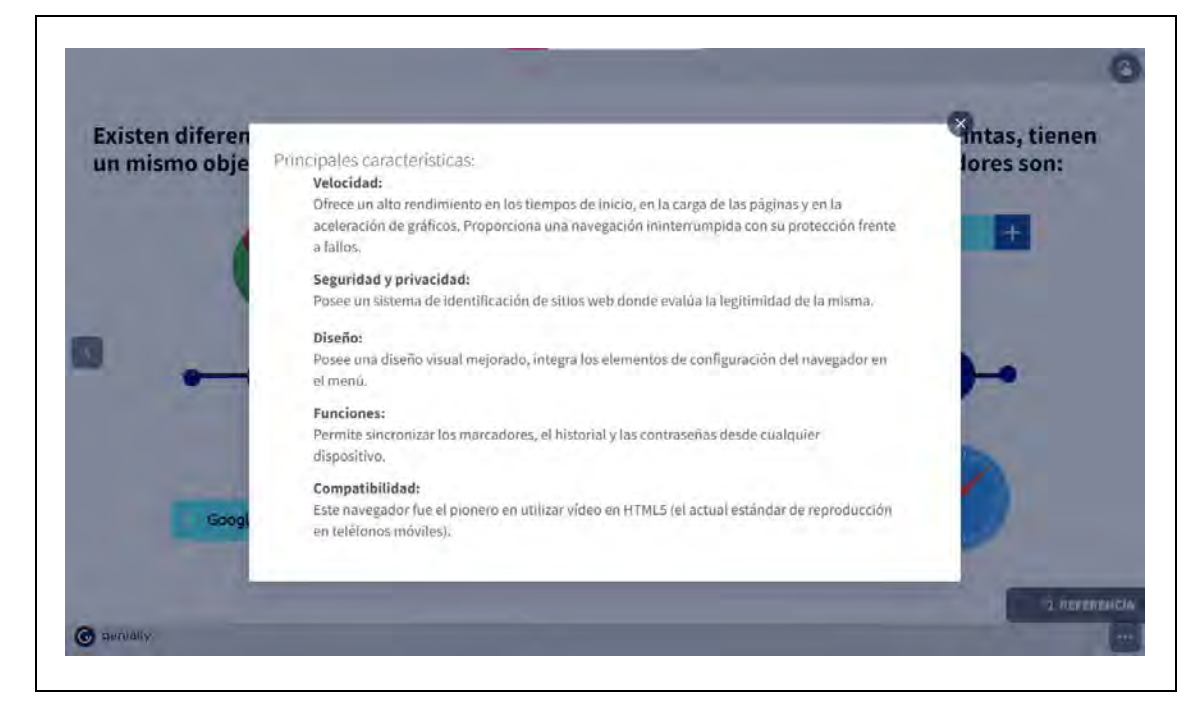

#### **Figura 21**

*Principales navegadores. Características Microsoft Edge*

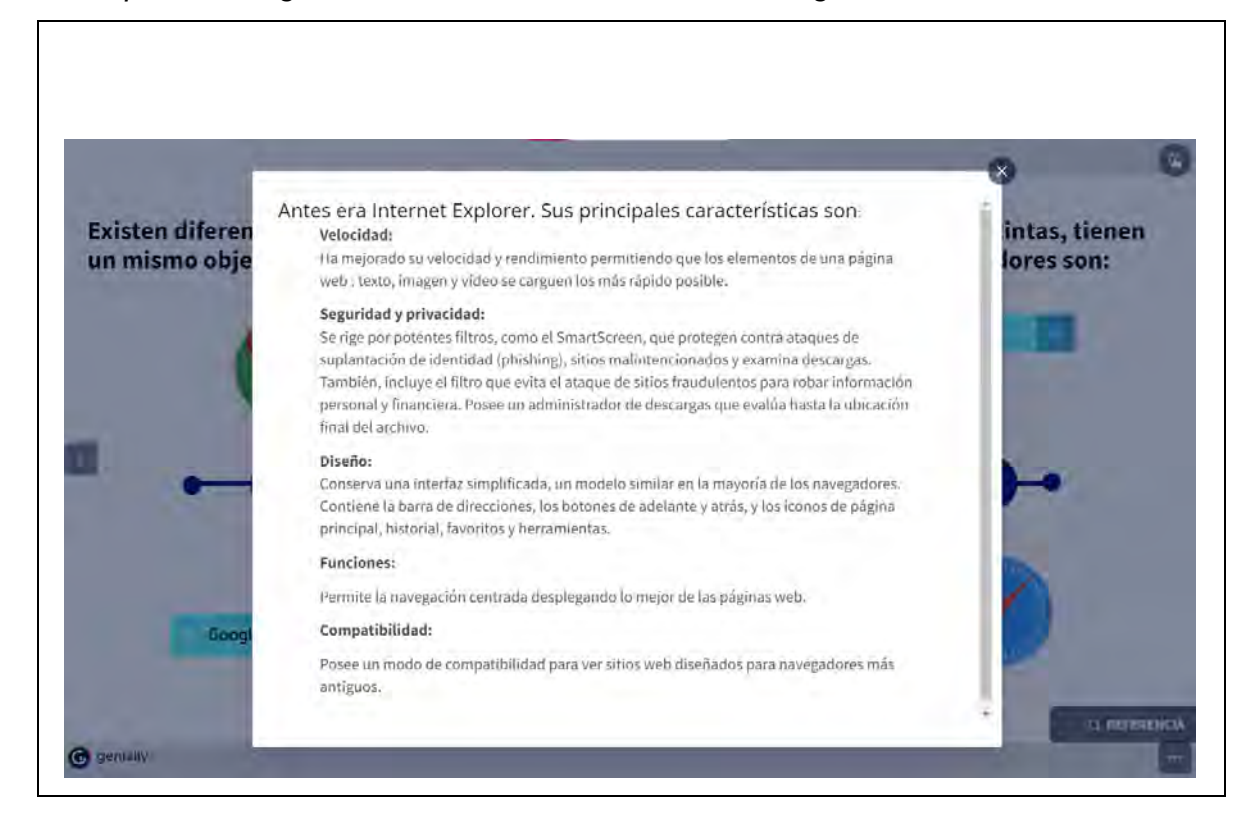

## *Principales navegadores. Características Opera*

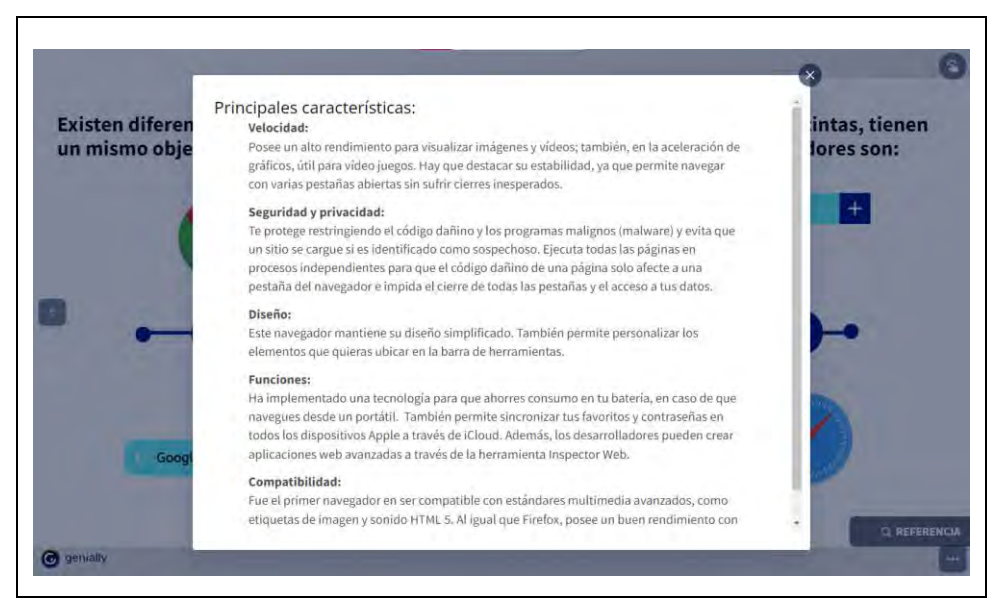

En el rubro 1.1.3 "Utilizar sitios institucionales como fuente de información", se muestran las principales instituciones que pueden utilizar los alumnos en un diagrama de engranajes (véase figura 23). Los estudiantes además de ver las instituciones pueden acceder a ellas con un clic en las imágenes del centro de cada una y, al dar clic en la referencia pueden ver más información en la Revista Iberoamericana de Educación Superior.

### **Figura 23**

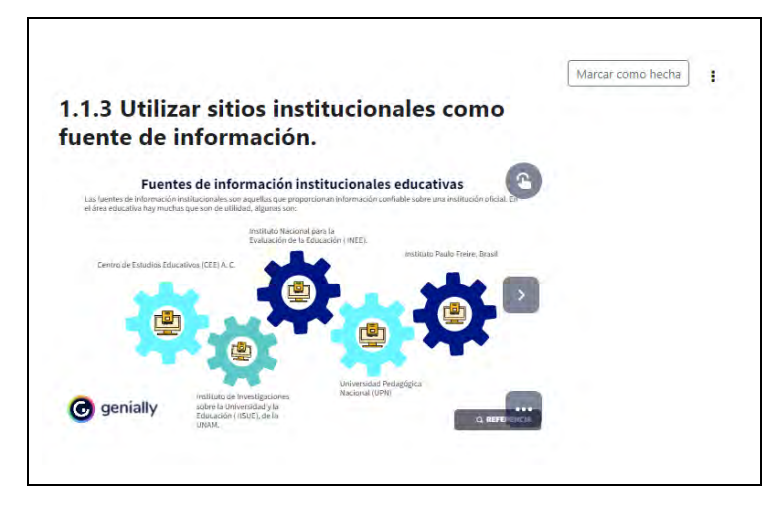

*Fuentes de información institucionales-1/2*

*Fuentes de información institucionales-2/2*

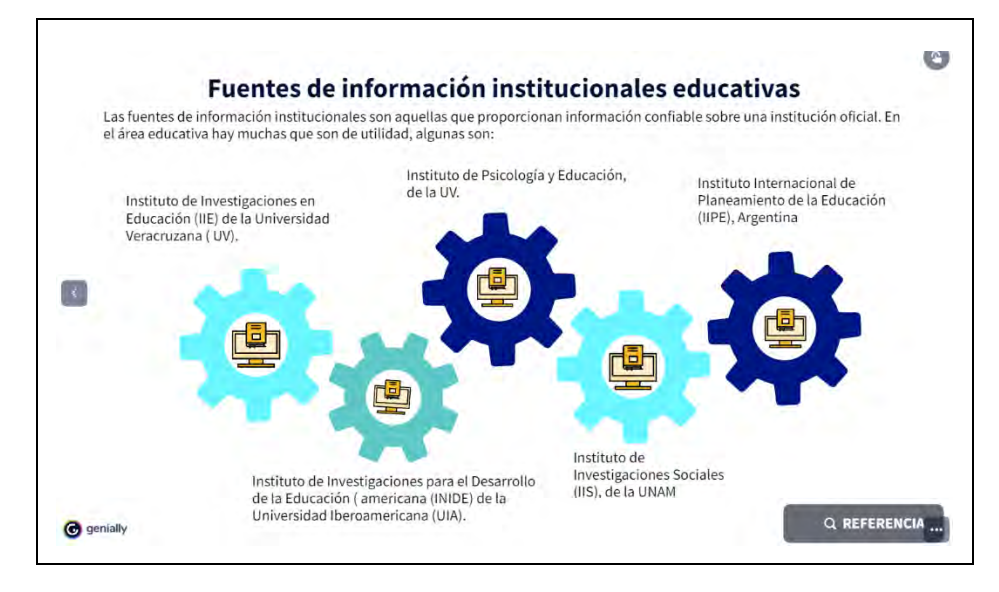

En el rubro 1.1.4 "Consultar bibliotecas digitales", los estudiantes pueden visualizar qué es una biblioteca digital (BD) (véase figura 25), cuando desplazan a la derecha, tendrán algunas opciones que les pueden funcionar en el transcurso de su carrera universitaria, en la palabra "buscar", cuando dan clic, los direcciona a la BD correspondiente (véase figura 27). Cabral (2008), menciona que las BD son un espacio ideal porque "permite la interacción entre los usuarios, los docentes y los contenidos, facilitando la colaboración, además de fomentar la investigación y la generación de nuevos conocimientos, por mencionar sólo algunas de sus aportaciones a la educación a distancia" (p, 65).

### **Figura 25**

*Bibliotecas digitales*

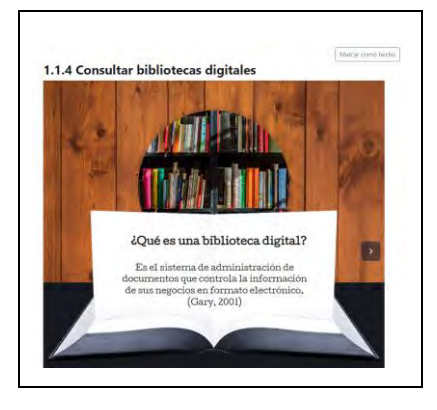

*Invitación para conocer las BD*

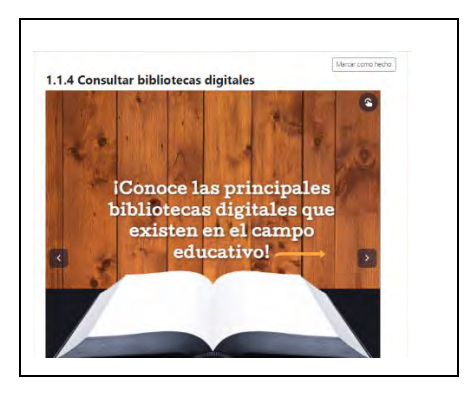

### **Figura 27**

*Opciones de BD para los estudiantes del área educativa*

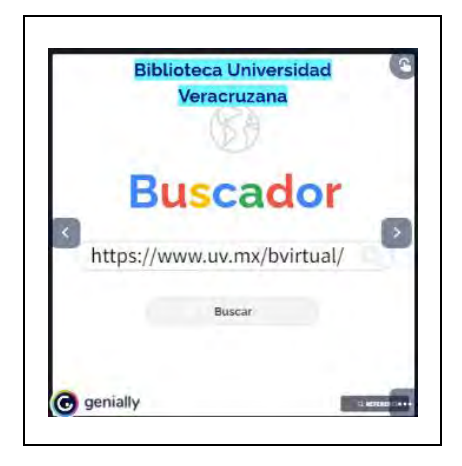

Nota: en el mismo formato de la figura 26, cuando dan clic en la flecha central sombreada derecha, pueden ver y acceder a las BD mencionadas en el Capítulo 2, tema 2.1, del primer saber (p. 36), adicional, se agregaron la Biblioteca del Centro de Estudios Educativos y la Biblioteca de la Asociación Nacional de Universidades e Instituciones de Educación Superior.

En el rubro 1.1.5 "Realizar consultas en bases de datos especializados", pueden consultar las principales bases de datos que pueden utilizar durante su trayecto escolar con fuente nacional e internacional (véase figura 28 a la 30).

*Bases de datos nacionales*

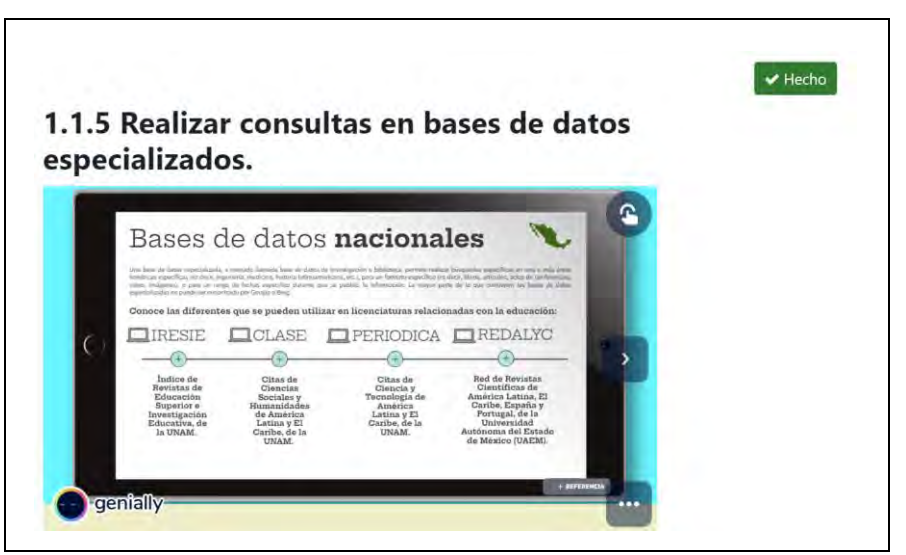

### **Figura 29**

*Bases de datos internacionales-1/2*

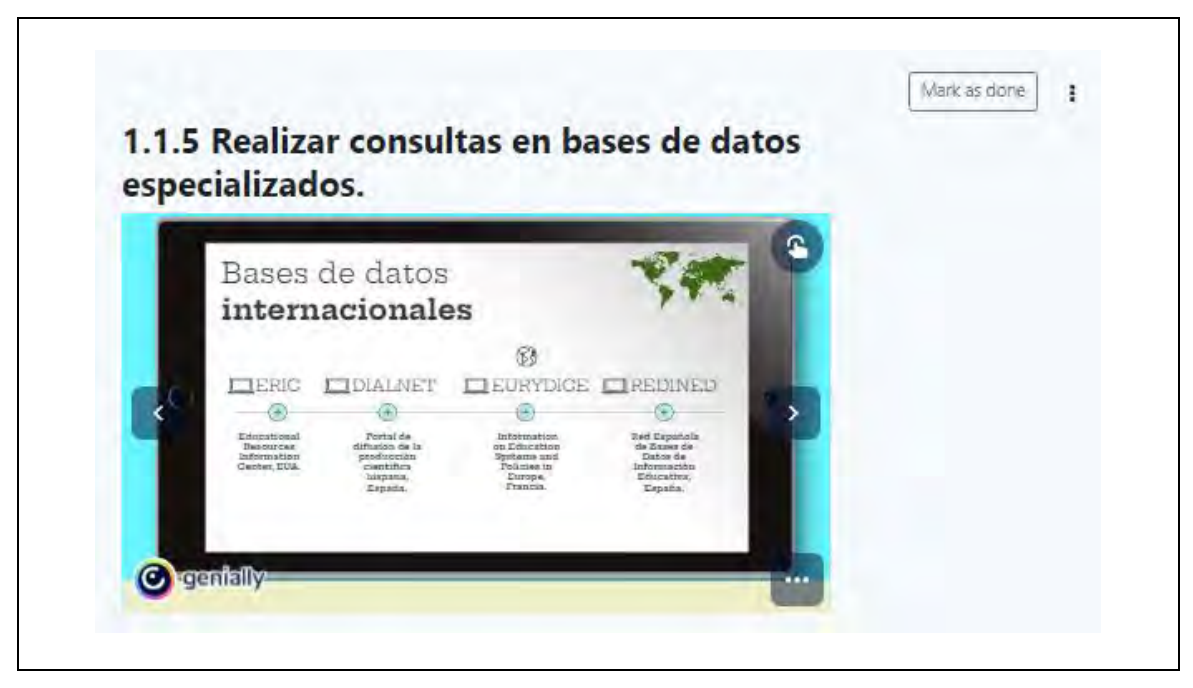

*Bases de datos internacionales-2/2*

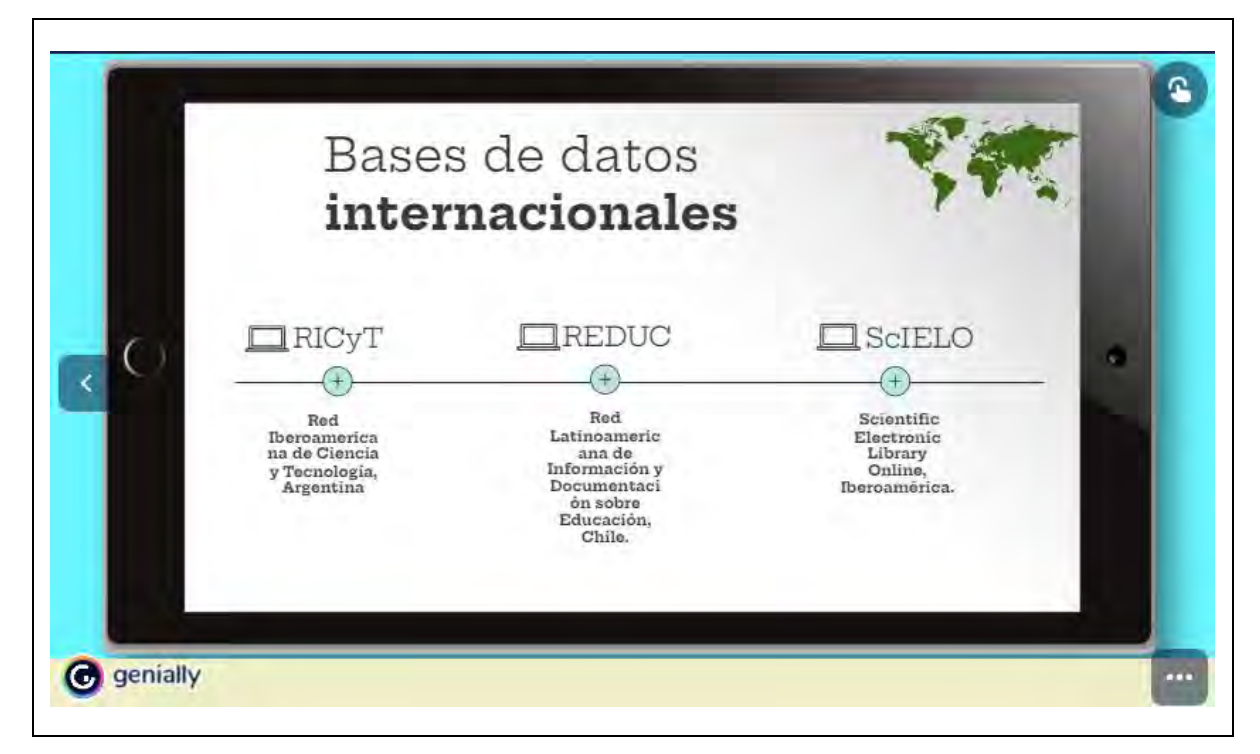

Nota: cuando le den clic en el símbolo " $\bigoplus$ " podrán ver directamente la página oficial de la base de datos que les interese.

En la mayoría de los módulos existe mínimo un 80% de interactividad porque tal como lo mencionan Rodríguez y Tovar, (2021) "tiene que ver con la capacidad para propiciar el intercambio de información entre sujeto y herramienta tecnológica" (p. 193), asociado a las practicas que hacen diariamente con los dispositivos móviles, están acostumbrados a dar muchos clics al día.

Regularmente en temas educativos la forma de aprendizaje es muy *plana,* en este curso mantendrán la parte psicomotora más activa de lo normal porque tienen que estar dando clic en cada icono que indique el material elaborado para que conozcan de los temas y a su vez, se fomente la curiosidad por saber más al respecto. Es importante recordar que parte de la intención de esta propuesta pedagógica es estimular en cierta medida a los estudiantes para que su espíritu investigador, continue con la búsqueda de más recursos para el aprendizaje y la construcción de conocimiento.

En el rubro 1.1.6 "Agregar marcador a una página Web para facilitar el acceso a la información del sitio", se elaboró un vídeo tutorial para que los estudiantes, en un minuto aprendan como marcar páginas favoritas para ponerlas en cualquier otro momento que deseen. En la siguiente figura se puede apreciar la vista que los estudiantes tienen cuando ingresan al rubro.

### **Figura 31**

Marcar como hecho. 1.1.6 Agregar marcador a una página web para facilitar el acceso a la información del sitio. so a la inform ¿Cómo guardar tus marcadores de Google **Chrome?**  $0.001108$ o guardar tus marcadores de Google Chrome? de Jaqueline Cortés\_Octubre 2022.

*Captura de pantalla del vídeo tutorial para marcar páginas web favoritas*

El vídeo guía a los estudiantes, a través de la práctica con locución de acompañamiento para que puedan ver y oír qué tienen que hacer para organizar su información, ya sea por materia, semestre, turno o tema de interés, cada clic que tienen que dar se menciona detalladamente y al finalizar se realiza una invitación para que ellos organicen su información como más les convenga (no es actividad obligatoria del curso), se utiliza el navegador Google Chrome porque es el más común y donde tienen oportunidad de trabajar con distintas herramientas digitales, gracias al dominio "g.upn.mx" que está ligado al buscador.

El rubro 1.1.7 "Crear una carpeta para sitios marcados como favoritos", está muy ligado al anterior porque trata el mismo saber en cuanto a marcadores, sin embargo, se específica paso a paso cómo crear carpetas que les servirán para organizar su información (véase figura 32).

*Rubro de cómo crear carpetas de marcadores*

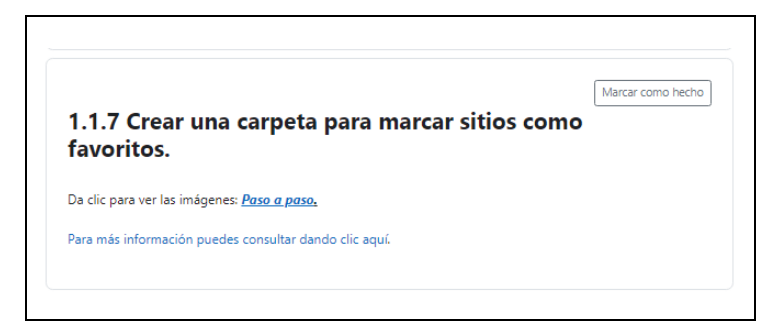

Cuando los estudiantes dan clic para ver las imágenes, les aparecen una serie de pasos a seguir para que puedan mover, ubicar y organizar sus marcadores favoritos, (véase las figuras de la 33 a la 35), además, en caso de que tengan más dudas pueden ir a la referencia para que investiguen al respecto cuando den clic en "para más información puedes consultar dando clic aquí".

### **Figura 33**

*Cómo mover los favoritos a una carpeta*

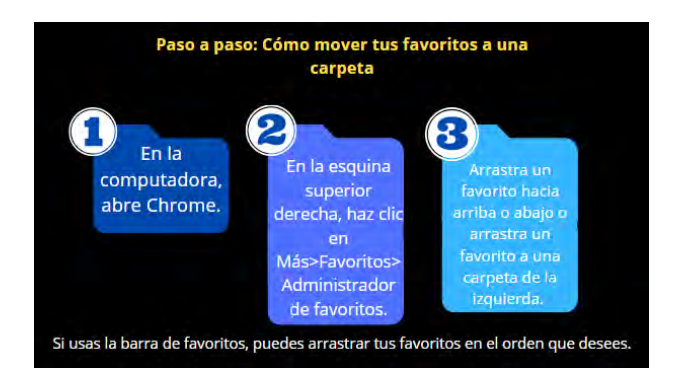

### **Figura 34**

*Cómo ubicar tus favoritos en carpetas*

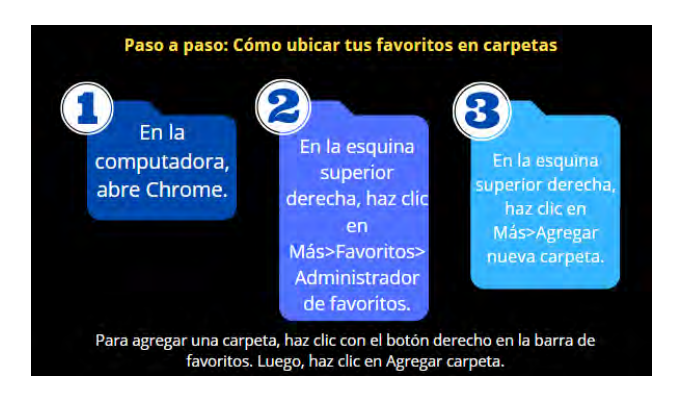

*Cómo organizar los favoritos por orden alfabético*

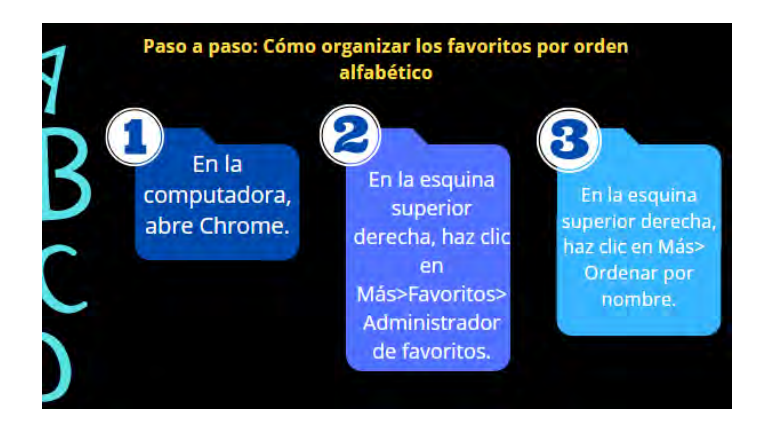

En el rubro 1.1.8 "Realizar búsquedas básicas en bibliotecas digitales", se muestra un vídeo con duración de cinco minutos y cuarenta y seis segundos, elaborado por la Universidad de Guanajuato, en este se menciona qué palabras claves utilizar para filtrar la información que se desea encontrar en las bases de datos o BD y los términos básicos para la búsqueda de información.

## **Figura 36**

*Estrategias de búsqueda en bases de datos de la Biblioteca Digital*

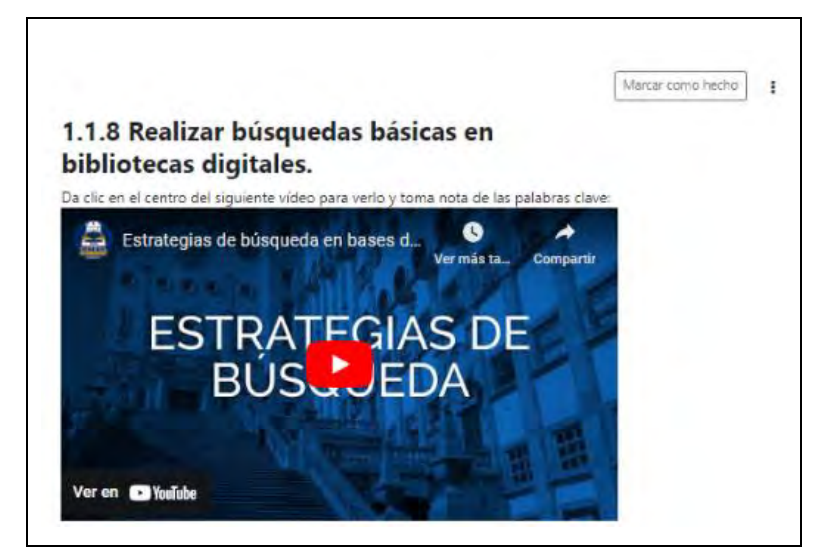

En el rubro 1.1.9 "Citar la información y los Recursos extraídos de Internet", se muestran cuatro categorías que responden a los saberes básicos que todo universitario debe dominar para trabajar sin repercusión legal (véase figura 37).

*Elementos para citar Recursos de internet*

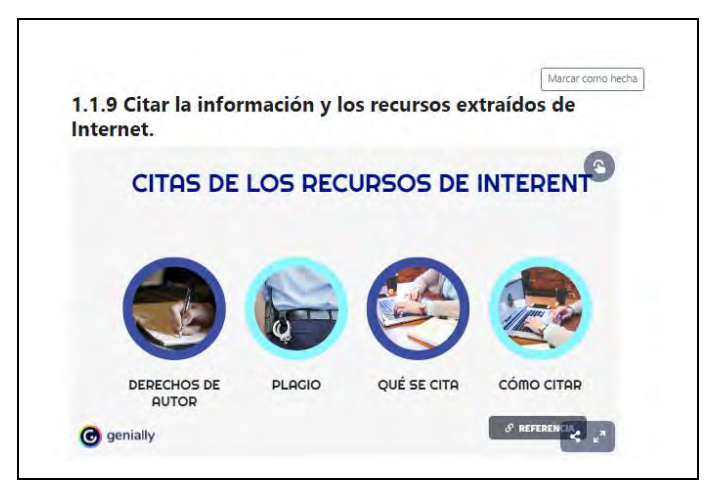

Cada circulo de la figura anterior, es interactivo, al momento que los estudiantes le dan clic, emerge una pequeña ventana donde se visualiza el contenido específico de cada apartado, textualmente lo que los estudiantes pueden ver al hacer este procedimiento, es lo siguiente:

### **Figura 38**

*Qué son los derechos de autor*

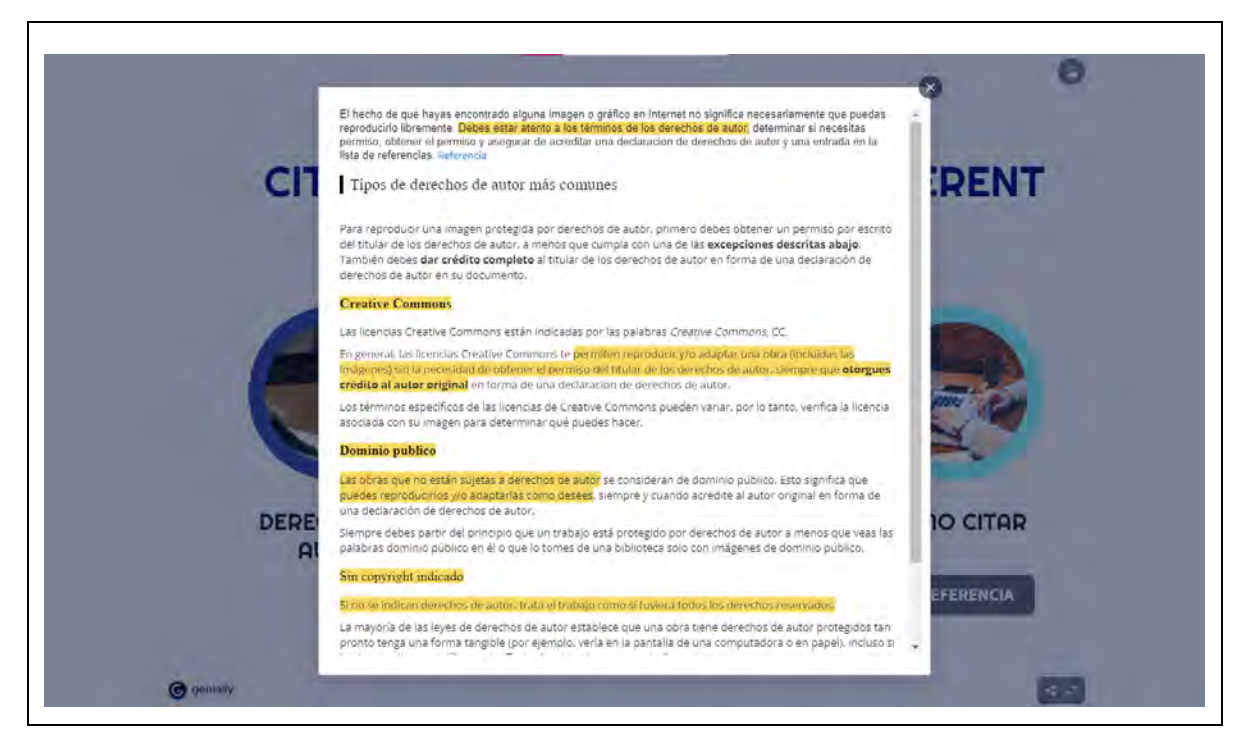

*Qué implica el plagio*

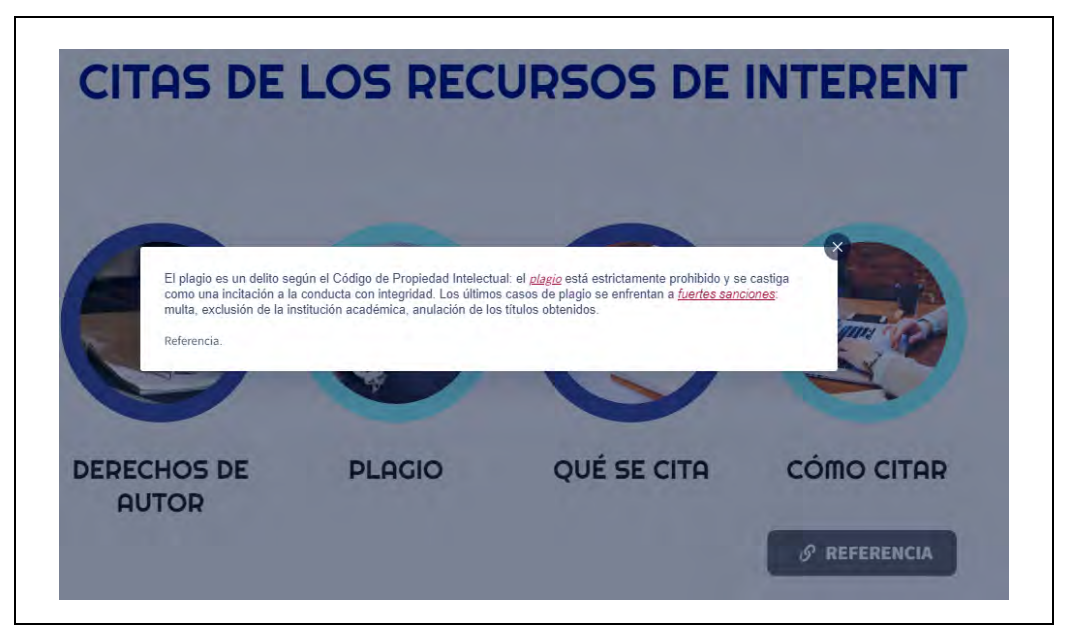

### **Figura 40**

*Qué recursos se citan*

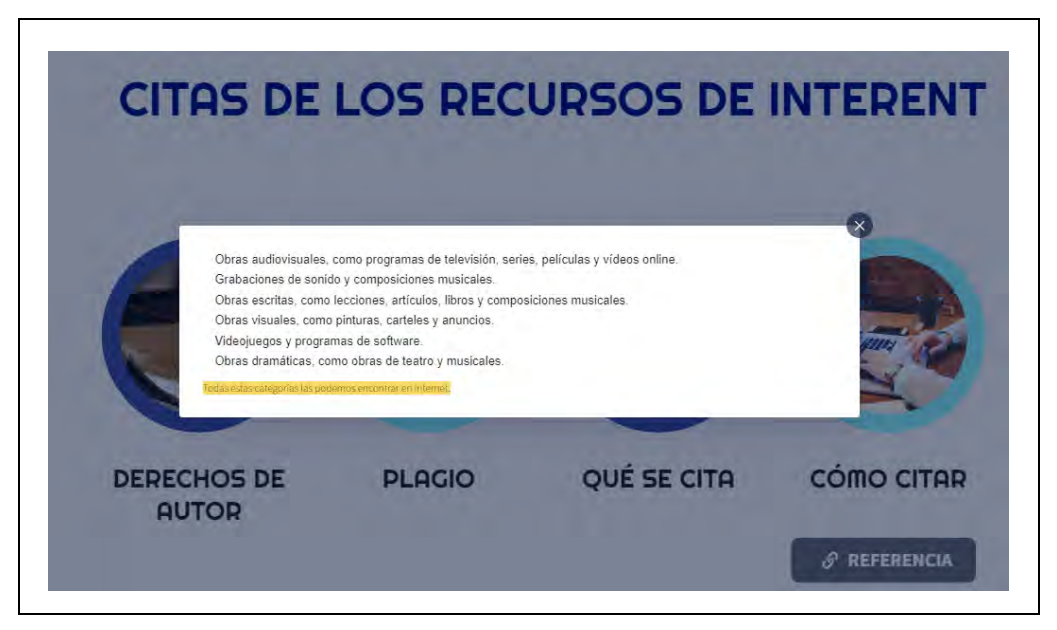

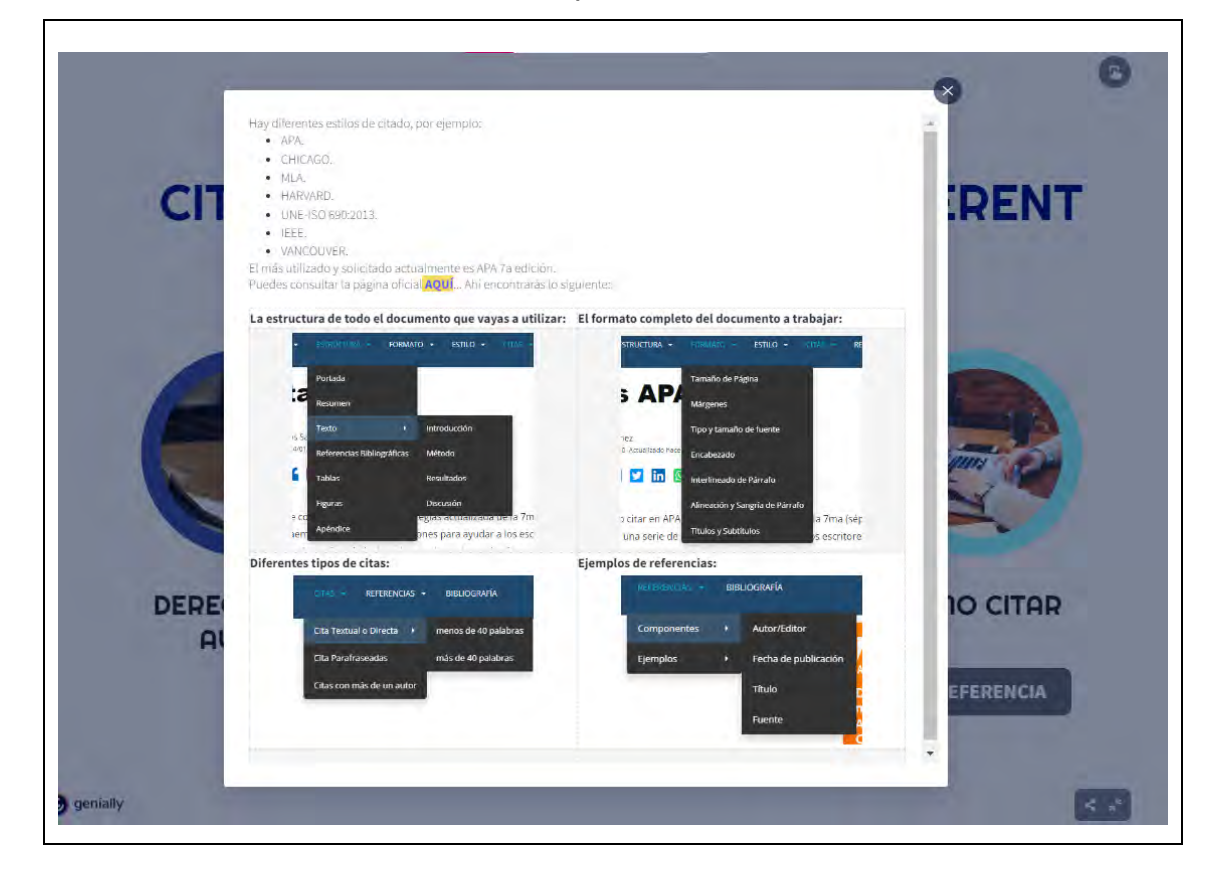

*Elementos sustanciales de citado en Apa 7a edición*

En las figuras anteriores, hay unos recuadros que dicen *referencia,* esto indica que pueden consultar directamente la fuente donde se seleccionó la información e indagar más con los hipertextos sugeridos, que en palabras de Del Moral (2009), "el hipertexto aporta una geometría que permite que estos datos puedan ser explorados y presentados siguiendo diferentes secuencias, de acuerdo con las necesidades del usuario" (p. 30).

Los estudiantes pueden dar *saltos* de lectura, hecho que tiene dos vertientes; positiva y negativa, en la parte positiva o de ventaja es que al dar clic a estos enlaces, hipervínculos o hipertextos están alfabetizándose digitalmente y desarrollando de manera transversal sus HDA, además que conforme vayan avanzando en el curso o en el uso de éstos, estarán estimulando su pensamiento crítico para saber qué sí y qué no abrir, a partir de la experiencia.

En este andar, está la segunda vertiente, la posibilidad negativa o de desventaja que puede ocurrirles; perderse en el mundo del hipertexto porque un enlace lleva a otro que, si no se detiene en el momento oportuno, pueden saturarse de información y perder el foco u objetivo inicial por el que accedieron. A este suceso, la psicóloga Erika Villavivencio Ayub, experta de la Facultad de Psicología de la UNAM, lo denomina infoxicación, es decir, exceso de información. La facultad de psicología de la UNAM publicó que estar siempre conectados, recibiendo centenares de información cada día, a las que no se puede dedicar tiempo porque se recolecta un exceso de información ante el temor de ¿y si me pierdo de algo importante?, es un agobio derivado por la cantidad de datos o información que se recibe, llegando a paralizar porque es difícil saber por dónde empezar a organizar los datos.

Se puede considerar inevitable pasar por esta situación porque no podrían llegar al pensamiento crítico de selección de información si no pasan previamente por el exceso de información para crear la necesidad de focalizar sus búsquedas y lecturas de internet respecto a un tema, que cabe mencionar, no solo es aplicable al área académica, también al área de entretenimiento como las redes sociales, que algunos autores lo llaman *la enfermedad del siglo XXI.*

En las figuras, también se pueden apreciar determinadas frases subrayadas en amarrillo, que son las principales ideas del texto completo para facilitar la lectura y comprensión de esta. Retomando parte de los elementos para el diseño de la interfaz, en la categoría de provisión de acceso al entorno documental, las letras que están en cursiva y de color rojo, son hipertextos para que den clic en caso de desconocer el significado.

En el rubro 1.1.10 "Seleccionar la información obtenida a partir de su relevancia, actualidad y confiabilidad de la fuente", se desglosan criterios específicos para elegir la información deseada, al igual que los contenidos anteriores, tiene la referencia de dónde está la fuente de información. Los estudiantes visualizan los siguientes datos cuando entran al rubro:

*Introducción a la selección de información*

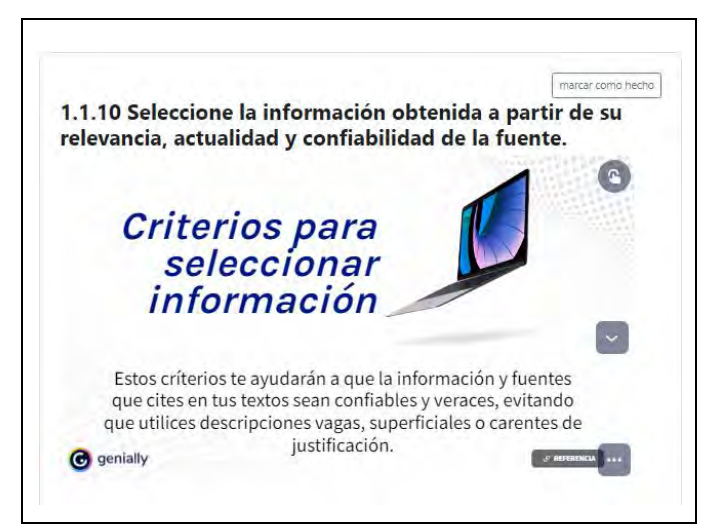

## **Figura 43**

*Contenido del rubro 1.1.10*

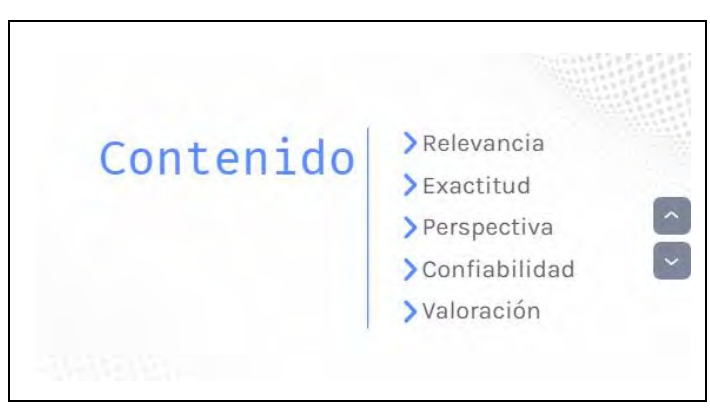

### **Figura 44**

*Criterio - relevancia para seleccionar información*

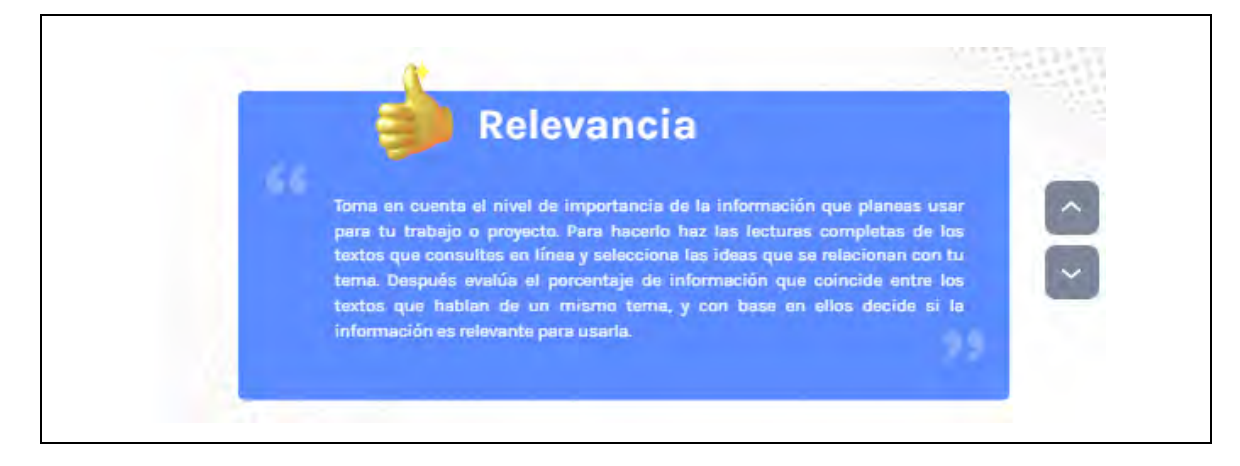

*Criterio - exactitud para seleccionar información*

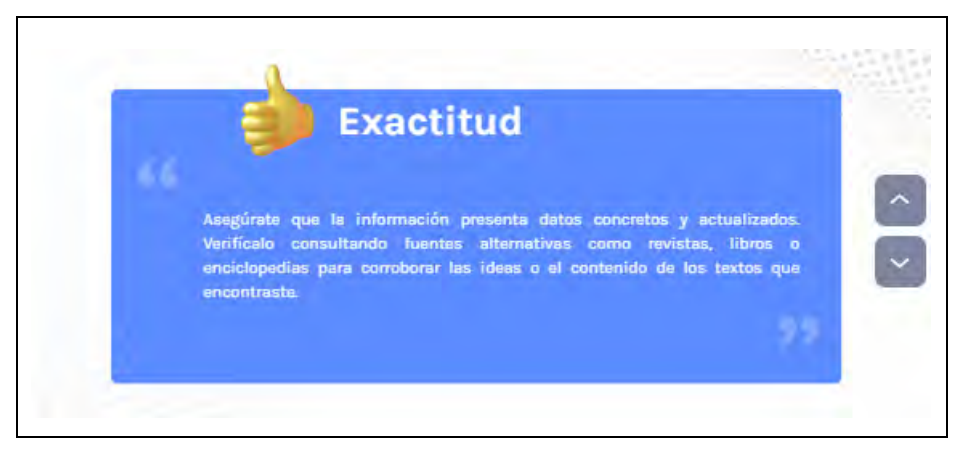

## **Figura 46**

*Criterio - perspectiva para seleccionar información*

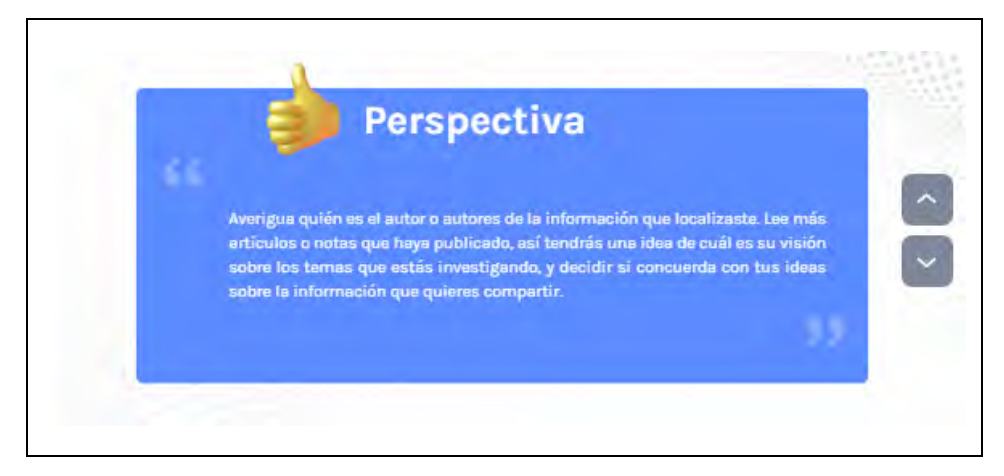

## **Figura 47**

*Criterio - confiabilidad para seleccionar información*

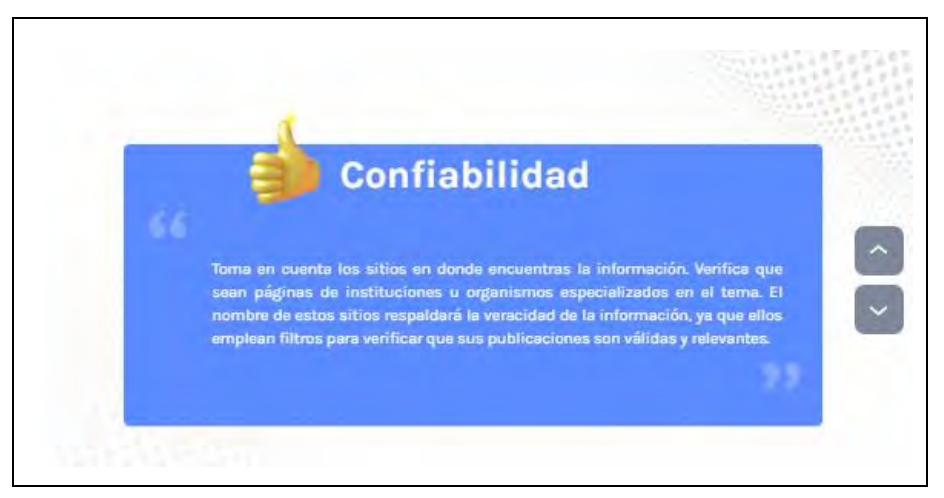
*Criterio - valoración para seleccionar información*

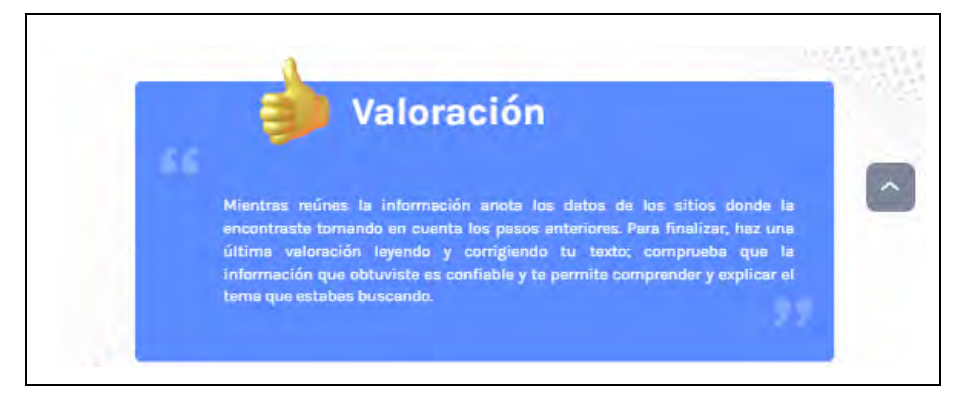

Nota: Las fechas laterales de lado derecho, permiten el desplazamiento de diapositivas para los temas.

En el rubro 1.1.11 "Identificar metabuscadores", los estudiantes pueden ver en primera instancia la definición (véase figura 49), cuando avanzan en el contenido, aprecian los principales metabuscadores que les pueden funcionar como apoyo para localizar información desde distintas fuentes y buscadores, cuando dan clic a cada uno, se abre una ventana que muestra cómo es la página del buscador y está el hipervínculo en caso de que quieran ingresar a alguno (véase figura 50-58).

## **Figura 49**

*Definición de metabuscadores*

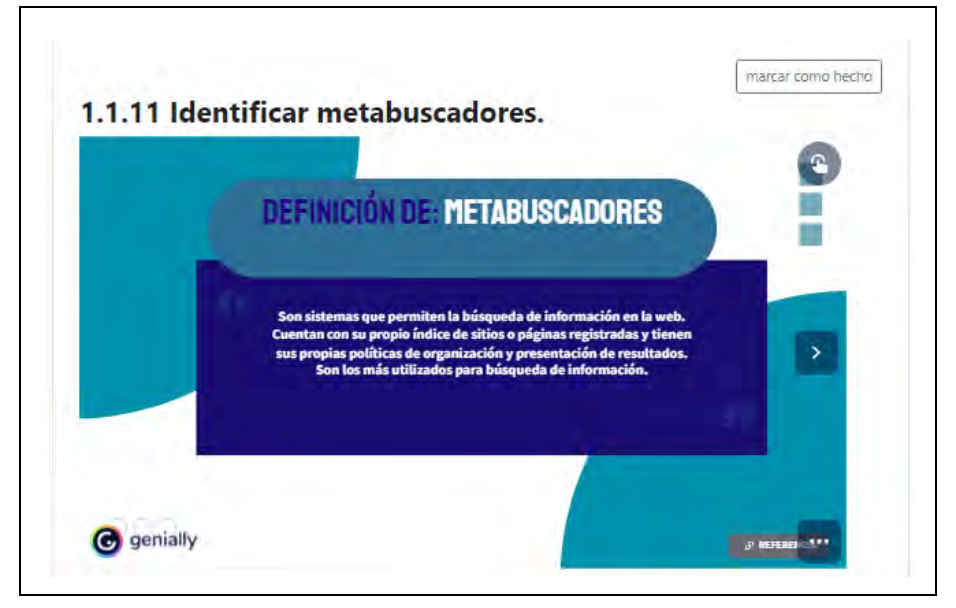

## *Principales metabuscadores*

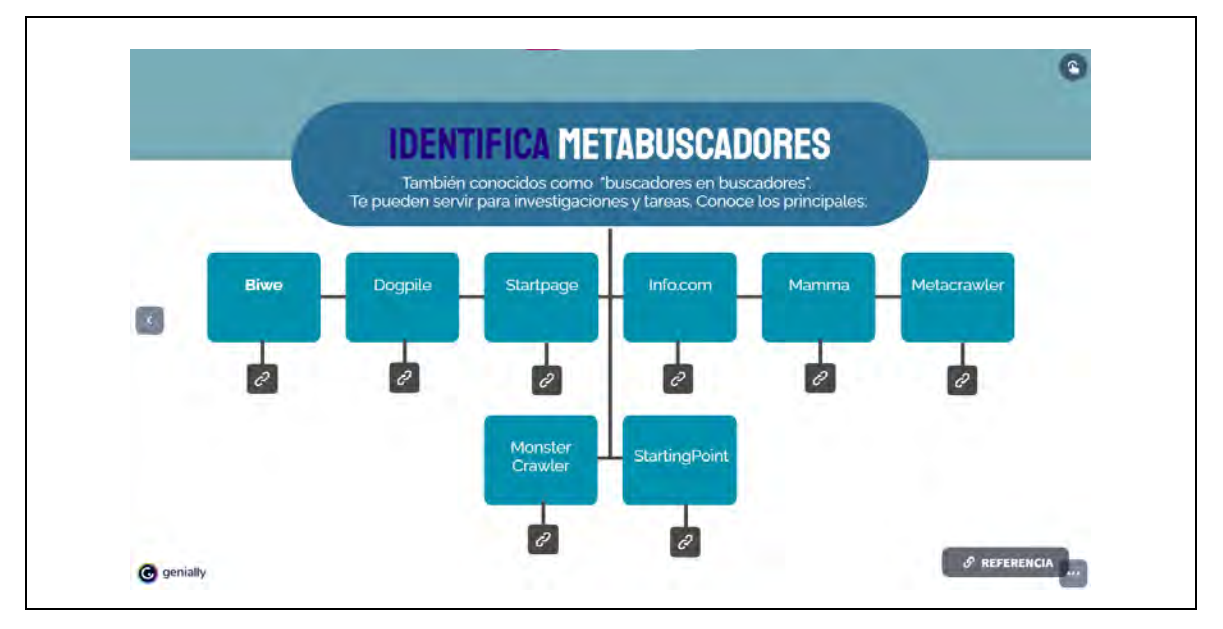

**Figura 51** *Metabuscador Biwe*

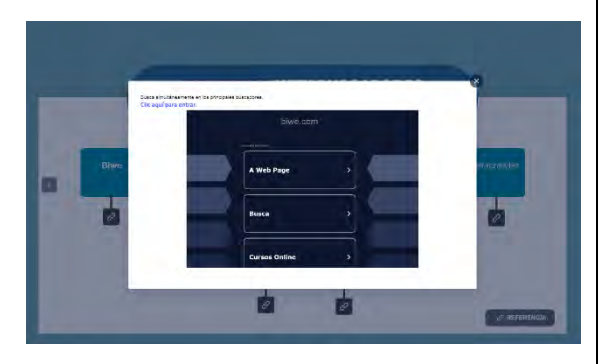

Nota: el hipervínculo del buscador es: [http://www.biwe.com](http://www.biwe.com/)

## **Figura 52**

*Metabuscador Dogpile*

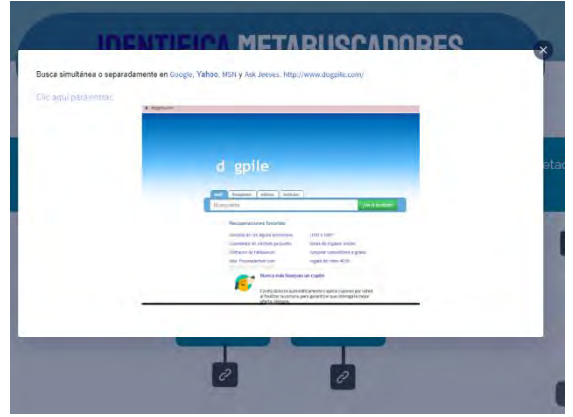

Nota: el hipervínculo del buscador es: <https://www.dogpile.com/>

*Metabuscador Startpage*

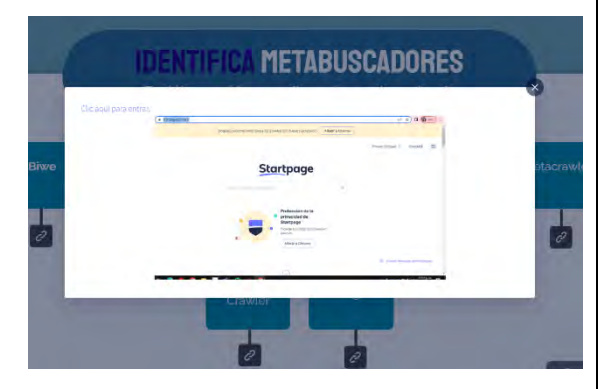

Nota: el hipervínculo del buscador es: <https://www.startpage.com/es/>

# **Figura 54**

*Metabuscador Info.com*

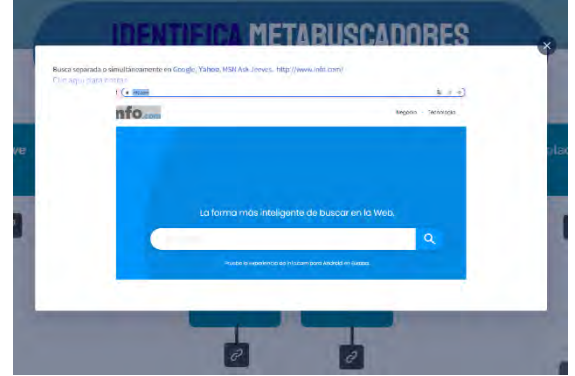

Nota: el hipervínculo del buscador es: <https://info.com/>

## **Figura 55** *Metabuscador Mamma*

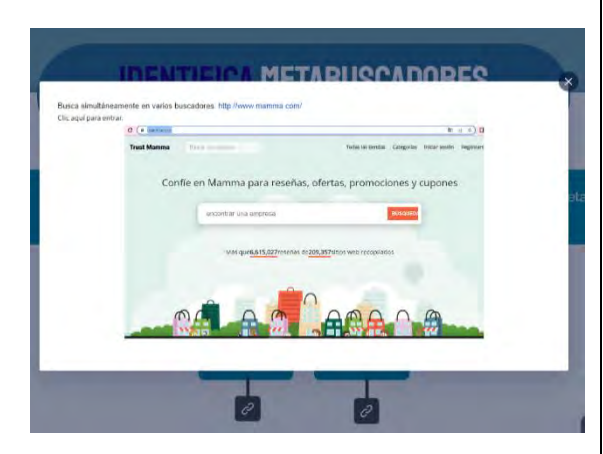

Nota: el hipervínculo del buscador es: <https://www.mamma.com/>

**Figura 56** *Metabuscador Metacrawler*

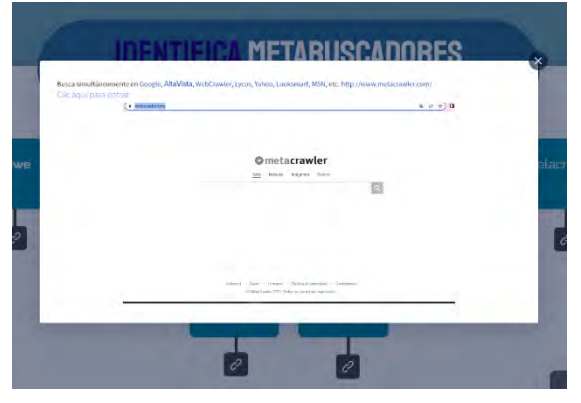

Nota: el hipervínculo del buscador es: <https://www.metacrawler.com/>

*Metabuscador Monster Crawler*

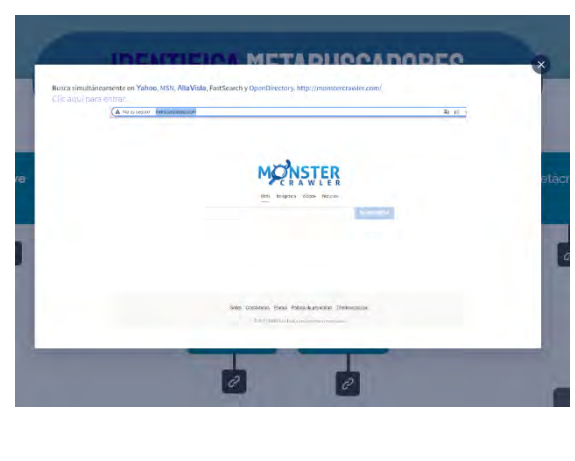

Nota: el hipervínculo del buscador es: <http://monstercrawler.com/>

## **Figura 58** *Metabuscador StartingPoint*

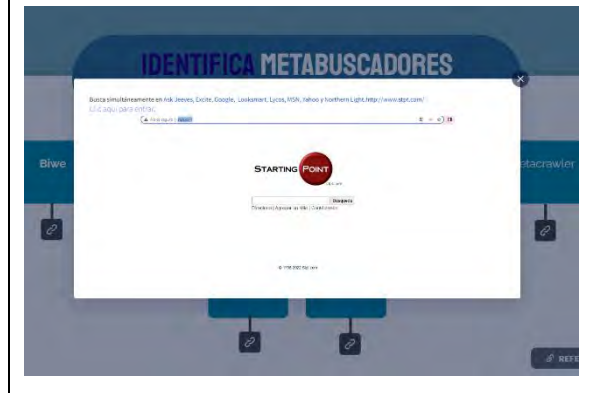

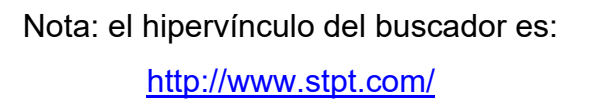

En el rubro 1.2 "Uso del navegador", los estudiantes pueden visualizar los temas de forma interactiva, en el índice tienen que darle clic para ir a cada uno de los temas (véase figura 59), en este rubro se concluye el primer módulo que muestra los factores clave para acceder a la información, seleccionarla y organizarla en el navegador para mejor optimización de esta. En las figuras 59-76, se aprecia el contenido del último rubro.

## **Figura 59**

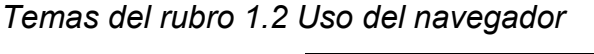

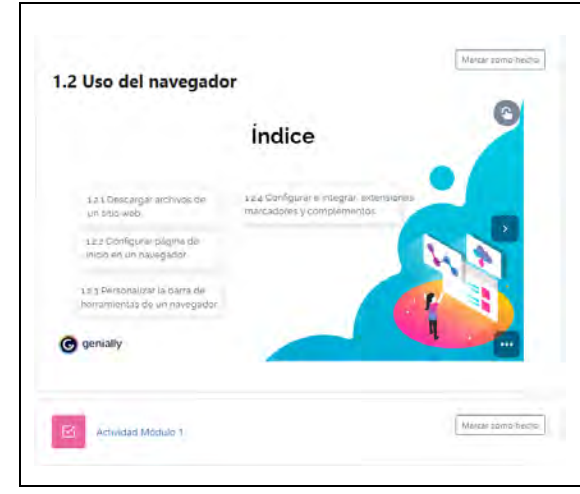

*Vista general de cómo descargar archivos de un sitio web-1/2*

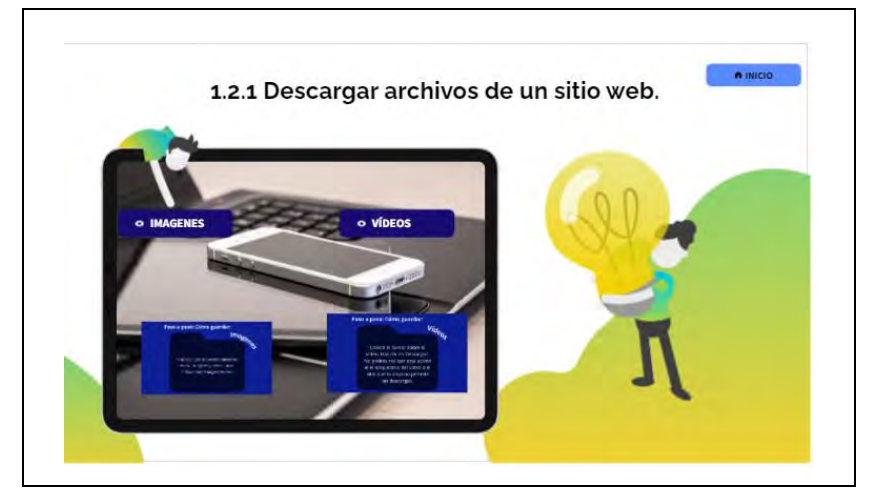

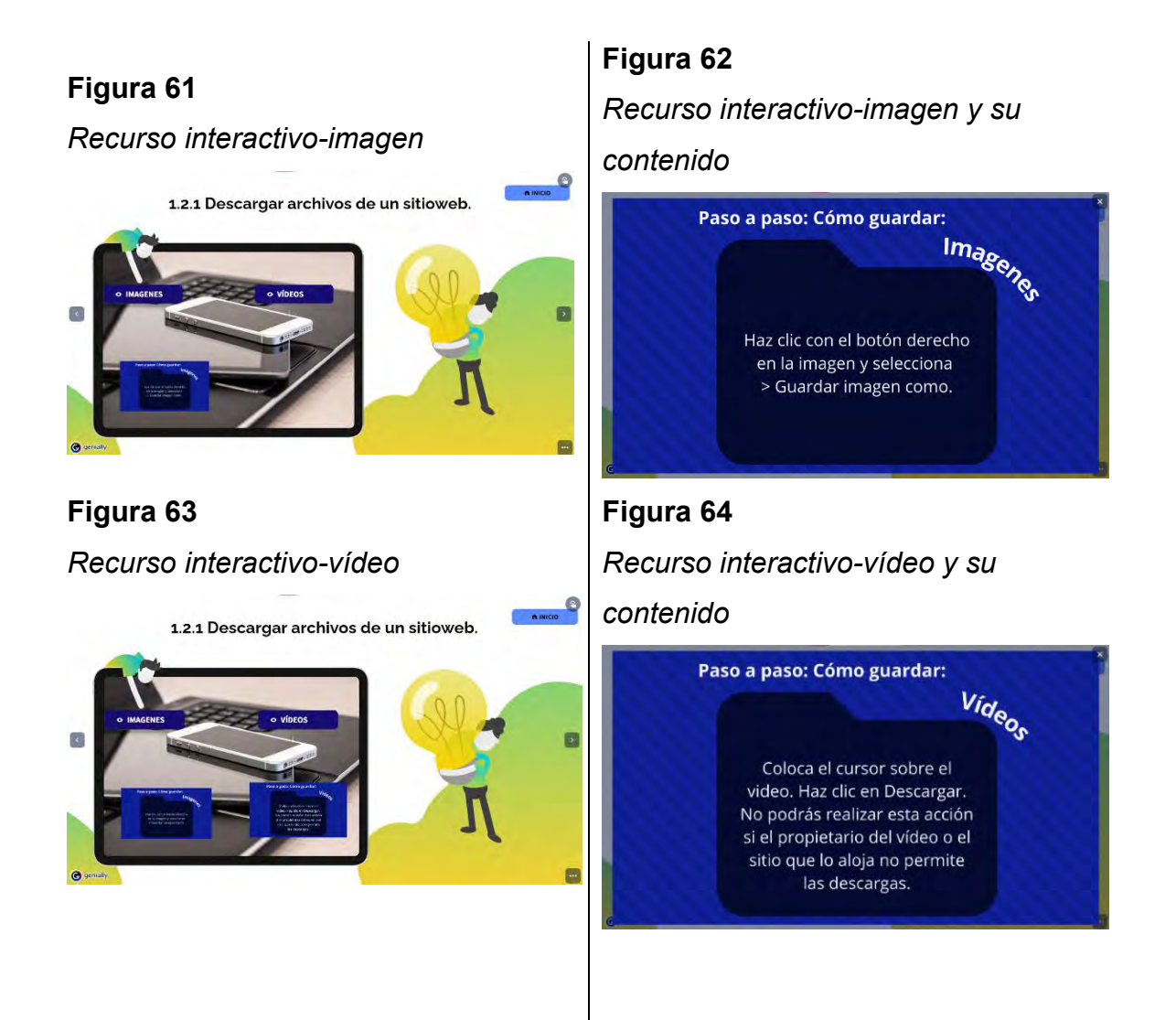

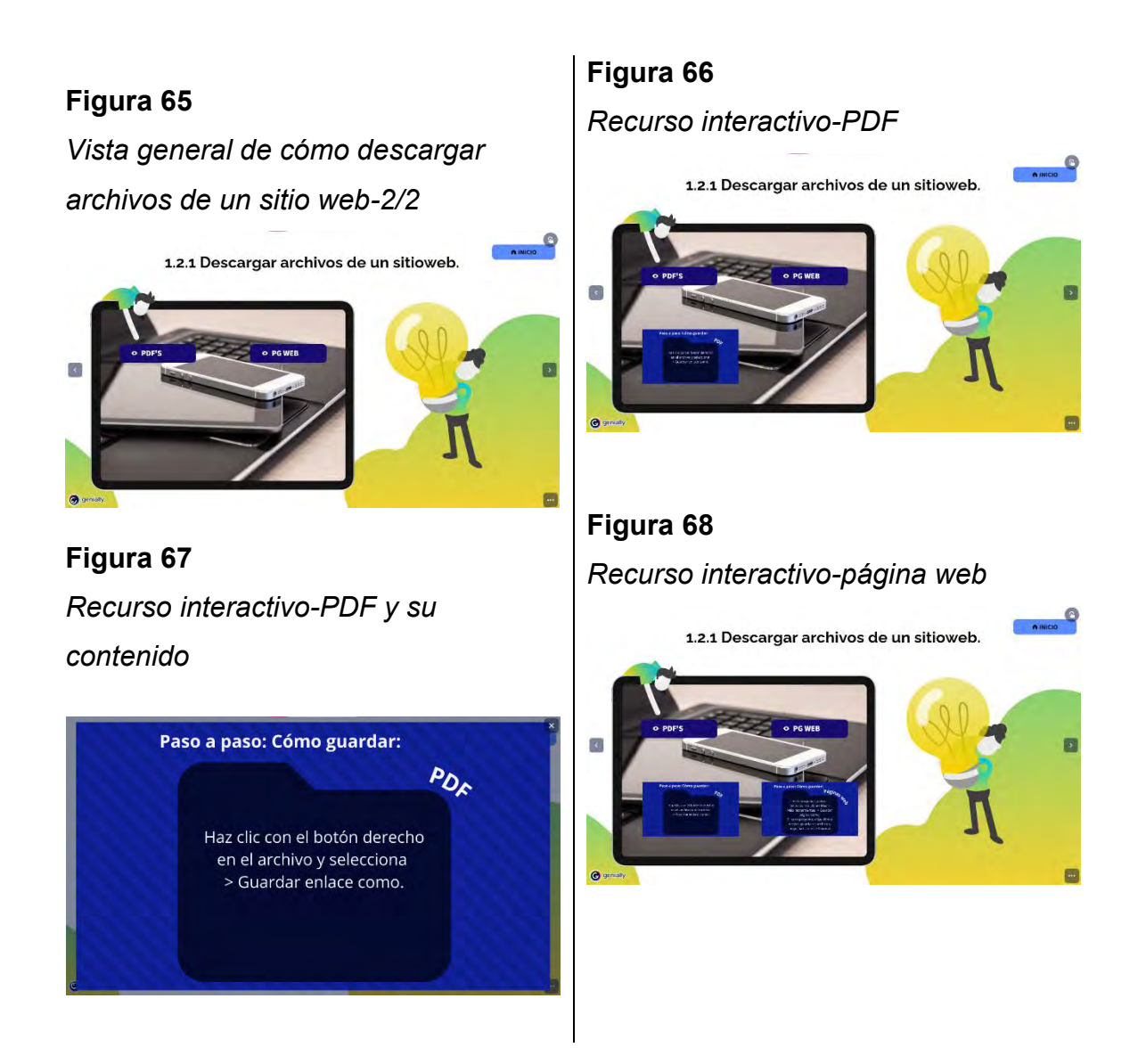

*Recurso interactivo- página web y su contenido*

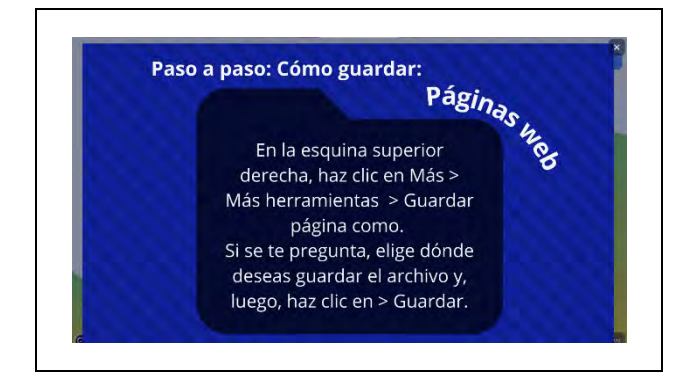

*Dónde guardar las descargas*

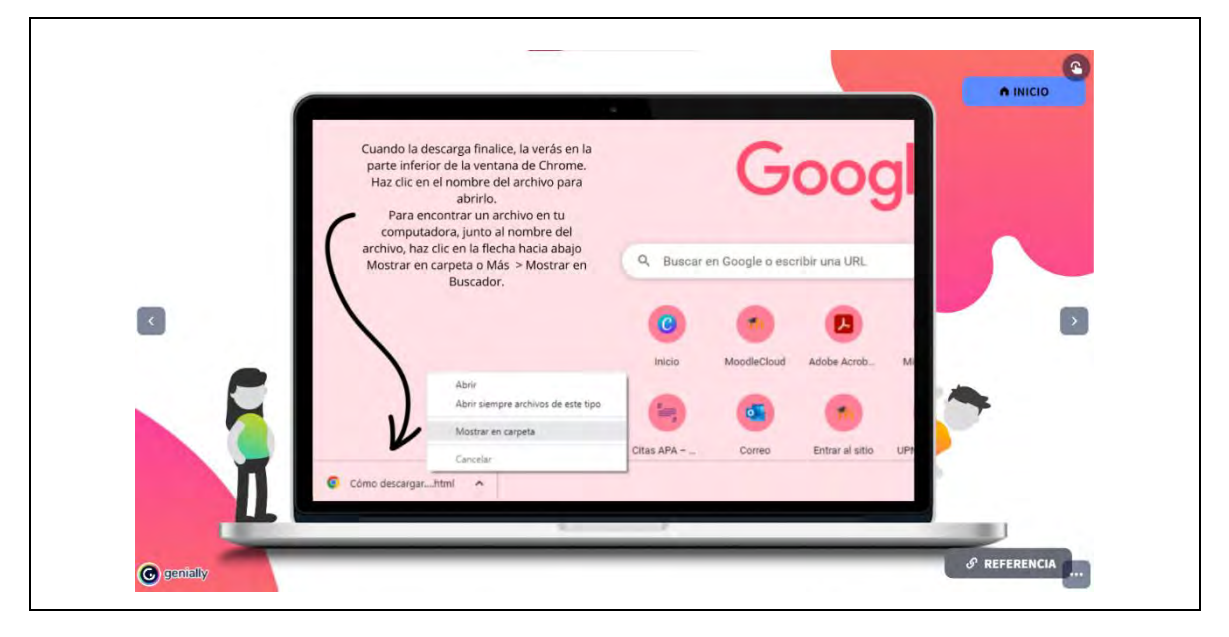

## **Figura 71**

*Vista general de los pasos para configurar la página principal y de inicio*

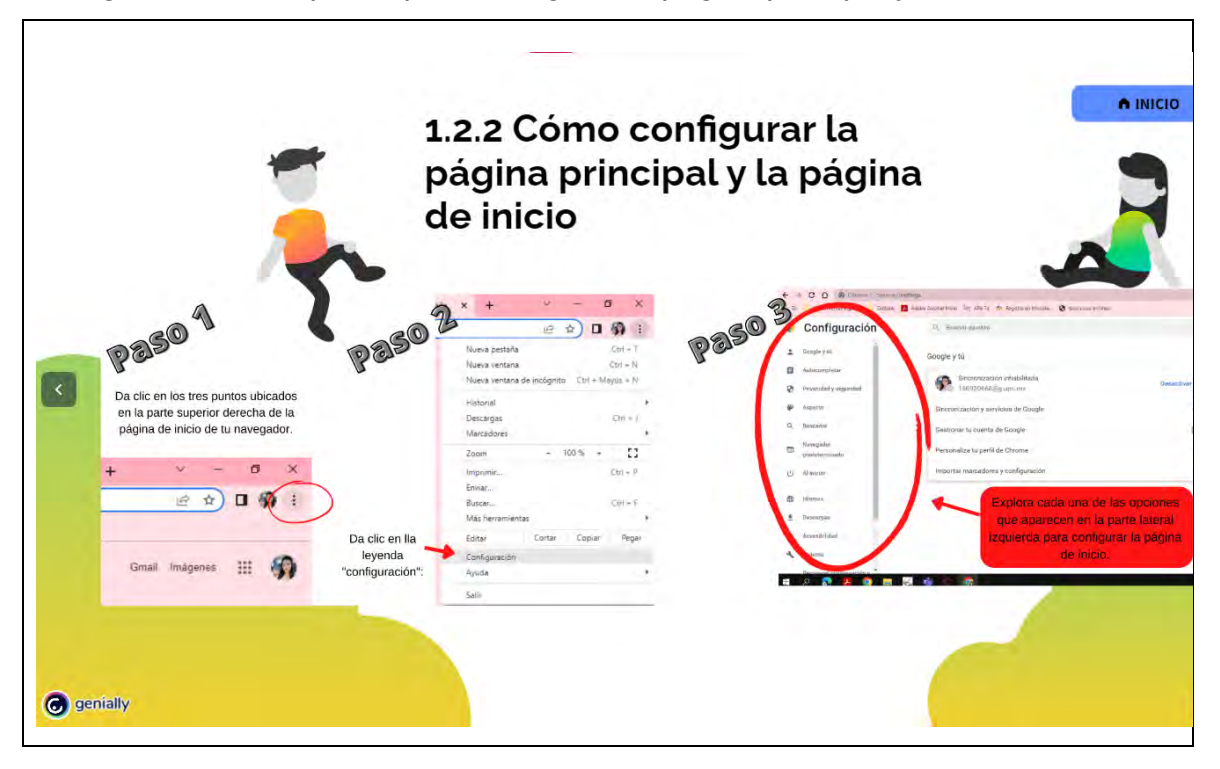

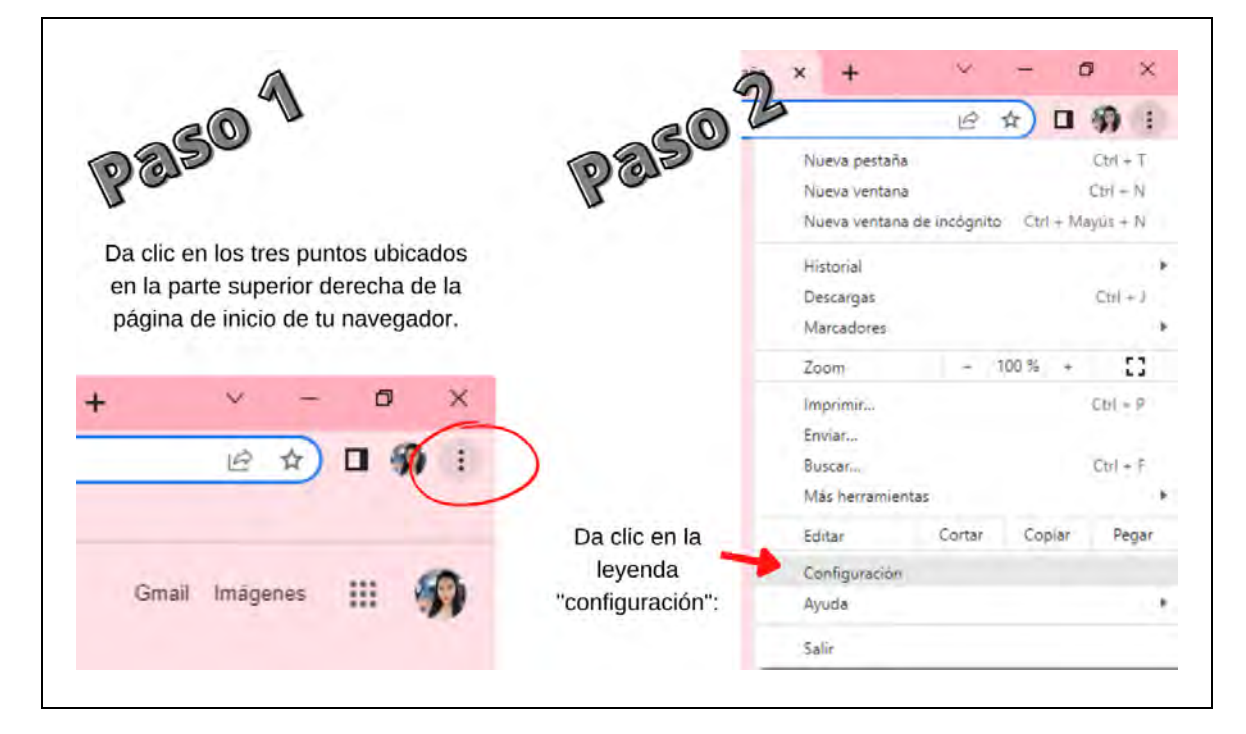

*Paso 1 y 2 para configurar la página principal y de inicio*

## **Figura 73**

 $\Gamma$ 

*Paso 3 para configurar la página principal y de inicio*

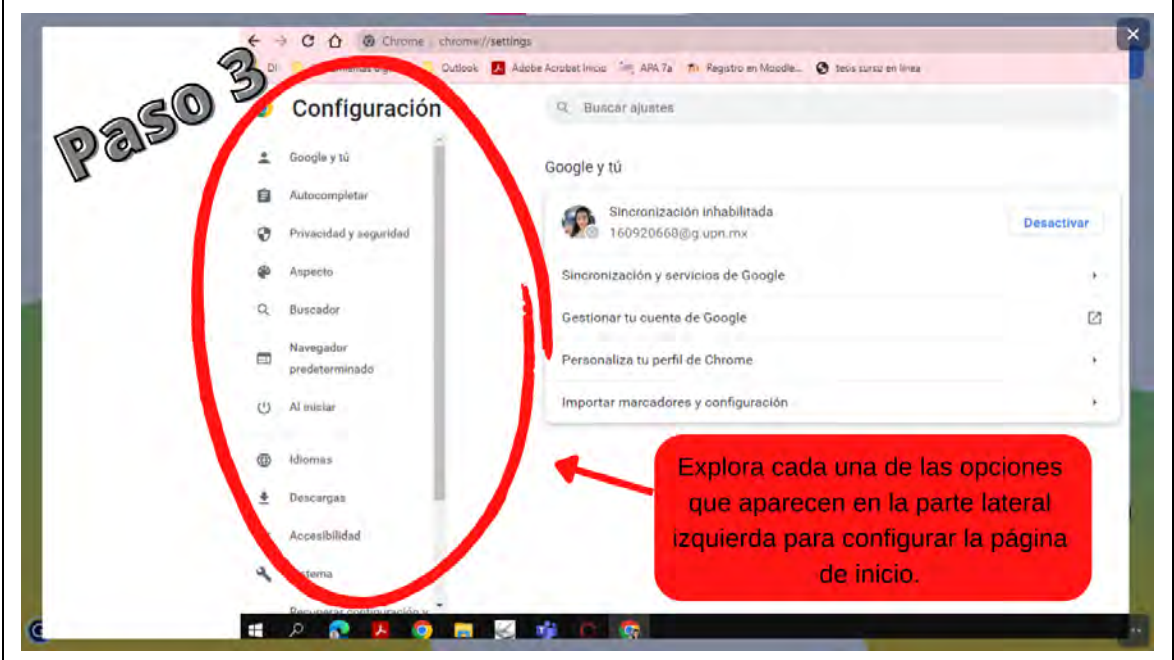

٦

*Vista de vídeo tutorial para personalizar la barra de herramientas y perfil del navegador*

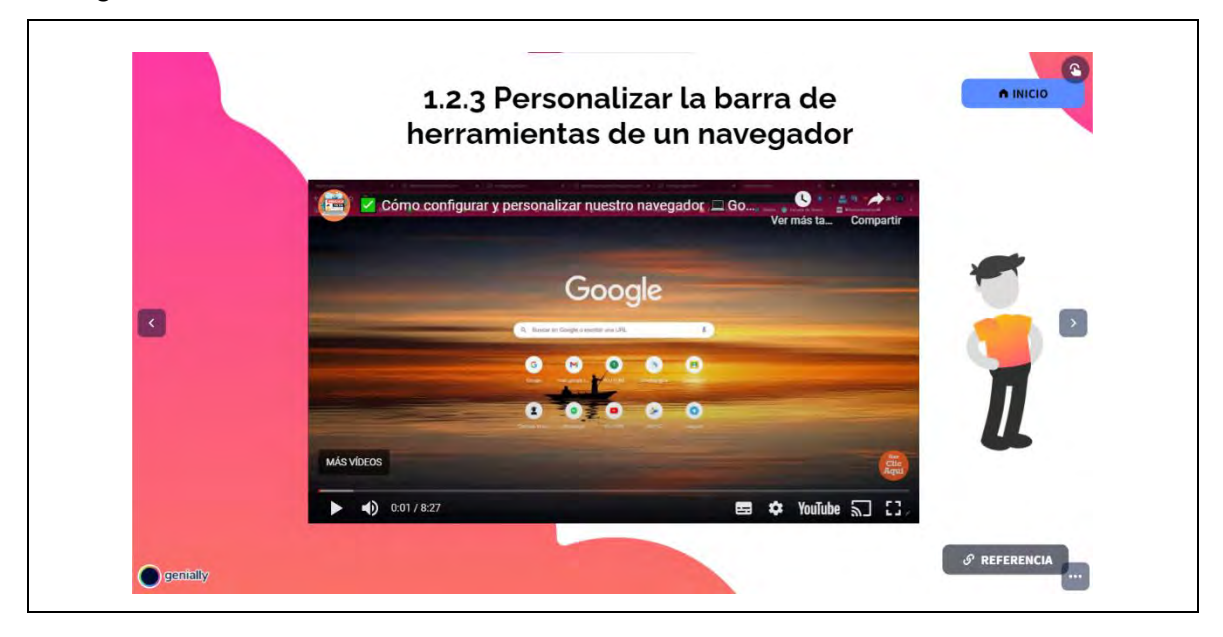

## *Figura 75*

*Vista general del contenido para configurar extensiones, marcadores y* 

## *complementos*

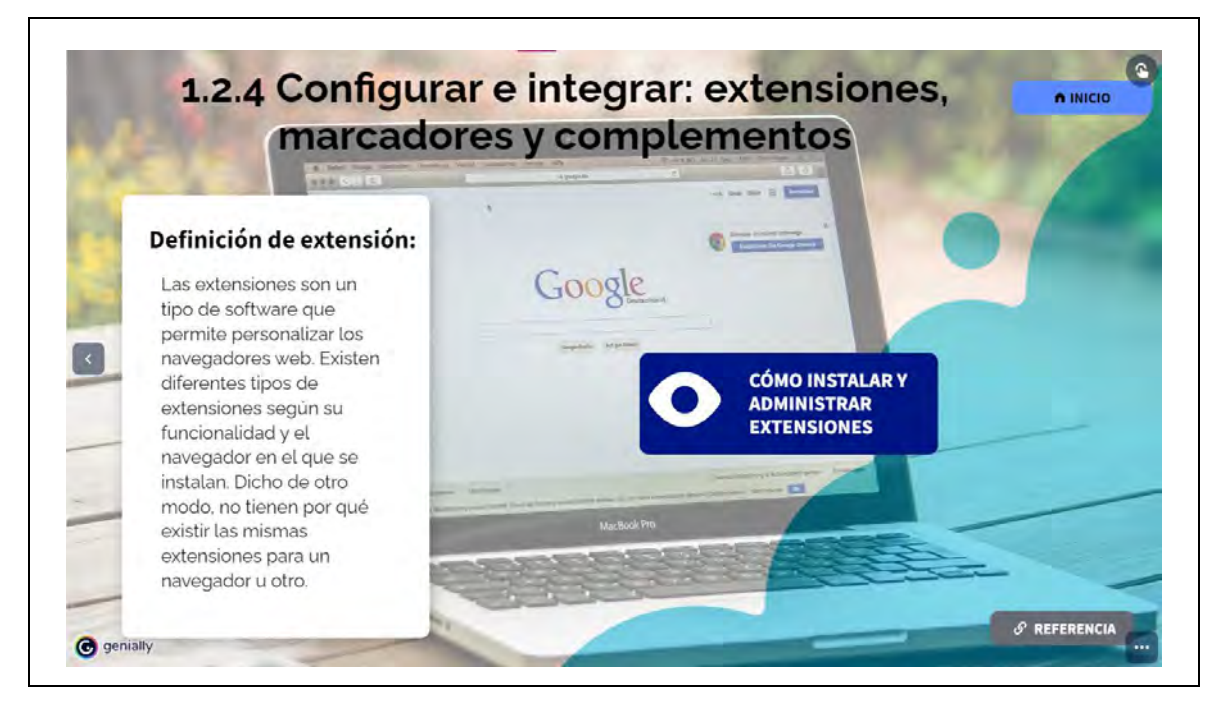

### *Recurso interactivo-Cómo instalar y administrar extensiones-1/2*

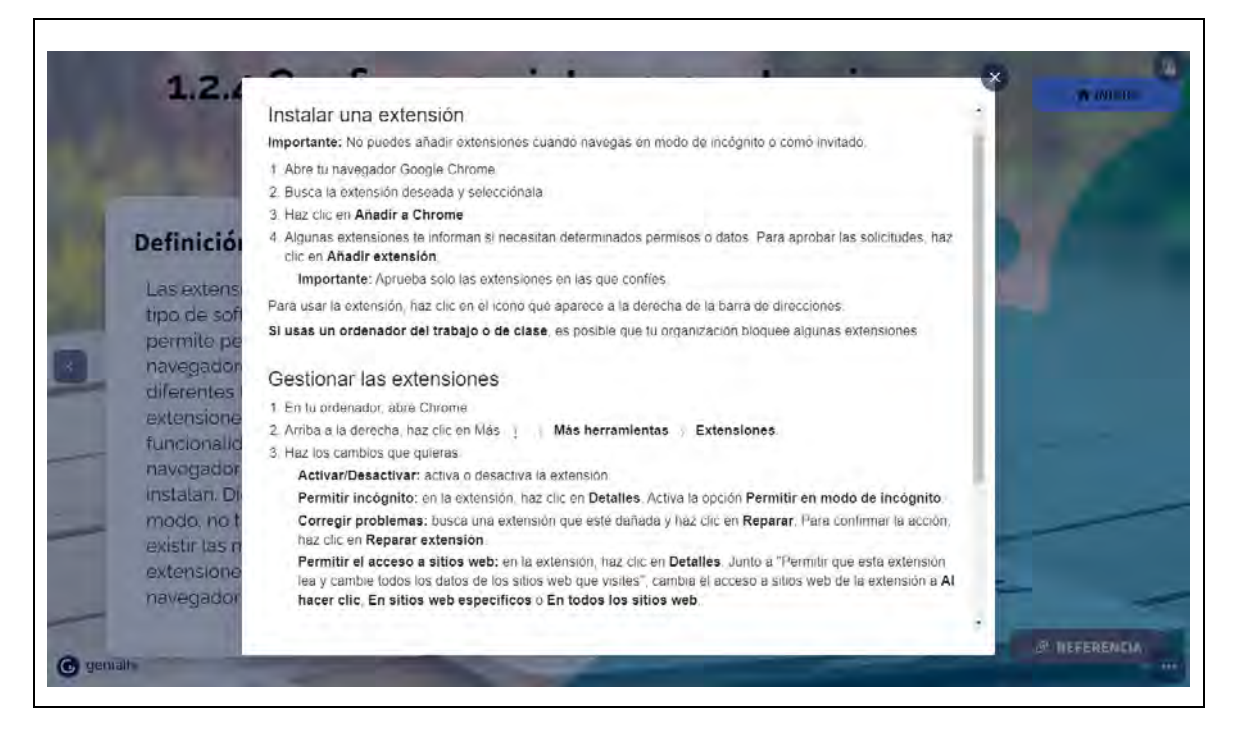

## **Figura 77**

*Recurso interactivo-Cómo instalar y administrar extensiones-2/2*

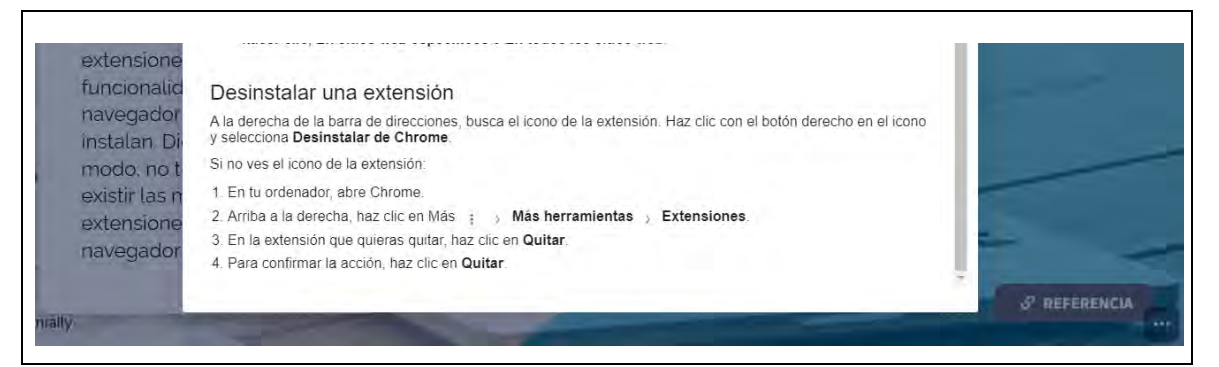

Al terminar de ver el contenido del módulo 1, se realiza la primera actividad para reforzar lo aprendido durante este apartado, se realizan preguntas de conocimiento porque el objetivo cognitivo de este módulo es a nivel identificación, se retoman los principales temas, tienen tres intentos para realizar la actividad con una puntuación mínima de ocho sobre diez, además tienen quince minutos para responder.

*Actividad módulo 1*

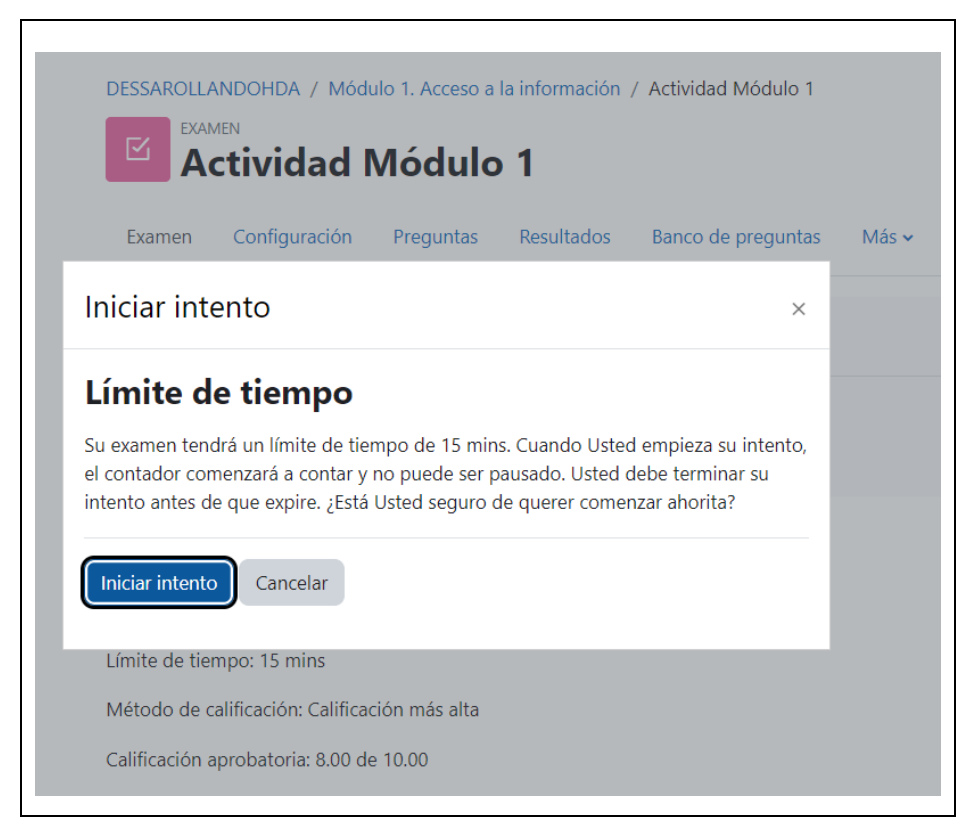

## **Figura 79**

*Preguntas de la actividad del módulo 1*

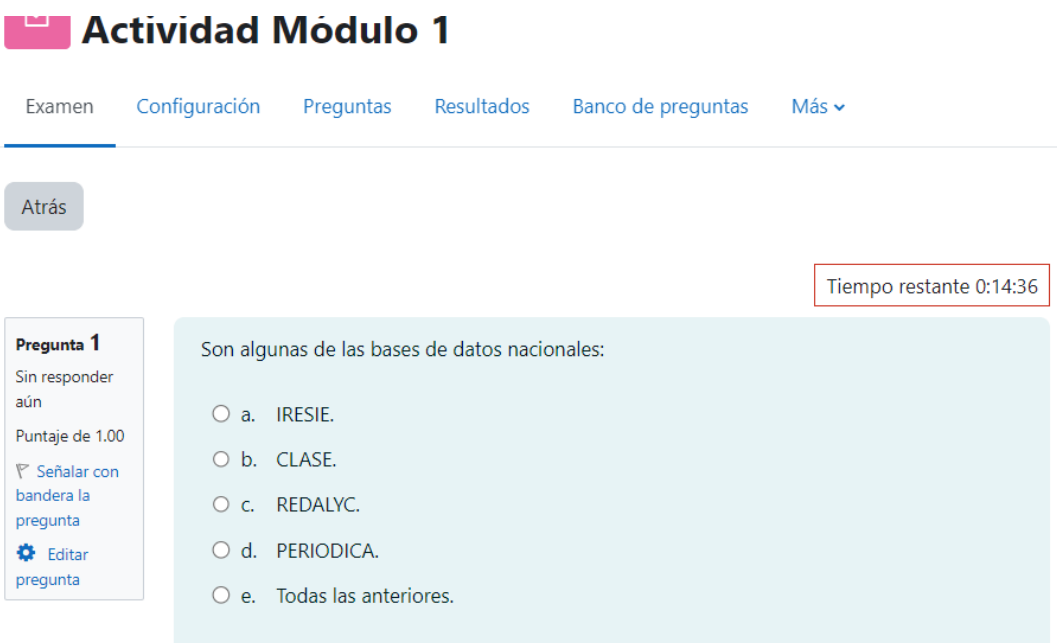

#### Pregunta<sub>2</sub>

Sin responder aún Puntaje de 1.00 **下** Señalar con bandera la pregunta C Editar pregunta

Una base de datos especializada, a menudo llamada base de datos de investigación o biblioteca, permite realizar búsquedas específicas en una o más áreas temáticas específicas (es decir, ingeniería, medicina, historia latinoamericana, etc.), para un formato específico (es decir, libros, artículos, actas de conferencias, video, imágenes), o para un rango de fechas específico durante que se publicó la información. La mayor parte de lo que contienen las bases de datos especializadas no puede ser encontrado por Google o Bing.

O Verdadero

 $\circ$  Falso

#### Pregunta 3

aún

Sin responder Puntaje de 1.00

 $P$  Señalar con bandera la pregunta **C** Editar

pregunta

#### Son elementos a considerar para citar recursos de internet:

- O a. Derechos de autor, plagio, qué se cita, cómo se cita.
- O b. Nombre del autor y fecha.
- O c. Lugar de publicación e institución.

#### Pregunta 4

Sin responder aún Puntaje de 1.00  $P$  Señalar con bandera la pregunta **D** Editar

La definición "son sistemas que permiten la búsqueda de información en la web. Cuentan con su propio índice de sitios o páginas registradas y tienen sus propias políticas de organización y presentación de resultados. Son los más utilizados para búsqueda de información", corresponde al concepto:

- O a. Metabuscadores
- $\bigcirc$  b. Marcadores
- O c. Navegadores

#### Pregunta 5

pregunta

Sin responder aún Puntaje de 1.00 **下** Señalar con bandera la pregunta C Editar

Los principales navegadores web son: Google Chrome, Microsoft Edge, Microsoft Edge.

 $\bigcirc$  Verdadero

pregunta

- 
- O Falso

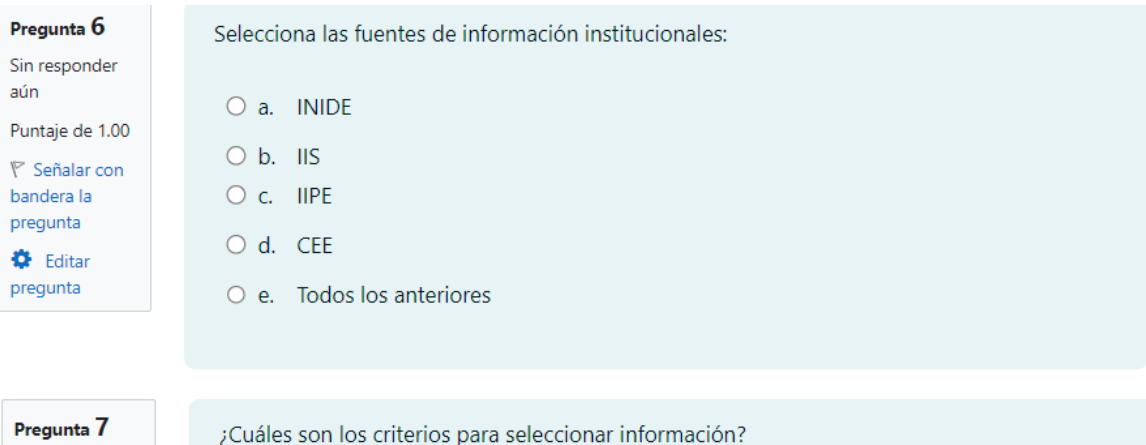

Sin responder aún Puntaje de 1.00  $\mathbb F$  Señalar con bandera la pregunta  $\bullet$  Editar pregunta

Pregunta 8

Sin responder aún

Puntaje de 1.00

**下** Señalar con

bandera la pregunta

C Editar pregunta

- O a. Autor, fuente, dominio y consulta
- $\bigcirc$  b. Autor y fuente
- O c. Fecha de publicación y referencia

¿Qué es una biblioteca digital?

- O a. Sistema de administración de documentos que controla la información de sus negocios en formato electrónico.
- O b. Muchos libros en un solo lugar.
- O c. Muchos libros, artículos de revista, periódico y enciclopedia en un mismo lugar.

Las extensiones son un tipo de software que permite personalizar los navegadores web.

Existen diferentes tipos de extensiones según su funcionalidad y el navegador en el que se

#### Pregunta 9

bandera la

pregunta C Editar pregunta

Sin responder aún Puntaje de 1.00

instalan. **下** Señalar con  $\bigcirc$  Verdadero

 $\circ$  Falso

112

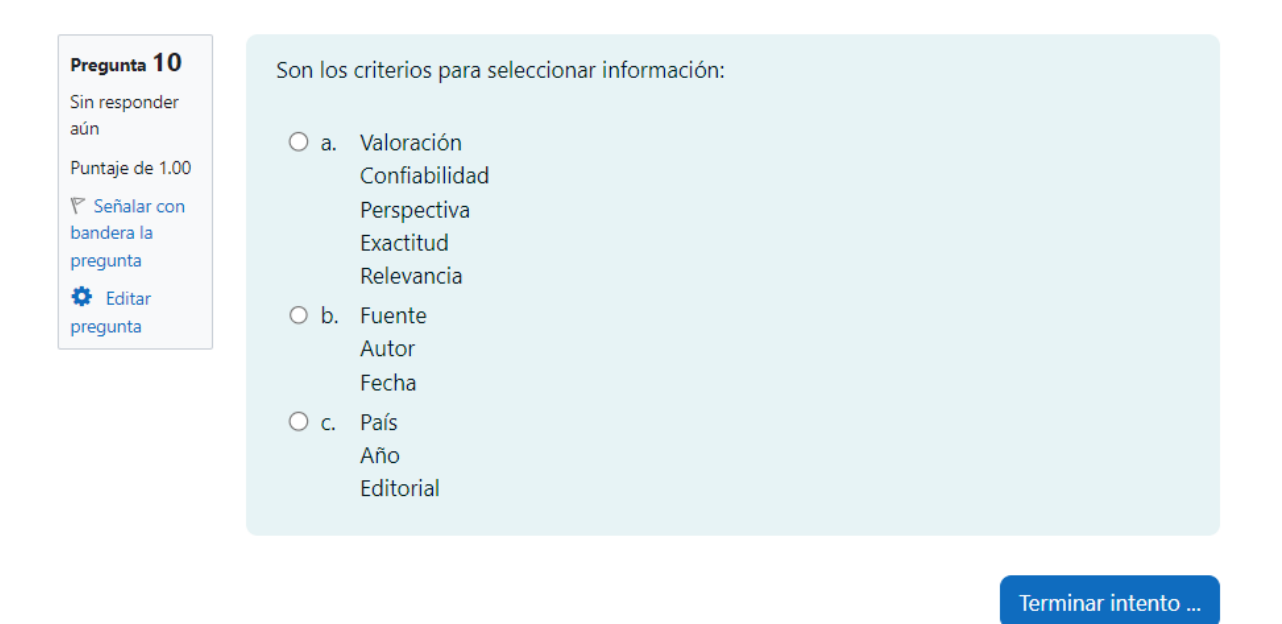

En el módulo 2 (véase figura 80), se aborda el tema "Comunicación y colaboración en línea", Salinas (2003), menciona algunas ventajas que los estudiantes pueden tener en el transcurso de su carrera universitaria al trabajar de esta forma con otros compañeros:

- Especificación de los contenidos sobre los cuales se debe de trabajar;
- interdependencia positiva entre los miembros de los grupos;
- responsabilidad individual para la adquisición de las metas previstas;
- dominio de estrategias y técnicas de comunicación, de intercambio y de aceptación de ideas;
- el asumir que los resultados alcanzados no suponen la mera suma de trabajos de grupo, sino de su negociación y cohesión;
- desarrollo socioafectivo de sus integrantes;
- los grupos de aprendizaje cooperativos son heterogéneos;
- la necesidad de desarrollar habilidades sociales;
- no tomar al profesor como fuente de información;
- y prácticas de evaluación no competitiva.

### *Objetivo M2 y primer apartado*

### **Objetivo M2:**

Al finalizar el módulo, utilizarás aplicaciones de trabajo colaborativo en línea, como Google Workspace y One-Drive, a fin de trabajar en documentos compartidos.

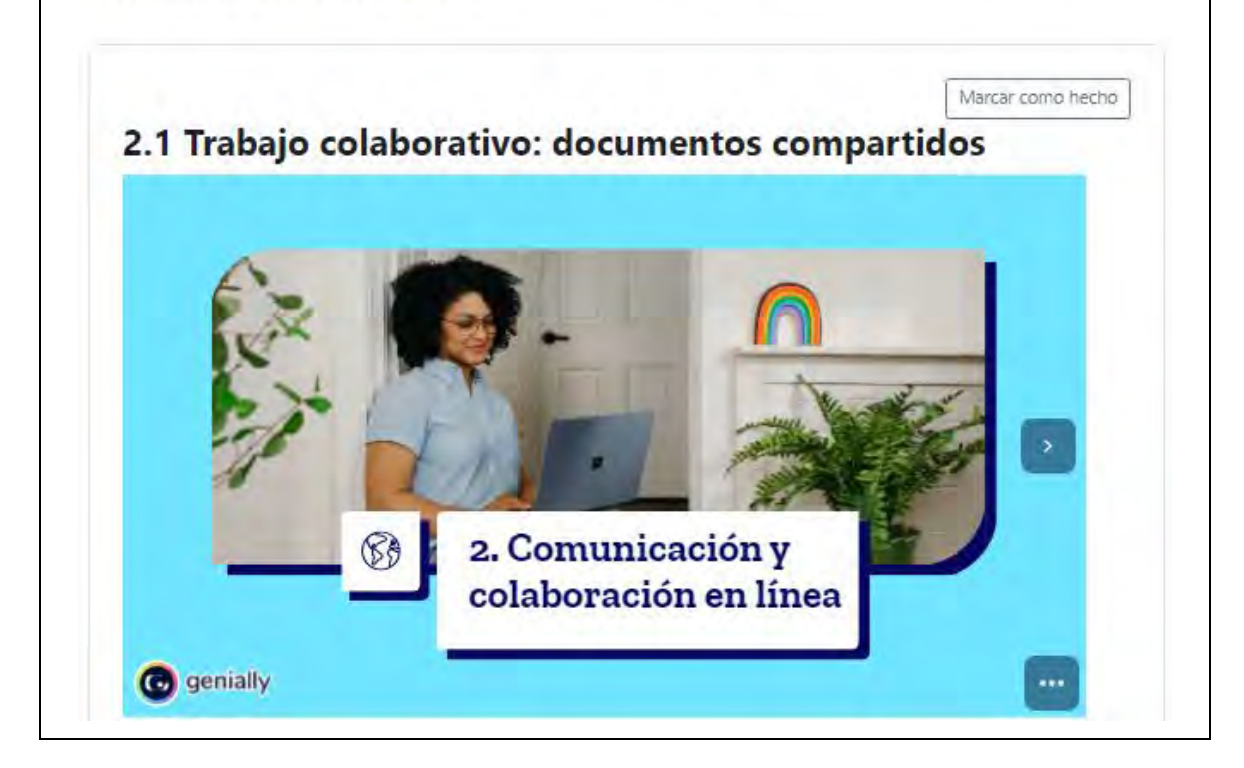

## **Figura 81**

 $\vert \cdot \vert$ 

**O** genially

*Índice Módulo 2* 2.1 Trabajo colaborativo: documentos compartidos Índice Trabajo colaborativo: documentos compartidos . <sup>2.1</sup> Abrir, crear, modificar y eliminar un archivo compartido. 2.11

> Editar, compartir y descargar documentos en la nube. 2.1.2 Configurar la propiedad del archivo compartido. 2.1.3

> > Configurar diferentes permisos de edición. 2.1.4

## **Figura 82**

*Tema 2.1*

Marcar como hecho.

 $\bullet$ 

 $\vert \cdot \vert$ 

 $\overline{\phantom{a}}$ 

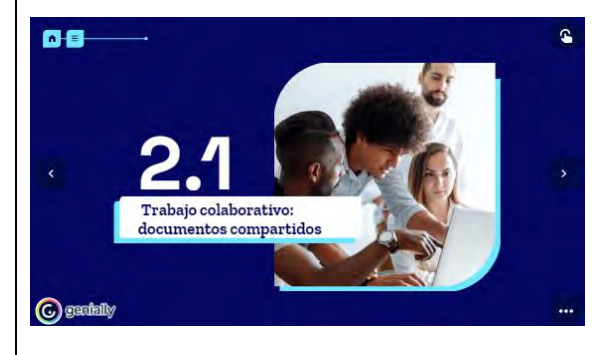

*Trabajo colaborativo en AVA*

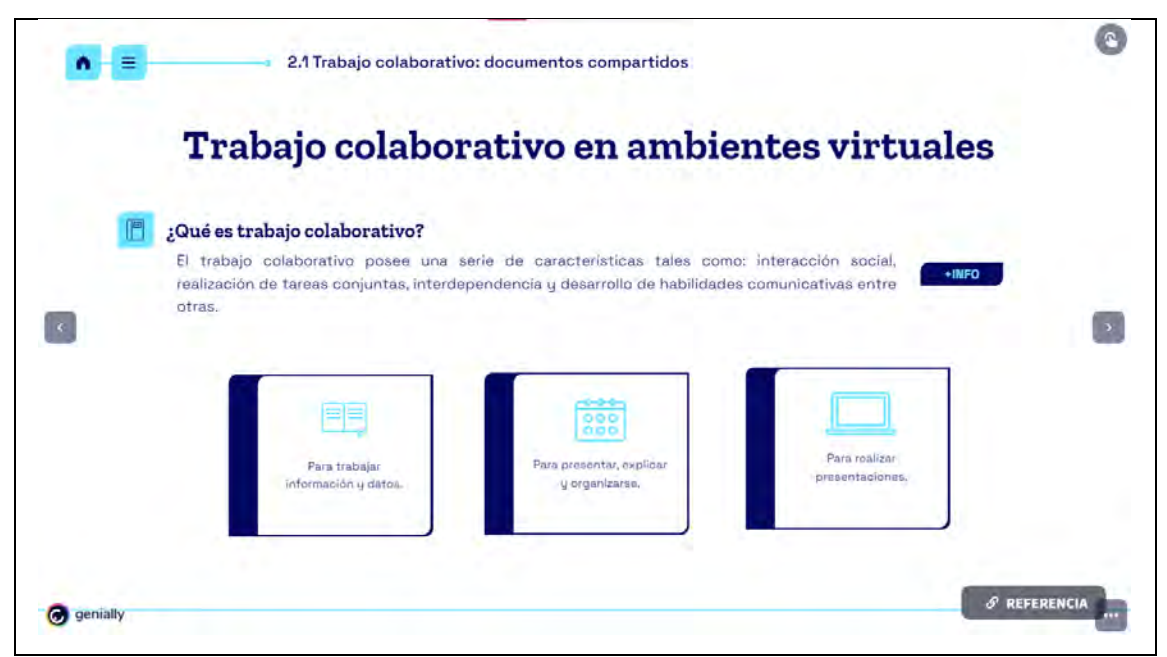

Nota: Cuando los estudiantes den clic en el botón "**Ennede**", les aparece la siguiente información complementaria, misma que pueden consultar desde la fuente original en la parte inferior izquierda del apartado donde dice" Referencia".

## **Figura 84**

*Información del trabajo colaborativo*

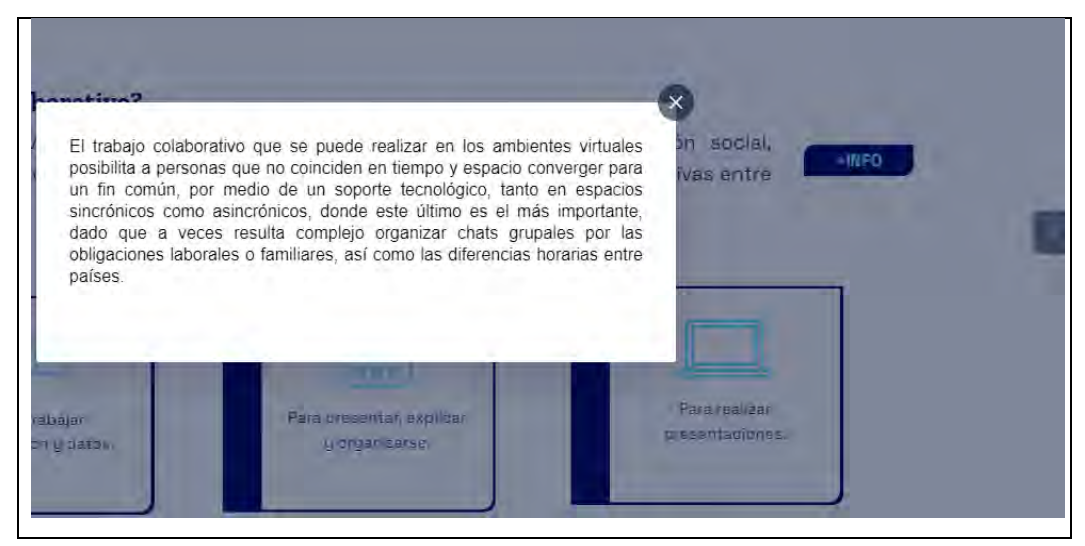

Nota: Cuando los estudiantes den clic en cada ícono azul, podrán visualizar más información, tal como se aprecia en las siguientes figuras:

*Herramientas para trabajar información y datos*

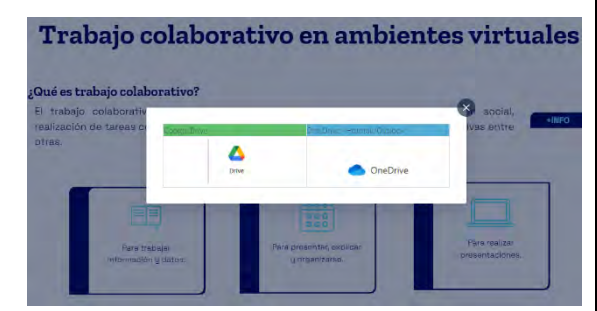

## **Figura 87**

*Herramientas para realizar* 

*presentaciones*

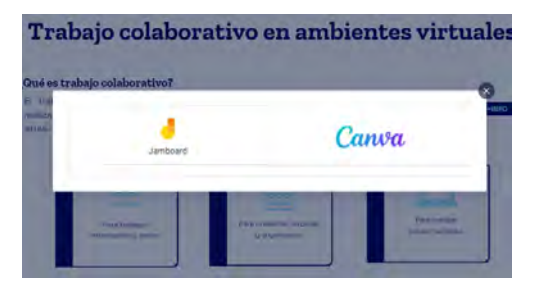

## **Figura 86**

*Herramientas para presentar, explicar y organizarse*

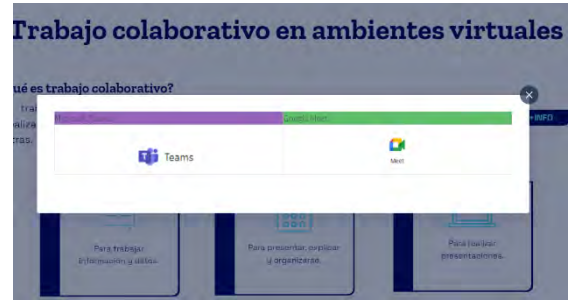

## **Figura 88**

*Tema 2.1.1*

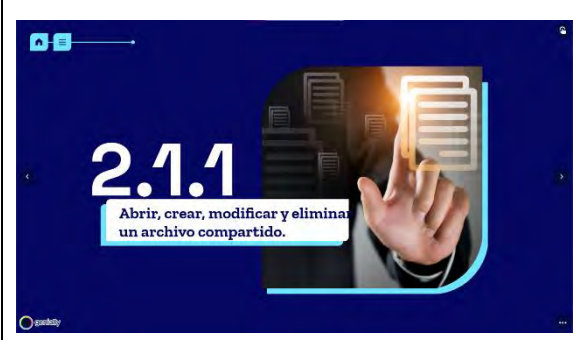

## **Figura 89**

*Primera vista del contenido: abrir, crear, modificar y eliminar un archivo compartido*

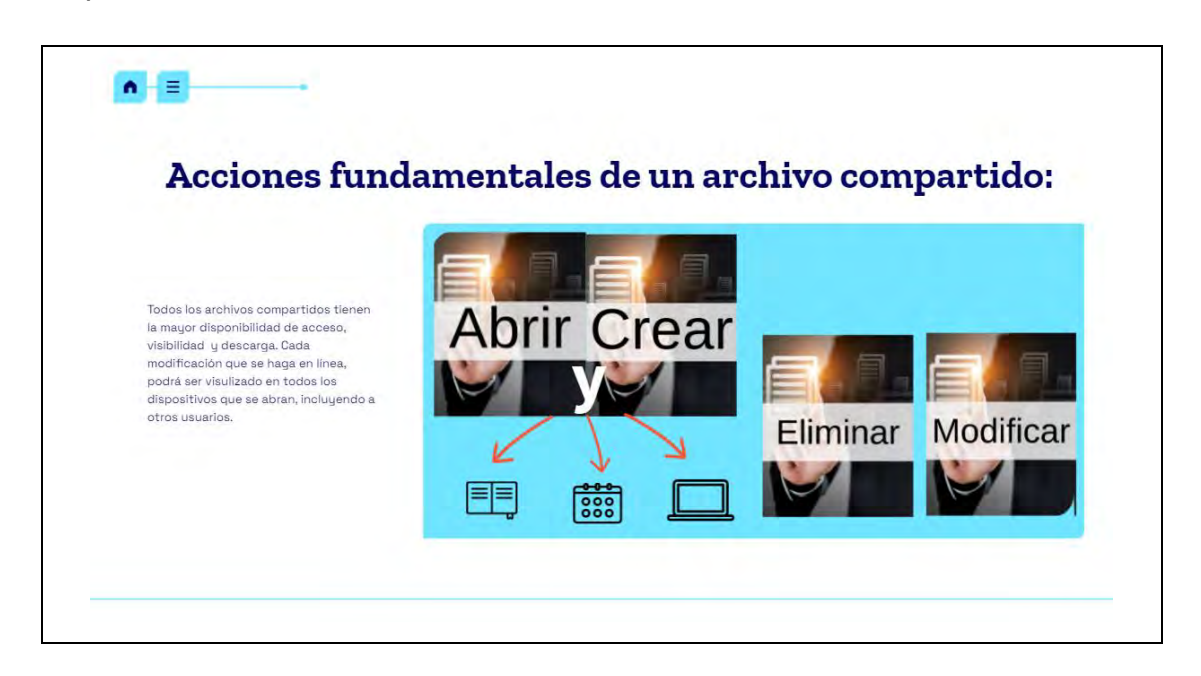

Nota: En la parte superior derecha cuando dan clic, les aparecen los elementos o recursos que tienen interactividad, tal como se muestra con las manos que señalan cada uno.

Cuando los estudiantes dan clic en cada uno de los recursos interactivos, pueden ver cómo abrir, crear, eliminar o modificar la información que trabajaron en las distintas herramientas digitales de trabajo colaborativo (véase figuras 90-117):

## **Figura 90**

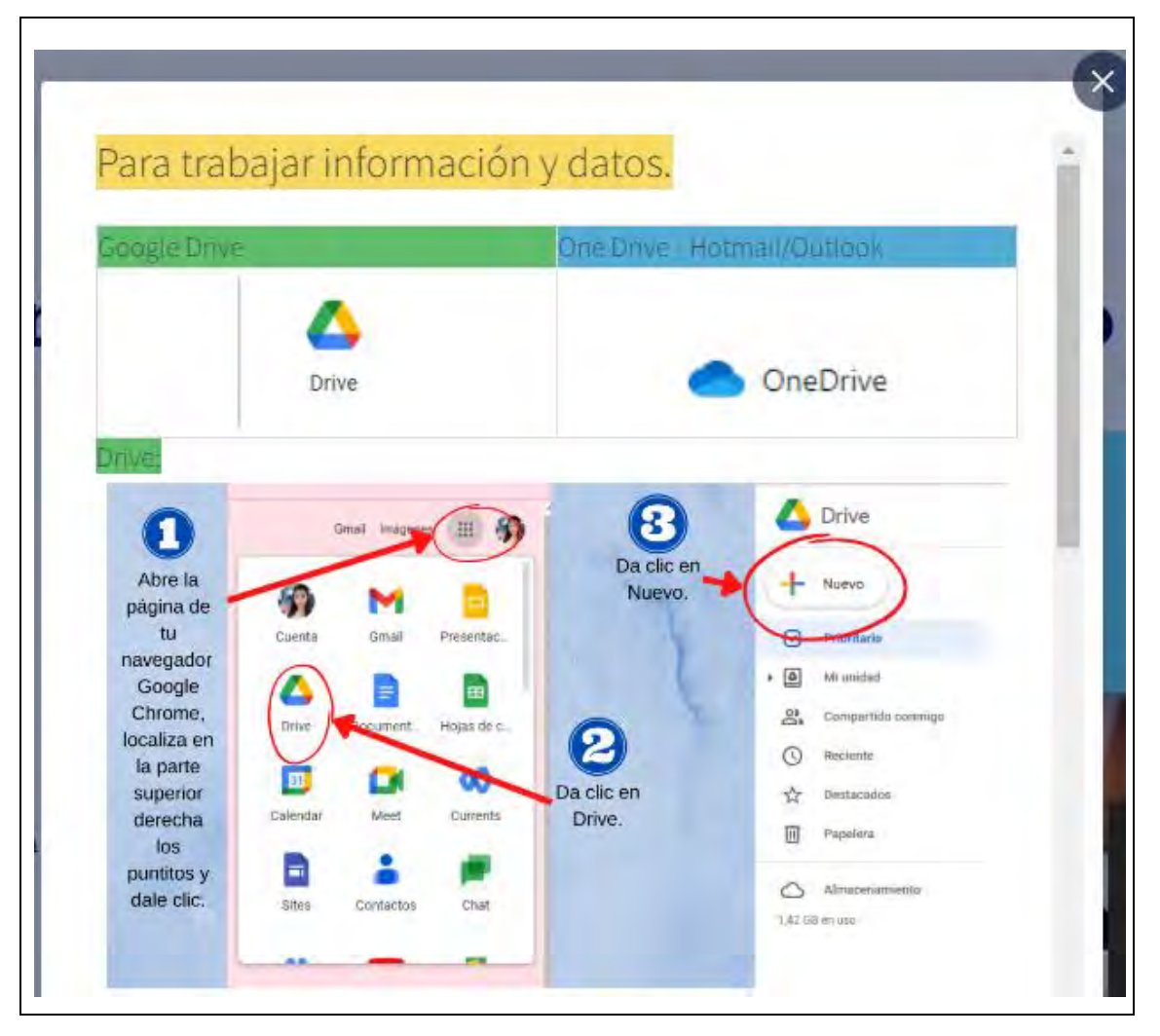

*Paso a paso para trabajar en Google Drive-1/2*

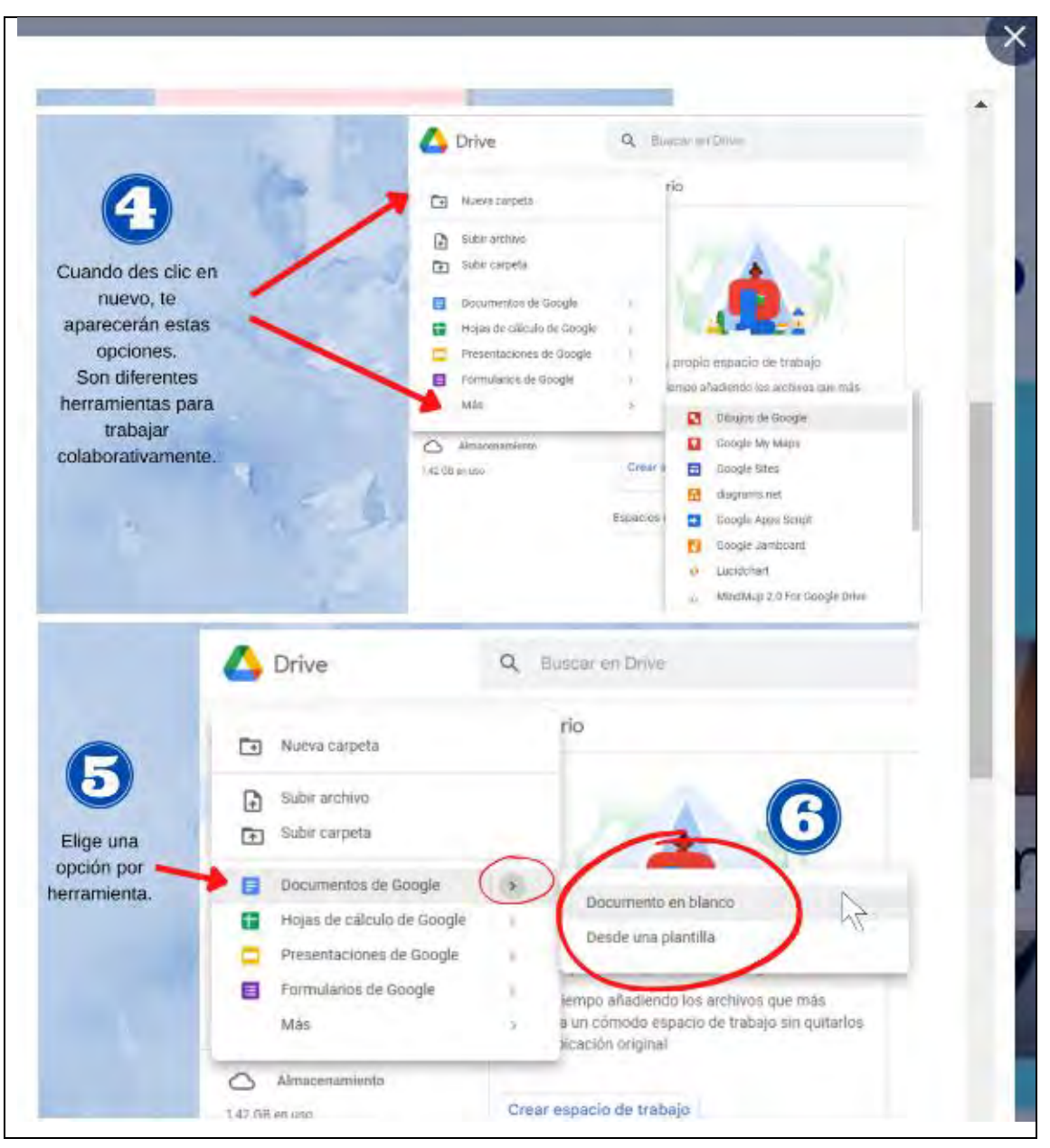

*Paso a paso para trabajar en Google Drive-2/2*

*Paso a paso para trabajar en OneDrive*

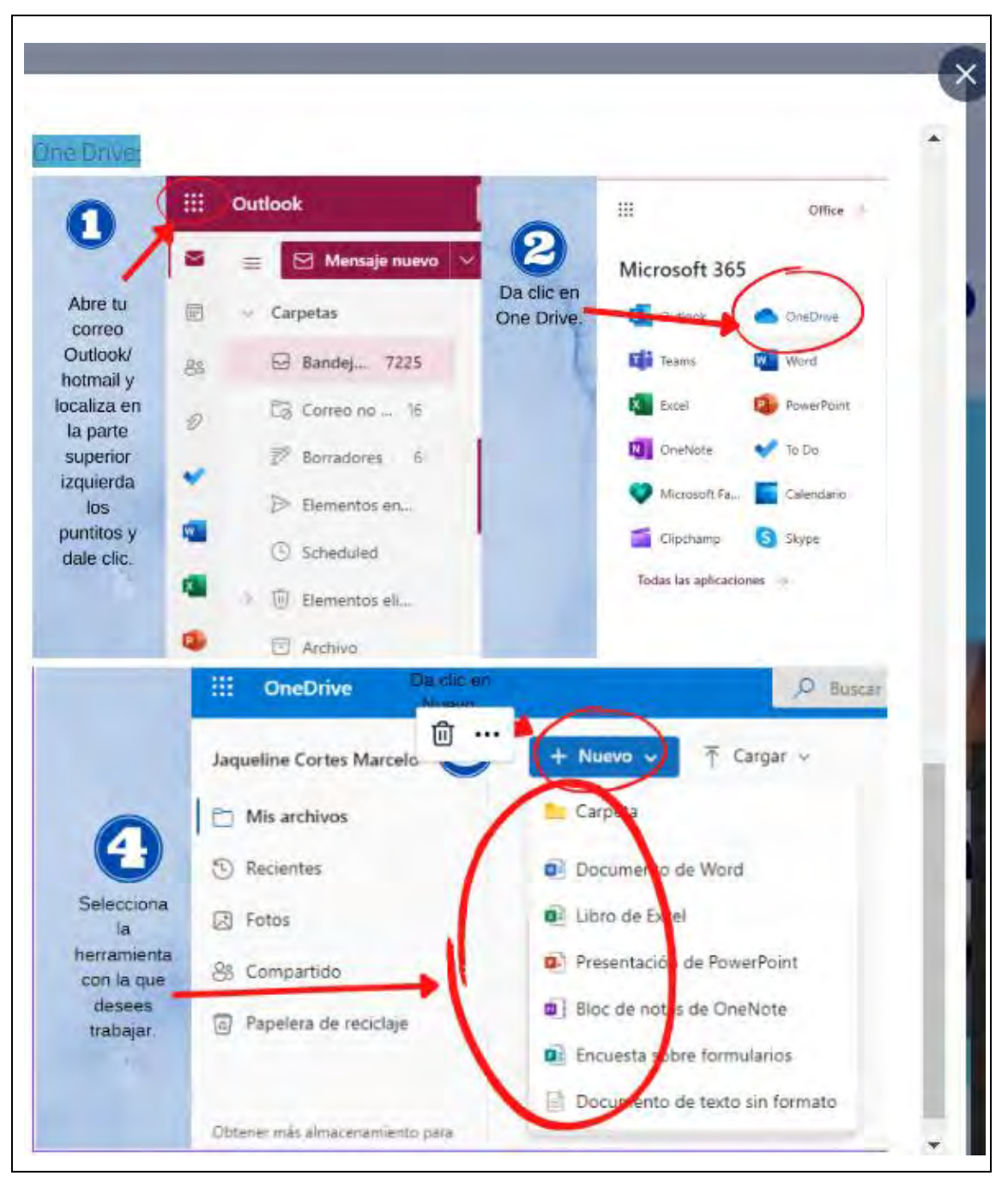

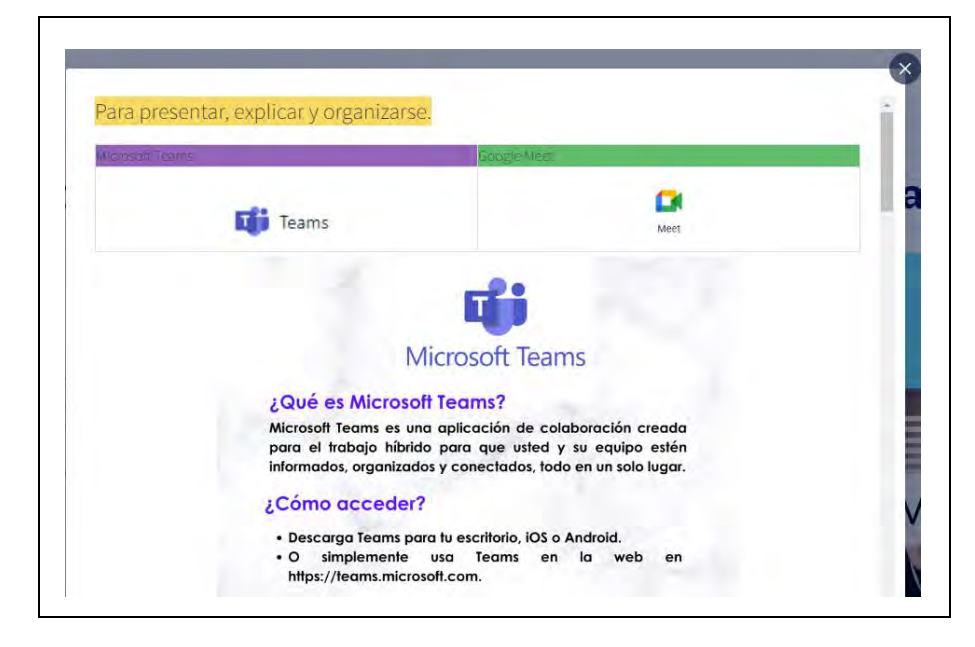

*Paso a paso para trabajar en Microsoft Teams-1/2*

### **Figura 94**

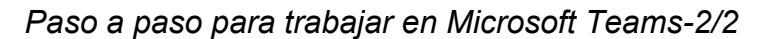

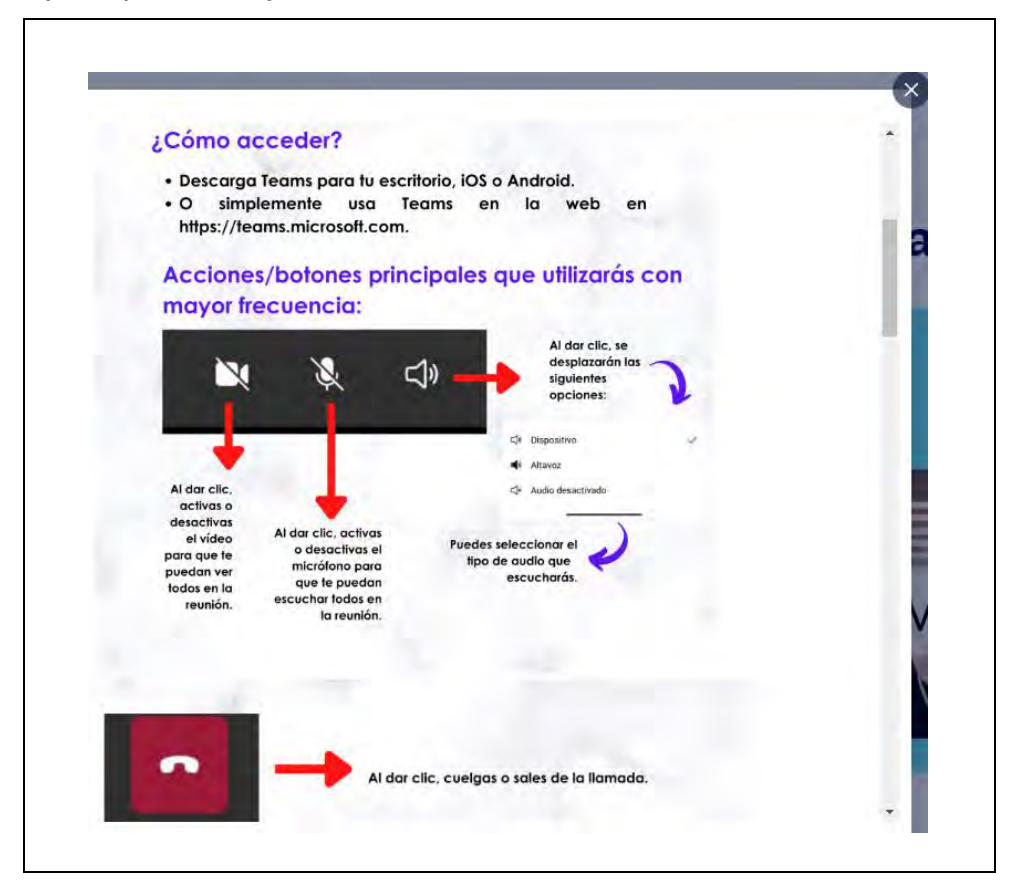

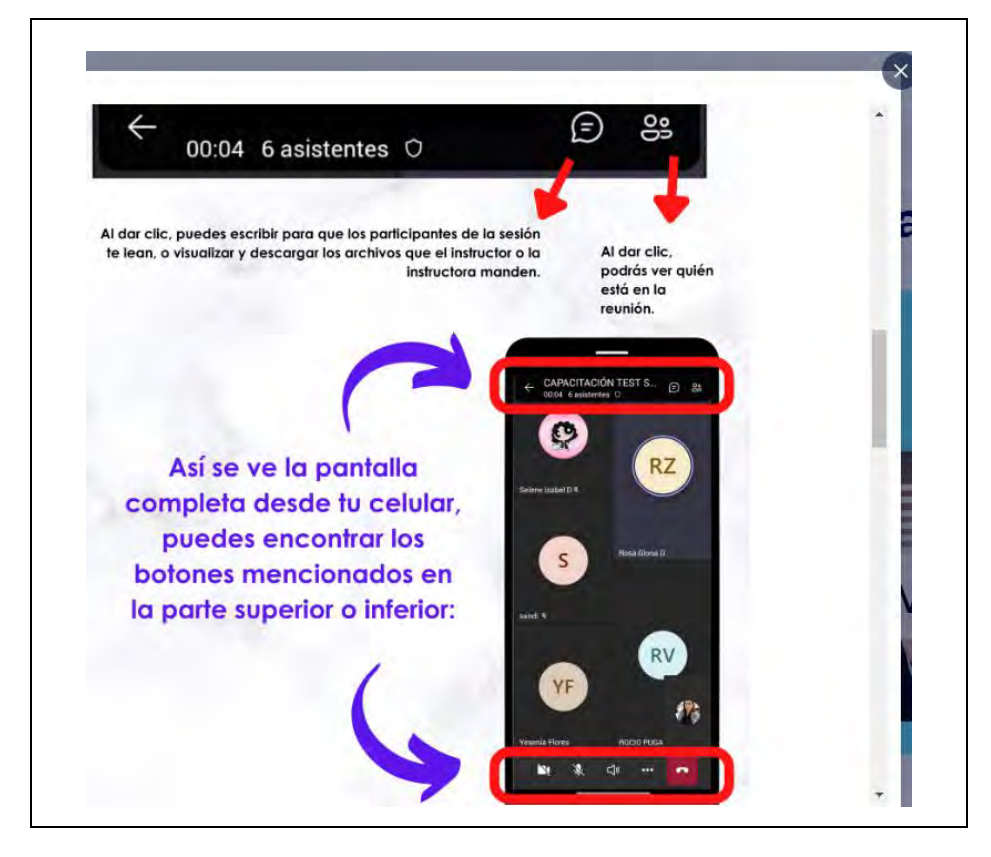

*Paso a paso para trabajar en Microsoft Teams-3/3*

### **Figura 96**

*Paso a paso para trabajar en Google Meet-1/3*

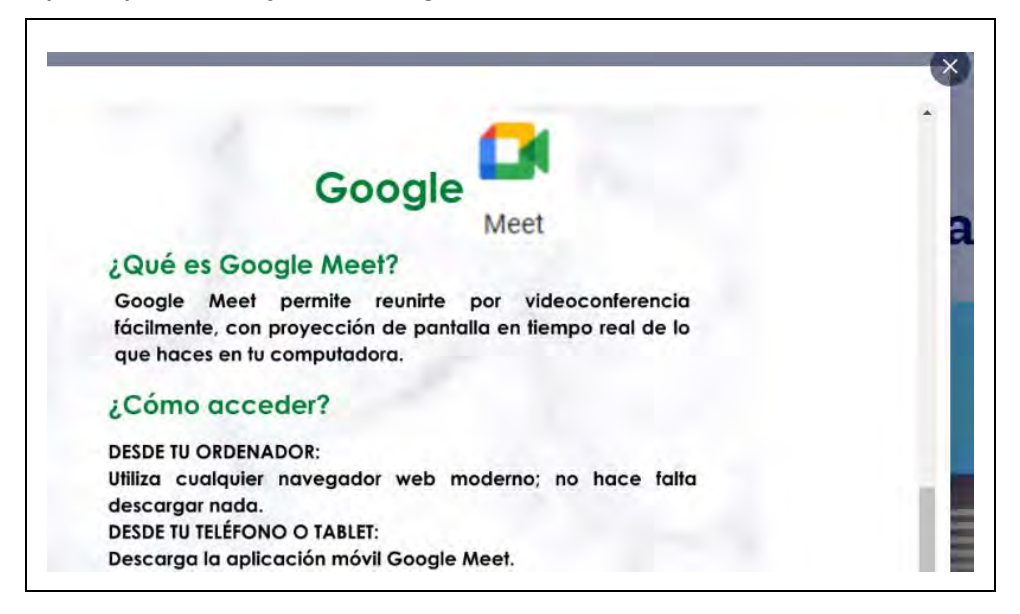

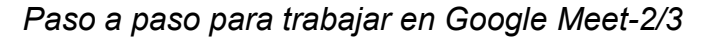

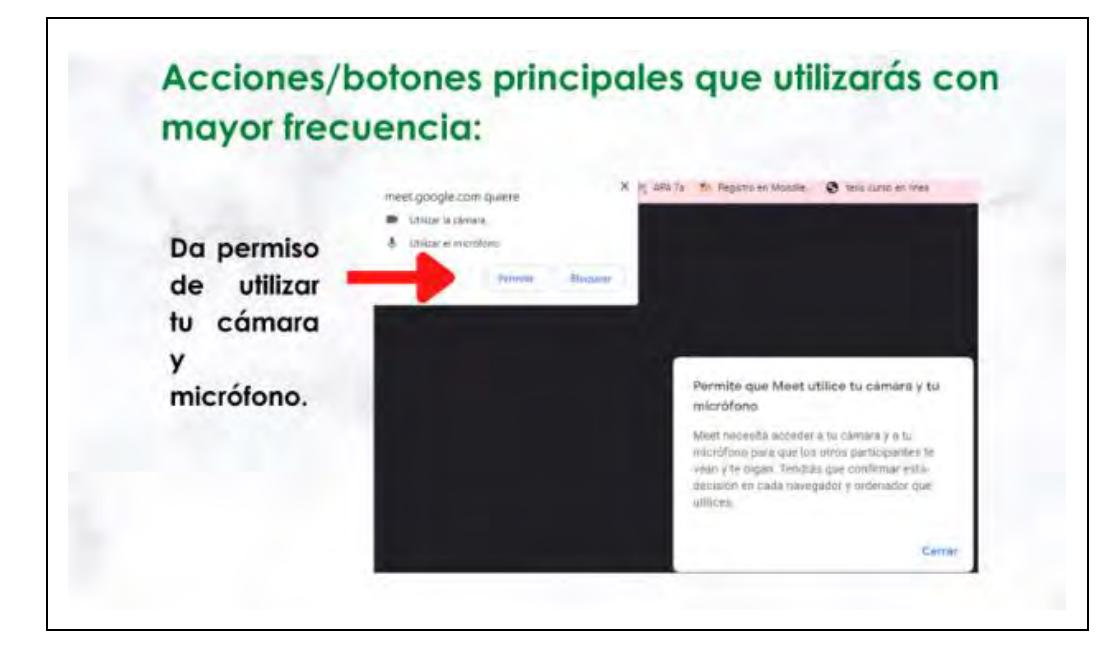

## **Figura 98**

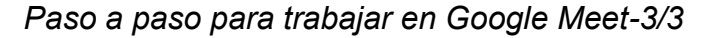

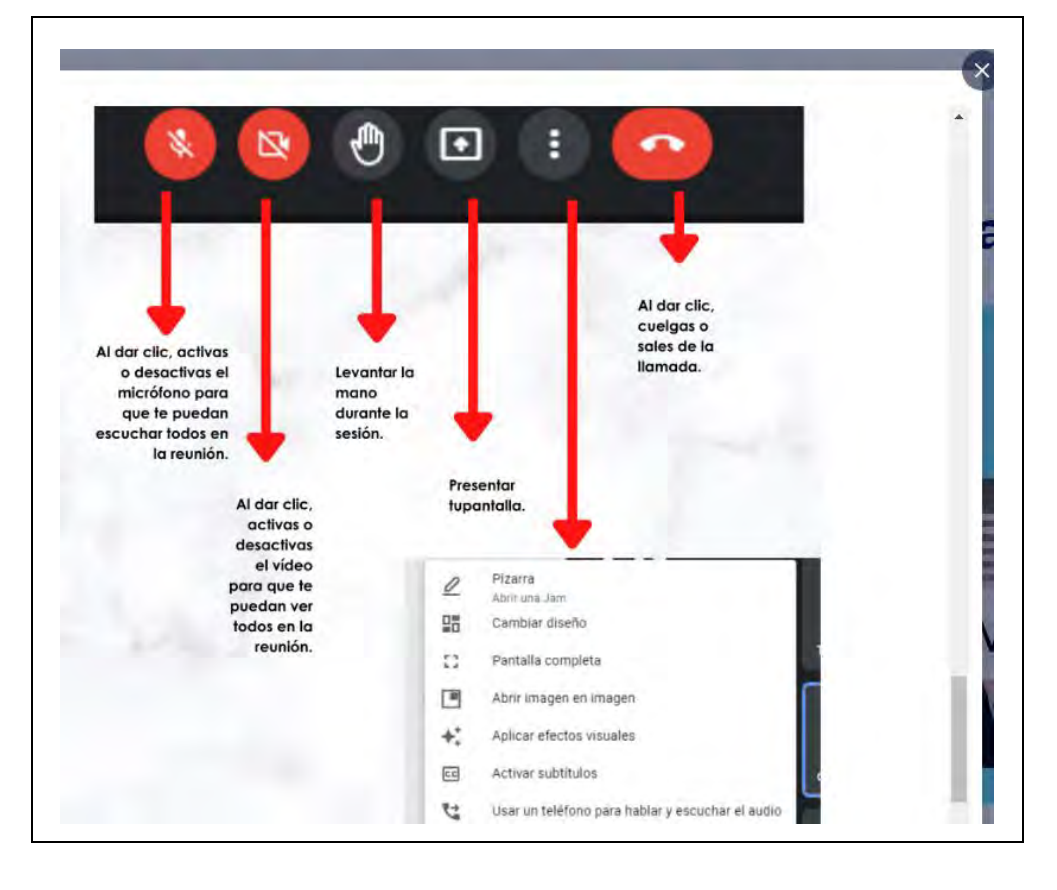

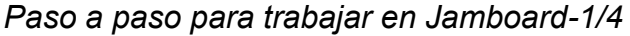

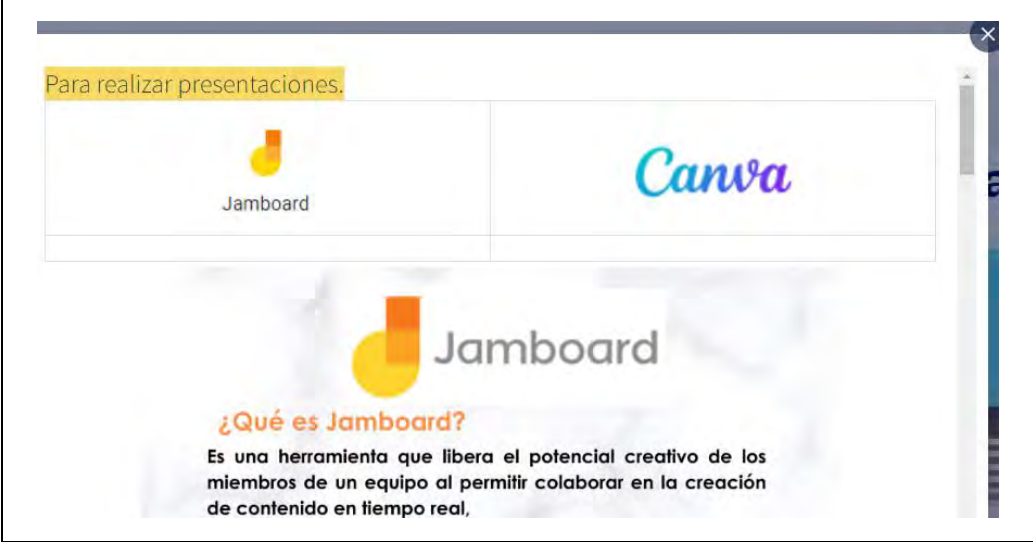

## **Figura 100**

*Paso a paso para trabajar en Jamboard-2/4*

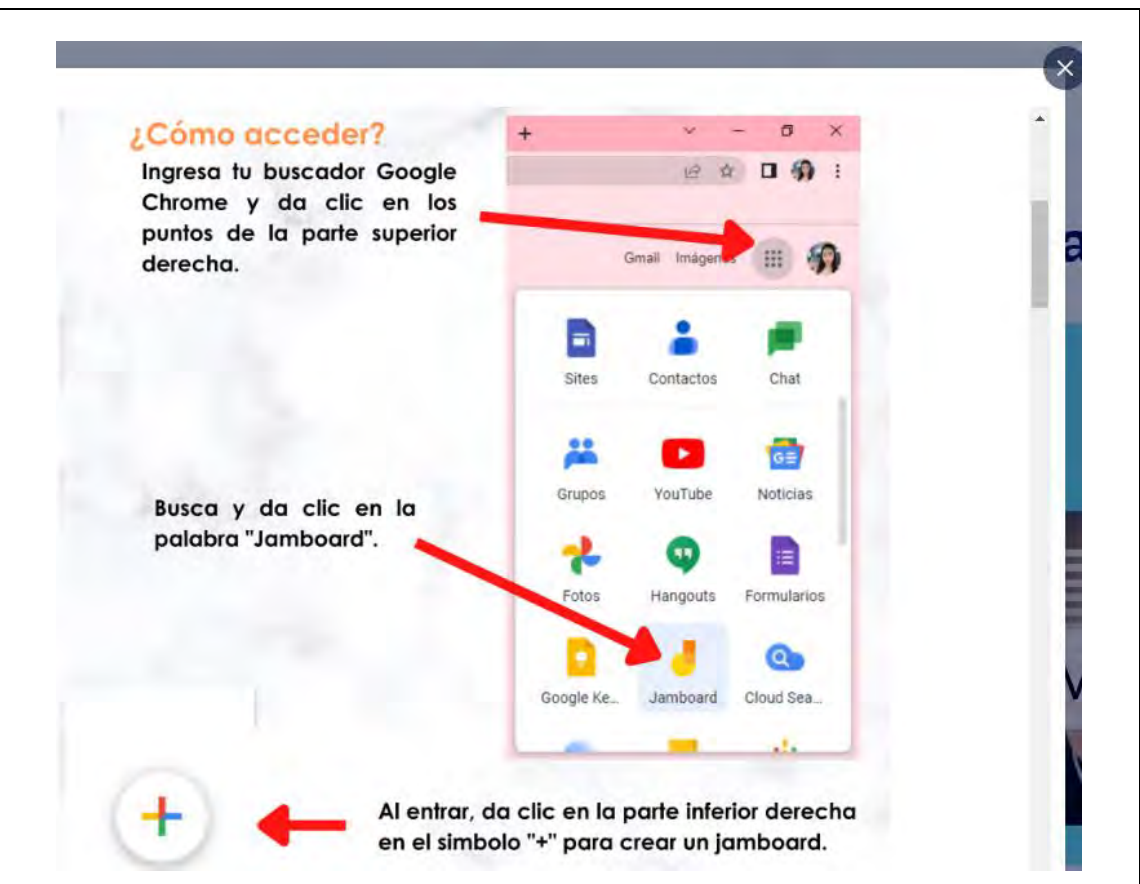

*Paso a paso para trabajar en Jamboard-3/4*

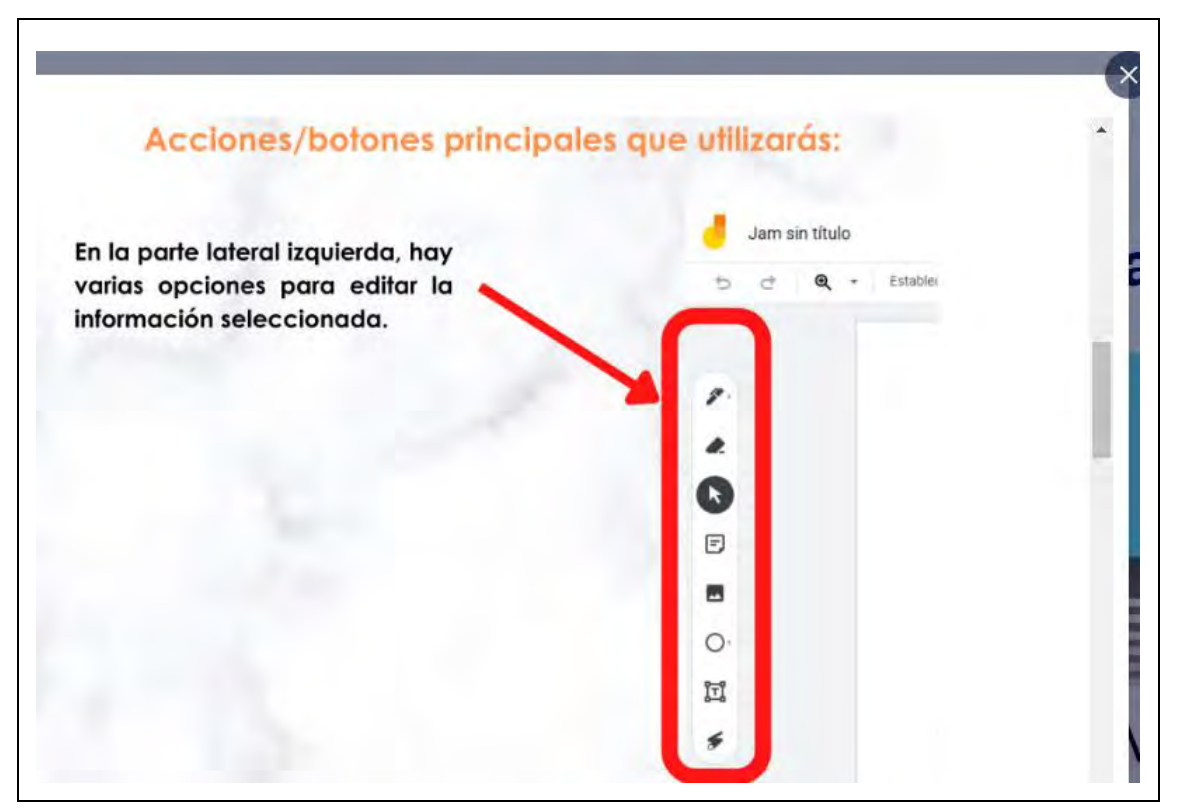

## **Figura 102**

*Paso a paso para trabajar en Jamboard-4/4*

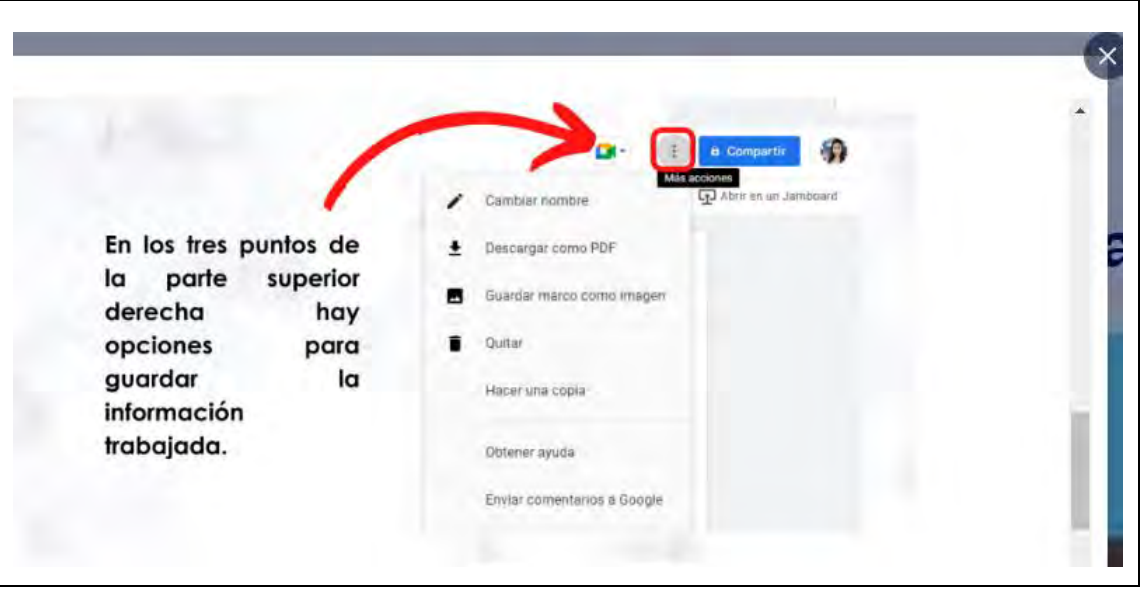

*Paso a paso para trabajar en Canva-1/6*

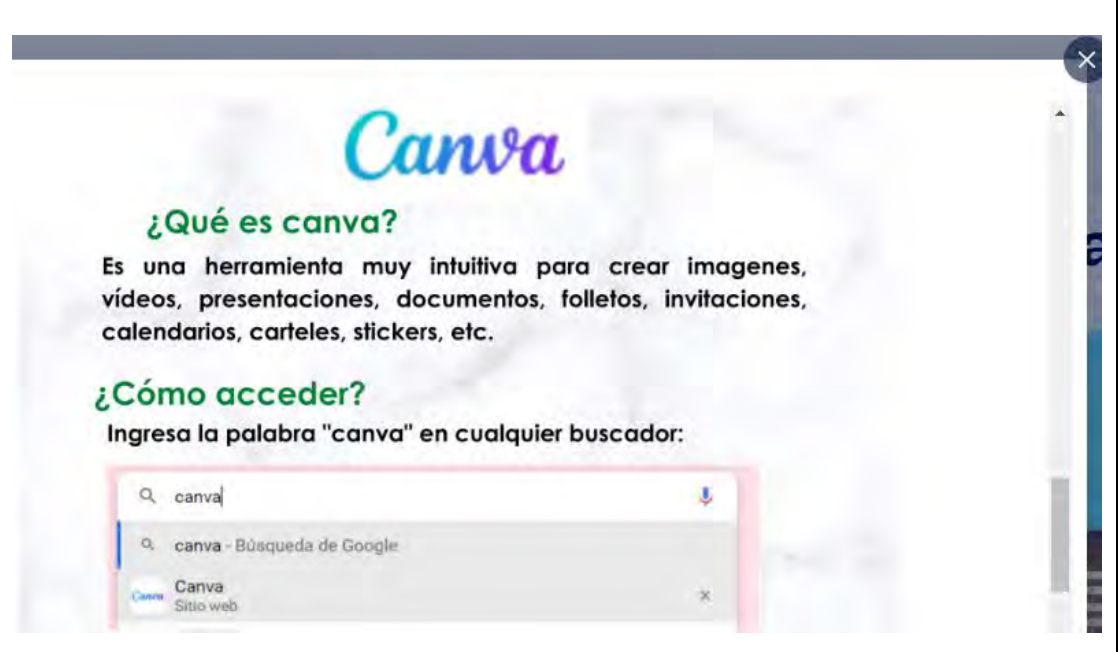

## **Figura 104**

*Paso a paso para trabajar en Canva-2/6*

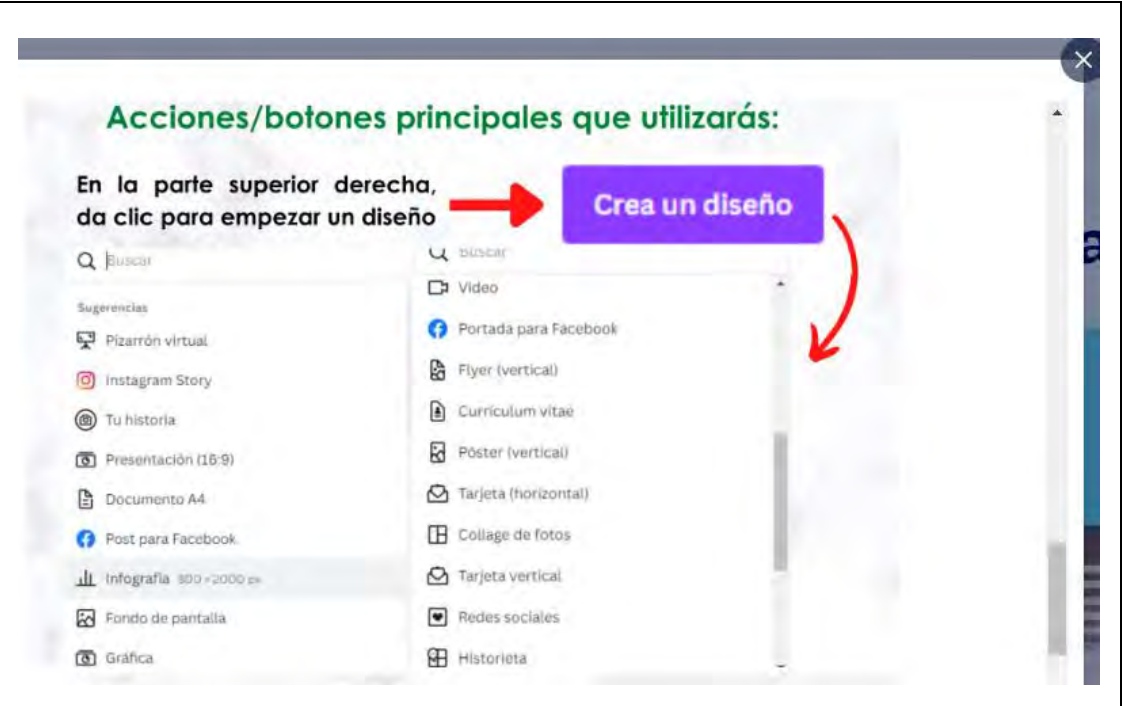

*Paso a paso para trabajar en Canva-3/6*

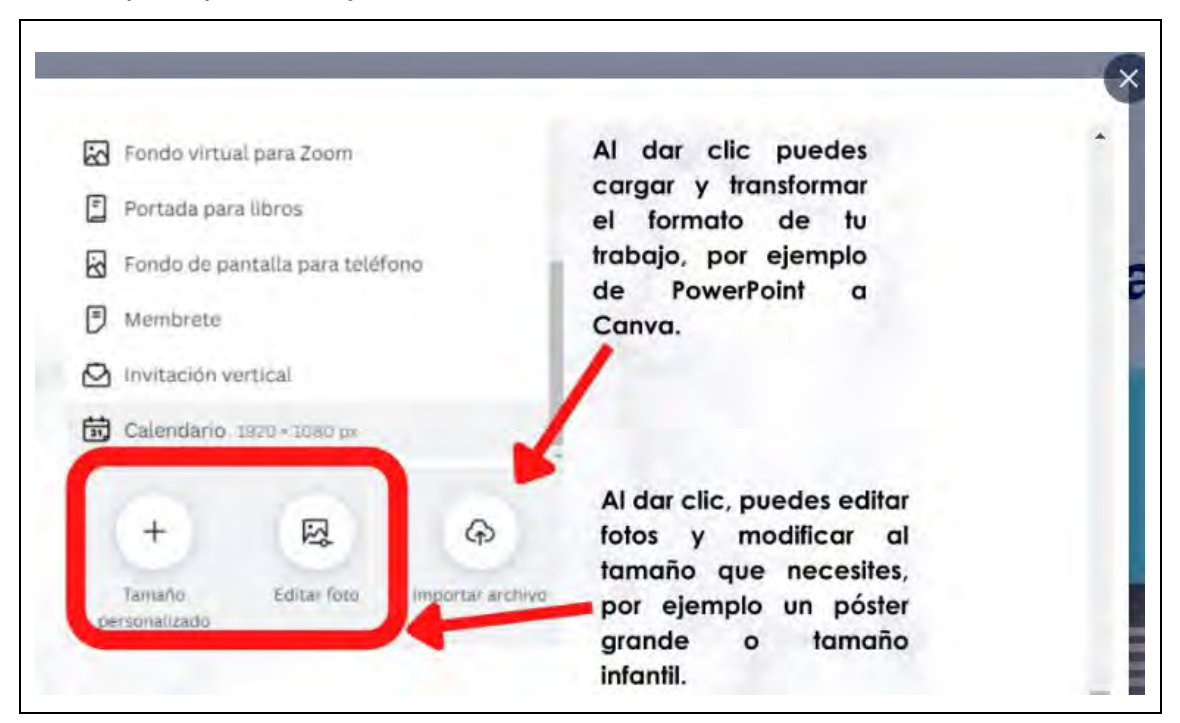

### **Figura 106**

*Paso a paso para trabajar en Canva-4/6*

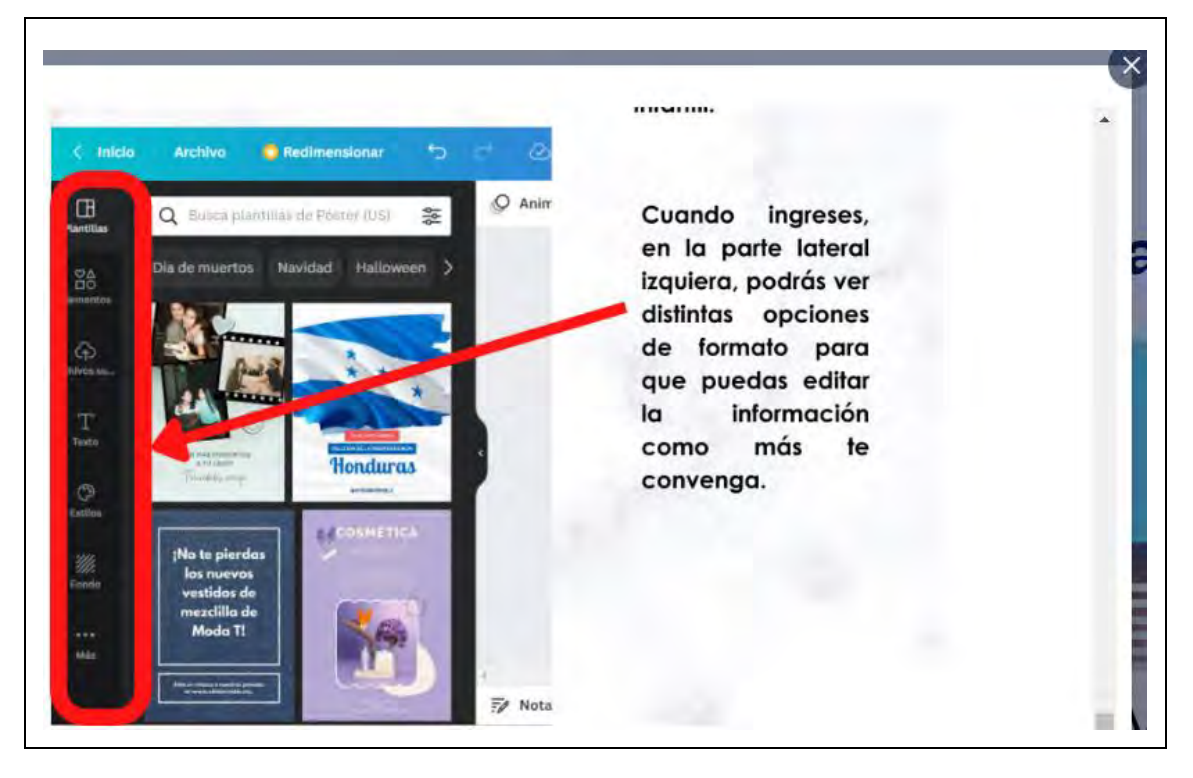

*Paso a paso para trabajar en Canva-5/6*

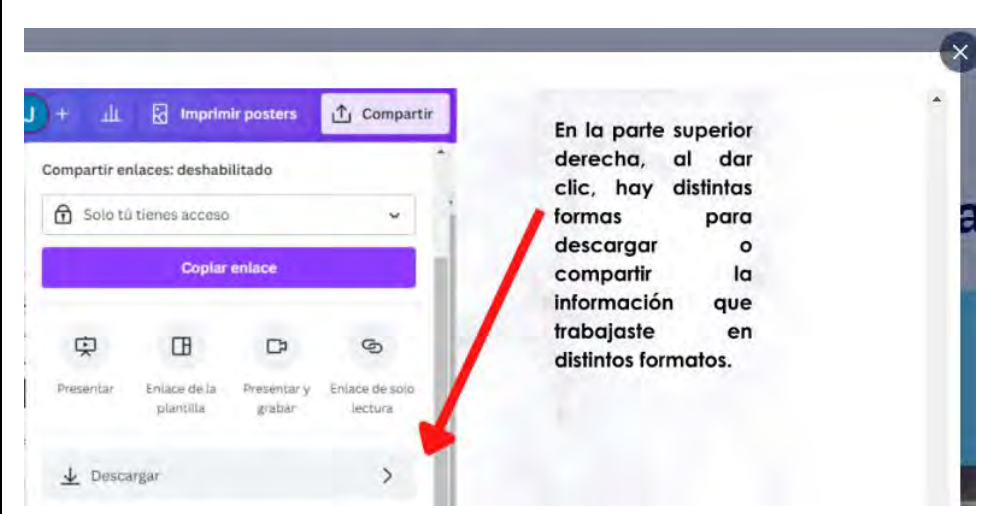

## **Figura 108**

*Paso a paso para trabajar en Canva-6/6*

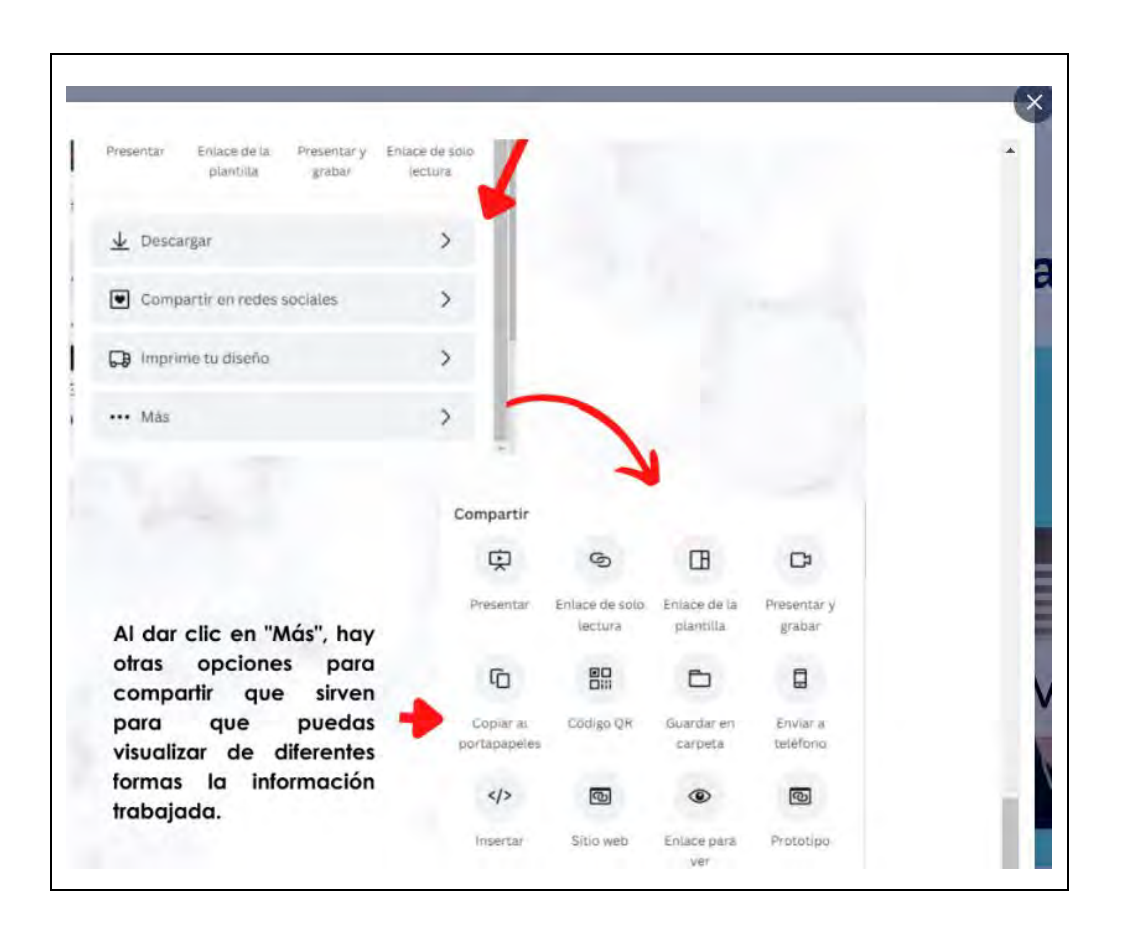

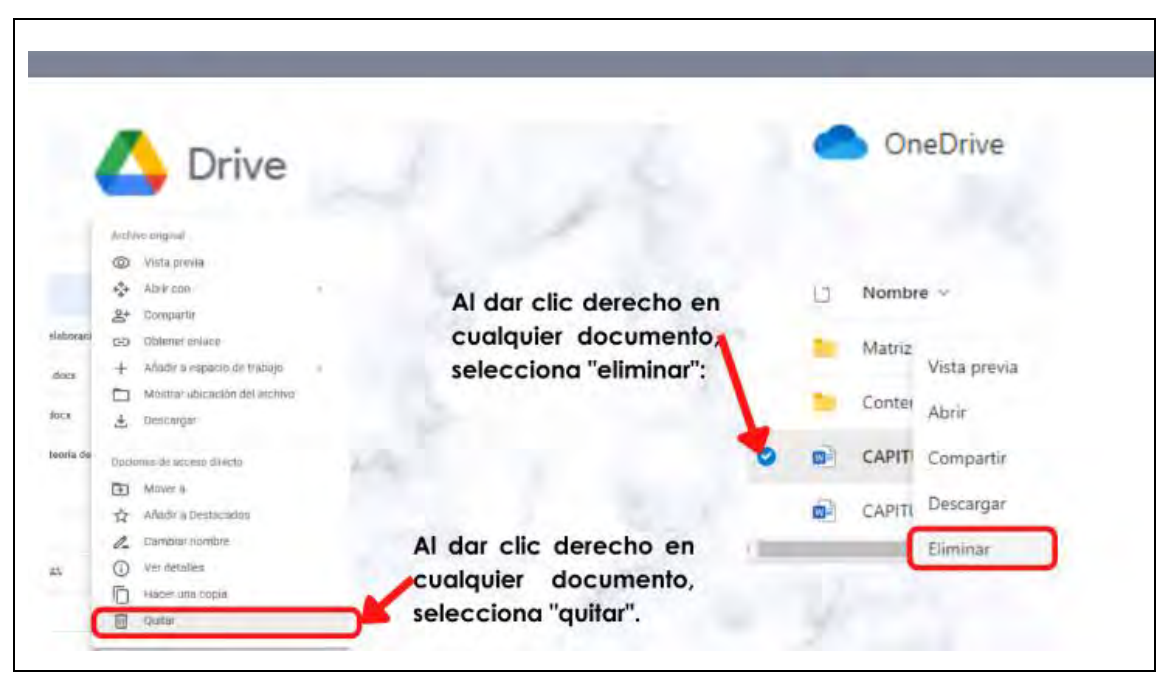

*Paso a paso cómo eliminar recursos en Google Drive y OneDrive*

## **Figura 110**

*Paso a paso cómo eliminar recursos en Jamboard y Canva*

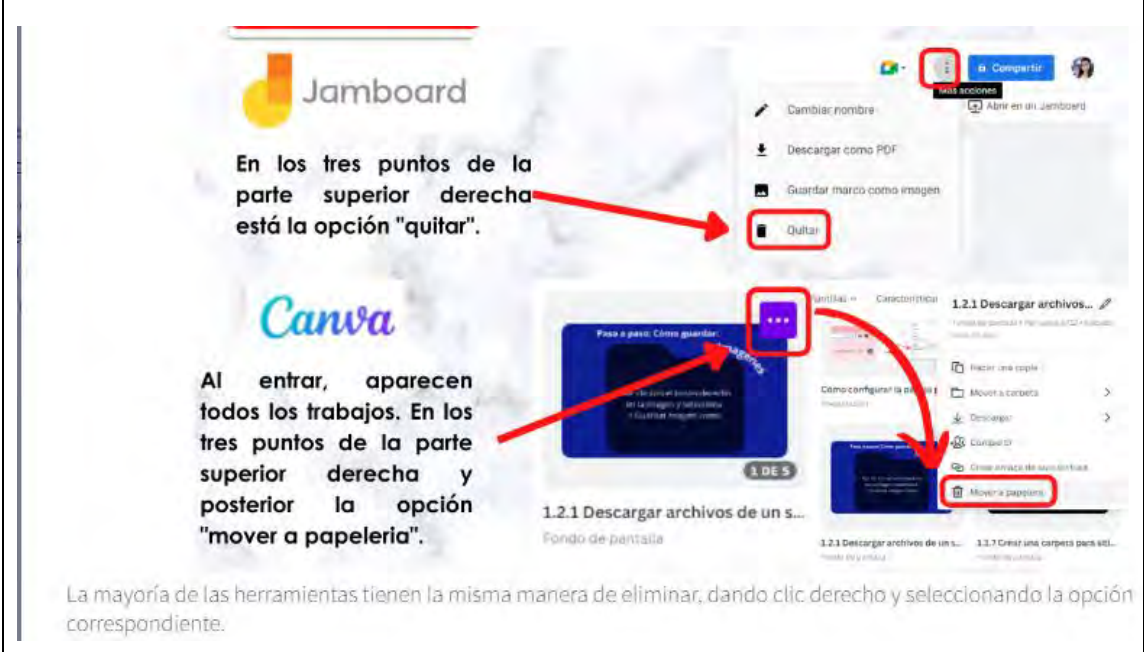

*Paso a paso cómo modificar un archivo*

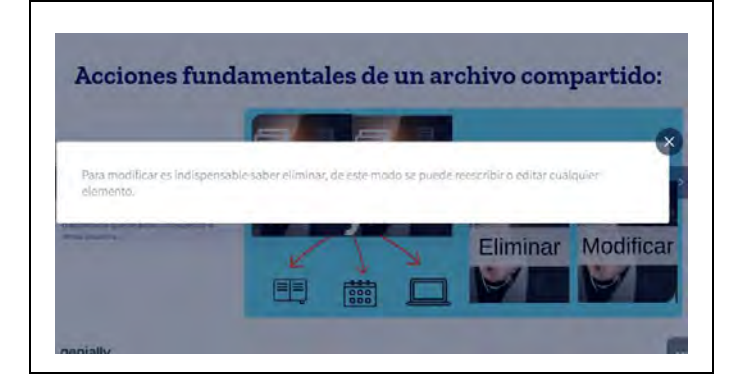

## **Figura 112**

*Tema 2.1.2*

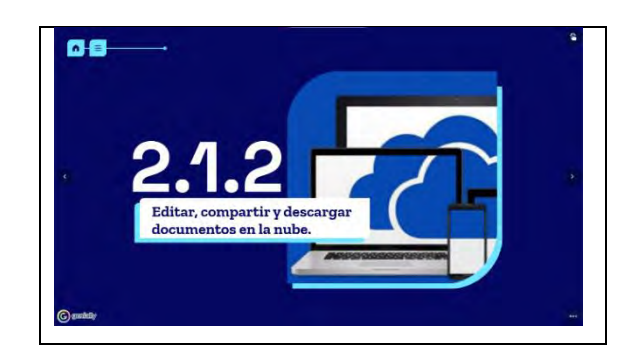

## **Figura 113**

*Vídeo para visualizar cómo editar, compartir y descargar documentos en la nube*

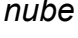

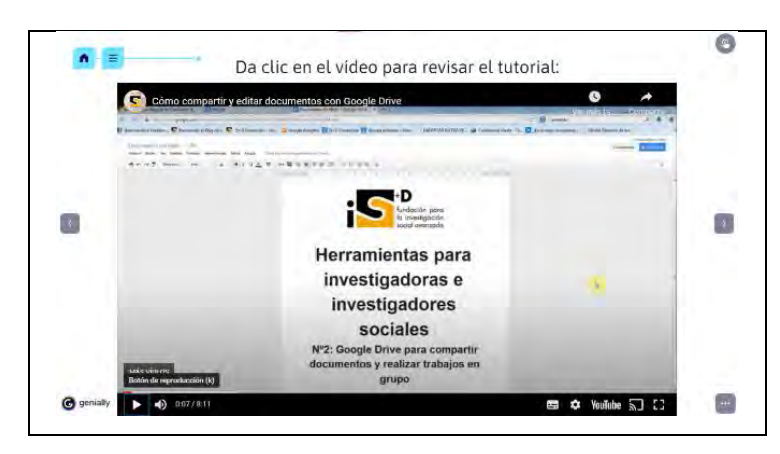

Nota: el vídeo es de la" Fundación iS+D", los estudiantes pueden ir directamente a la plataforma YouTube o reproducirlo dentro del curso.

*Tema 2.1.3*

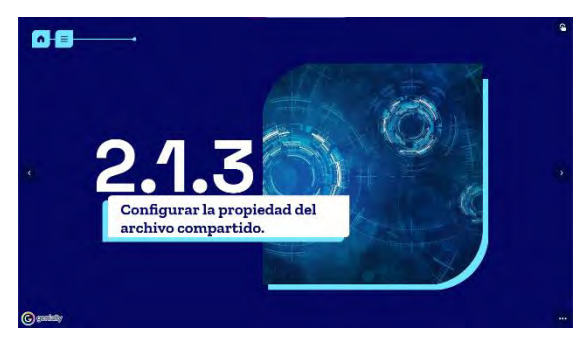

### **Figura 115**

*Paso a paso cómo configurar la propiedad del archivo compartido*

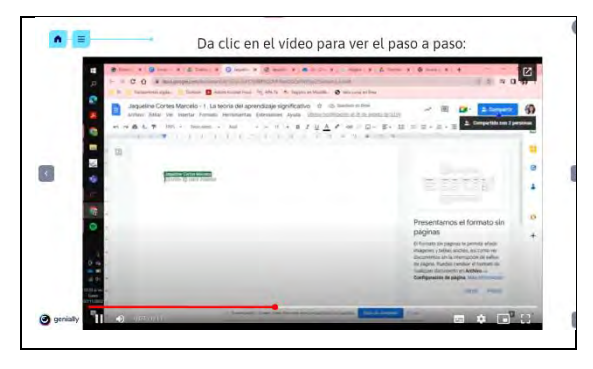

Nota: el vídeo es una grabación de pantalla que se realizó particularmente para este apartado.

## **Figura 116**

*Tema 2.1.4*

nfigurar diferentes perm

odioión

 $\alpha$ e

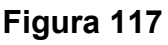

*Cómo configurar los permisos de la nube compartida*

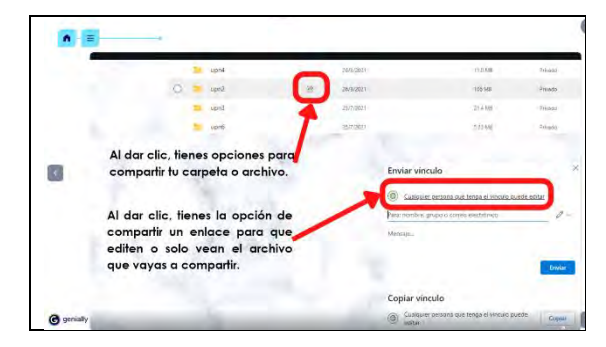

En el apartado 2.2, se desarrolla el contenido referente al "correo electrónico" (véase figura 118-131), en la universidad es una herramienta básica para poder intercambiar información entre maestros y alumnos, incluso fuera del ámbito escolar, cuando se labora posterior al estudio institucionalizado, sigue latente el uso del correo electrónico, que en palabras de Cabero y Llorente (2007) "las diferentes herramientas de comunicación, podemos señalar sin riesgo a equivocarnos que, una de las más significativas la constituye el correo electrónico; es más, muchas personas utilizan Internet porque utilizan el correo electrónico" (p. 104).

### *Tema 2.2*

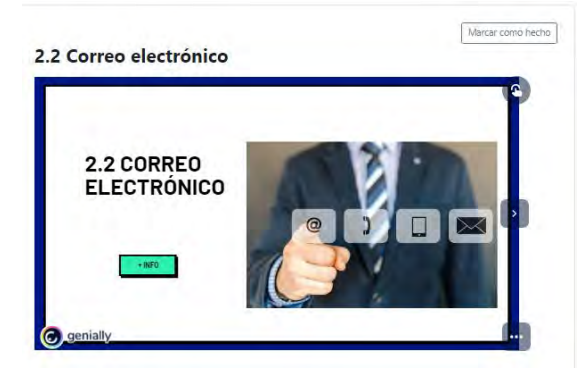

## **Figura 120**

*índice 2.2*

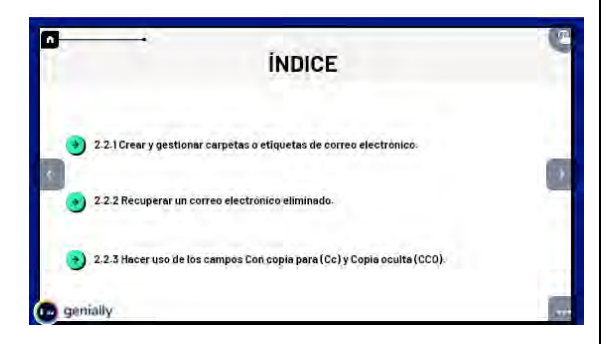

## **Figura 122**

*+ INFO: etiquetas*

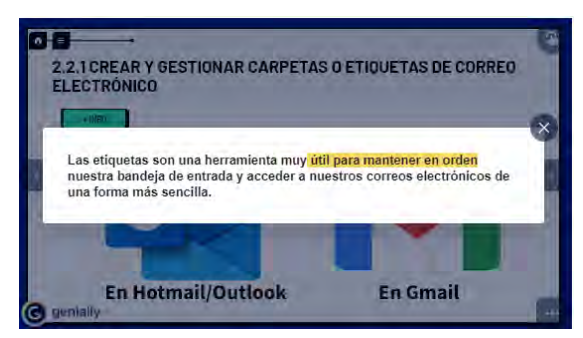

## **Figura 119**

### *+ INFO: Otros correos*

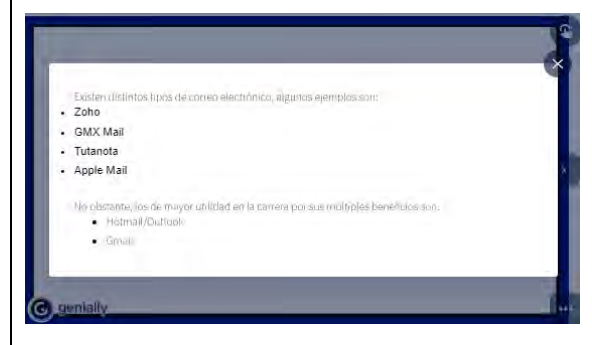

## **Figura 121**

*Vista del tema 2.2.1*

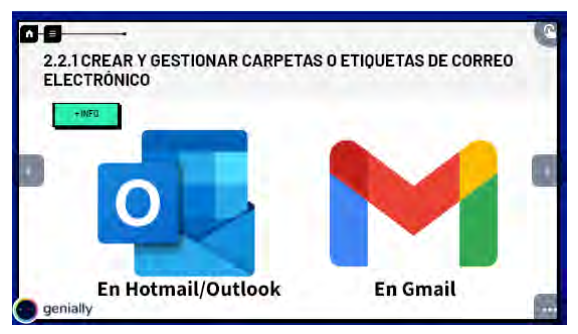

## **Figura 123**

*Etiquetas Outlook*

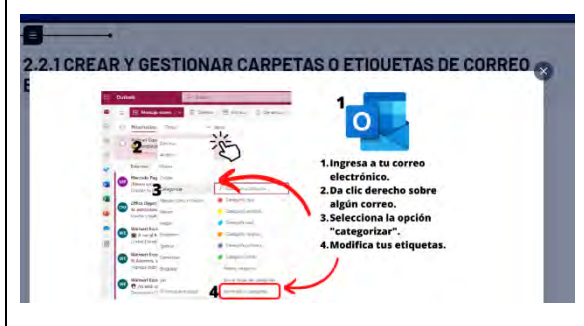

### *Etiquetas Gmail*

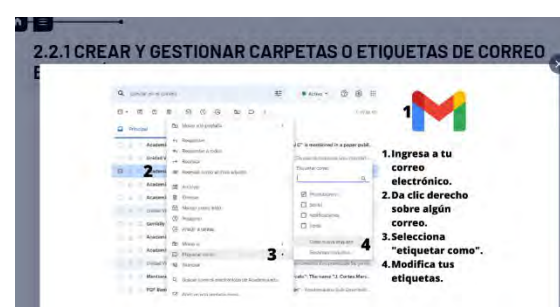

## **Figura 126**

*Cómo recuperar un correo eliminado* 

### *de Outlook*

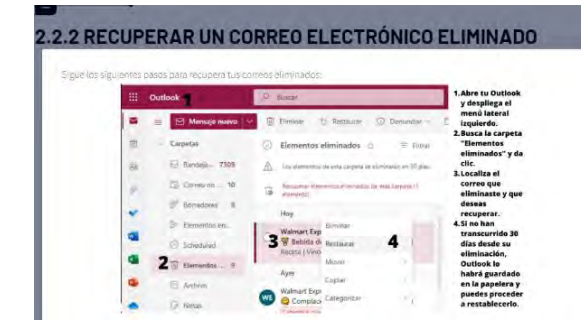

## **Figura 128**

*Vista del tema 2.2.2*

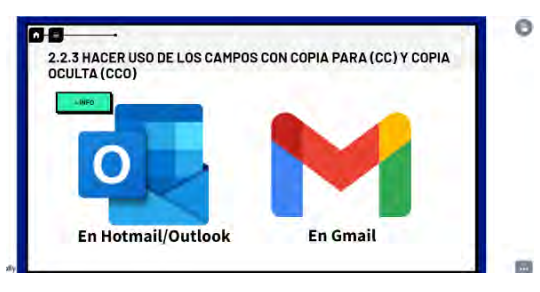

## **Figura 125**

*Vista del tema 2.2.2*

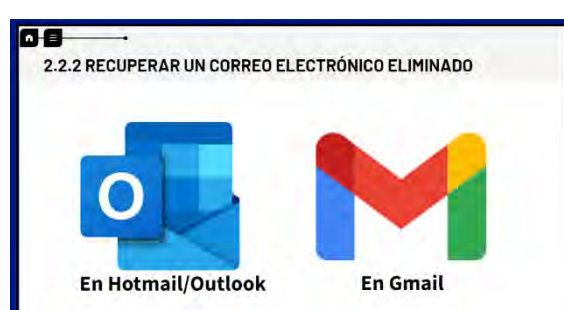

## **Figura 127**

*Cómo recuperar un correo eliminado* 

## *de Gmail*

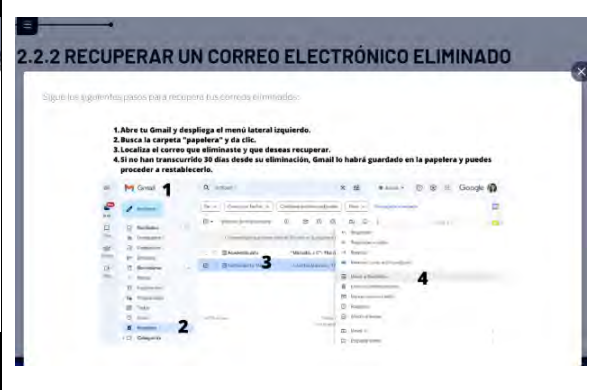

## **Figura 129**

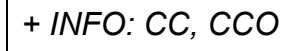

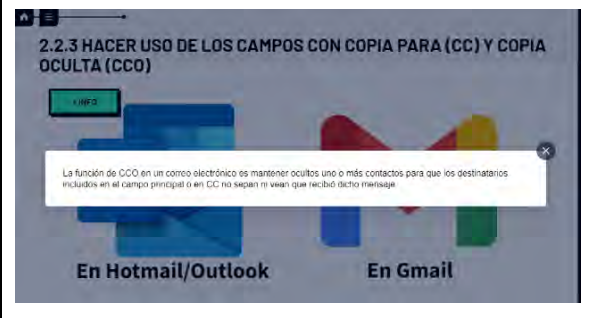

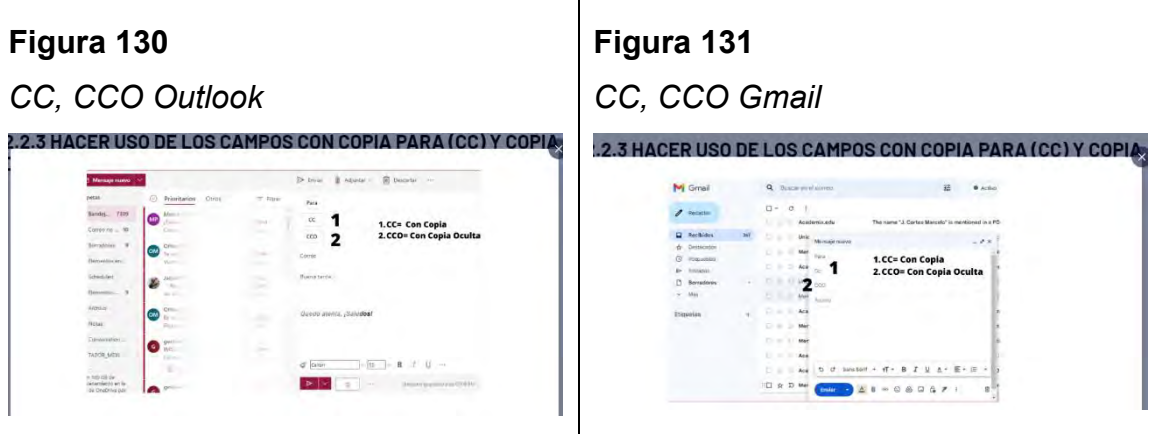

 $\mathbf{I}$ 

Al terminar este módulo, está la segunda actividad, donde se realizan dos ejercicios, el primero consta de completar un párrafo con la información correcta (véase figura 132) y en el segundo, (véase figura 134) se pide al estudiante de clic en el siguiente enlace: [https://jamboard.google.com/d/1ZXjQ\\_Ag-rBQeF-FNhpTN](https://jamboard.google.com/d/1ZXjQ_Ag-rBQeF-FNhpTN-g9y_s6eV3NOnRxEEEj5Wz0/edit?usp=sharing)[g9y\\_s6eV3NOnRxEEEj5Wz0/edit?usp=sharing,](https://jamboard.google.com/d/1ZXjQ_Ag-rBQeF-FNhpTN-g9y_s6eV3NOnRxEEEj5Wz0/edit?usp=sharing) seleccione una hoja en blanco, escriba su nombre en la parte superior central y en medio de la hoja, de manera resumida los puntos más importantes de la colaboración en línea, tomando en cuenta que lo que escriba, sea diferente a lo que otro compañero haya puesto, de modo que no se repita la información. El tiempo máximo para esta actividad es de media hora, después de esos minutos, se anula el intento y solo le quedarán dos más para completar el módulo.

## **Figura 132**

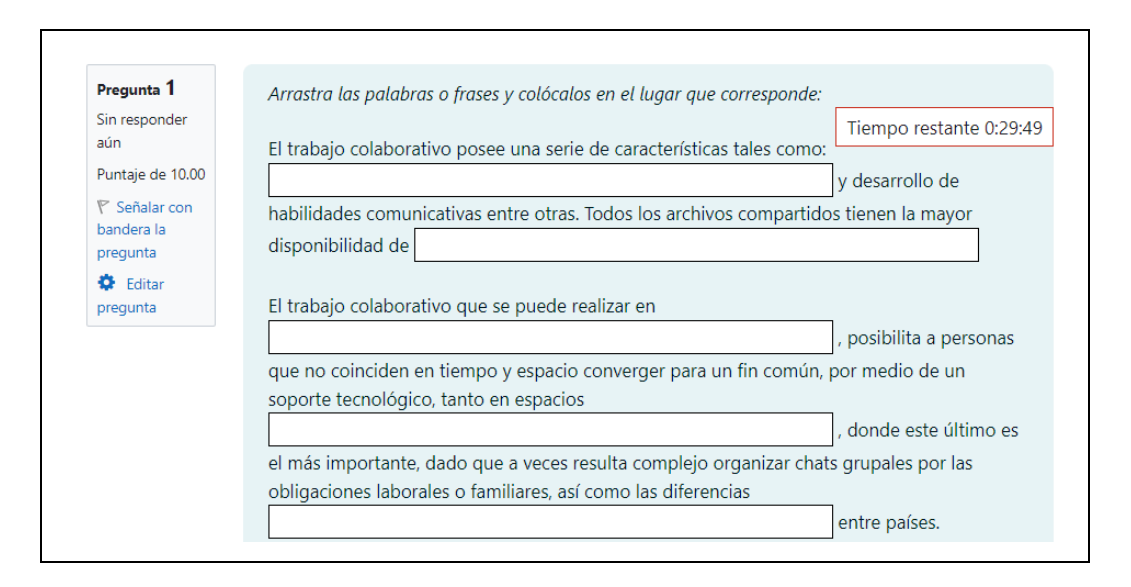

*Actividad módulo 2. Completa el párrafo*

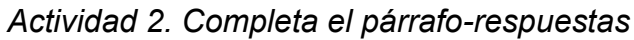

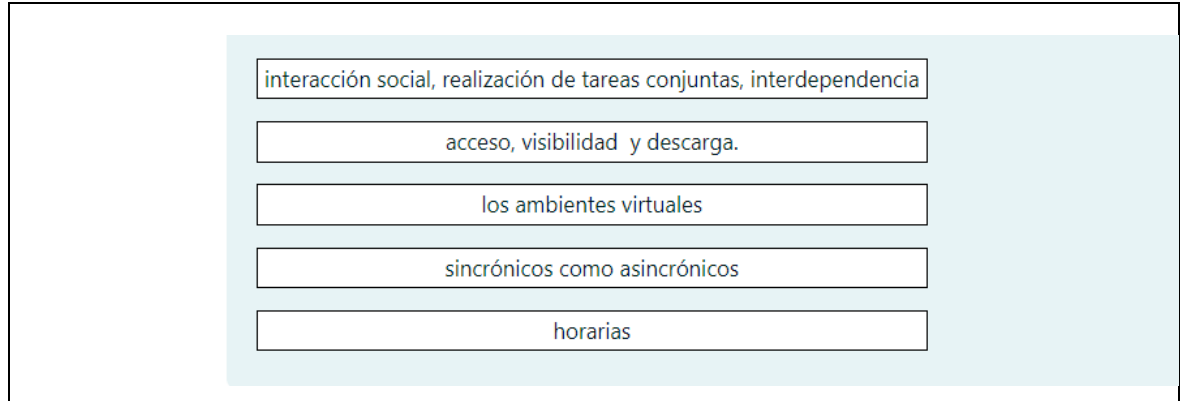

## **Figura 134**

## *Actividad 2. Trabajo colaborativo en línea*

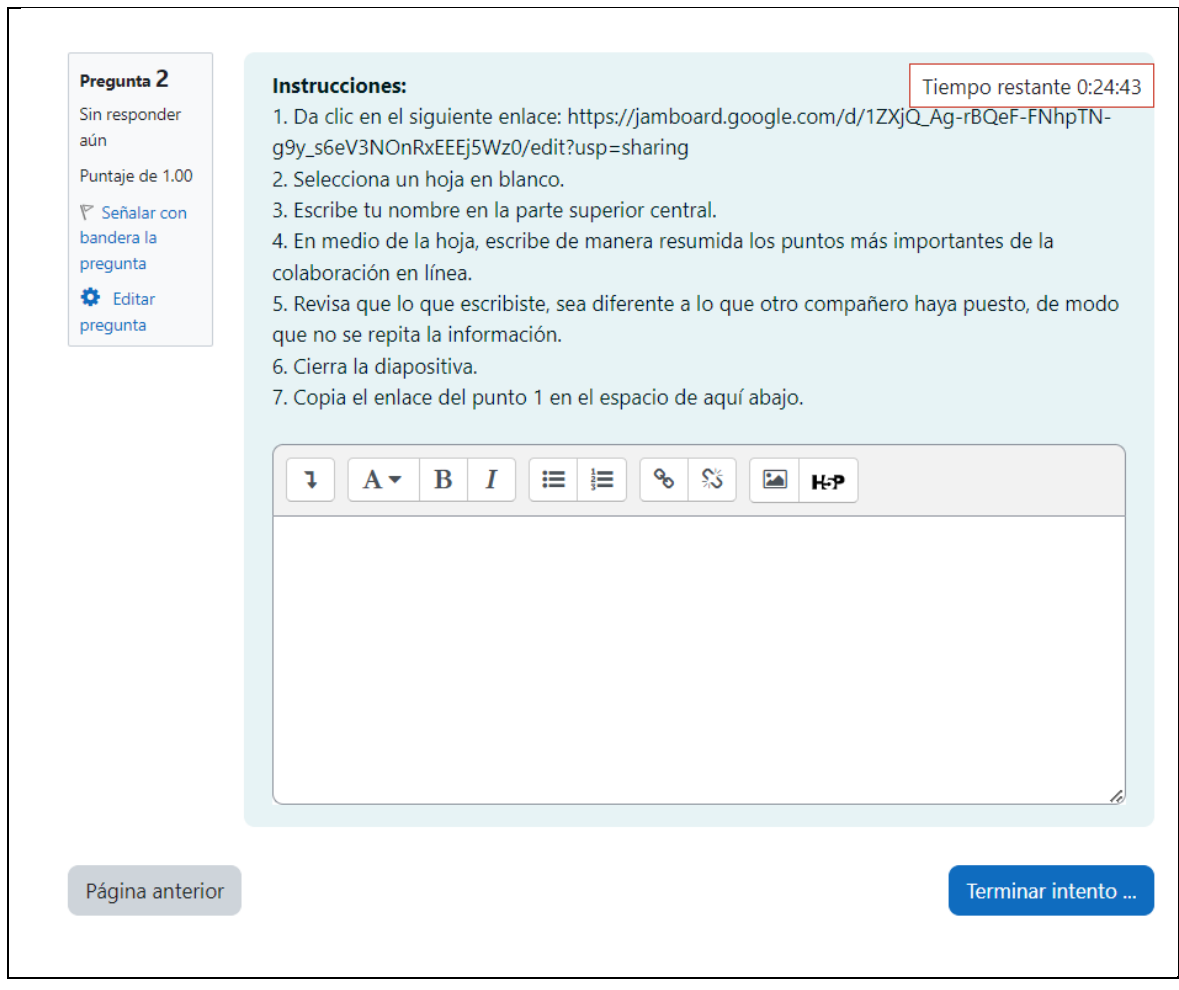

En el tercer módulo "Seguridad de la información", los universitarios, encontrarán concretamente los pasos a seguir de manera instruccional, respecto a qué hacer para cuidar su información y prevenir cualquier tipo de mal uso o delito, también la verificación de descargas seguras para evitar algún tipo de virus que pueda dañar sus dispositivos móviles.

## **Figura 135**

*Vista general del módulo 3*

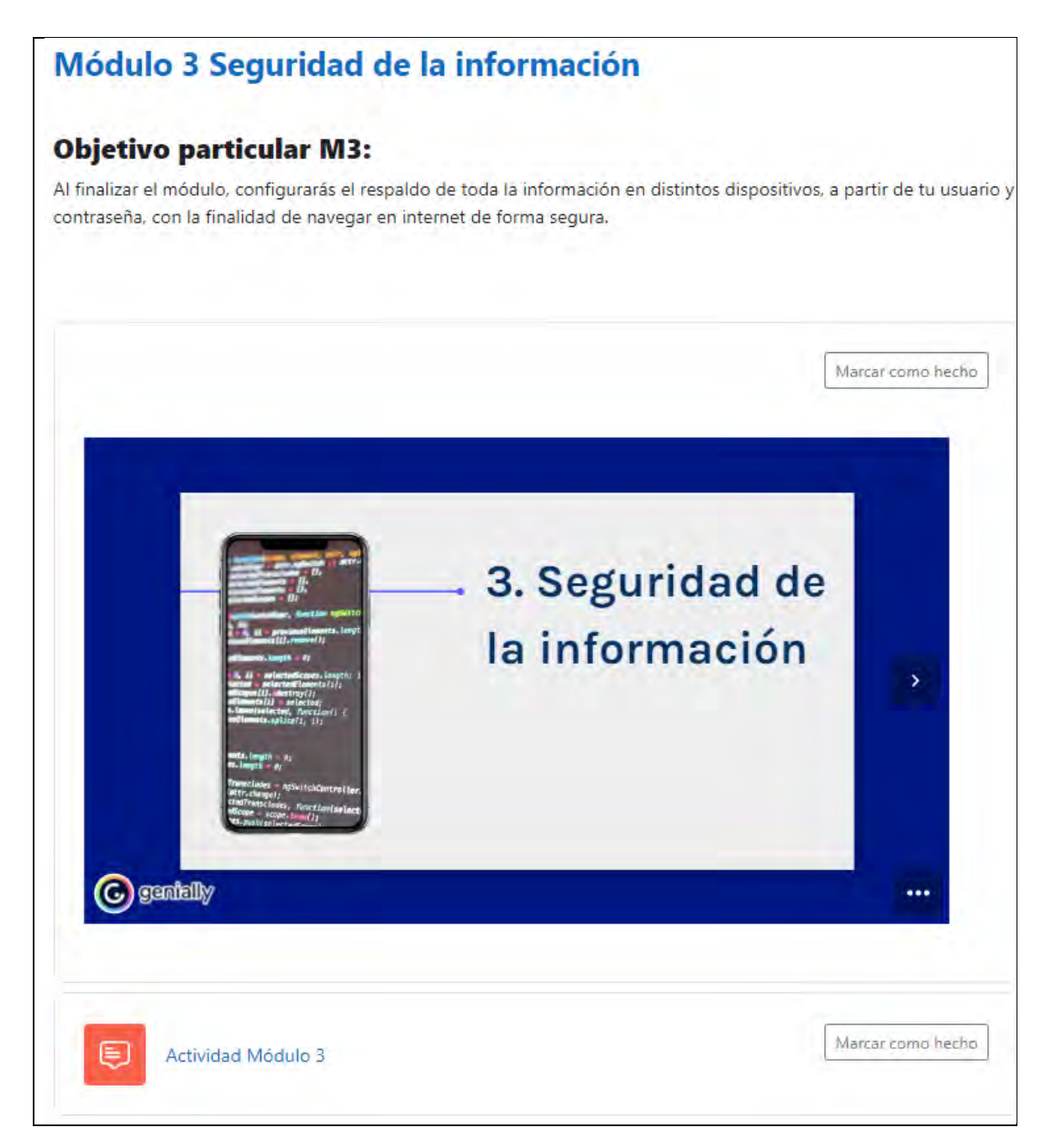
*índice Módulo 3*

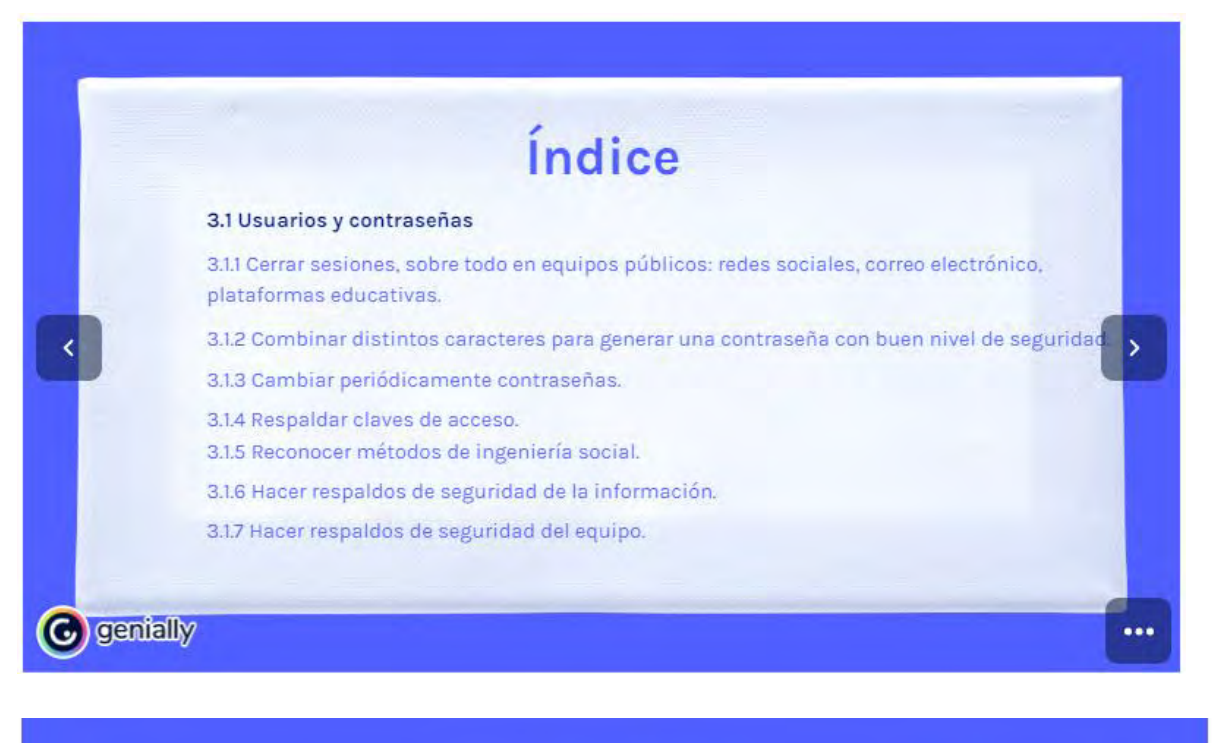

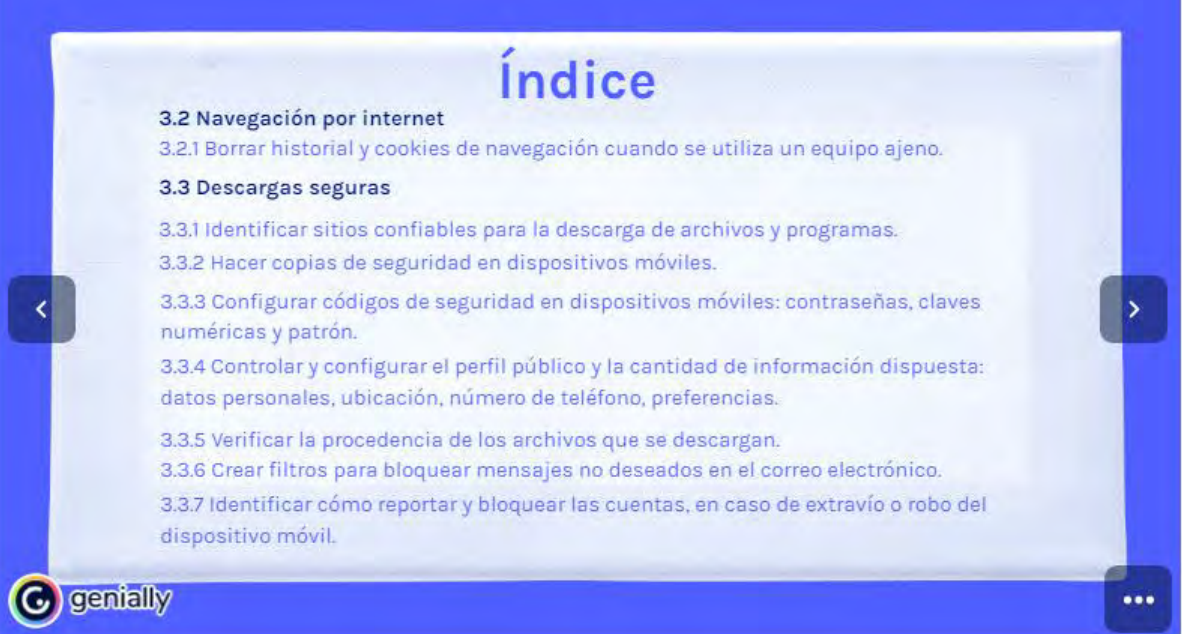

En este tema, se aborda cómo modificar usuario y contraseña de las cuentas de distintas aplicaciones; redes sociales, correo electrónico y plataformas educativas. Cómo crear una contraseña segura y protegerse del robo de datos personales, Roque (2022), menciona que "los estudiantes universitarios pueden mejorar tanto la estructura como el uso de sus contraseñas", en el contenido del curso se

presentan distintas opciones para cumplir con lo que el autor menciona (véase figura 137-145).

# **Figura 137**

*Tema 3.1 Usuarios y contraseñas*

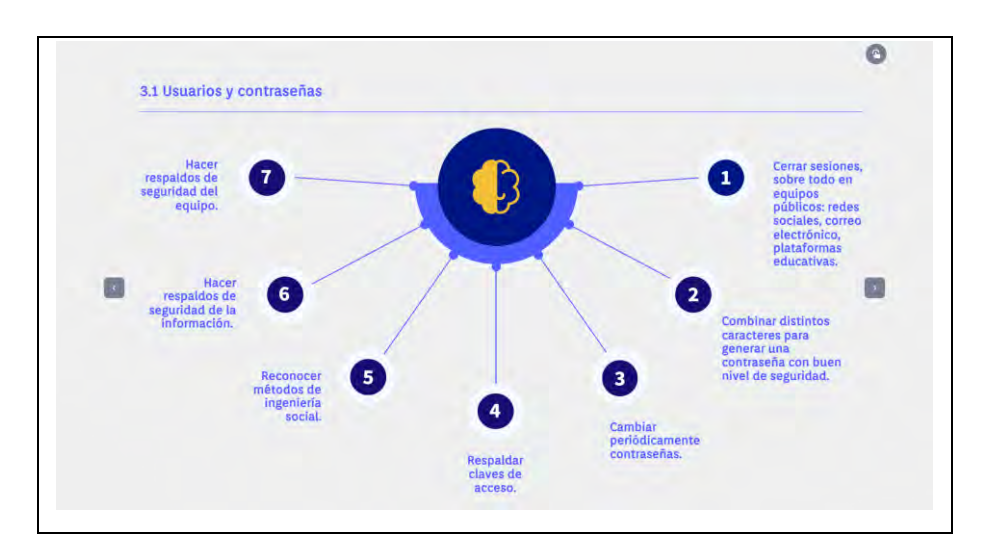

# **Figura 138**

*Cerrar sesiones en redes sociales y correo*

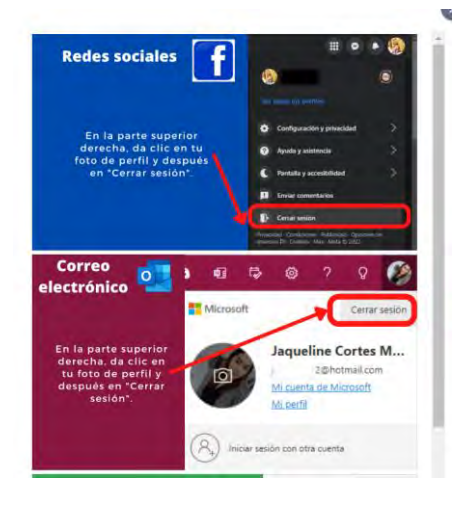

# **Figura 139**

*Cerrar sesiones Google y plataformas educativas*

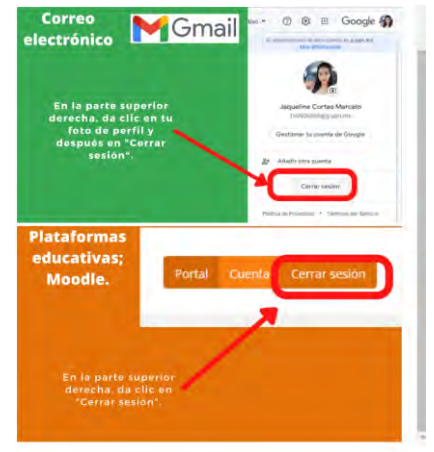

*Combinar distintos caracteres para generar una contraseña con buen nivel de seguridad*

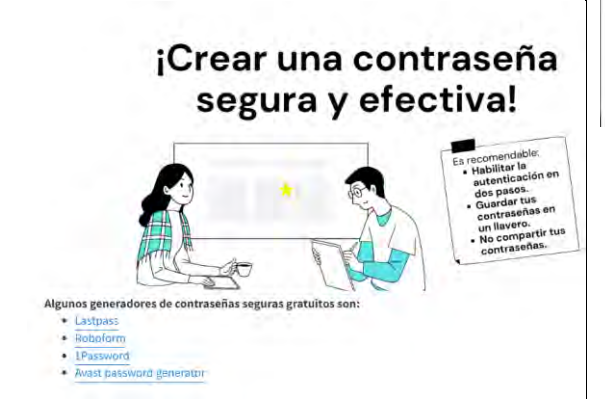

# **Figura 141**

#### *Cambiar periódicamente contraseñas*

Los administradores de red y los expertos de seguridad recomiendan cambiar las contraseñas periódicame

Los elementos recomendables que debe tener para que sea segura son: 1. Mavúsculas.

2. Minúsculas.

3. Números.

4. Símbolos como por ejemplo @, & o \$. 5. La longitud recomendada sería mínima de 12 caracteres.

# **Figura 142**

### *Respaldar claves de acceso*

Existen varios medios de almacenamiento que permiten realizar copias de sequridad de los datos. En este punto, el espacio físico en donde se guarde el soporte de respaldo también debe estar protegido. Debajo se mencionan algunas de las opciones:

Disco duro. Es una buena idea utilizar uno exclusivamente con este propósito para evitar un desgaste innecesario.

Dispositivo de almacenamiento USB. Es recomendable destinar la utilización de uno de estos artefactos exclusivamente para respaldos.

La nube (Internet). Posee la ventaja de facilitar el acceso a la información desde prácticamente cualquier lugar, sin embargo, es importante considerar las políticas de uso del servicio elegido y los sistemas de protección que utiliza para resguardar los datos.

Referencia

# **Figura 143**

*Respaldos de seguridad de la información*

# **Figura 144**

*Respaldos de seguridad del equipo*

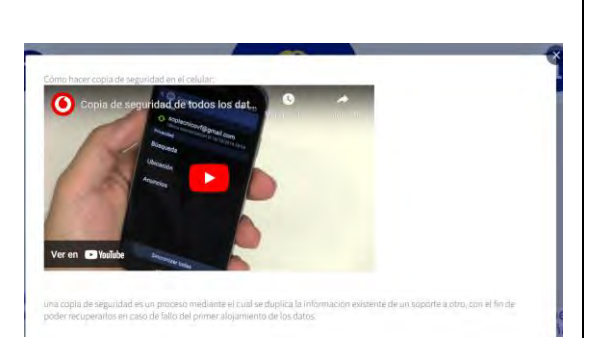

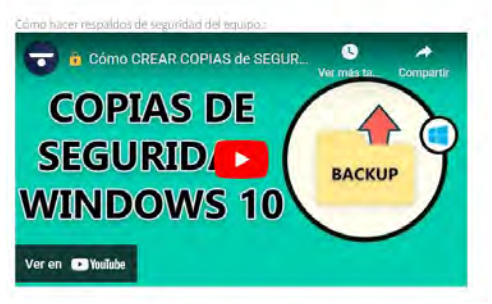

#### *Métodos de ingeniería social*

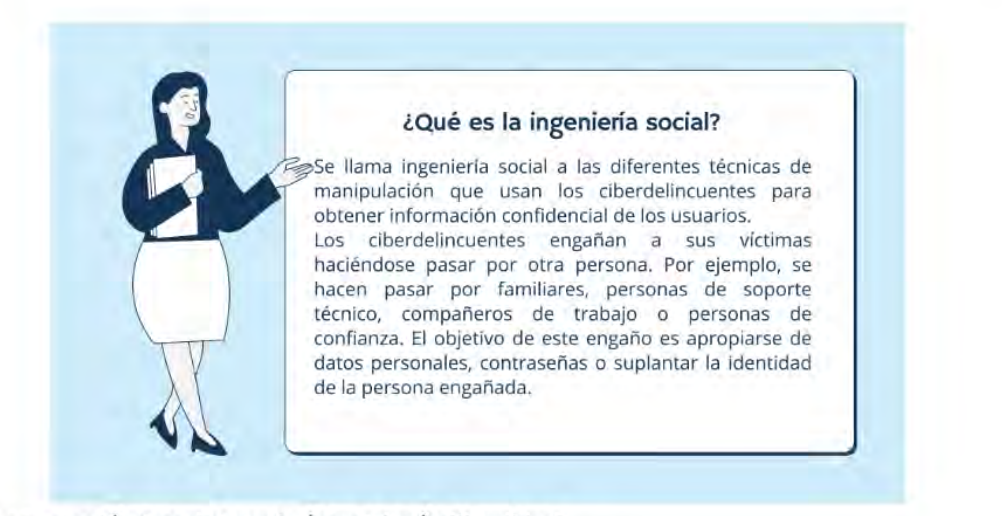

# ¿Cuáles son las técnicas de ingeniería social más difundidas?

- Existen diferentes tipos de técnicas de ingeniería social
	- · Vishing; obtienen información a través de una llamada telefónica. El ciberdelincuente se hace pasar por un familiar, personal de una empresa o de soporte técnico.
	- · Phishing: envían correos electrónicos falsos para obtener información de la víctima. Por ejemplo, pueden solicitar datos personales, de tarjetas de crédito, de la obra social, de actualización laboral, contraseñas de sistemas, etc.
	- · Dispositivos maliciosos: dejan colocado un pendrive con contenido malicioso en una computadora pública y este dispositivo obtiene información de la persona que la utiliza.
	- · Spear phishing: envían un correo electrónico falso a alguien que tiene, por ejemplo, un determinado cargo o maneja información sensible en una empresa. Los delincuentes conocen a la persona e intentan robarle datos
	- · Concursos falsos: informan a la persona que ha ganado un premio para obtener información personal.
	- · Farming: realizan varias comunicaciones con las víctimas hasta conseguir la mayor cantidad de información posible.
		- · Robo de cuentas de correos electrónicos: roban cuentas reales para cometer ilícitos entre los contactos de la víctima, enviar software malicioso o para obtener información personal

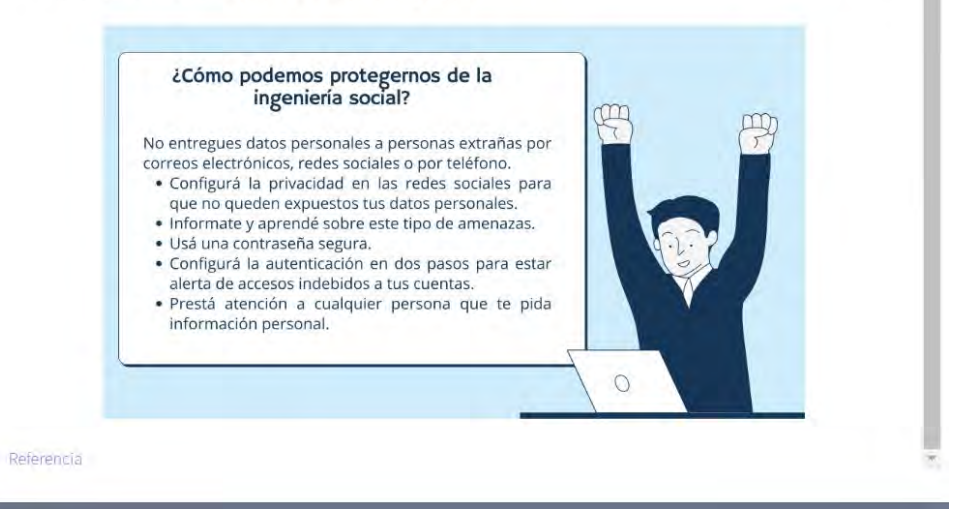

En el tema 3.2 "Navegación por internet", se describe cómo borrar los datos de navegación que se acumulan en cada clic que dan los usuarios para evitar el almacenamiento de información que no necesitan, como anuncios de diferentes marcas, contraseñas que se hayan guardado automáticamente, o algún otro dato que consideren innecesario seguir manteniendo.

La figura 145, es la continuación del tema 3.1, es decir, los estudiantes, únicamente dieron un clic en la flecha central derecha de la figura 136 para pasar a esta visualización de contenido, las figuras anteriores (de la 137 a la 144), están dentro de la figura 136, por la interactividad que tiene cada uno de los números del respectivo subtema.

#### **Figura 146**

*Tema 3.2. Navegación por internet*

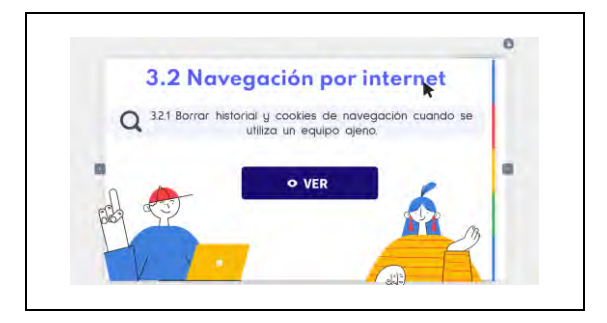

### **Figura 147**

*Cómo borrar historial y cookies de navegación*

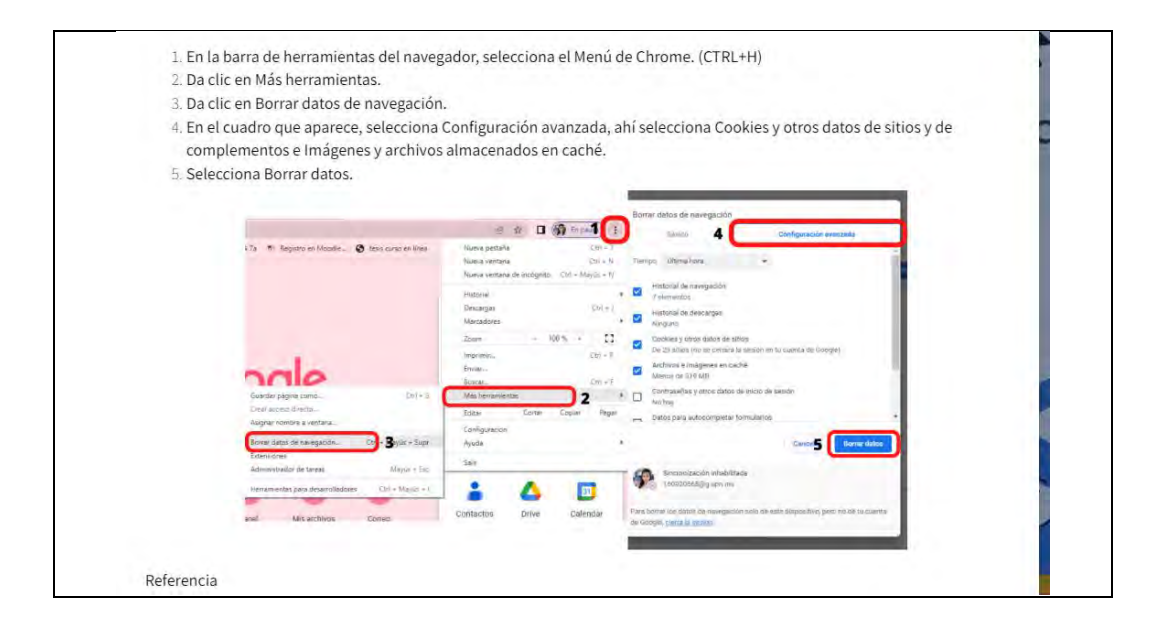

Al terminar el tema 3.2, los estudiantes pueden volver a dar clic en la flecha sombreada de la parte central derecha para ver el siguiente contenido "3.3 Descargas seguras", tema de vital importancia en todos los niveles educativos, pero con mayor relevancia a nivel superior porque empiezan a discriminar con mayor consciencia la información y pueden evitar descargar algún archivo que les dañe sus equipos de cómputo o dispositivos móviles.

### **Figura 148**

*Tema 3.3 Descargas seguras*

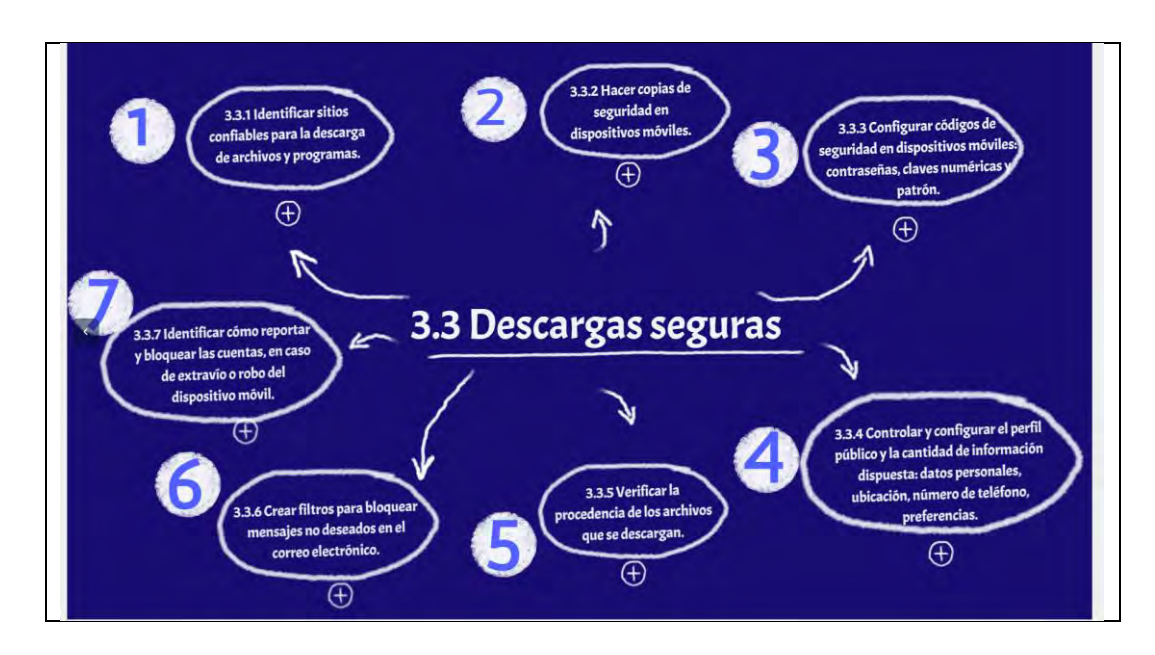

# **Figura 149**

*Sitios confiables para la descarga de archivos y programas-1/2*

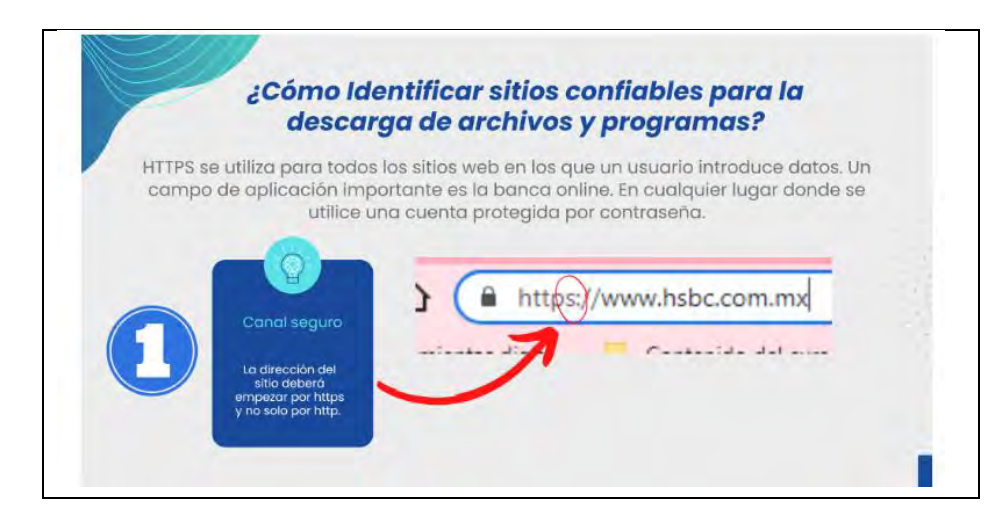

*Sitios confiables para la descarga de archivos y programas-2/2*

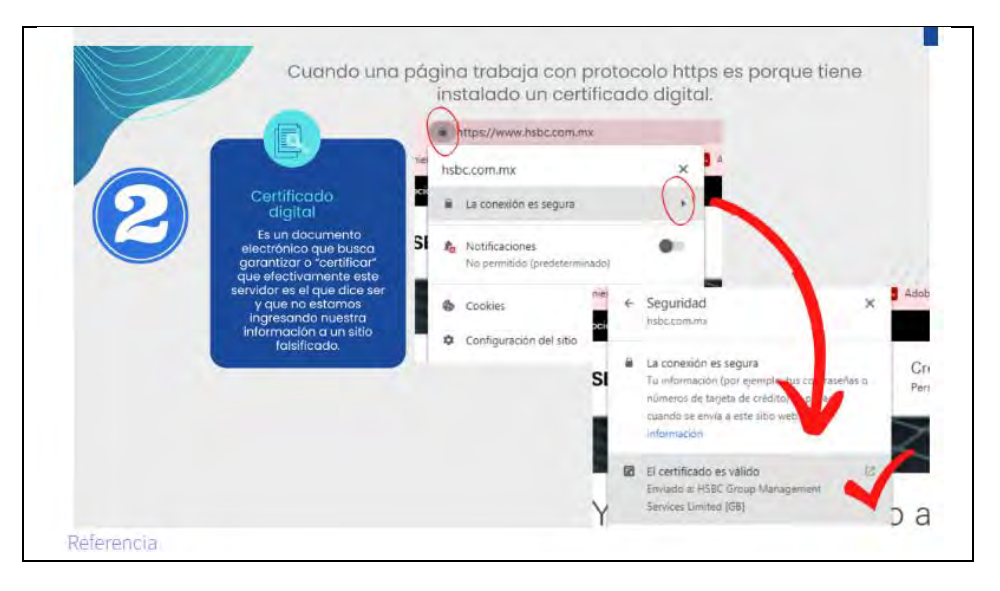

# **Figura 151**

*Copias de seguridad en dispositivos móviles*

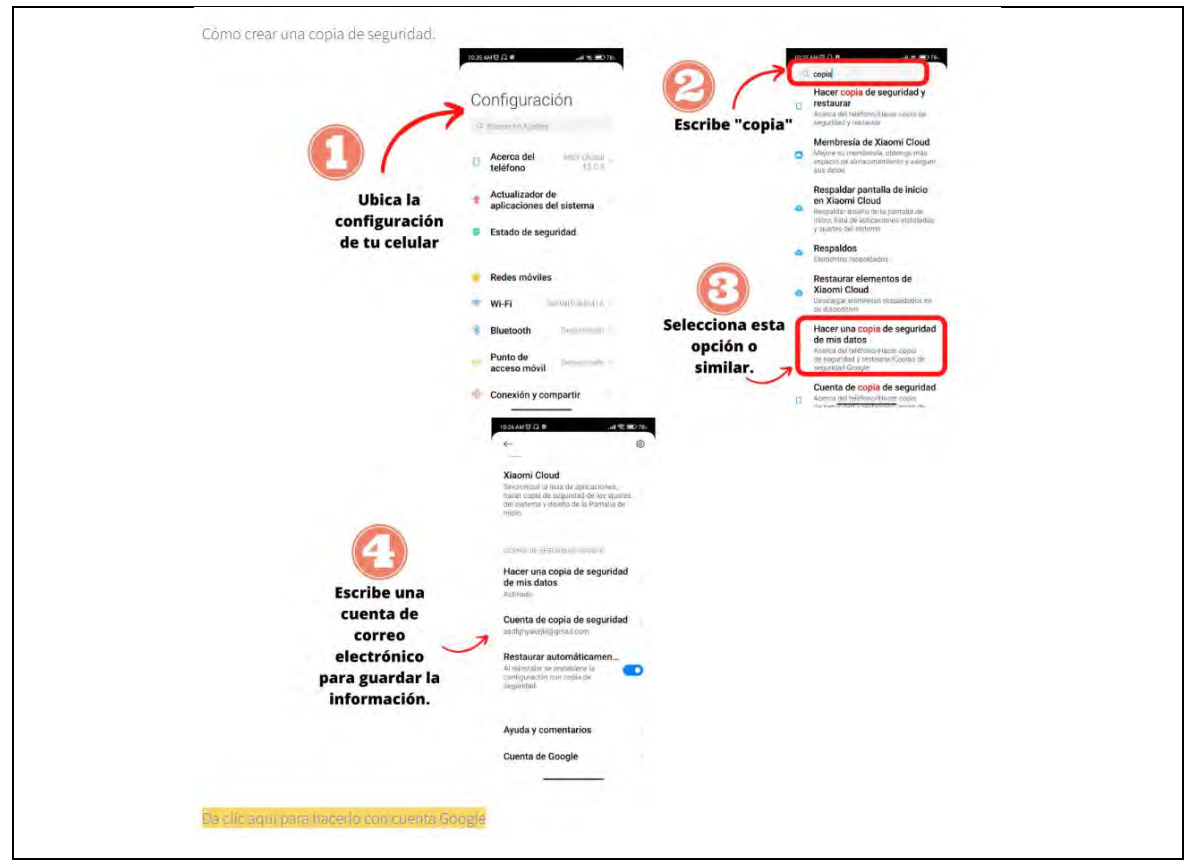

*Códigos de seguridad en dispositivos móviles: contraseñas, claves numéricas y patrón*

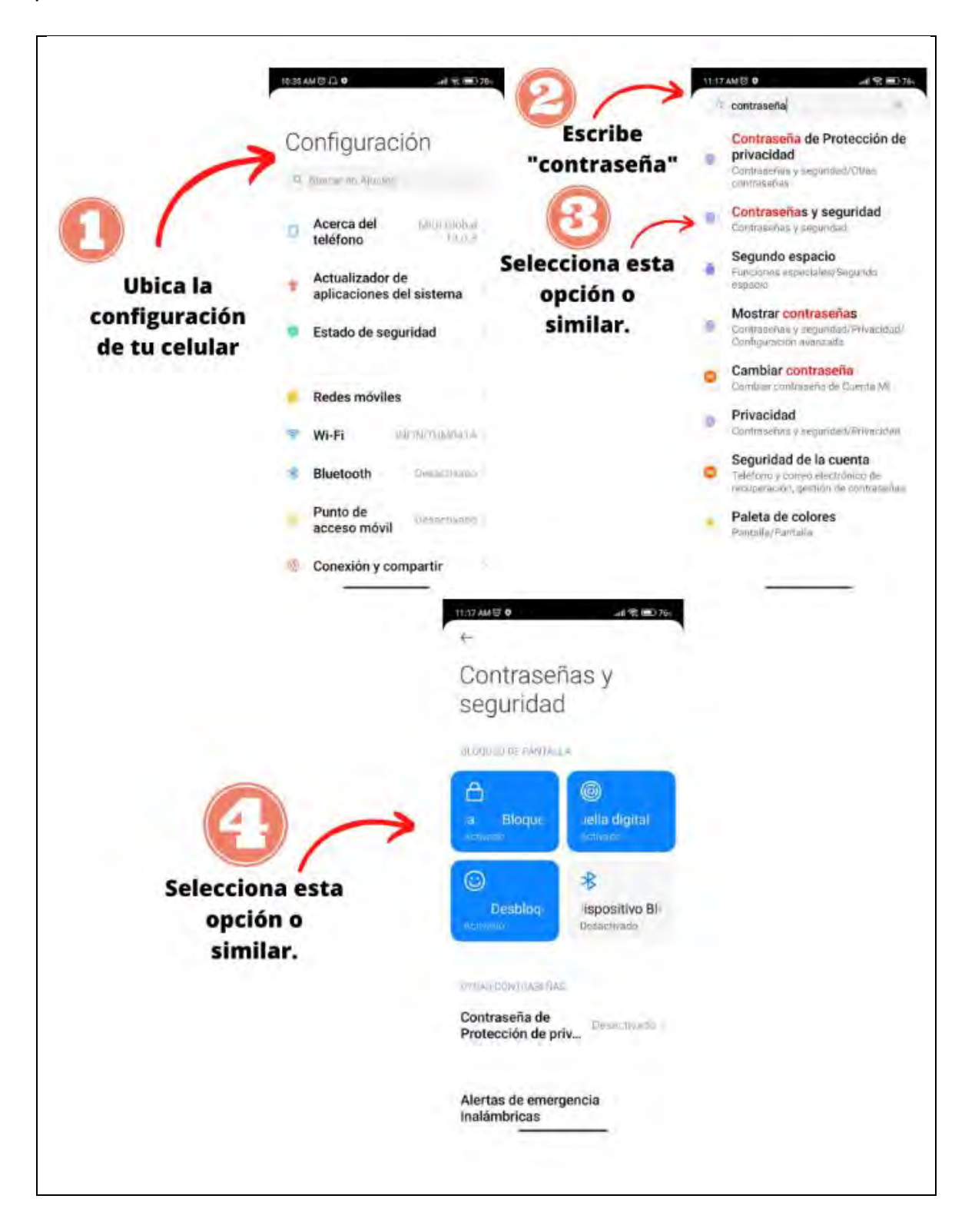

*Configurar el perfil público y la cantidad de información dispuesta: datos personales, ubicación, número de teléfono, preferencias*

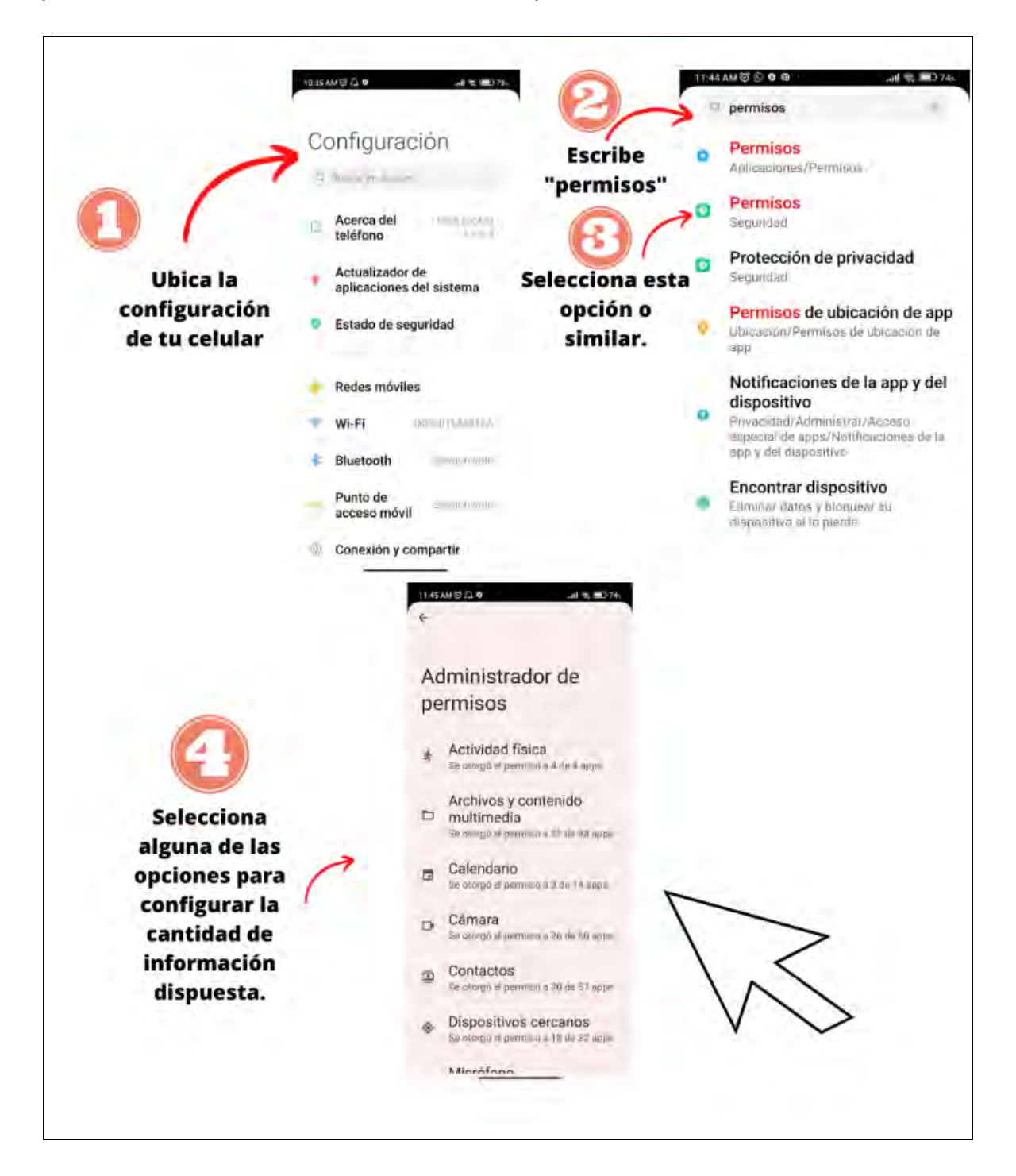

*Procedencia de los archivos que se descargan*

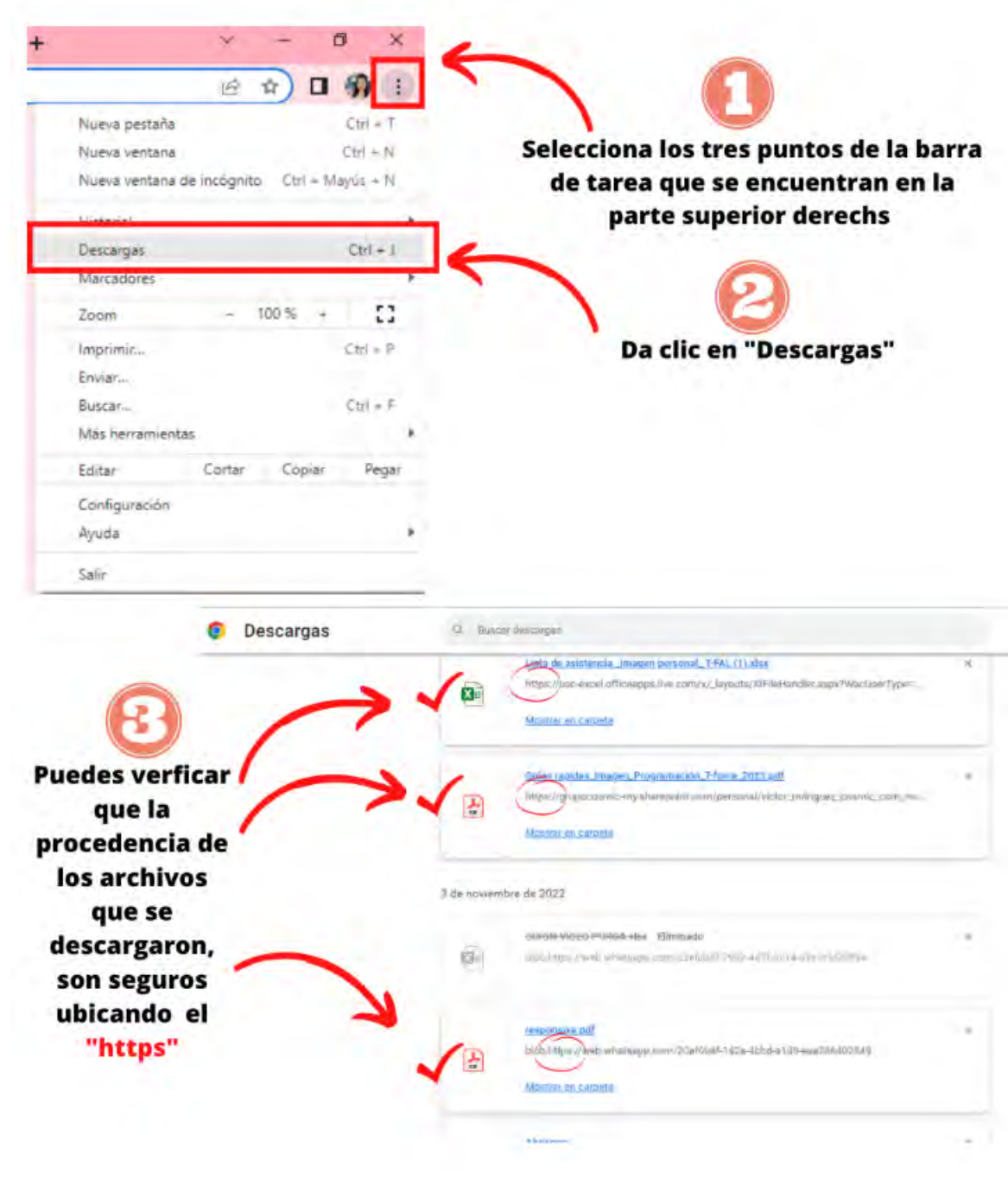

*Filtros para bloquear mensajes no deseados en el correo electrónico-1/2*

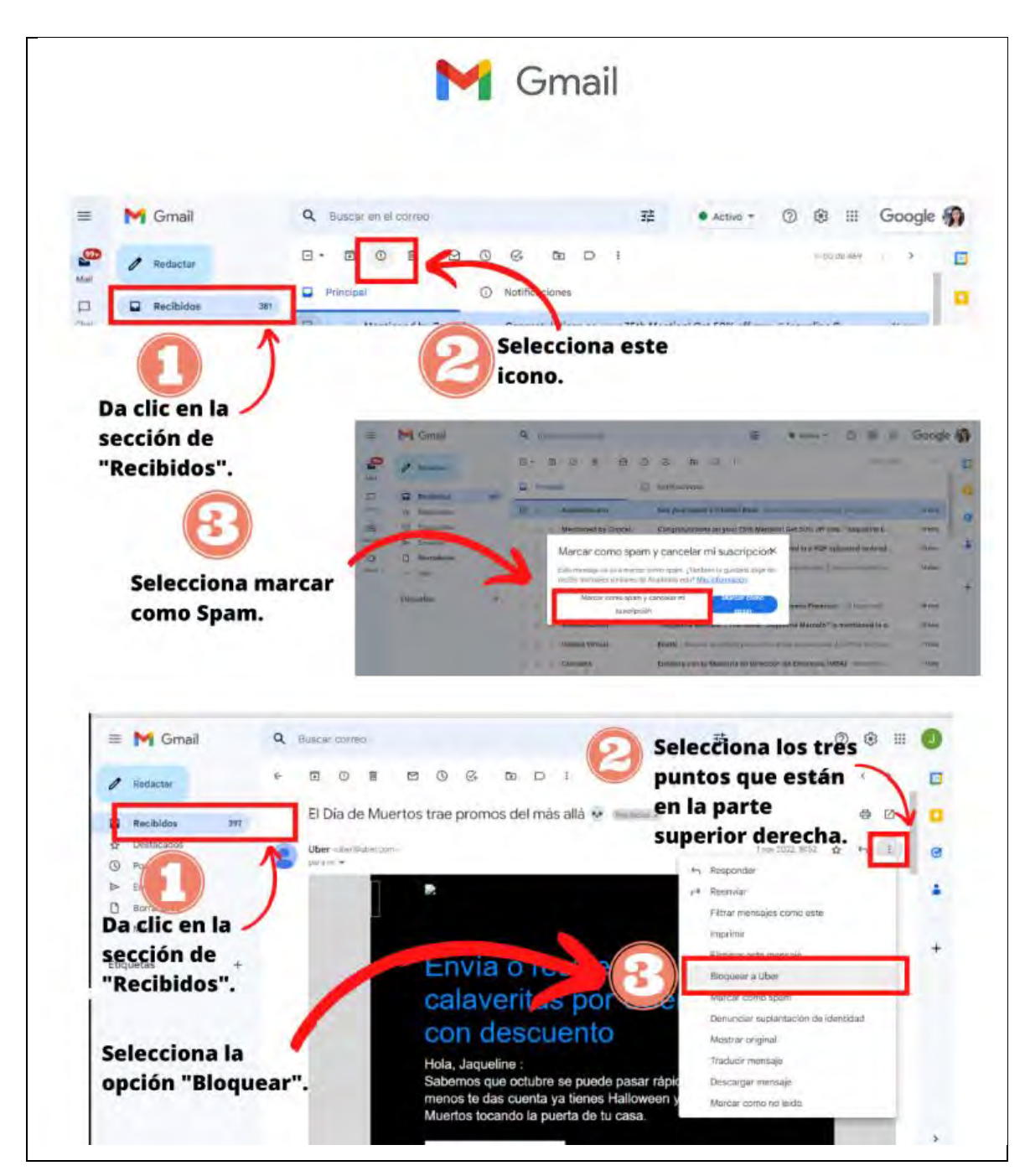

*Filtros para bloquear mensajes no deseados en el correo electrónico-2/2*

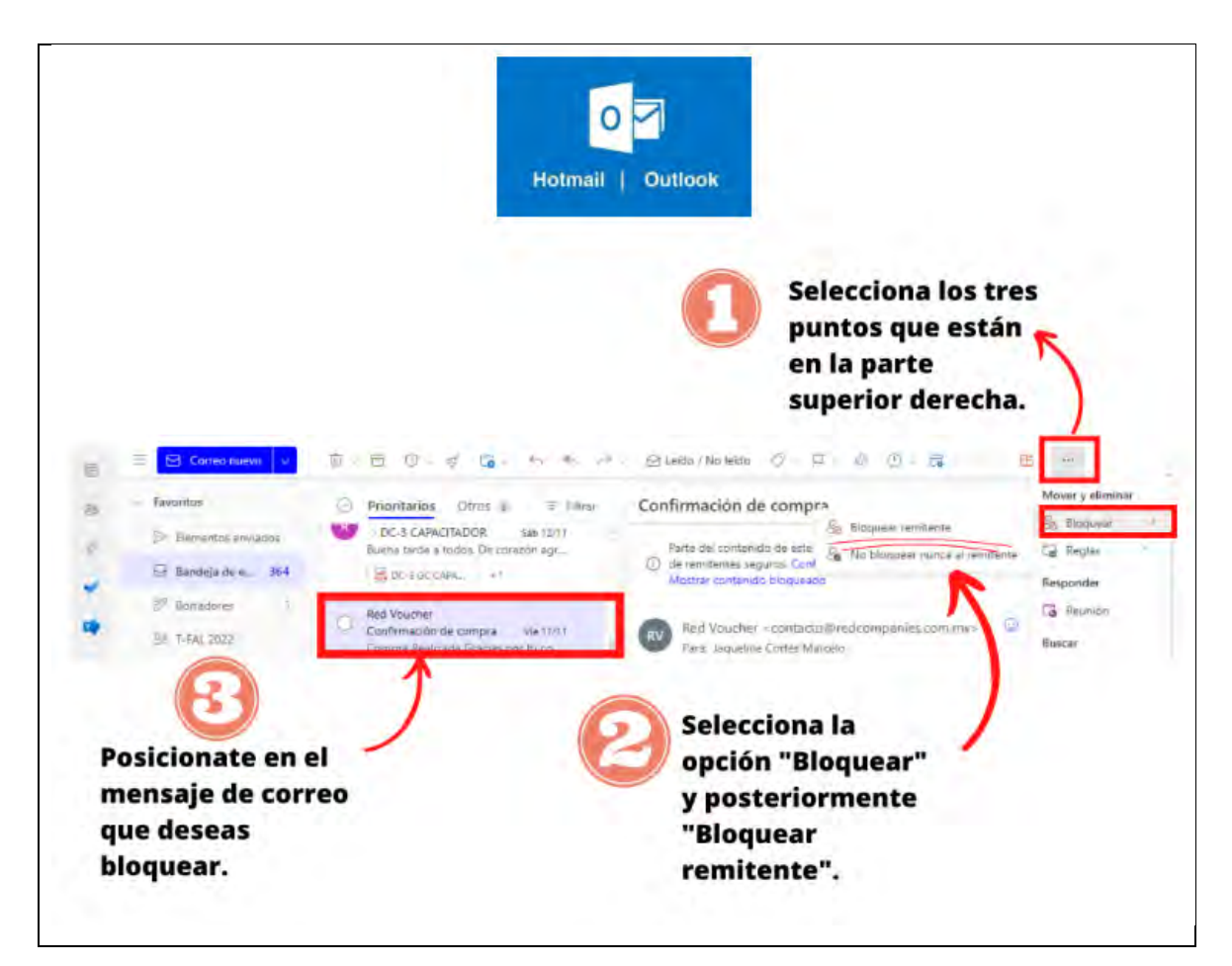

# **Figura 157**

*Identificar cómo reportar y bloquear las cuentas, en caso de extravío o robo del dispositivo móvil-1/2*

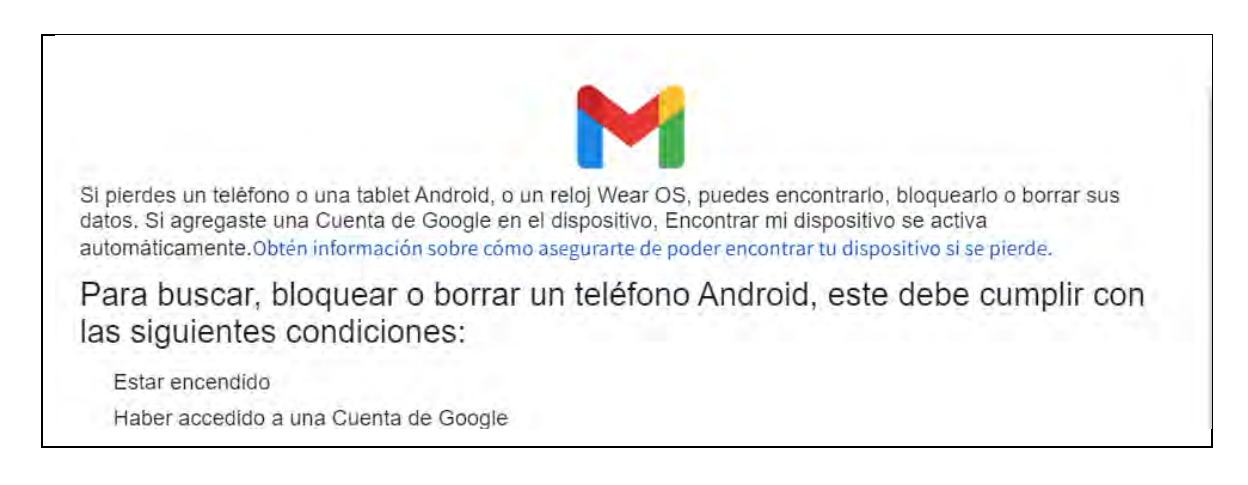

# *Identificar cómo reportar y bloquear las cuentas, en caso de extravío o robo del dispositivo móvil-2/2*

Estar conectado a una red de datos móviles o Wi-Fi

Ser visible en Google Play

Tener la ubicación activada

Tener la función de Encontrar mi dispositivo activada

Si usas el teléfono perdido para la verificación en dos pasos, debes tener un teléfono alternativo o un código de respaldo.

#### Cómo borrar, encontrar o bloquear un dispositivo de manera remota

1. Ve a android.com/find y accede a tu Cuenta de Google.

Si tienes más de un teléfono, haz clic en el que hayas perdido, en la parte superior de la pantalla. Si el teléfono perdido tiene más de un perfil de usuario, accede con la Cuenta de Google que esté en el perfil principal.

- 2. El teléfono perdido recibirá una notificación.
- 3. En el mapa, recibirás información sobre la ubicación del teléfono.

La ubicación es aproximada y es posible que no sea precisa.

En caso de que no se encuentre el teléfono, verás su última ubicación conocida, si está disponible.

4. Elige lo que quieras hacer. Si es necesario, primero haz clic en Habilitar funciones de bloqueo y borrado.

Reproducir sonido: Hará sonar el teléfono con el volumen máximo durante 5 minutos, aunque esté configurado en silencio o vibración.

Bloquear dispositivo: Bloqueará el teléfono con tu PIN, patrón o contraseña. Si no estableciste un parámetro de bloqueo, puedes configurarlo. Para ayudarte a recuperar el teléfono, puedes agregar un mensaje o número de teléfono a la pantalla de bloqueo.

Borrar dispositivo: Borrará de forma permanente todos los datos del teléfono (es posible que no se borre el contenido de las tarjetas SD). Después de borrarlos, Encontrar mi dispositivo no funcionará en el teléfono. Importante: Si encuentras el telèfono luego de borrar los datos, es posible que debas ingresar la contraseña de tu Cuenta de Google para volver a usarlo. Obtén más información sobre la protección del dispositivo.

Sugerencia: Si vinculaste tu teléfono con Google, puedes encontrarlo o hacerlo sonar si buscas Encuentra mi teléfono en google.com.

Referencia

Con la figura 158 finaliza el contenido del subtema 3.2, posteriormente tienen que hacer una actividad (véase figura 159) para reforzar lo más importante de la seguridad de la información en el trayecto escolar y laboral/profesional, utilizando terminos de ingeniería social, para que análicen el impacto del uso u omisión de estos en terminos en una situación real y no teórica. Además, es de manera opcional porque no se pide evidencia que compruebe la realización de la siguiente actividad, se les invita a configurar el respaldo de su información en dispositivos móviles, con la finalidad de poner en práctica lo aprendido.

### *Actividad módulo 3*

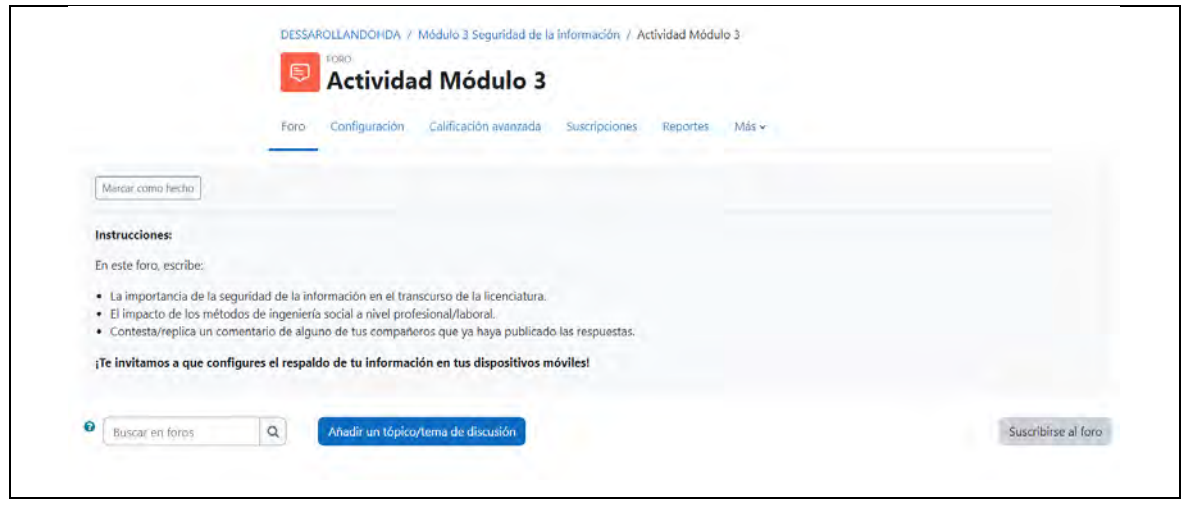

En el módulo 4 "Procesamiento y administración de la información", se engloban tres temas extensos que en nivel de produndidad, podría ampliarse, sin embargo, para fines de este proyecto se resume lo máximo posible, sin perder de vista el objetivo y la intención de estimular en el estudiante, la curiosidad e interés de conocer más respecto a los temas, de modo que se cumpla de forma transversal el desarrollo de sus HDA con uso de las TAC.

### **Figura 160**

*Vista general del módulo 4*

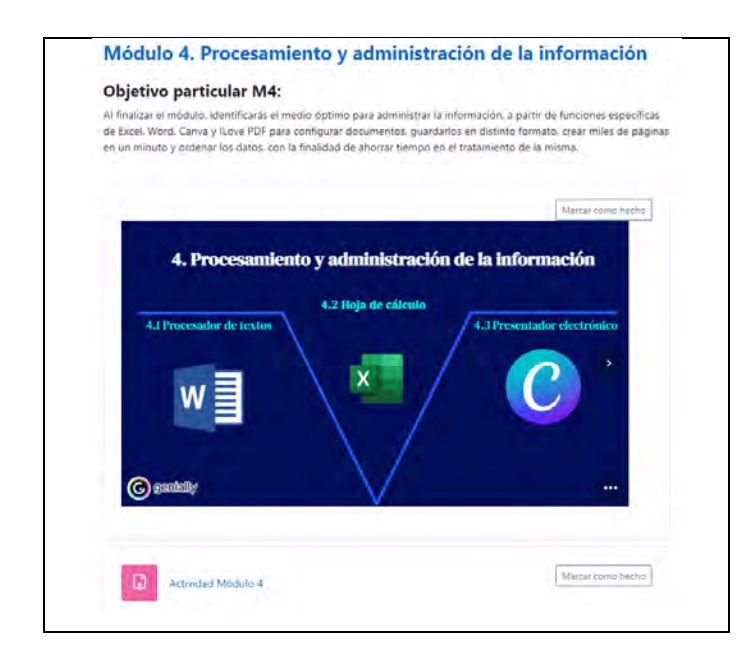

El primer subtema, "procesador de textos", es un tema médular durante la trayectoria escolar de los universitarios porque desde el primer día y hasta el último es la herramienta que más utilizan como medio para escribir y entregar trabajos tanto de manera virtual como impresa. En este apartado se profundizan todos los usos que le pueden dar los estudiantes para tener el máximo provecho de las funciones que pueden utilizar como ventaja en cuestión de tiempo, al momento de trabajar la información en este software (véase figura 161-182).

#### **Figura 161**

*Vista general de los temas del software de procesador de textos-1/2*

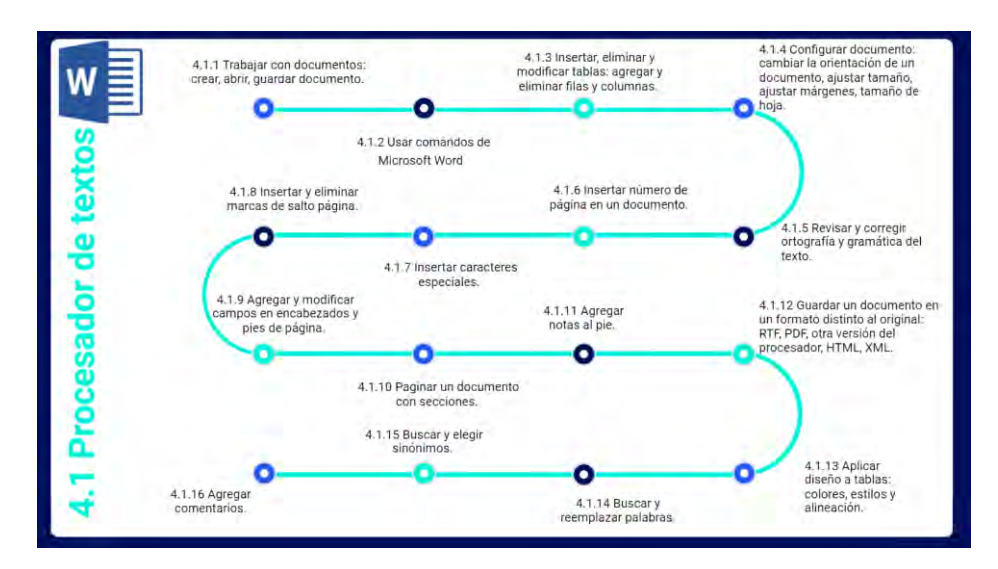

### **Figura 162**

### **Figura 162**

*Vista general de los temas del software de procesador de textos-2/2*

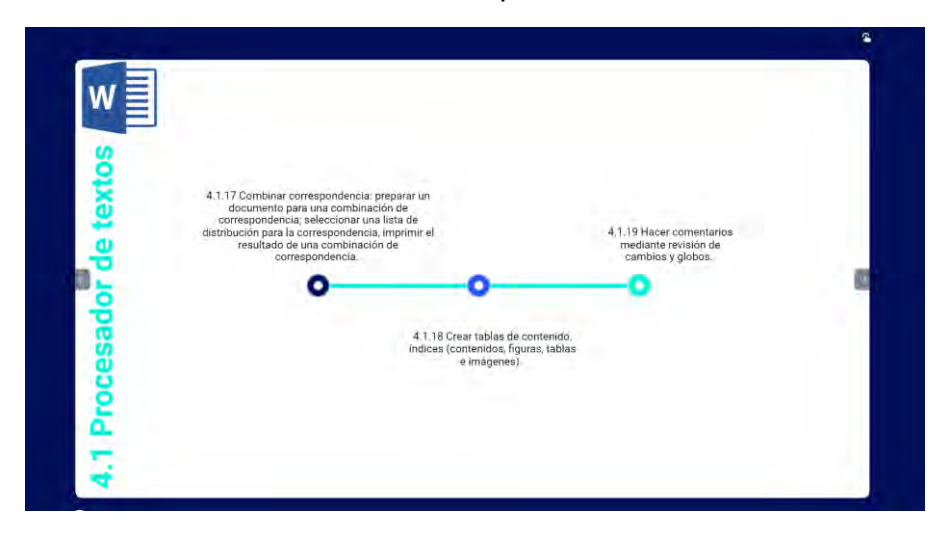

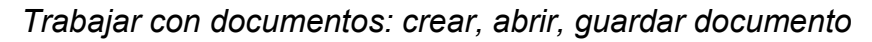

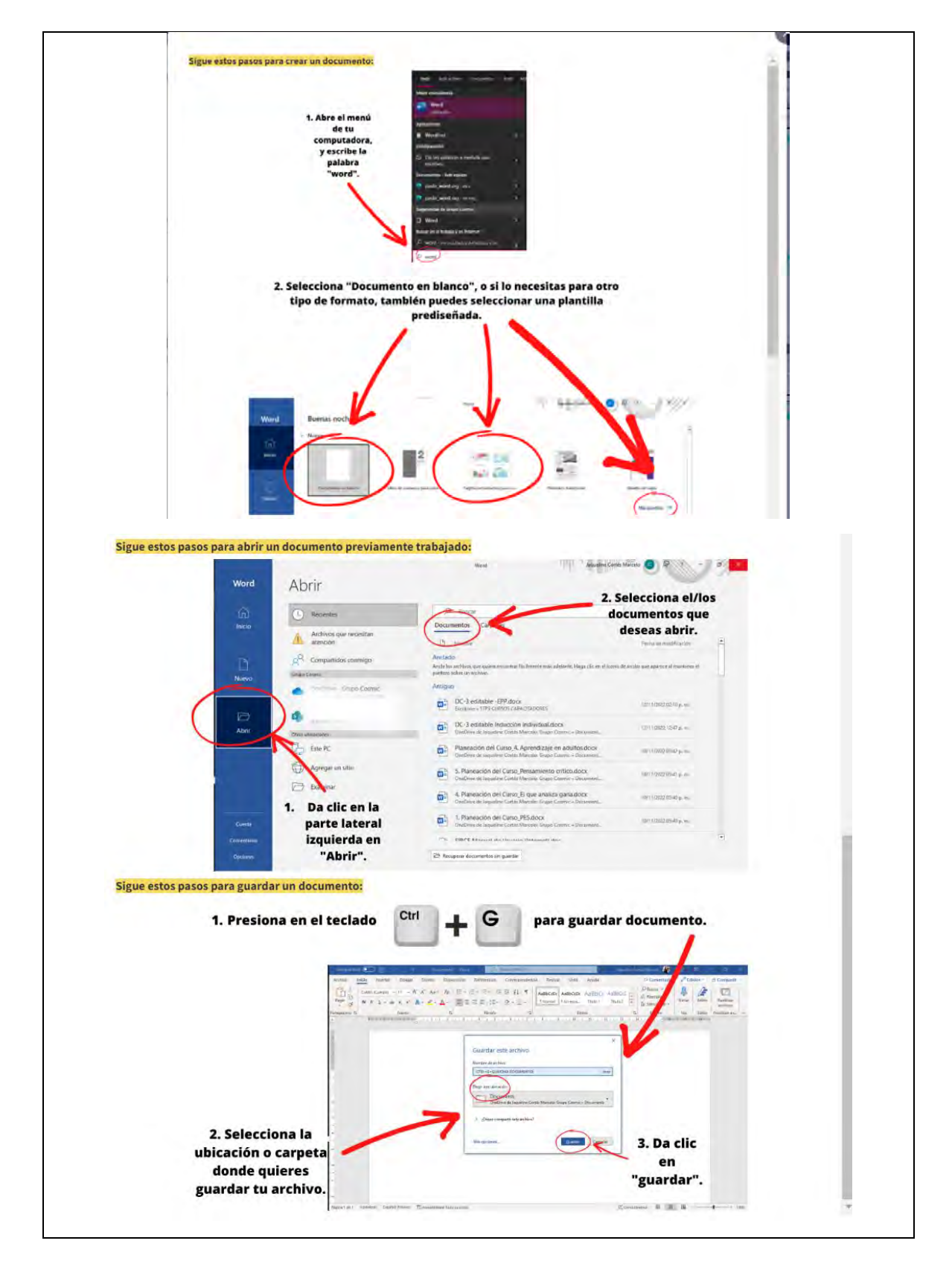

#### **Figura 164**

#### *Comandos de Microsoft Word*

#### ¿Qué es un comando?

Son métodos abreviados de teclado de Word, permite trabajar con mayor eficiencia. A continuación podrás ver los principales métodos abreviados de teclado y las teclas de función en Word para Windows.

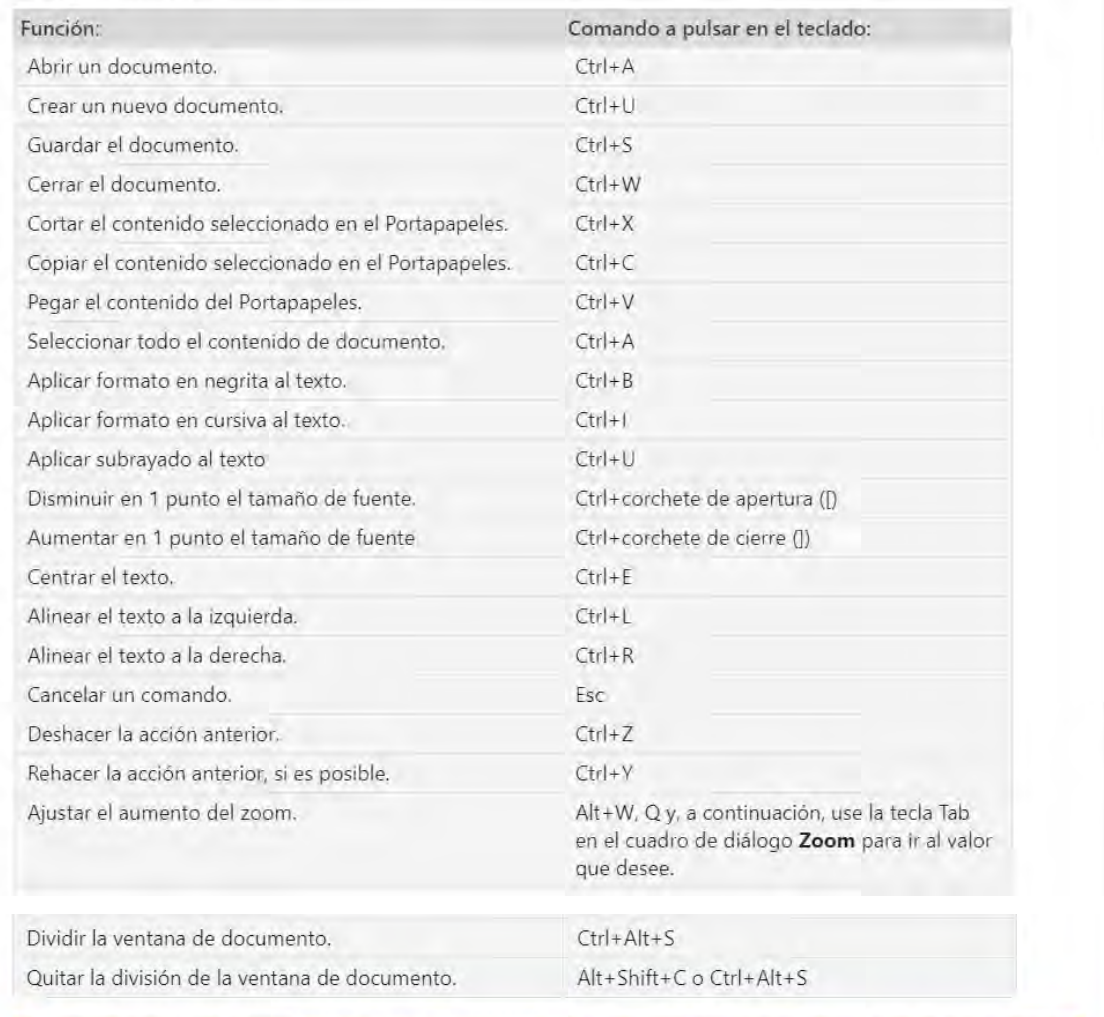

Cada computadora es diferente, para conocer qué comando es para determinada función, solo posiciona el cursor o la "flechita" sobre la función en la barra de herramientas por unos segundos y en automático podrás visualizar los comandos que se necesitan para activarla.

Da clic aquí para conocer todos los comandos.

# *Comandos de Microsoft Word*

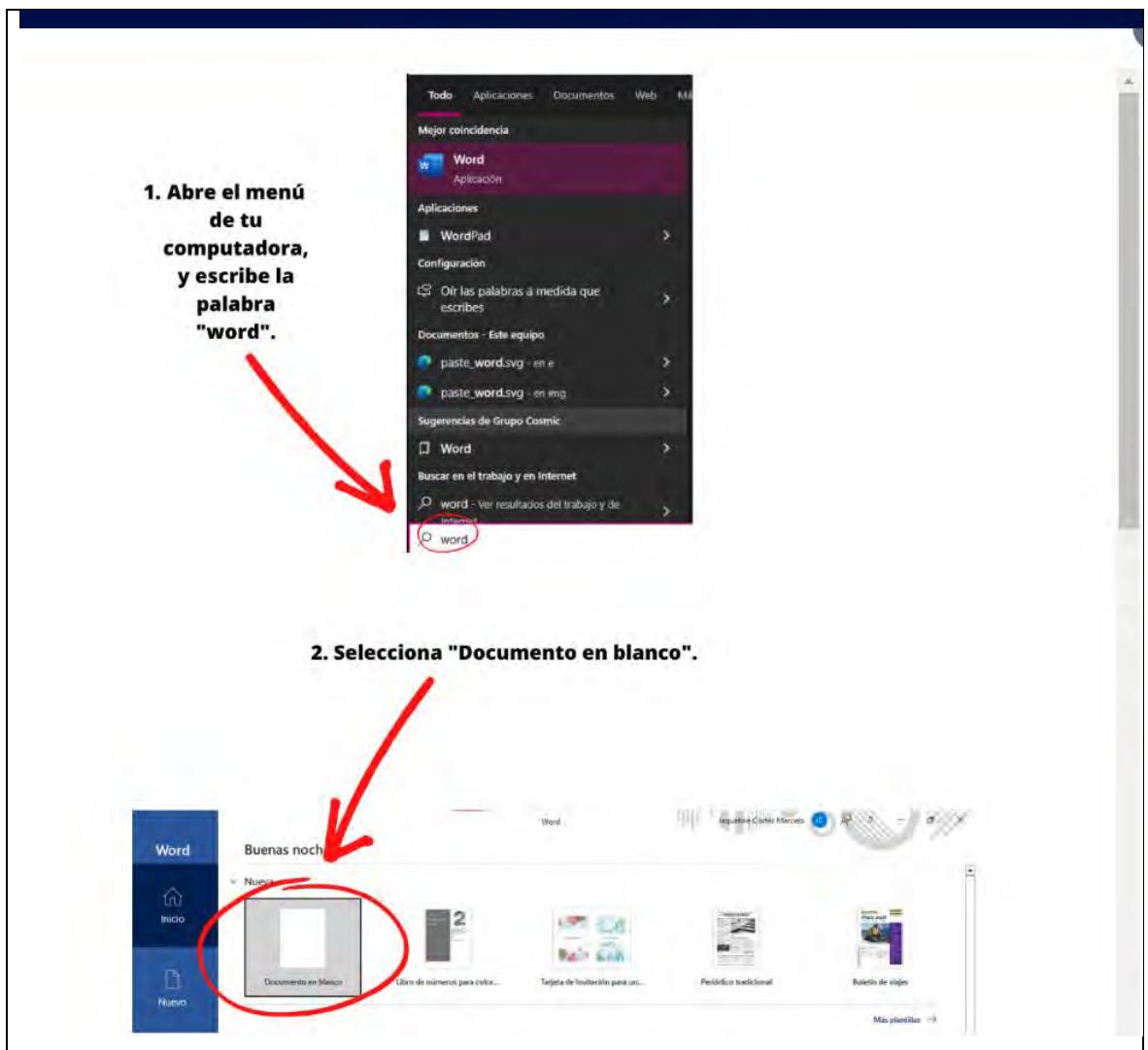

*Insertar, eliminar y modificar tablas: agregar y eliminar filas y columnas*

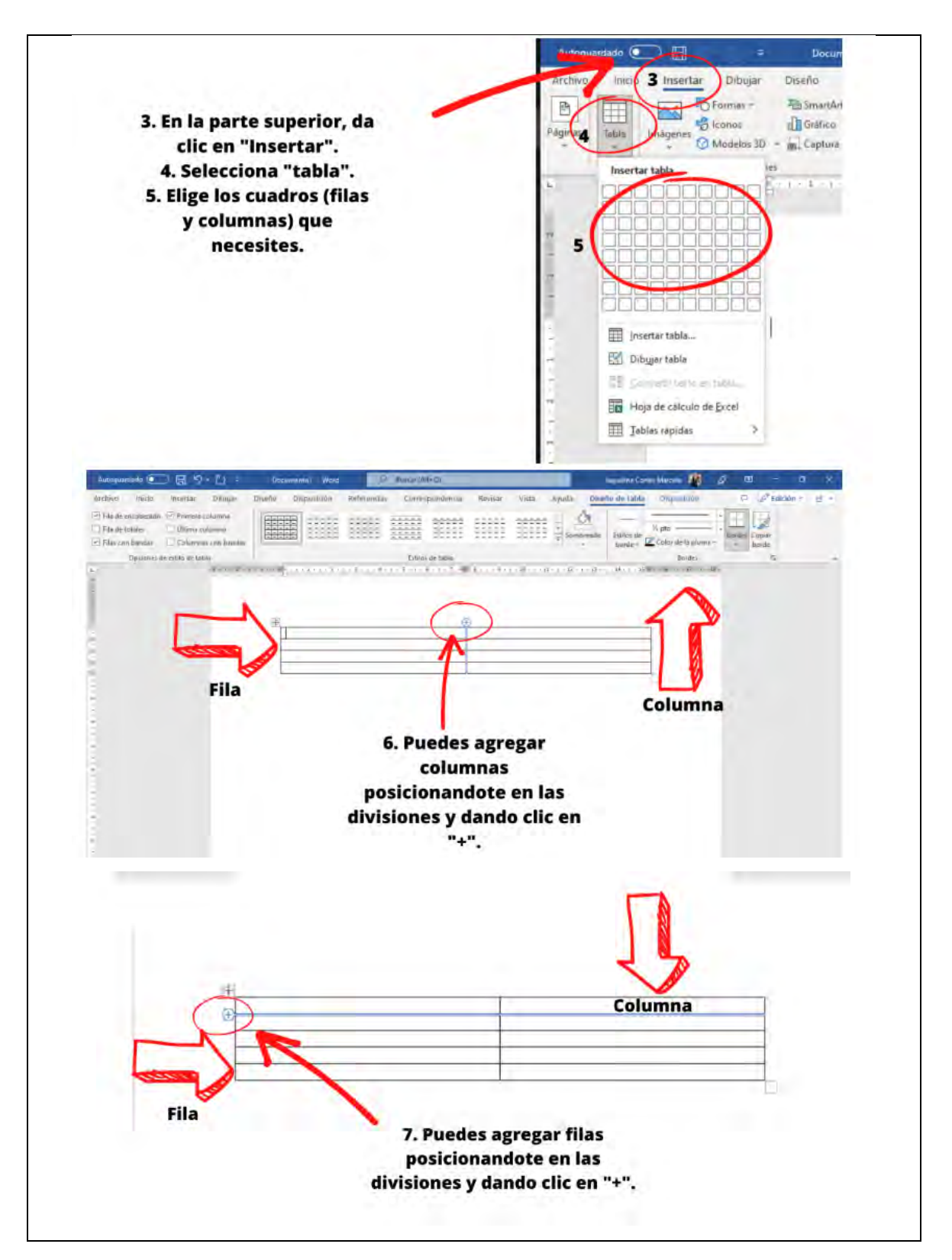

*Configurar documento: cambiar la orientación de un documento, ajustar tamaño, ajustar márgenes, tamaño de hoja*

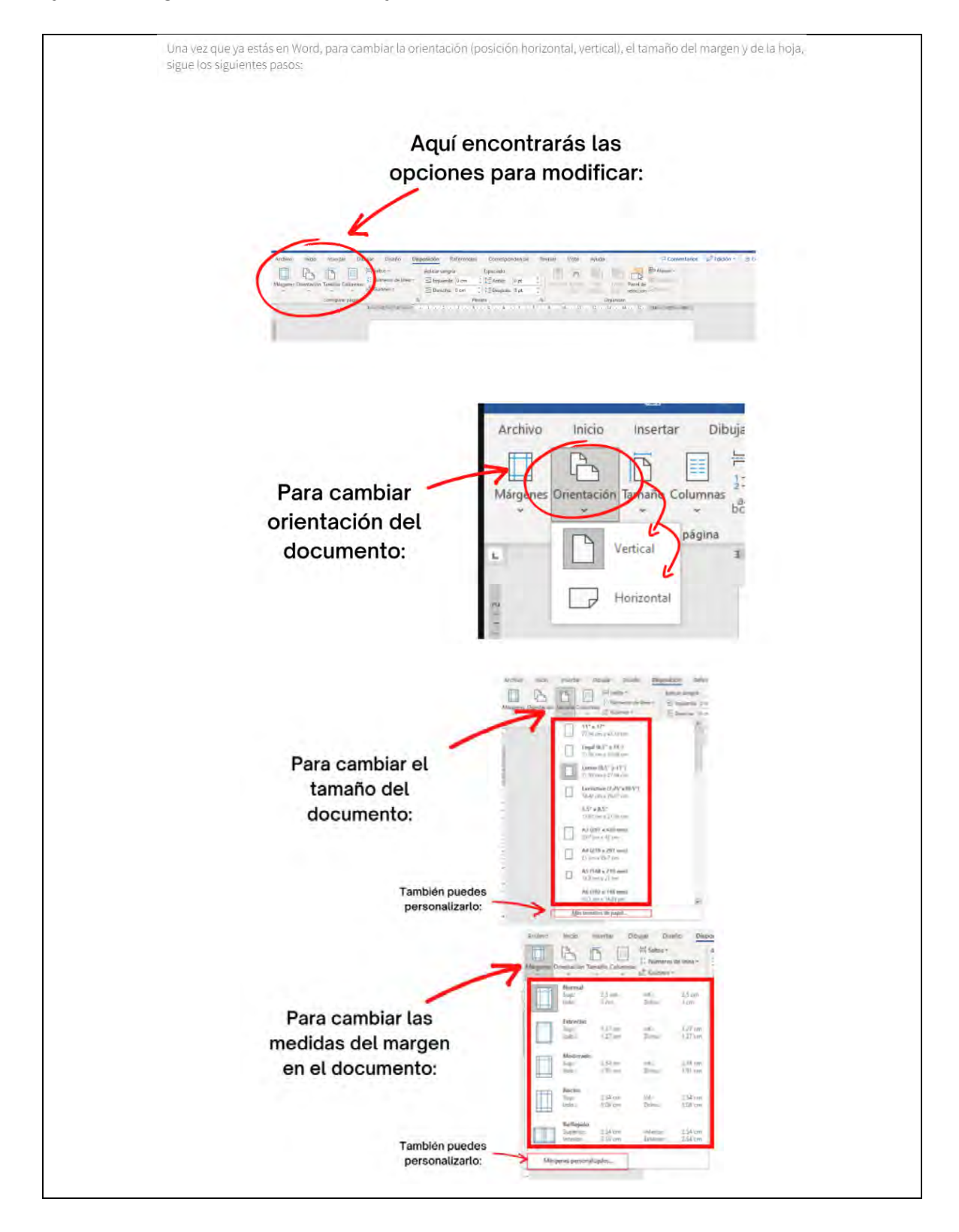

*Revisar y corregir ortografía y gramática del texto*

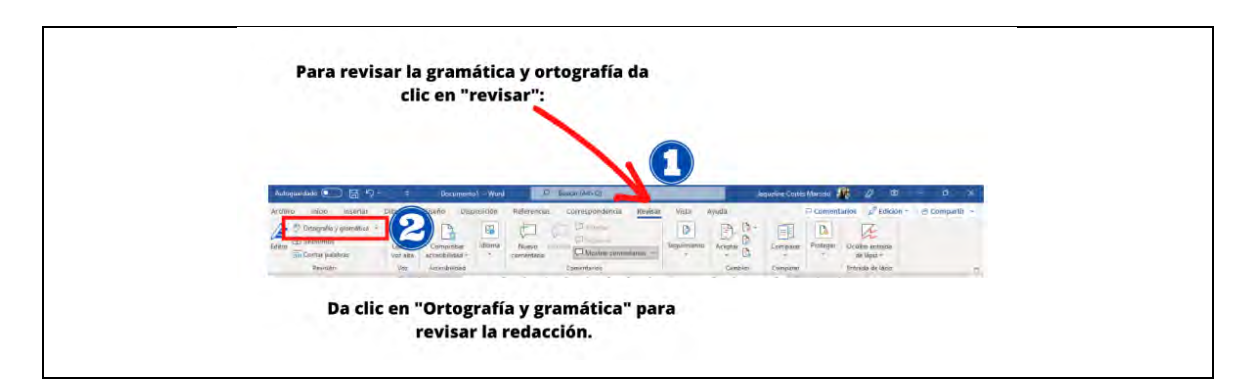

## **Figura 169**

*Insertar número de página en un documento*

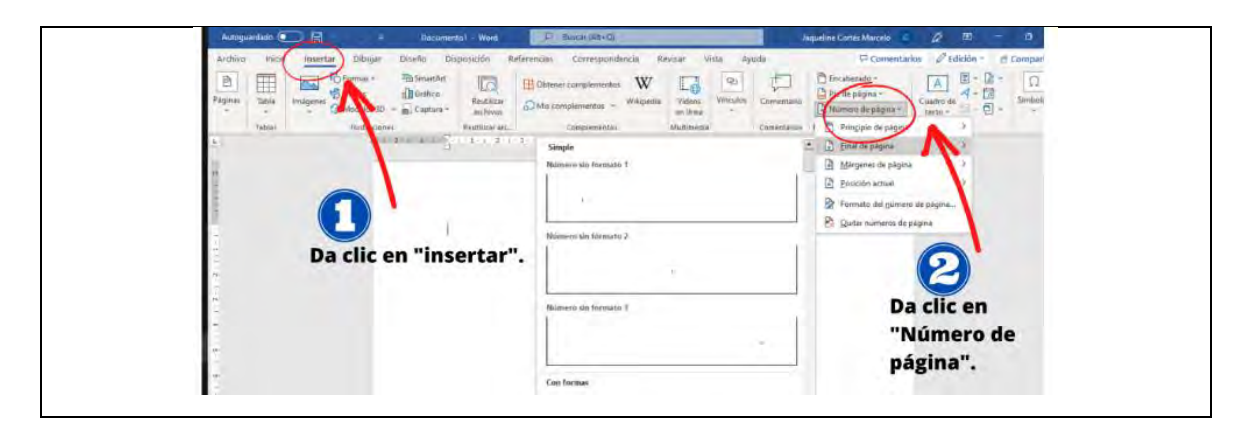

# **Figura 170**

*Insertar caracteres especiales*

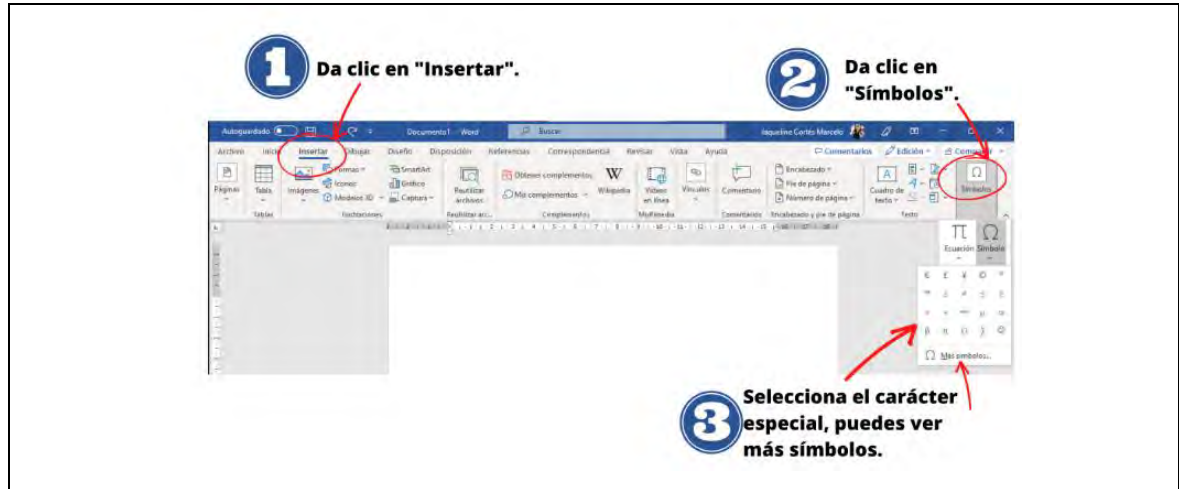

*Insertar y eliminar marcas de salto página*

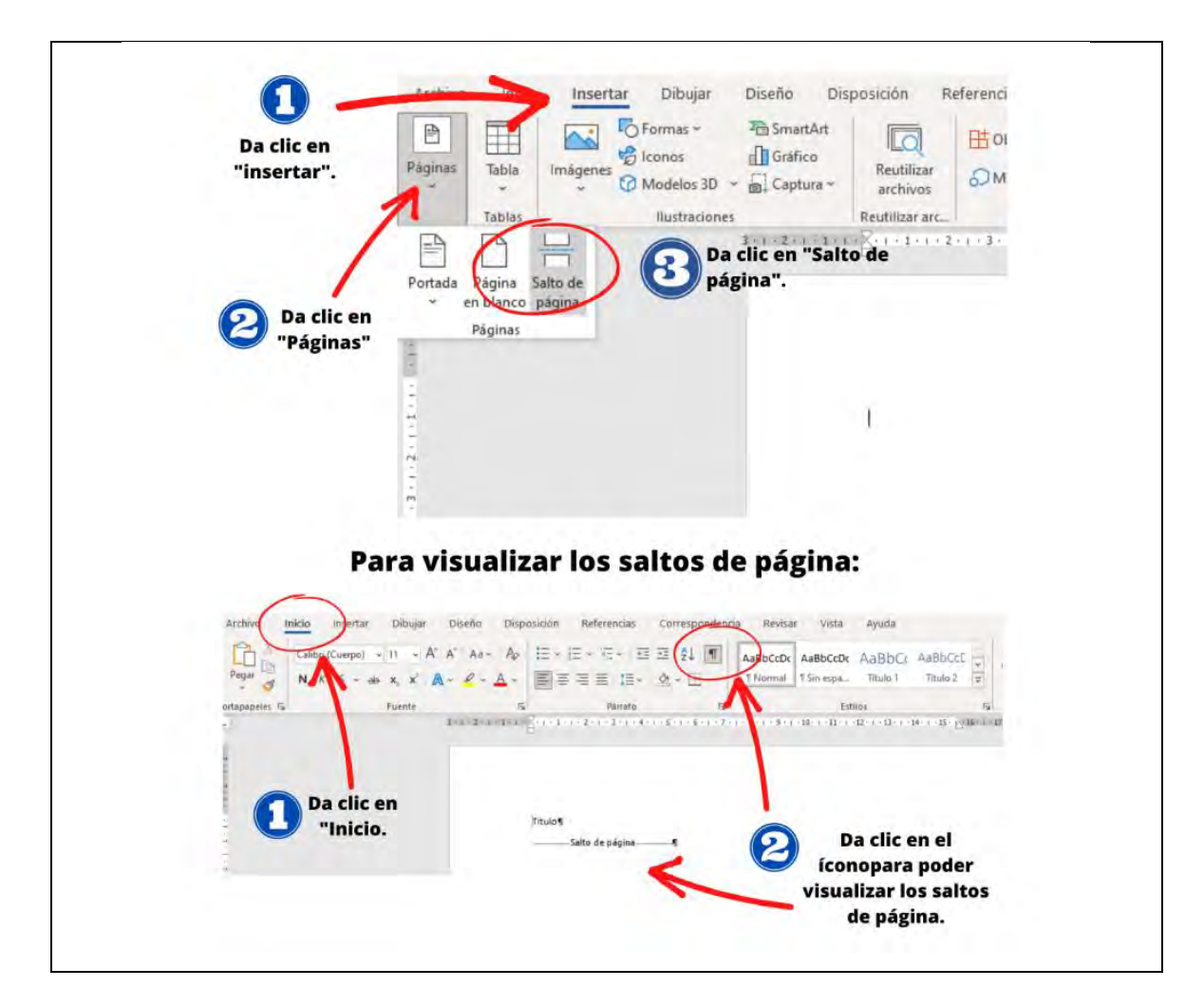

# **Figura 172**

*Agregar y modificar campos en encabezados y pies de página*

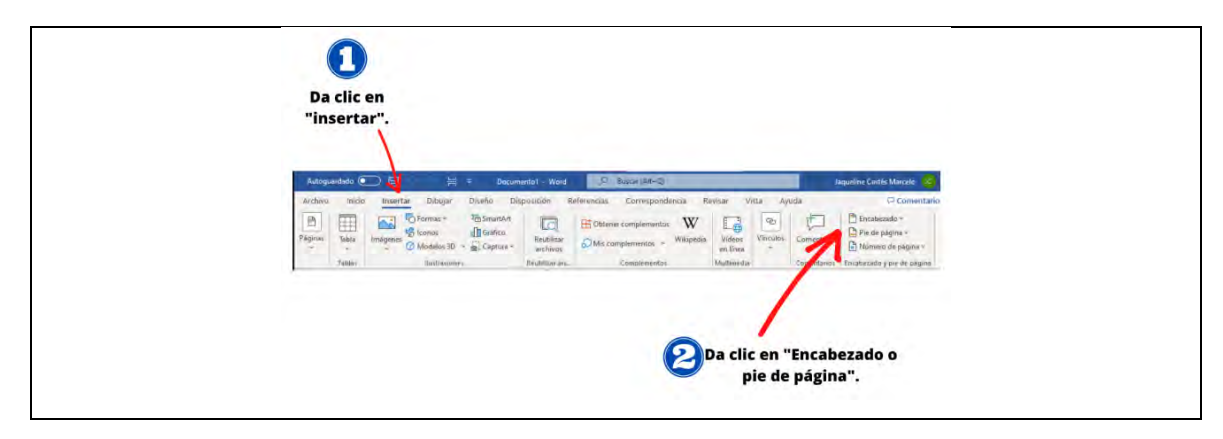

*Hipervínculo de cómo paginar un documento con secciones*

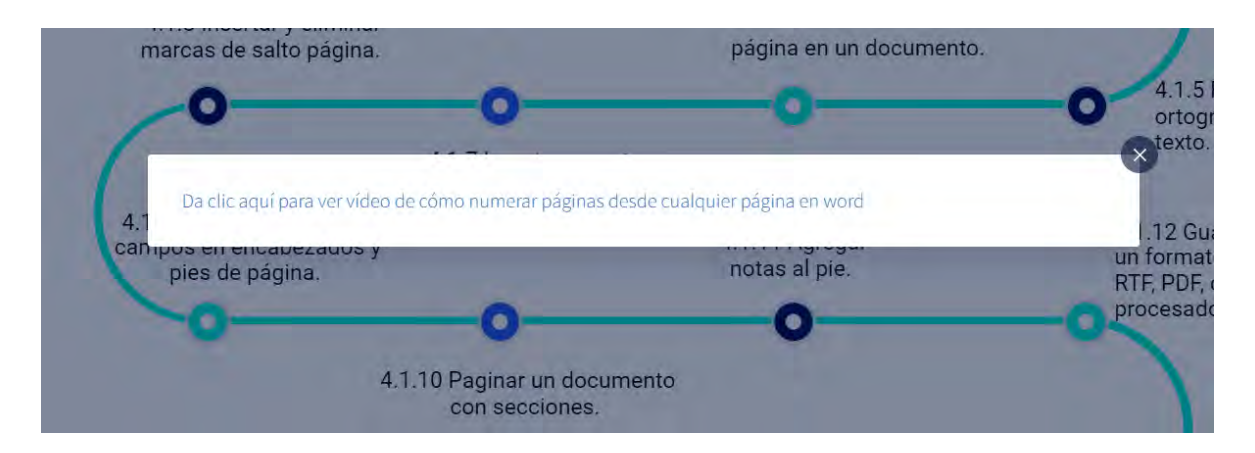

# **Figura 174**

*Agregar notas al pie*

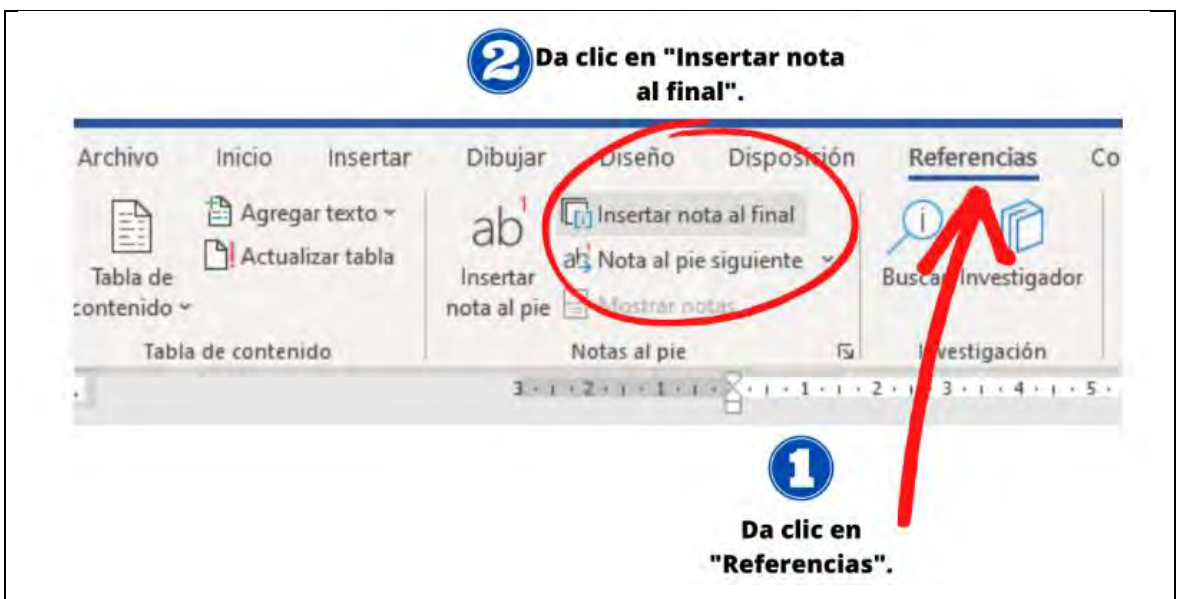

*Guardar un documento en un formato distinto al original: RTF, PDF, otra versión del procesador, HTML, XML*

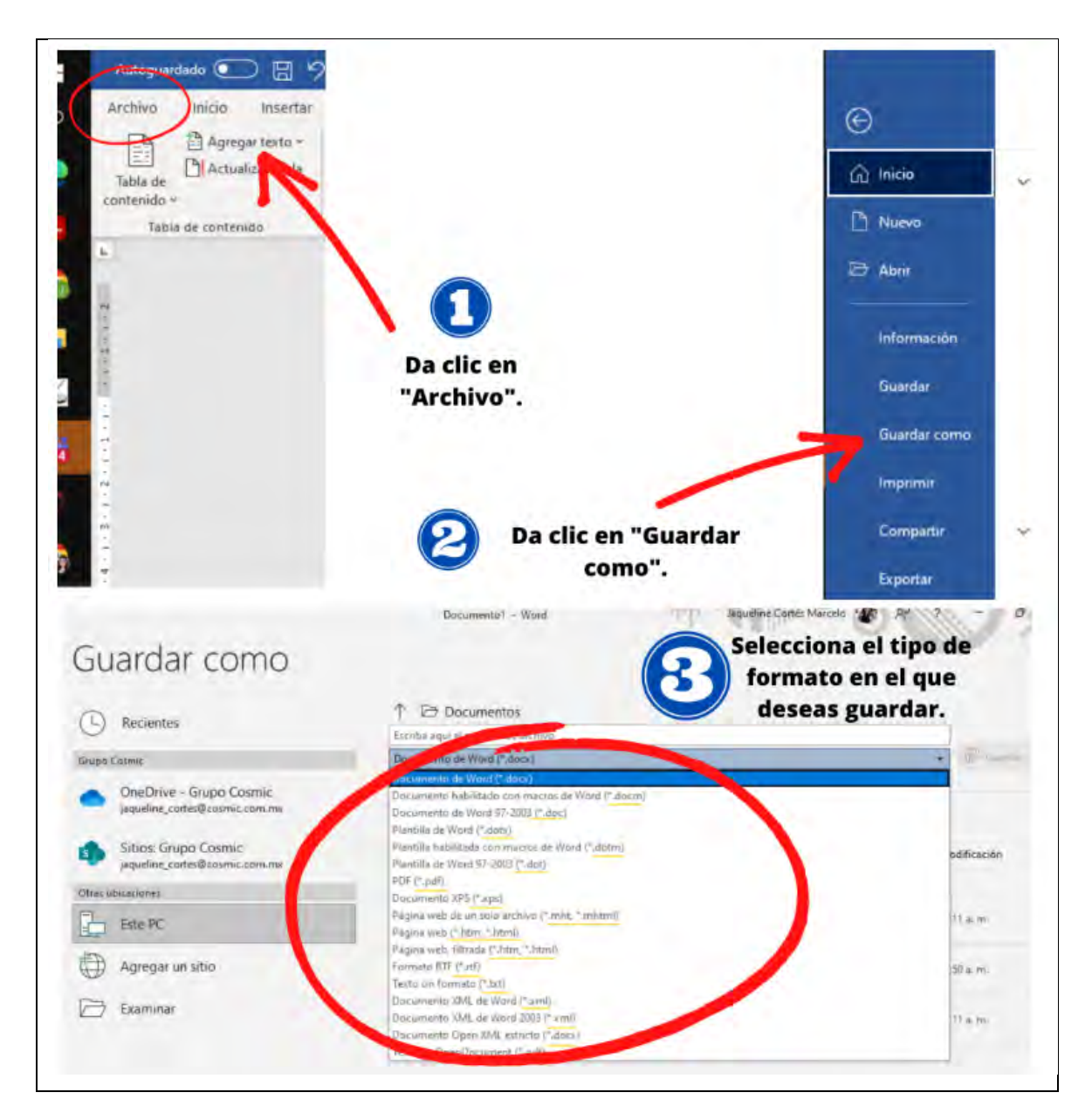

*Aplicar diseño a tablas: colores, estilos y alineación*

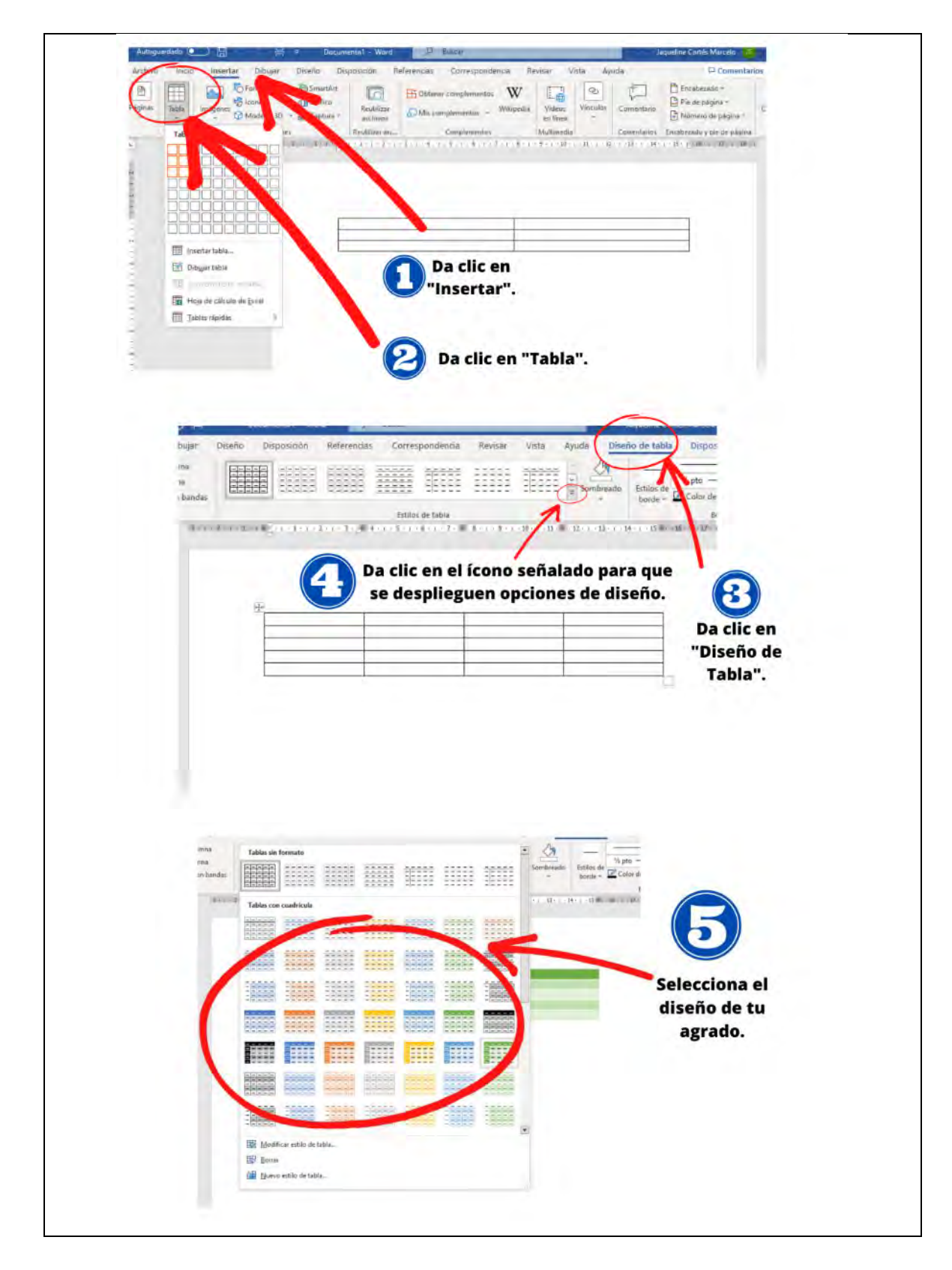

### *Buscar y reemplazar palabras*

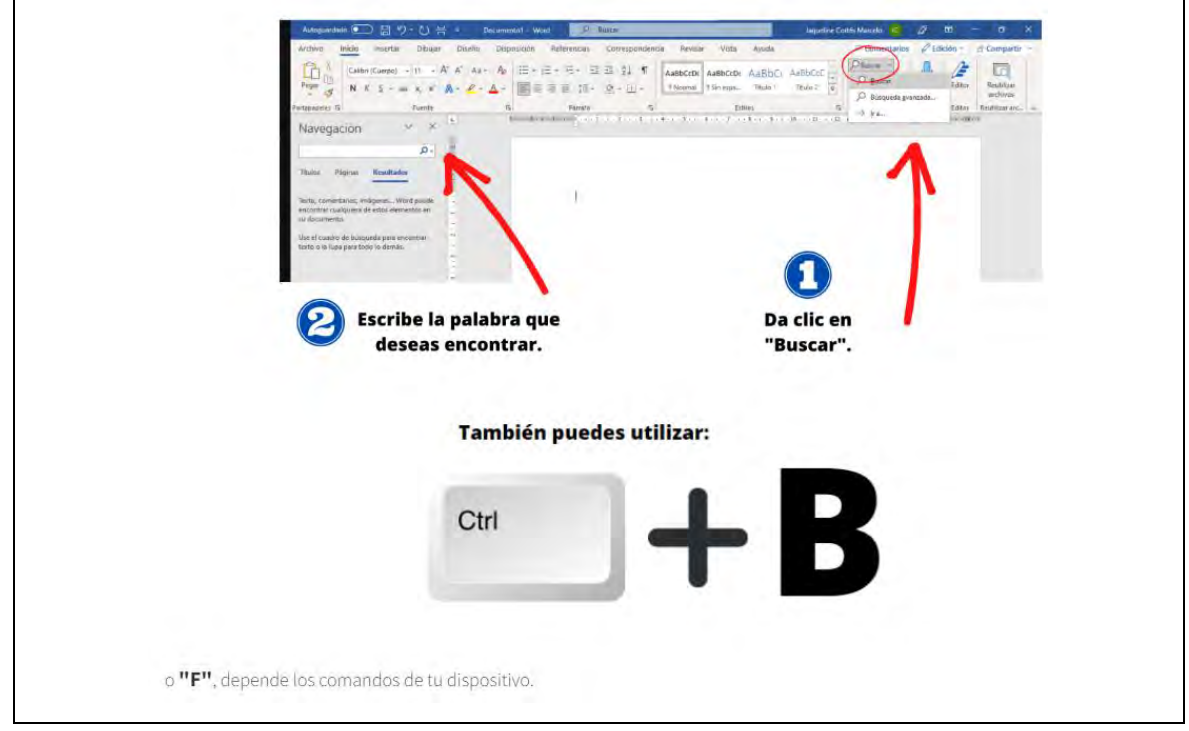

# **Figura 178**

# *Buscar y elegir sinónimos*

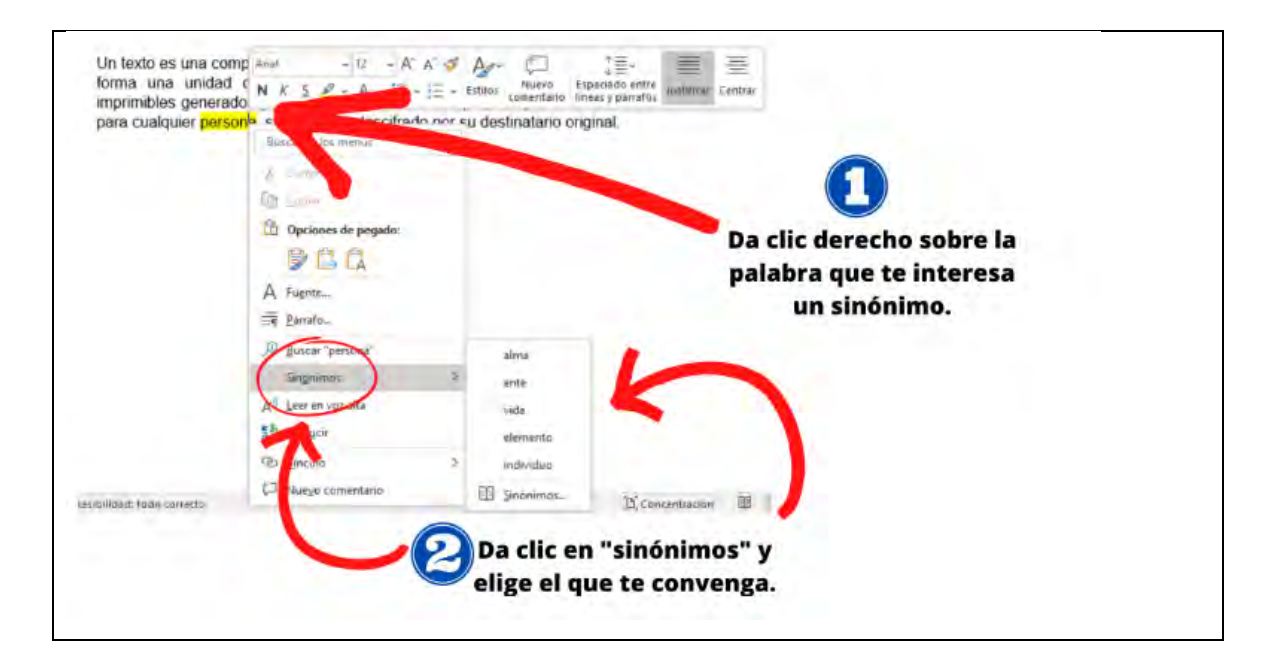

*Agregar comentarios*

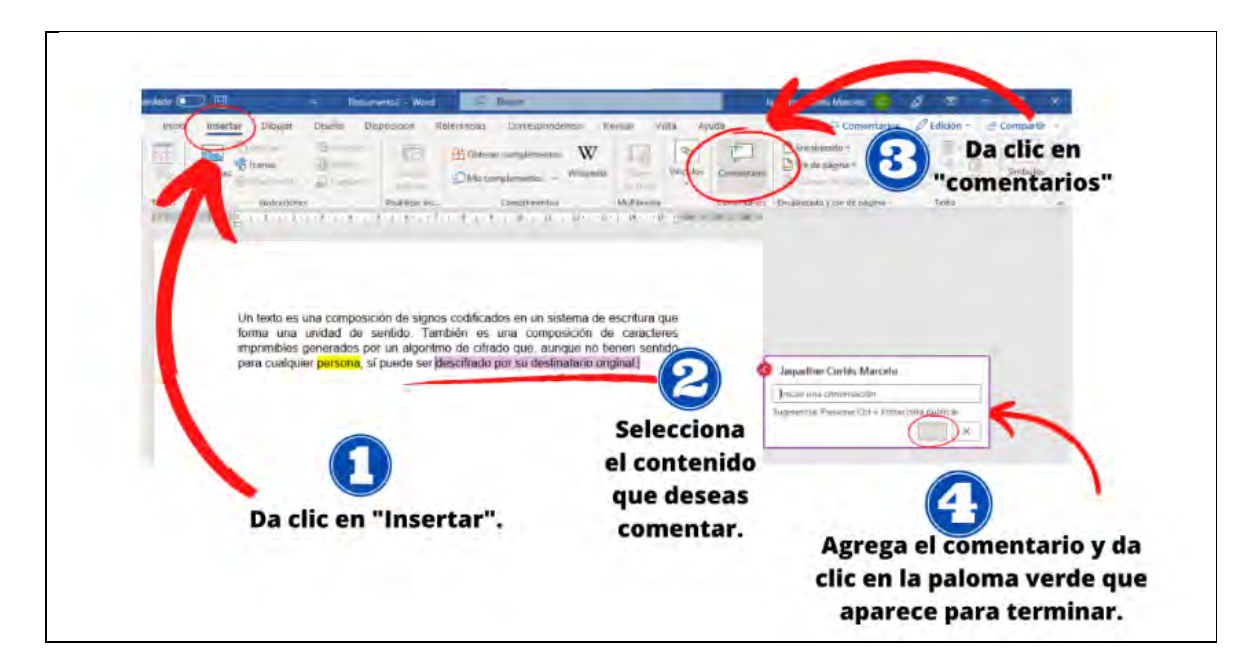

# **Figura 180**

*Combinar correspondencia*

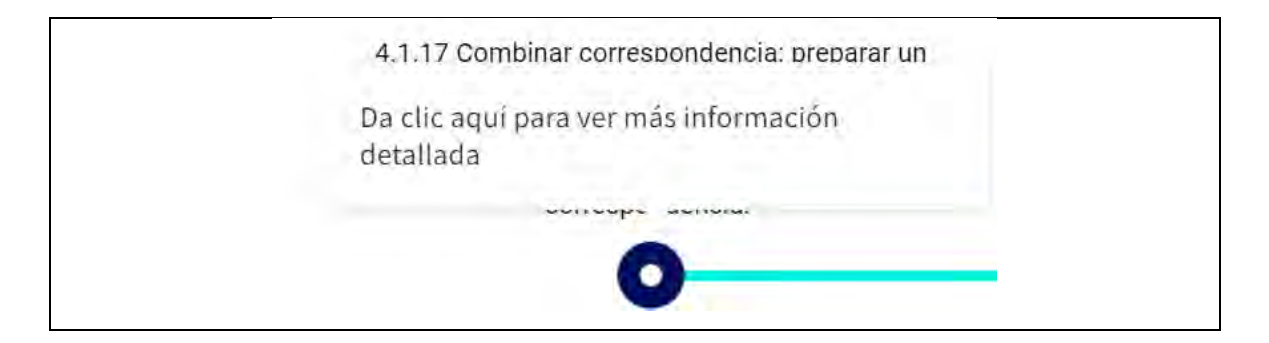

Cuando los estudiantes pasen el cursor sobre el punto del tema 4.1.17 les aparecerá el texto de la figura 180 que los redirigirá a un vídeo que explica la utilidad de la correspondencia en cuatro minutos y once segundos.

*Crear tablas de contenido*

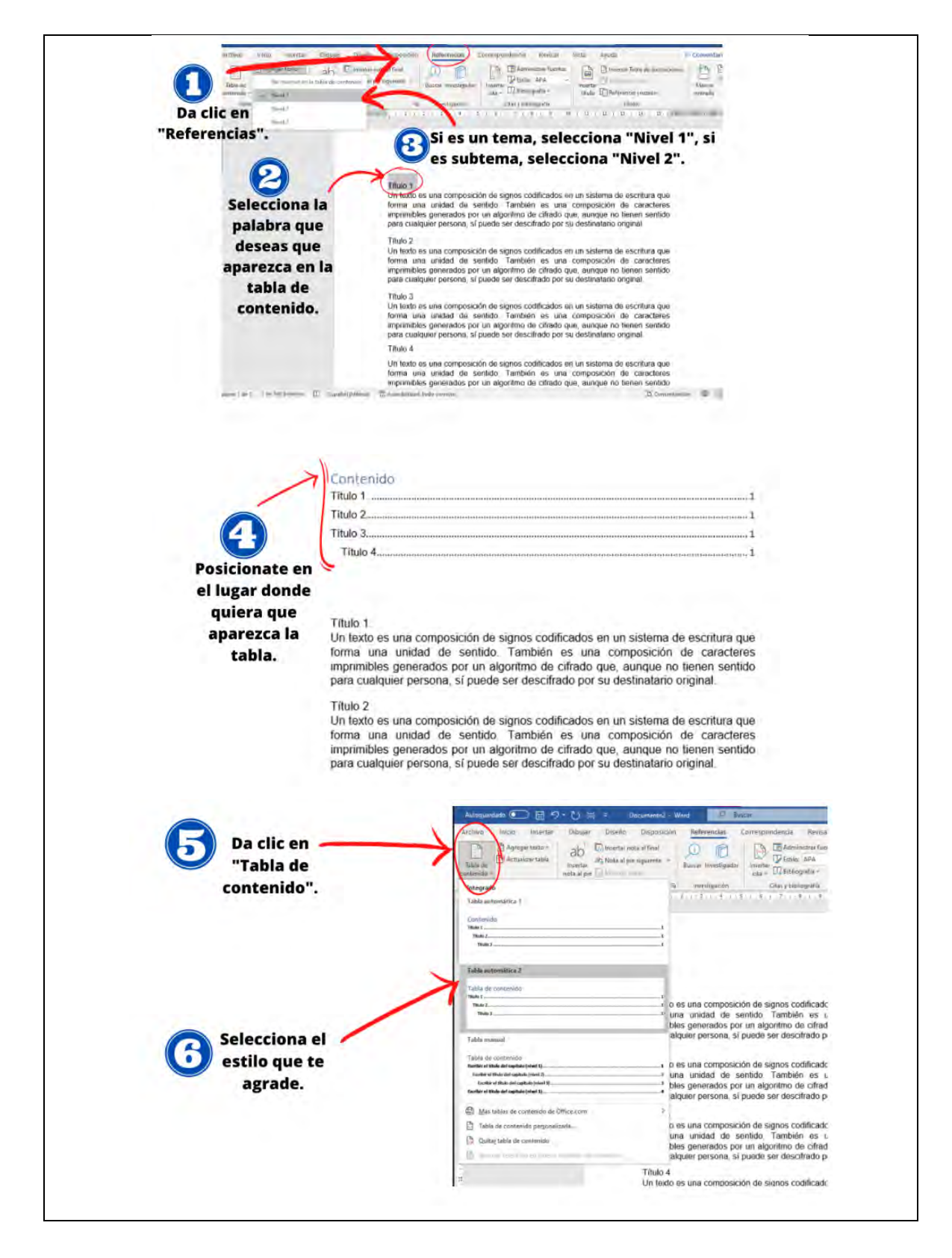

*Hacer comentarios mediante revisión de cambios y globos*

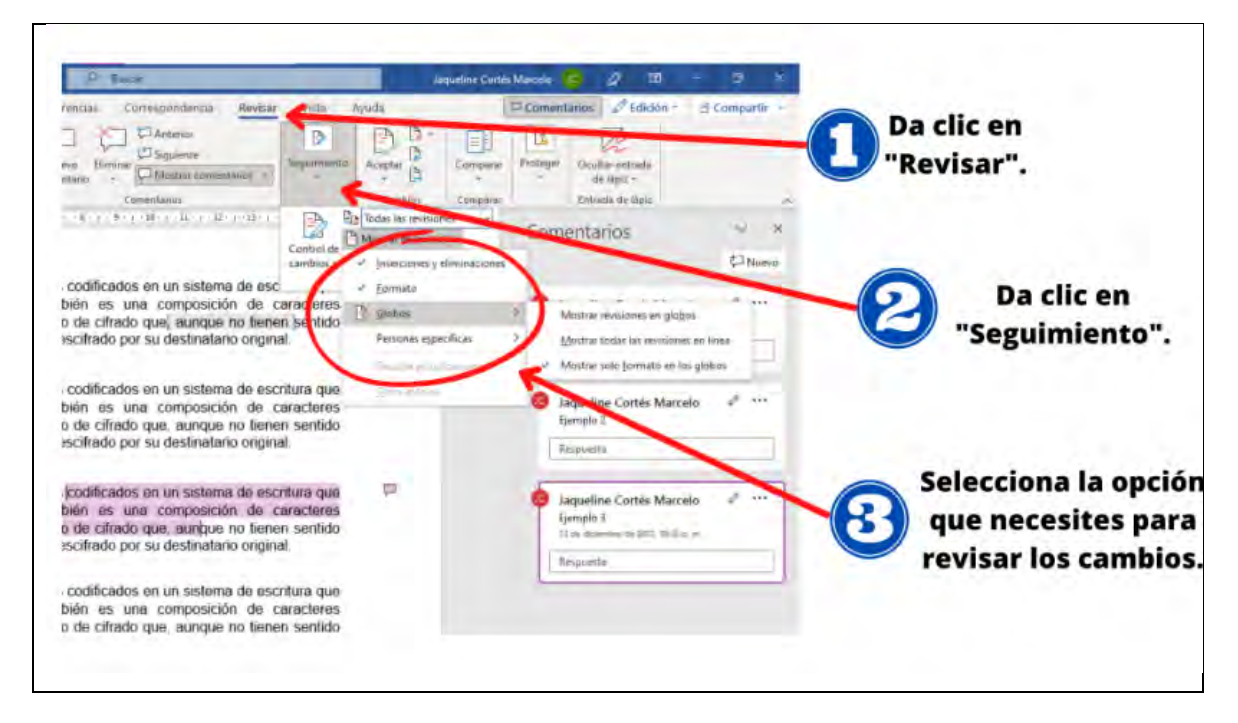

# **Figura 183**

*Vista general de la hoja de cálculo-1/2*

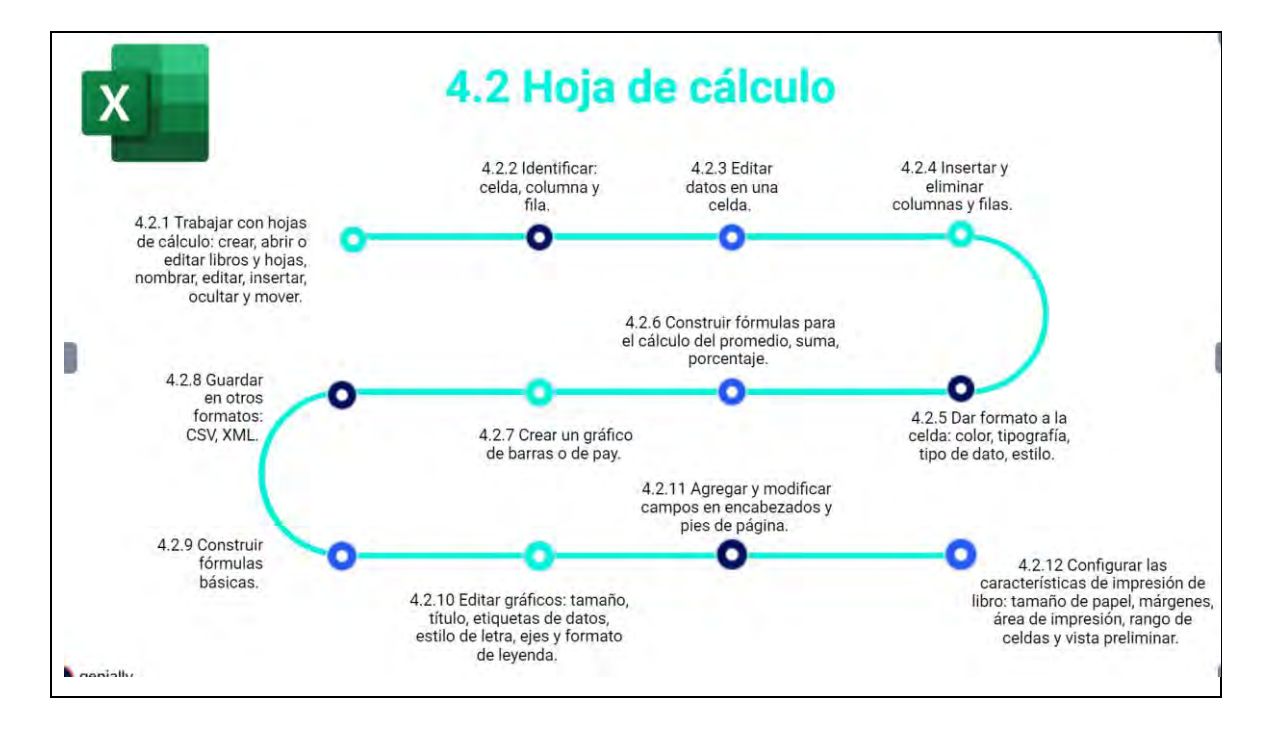

*Vista general de la hoja de cálculo-2/2*

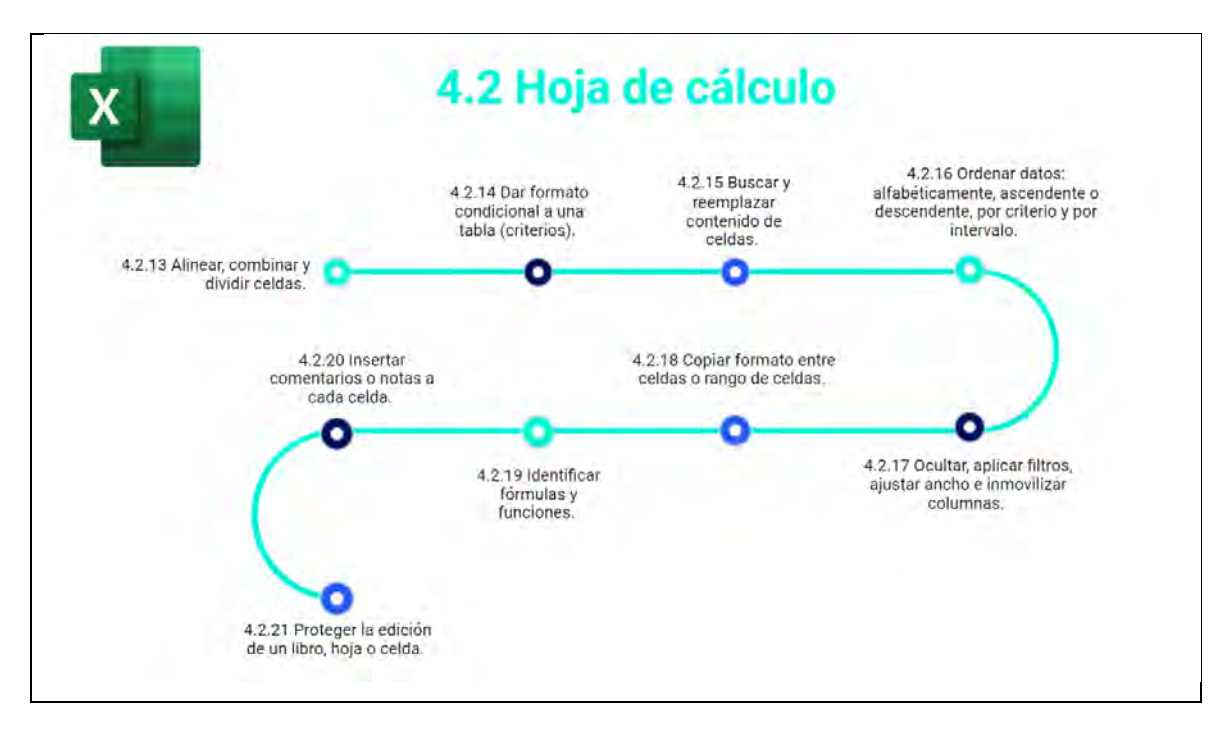

### **Figura 185**

*Trabajar con hojas de cálculo: crear, abrir o editar libros y hojas, nombrar, editar, insertar, ocultar y mover-1/2*

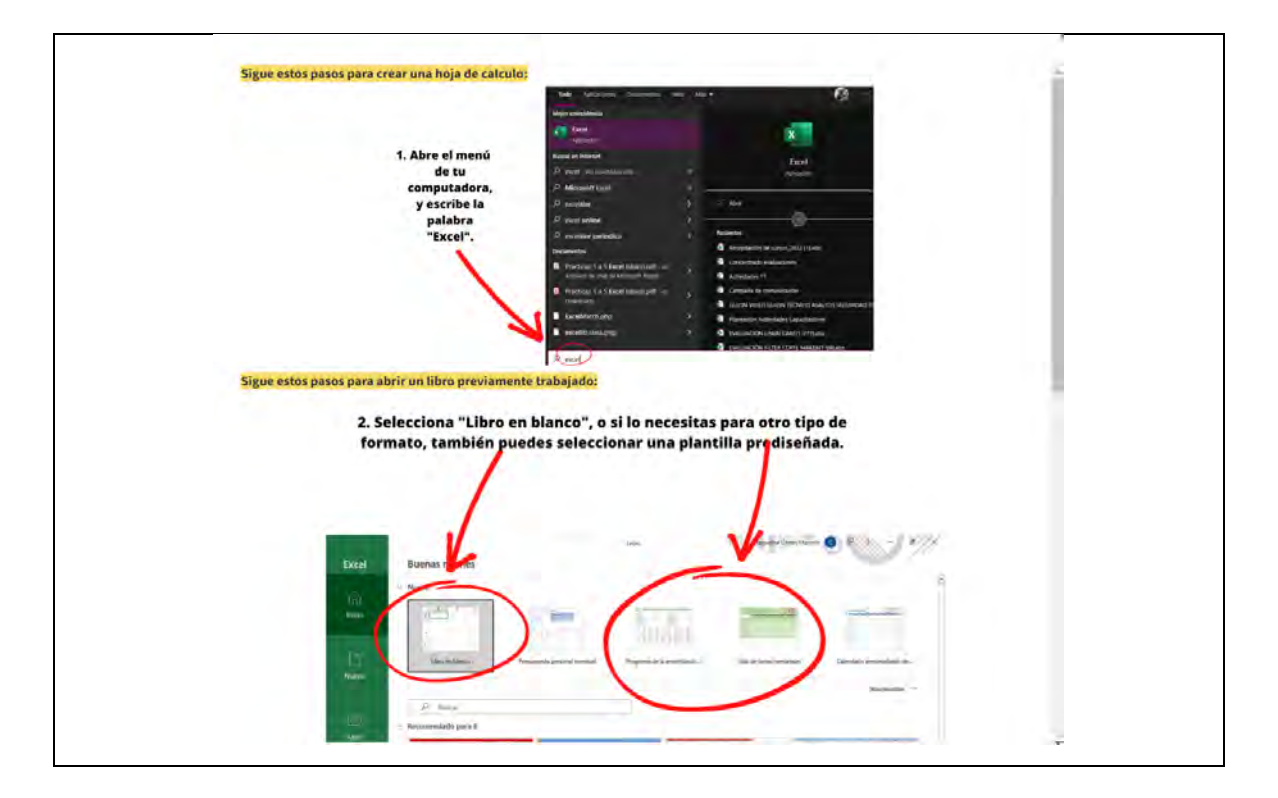

*Trabajar con hojas de cálculo: crear, abrir o editar libros y hojas, nombrar, editar, insertar, ocultar y mover-2/2*

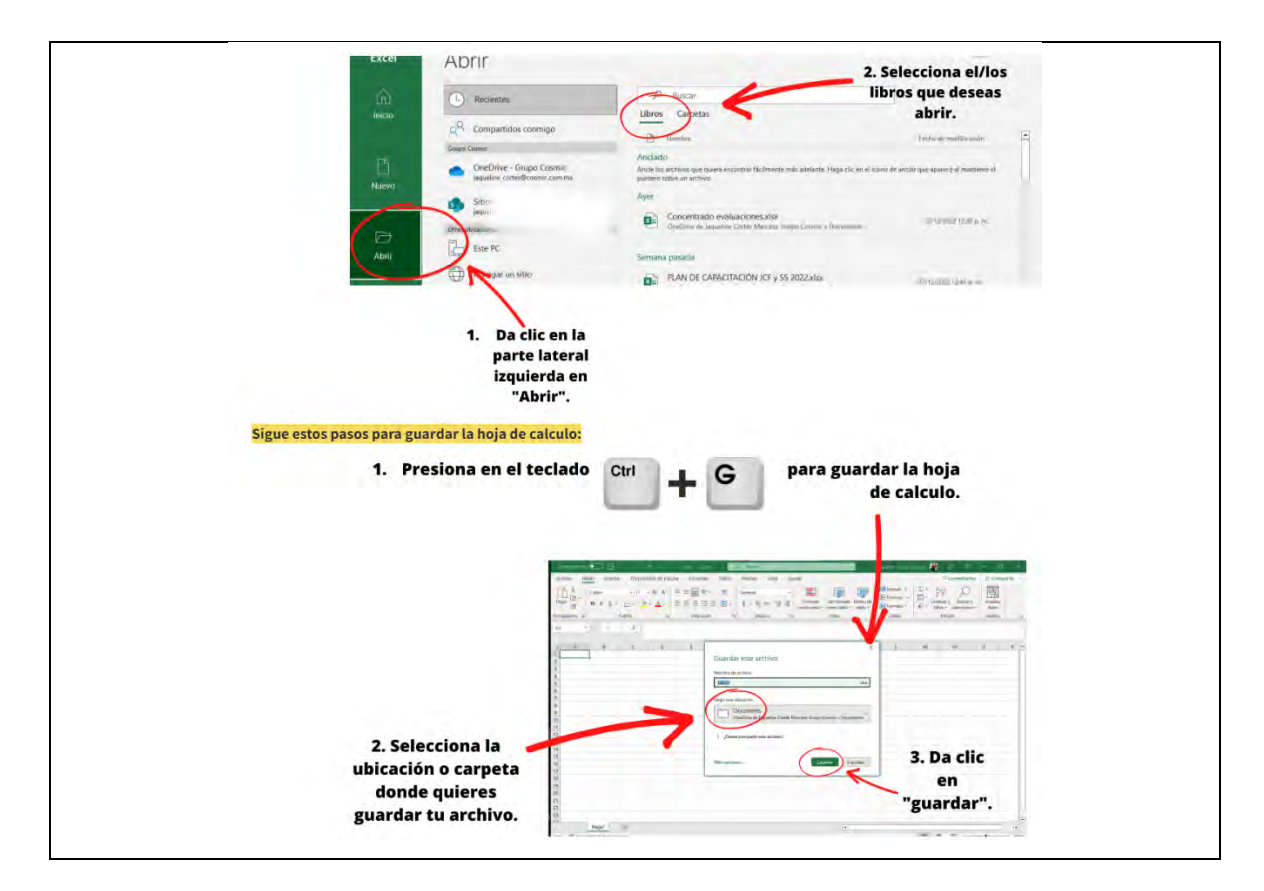

# **Figura 187** *Identificar: celda, columna y fila*

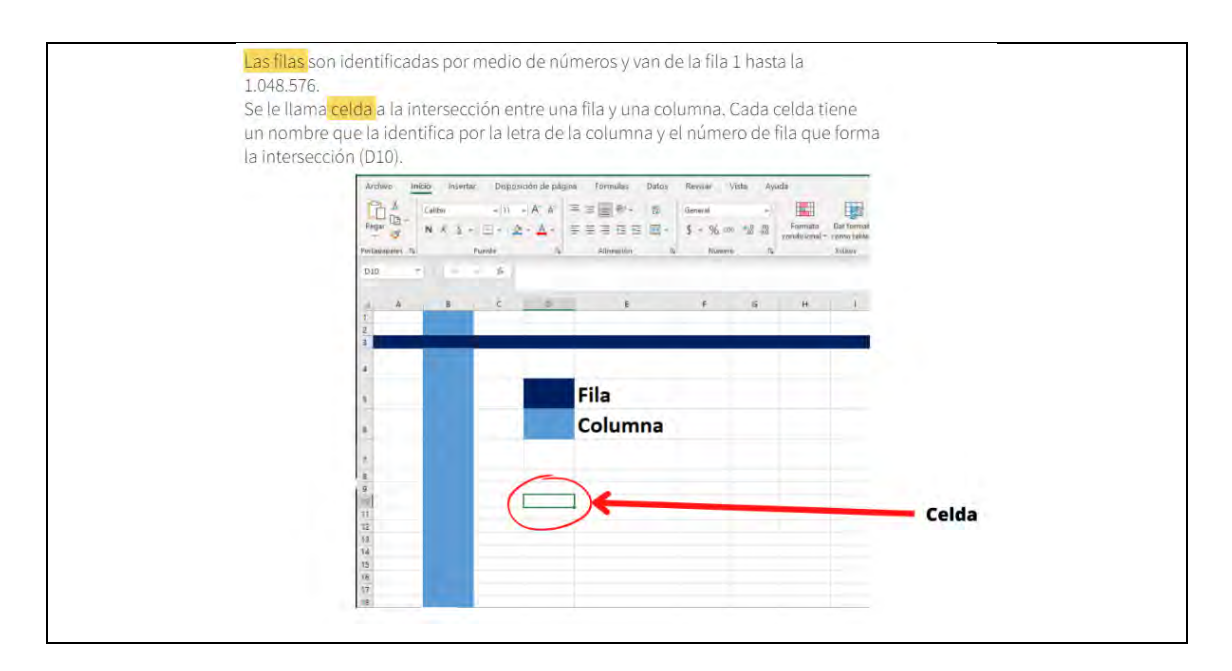

# *Editar datos en una celda*

Para editar datos en una celda solo tienes que posicionarte donde quieres colocar texto y dar doble clid o presiona simultáneamente las teclas:

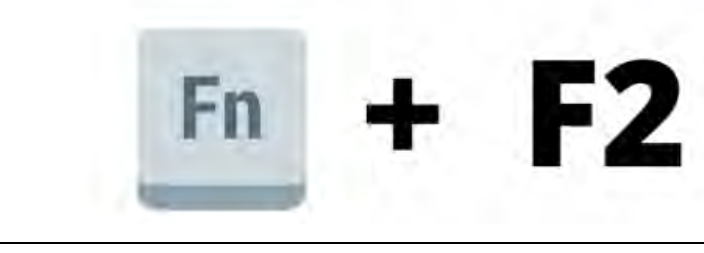

# **Figura 189**

## *Insertar y eliminar columnas y filas*

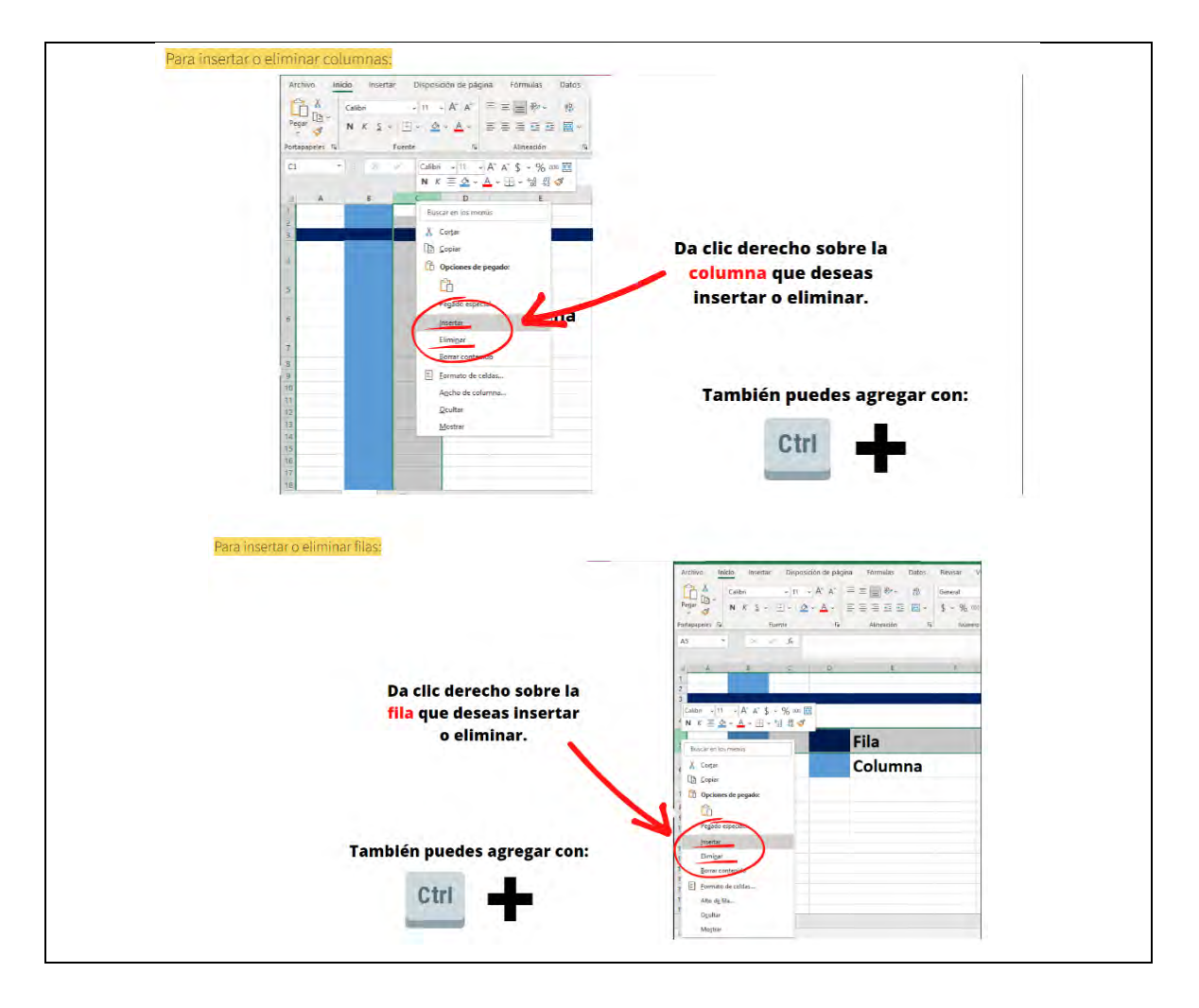

*Dar formato a la celda: color, tipografía, tipo de dato, estilo*

Aplicar bordes de celda **Sugerencias:** Para seleccionar rápidamente toda la Selecciona la hoja de cálculo, haz clic en el botón celda o el rango Seleccionar todo. de celdas a las que deseas agregar un borde. m En la pestaña Inicio, en el grupo Fuente, haz clic en la flecha situada junto a Bordes Imagen del botón y, a continuación, da clic en el estilo de borde que desees. Disposición de página Archivo Inicio sertar  $\begin{array}{ccc}\n\bullet & X \\
\bullet & \bullet \\
\bullet & \bullet\n\end{array}$ Calibri  $-111$  $p_{egar}$ NKS  $\mathcal{A}$ Portapapeles Fu Fuente A1 f. Cambiar el color y la alineación del texto Selecciona la celda o el rango de celdas que contienen (o contendrán) el texto al que deseas dar formato. También puedes seleccionar una o más partes del texto dentro de una celda y aplicar diferentes colores de texto a esas secciones. Para cambiar el color del texto en las celdas seleccionadas, en la Disposición de pac Inicio insertar pestaña Inicio, en el grupo Fuente,  $-$  A  $\land$ **Calibe**  $-111$ haz clic en la flecha situada junto a Color de fuente y, a continuación, en N  $\circ$ Colores del tema o Colores estándar, haz clic en el color que desees usar. Para cambiar la alineación del texto en las celdas seleccionadas, en la pestaña Inicio, en el grupo Alineación, haz clic en la opción de alineación que desees. Ajustar texto  $\mathcal{D}_{\mathcal{F}}$ ■ 事項 课课 Macombinary centrar \* Alineación

#### *Construir fórmulas para el cálculo del promedio, suma, porcentaje*

Cada función debe iniciar con el signo igual. Si se utilizan dos o más funciones en la misma línea entonces con un sólo signo es suficiente.

- · Debe incluir paréntesis de apertura y cierre de paréntesis.
- · La parte que varía siempre de acuerdo a la función es lo que se escribe dentro de los paréntesis, es decir los argumentos

Existen diferentes tipos de argumentos:

- · Numéricos: 5, 8, 54, 6
- · De referencia de celda: A6, F9, H8, J9
- Rango: A1:A20
- Combinados: A1:A20, D9, H10, 67
- · Texto: "Aprobado"
- · Lógicos: VERDADERO o FALSO
- · Fecha.
- · Formulas.
- · Otras funciones.

Para calcular el promedio:

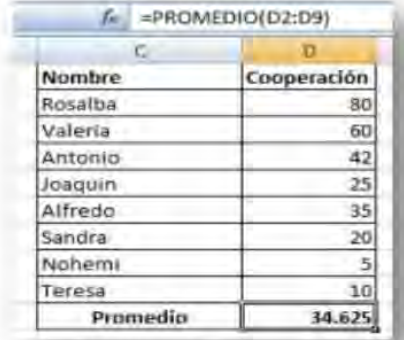

Para sumar:

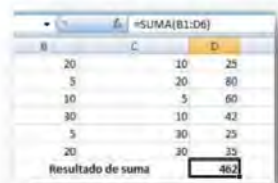

Para sacar el porcentaje:<br>Supongamos que tenemos el número 175 y que queremos calcular el 10% de dicho número. La operación que deberemos hacer serà:

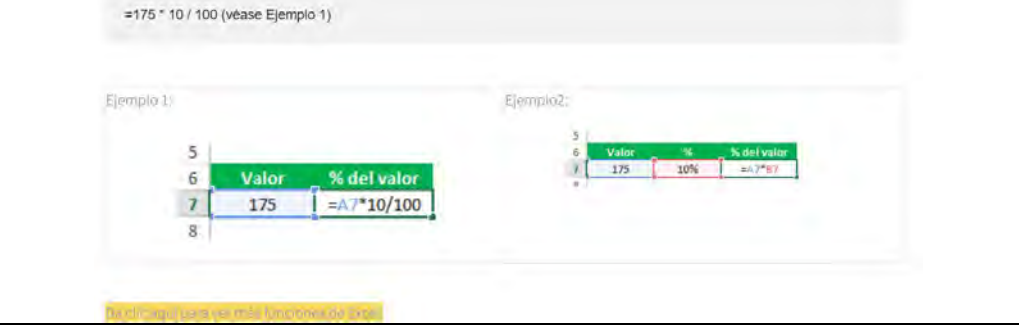

*Crear un gráfico de barras o de pay*

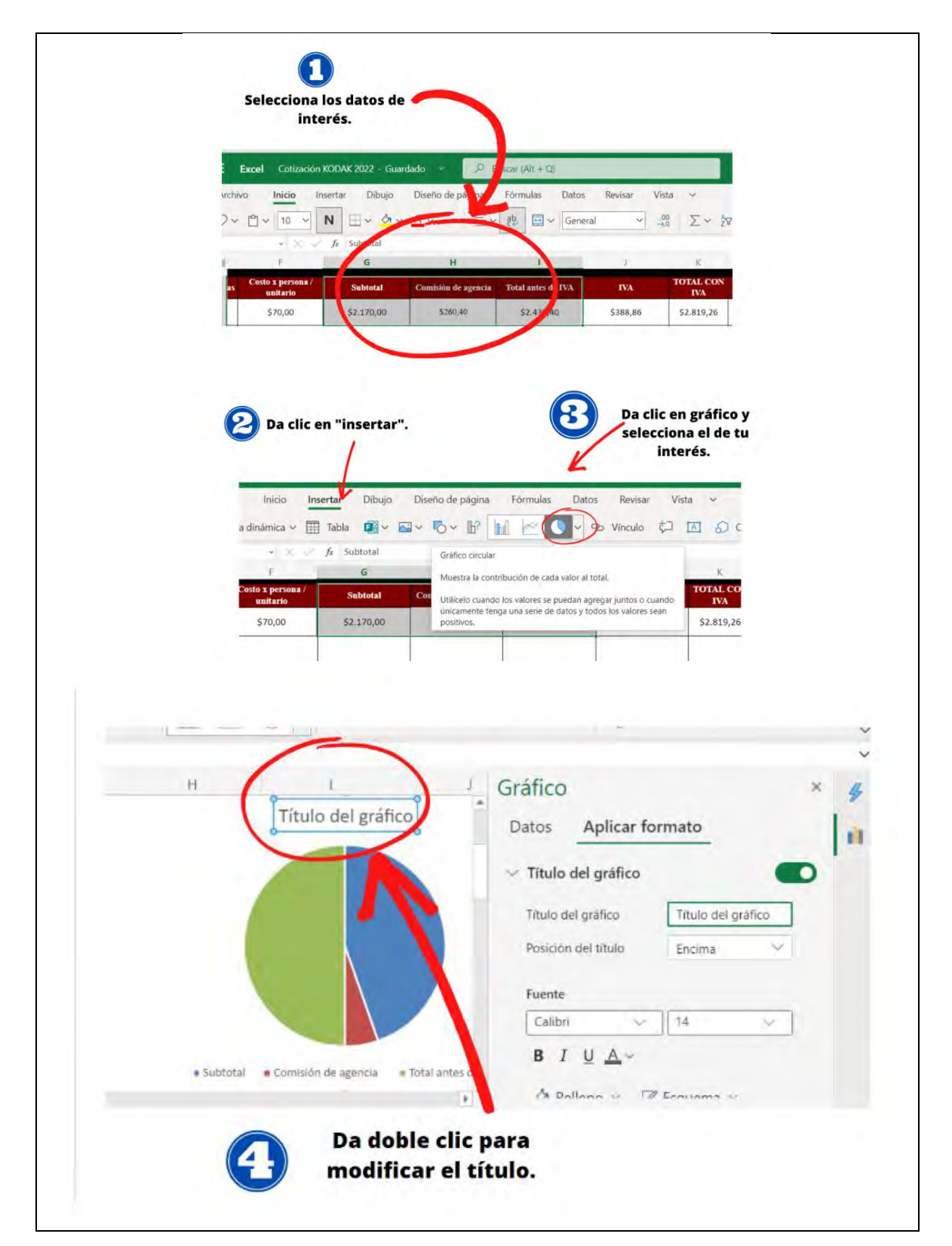

*Guardar en otros formatos: CSV, XML*

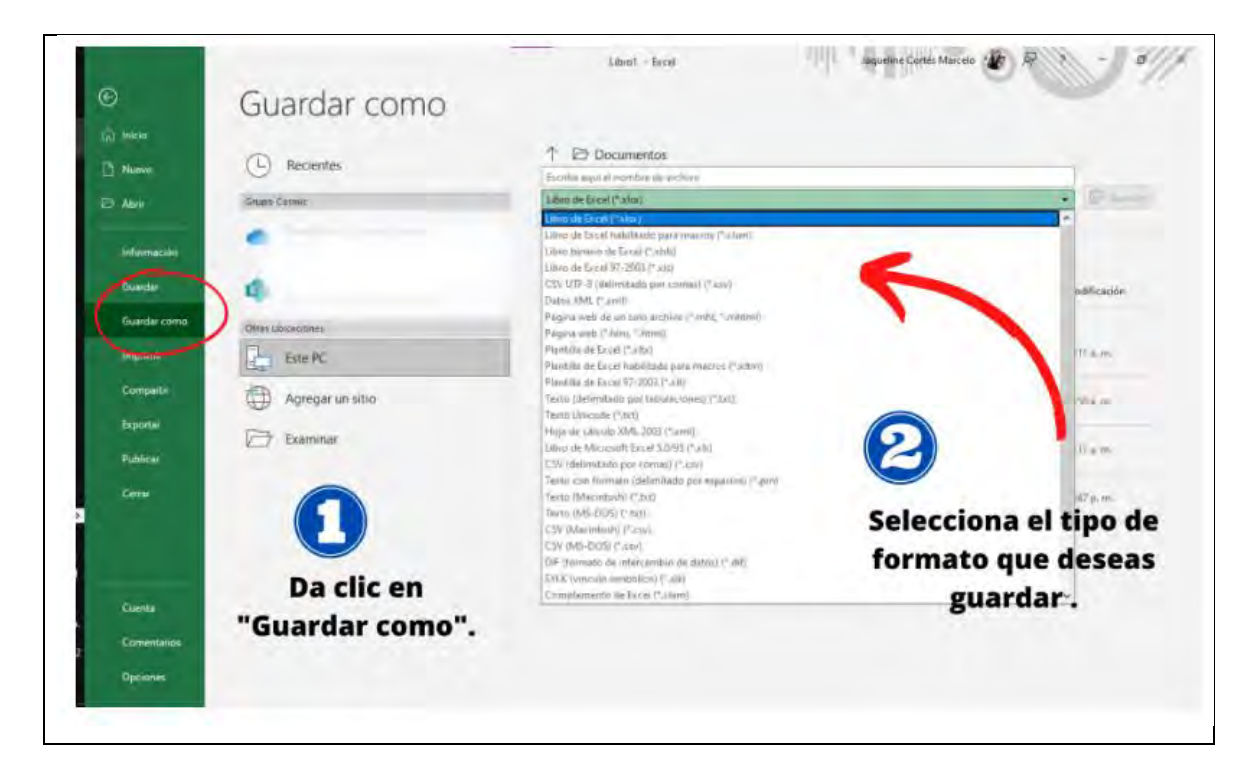

**Figura 194**

*Construir fórmulas básicas*

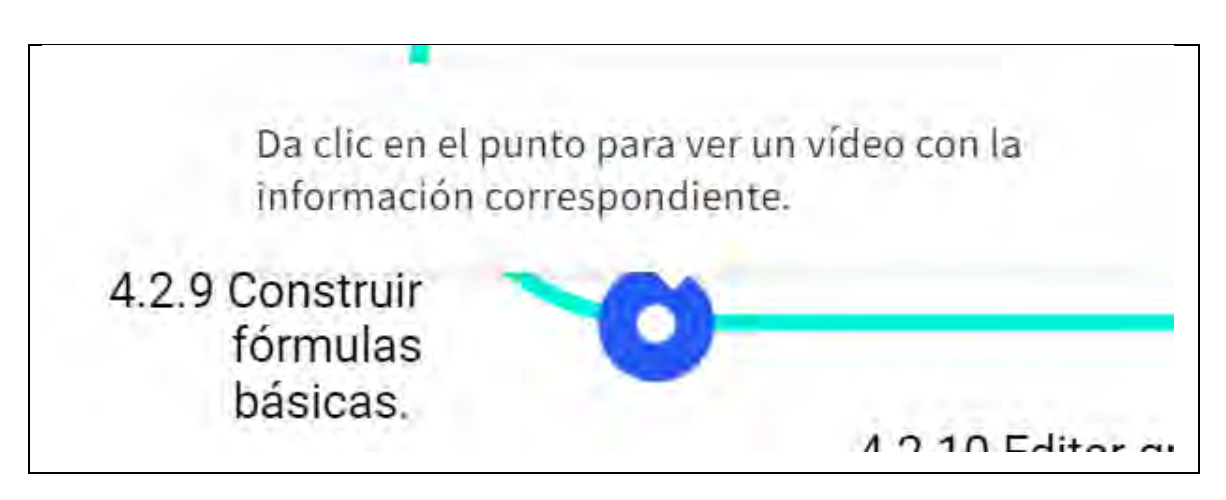

Nota: cuando los estudiantes pasen el cursor o mouse sobre el punto de ese contenido, les aparecerá la leyenda que se visualiza en la figura para que vean un vídeo de YouTube del contenido.
*Editar gráficos: tamaño, título, etiquetas de datos, estilo de letra, ejes y formato de leyenda*

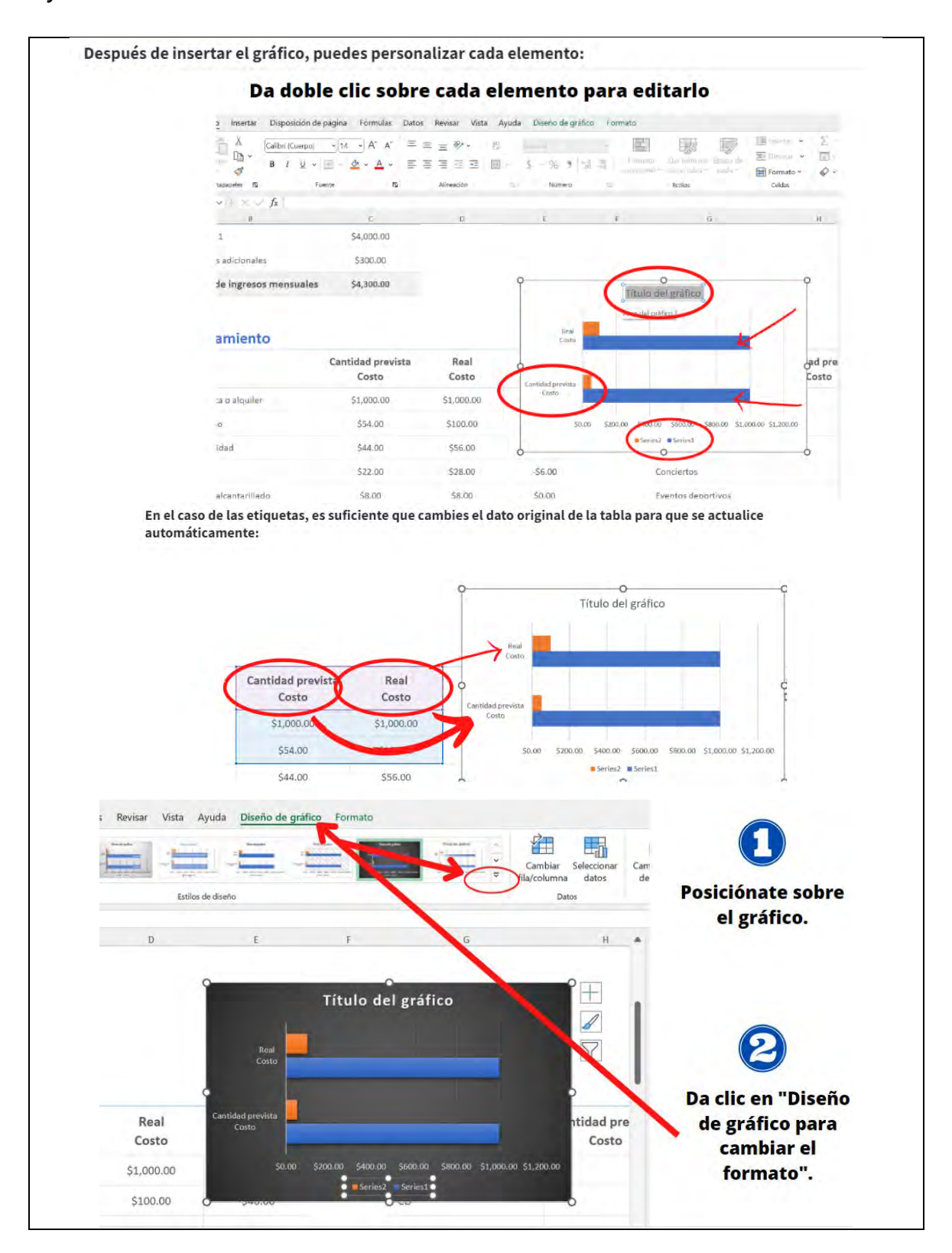

*Agregar y modificar campos en encabezados y pies de página*

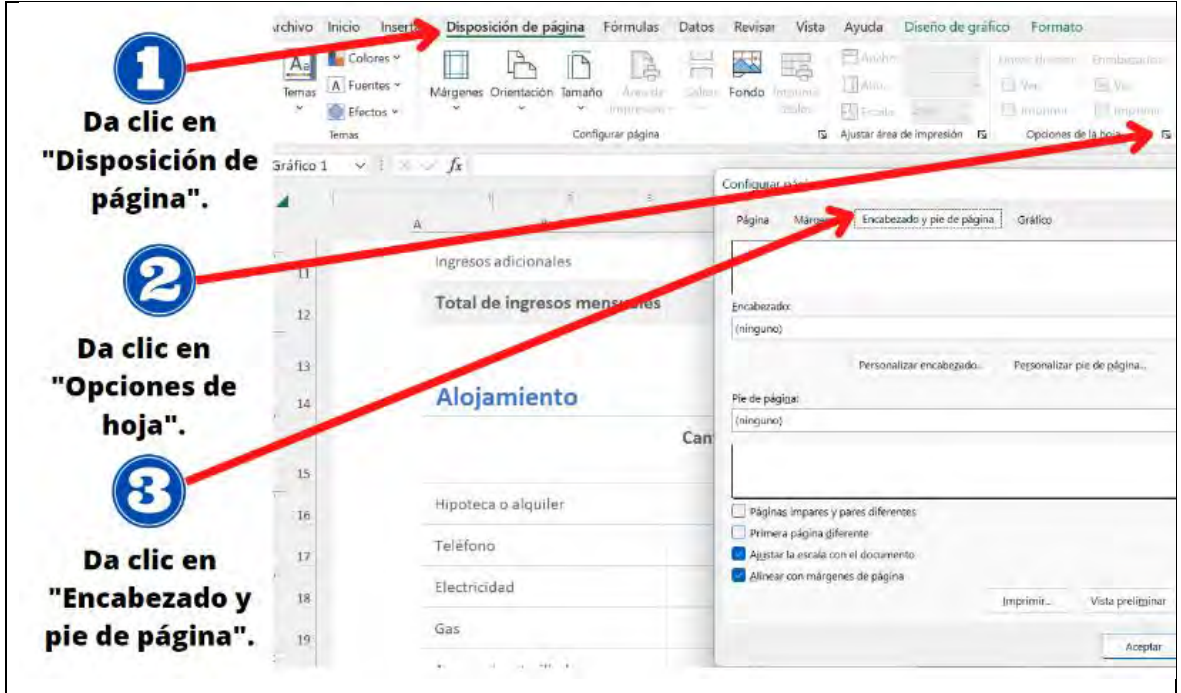

### **Figura 197**

*Configurar las características de impresión de libro: tamaño de papel, márgenes, área de impresión, rango de celdas y vista preliminar-1/2*

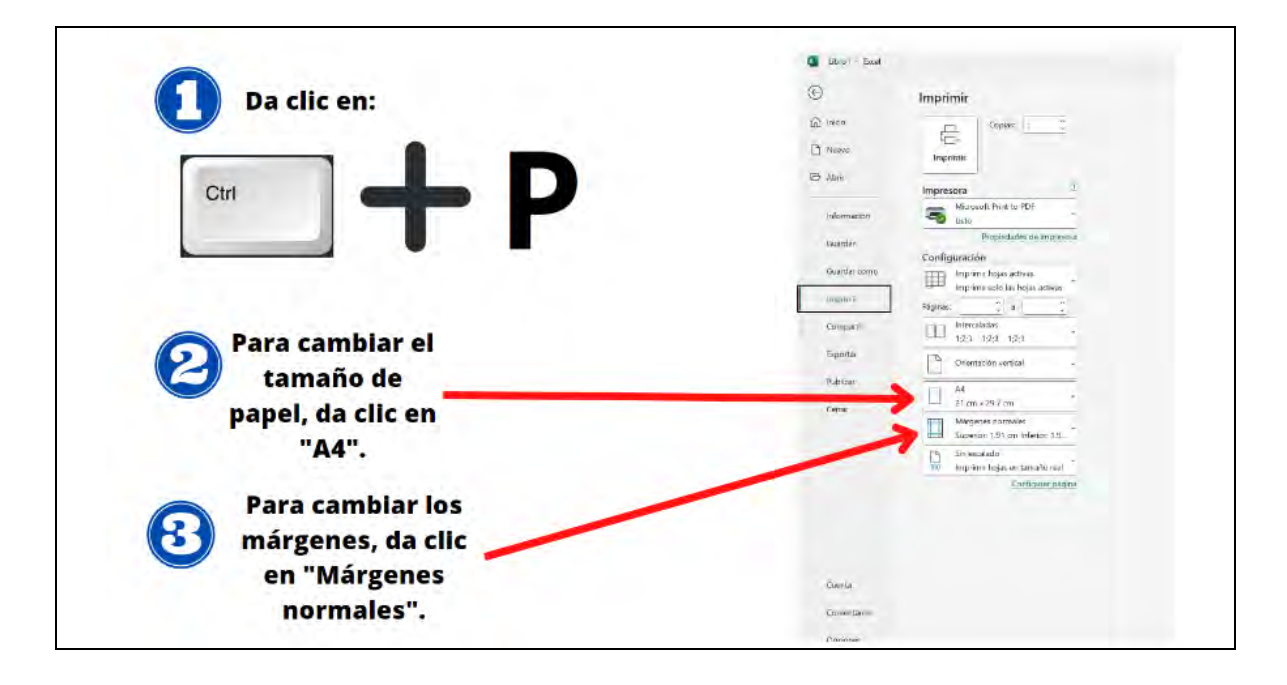

*Configurar las características de impresión de libro: tamaño de papel, márgenes, área de impresión, rango de celdas y vista preliminar-2/2*

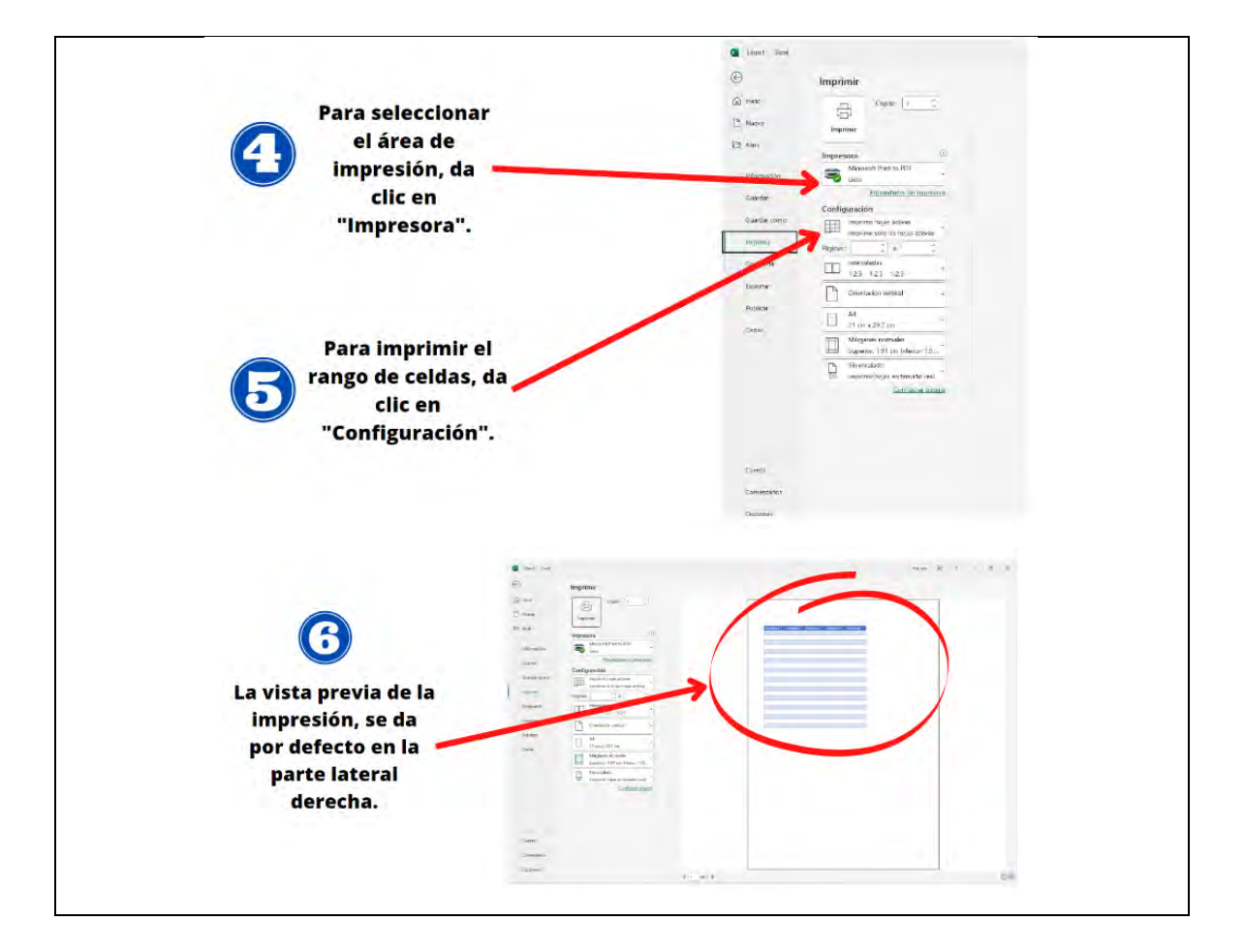

# **Figura 199**

*Alinear, combinar y dividir celdas*

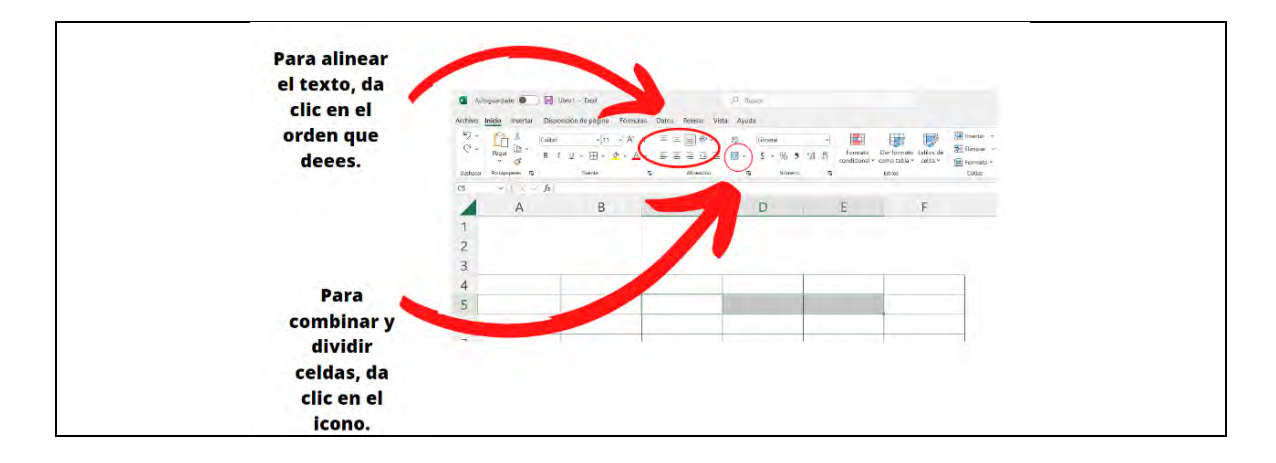

*Dar formato condicional a una tabla (criterios)*

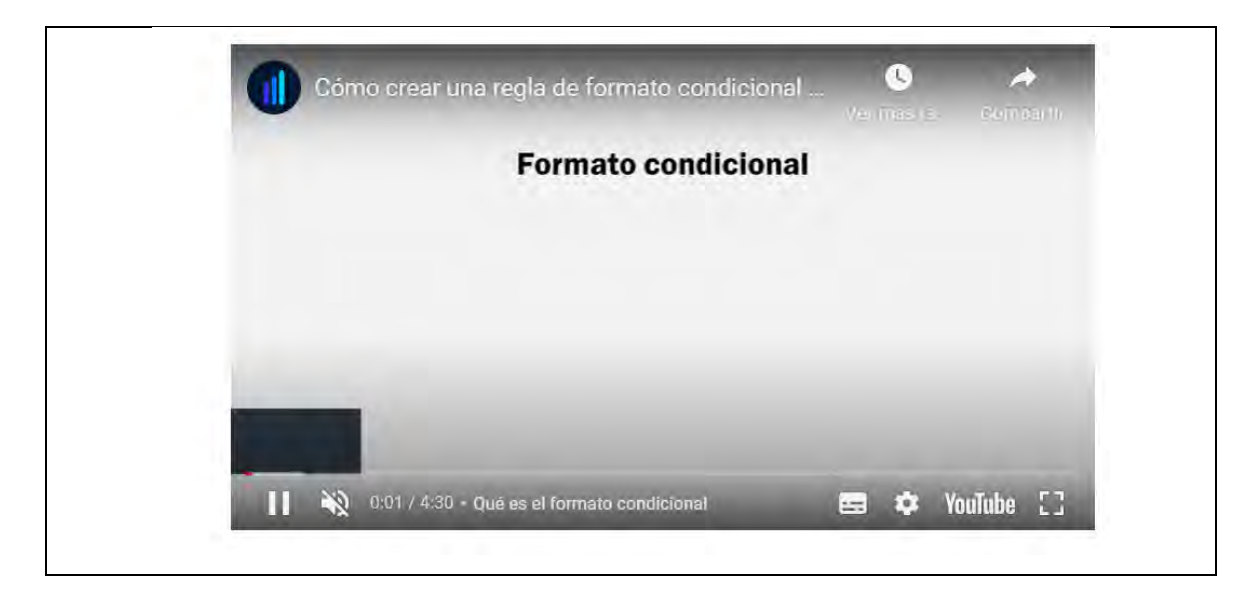

Nota: los estudiantes verán un vídeo de 4 minutos con 30 segundos sobre cómo crear una regla de formato condicional, para qué les funcionará y cuáles son los beneficios.

# **Figura 201**

*Buscar y reemplazar contenido de celdas*

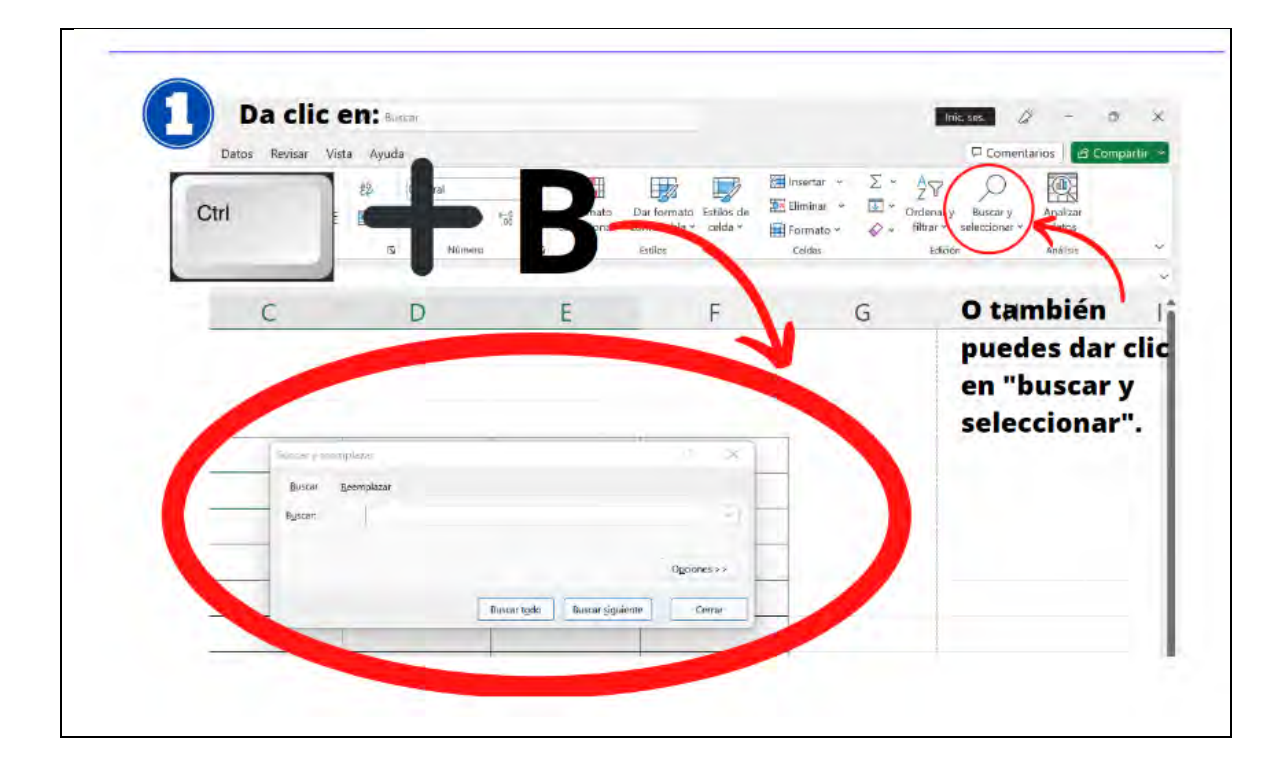

*Ordenar datos: alfabéticamente, ascendente o descendente, por criterio y por intervalo*

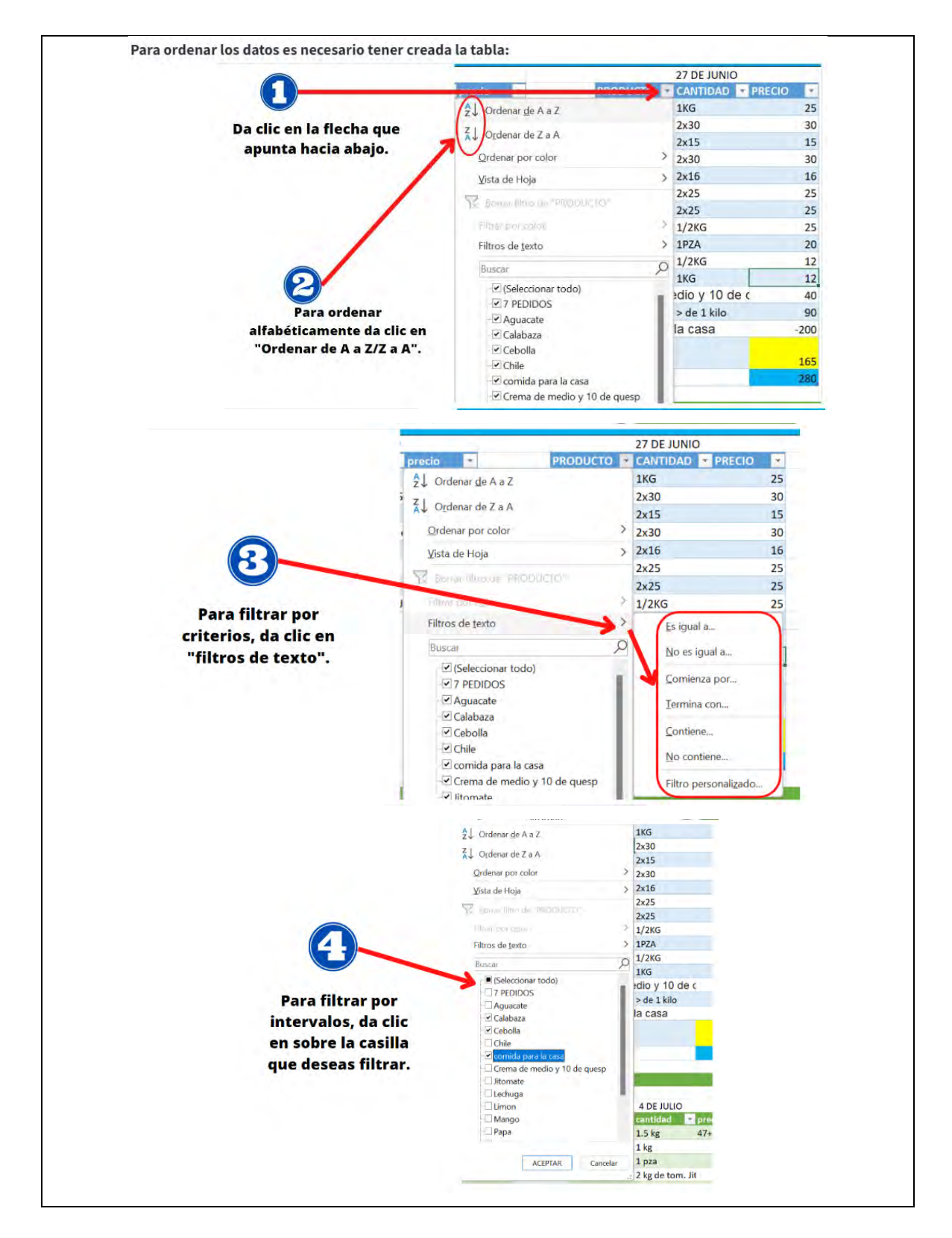

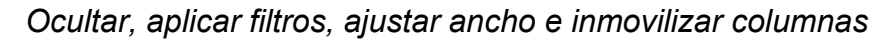

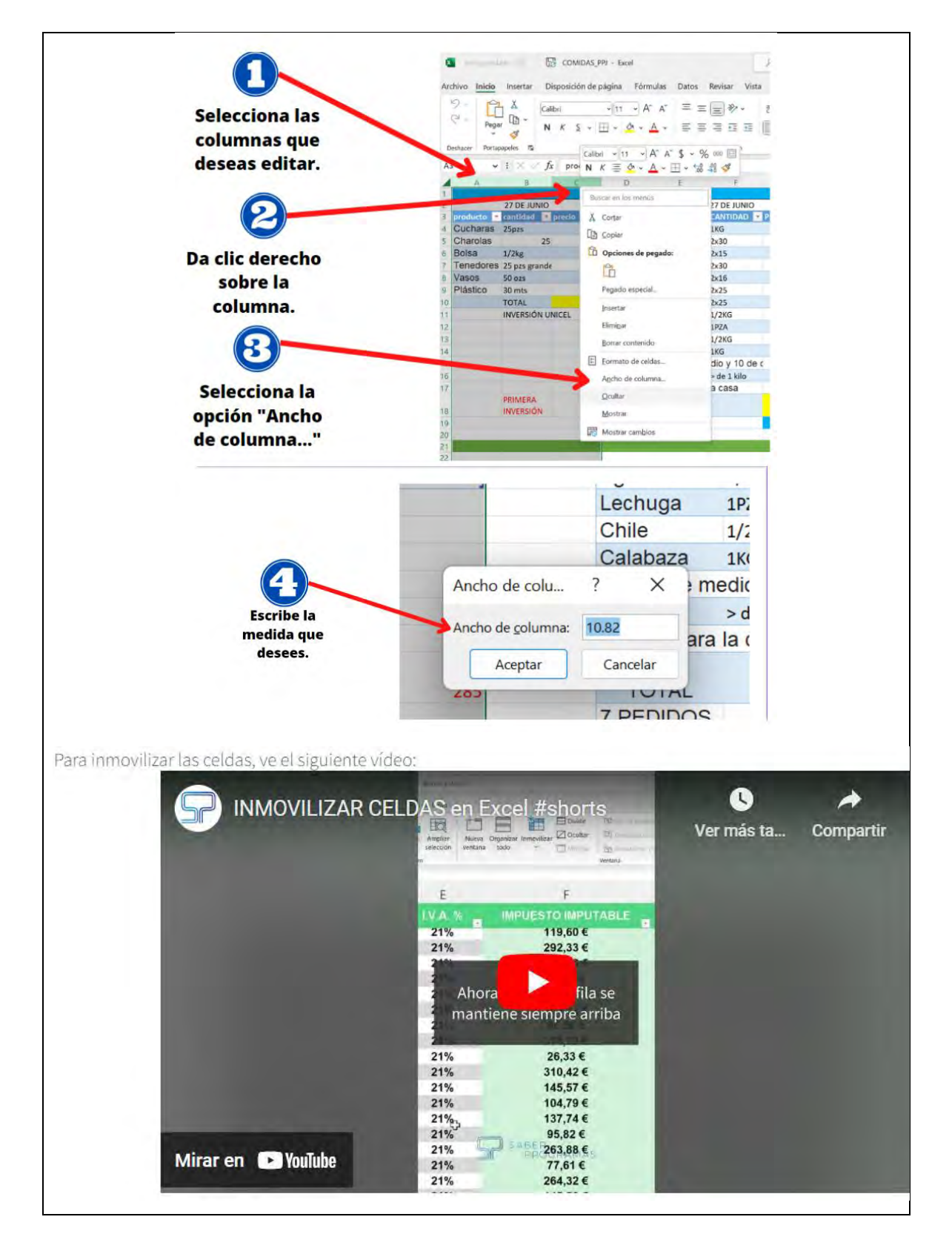

#### *Copiar formato entre celdas o rango de celdas*

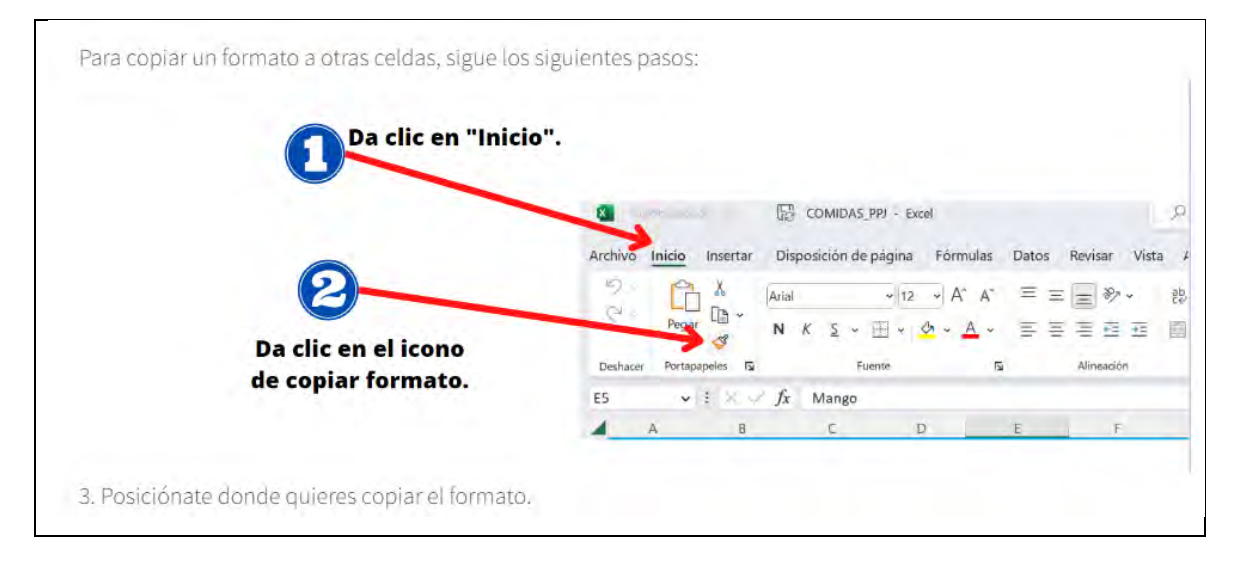

# **Figura 205**

# *Identificar fórmulas y funciones-1/2*

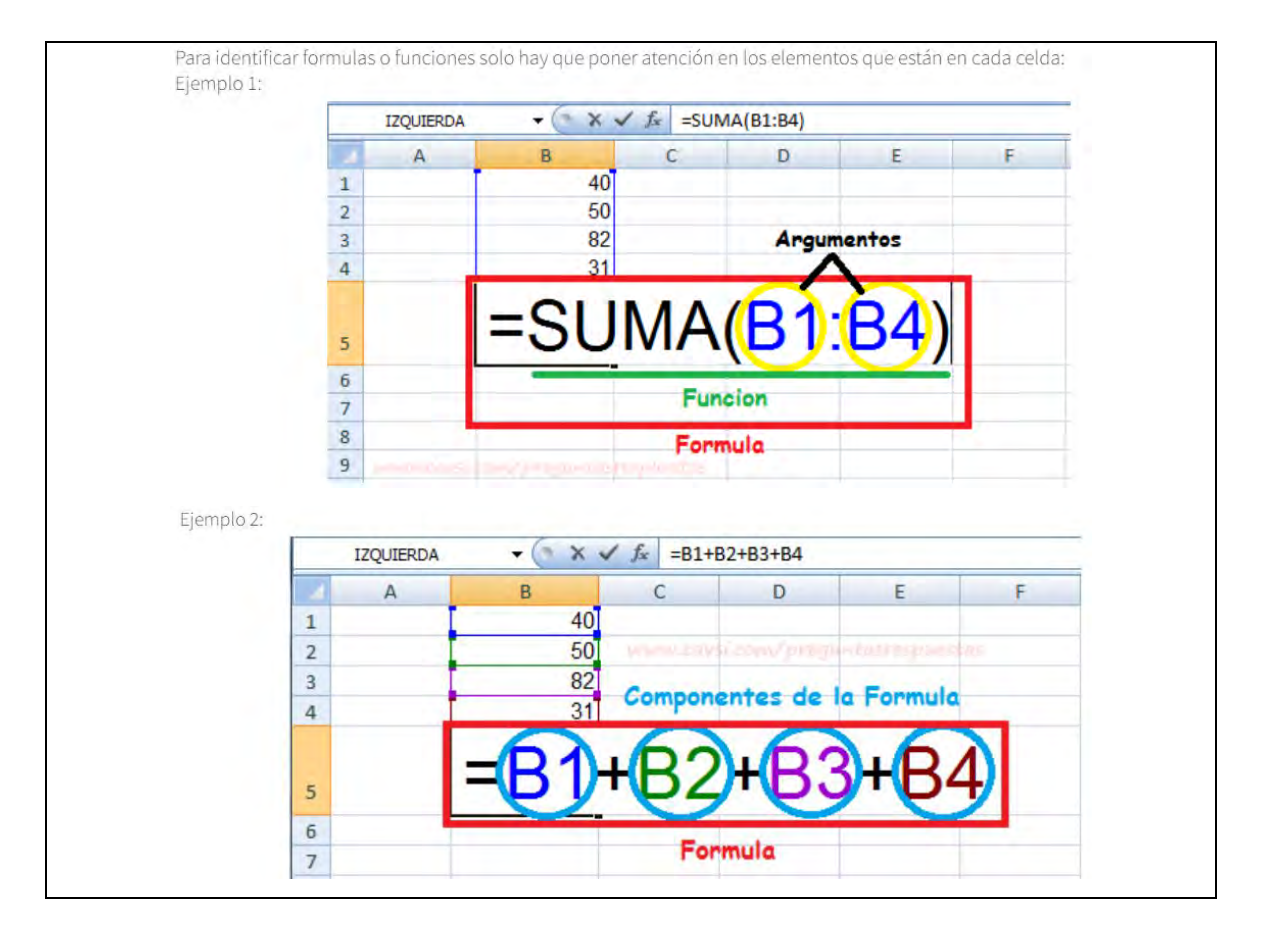

*Identificar fórmulas y funciones-2/2*

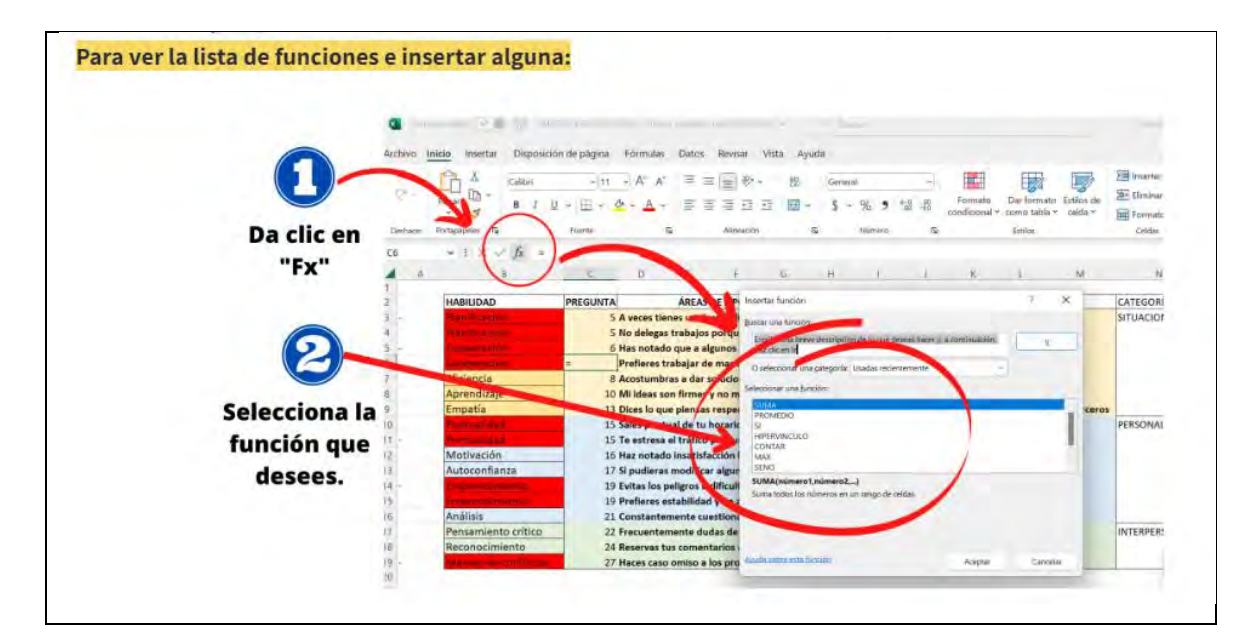

### **Figura 207**

*Insertar comentarios o notas a cada celda*

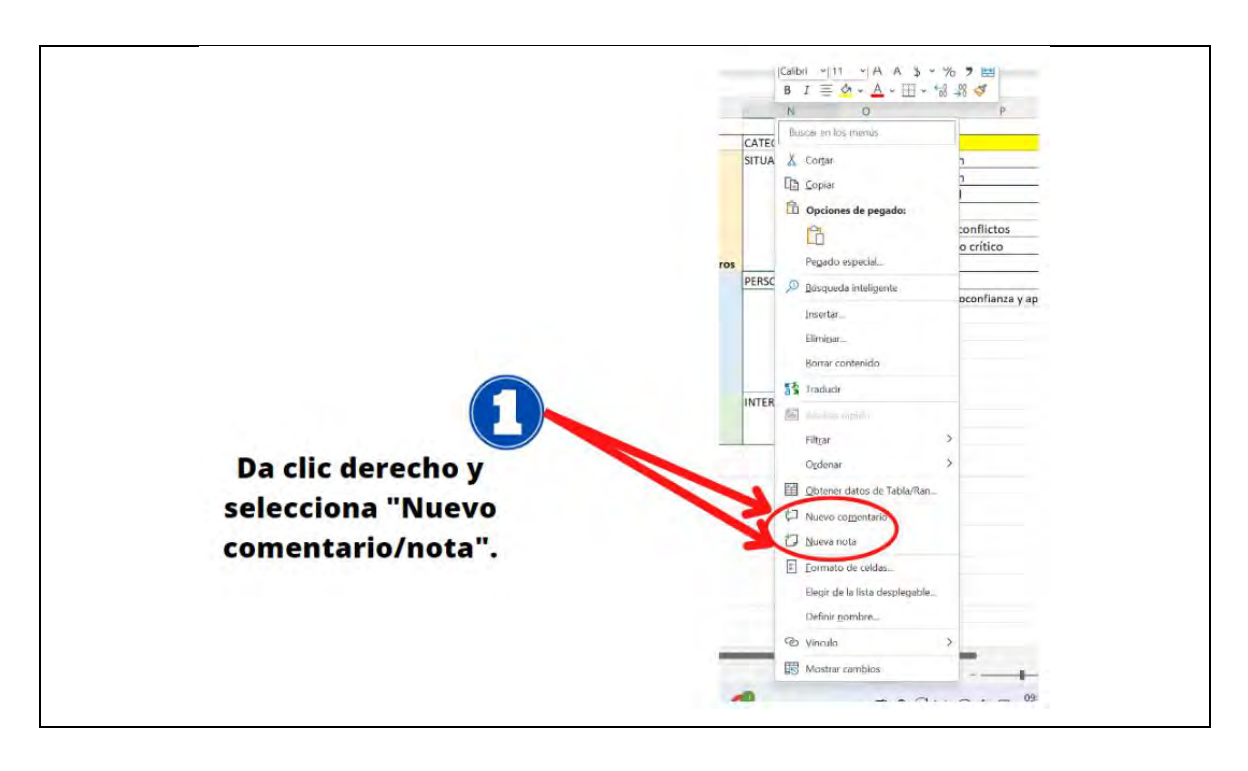

*Proteger la edición de un libro, hoja o celda*

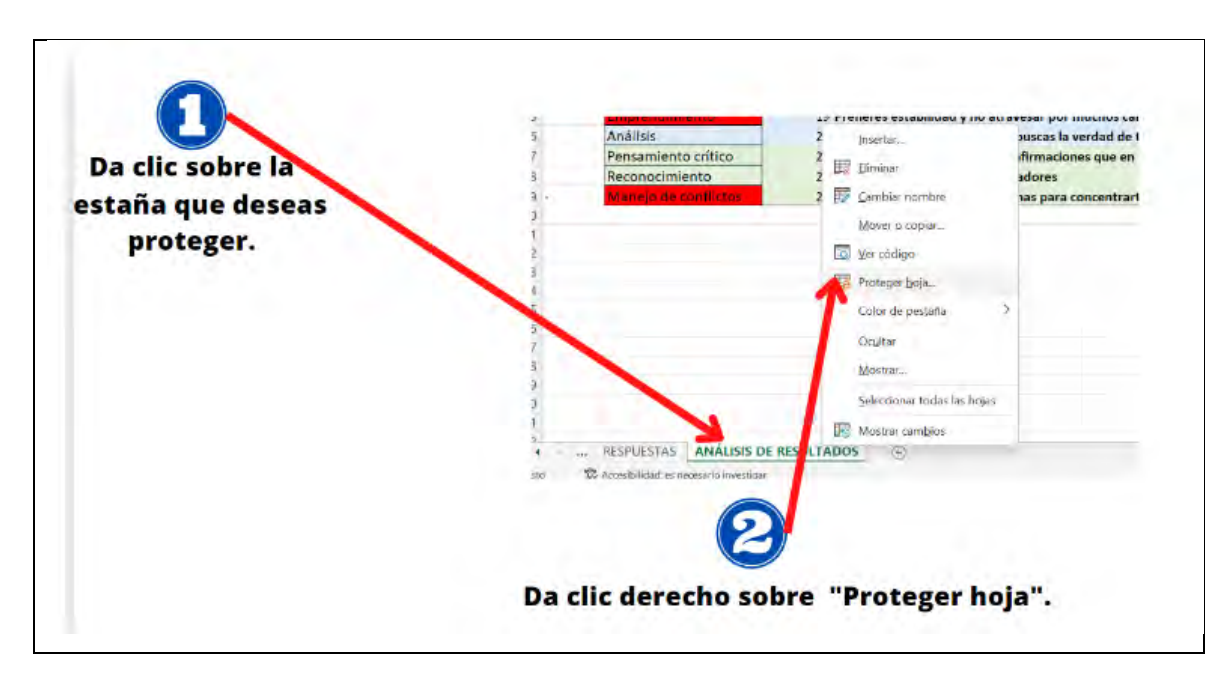

### **Figura 209**

*Vista general del presentador electrónico-1/2*

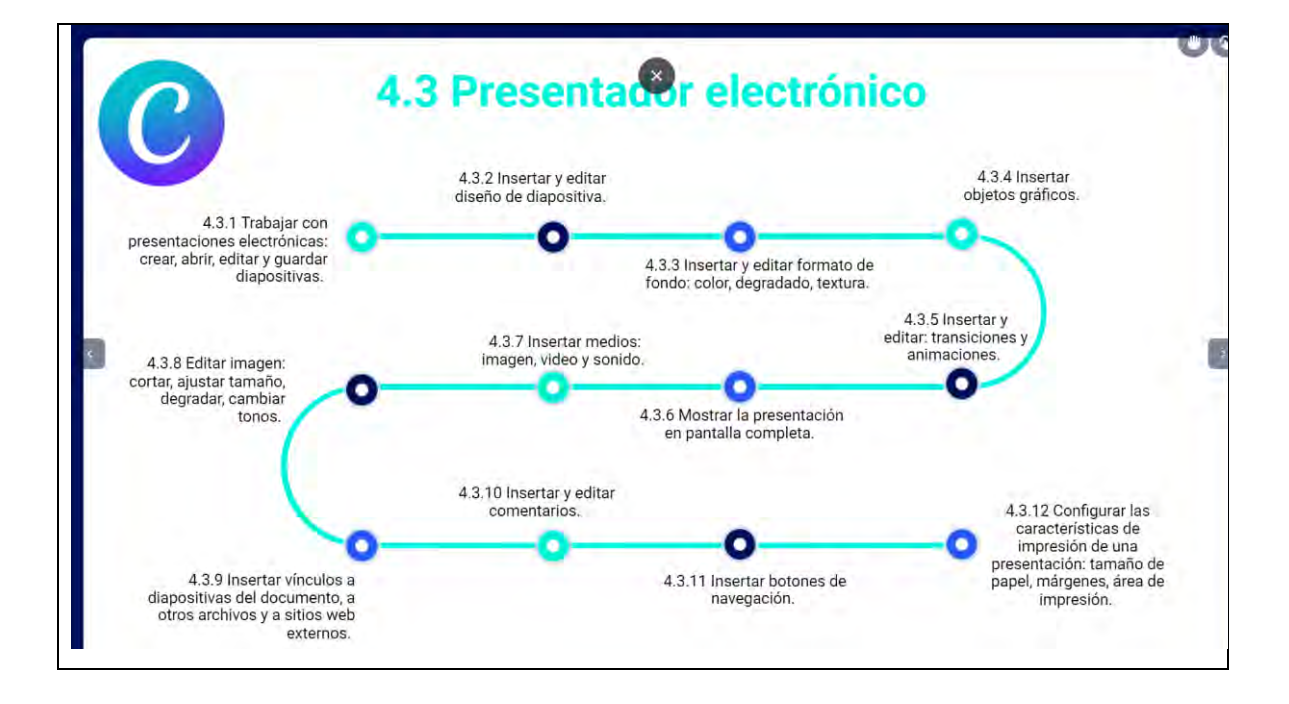

*Vista general del presentador electrónico 2/2*

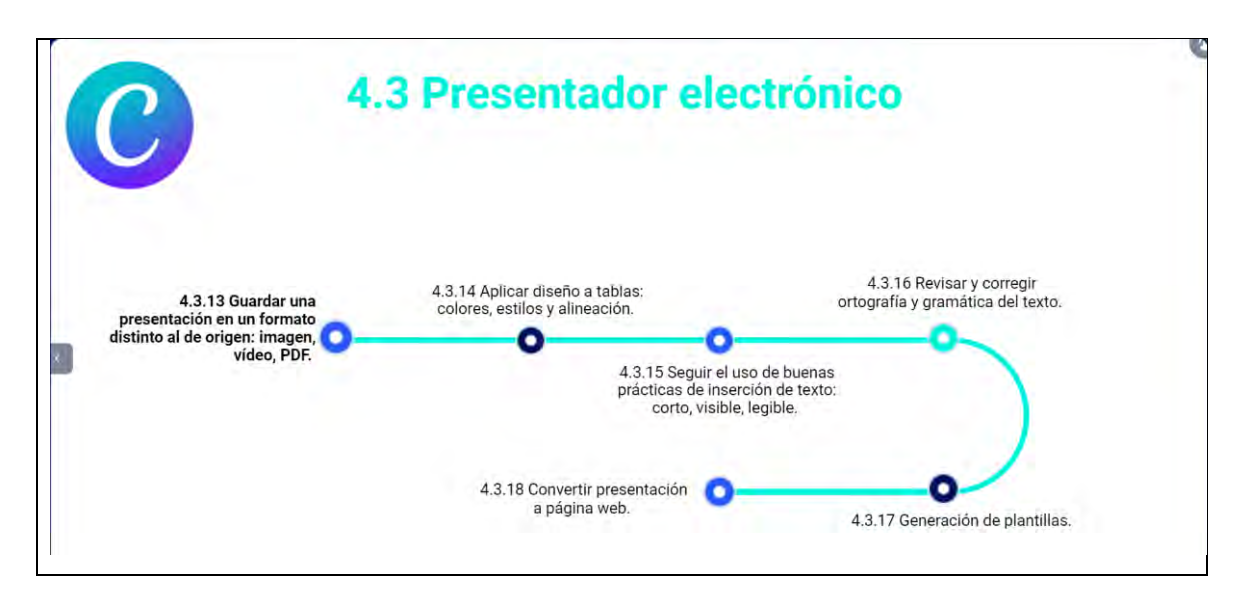

# **Figura 211**

*Trabajar con presentaciones electrónicas: crear, abrir, editar y guardar* 

*diapositivas-1/2*

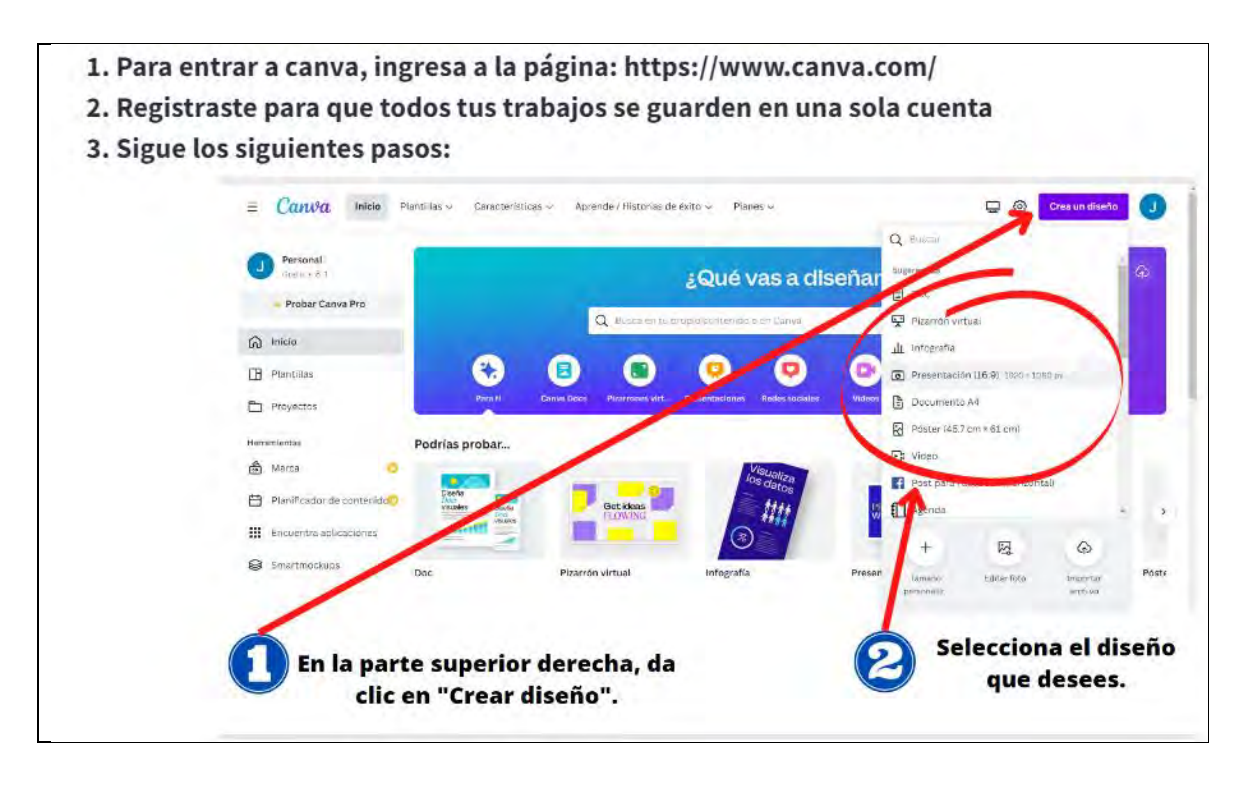

*Trabajar con presentaciones electrónicas: crear, abrir, editar y guardar diapositivas-2/2*

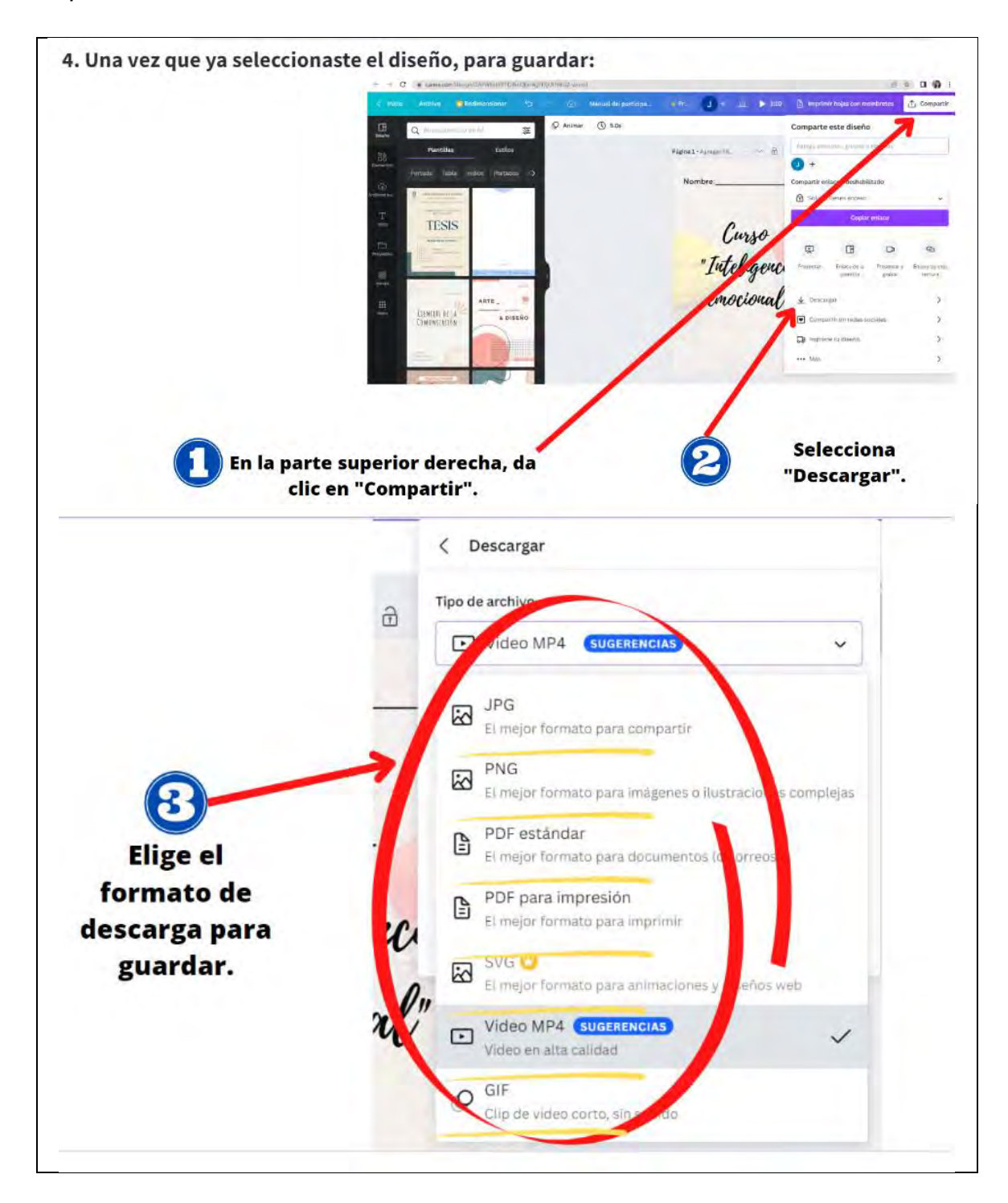

*Insertar y editar diseño de diapositiva*

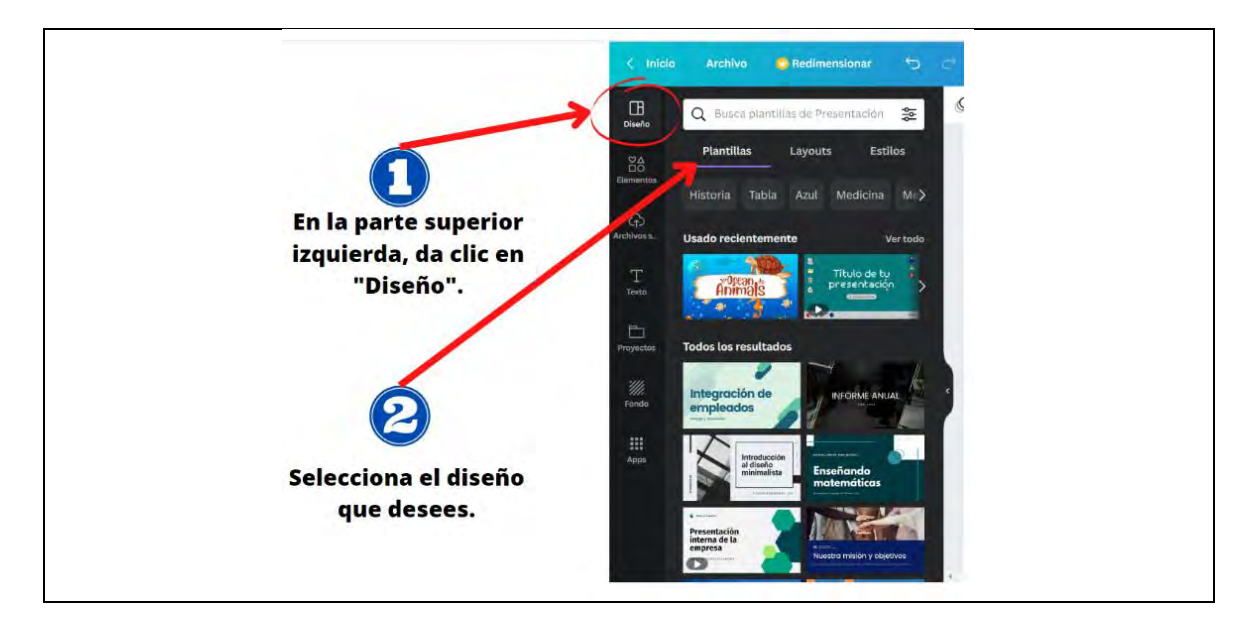

# **Figura 214**

*Insertar y editar formato de fondo: color, degradado, textura-1/2*

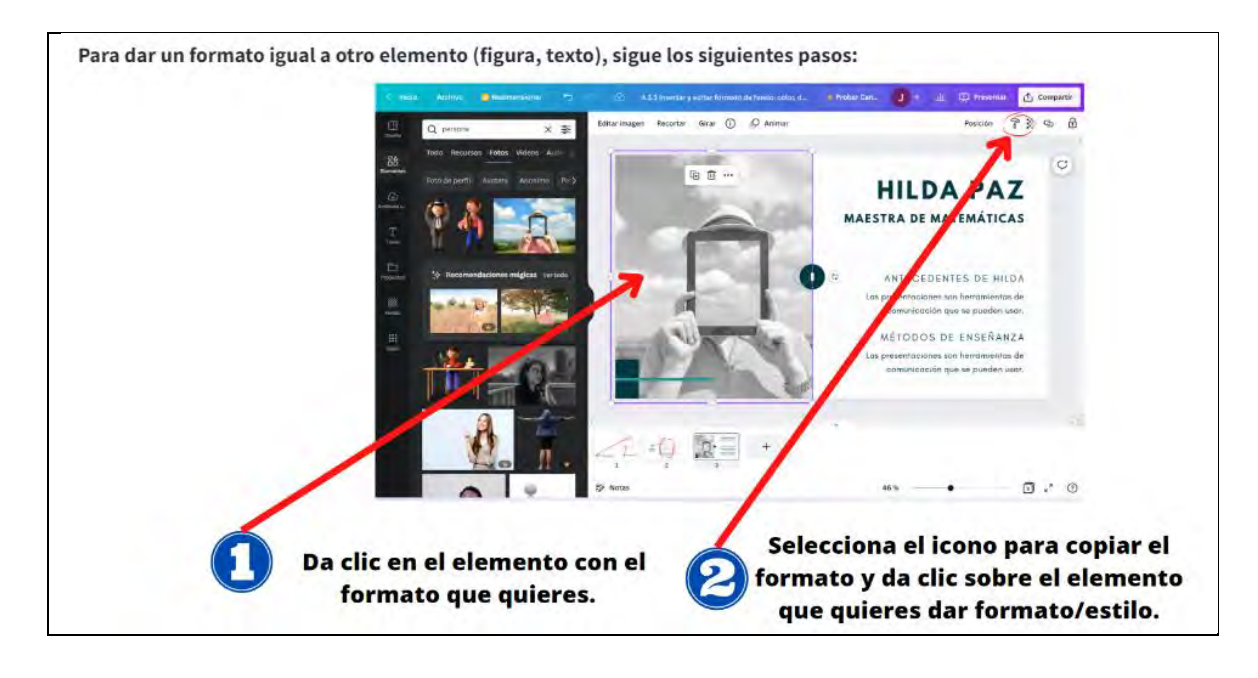

*Insertar y editar formato de fondo: color, degradado, textura-2/2*

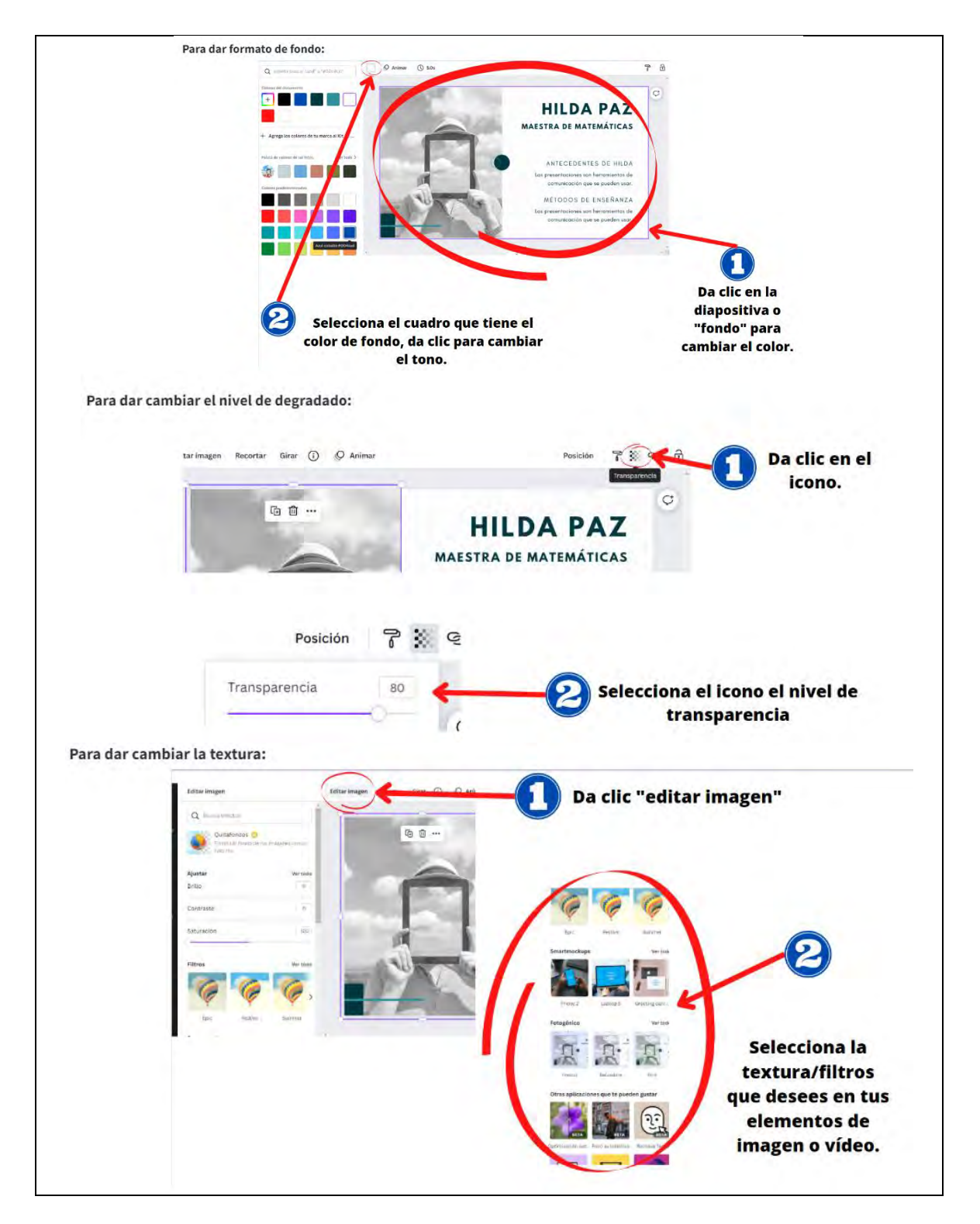

*Insertar objetos gráficos*

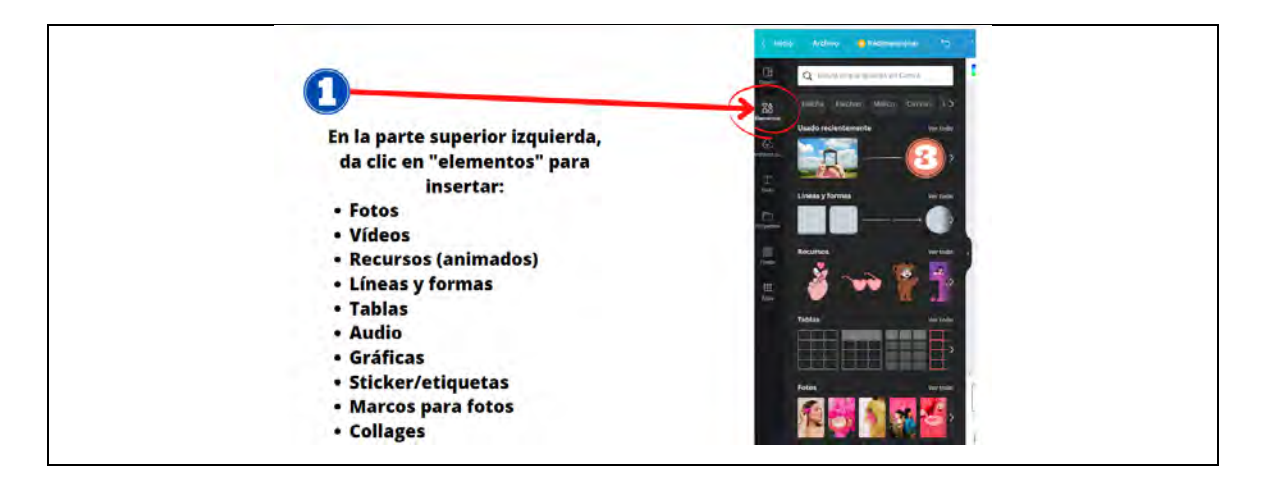

## **Figura 217**

*Insertar y editar: transiciones y animaciones*

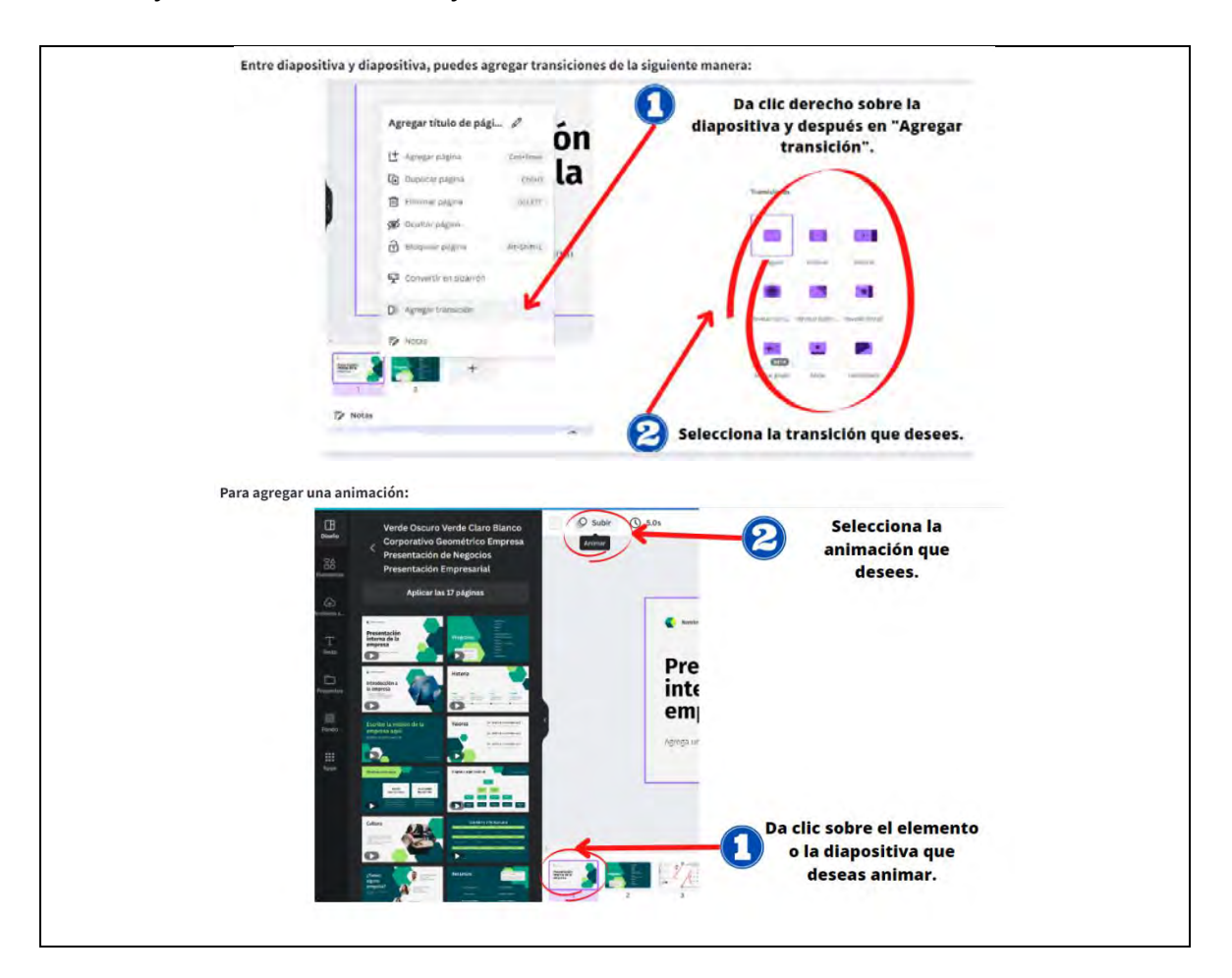

# *Mostrar la presentación en pantalla completa*

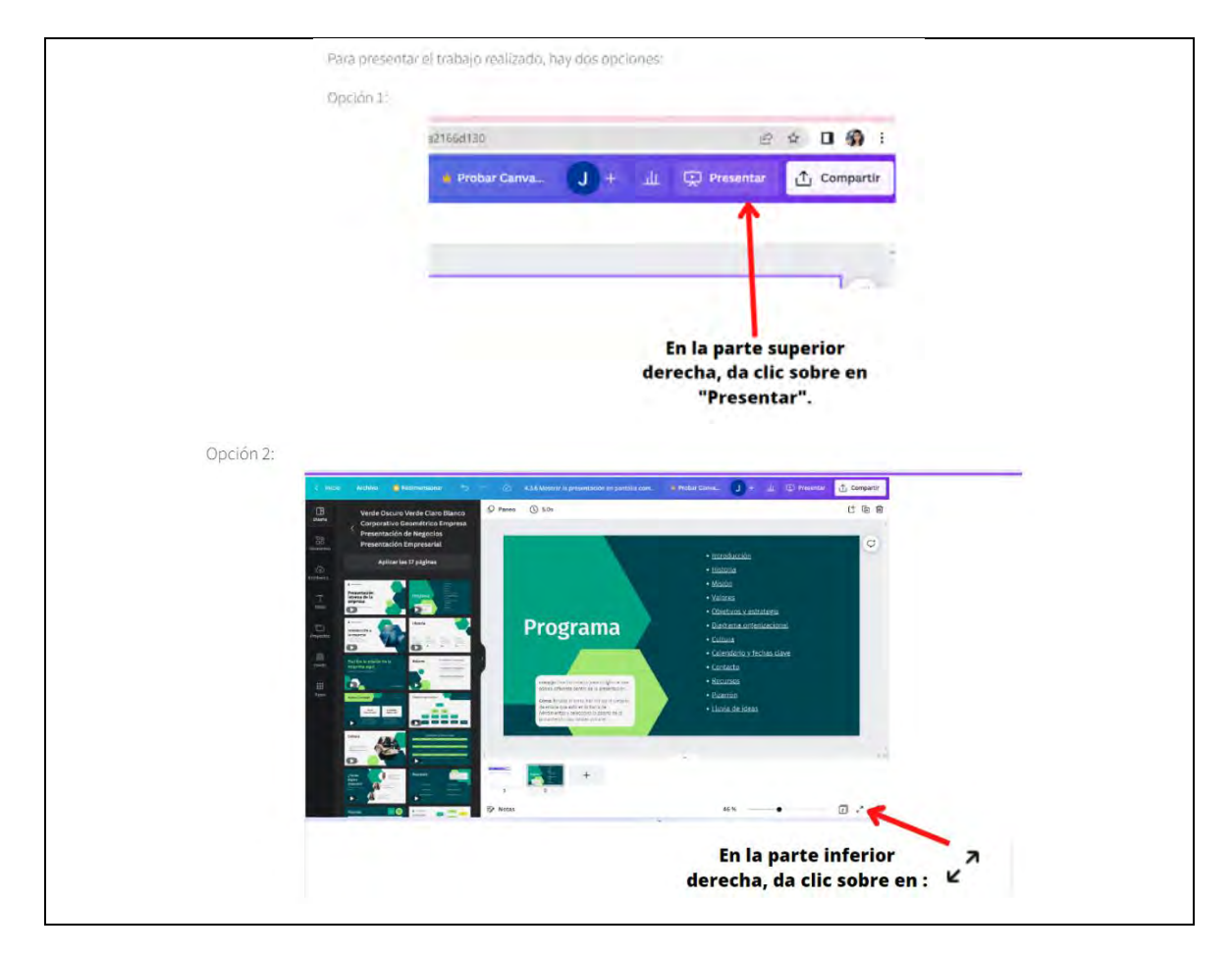

# **Figura 219**

*Insertar medios: imagen, video y sonido*

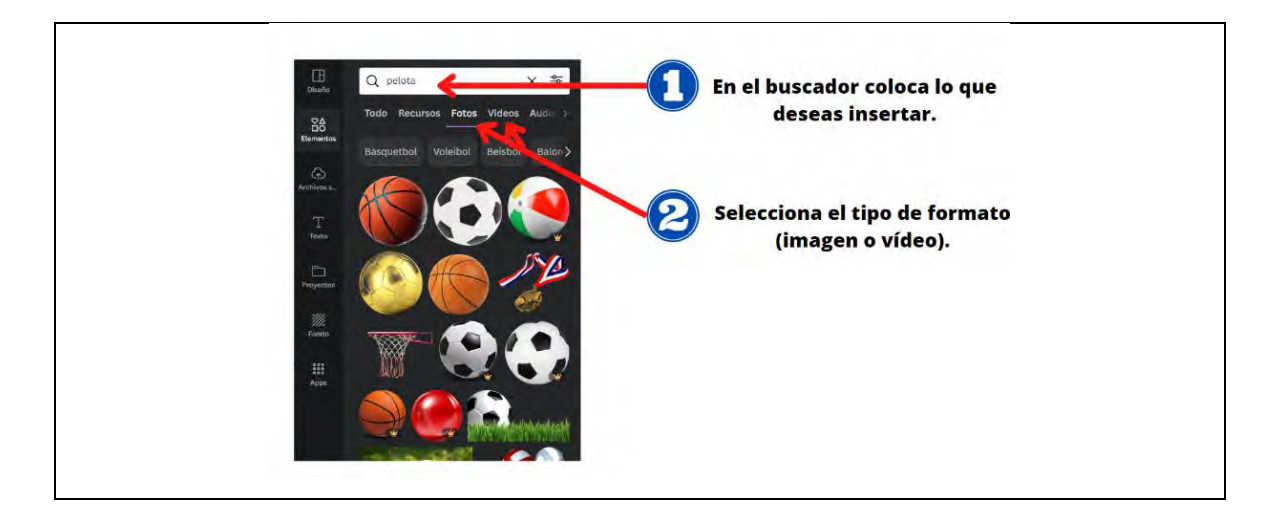

*Editar imagen: cortar, ajustar tamaño, degradar, cambiar tonos*

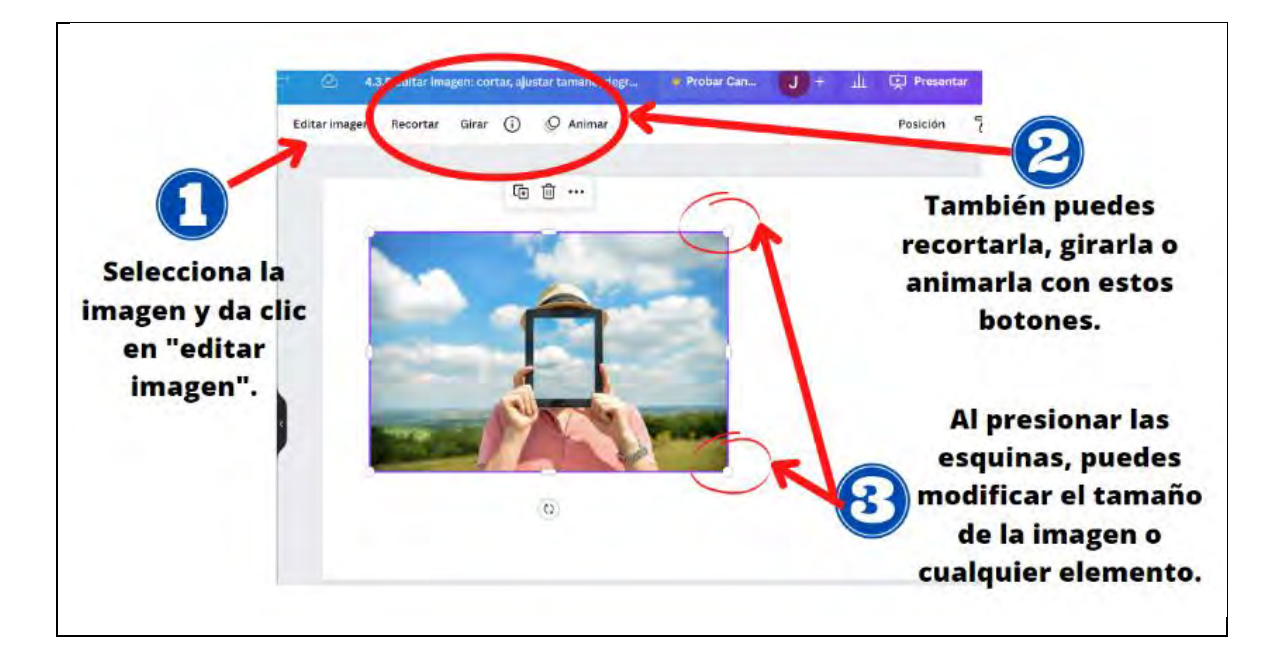

### **Figura 221**

*Insertar vínculos a diapositivas del documento, a otros archivos y a sitios web externos*

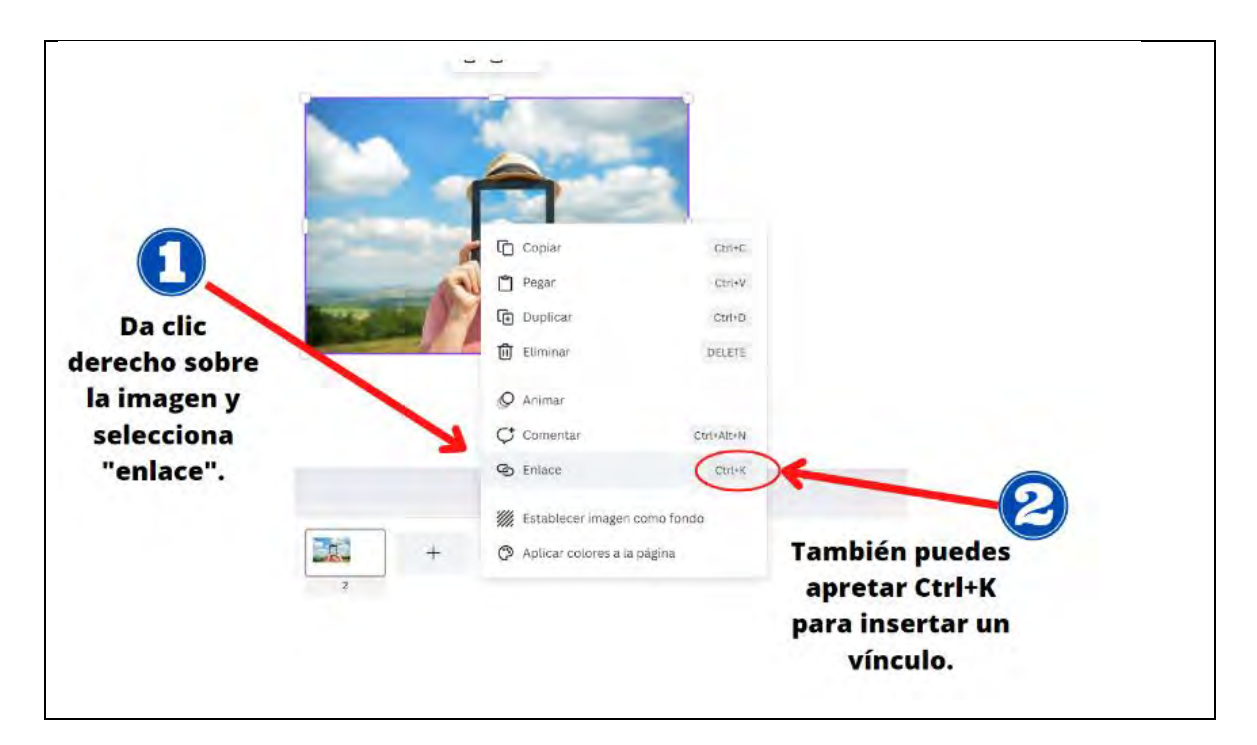

*Insertar y editar comentarios*

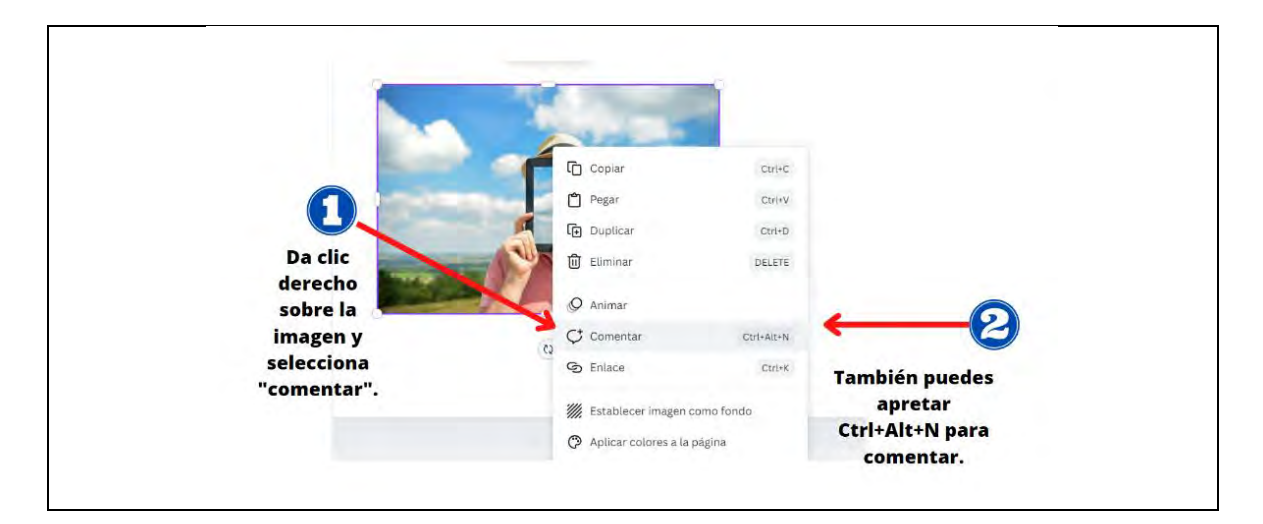

### **Figura 223**

*Insertar botones de navegación*

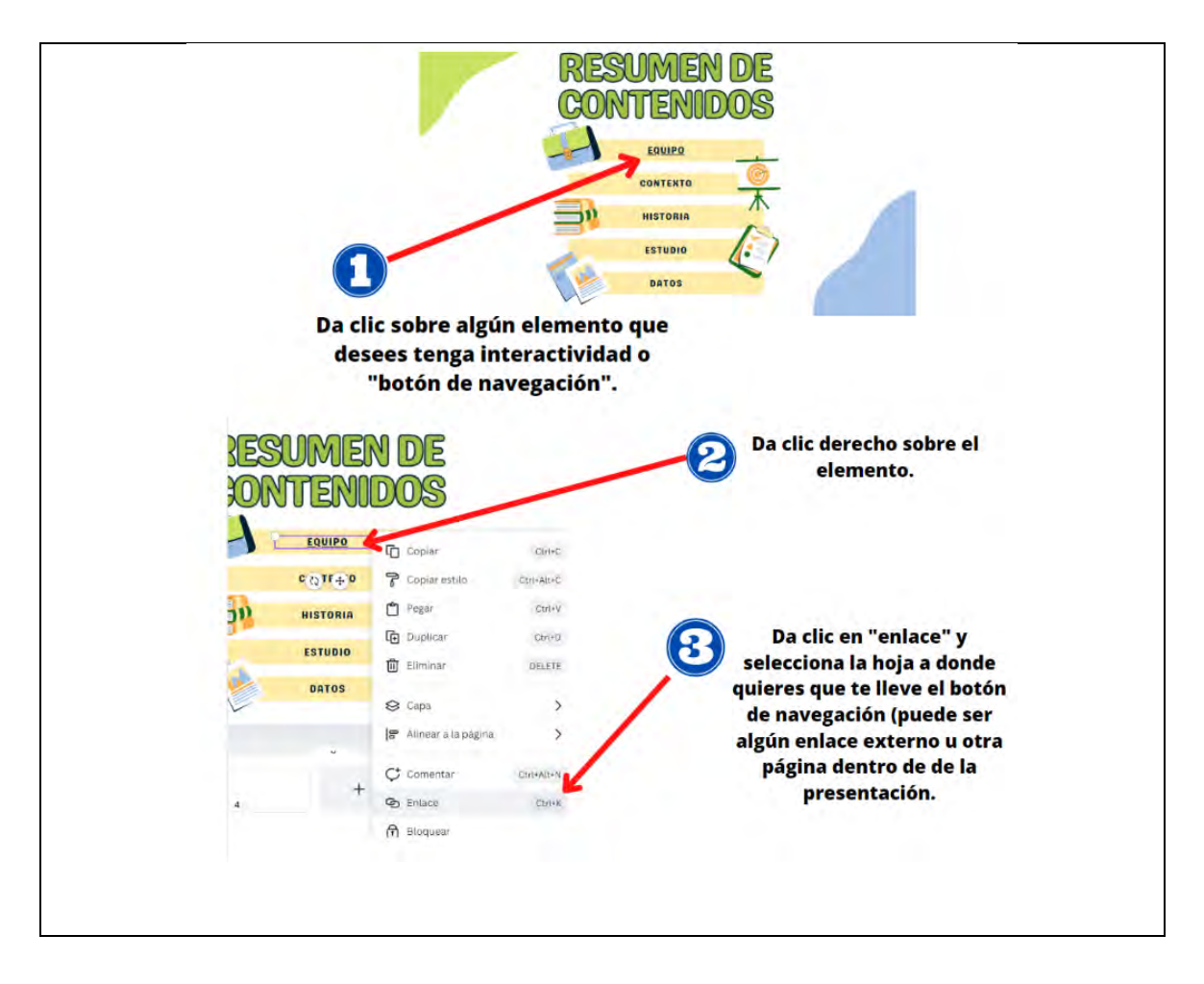

*Configurar las características de impresión de una presentación: tamaño de papel, márgenes, área de impresión*

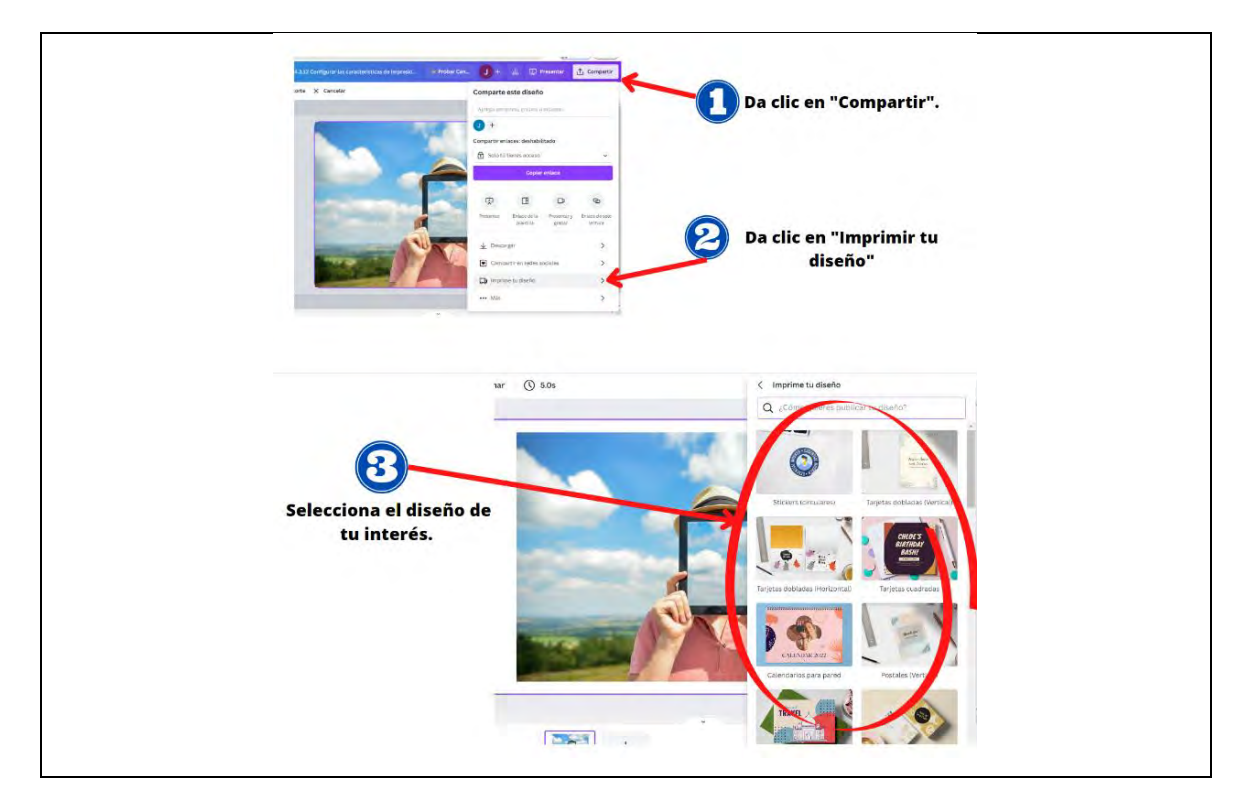

# **Figura 225**

*Guardar una presentación en un formato distinto al de origen: imagen, vídeo,* 

*PDF-1/2*

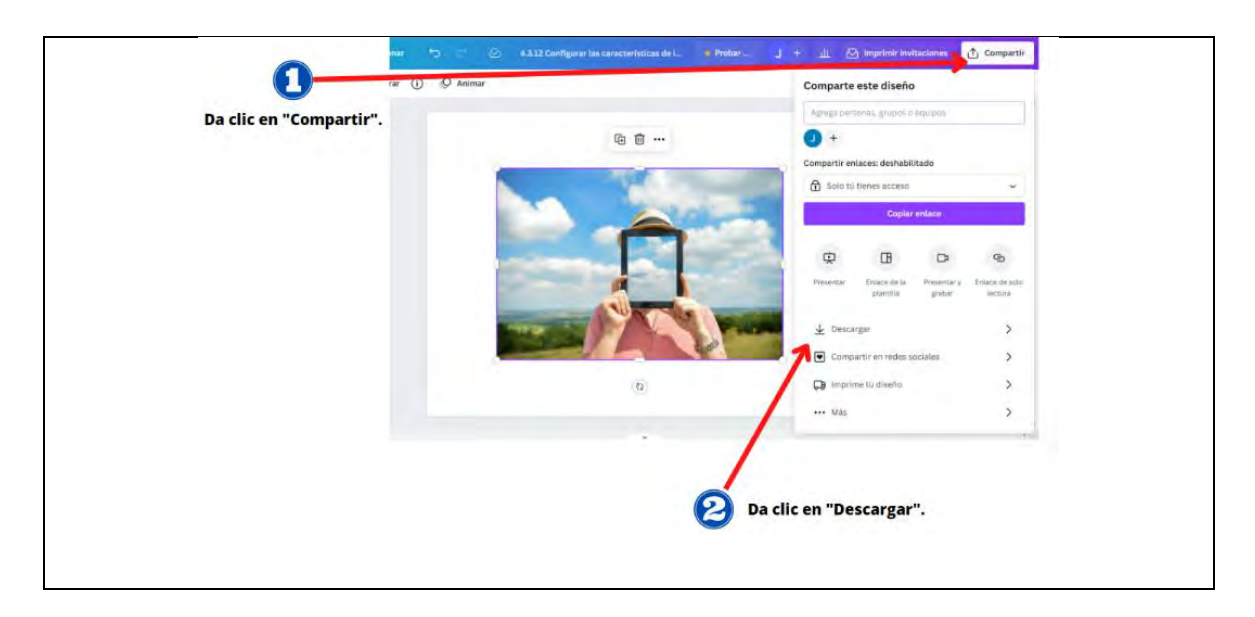

*Guardar una presentación en un formato distinto al de origen: imagen, vídeo, PDF-2/2*

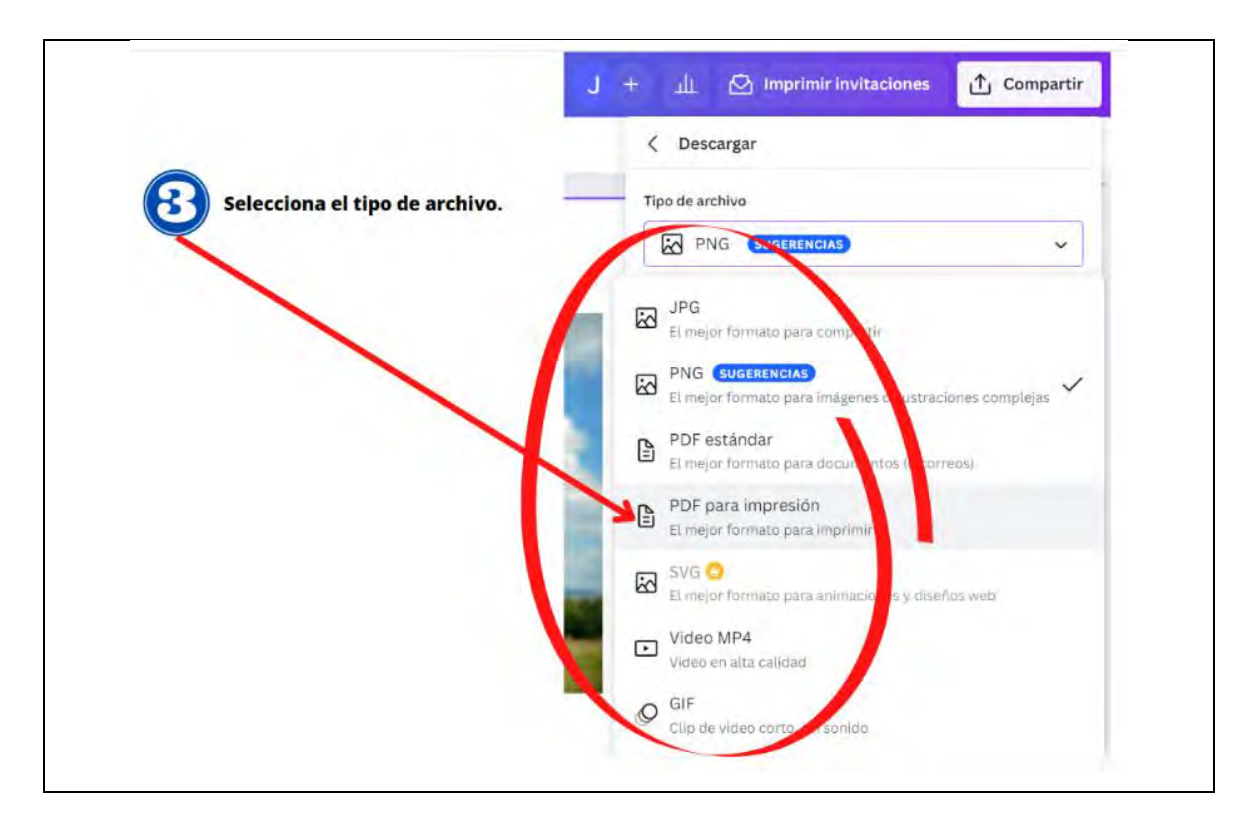

### **Figura 227**

*Aplicar diseño a tablas: colores, estilos y alineación-1/2*

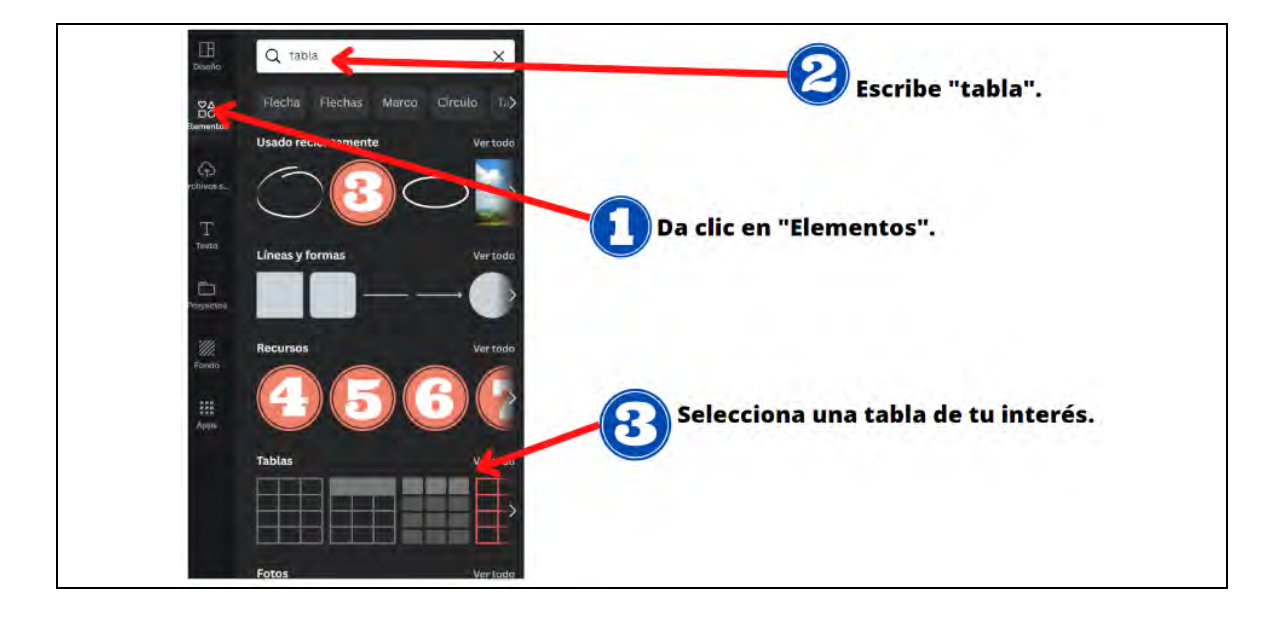

*Aplicar diseño a tablas: colores, estilos y alineación-2/2*

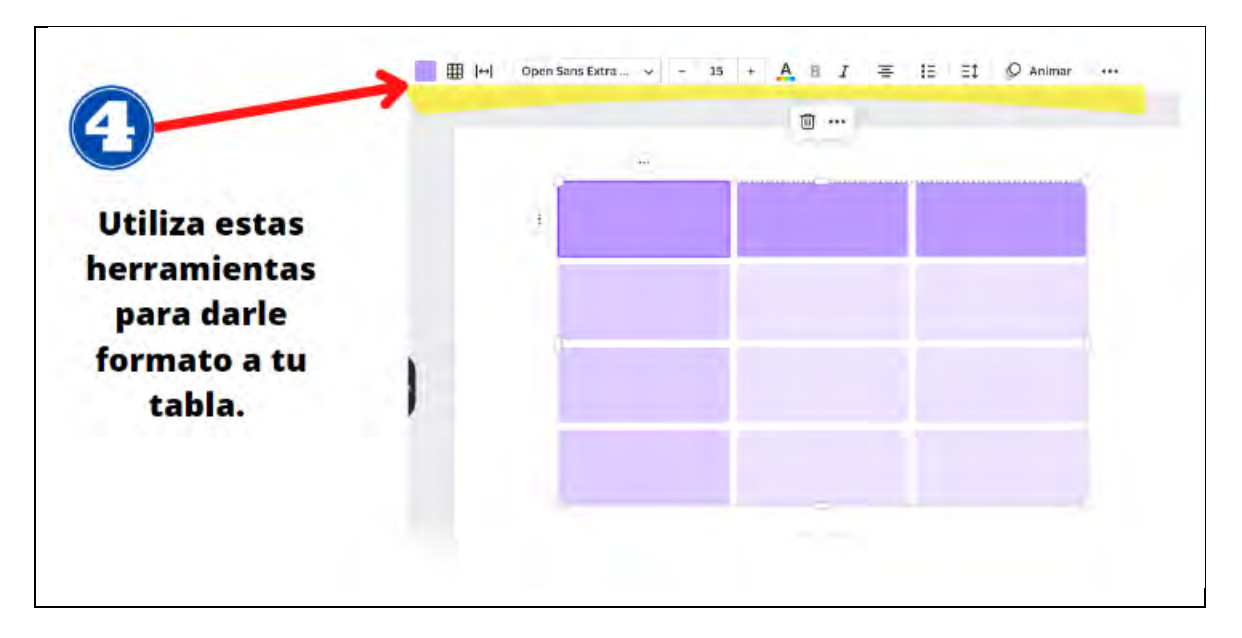

#### **Figura 229**

*Seguir el uso de buenas prácticas de inserción de texto: corto, visible, legible*

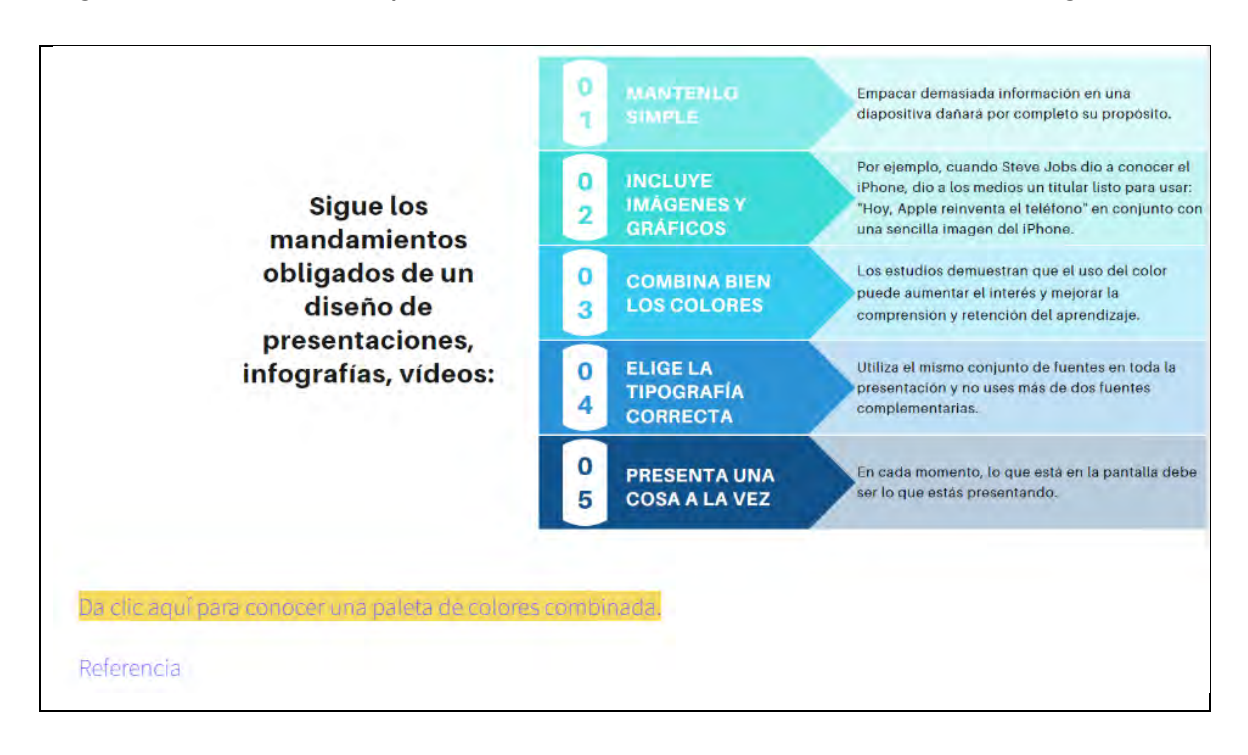

*Revisar y corregir ortografía y gramática del texto*

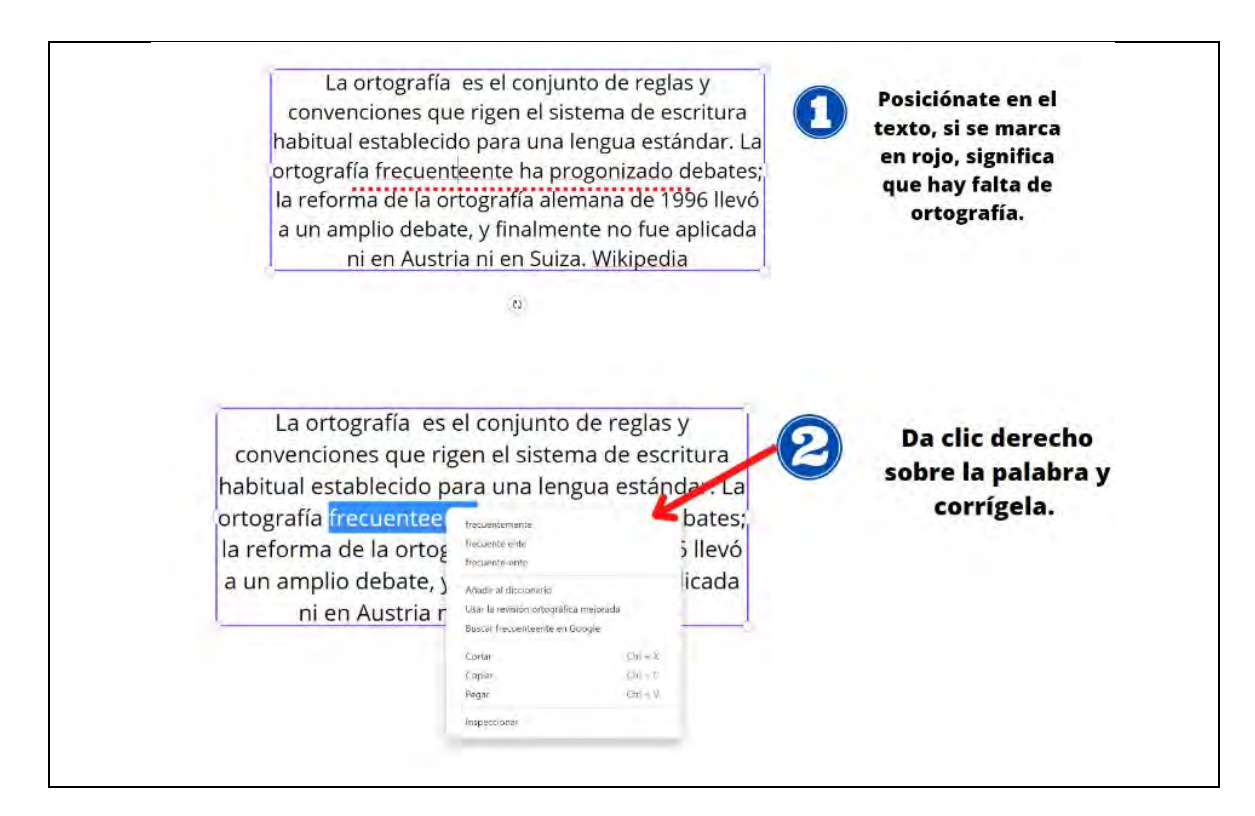

# **Figura 231**

#### *Generación de plantillas-1/2*

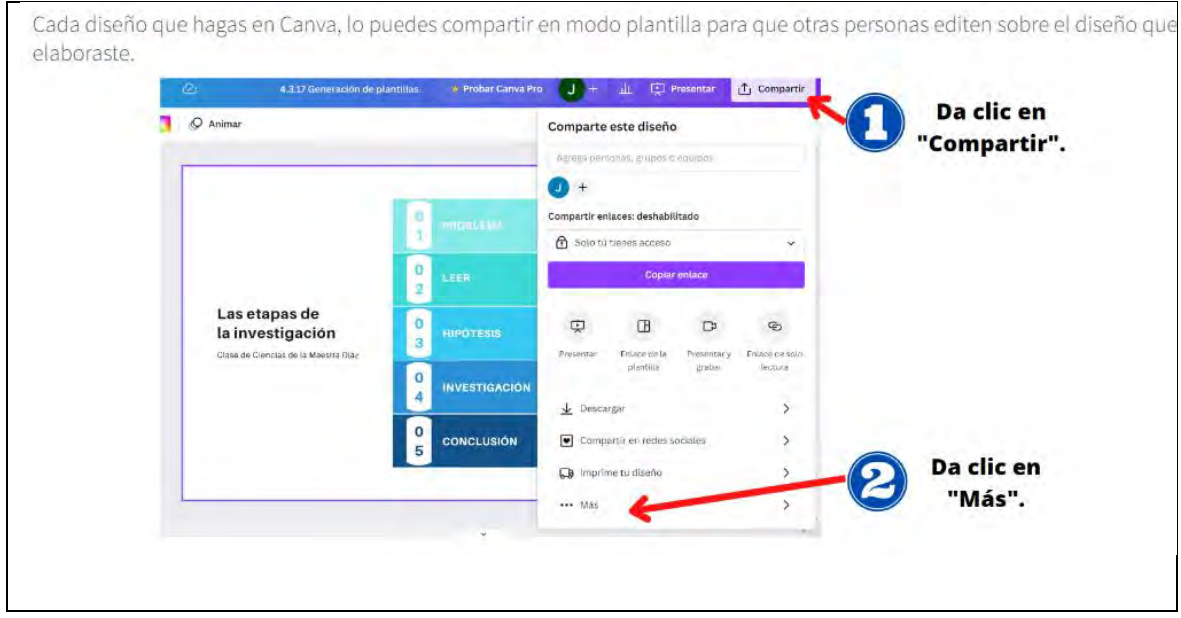

*Generación de plantillas-2/2*

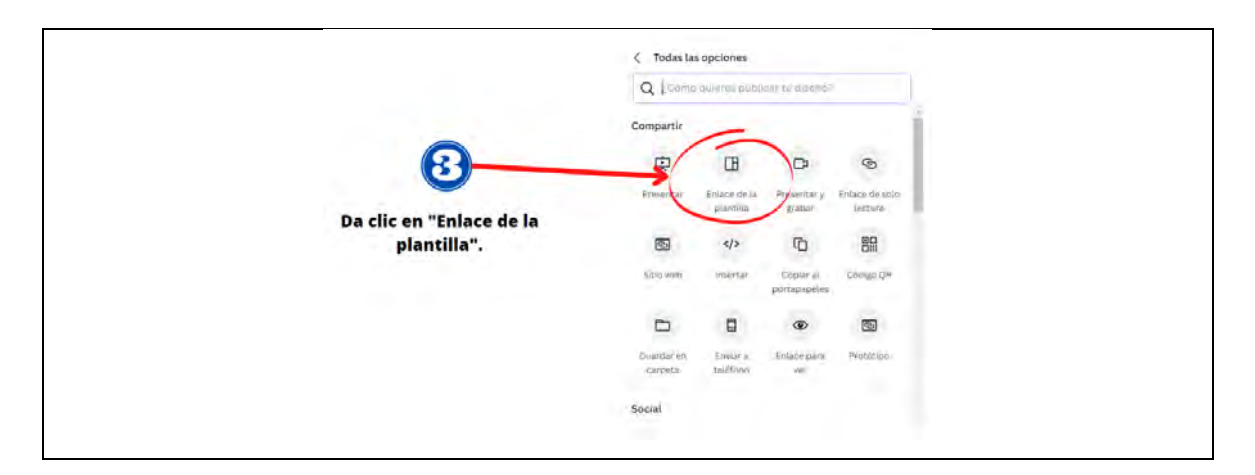

# **Figura 233**

# *Actividad módulo 4*

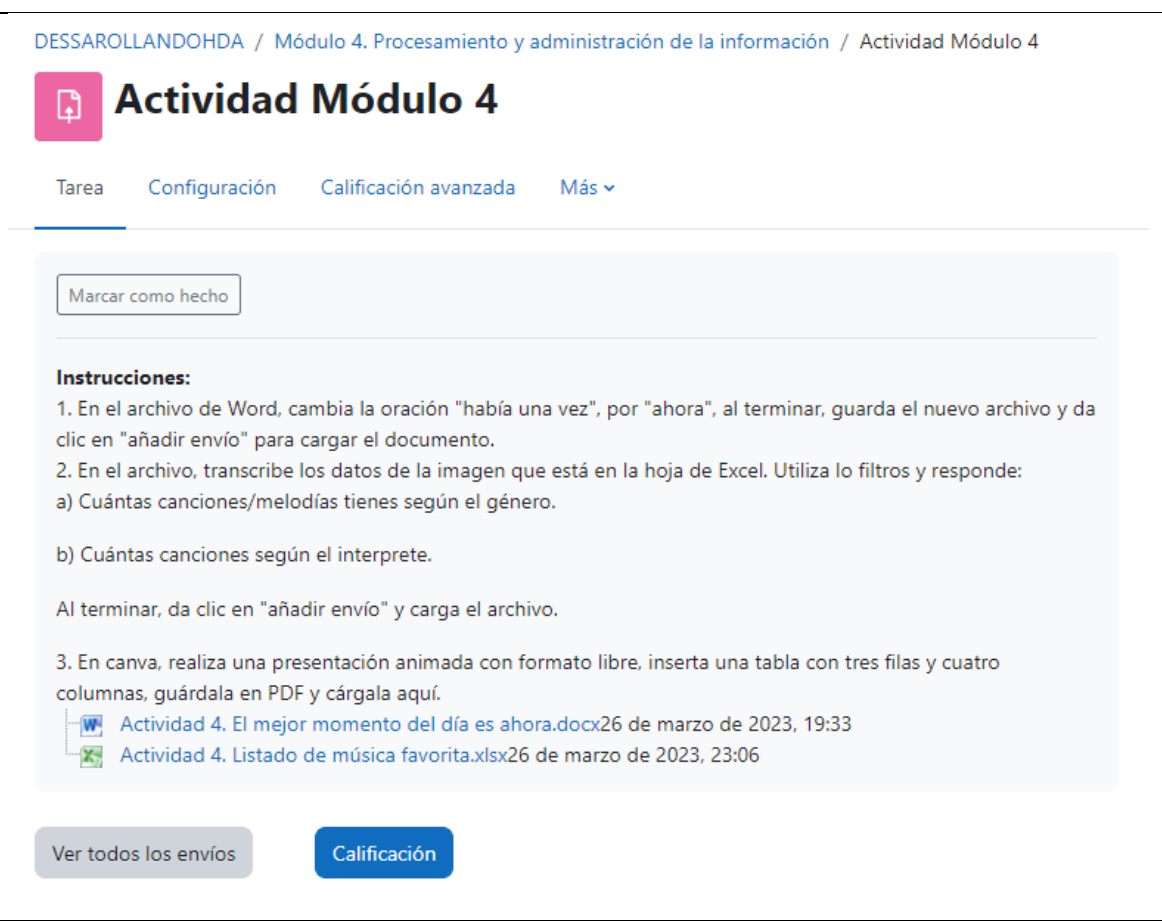

*Vista general del módulo 5*

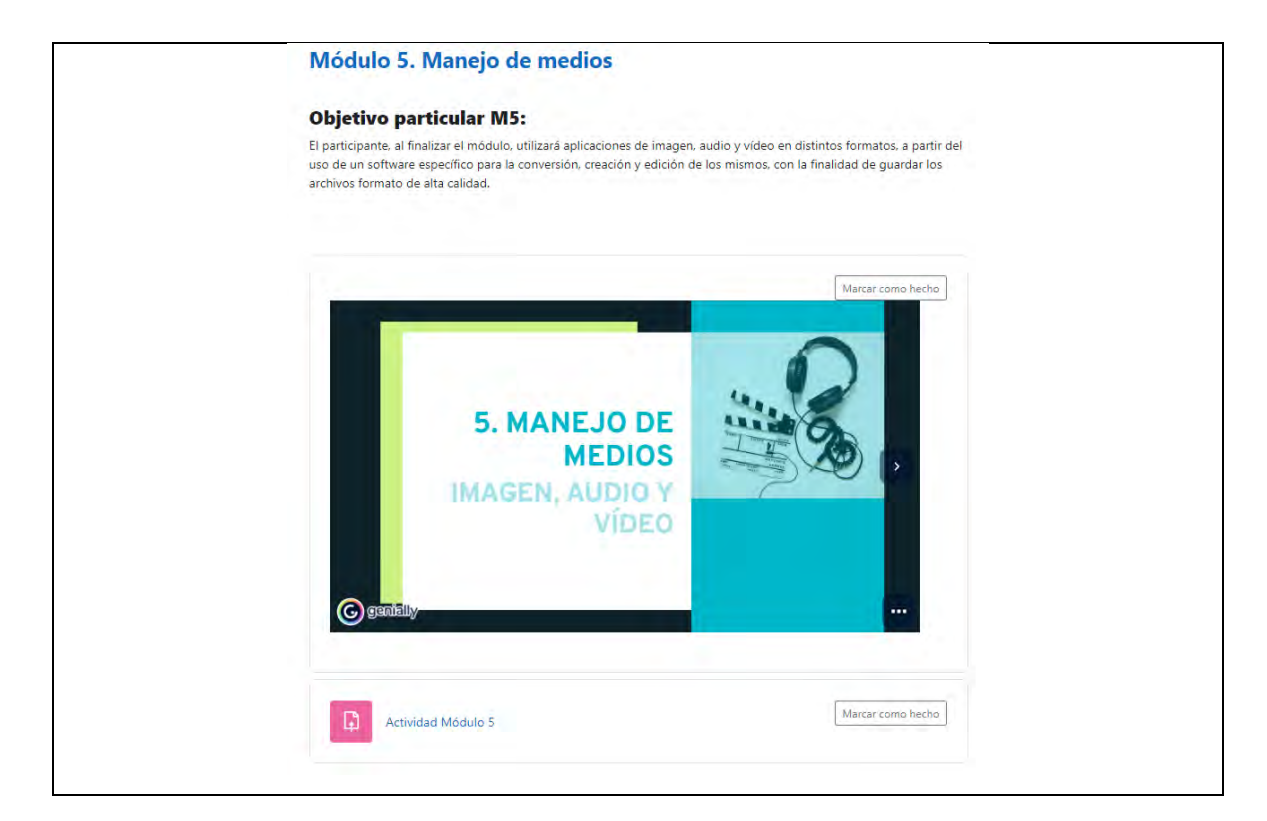

### *Figura 235*

*índice del módulo 5*

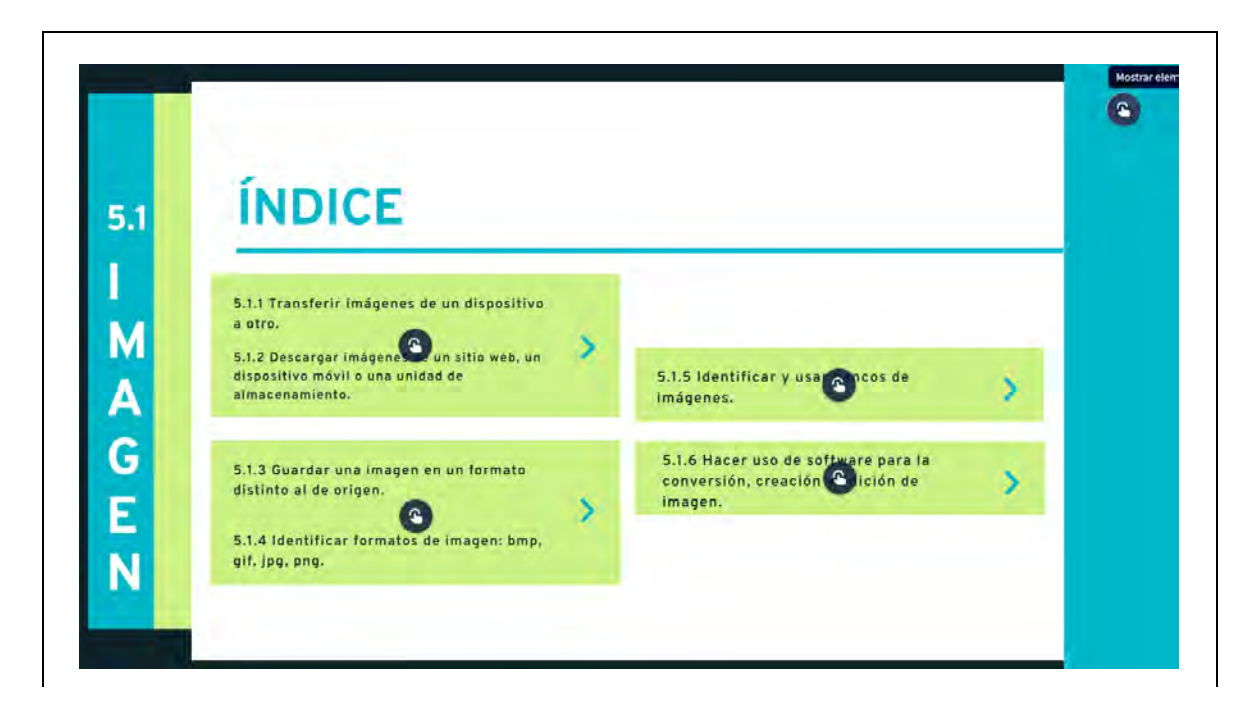

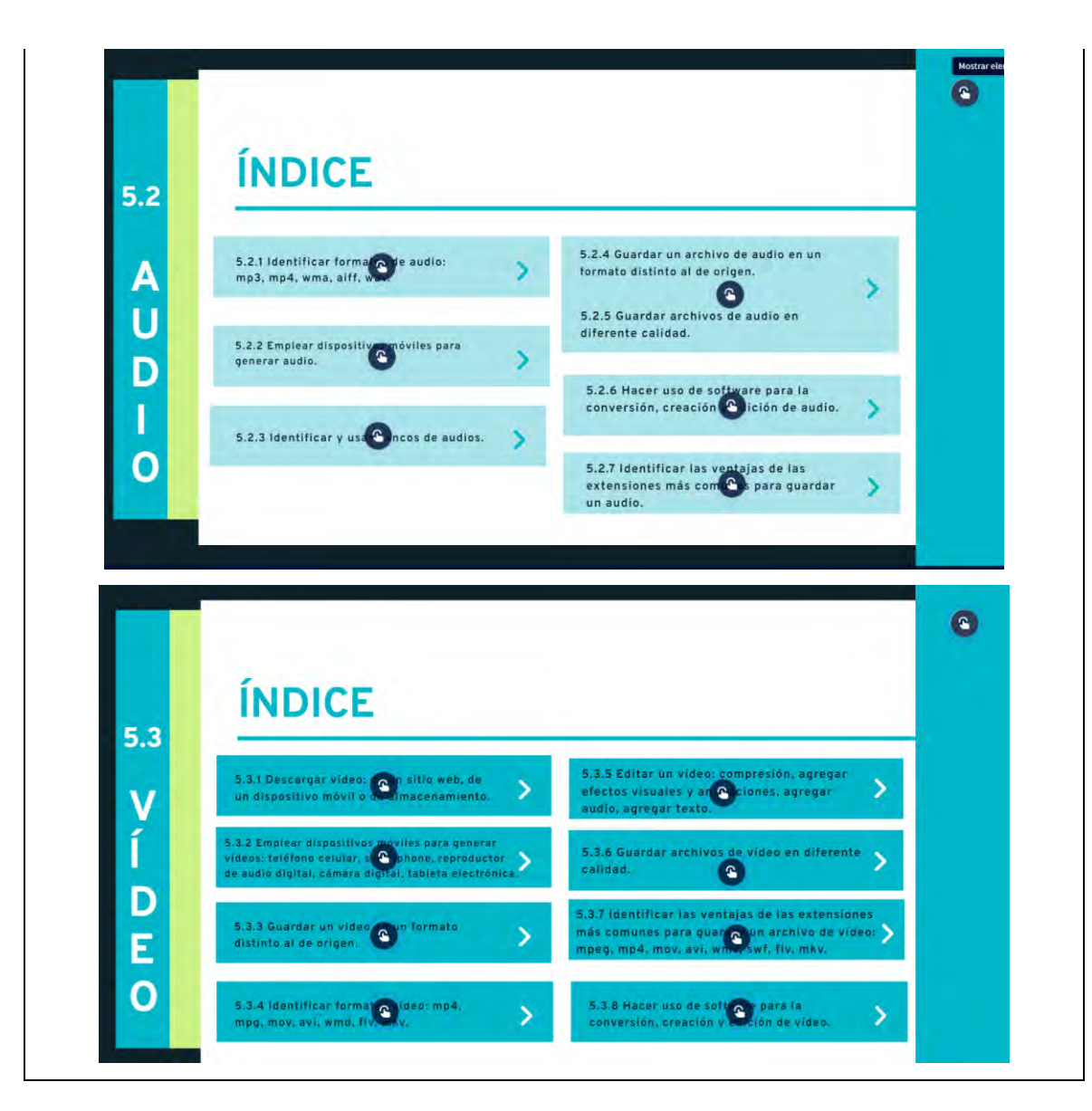

Este módulo a diferencia de los anteriores, en cuestión de navegabilidad o interfaz, es porque contiene interactividad relacionado con el índice vs. contenido, es decir, donde le den clic, los direccionará al contenido correspondiente. Para fines ilustrativos de este trabajo, se ven los puntos negros con la mano en el centro, es dónde hay interactividad, sin embargo, cuando los estudiantes revisen el contenido, se quita completamente después de tres segundos.

Al tratarse de un tema multimedial, la mayoría de los contenidos creados para explicar este apartado son a partir de vídeos tutoriales que tienen corta duración

con la finalidad de que los estudiantes puedan realizar los pasos y logren cumplir con el objetivo del módulo.

### **Figura 236**

*Transferir imágenes de un dispositivo a otro y descargar imágenes de un sitio web, un dispositivo móvil o una unidad de almacenamiento*

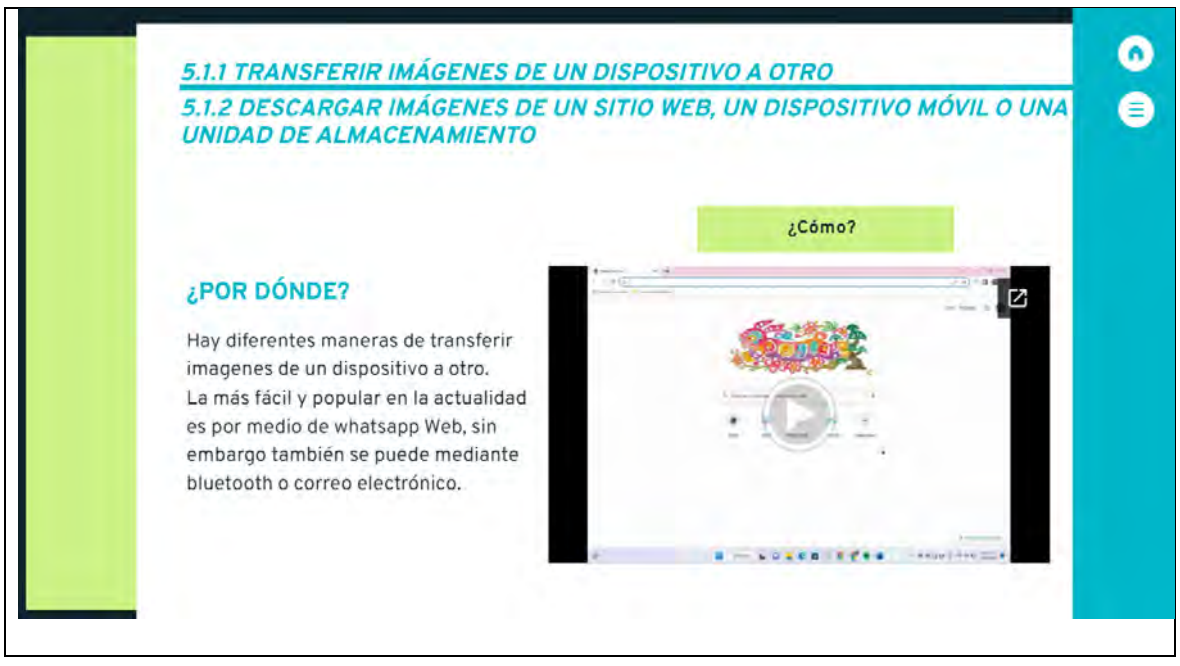

Nota: el vídeo es un tutorial de elaboración propia con duración de 02:12 min, se explica a detalle paso a paso cómo transferir imágenes de un dispositivo a otro, posteriormente se visualiza cómo descargar imágenes.

# **Figura 237**

*Guardar una imagen en un formato distinto al de origen e identificar formatos de imagen: bmp, gif, jpg, png*

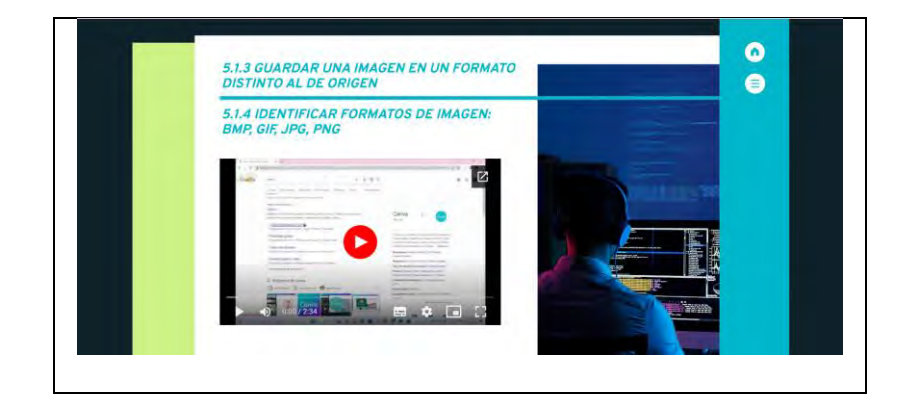

Nota: el vídeo es un tutorial de elaboración propia con duración de 02:34 min.

### **Figura 238**

*Identificar y usar bancos de imágenes*

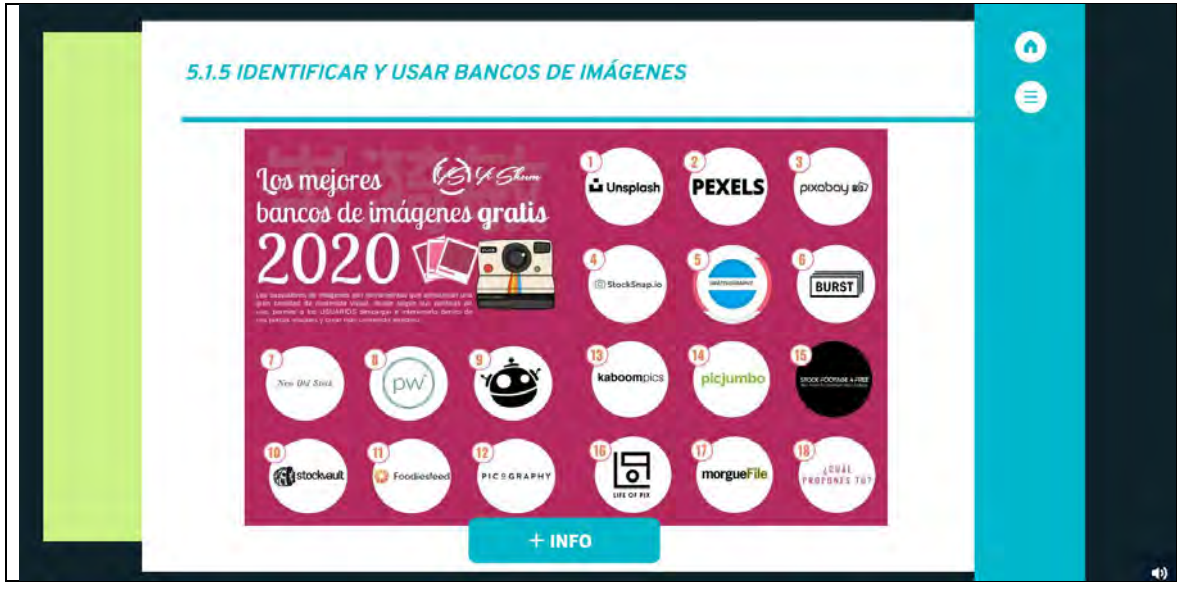

Nota: esta diapositiva tiene interactividad, cuando den clic en **la timbo del les abrirá otra** pestaña con 50 bancos de imágenes para que puedan elegir el de conveniencia y además tienen audio en automático, una vez que los estudiantes avancen a esta *pantalla,* podrán escuchar lo siguiente: "A continuación hay una lista de bancos de imágenes para que puedas descargarlas en el formato que desees y con la calidad que sea de tu interés, desde baja hasta alta resolución, algunas imágenes requieren pago, sin embargo, la mayoría son totalmente gratuitas. Cada uno de estos bancos de imágenes pueden ser funcionales para la trayectoria escolar y la realización de tus tareas, te invito a que busques cada uno de estos bancos de imágenes desde cualquier explorador de internet y así puedas elegir el de tu conveniencia".

*Identificar y usar bancos de imágenes*

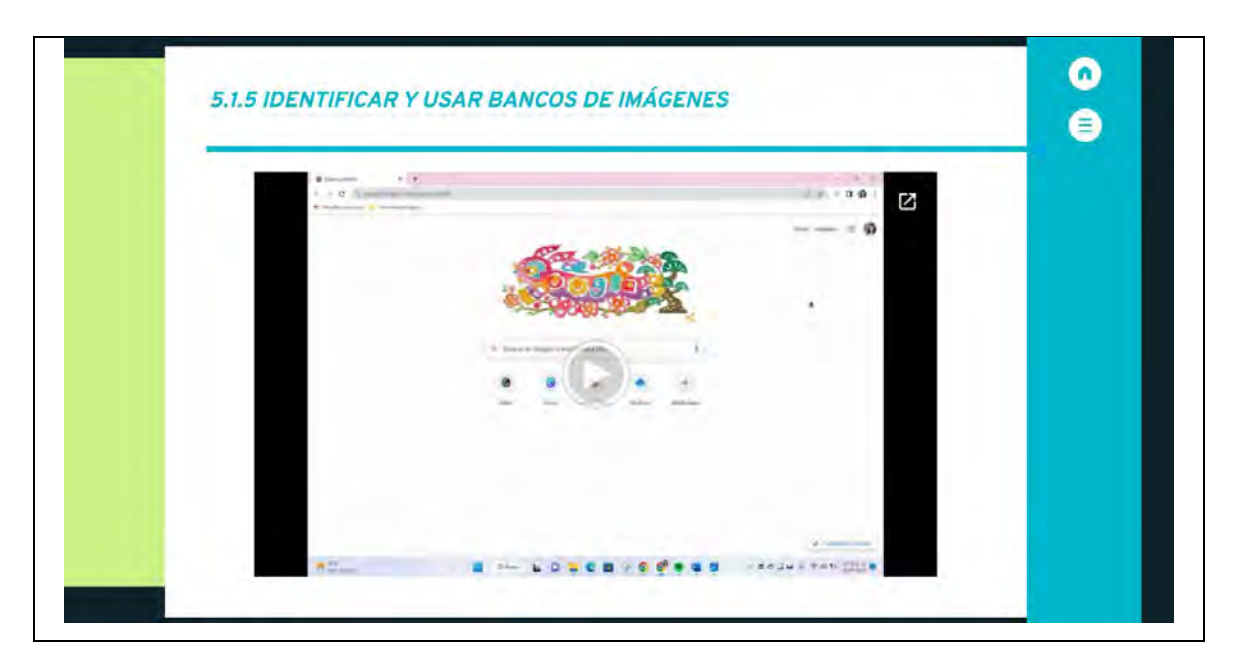

Nota: el vídeo es un tutorial de elaboración propia con duración de 05:27 min.

# **Figura 240**

*Vista general del subtema: Identificar formatos de audio: MP3, MP4, WMA, AIFF, WAV*

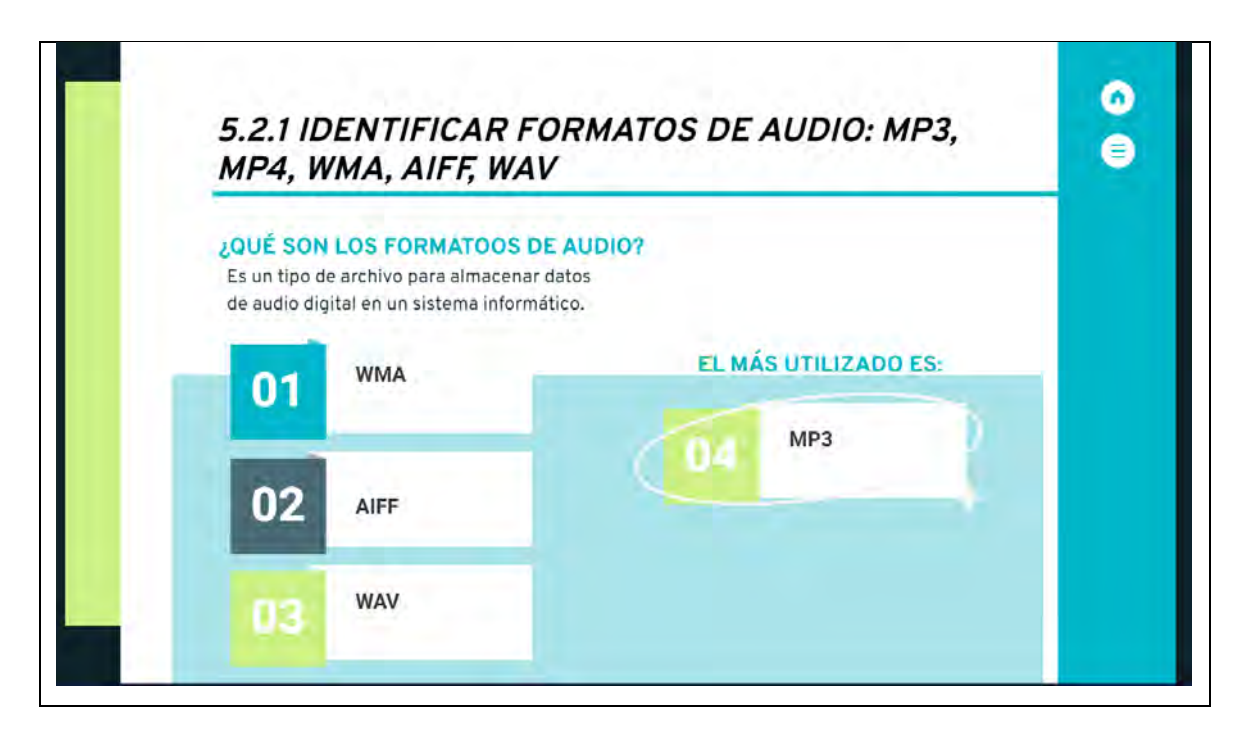

Nota: cada uno de los números tiene interactividad para ver el contenido.

*Identificar formatos de audio: WMA*

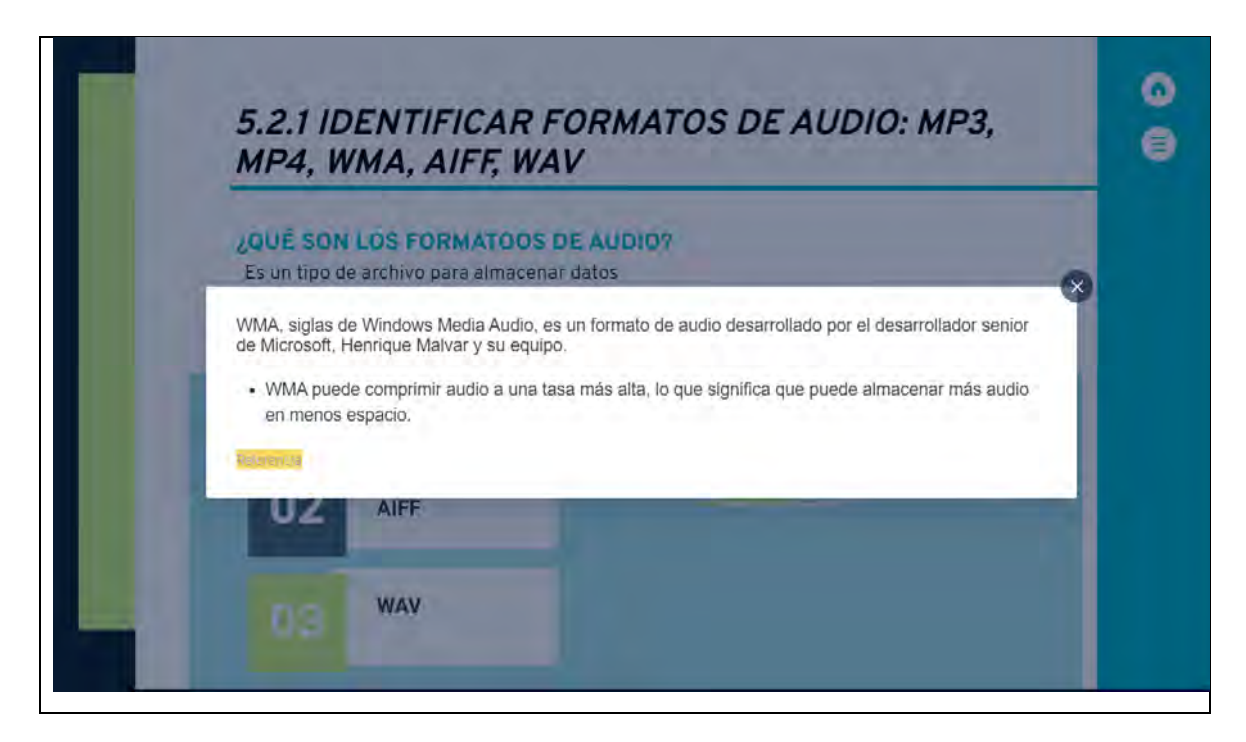

**Figura 242**

*Identificar formatos de audio: AIFF*

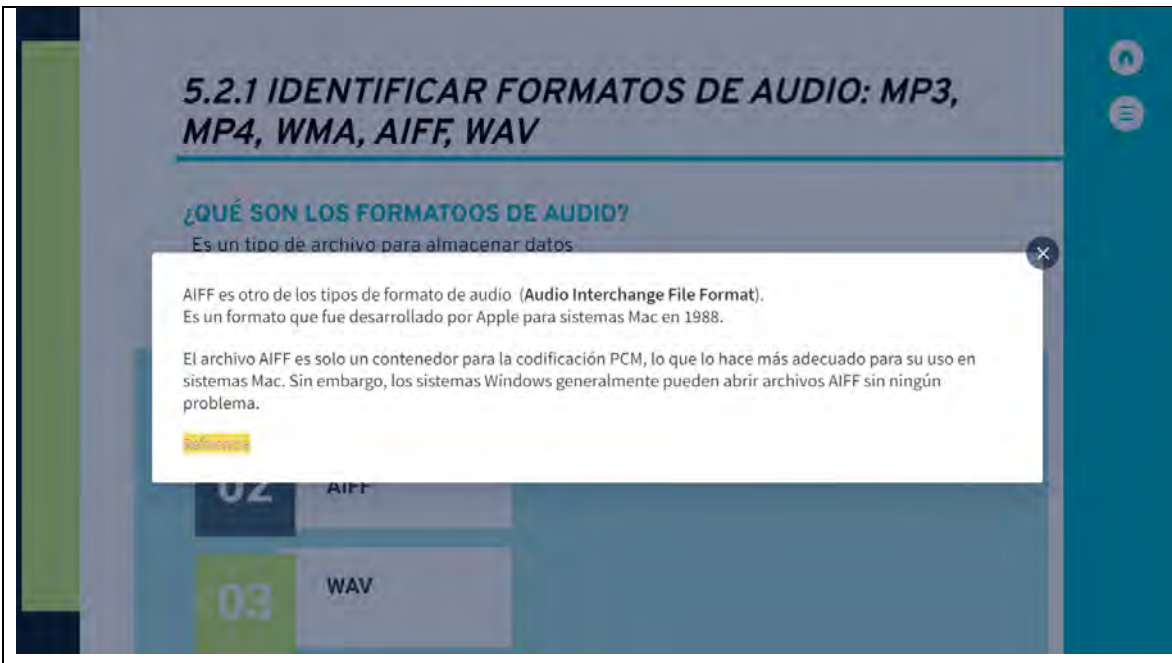

*Identificar formatos de audio: WAV*

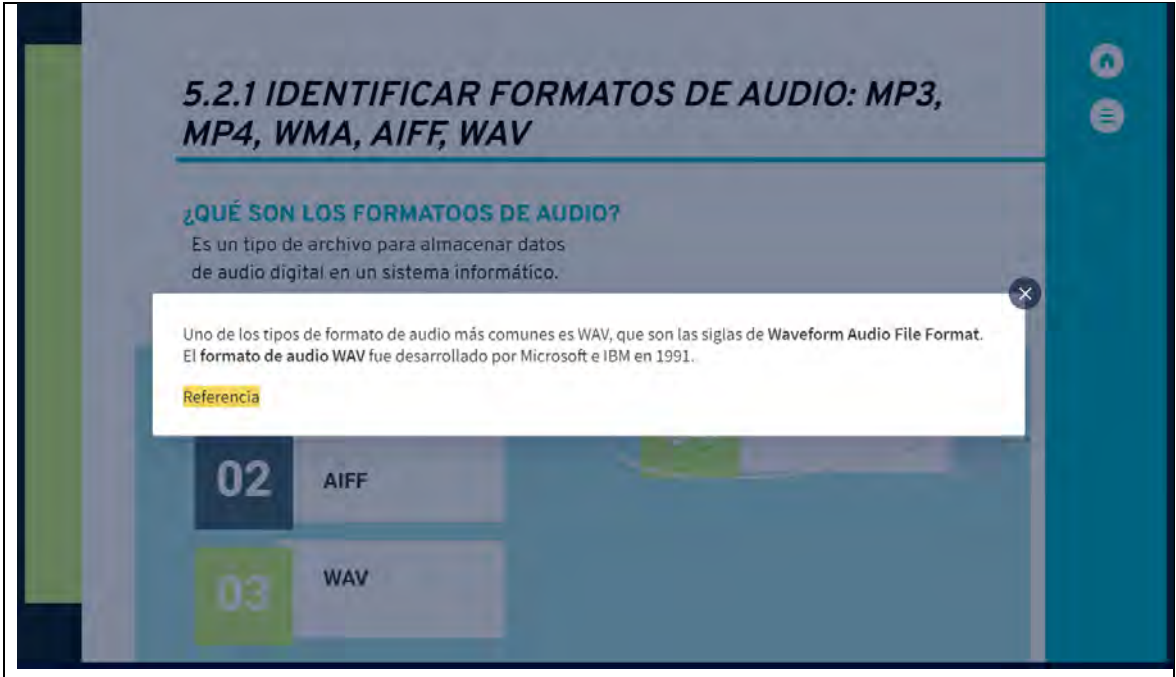

# **Figura 244**

*Identificar formatos de audio: MP3*

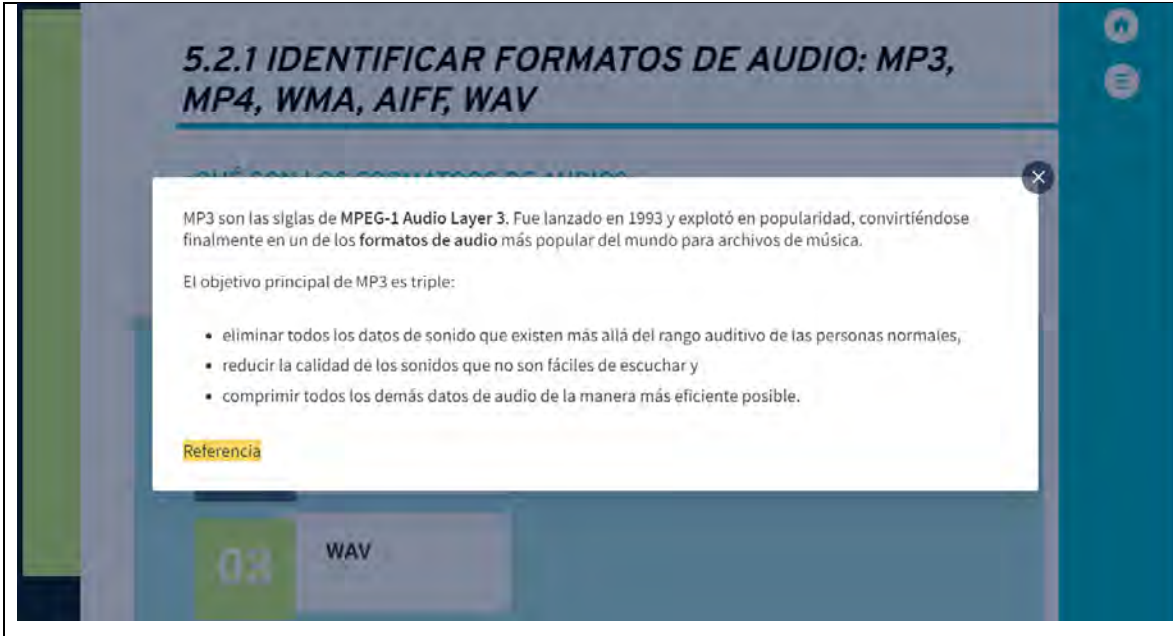

*Emplear dispositivos móviles para generar audio*

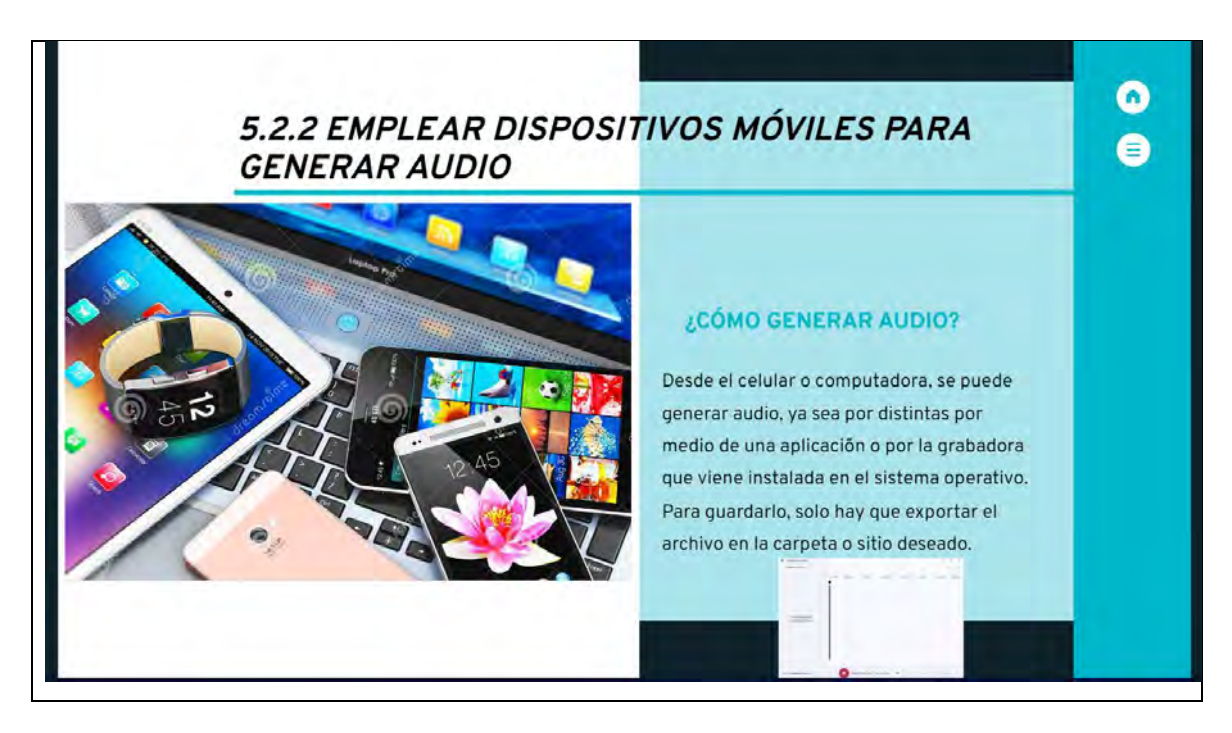

Nota: la imagen inferior derecha se hace grande cuando le dan clic.

# **Figura 246**

*Identificar y usar bancos de audios*

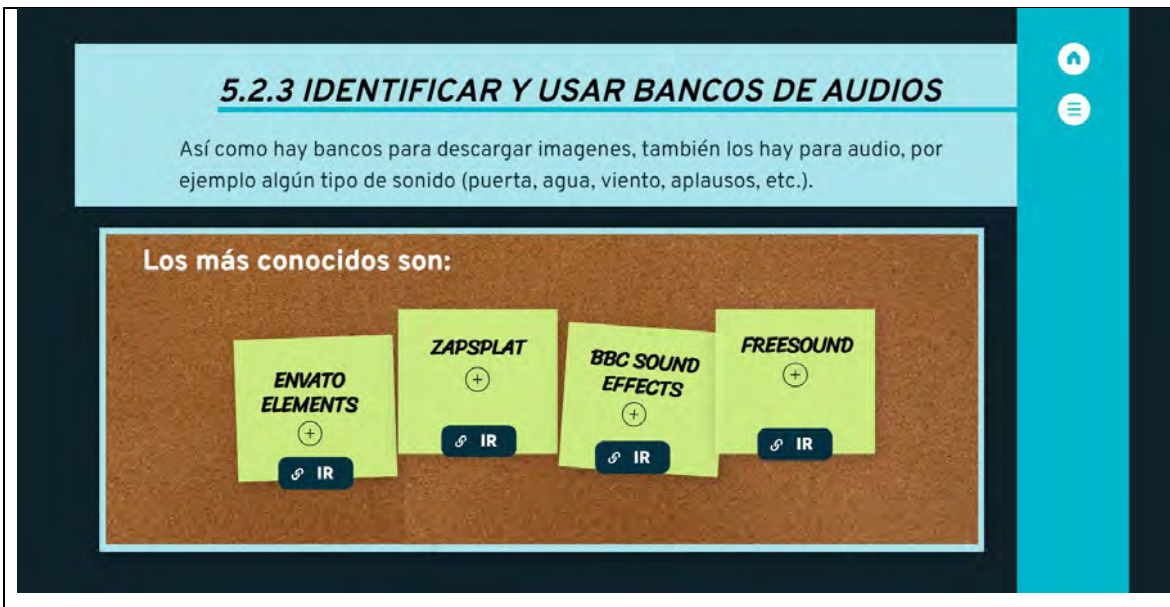

Nota: cuando den clic en <sup>one</sup>, podrán ver directamente en las páginas oficiales los bancos de audio mencionados.

*Guardar un archivo de audio en un formato distinto al de origen y en diferente calidad*

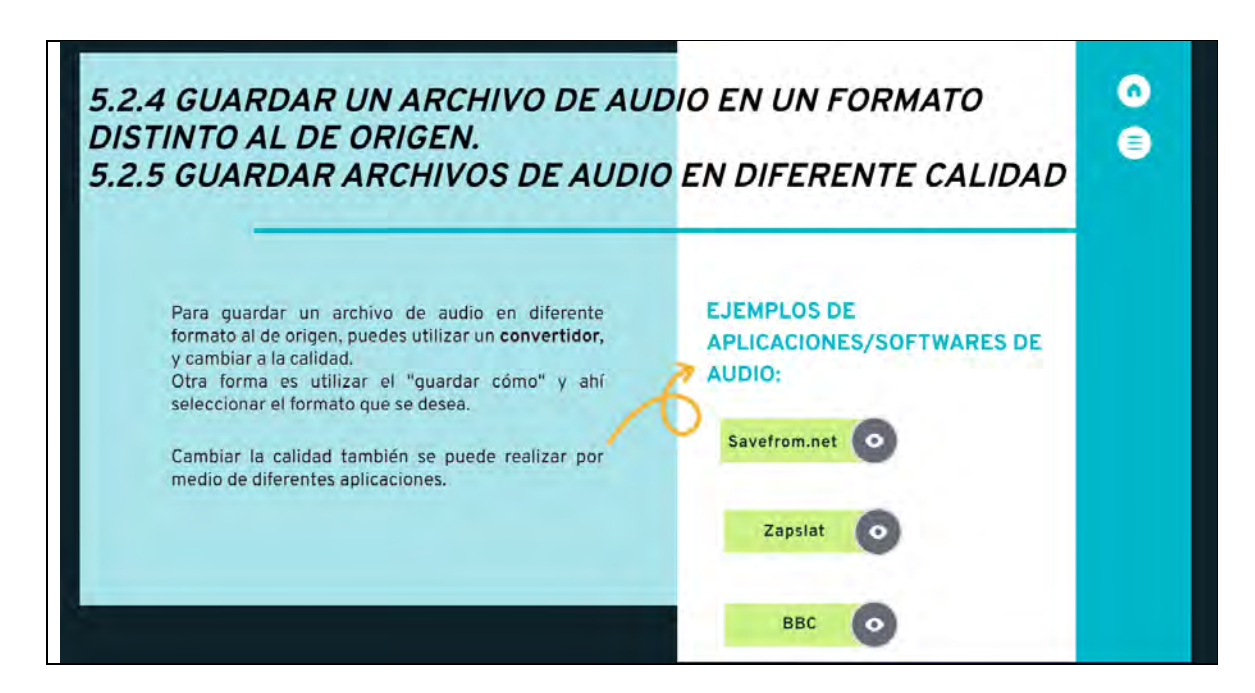

Nota: cuando den clic en  $\bullet$ , podrán ver detalladamente las aplicaciones de audio.

### **Figura 248**

*Guardar un archivo de audio en un formato distinto al de origen y en diferente* 

*calidad - savefrom.net*

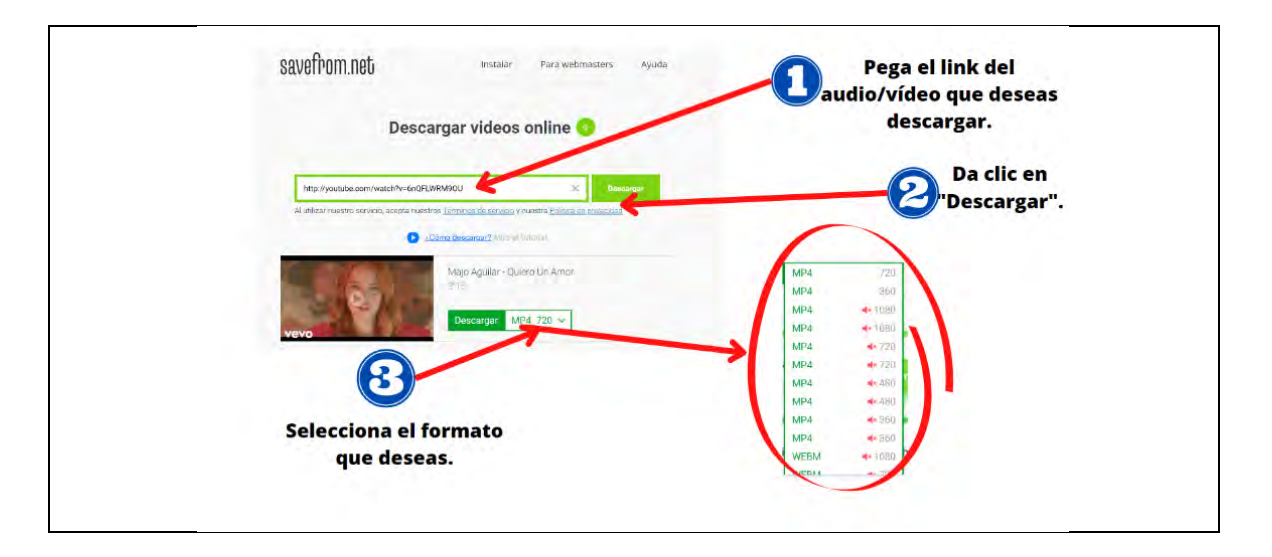

 $\overline{\phantom{a}}$ 

*Guardar un archivo de audio en un formato distinto al de origen y en diferente calidad - Zapslat*

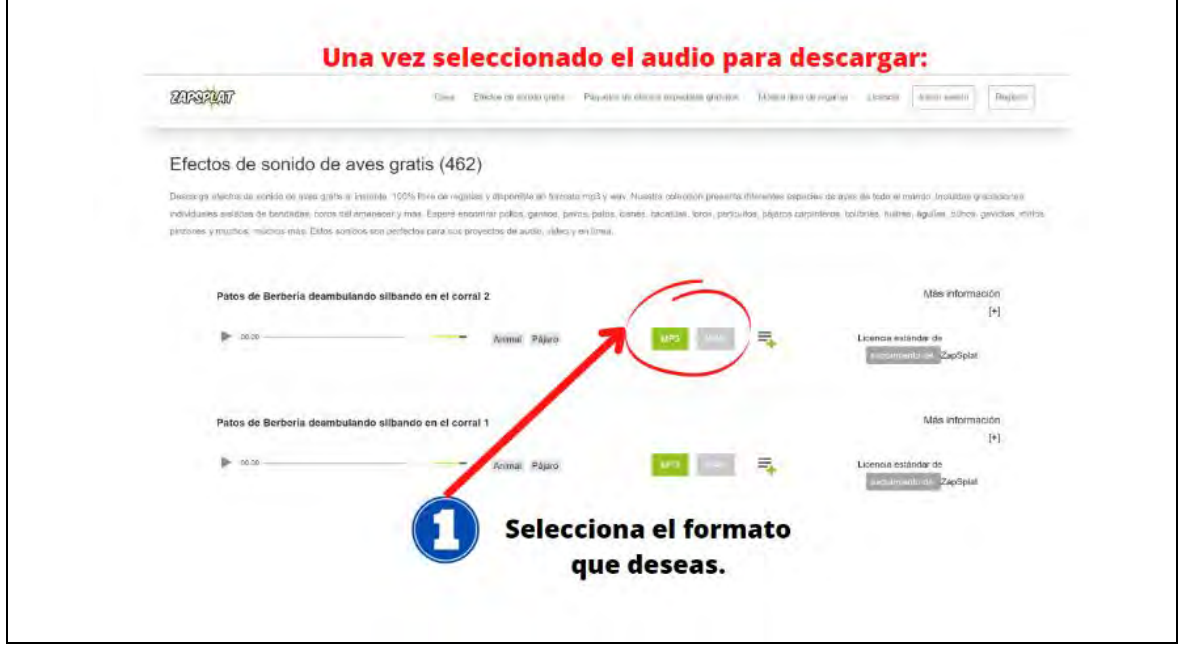

## **Figura 250**

*Guardar un archivo de audio en un formato distinto al de origen y en diferente calidad – BBC*

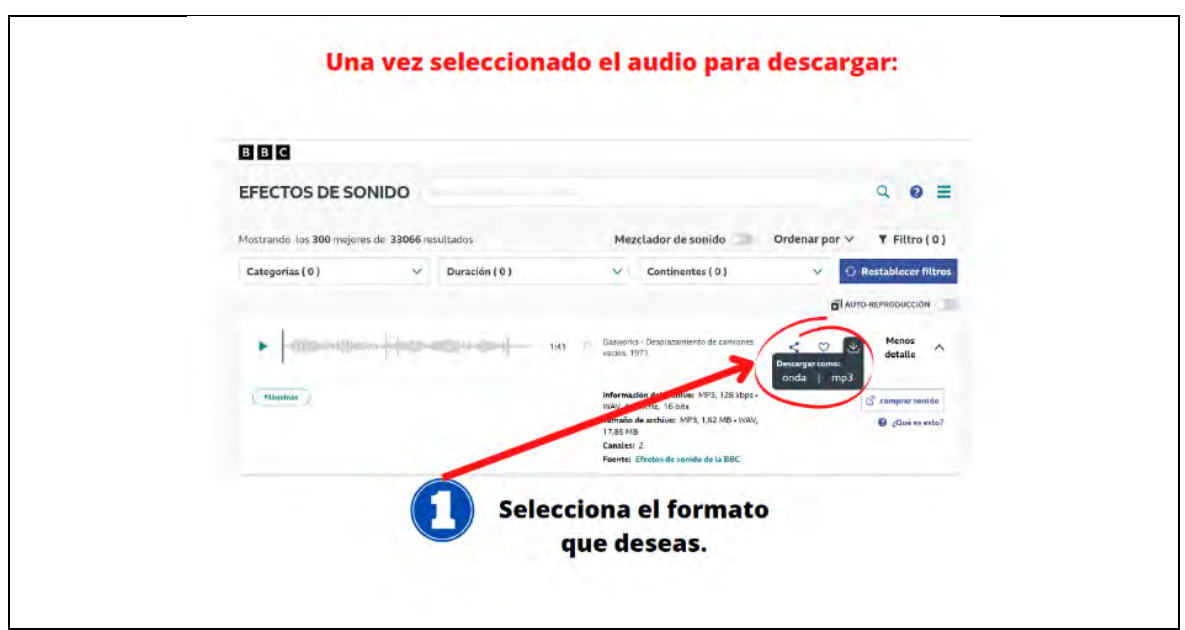

 $\overline{\phantom{0}}$ 

*Hacer uso de software para la conversión, creación y edición de audio*

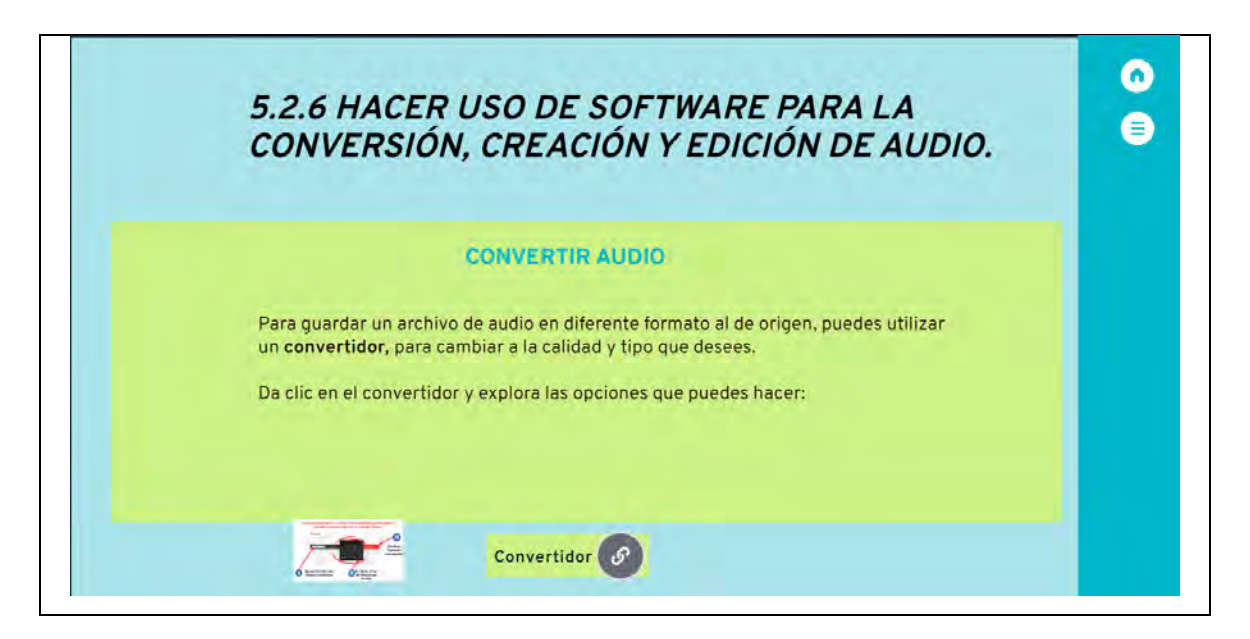

Nota: la imagen inferior izquierda tiene interactividad para que se haga de mayor tamaño cuando le den clic al **Convertidor** $\left( \mathcal{P} \right)$ , les abrirá una pestaña con un convertidor donde podrán realizar las cosas que se describen en la imagen.

# **Figura 252**

*Imagen ampliada del uso del convertidor "convertido"*

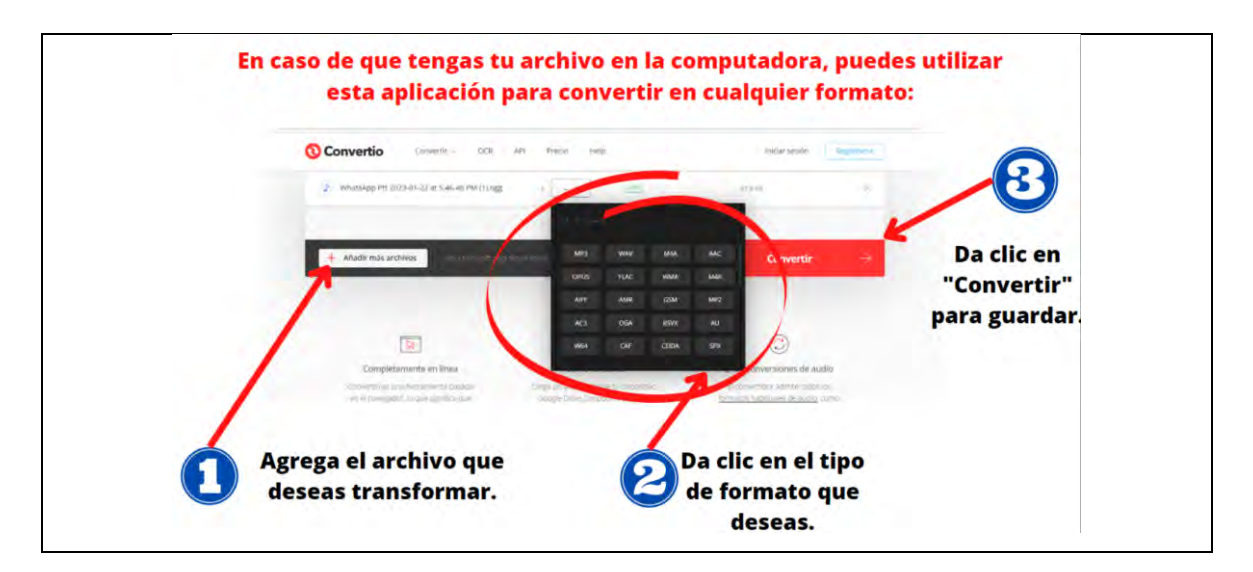

*Identificar las ventajas de las extensiones más comunes para guardar un audio*

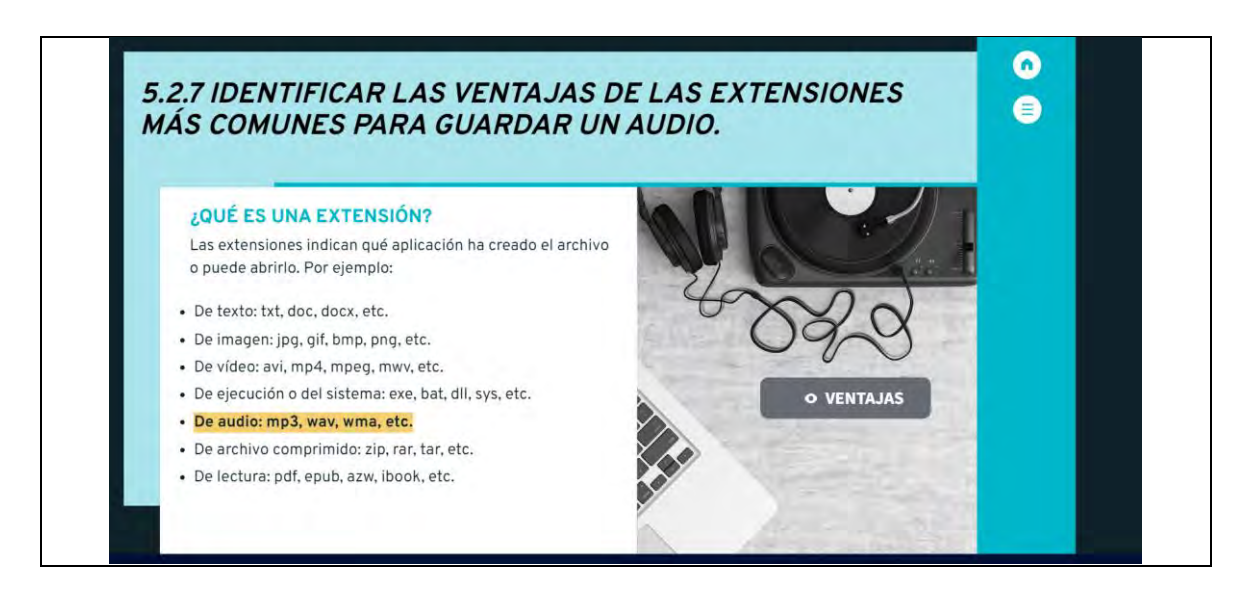

Nota: esta diapositiva tiene interactividad en **.** • VENTAJAS

### **Figura 254**

*Ventana de las ventajas de las extensiones más comunes para guardar un audio*

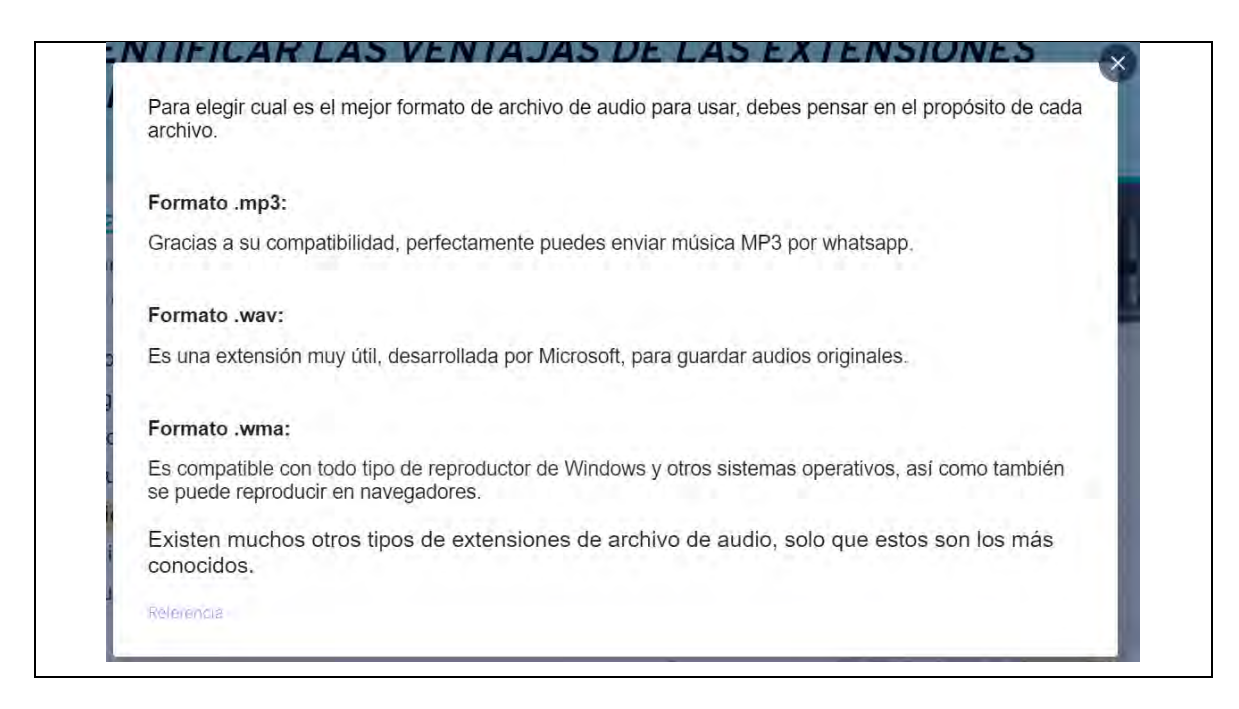

*Descargar vídeo: de un sitio web, de un dispositivo móvil o de almacenamiento*

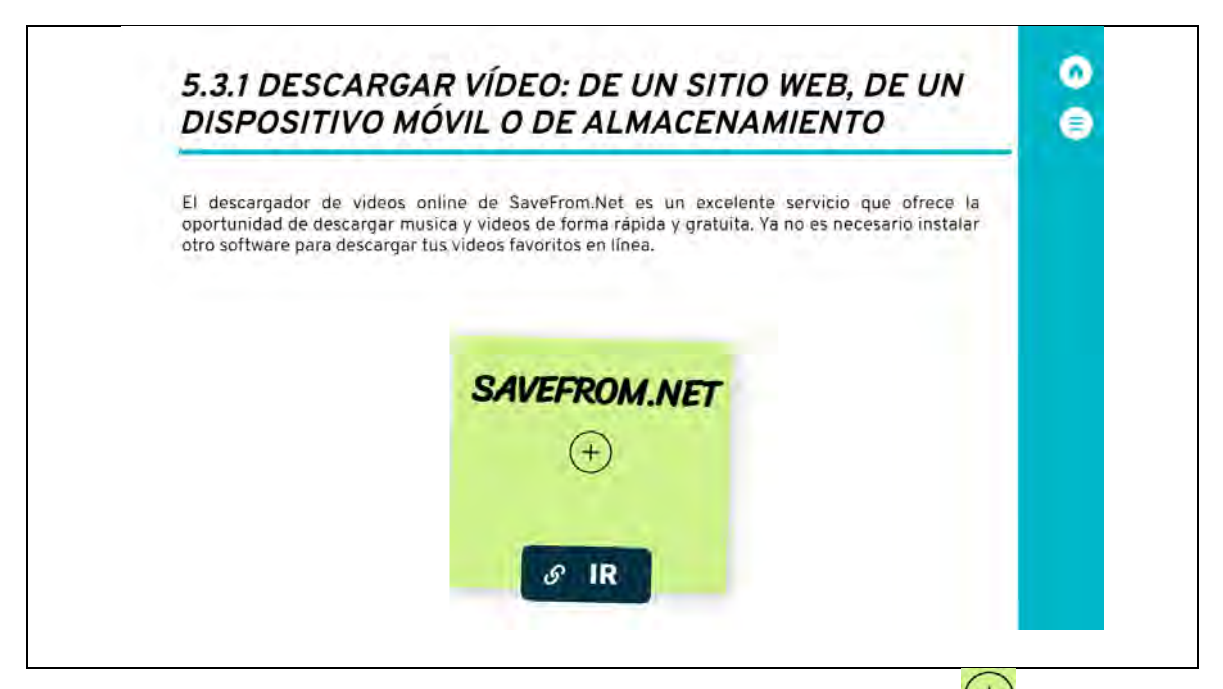

Nota: en esta diapositiva hay interactividad, cuando le den clic en  $\overline{(+)}$  para ver las especificaciones y en  $\sqrt{\frac{P}{T}}$ , para ingresar a la página oficial.

#### **Figura 256**

*Emplear dispositivos móviles para generar vídeos: teléfono celular, smartphone,* 

*reproductor de audio digital, cámara digital, tableta electrónica*

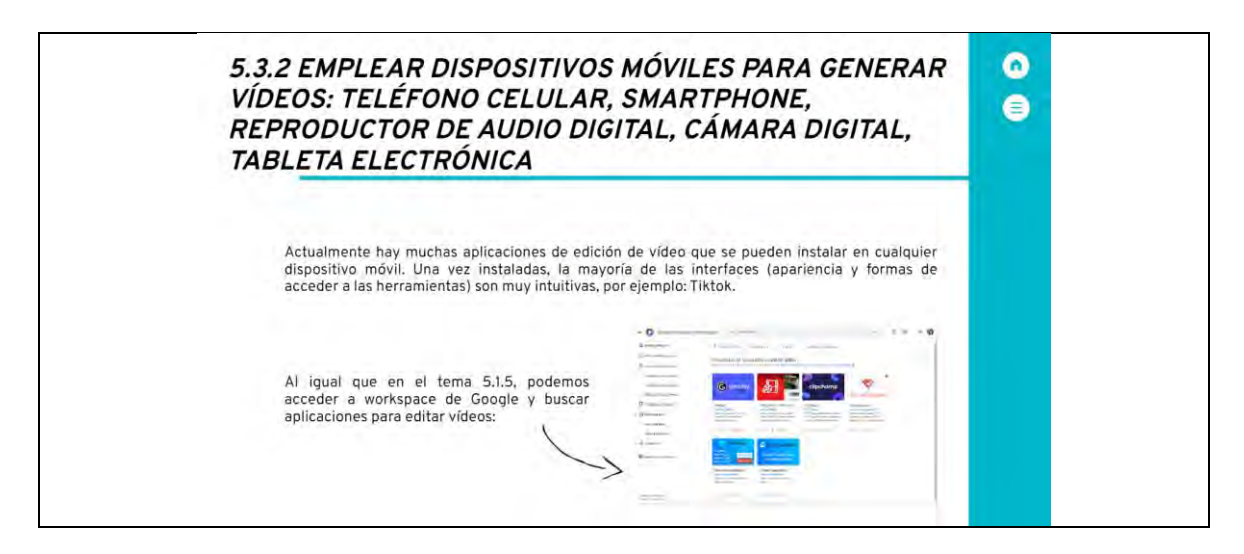

Nota: la imagen de la parte inferior derecha se ampliará cuando le den clic.

*Guardar un vídeo en un formato distinto al de origen*

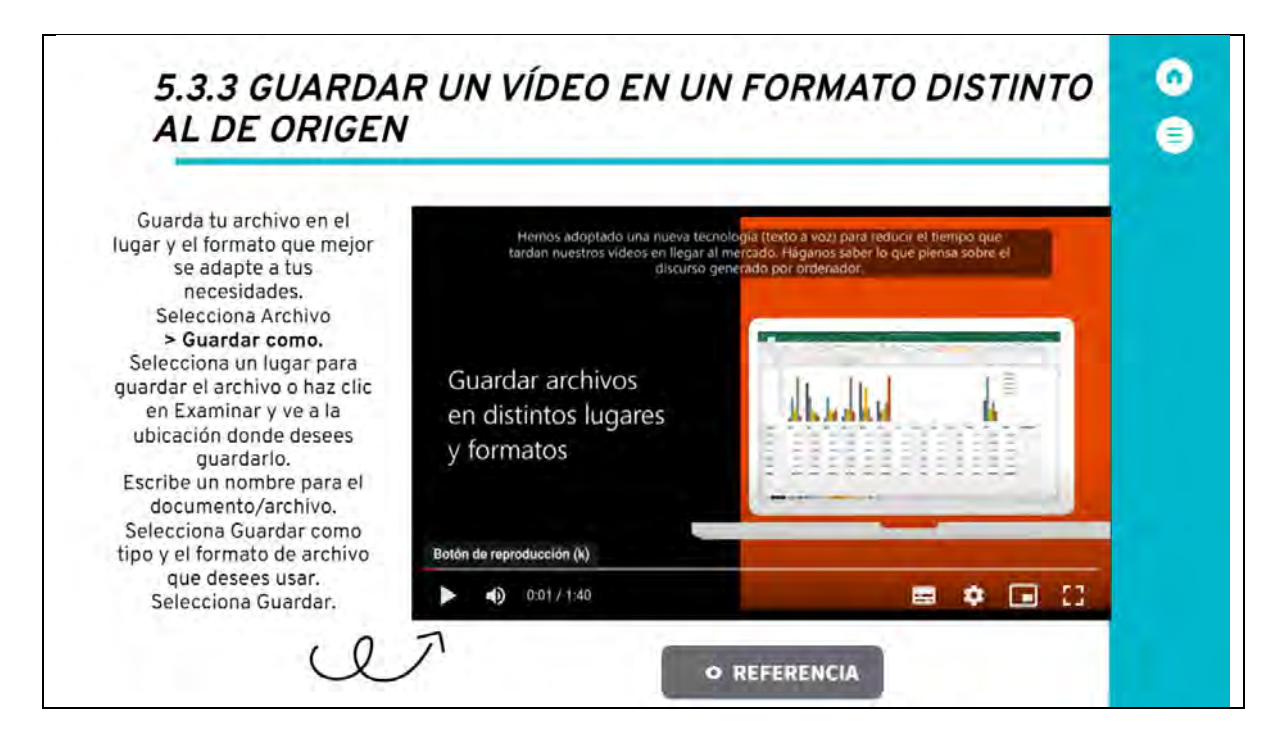

Nota: la imagen de la parte central derecha es un vídeo con duración de 01:40 min.

# **Figura 258**

*Identificar formatos vídeo: MP4, MPG, MOV, AVI, WMD, FLV, MKV*

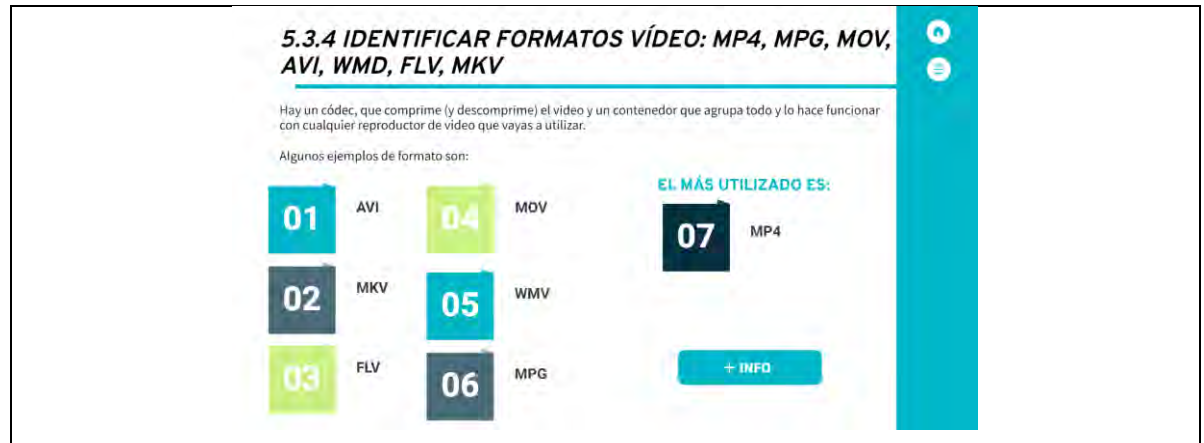

Nota: cada número tiene interactividad con la descripción del concepto, el botón **TEIRFO**, abre otra pestaña con un texto en PDF titulado "Formato de vídeo".
#### *Formatos de vídeo AVI*

Uno de los tipos de formato de vídeo estándar más antiguos y universalmente aceptados es .AVI. Puede utilizar una enorme variedad de códecs, lo que da como resultado una gran variedad de configuraciones de archivo diferentes. Si bien los vídeos .AVI se pueden reproducir en una amplia gama de reproductores, los tamaños de archivo tienden a ser grandes, lo que los hace menos ideales para la transmisión o descarga. Es una excelente opción para los vídeos que planeas almacenar en una computadora. Microsoft desarrolló y lanzó esto con Windows 3.1 hace mucho tiempo. Los archivos AVI fueron una vez un caballo de batalla del video digital. Su popularidad ha disminuido, pero encontrarás muchos archivos AVI heredados en toda la web. Referencia

#### **Figura 260**

#### *Formatos de vídeo MKV*

El formato de vídeo profesional MKV es un formato abierto, por el que no hay que pagar derechos, y cuyo nombre completo es Matroska, como las tradicionales muñecas rusas.

MKV surgió a finales de 2002 y se ha popularizado gracias a que dentro de un único archivo MKV podemos almacenar, junto con el canal de audio, varios canales o pistas de audio y varias pistas de subtítulos.

Igual que MP4, proporciona muy buena calidad de audio y vídeo en poco espacio. Y como curiosidad, el formato WebM que permite integrar video online via HTML, está inspirado en Matroska

#### **Figura 261**

#### *Formatos de vídeo FLV*

Dentro de los tipos de formato de vídeo que existen, FLV fue creado para el reproductor Flash de Adobe, los vídeos .FLV fueron extremadamente comunes durante varios años gracias a su tamaño de archivo muy pequeño y una amplia gama de complementos de navegador y reproductores de vídeo Flash de terceros. Recientemente, ha habido una disminución significativa en los vídeos Flash.

# **Figura 262**

#### *Formatos de vídeo MOV*

Referencia

Referencia

Dentro de los tipos de formato de vídeo para Apple, es el mejor. Apple desarrolló el contenedor .MOV para usar con su reproductor Quicktime. Los vídeos que usan .MOV generalmente tienen una calidad muy alta, pero también tamaños de archivo bastante grandes. Los vídeos de Quicktime no tienen tanta compatibilidad con los reproductores que no son de Quicktime, aunque hay reproductores de terceros que los leerán.

Este formato es útil si tienes la intención de archivar un vídeo de alta calidad en una computadora Apple.

#### *Formatos de vídeo WMV*

Los vídeos de Windows Media tienden a tener el tamaño de archivo más pequeño, lo que los convierte en una buena opción si necesitas enviarlos por correo electrónico u otros métodos con límites de tamaño de archivo. Sin embargo, esto viene con la compensación de tener una caída significativa en la calidad. Un uso común de .WMV es enviar vistas previas de vídeos por correo electrónico a los clientes.

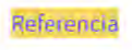

### **Figura 264**

#### *Formatos de vídeo MPG*

Moving Pictures Expert

Un formato de vídeo con compatibilidad mundial, cuya compresión de audio y vídeo con poca perdida de calidad hace posible la fácil descarga de estos archivos en una web.

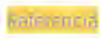

#### **Figura 265**

*Formatos de vídeo MP4*

La noción de MP4 proviene de MPEG-4 Part 14.

También se llama MP4, al reproductor portátil de archivos digitales multimedia.

Se trata de un documento que contiene un vídeo y una pista de audio, que pueden codificarse de distintas maneras.

Referencia

#### **Figura 266**

*Edición de vídeo*

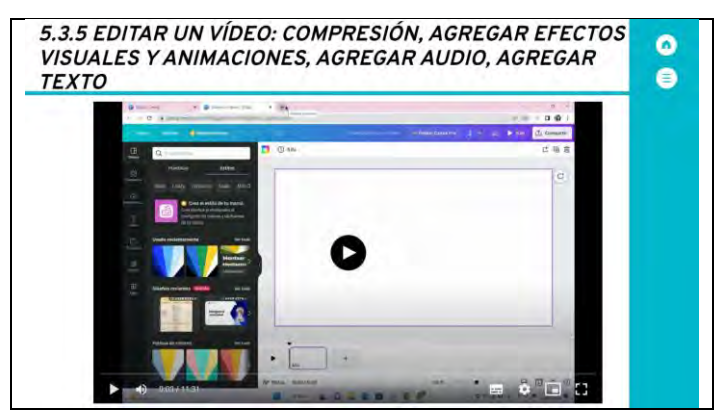

Nota: el vídeo es un tutorial de elaboración propia con duración de 11:31 min.

*Guardar archivos de vídeo en diferente calidad*

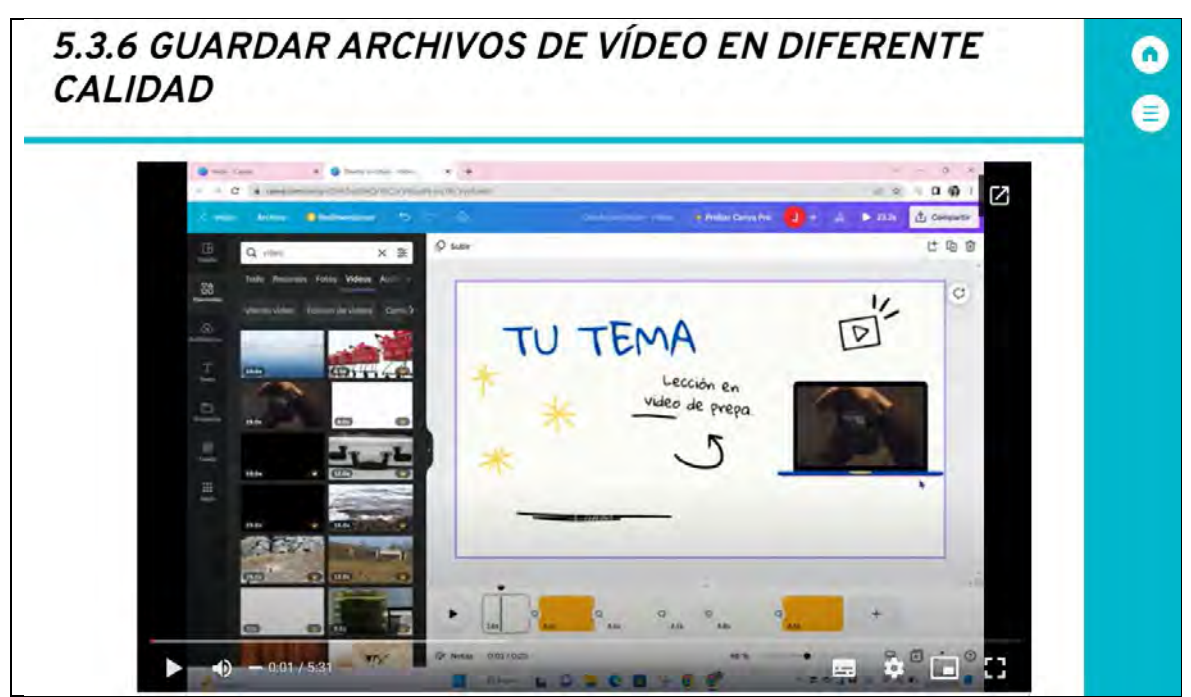

Nota: el vídeo es un tutorial de elaboración propia con duración de 05:31 min.

### **Figura 268**

*Ventajas de las extensiones más comunes para guardar un archivo de vídeo*

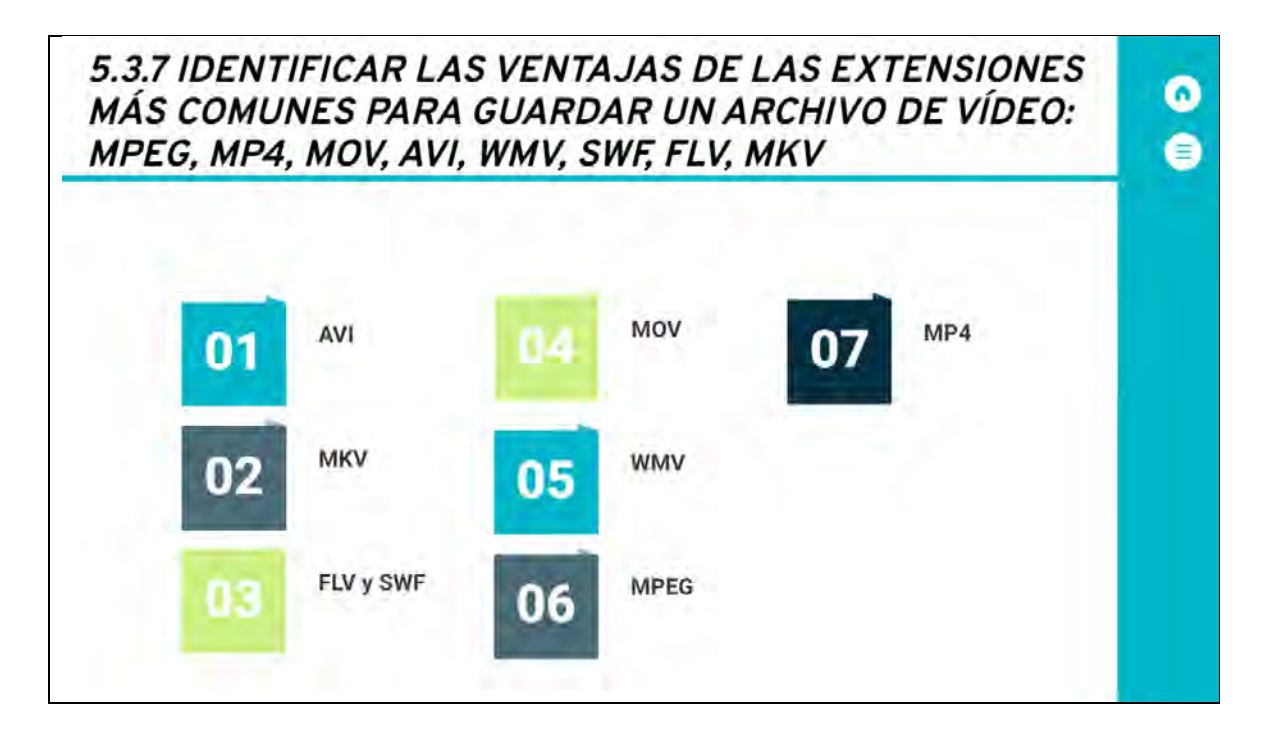

*Ventaja de la extensión AVI*

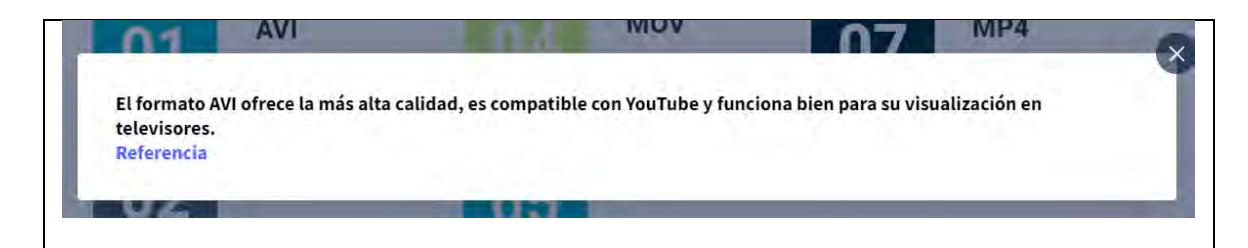

### **Figura 270**

*Ventaja de la extensión MKV*

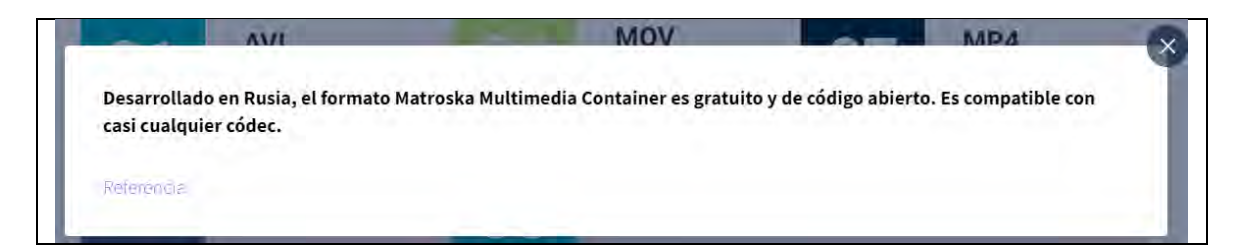

### **Figura 271**

*Ventaja de la extensión FLV y SWF*

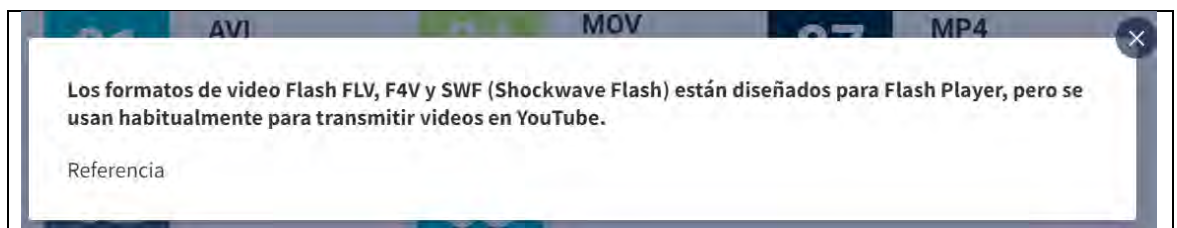

### **Figura 272**

*Ventaja de la extensión MOV*

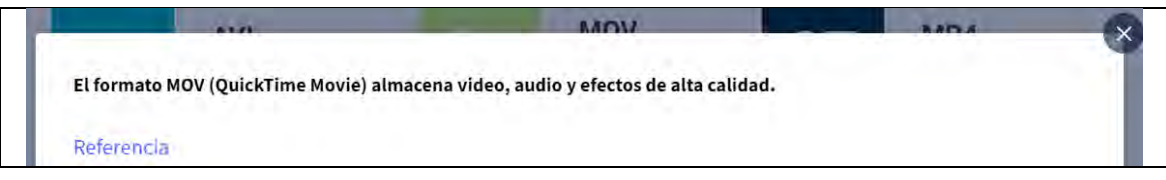

*Ventaja de la extensión WMV*

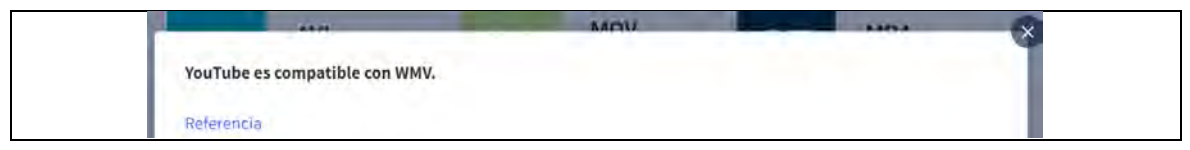

#### **Figura 274**

*Ventaja de la extensión MPEG*

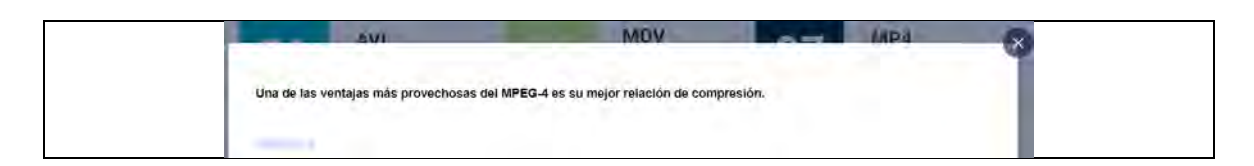

### **Figura 275**

*Ventaja de la extensión MP4*

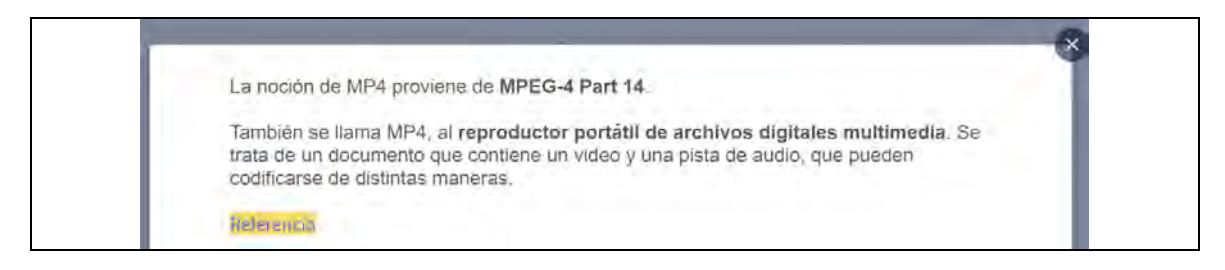

### **Figura 276**

*Uso de software para la conversión, creación y edición de vídeo*

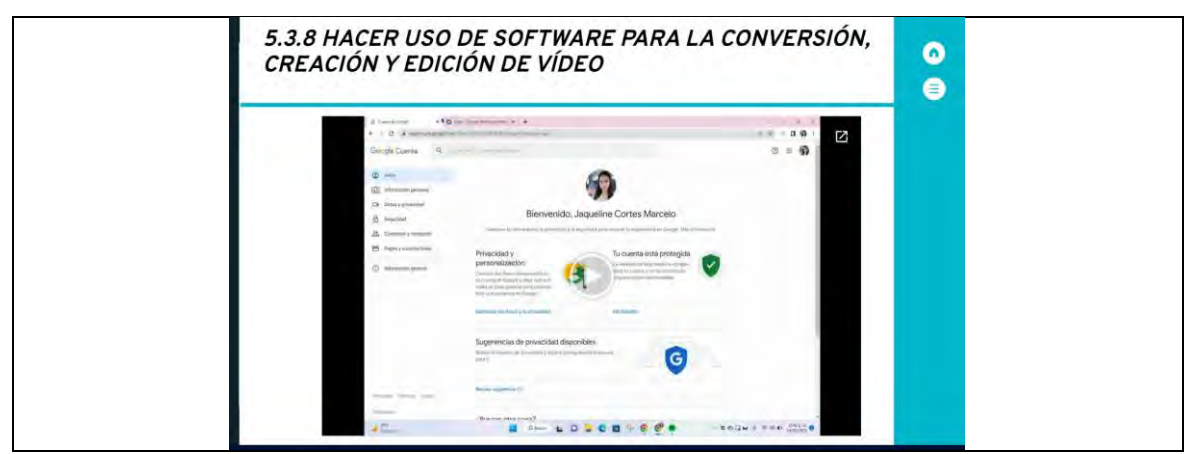

Nota: el vídeo es un tutorial de elaboración propia con duración de 02:31 min.

*Actividad módulo 5*

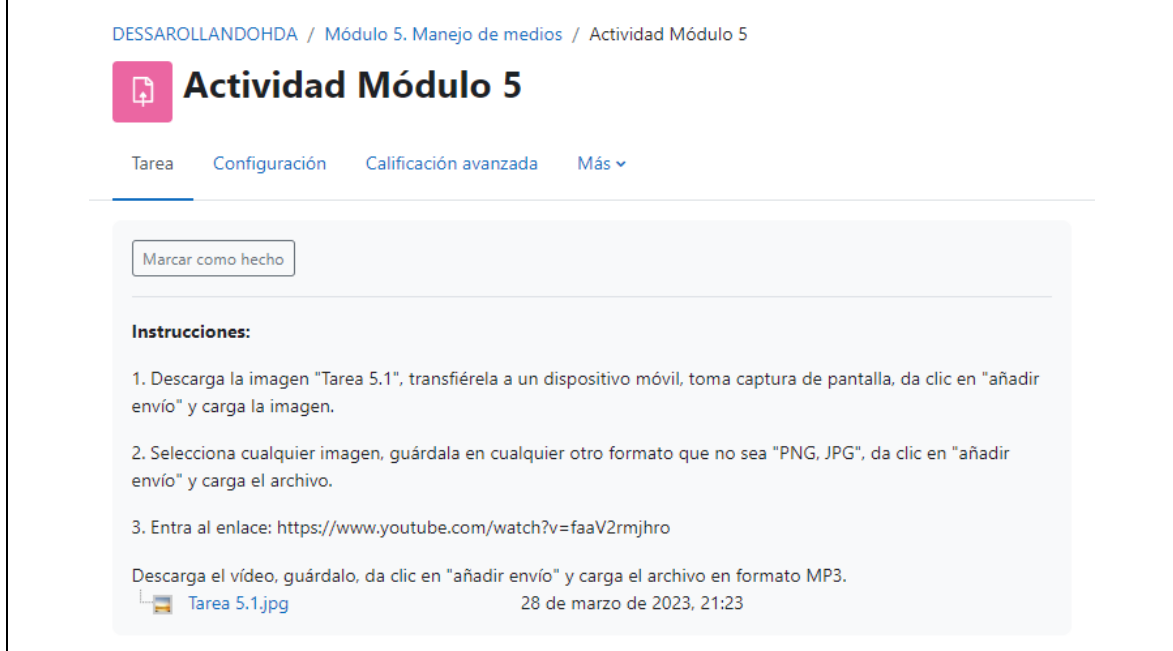

#### **Figura 278**

*Vista general del Módulo 6*

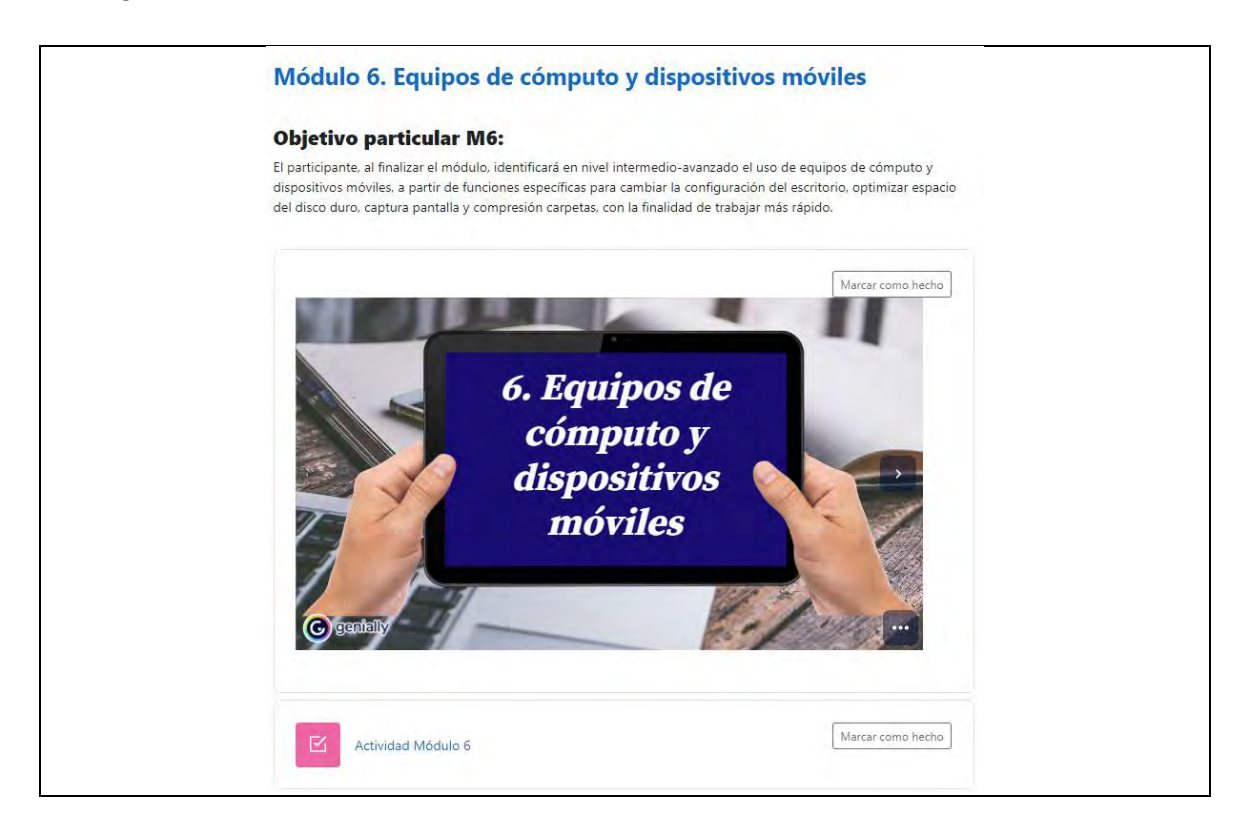

*Índice interactivo del módulo 6.1 Hardware y unidades de almacenamiento-1/2*

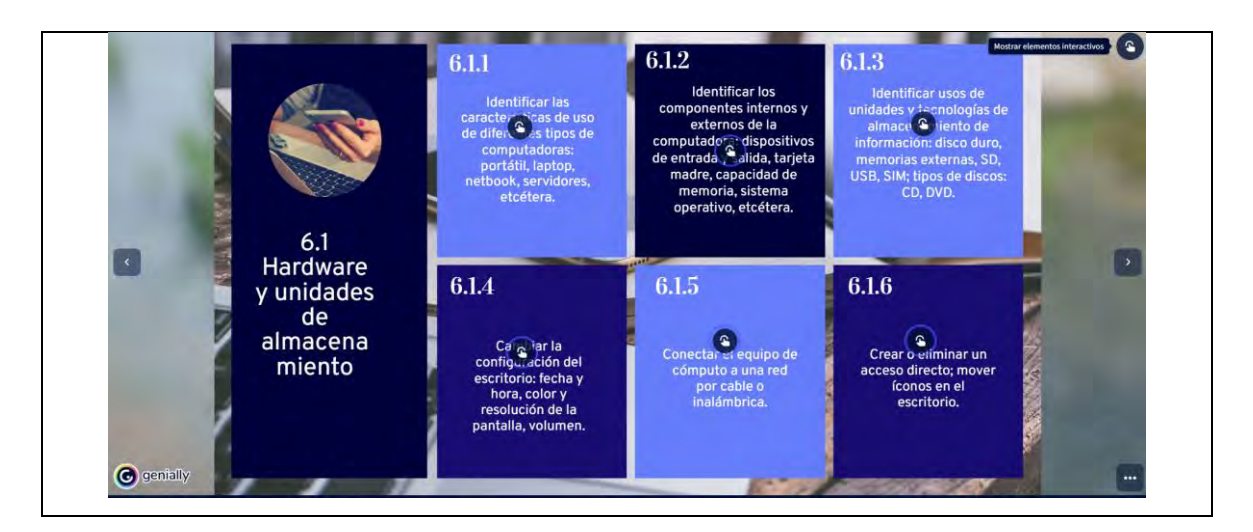

### **Figura 280**

*Identificar las características de uso de diferentes tipos de computadoras: portátil, laptop, netbook, servidores, etcétera*

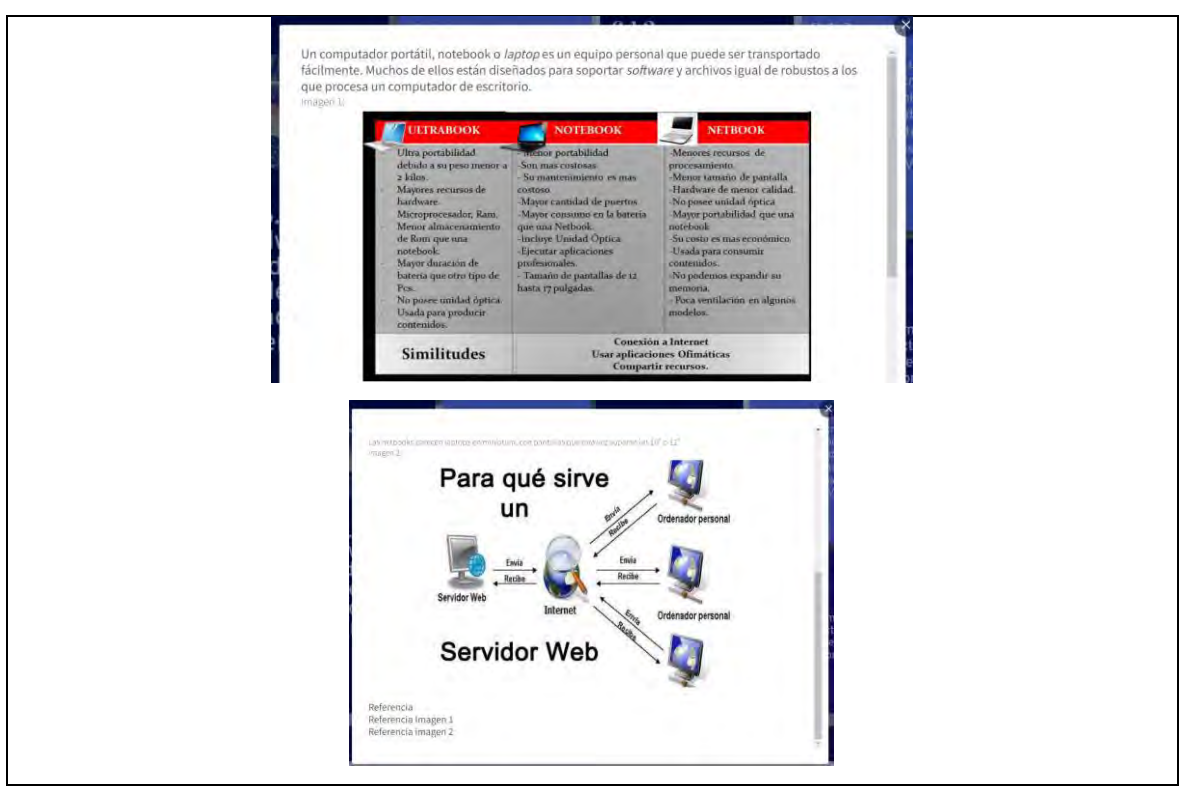

*Identificar los componentes internos y externos de la computadora: dispositivos de entrada y salida, tarjeta madre, capacidad de memoria, sistema operativo, etcétera*

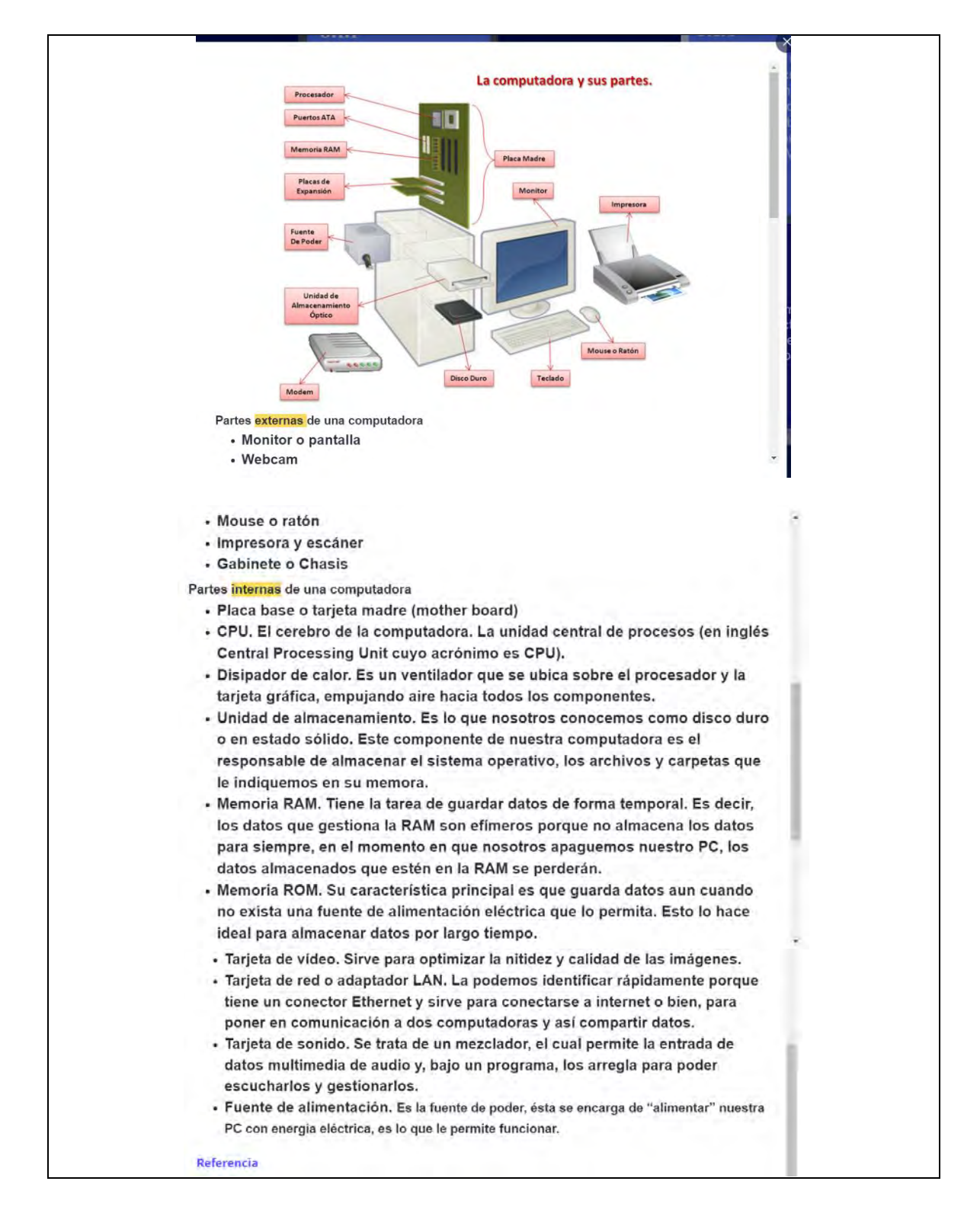

*Identificar usos de unidades y tecnologías de almacenamiento de información: disco duro, memorias externas, SD, USB, SIM; tipos de discos: CD, DVD*

Principales medios de almacenamiento externo: Disco duro Es una unidad de almacenamiento, actualmente ya hay discos duros portátil: es rígido externo que se conecta al ordenador mediante USB, por lo que son más fáciles de transportar. Asimismo, puede llegar a almacenar más de 100 GB, superando ampliamente a los demás dispositivos de almacenamiento externo. Memorias externas, SD, USB, SIM; También conocido como pendrive, es un dispositivo pequeño y portátil que se conecta al puerto USB del equipo. Al igual que un disco duro, una USB almacena información, pero ésta puede transferirse fácilmente de un equipo a otro. Este dispositivo externo se ha convertido en el sistema de almacenamiento y transporte personal de datos más utilizado en la actualidad, reemplazando al tradicional CD o DVD. Se pueden encontrar, fácilmente, memorias de 1, 2, 4, 8, 16, 32, 64, 128 y hasta 256 GB. SD USB SIM **FREE** tipos de discos: CD, DVD.  $-$  DVD-R: Un DVD-R o DVD-grabable es un disco óptico en el que se puede grabar o escribir datos con mucha mayor capacidad de almacenamiento que un CD, normalmente 5 GB. El DVD-RW es análogo al CD-RW, por lo que permite que su información sea grabada, borrada y volver a grabarla varias veces, lo que es una ventaja respecto al DVD-R. Para utilizar este tipo de almacenamiento externo deberemos tener una unidad DVD-RW, en nuestro ordenador, para grabar archivos en DVD.  $\cdot$  CD-R: Un CD-R (Compact Disc Recordable) es un formato de disco compacto grabable, en el que se pueden grabar varias sesiones, aunque, la información almacenada no puede ser borrada ni sobrescrita, en su lugar se debe usar el espacio libre que dejó la sesión inmediatamente anterior. Un CD-RW puede ser grabado múltiples veces, ya que permite que los datos almacenados sean borrados. El término CD-RW significa lectura-escritura (read-write). Para utilizar este tipo de almacenamiento externo se deberá contar con una unidad de CD-ROM que permita grabar.  $35<sub>0</sub>$  $50<sub>o</sub>$  $1<sub>0</sub>$ **DVD Blu-Ray DVD**  $\epsilon$ Referencia

*Cambiar la configuración del escritorio: fecha y hora, color y resolución de la pantalla, volumen*

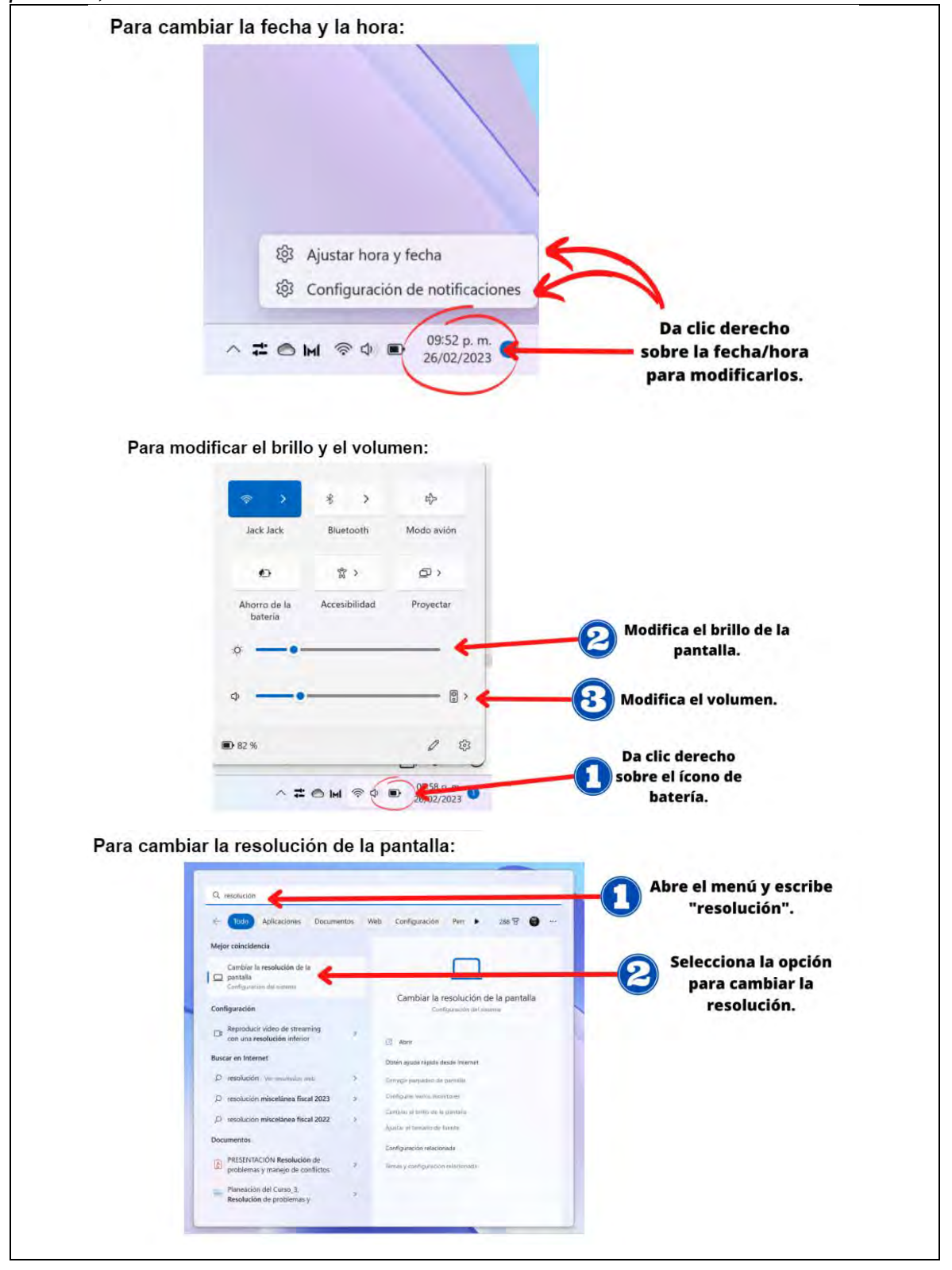

*Conectar el equipo de cómputo a una red por cable o inalámbrica*

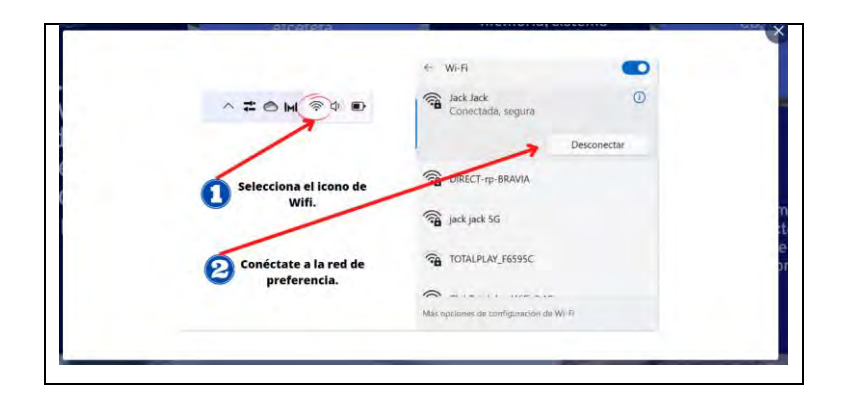

### **Figura 285**

*Crear o eliminar un acceso directo; mover íconos en el escritorio*

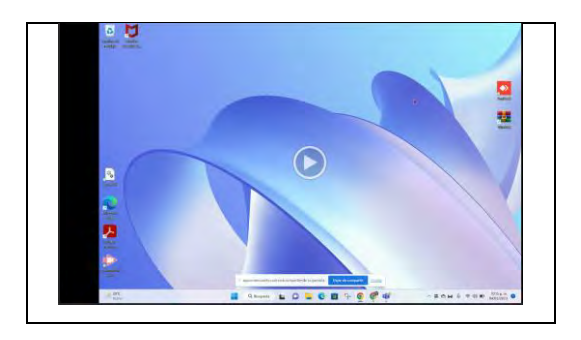

Nota: el vídeo es un tutorial de elaboración propia con duración de 02:15 min.

### **Figura 286**

*Índice interactivo del módulo 6.1 Hardware y unidades de almacenamiento-2/2*

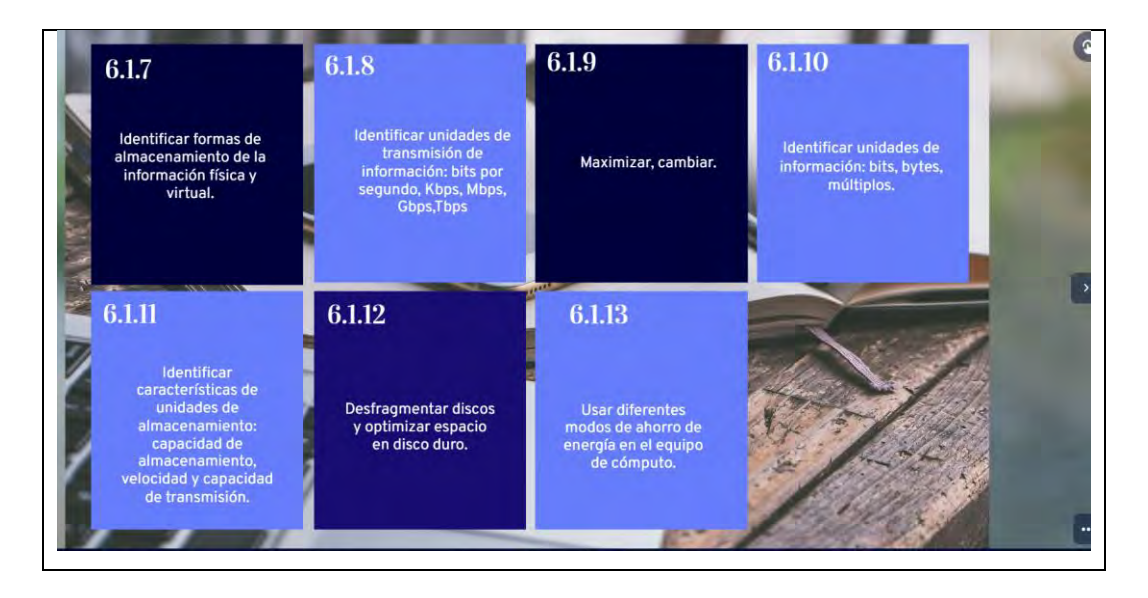

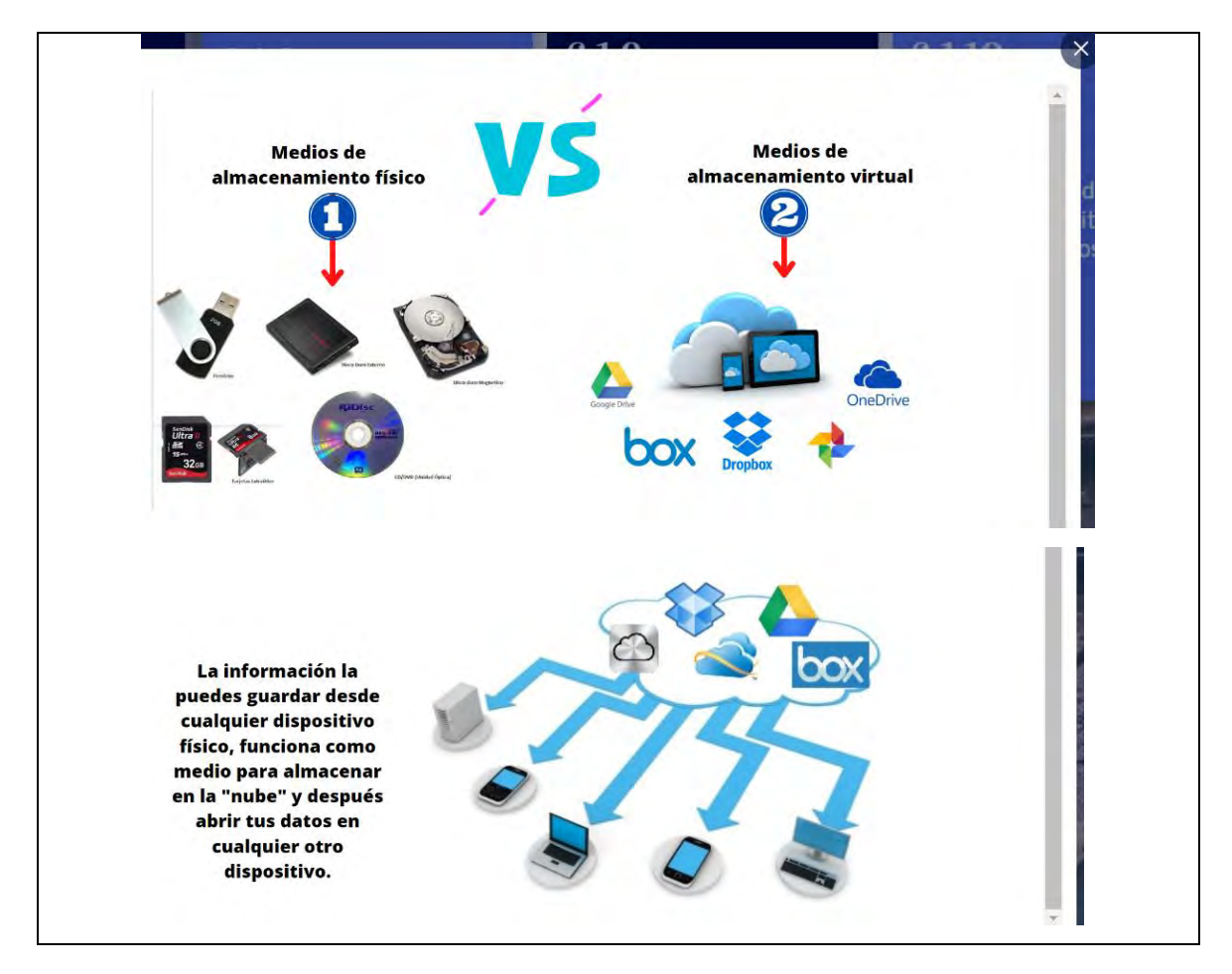

*Identificar formas de almacenamiento de la información física y virtual*

### **Figura 288**

*Identificar unidades de transmisión de información: bits por segundo, Kbps, Mbps, Gbps,Tbps*

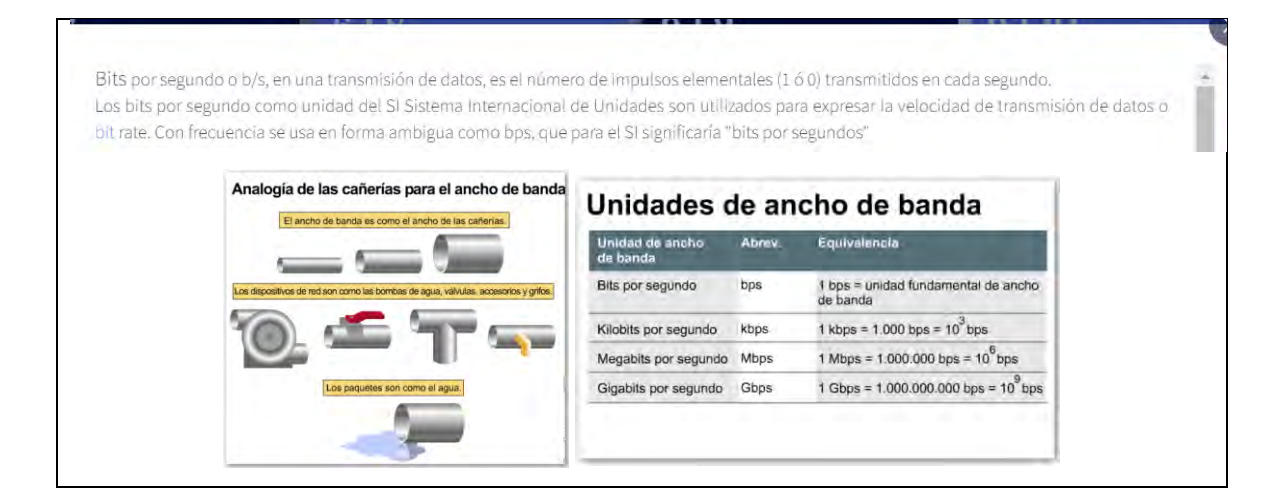

*Maximizar, cambiar*

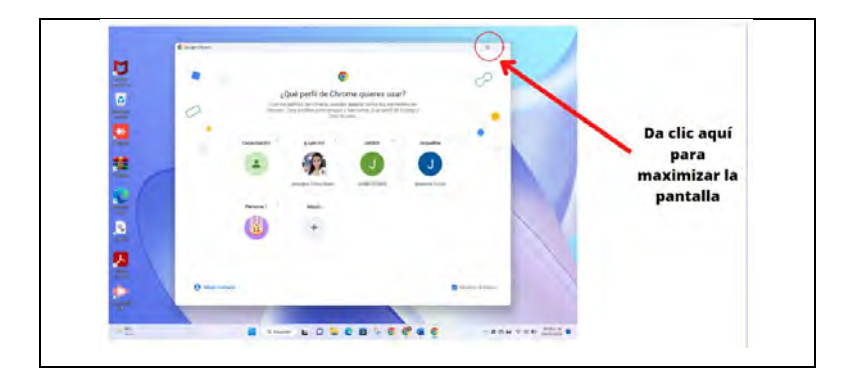

### **Figura 290**

*Identificar unidades de información: bits, bytes, múltiplos*

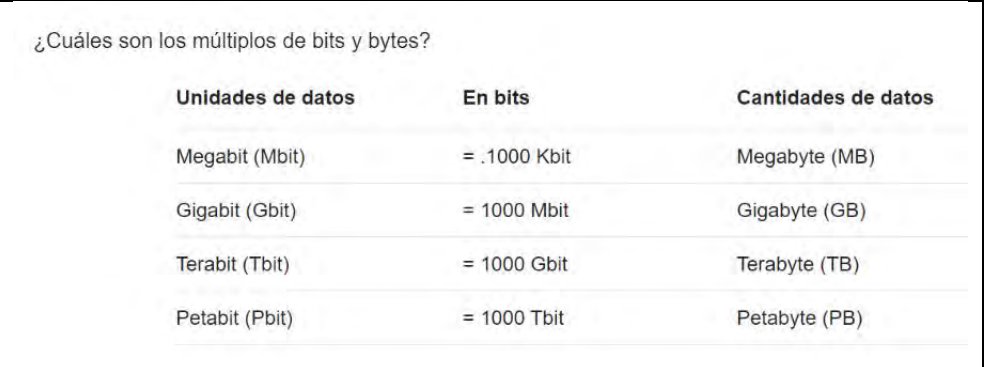

### **Figura 291**

*Identificar características de unidades de almacenamiento: capacidad de almacenamiento, velocidad y capacidad de transmisión*

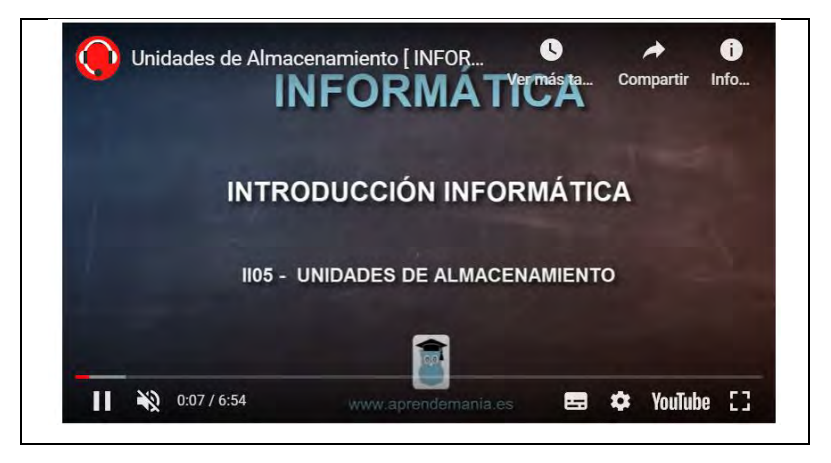

Nota: es un vídeo con duración de 06:54 minutos.

Desfragmentar discos y optimizar espacio

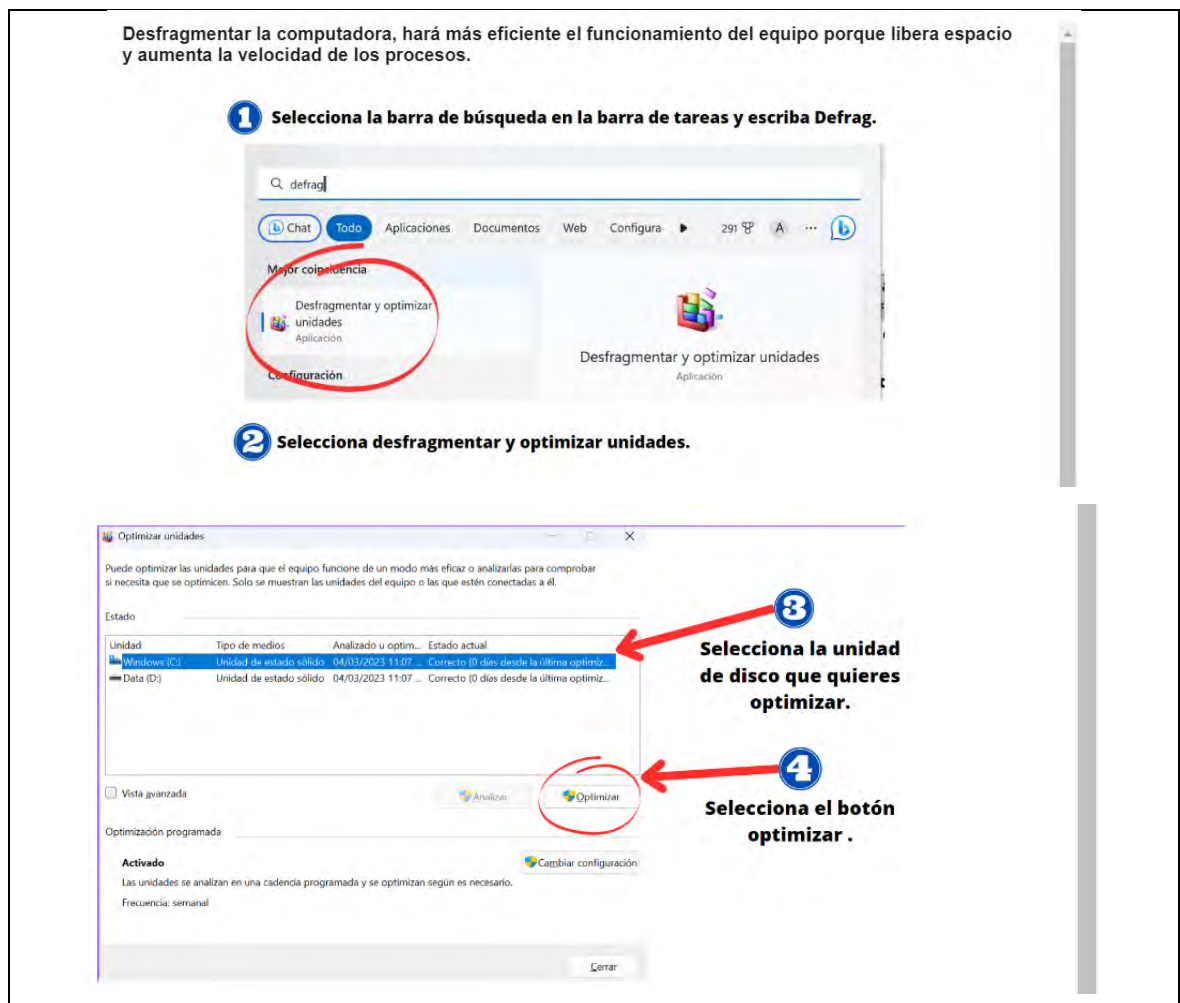

### **Figura 293**

*Usar diferentes modos de ahorro de energía en el equipo de cómputo*

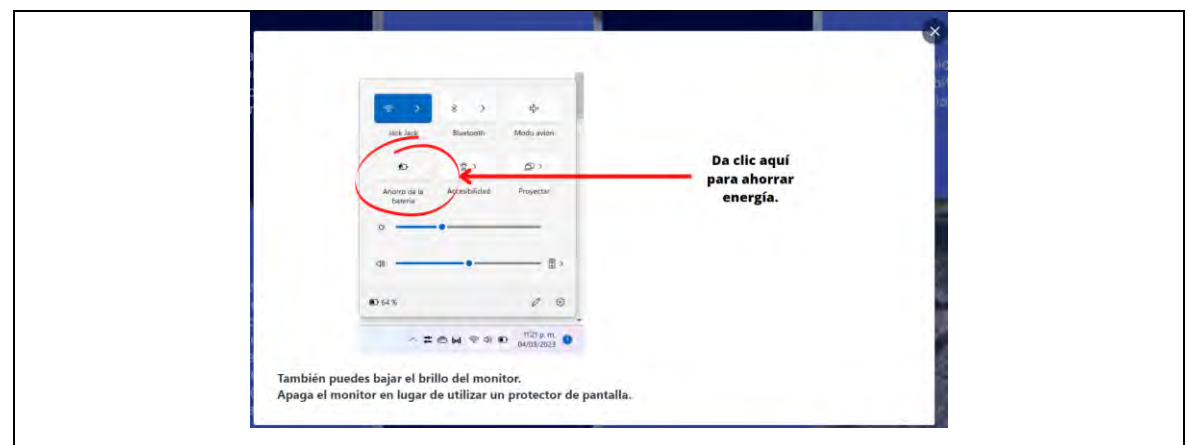

*Índice interactivo del módulo 6.2 Organización de la información*

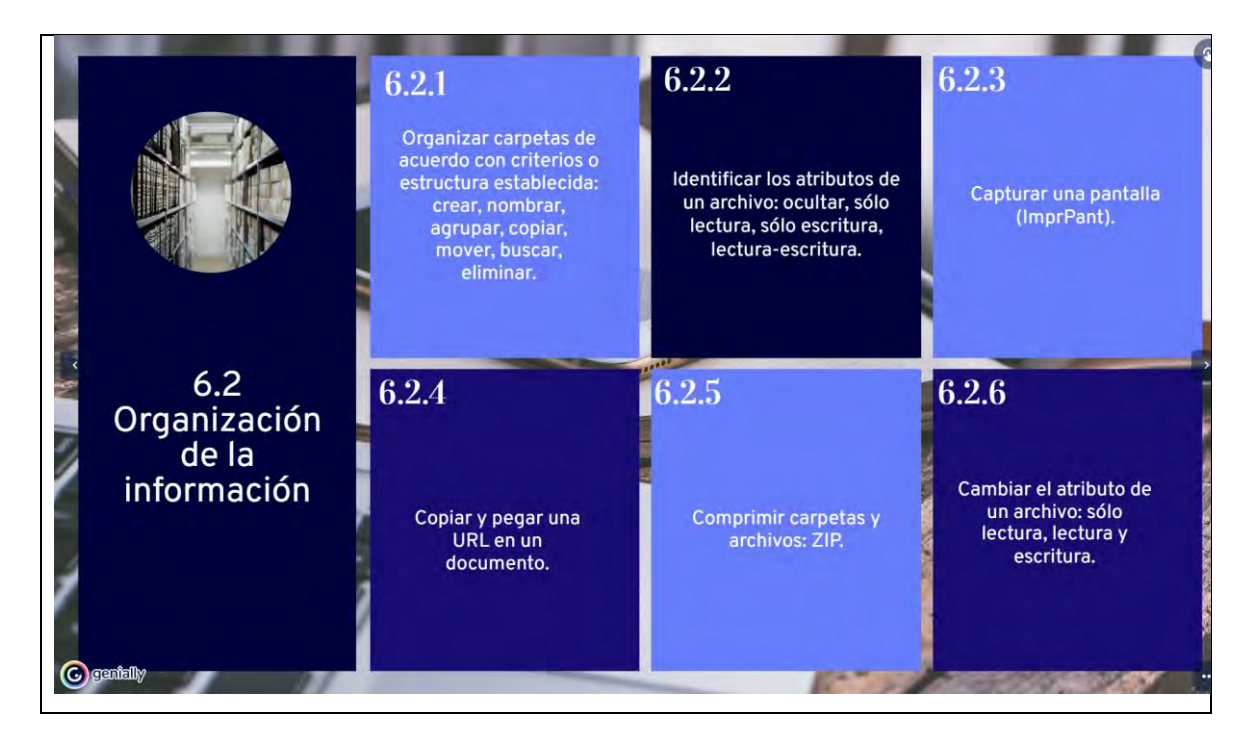

### **Figura 295**

*Organizar carpetas de acuerdo con criterios o estructura establecida: crear, nombrar, agrupar, copiar, mover, buscar, elimina*

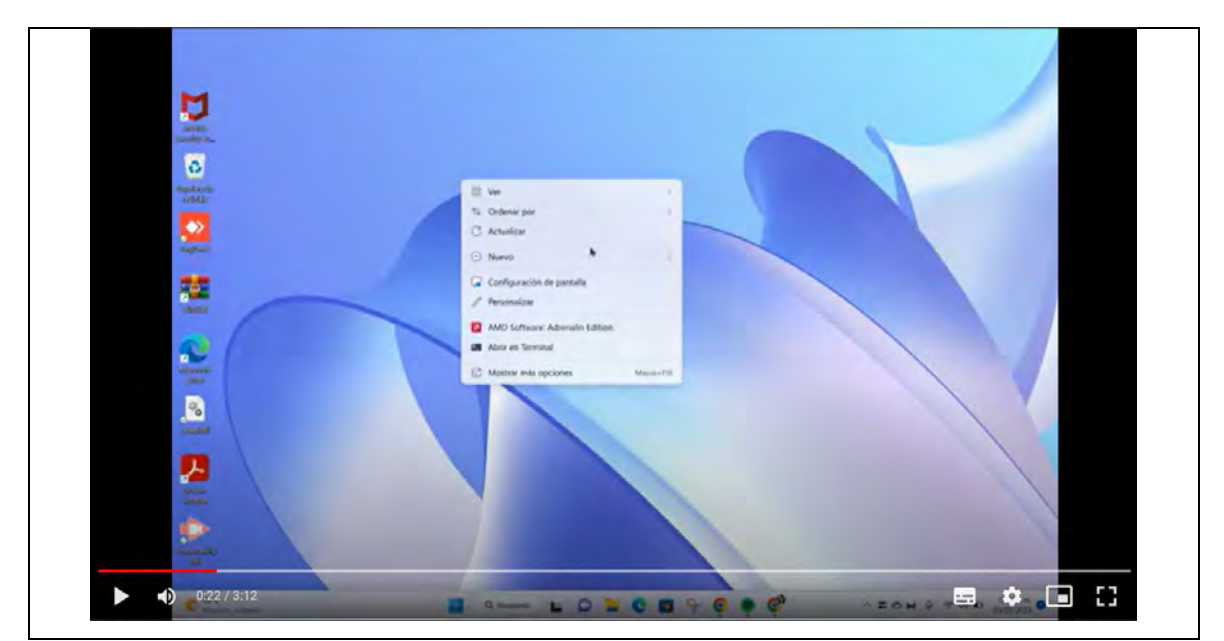

Nota: el vídeo es un tutorial de elaboración propia con duración de 03:12 min.

*Identificar los atributos de un archivo: ocultar, sólo lectura, sólo escritura, lecturaescritura*

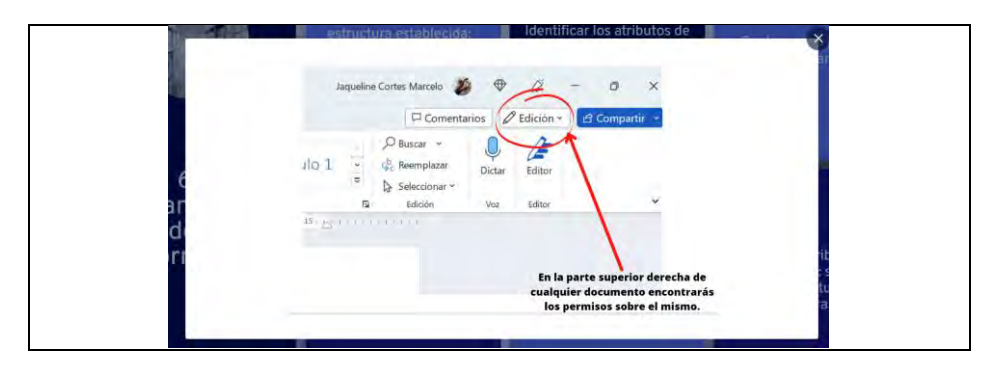

### **Figura 297**

*Capturar una pantalla (ImprPant)*

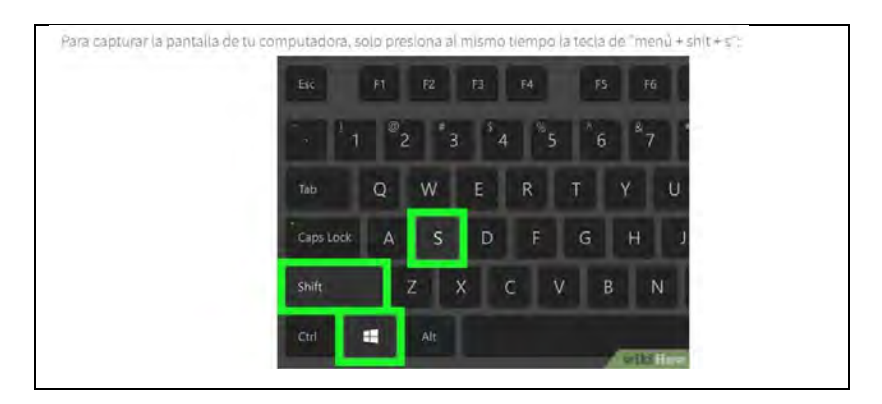

### **Figura 298**

*Copiar y pegar una URL en un documento*

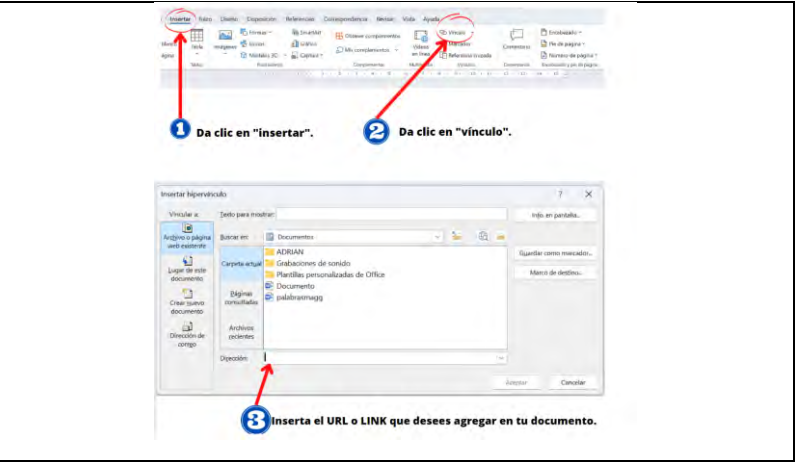

*Comprimir carpetas y archivos: ZIP*

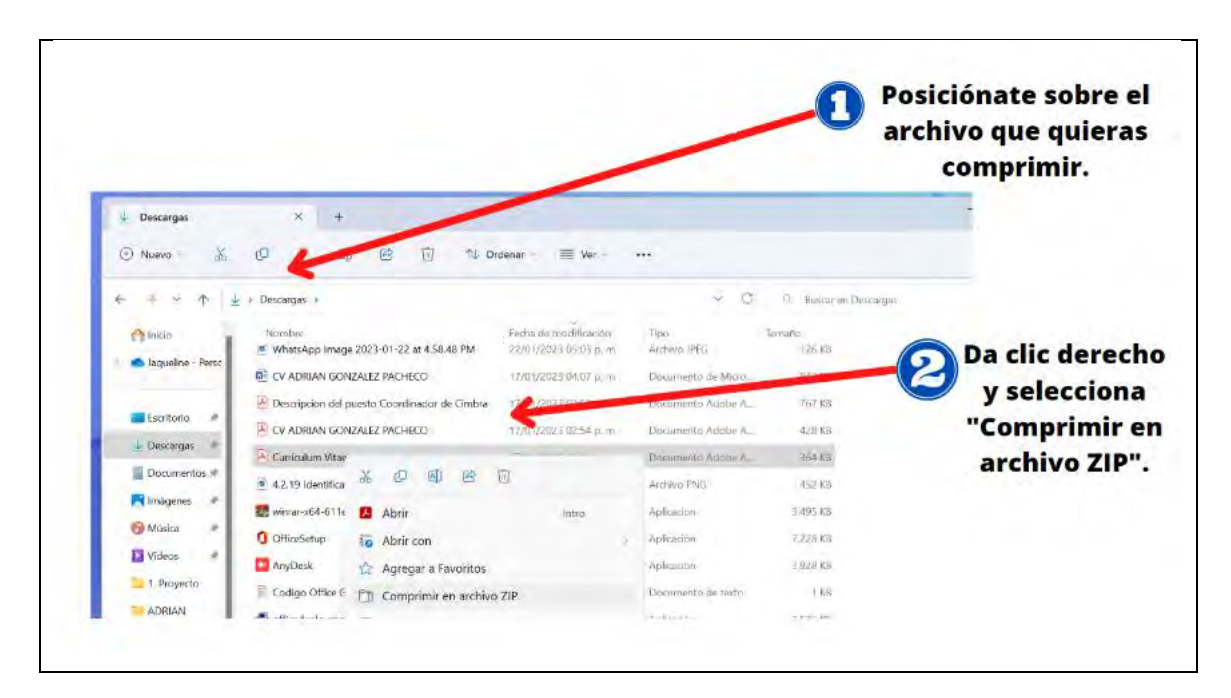

### **Figura 300**

*Cambiar el atributo de un archivo: sólo lectura, lectura y escritura*

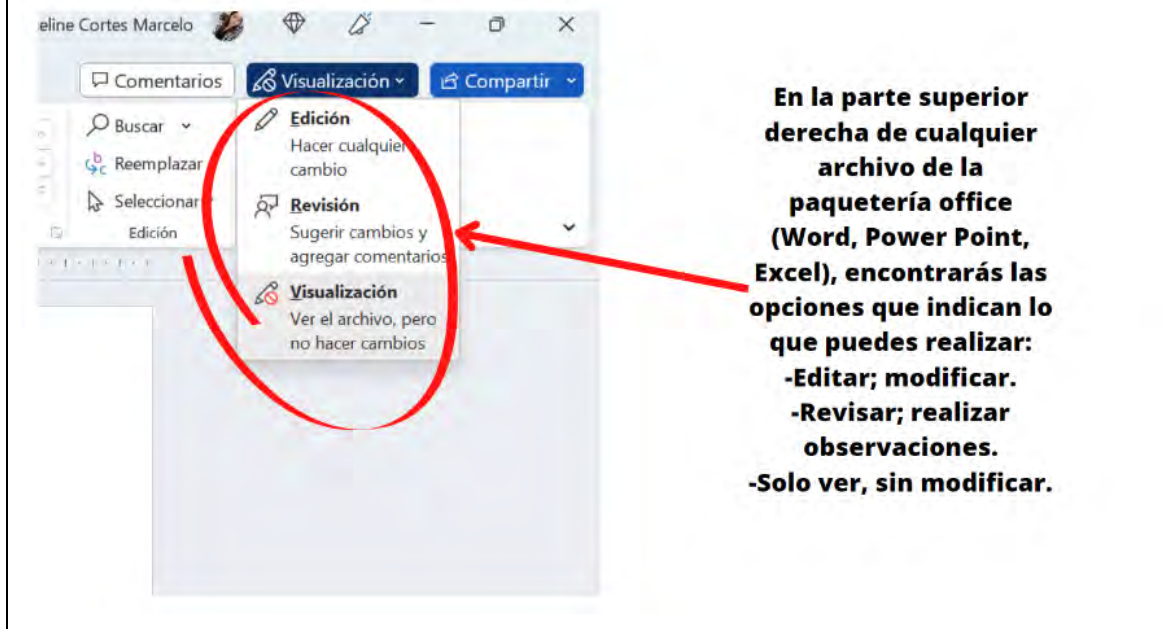

#### *Eliminar archivos temporales*

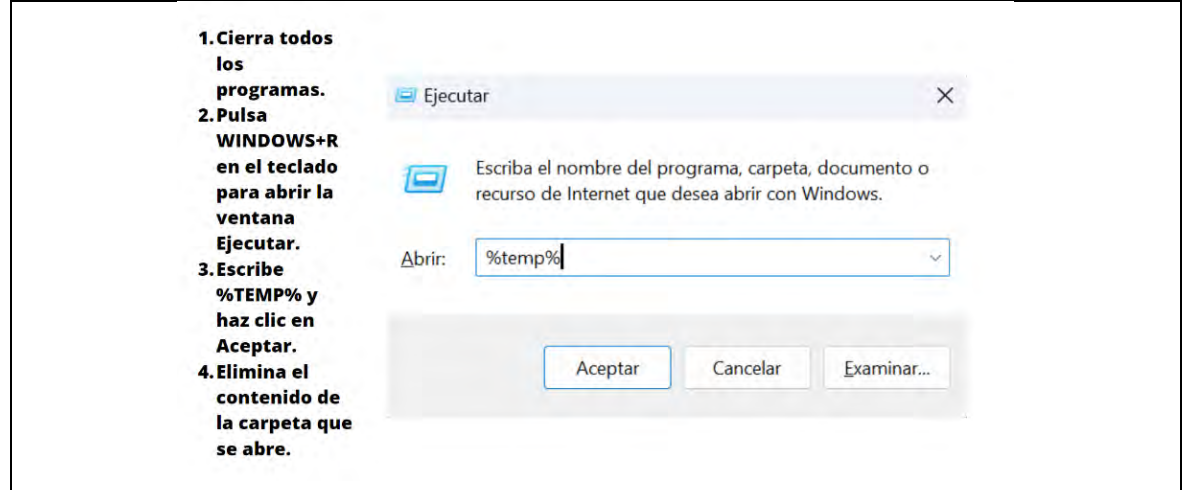

#### **Figura 302**

*Guardar una página Web en la sección favoritos del navegador*

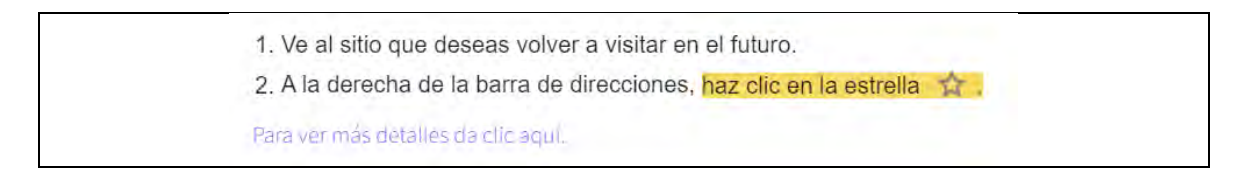

### **Figura 303**

*Organizar marcadores en carpetas*

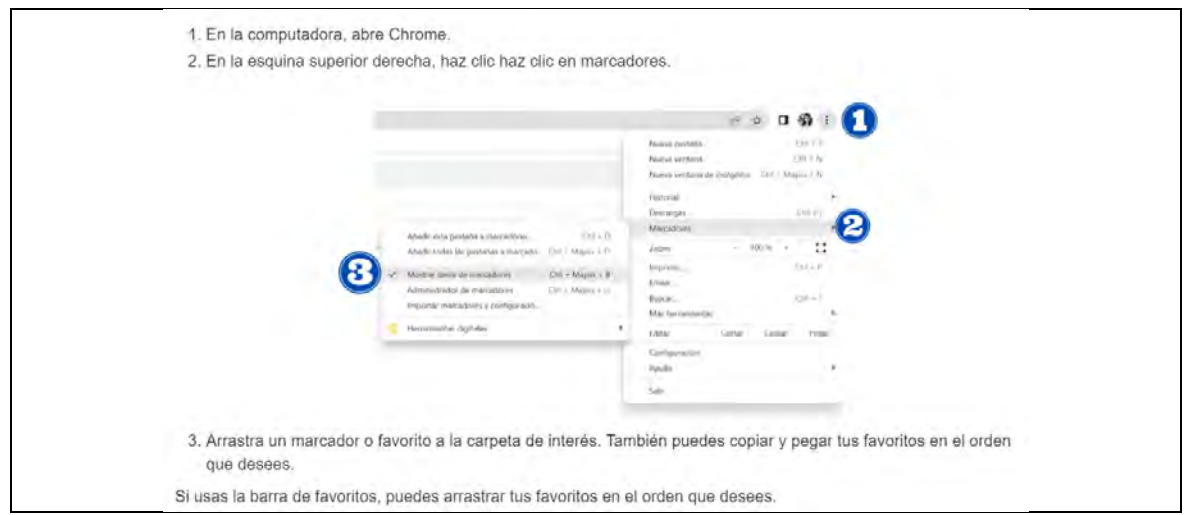

 $6.3.2$ 6.3.3 6.3.1 Actualizar sistema<br>operativo. Eliminar aplicaciones del<br>dispositivo. Capturar pantalla. 6.3<br>Dispositivos<br>móviles 6.3.4  $\vert$  6.3.5  $6.3.6$ Sincronizar la tableta<br>electrónica con otro<br>dispositivo o equipo<br>de cómputo. Crear grupos de Activar y desactivar<br>notificaciones. التشادي  $| 6.3.8$  $6.3.7$ Sincronizar aplicaciones y<br>contenido (fotografías,<br>audio y video). Realizar copia de<br>seguridad.

*Índice interactivo del módulo 6.3 Dispositivos móviles*

### **Figura 305**

#### *Capturar pantalla*

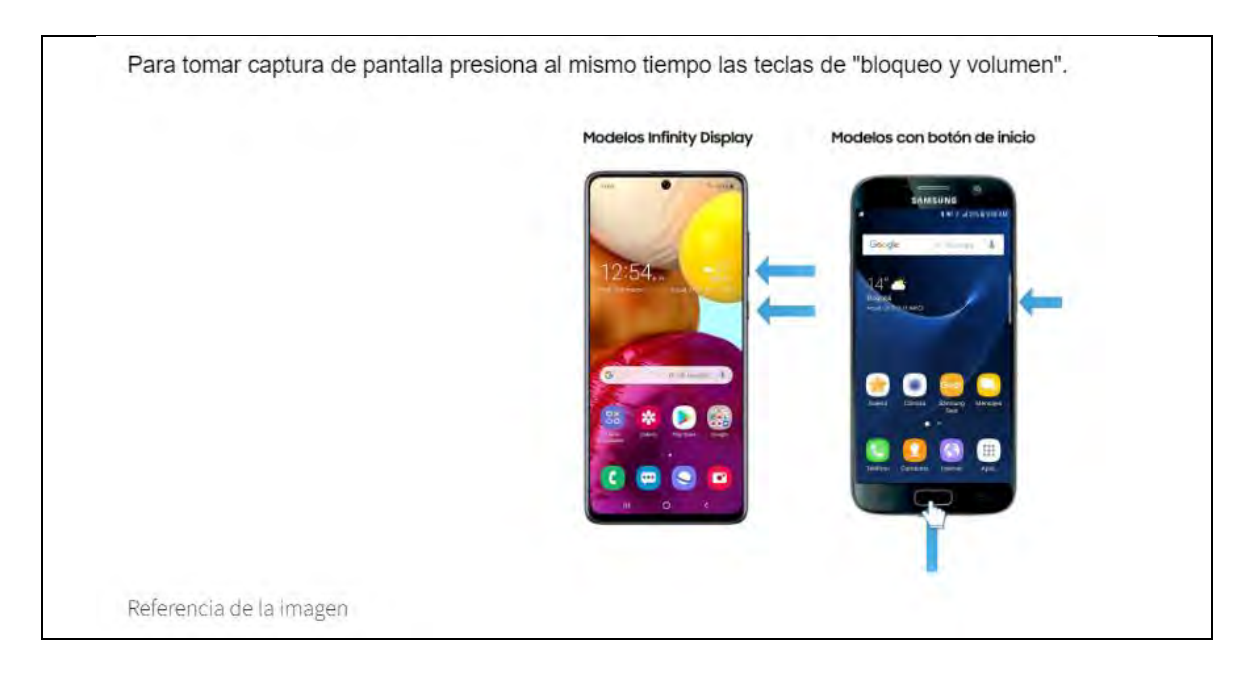

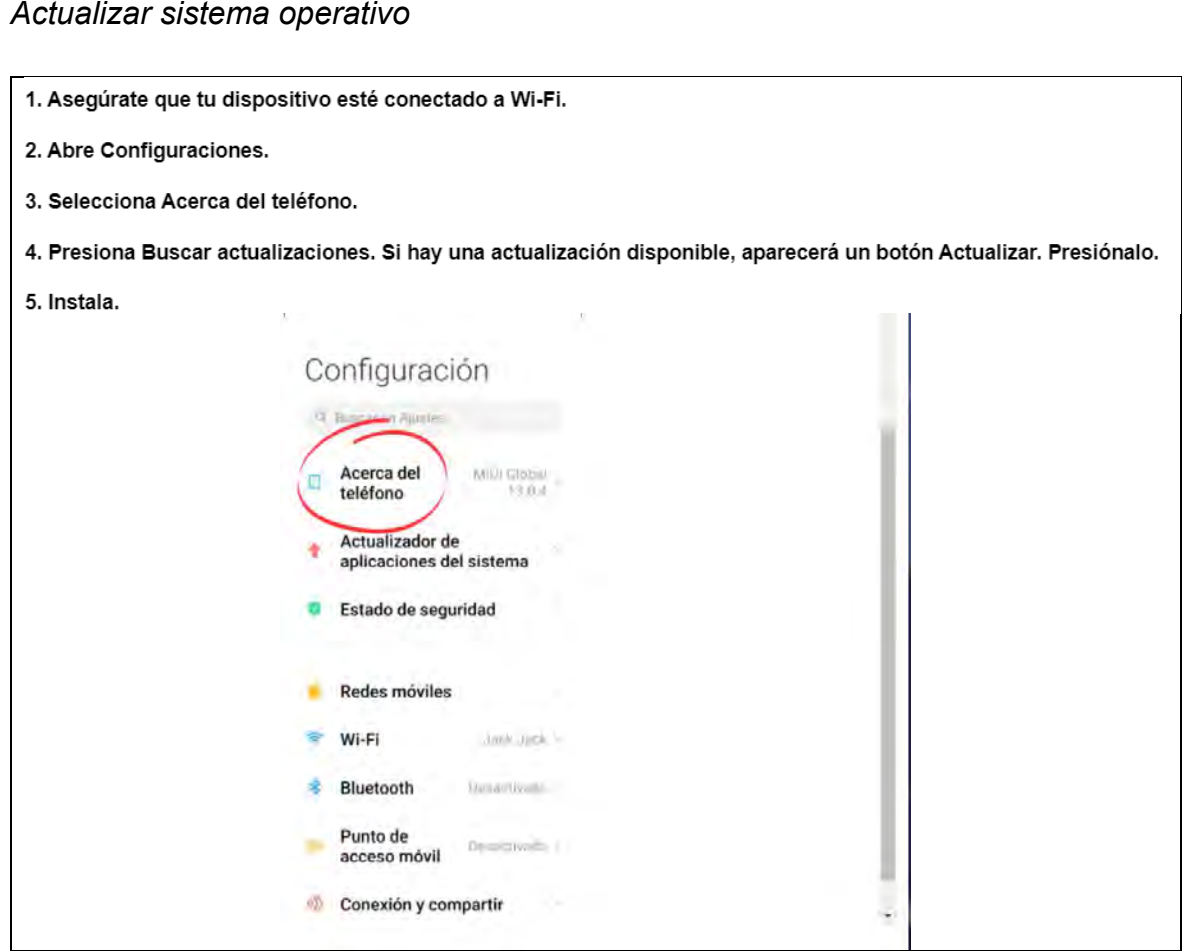

# **Figura 307**

*Eliminar aplicaciones del dispositivo*

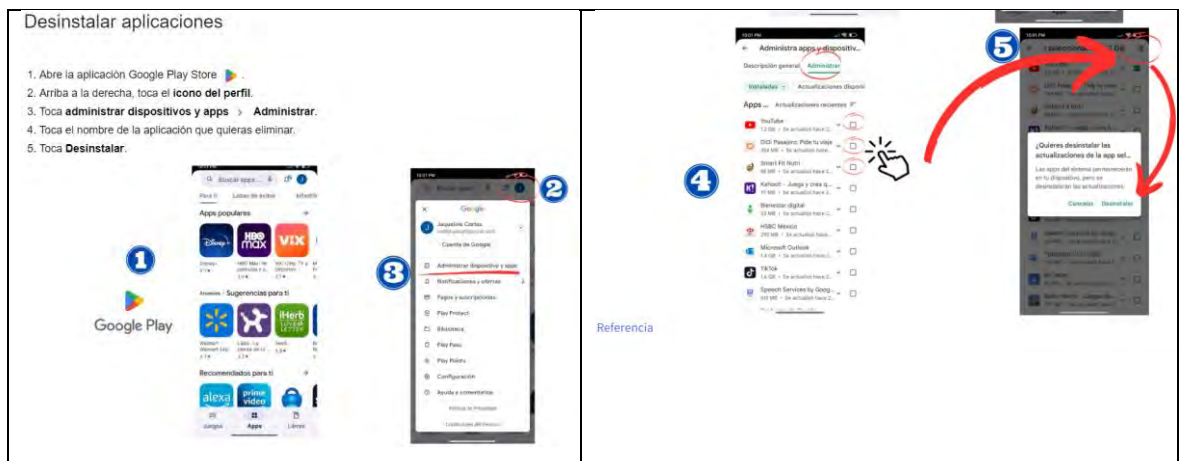

*Crear grupos de aplicaciones*

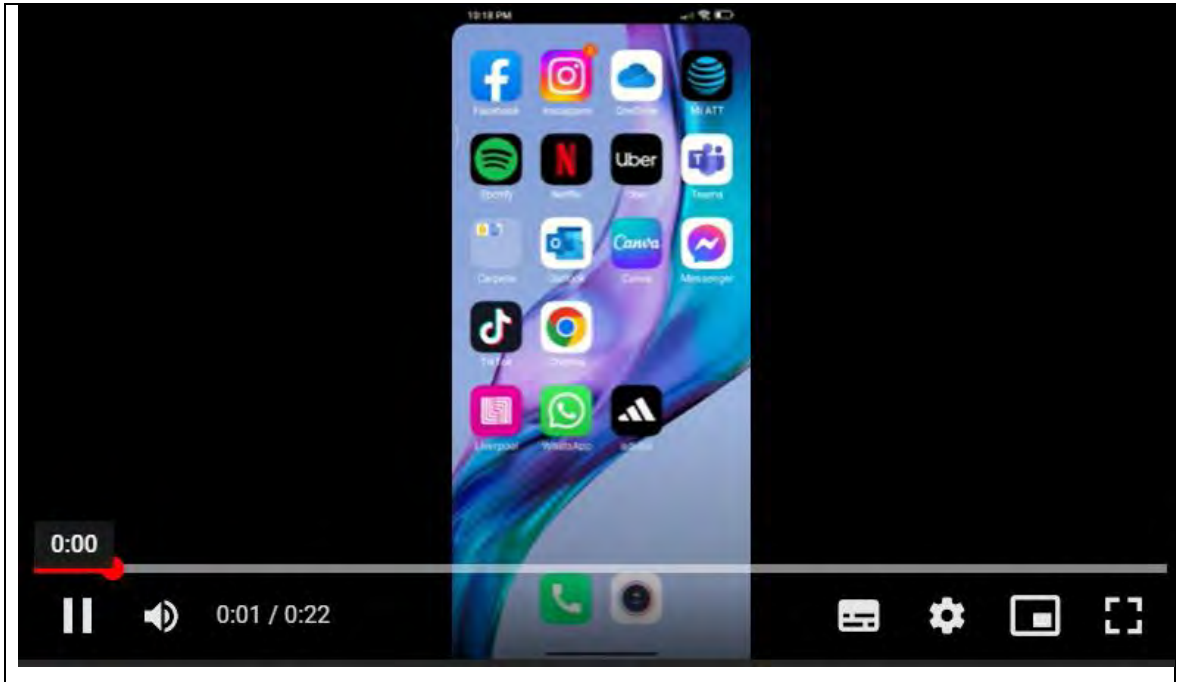

Nota: el vídeo es un tutorial de elaboración propia con duración de 00:22 segundos.

### **Figura 309**

*Activar y desactivar notificaciones*

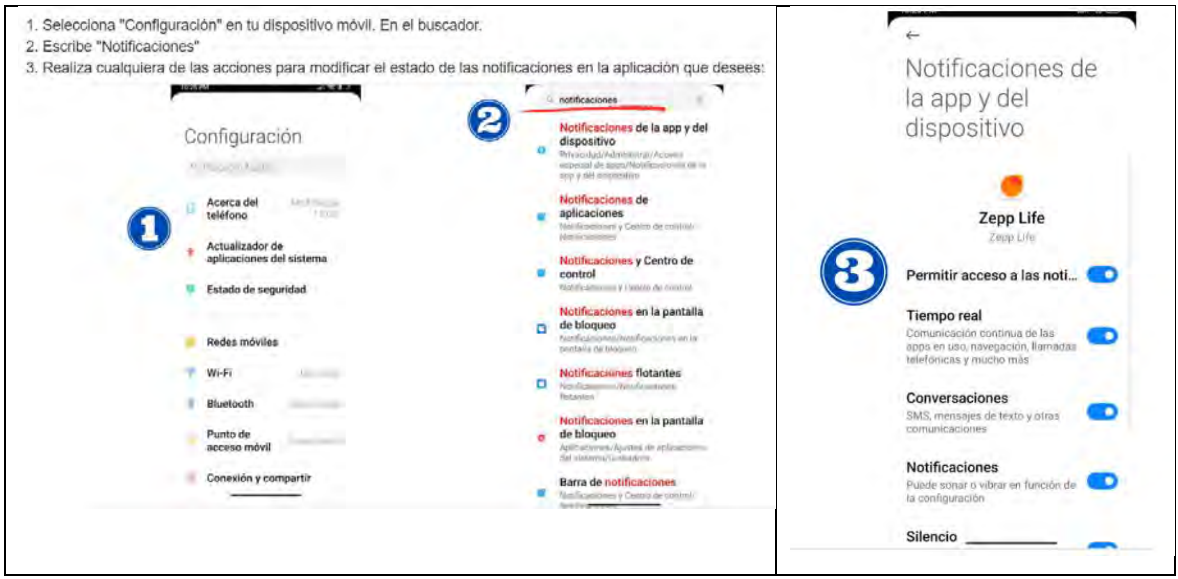

*Sincronizar la tableta electrónica con otro dispositivo o equipo de cómputo*

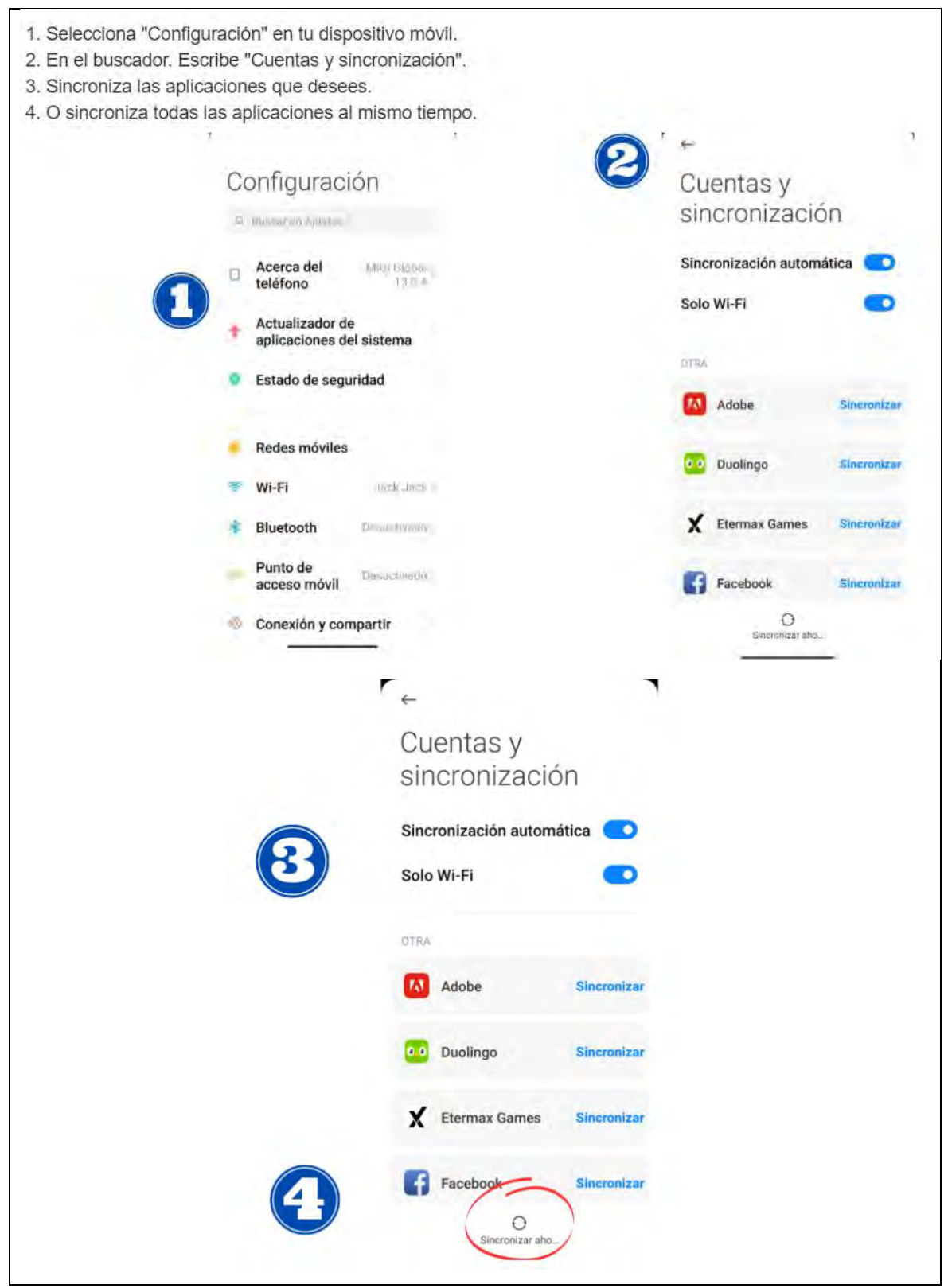

*Sincronizar aplicaciones y contenido (fotografías, audio y video)*

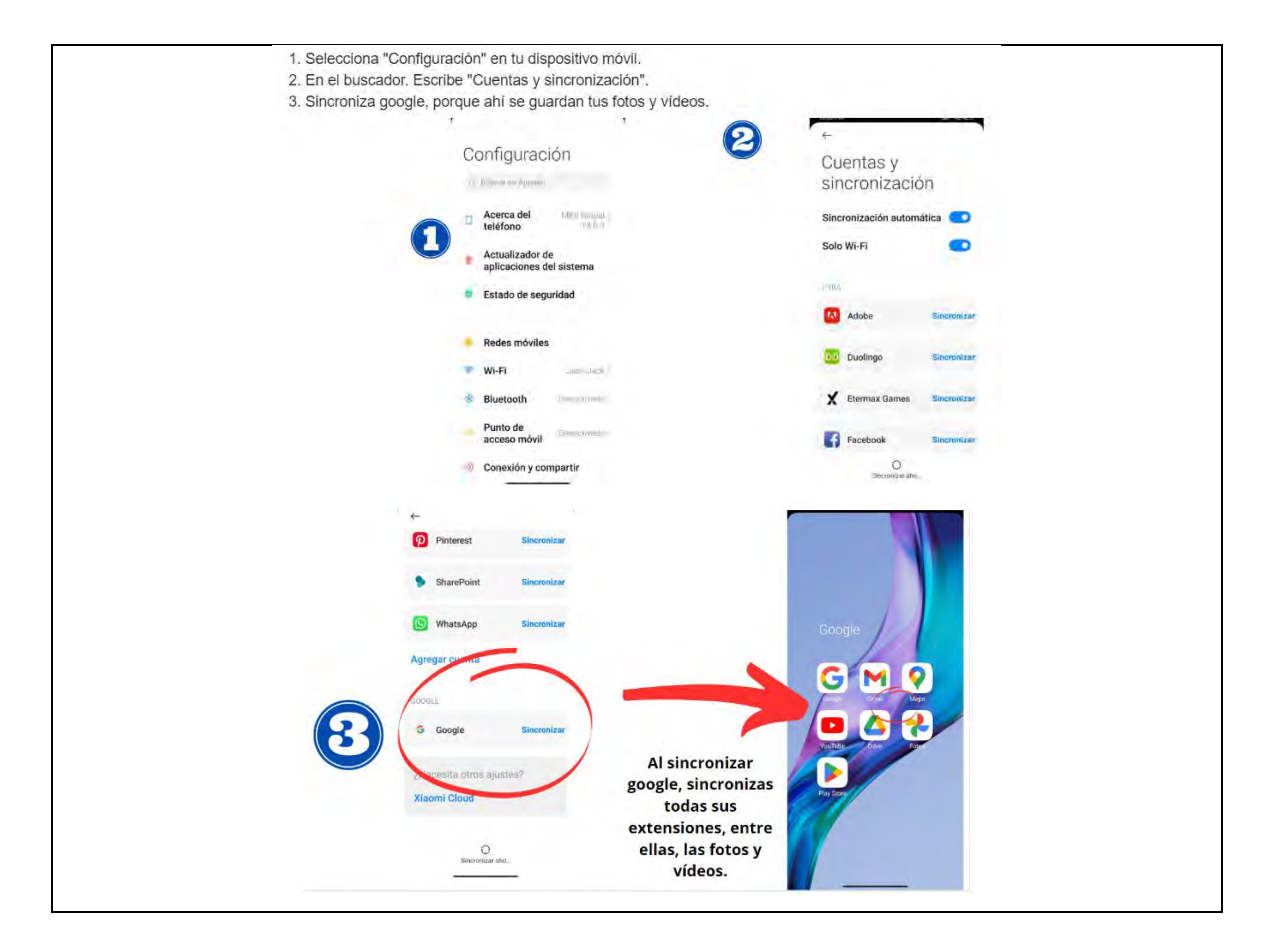

### **Figura 312**

*Realizar copia de seguridad*

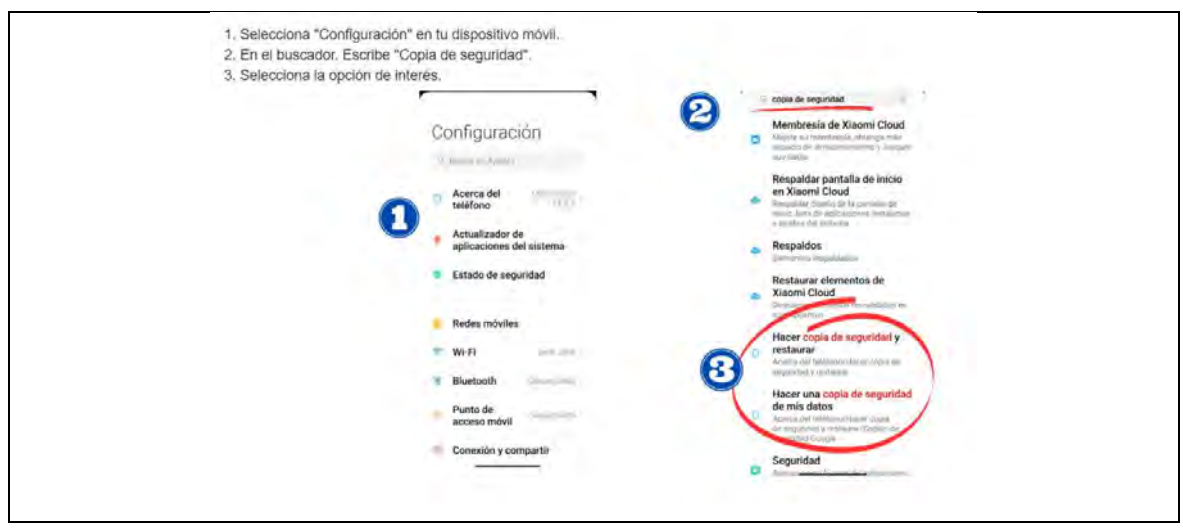

*Actividad módulo 6*

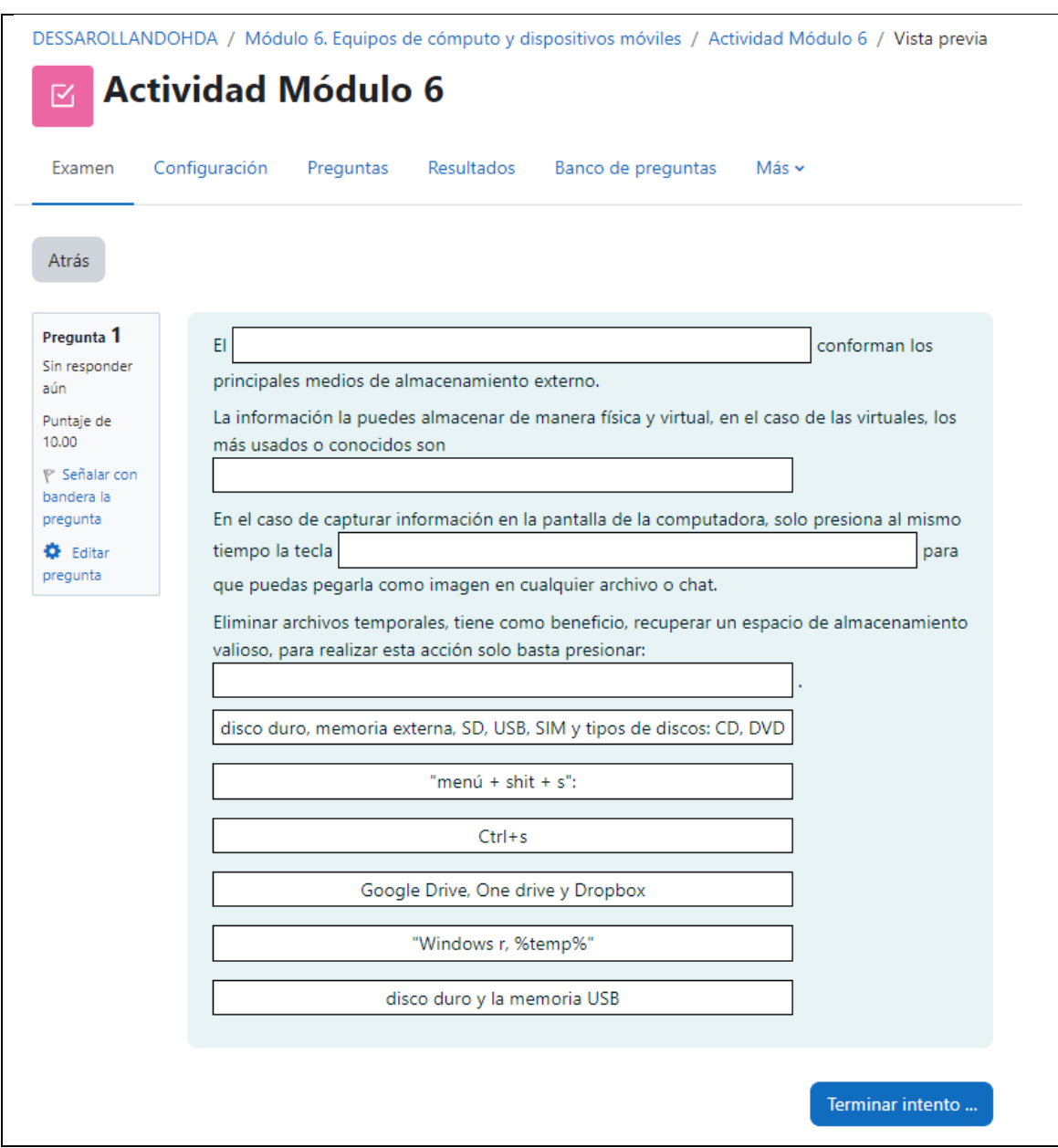

Al finalizar el módulo 6, realizan un ejercicio para reforzar la parte cognitiva, consiste en relacionar palabras con el significado correspondiente para que el párrafo tenga congruencia, al tratarse de información teórica, se considera suficiente estas preguntas de conocimiento, a diferencia del módulo 4 o 5 donde las actividades consistieron en hacer o practicar respecto a la información previamente realizada, al crear una presentación con elementos básicos de diseño o guardar archivos en distintos formatos.

Figura 314

Vista general del módulo 7

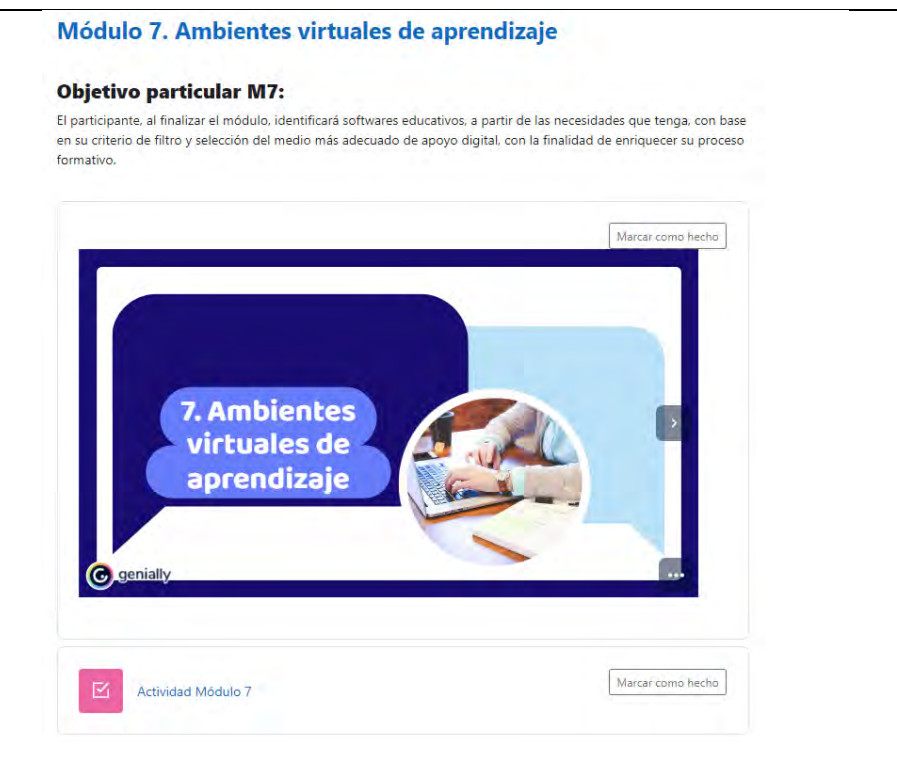

### **Figura 315**

*Plataformas educativas 1/2*

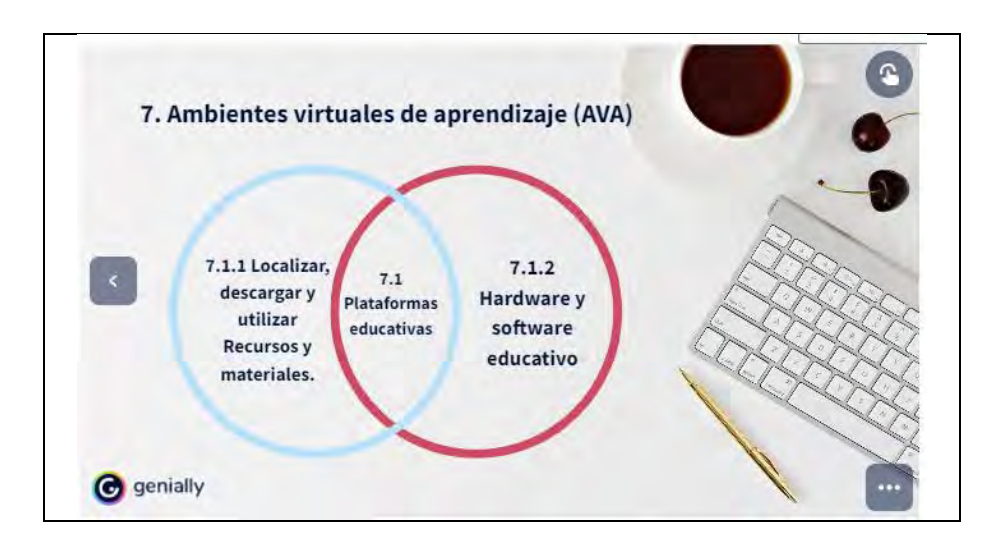

#### *Plataformas educativas 2/2*

Una plataforma educativa virtual es un programa que engloba diferentes upos de herramientas para el aprendizaje. Su principal función es facilitar la creadión de entornos virtuales para impartir/tomar todo tipo de formaciones a través de interner sin necesidad de tener conocimientos de programadión. Las más conocidás que le pueden ser de utilidad son: • Moodle (23%) · Educativa (16%) · Google Classroom (15%) · Microsoft Teams (14%) - Canvas  $(14%)$ 

- 
- Chamilo (13%)
- · Schoology (5%)

Referencia

#### **Figura 317**

#### *Localizar, descargar y utilizar Recursos y materiales 1/2*

Existen distintos tipos de recursos para los AVA, algunos de ellos son:

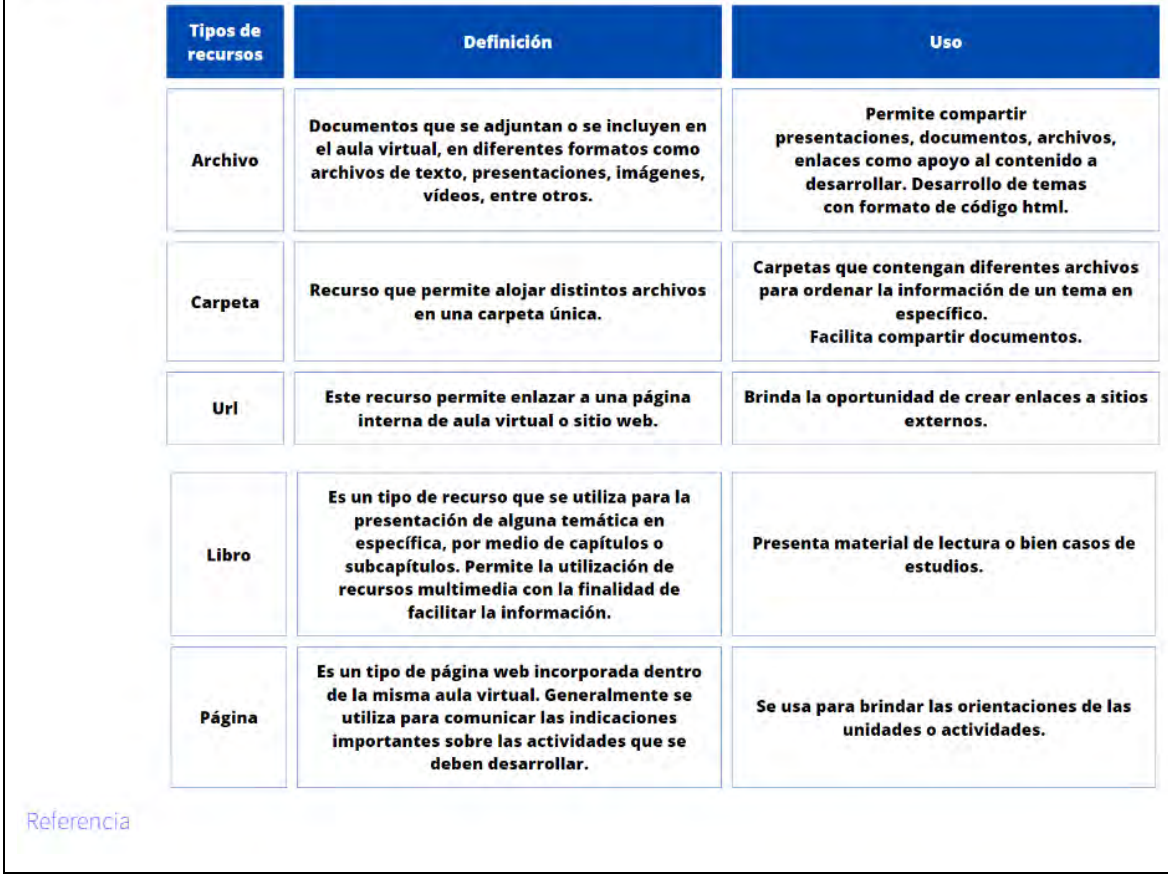

#### *Localizar, descargar y utilizar Recursos y materiales 2/2*

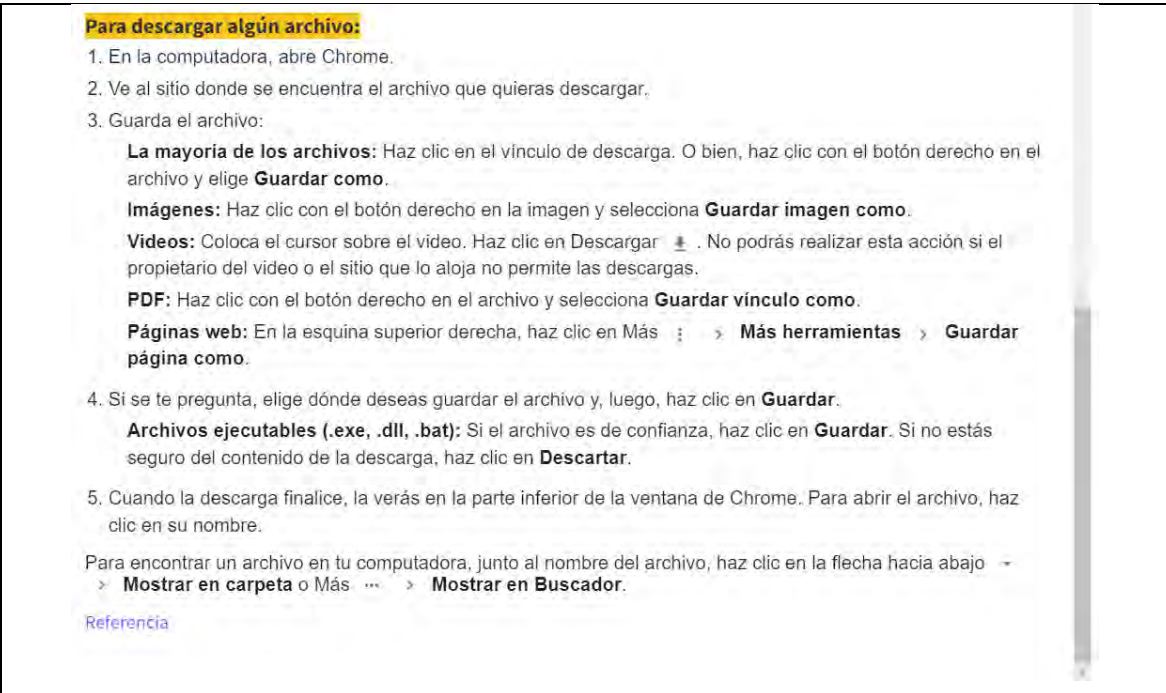

### **Figura 319**

#### *Hardware y software educativo*

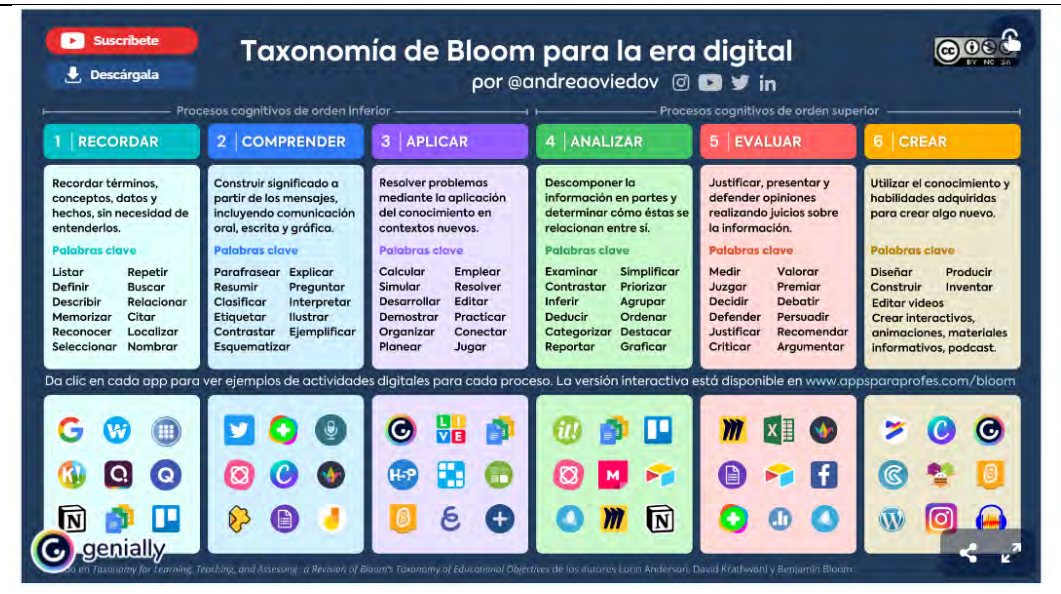

Nota: cada ícono tiene interactividad con acceso directo verificado para que puedan ir al aplicativo o herramienta digital que les sea de interés.

*Actividad módulo 7*

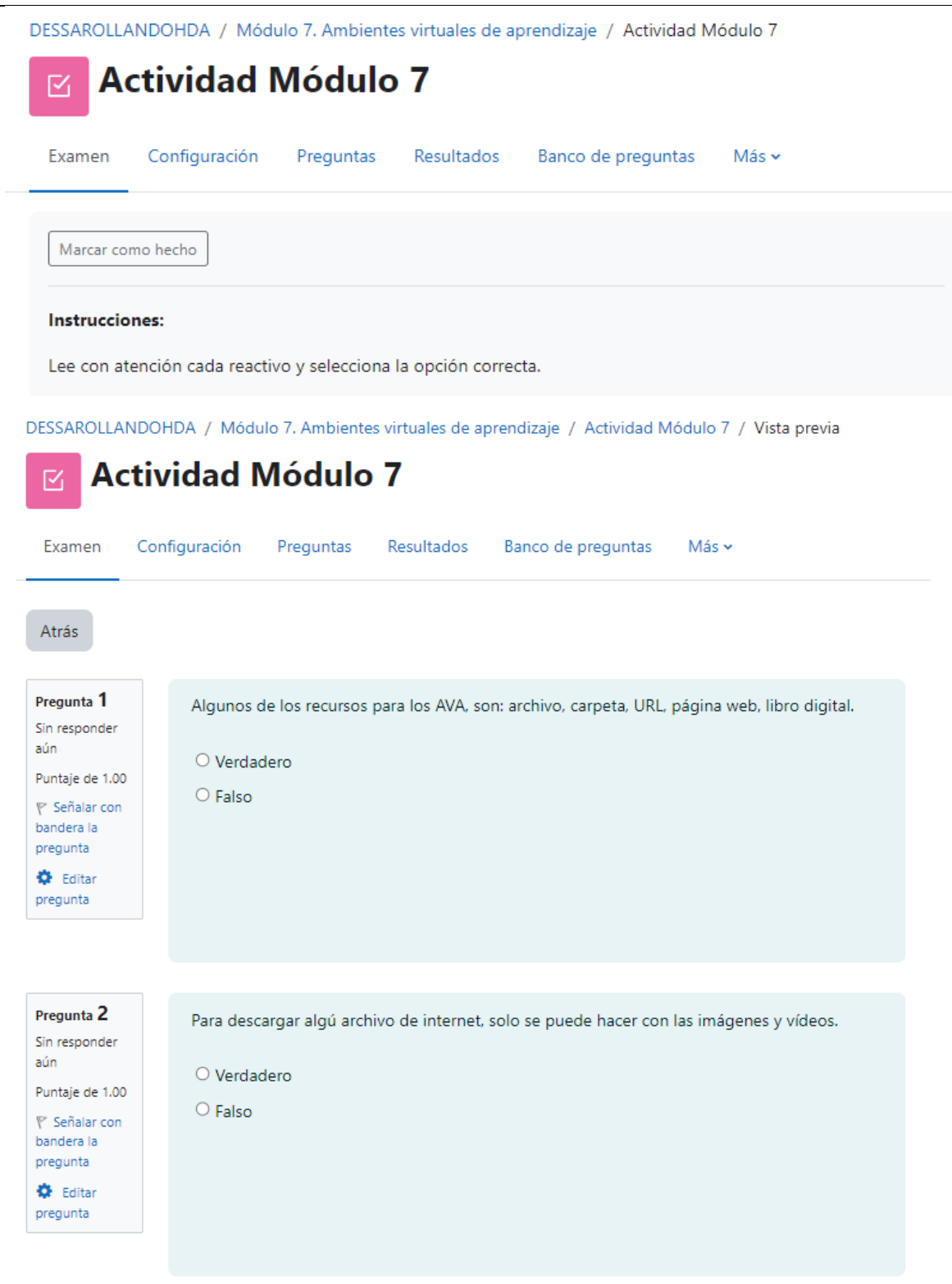

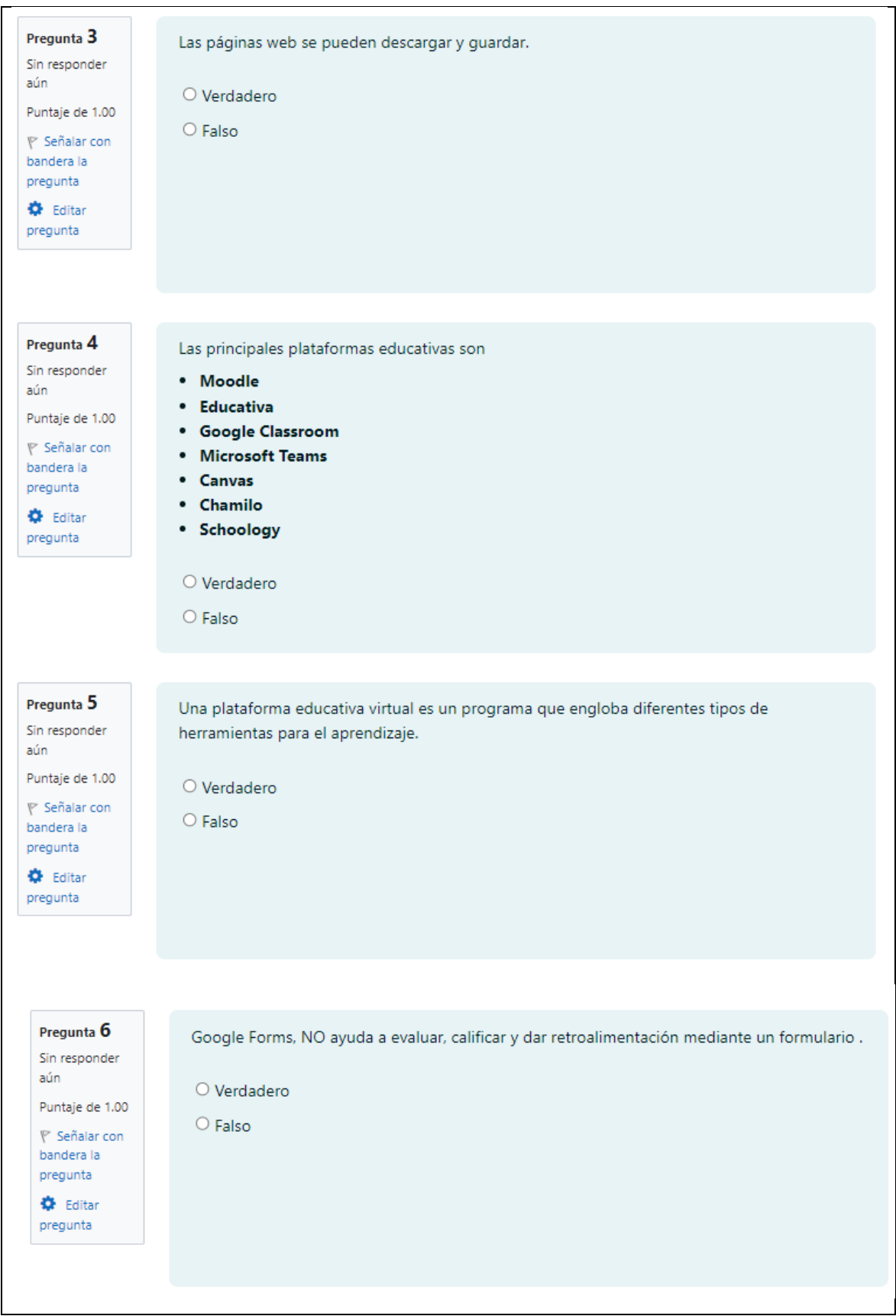

Pregunta 7 En Mindmeister, se puede ordenar y categorizar información utilizando aplicaciones mapas Sin responder mentales. aún Puntaje de 1.00 O Verdadero **下** Señalar con O Falso bandera la pregunta **O** Editar pregunta Pregunta 8 En liveworksheets, se pueden contestar ejercicios interactivos autocorregibles. Sin responder aún O Verdadero Puntaje de 1.00 O Falso **P** Señalar con bandera la pregunta **O** Editar pregunta Pregunta 9 En Genially, puedes hacer correspondencia masiva para determinados grupos de trabajo. Sin responder aún  $\bigcirc$  Verdadero Puntaje de 1.00 O Falso iine Señalar con bandera la pregunta C Editar pregunta Pregunta 10 En Kahoot, se puede repasar conocimientos mediante trivias o juegos. Sin responder aún O Verdadero Puntaje de 1.00 O Falso **⊮** Señalar con bandera la pregunta **←** Editar pregunta Terminar intento.

Vista general del módulo 8

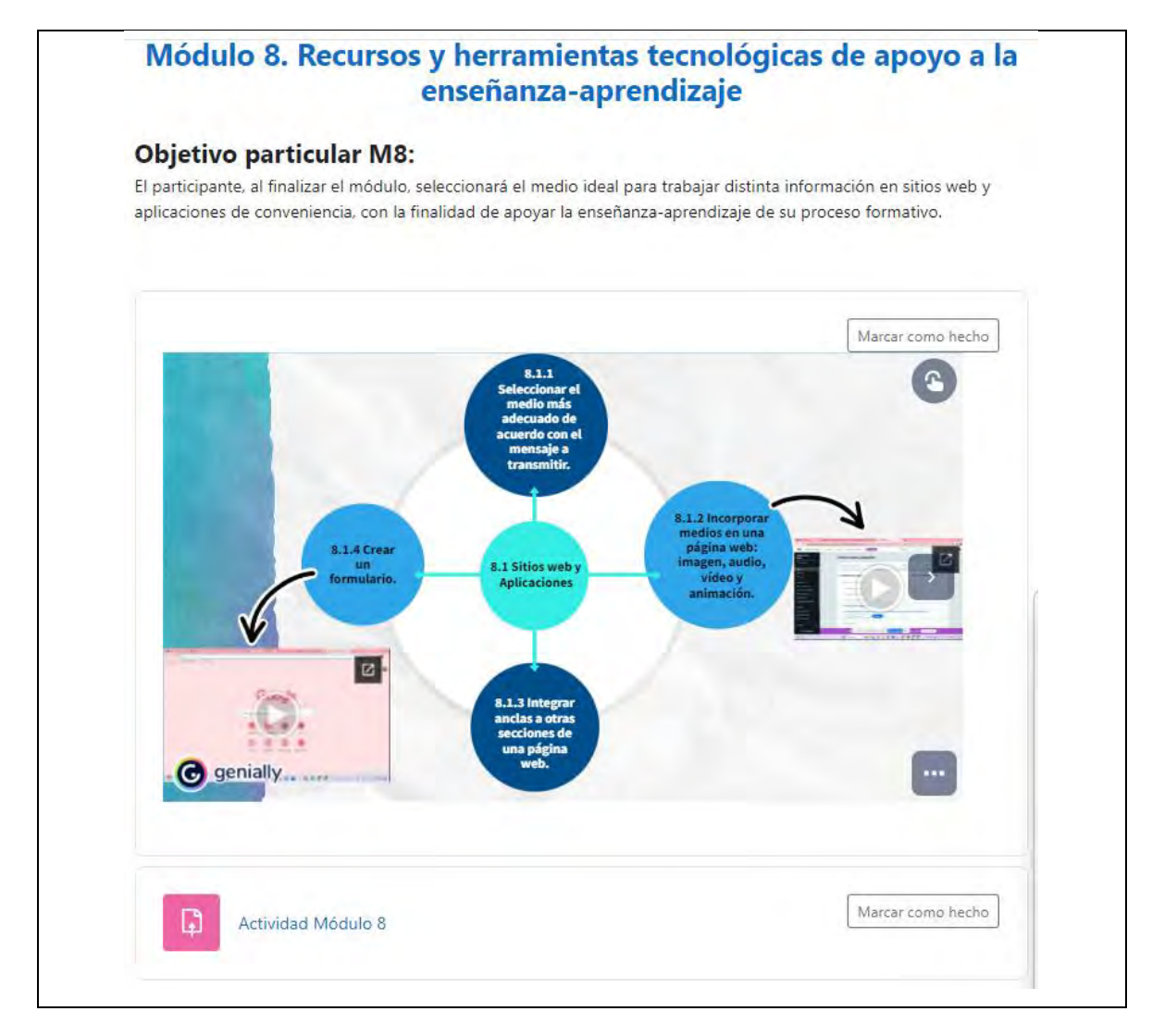

Nota: en el tema 8.1.2 el vídeo es un tutorial de elaboración propia con duración de 04:41 minutos, al igual que el tema 8.1.3 con duración de 06:33 minutos.

### **Figura 322**

*Seleccionar el medio más adecuado de acuerdo con el mensaje a transmitir*

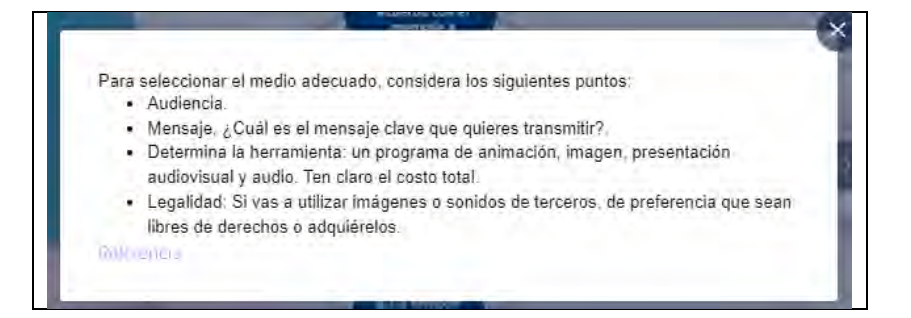

#### *Integrar anclas a otras secciones de una página web*

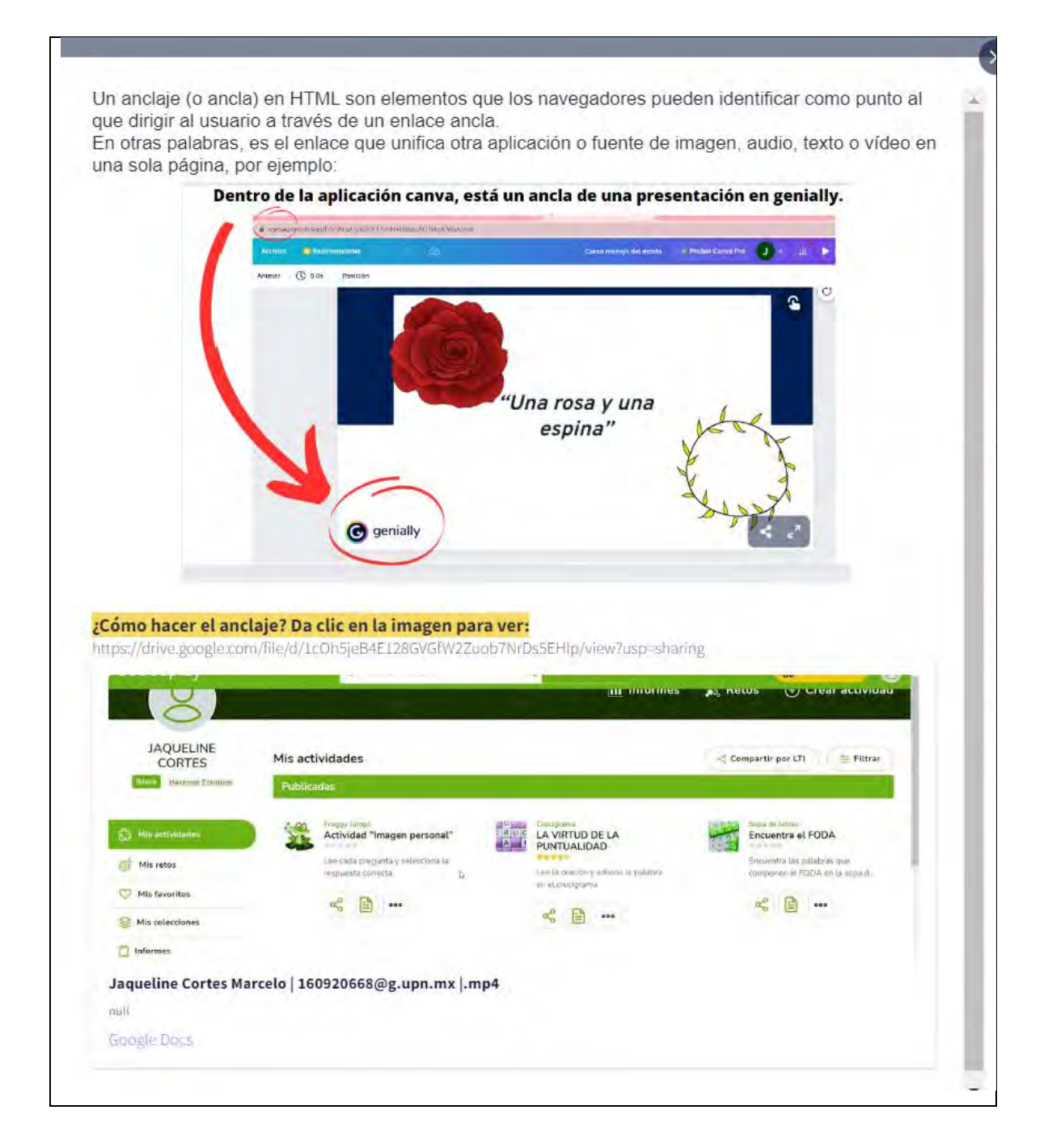

*Actividad módulo 8*

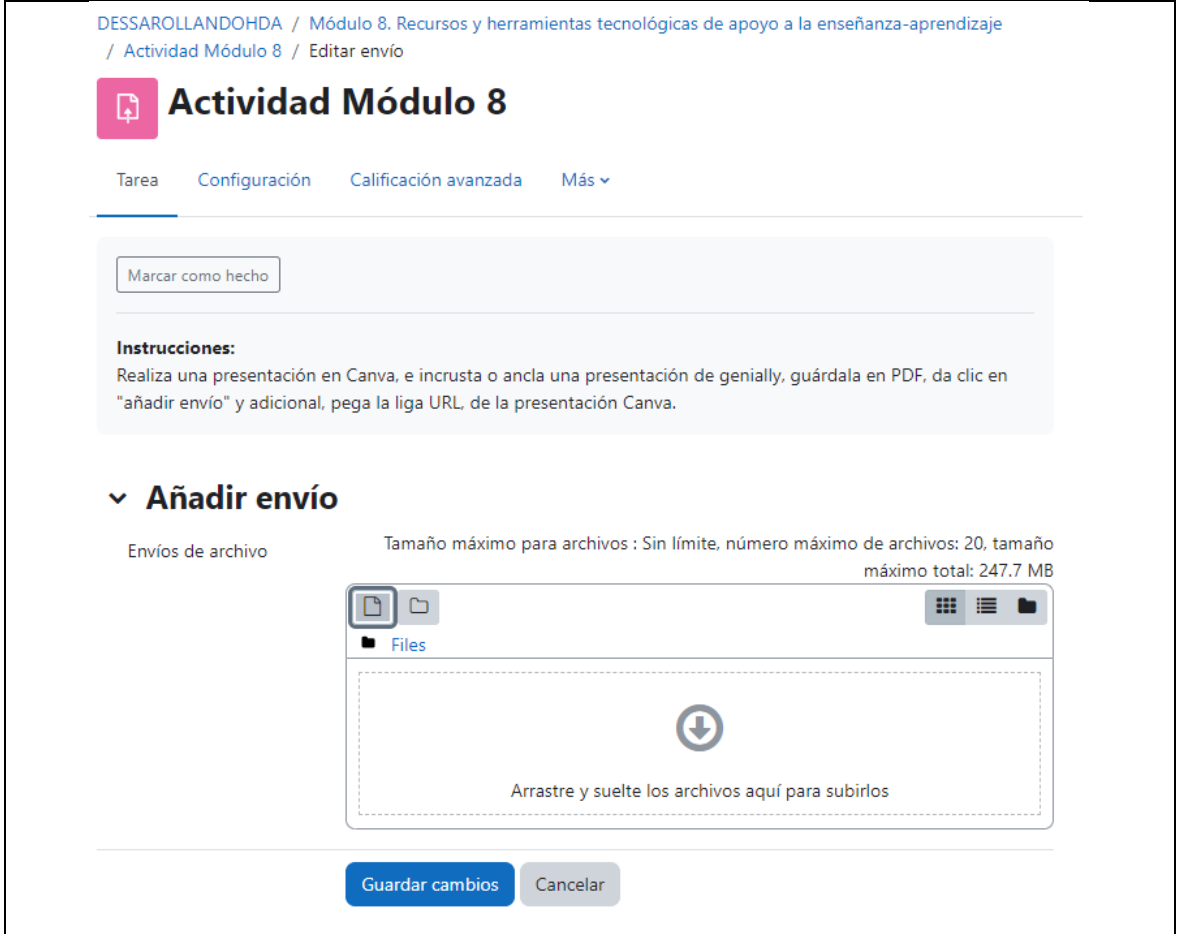

Finalmente, las calificaciones generales de todos los módulos por participante se pueden descargar en formato Excel para un mejor seguimiento de los estudiantes en el apartado "calificaciones, reporte", dependiendo el detalle que se desee ver.

### **Figura 325**

*Apartado de calificaciones/reporte*

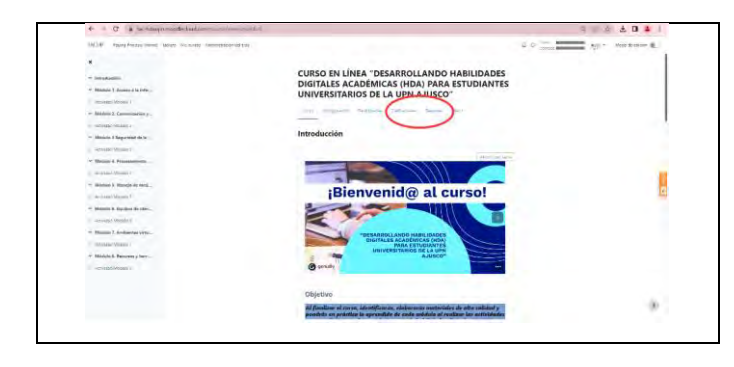

#### **3.2 Recomendaciones del proceso de aprendizaje en línea**

El contenido desarrollado en el tema 3.1 implica ciertos retos para los estudiantes, propios de la alfabetización digital (acceso, uso y apropiación), la oportunidad de educarse con tecnología es fundamental para el impacto de aprendizaje significativo en las futuras generaciones y, aún en las que ya están actualmente porque la tecnología es un boom que no ha detenido sus actualizaciones y para no quedarse un paso atrás de lo que sucede en el mundo moderno es importante empezar por el uso de las herramientas que se tienen, descubrir las funciones disponibles en pro de la educación y las posibilidades de optimizar muchos procesos operativos o mecánicos que a veces ocupan tiempo importante que se puede aprovechar en otras actividades académicas.

Estamos viviendo una brecha de traslado de información de lo análogo a lo digital, tanto por estar actualizados, como por ser más sustentables como especie día a día, esto no significa que lo sustituirá, sin embargo, es una migración donde la balanza se inclina más a lo digital. Este proceso implica un desaprender del saber hacer, porque con la transformación, hay que reconstruir nuevas metodologías en las estructuras cognitivas de cada estudiante para que puedan poner en práctica las nuevas formas metódicas y dinamizar el proceso de enseñanza-aprendizaje.

Algunos retos y a la vez recomendaciones que se pueden considerar al estudiar en línea son:

• Organizar el tiempo

La flexibilidad de horarios y tiempos determinados al estudio es un gran beneficio que implica disciplina y compromiso por parte de cada estudiante, se tienen que separar los tiempos laborales, ocio y estudio, mantener un equilibrio para lograr el cumplimiento de los objetivos de aprendizaje que se tengan.

• Superar el agotamiento

En ocasiones el agotamiento mental es igual de pesado que el cansancio físico, aprender algo específico siempre traerá un trabajo extra de lo normal que implica esfuerzo de comprensión. Cuando se trata de algo nuevo, especialmente con la tecnología puede llegar a ser agotador por el hecho de no dominar el "saber hacer" de las herramientas digitales en la educación, pero si se tiene el objetivo claro, a pesar de estar cansados, con disciplina se puede continuar y en el proceso encontrar datos interesantes o ideas de proyectos que pueden funcionar más allá de lo esperado y entonces entrar en un terreno de exploración y descubrimiento de valiosas ventajas que tiene internet para su vida académica, profesional y personal.

• Mantener una sana actitud

El proceso de aprendizaje con tecnología trae consigo fuerza de voluntad para mantener optimismo ante los nuevos métodos o formas de aprender, existe la posibilidad de que haya estrés durante la marcha, sin embargo, mantener una sana actitud es fundamental para que lo aprendido se pueda aplicar a la cotidianidad.

• Desarrollar autonomía

En la vida escolar presencial institucionalizada, a diferencia de la virtual es más fácil por el hecho de que hay alguien (profesor, compañeros de escuela, etc.) que de alguna manera ejercen algo de presión para el cumplimiento de las tareas o actividades pendientes del curso, sin embargo, en la formación virtual la persona que tiene que dar instrucciones es el propio estudiante, acción que propicia el desarrollo de una buena autonomía donde cumple sin necesidad de que alguien le esté recordando lo que tiene que hacer.

#### **3.3 Elementos clave para la formación en línea**

El estudiante tiene que asumir un papel de protagonista durante su formación en línea, sin embargo, no es resultado 100% de él el logro de termino o conclusión de los cursos que tenga virtuales, también existe responsabilidad importante del profesor o diseñador del curso.

En 2022, [Shift](https://www.shiftelearning.com/blogshift/elementos-buen-curso-elearning) (plataforma educativa, similar a Moodle), lanzó una publicación con seis elementos esenciales de un buen curso eLearning, empieza recalcando que "no hay cursos eLearning efectivos; las necesidades varían dependiendo de la industria, la audiencia, el tipo de contenido, etc., pero los elementos esenciales sí
son los mismos para todos por igual" y la clave está en particularizar o personalizar cada curso de acuerdo al contexto:

## 1. Pantalla de bienvenida llamativa e introducción poderosa

Se trata de la primera impresión que el estudiante tendrá respecto al resto del curso, debe ser tentador a seguir dando clics, es como la portada o títulos de los libros que hacen al comprador elegir entre obtenerlo o no, el mismo efecto tiene la pantalla de bienvenida al curso.

## 2. Diseño Responsive

Es el formato de programación que permite visualizar a los estudiantes el contenido de la mejor forma, es decir, es la pantalla ajustada dependiendo el dispositivo en el que se vea, desde una computadora, hasta un celular. Su principal función es mejorar la experiencia de navegación de los estudiantes, como es el caso de Moodle donde se puede observar y realizar el contenido desde cualquier dispositivo móvil con acceso a internet.

## 3. Diseño llamativo y funcional

El contenido, las actividades e interacciones que se tienen durante el curso son piezas clave para que el estudiante tenga una agradable experiencia con doble impacto, con aquello que está aprendiendo del contenido y con la práctica o uso de las herramientas.

### 4. Navegación intuitiva

El hecho de que exista tecnología en el curso y formas nuevas de ver el contenido como la interactividad, no tiene porqué resultar complicado o difícil, al contrario, debe ser atractivo para el estudiante. En el caso de este curso, se empieza con interacción básica y conforme van avanzando los módulos tiene mayor interactividad, con el objetivo de que, una vez comprendida la estructura de navegación, puedan ir aumentando la dificultad o el nivel de involucramiento tecnológico con las funciones de los botones, ilustraciones e instrucciones claras y detalladas.

#### 5. Múltiples canales de aprendizaje

Las principales ventajas de la educación en línea o los cursos virtuales educativos son la gama de posibilidades para que el estudiante aprenda desde cualquier estilo de aprendizaje, ya sea visual, auditivo o kinestésico, gracias a la interactividad y archivos multimedia se puede aprender de distintos canales que fomenten la reflexión, análisis, crítica, creatividad, trabajo cooperativo, etc.

6. Práctica más realimentación

Si bien es importante la autonomía para realizar las actividades, también lo es la respuesta que se tiene por parte del profesor que está coordinando el curso para que el estudiantado no se sienta abandonado, a pesar de que la tecnología tenga muy buenas aportaciones en cuanto al uso y aprovechamiento de las herramientas y aplicaciones, jamás será una persona y nada como la respuesta de un experto que sabe del tema para que el estudiante se sienta motivado a continuar con su aprendizaje y saber en qué nivel está o qué le hace falta seguir trabajando para cumplir la meta u objetivo del curso.

#### **Conclusiones**

El objetivo de esta propuesta fue diseñar un curso en línea para desarrollar las HDA del alumnado de la UPN Ajusco, con la finalidad de que tengan los saberes necesarios ante la nueva forma de aprender, para ello fue necesario hacer un diagnóstico del nivel en el que se encontraban (1, 2 y 3), basado en temas y subtemas o rubros que la UNAM publicó en 2014 sobre el saber hacer de las tecnologías en la educación.

En cada tema (en total 8), se plantearon preguntas de cada rubro, para determinar en qué nivel se encontraban al respecto. El resultado permitió desarrollar material formativo adaptado a las áreas de oportunidad encontradas, es decir, si se encontraban en el nivel 1, se elaboró material del nivel 2 y 3, y así sucesivamente, con la finalidad de potenciar ese saber que ya se conoce, pero no se domina. La mayoría de las respuestas, demostraron que se encontraban en el nivel 1 y 2.

Por motivos de la pandemia, el instrumento de investigación se aplicó en dos fechas diferentes (años 2020 y 2022), en este periodo, los estudiantes mostraron tener gran interés en tomar un curso o algún tipo de formación en tecnologías que les apoyen a desarrollar los saberes necesarios para el aprendizaje de éstas, con la finalidad de optimizar su aprendizaje durante la trayectoria escolar y conocer para emplear en su cotidianidad, otros aplicativos o herramientas digitales que beneficien este proceso.

En este trabajo se consideró que las TAC, son herramientas que apoyan el desarrollo de las HDA de los universitarios, cuando se dominan estos saberes, trasciende el cambio metodológico principalmente en uno de los pilares que Delors (1994) menciona, el *saber hacer* a nivel profesional y personal respecto a procesos que involucran la tecnología, evitando así algún tipo de exclusión o desigualdad en este rubro.

El curso en línea es totalmente interactivo, por sus características, abarca tres formas de aprendizaje: visual, auditivo y kinestésico. En el caso del primero, aplica cuando ven cómo hacer el proceso paso a paso en algún tema específico, en el caso auditivo, cuando escuchan los audios que aparecen automáticamente en determinadas diapositivas, adicional, a modo de mezcla audiovisual, aplica cuando reproducen los vídeo tutoriales con los ejemplos y, en el último caso, aplica cuando realizan las actividades para pasar de un módulo a otro, por ejemplo en el cuatro o cinco que les solicita crear contenido audiovisual, presentaciones y cambio de formato al guardar cualquier archivo.

El eje teórico de esta propuesta es la pedagogía cognitiva porque de acuerdo con sus principales representantes Jean Piaget, Jerome Bruner, David Ausubel, Robert Gagné, Howard Gardner, Lev Vigotsky y Erick Erickson, se tienen que considerar los intereses y necesidades propias del estudiantado para lograr un aprendizaje significativo y una reestructuración de los modelos mentales en su forma de hacer las actividades académicas, es decir, desarrollar un pensamiento cognitivo superior que en términos de alfabetización digital, podría decirse, que de las principales características se encuentran tener la capacidad de abstracción, pensamiento crítico de búsqueda, selección y acomodo de información digital.

Para que el curso sea un éxito y se logre el objetivo, es fundamental tomar en cuenta lo que Rugeles Contreras (2015) menciona: "el rol del estudiante en los procesos de aprendizaje bajo modalidad virtual con el apoyo de las TIC lo identifica como un sujeto activo, autogestor de sus procesos de enseñanza y aprendizaje con alto compromiso de responsabilidad" (p. 136), sin embargo, también es responsabilidad y compromiso por parte del responsable que dará seguimiento al curso y los módulos para que exista respuesta respecto a los avances.

El contenido de los ocho módulos responde a las valiosas áreas de oportunidad encontradas en universitarios de la UPN Ajusco. El material ya está hecho y sujeto a modificaciones, en caso de que se considere necesario, característica propia del modelo ADDIE, que es la guía estructural del DI del curso y de manera transversal en los módulos están implícitos los ocho saberes que, de acuerdo con la matriz de habilidades digitales de la UNAM, todo universitario debería tener respecto a las TIC:

- 1. Saber acceder a la información.
- 2. Saber comunicarse y trabajar en línea colaborativamente con otros compañeros.
- 3. Saber configurar la seguridad de la información propia y externa.
- 4. Saber procesar y administrar la información.
- 5. Saber utilizar la multimedia (imagen, audio y vídeo).
- 6. Saber de equipos de cómputo y dispositivos móviles.
- 7. Saber navegar en Ambientes Virtuales de Aprendizaje (AVA).
- 8. Saber qué recursos y herramientas tecnológicas específicas les pueden funcionar de apoyo a su proceso de aprendizaje.

La aportación de esta propuesta a la comunidad de estudiantes UPN es un resumen de cómo usar las principales herramientas tecnológicas para enriquecer su trayectoria universitaria, generando mayor nivel de dominio sobre las TAC, y estar a la vanguardia en las nuevas formas de aprender. Se espera que beneficie a aquellos universitarios que se encuentran en desventaja, exclusión o desigualdad significativa en temas de esta índole, pero también a aquellos que tengan interés

sobre conocer más herramientas digitales o funciones de algunas aplicaciones que ya conozcan.

Finalmente, el hecho de que los estudiantes sepan optimizar el uso de la tecnología como medios potenciadores de aprendizaje, tiene un impacto primario a nivel individual donde facilita procesos y ahorro de recursos valiosos como el tiempo, a nivel secundario a todos aquellos que aprenden del profesional de la educación con nuevos métodos para hacer más efectivo el proceso enseñanza-aprendizaje y por último a nivel terciario, deja en buen estatus a la UPN Ajusco por formar a formadores que están a la vanguardia con los cambios contemporáneos, permitiendo entrar a una nueva y mejor forma de enseñanza-aprendizaje para la vida.

#### **Referencias**

- Acevedo, Z. (2015). Perspectivas necesarias sobre educación superior inclusiva con tecnologías de la comunicación en la formación de jóvenes. *Revista de estudios de juventud*, 108. 43. INJUVE.
- Álvarez, M. y Boillos, M. (2011). La Enseñanza de habilidades académicas, una herramienta para el desarrollo de la autogestión en el aprendizaje A 'Univest 11'. Girona: Universitat. DUGi: Ítem | *MDX - La Enseñanza de habilidades académicas, una herramienta para el desarrollo de la autogestión en el aprendizaje (udg.edu).*
- Ansolabehere, K., Cortés, F., Martínez, L., y Zaremberg, G. (2016). *Del modo de investigación al modo de exposición. FLACSO.*
- Arrieta, A. (2011). Alfabetización digital: uso de las tic's más allá de una formación instrumental y una buena infraestructura. *Rev. Colombiana cienc. Anim. 3(1).* Pp. 180-197.

Bachelard, G. (2000). *La formación del espíritu científico.* Siglo XXI.

- BA-CSIRT. (2017). *Descargas seguras: cómo bajar contenidos sin riesgos.* Centro de Ciberseguridad Ciudadana. <https://bacsirt.buenosaires.gob.ar/?u=boletines-single&id=10>
- Barroso, C. (2013). Sociedad Del Conocimiento Y Entorno Digital. *Teoría de la Educación. Educación y Cultura en la Sociedad de la Información,* 14(3),61- 86. https://www.redalyc.org/articulo.oa?id=201029582004
- Belloch, C. (2017). *Diseño instruccional. Unidad de tecnología educativa (UTE*). Universidad de valencia. [http://biblioteca.Udgvirtual.Udg.Mx/jspui/bitstream/123456789/1321/1/EVA4](http://biblioteca.udgvirtual.udg.mx/jspui/bitstream/123456789/1321/1/EVA4.Pdf) [.Pdf](http://biblioteca.udgvirtual.udg.mx/jspui/bitstream/123456789/1321/1/EVA4.Pdf)
- Cabero, J., y Llorente, M.C. (2007). La interacción en el aprendizaje en red: uso de herramientas, elementos de análisis y posibilidades educativas. *Revista*

*Iberoamericana de Educación a Distancia*. RIED, (10), n. 2, 97- 123. http://espacio.uned.es/revistasuned/index.php/ried/article/view/995/912

- Cabero, J. (2015). Reflexiones educativas sobre las tecnologías de la información y la comunicación (TIC). *Revista Tecnología, Ciencia y Educación (1).* <https://dialnet.unirioja.es/servlet/articulo?codigo=6159645>
- Cabral, B. (2008). La biblioteca digital y la educación a distancia como entes inseparables para incrementar la calidad de la educación. *Investigación bibliotecológica* 22(45), 63-78. http://www.scielo.org.mx/scielo.php?script=sci\_arttext&pid=S0187-358X2008000200004&lng=es&tlng=es
- Cal, R. (2017). *Ser estudiante universitario. Significaciones en estudiantes de distintos servicios de la UdelaR. MEU:* Montevídeo. [https://www.cse.udelar.edu.uy/wp](https://www.cse.udelar.edu.uy/wp-content/uploads/2019/02/tesis_r_cal_2017.pdf)[content/uploads/2019/02/tesis\\_r\\_cal\\_2017.pdf](https://www.cse.udelar.edu.uy/wp-content/uploads/2019/02/tesis_r_cal_2017.pdf)
- Caraballo, R. (2007). La andragogía en la educación superior. *Investigación y Postgrado, 22(2),* 187-206. http://ve.scielo.org/scielo.php?script=sci\_arttext&pid=S1316-00872007000200008&lng=es&tlng=es.
- Carranza, M. G. (2017). *La construcción social del conocimiento.* La interacción discursiva en el aula. Universidad Pedagógica Nacional.
- Castells, M. (2020). *La era de la información. Economía, sociedad y cultura*. *(Vol. 1)*. Siglo XXI.
- Chanto, C. y Loáiciga, J. (2020). *Educandos universitarios: entre la brecha digital y el aprendizaje en tiempos de COVID-19. El caso de Universidad Nacional de Costa Rica (UNA), Sede Región Chorotega, Campus Liberia*. UNA. <https://dialnet.unirioja.es/servlet/articulo?codigo=7811952>
- Coll, C., Mauri, T. y Onrubia, J. (2008). *Los entornos virtuales de aprendizaje basados en el análisis de casos y la resolución de problemas*. España: Morata.
- Cotán, A., García, I., y Gallardo, J. (2021). Trabajo colaborativo en línea como estrategia de aprendizaje en entornos virtuales: una investigación con estudiantes universitarios de Educación Infantil y Educación Primaria. *Educación, 30(58)*, 147-168. https://doi.org/10.18800/educacion.202101.007
- DataMÉXICO BETA. (2021). Universidad Pedagógica Nacional. [https://datamexico.org/es/profile/institution/universidad-pedagogica](https://datamexico.org/es/profile/institution/universidad-pedagogica-nacional?enrollmentGrowthSelector2=studentsOption0&enrollmentYearSelector3=yearAniuesAvailable1#matricula)[nacional?enrollmentGrowthSelector2=studentsOption0&enrollmentYearSel](https://datamexico.org/es/profile/institution/universidad-pedagogica-nacional?enrollmentGrowthSelector2=studentsOption0&enrollmentYearSelector3=yearAniuesAvailable1#matricula) [ector3=yearAniuesAvailable1#matricula](https://datamexico.org/es/profile/institution/universidad-pedagogica-nacional?enrollmentGrowthSelector2=studentsOption0&enrollmentYearSelector3=yearAniuesAvailable1#matricula)
- Del Moral, M. E. (2000). Diseño de aplicaciones multimedia e hiperdocumentos para el aprendizaje. Quaderns Digitals. *Net Revista de Nuevas Tecnologías y Sociedad.*
- Delors, J. (1994). Los cuatro pilares de la educación, en *La Educación encierra un tesoro*. México: UNESCO, pp. 91-103.
- DGTIC. (2014). *Matriz de habilidades digitales*, UNAM. [https://educatic.unam.mx/publicaciones/matriz-habilidades-digitales-](https://educatic.unam.mx/publicaciones/matriz-habilidades-digitales-2014.pdf)[2014.pdf](https://educatic.unam.mx/publicaciones/matriz-habilidades-digitales-2014.pdf)
- Fernández, M. K. (2015). *Apropiación Tecnológica de los estudiantes universitarios por modalidad educativa: los casos de México, Guatemala y Venezuela.*  Instituto en Investigación Educativa. Universidad Veracruzana.
- FLACSO. (2008). *Informe Programa enciclomedia.* SEP. [http://www.sep.gob.mx/es/sep1/programa\\_enciclomedia#.YsZmnHYza8l](http://www.sep.gob.mx/es/sep1/programa_enciclomedia#.YsZmnHYza8l)
- Garay, L. (2012). Estudiantes, usos de tecnologías digitales en ámbitos de vida cotidiana y escolar. Sección exploraciones. *Revista de ciencias sociales, segunda época. N° 23, otoño de 2013. p. 71-81*.
- \_\_\_ y Martínez, M. (2017). *Tecnologías digitales y docencia, prácticas de profesores. Estudio cualitativo en la Universidad Pedagógica Nacional*. UPN. p. 75-85.
- García, M. (2013). *Uso Instruccional del vídeo didáctico.* Instituto Pedagógico de Caracas. http://bdigital.ula.ve/storage/pdf/ipcupel/n81/art03.pdf
- García, S. (2017). *Alfabetización Digital. Razón y Palabra*. <https://www.redalyc.org/articulo.oa?id=199553113006>
- Goldin, D., Kriscautzky, M., Perelman, F. (2012). *Las TIC en la escuela. Nuevas herramientas para viejos y nuevos problemas.* OCÉANO*.*
- Gómez, D. A., Alvarado, R. A., Martínez, M., y Díaz de León, C. (2018). La brecha digital: una revisión conceptual y aportaciones metodológicas para su estudio en México. *Entreciencias: diálogos en la sociedad del conocimiento,* 6(16), 47-62. Epub 04 de agosto de 2020.https://doi.org/10.22201/enesl.20078064e.2018.16.62611
- González, O. (2007). Habilidades digitales en jóvenes que ingresan a la universidad: realidades para innovar en la formación universitaria. *Revista Iberoamericana para la Investigación y el Desarrollo Educativo.* RIDE.
- Hernández, D. (2018). *"Busquinfo" material educativo para el desarrollo de habilidades digitales académicas de búsqueda y selección de información.* UPN.<http://200.23.113.51/pdf/34152.pdf>
- Hernández, R., Fernández, C. y Baptista, M. P. (2014). *Capítulo 17. Los métodos mixtos. Metodología de la investigación.* Mc Grall Hill Education.
- Herrera, M. Á. (2006). Consideraciones para el diseño didáctico de ambientes virtuales de aprendizaje: una propuesta basada en las funciones cognitivas del aprendizaje. *Revista Iberoamericana De Educación, 38(5),* 1-20. https://doi.org/10.35362/rie3852623
- Hidalgo, S. E., Orozco, M. S., y Daza, M. T. (2015). Trabajando con Aprendizaje Ubicuo en los alumnos que cursan la materia de Tecnologías de la Información. *Revista Iberoamericana para la Investigación y el Desarrollo Educativo, 6(11).* <https://www.redalyc.org/articulo.oa?id=498150319036>
- IFT. (2020). *Comunicados y medios.* [http://www.ift.org.mx/comunicacion-y](http://www.ift.org.mx/comunicacion-y-medios/comunicados-ift/es/en-mexico-hay-841-millones-de-usuarios-de-internet-y-882-millones-de-usuarios-de-telefonos-celulares)[medios/comunicados-ift/es/en-mexico-hay-841-millones-de-usuarios-de](http://www.ift.org.mx/comunicacion-y-medios/comunicados-ift/es/en-mexico-hay-841-millones-de-usuarios-de-internet-y-882-millones-de-usuarios-de-telefonos-celulares)[internet-y-882-millones-de-usuarios-de-telefonos-celulares](http://www.ift.org.mx/comunicacion-y-medios/comunicados-ift/es/en-mexico-hay-841-millones-de-usuarios-de-internet-y-882-millones-de-usuarios-de-telefonos-celulares)
- INEGI. (2018). *Comunicado de prensa núm. 103/20.* [https://www.Inegi.Org.Mx/contenidos/saladeprensa/boletines/2020/otrtemec](https://www.inegi.org.mx/contenidos/saladeprensa/boletines/2020/otrtemecon/ENDUTIH_2019.Pdf) [on/ENDUTIH\\_2019.Pdf.](https://www.inegi.org.mx/contenidos/saladeprensa/boletines/2020/otrtemecon/ENDUTIH_2019.Pdf)
- \_\_\_ (2020). *Población de 15 años y más por entidad federativa según condición de alfabetismo*. 2020. [https://www.inegi.org.mx/app/tabulados/interactivos/?pxq=Educacion\\_Educ](https://www.inegi.org.mx/app/tabulados/interactivos/?pxq=Educacion_Educacion_02_fa5c35ea-9385-41f0-86df-bf2bbfc929e3) [acion\\_02\\_fa5c35ea-9385-41f0-86df-bf2bbfc929e3](https://www.inegi.org.mx/app/tabulados/interactivos/?pxq=Educacion_Educacion_02_fa5c35ea-9385-41f0-86df-bf2bbfc929e3)
- Jerónimo, M. (2017). *Aprender estratégicamente con Recursos digitales*. UNAM, FES zaragoza.
- Karsten, K. (2006). El concepto de 'sociedad del conocimiento'*. Revista bibliográfica de geografía y ciencias sociales* (serie documental de geocrítica) vol. XI, nº 683, universidad de Barcelona. [Http://www.Ub.Edu/geocrit/b3w-683.Htm](http://www.ub.edu/geocrit/b3w-683.Htm)
- Latorre, E., L., Castro, K. P., y Potes, I. D. (2018). *Las TIC, las TAC y las TEP: innovación educativa en la era conceptual.* Universidad Sergio Arboleda
- López, A. E., Ledesma, R. y Escalera, S. (2009). *Ambientes Virtuales de Aprendizaje. IPN.*
- López, G. R. (2006). *Acceso, uso y apropiación de las TIC en los estudiantes universitarios de la UNAM*. COMIE.
- \_\_\_ (2011). *Nuevas tecnologías, nuevos actores en los espacios universitarios: Impacto de las tecnologías en las prácticas cotidianas de los estudiantes.*  COMIE.
- LOU, art. 46 (2001); *Real Decreto 1791/2010, de 30 de diciembre, por el que se aprueba el Estatuto del Estudiante Universitario*. <https://dpej.rae.es/lema/estudiante-universitario>
- Manzanilla, H. M., Navarrete, Z. y Ocaña, L. (2021). Alfabetización digital en México: una revisión histórico-comparativa de políticas y programas. RECIE. *Revista Electrónica Científica De Investigación Educativa*, 5(2), 183-197. https://doi.org/10.33010/recie.v5i2.1348
- Martínez, R., Arrieta, X., y Meleán, R. (2012). *Desarrollo cognitivo conceptual y características de aprendizaje de estudiantes universitarios.* Omnia. <https://www.redalyc.org/articulo.oa?id=73725513006>
- México Digital. (2013). *Programa Piloto de Inclusión y Alfabetización Digital*. [https://www.gob.mx/cms/uploads/attachment/file/162190/PROGRAMA\\_PIL](https://www.gob.mx/cms/uploads/attachment/file/162190/PROGRAMA_PILOTO_DE_INCLUSION_Y_ALFABETIZACION_DIGITAL_PIAD_.pdf) [OTO\\_DE\\_INCLUSION\\_Y\\_ALFABETIZACION\\_DIGITAL\\_PIAD\\_.pdf](https://www.gob.mx/cms/uploads/attachment/file/162190/PROGRAMA_PILOTO_DE_INCLUSION_Y_ALFABETIZACION_DIGITAL_PIAD_.pdf)
- Meza, F. (2015). *Metodología para medir nivel de apropiación en tic de estudiantes de universidades públicas.* Universidad Nacional de Colombia.
- Mijares, B., Fernández, M., León, A., Álvarez, J. L. (2015) Habilidades académicas en estudiantes de nuevo ingreso a la Universidad del Zulia. *Revista de Ciencias Sociales (RCS)* XXI (2)*.* Serbiluz; Universidad Del Zulia. <https://www.redalyc.org/articulo.oa?id=28041012013>
- Morduchowicz, R. (2008). *Los jóvenes y las pantallas. Nuevas formas de la sociabilidad.* Gedisa.
- \_\_\_ (2020). *La ciudadanía digital como política pública en educación en América Latina.* UNESCO. [https://unesdoc.unesco.org/ark:/48223/pf0000376935/PDF/376935spa.pdf.](https://unesdoc.unesco.org/ark:/48223/pf0000376935/PDF/376935spa.pdf.multi) [multi](https://unesdoc.unesco.org/ark:/48223/pf0000376935/PDF/376935spa.pdf.multi)

Morin, E. (1994). *Introducción al pensamiento complejo*. GEDISA.

- \_\_\_ (1999). *Los siete saberes necesarios para la educación del futuro.* Paidós Studio.
- Moya, M. (2013). De las TICs a las TACs: la importancia de crear contenidos educativos digitales. *Revista científica de opinión y divulgación*. [Https://raco.Cat/index.Php/DIM/article/view/275963](https://raco.cat/index.Php/DIM/article/view/275963)
- Olabuénaga, I. (2012). Teoría y práctica de la investigación cualitativa. DEUSTRO.
- Patalano M. (2011). *Comportamientos y hábitos de acceso a la información en los estudiantes universitarios.* RLCU.
- Peña, E., Cázares, G. y Velázquez, G., (2016). Objetos de aprendizaje en entornos digitales: desarrollo de competencias en la educación. *Revista iberoamericana de producción académica y gestión educativa, 16.*
- Pérez R., Mercado, P., Martínez, M., Mena, E., y Partida, J. (2018). La sociedad del conocimiento y la sociedad de la información como la piedra angular en la innovación tecnológica educativa. RIDE. *Revista Iberoamericana para la Investigación y el Desarrollo Educativo, 8(16).* 847- 870. <https://doi.org/10.23913/ride.v8i16.371>
- Planella, J., Vilar y J., Pié. (2006). *La pedagogía social en la sociedad de la información.* UOC.
- Ponce López, J.L., Vicario Solórzano, C.M. y López Valencia, F. (Coords.). (2022). *Estado actual de las tecnologías educativas en las IES en México.* Estudio 2022. México: Asociación Nacional de Universidades e Instituciones de Educación Superior.
- Prado, A. (2021). Conectivismo y diseño instruccional: ecología de aprendizaje para la universidad del siglo XXI en México. *Márgenes Revista De Educación De La Universidad De Málaga,* 2(1).<https://doi.org/10.24310/mgnmar.v2i1.9349>
- Ramírez, A., Martinell, M., y Alvarado, C. (2014). *Háblame de TIC: Tecnología Digital en la Educación Superior. Editorial Brujas, Social TIC*. Editorial brujas. hablamedeTIC\_librocompleto.pdf (uv.mx)
- Regil, L. (2014). *Cultura digital universitaria* [tesis doctoral, Universidad Pedagógica Nacional]. [https://ddd.uab.cat/pub/tesis/2014/hdl\\_10803\\_283956/lrv1de1.pdfhttps://dd](https://ddd.uab.cat/pub/tesis/2014/hdl_10803_283956/lrv1de1.pdfhttps:/ddd.uab.cat/pub/tesis/2014/hdl_10803_283956/lrv1de1.pdf) [d.uab.cat/pub/tesis/2014/hdl\\_10803\\_283956/lrv1de1.pdf](https://ddd.uab.cat/pub/tesis/2014/hdl_10803_283956/lrv1de1.pdfhttps:/ddd.uab.cat/pub/tesis/2014/hdl_10803_283956/lrv1de1.pdf)
- \_\_\_ (2014)2, *Habilidades digitales académicas en educación superior.* UPN. <http://somece2015.unam.mx/anterior/MEMORIA/46.pdf>
- Rodriguez, L. M. y Tovar, G. S. (2021). *Investigación y tecnología educativa Diálogo multidisciplinario entre educación y epistemología*. Gedisa.
- Roque, H., Ramón, V., Salinas, S., René, A., Rodríguez, C., Dante, y Villarreal, Á., Mario, A. (2022). *Uso de las contraseñas entre los estudiantes universitarios. El caso de una universidad pública mexicana*. Conrado, 18(84), 218-224. [http://scielo.sld.cu/scielo.php?script=sci\\_arttext&pid=S1990-](http://scielo.sld.cu/scielo.php?script=sci_arttext&pid=S1990-86442022000100218&lng=es&tlng=es) [86442022000100218&lng=es&tlng=es.](http://scielo.sld.cu/scielo.php?script=sci_arttext&pid=S1990-86442022000100218&lng=es&tlng=es)
- Rugeles Contreras, P. A., Mora González, B., & Metaute Paniagua, P. M. (2015). El rol del estudiante en los ambientes educativos mediados por las TIC. Revista Lasallista de Investigación, 12(2), 132-138.
- Salinas, J. M.M. (2003). El diseño de procesos de aprendizaje cooperativo en situaciones virtuales. En F. Martínez (Comp.), *Redes de comunicación en la enseñanza. Las nuevas perspectivas del trabajo corporativo.* (pp. 157-182). Paidós.
- SCT. (2019). *Marco de Habilidades Digitales marzo de 2019 proyecto (2019).* [https://www.gob.mx/cms/uploads/attachment/file/444450/Marco\\_de\\_habilid](https://www.gob.mx/cms/uploads/attachment/file/444450/Marco_de_habilidades_digitales_vf.pdf) [ades\\_digitales\\_vf.pdf](https://www.gob.mx/cms/uploads/attachment/file/444450/Marco_de_habilidades_digitales_vf.pdf)
- SEP. (2010). *Aprender a aprender con TIC Estándares TIC para la educación la educación básica en el Distrito Federal.* Administración Federal de Servicios

Educativos en el Distrito Federal. [https://files.sld.cu/bmn/files/2014/07/super](https://files.sld.cu/bmn/files/2014/07/super-libro-estandares_20100622.pdf)[libro-estandares\\_20100622.pdf](https://files.sld.cu/bmn/files/2014/07/super-libro-estandares_20100622.pdf)

- \_\_\_ (2015). *Modelo de Diseño Instruccional. Comunidades Digitales para el Aprendizaje en Educación Superior*. CODAES.
- Sevilla, M. A. (2022). *Resumen sobre Internet.* http://biblioteca.udgvirtual.udg.mx/ jspui/bitstream/123456789/3088/1/Resumen%20del%20Contenido%20de% 20la%20Unidad.pdf

Taquez, H., Rengifo, D. y Mejía, D., (2017). *Diseño de un instrumento para evaluar el nivel de uso y apropiación de las TIC en una institución de educación superior.*  UNAM.

[Https://reposital.Cuaieed.Unam.Mx:8443/xmlui/bitstream/handle/20.500.12579/50](https://reposital.cuaieed.unam.mx:8443/xmlui/bitstream/handle/20.500.12579/5019/ve17.1224__3556-d948.Pdf?Sequence=1&isallowed=y) [19/ve17.1224\\_\\_3556-d948.Pdf?Sequence=1&isallowed=y](https://reposital.cuaieed.unam.mx:8443/xmlui/bitstream/handle/20.500.12579/5019/ve17.1224__3556-d948.Pdf?Sequence=1&isallowed=y)

Tedesco, J.C. (2014). *Educar En La Sociedad Del Conocimiento. FCE.* 

- Torres, RM, (2006). *Alfabetización y aprendizaje a lo largo de toda la vida. Revista Interamericana de Educación de Adultos,* 28 (1), 25-38.
- Tünnermann, C. (2011). *El constructivismo y el aprendizaje de los estudiantes. Unión de Universidades de América.*  <https://www.redalyc.org/articulo.oa?id=37319199005>
- UNESCO. (1959). *Conferencia General, décima reunión, París, 1958: Resoluciones.*  [https://unesdoc.unesco.org/ark:/48223/pf0000114584\\_spa.locale=es](https://unesdoc.unesco.org/ark:/48223/pf0000114584_spa.locale=es)

\_\_\_ (1978). *Recomendación revisada sobre la normalización internacional de las estadísticas relativas a la educación*. [https://acrobat.adobe.com/link/file/?uri=urn%3Aaaid%3Asc%3Aus%3A52de](https://acrobat.adobe.com/link/file/?uri=urn%3Aaaid%3Asc%3Aus%3A52de396b-4891-474d-8ee3-7033f1279f77&filetype=application%2Fpdf&size=164552) [396b-4891-474d-8ee3-](https://acrobat.adobe.com/link/file/?uri=urn%3Aaaid%3Asc%3Aus%3A52de396b-4891-474d-8ee3-7033f1279f77&filetype=application%2Fpdf&size=164552) [7033f1279f77&filetype=application%2Fpdf&size=164552](https://acrobat.adobe.com/link/file/?uri=urn%3Aaaid%3Asc%3Aus%3A52de396b-4891-474d-8ee3-7033f1279f77&filetype=application%2Fpdf&size=164552)

- \_\_\_ (2015). Educación 2030. *Declaración de Incheon y Marco de acción para la realización del objetivo de desarrollo sostenible*, 4. [https://unesdoc.unesco.org/ark:/48223/pf0000245656\\_spa](https://unesdoc.unesco.org/ark:/48223/pf0000245656_spa)
- Valdez, F. (2017). *Teorías educativas y su relación con las tecnologías de la información y de la comunicación (TIC)*. UNAM.
- Vallejo, P. A., Zambrano, G. H., Vallejo, P. Y. y Bravo, G. M. (2019). *Estructuras mentales en la construcción de aprendizaje significativo.* Universidad Nacional Experimental Francisco de Miranda (UNEFM). DOI 10.35381/cm.v5i8.257
- Velasco, M. Á. (2017). Las TAC y los Recursos para generar aprendizaje. *Revista Infancia, Educación y Aprendizaje*, *3(2)*, 771–777. https://doi.org/10.22370/ieya.2017.3.2.796
- Zamora, S. I. (2020). Una aproximación a la ciudadanía digital en México: acceso, habilidades y participación política. *Cuaderno de investigación No. 72.*  Instituto Belisario Domínguez Senado de la República.

# **Anexos**

# **Enlaces de los anexos:**

Instrumento de investigación 2020:

[https://forms.gle/ciAJwCvL9K8PQ](https://forms.gle/ciAJwCvL9K8PQFZ9A)

[FZ9A](https://forms.gle/ciAJwCvL9K8PQFZ9A)

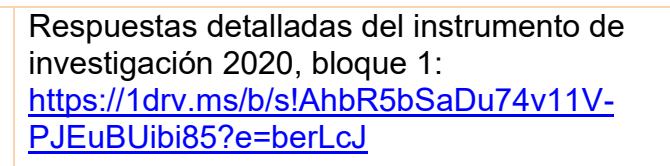

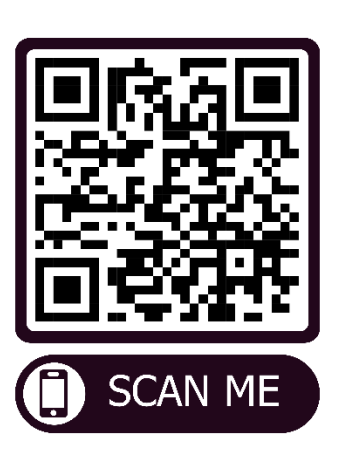

Instrumento de investigación 2022:

[https://forms.office.com/r/e8athuh](https://forms.office.com/r/e8athuhBXP) **[BXP](https://forms.office.com/r/e8athuhBXP)** 

Respuestas detalladas del instrumento de investigación 2020, bloque 2:

**SCAN ME** 

[https://1drv.ms/b/s!AhbR5bSaDu74v1544xE](https://1drv.ms/b/s!AhbR5bSaDu74v1544xEJ0bo5-LHR?e=kQ47DH) [J0bo5-LHR?e=kQ47DH](https://1drv.ms/b/s!AhbR5bSaDu74v1544xEJ0bo5-LHR?e=kQ47DH)

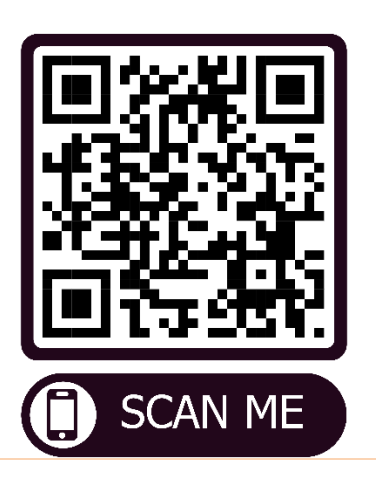

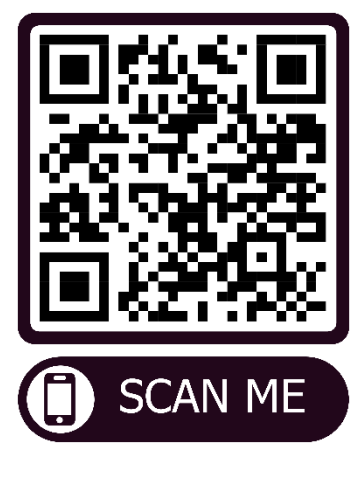

Respuestas del instrumento de investigación 2022:

En Excel: [https://1drv.ms/x/s!AhbR5bSaDu74v2AAec4Ow\\_6-yYV5?e=NUg3Uy](https://1drv.ms/x/s!AhbR5bSaDu74v2AAec4Ow_6-yYV5?e=NUg3Uy)

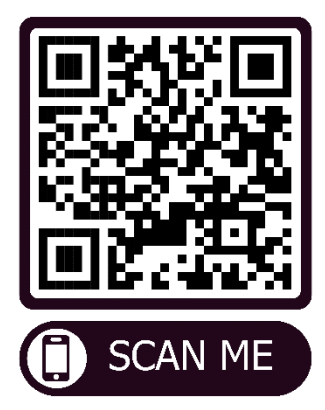

En resumen PDF:

<https://1drv.ms/b/s!AhbR5bSaDu74v1vSLzBEW2md3OL?e=Vl6Zqg>

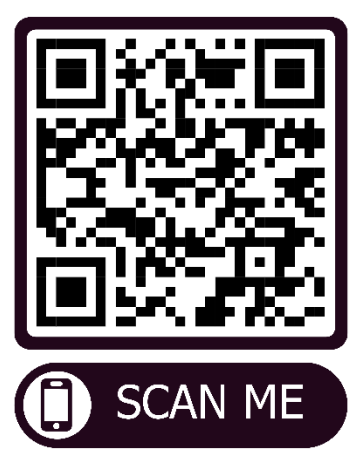

Guía rápida del usuario en digital:

[https://www.canva.com/design/DAFjnTaO-](https://www.canva.com/design/DAFjnTaO-_o/SnFHU4AqewW1pekYOQDoYQ/edit?utm_content=DAFjnTaO-_o&utm_campaign=designshare&utm_medium=link2&utm_source=sharebutton)

[\\_o/SnFHU4AqewW1pekYOQDoYQ/edit?utm\\_content=DAFjnTaO-](https://www.canva.com/design/DAFjnTaO-_o/SnFHU4AqewW1pekYOQDoYQ/edit?utm_content=DAFjnTaO-_o&utm_campaign=designshare&utm_medium=link2&utm_source=sharebutton)

[\\_o&utm\\_campaign=designshare&utm\\_medium=link2&utm\\_source=sharebutton](https://www.canva.com/design/DAFjnTaO-_o/SnFHU4AqewW1pekYOQDoYQ/edit?utm_content=DAFjnTaO-_o&utm_campaign=designshare&utm_medium=link2&utm_source=sharebutton)

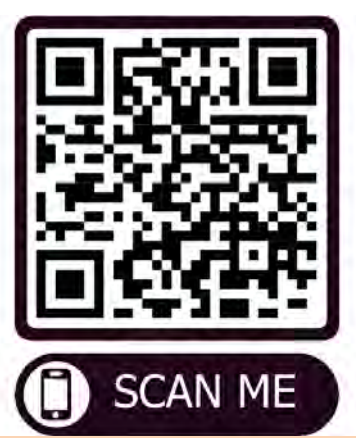

# **Gráficos en captura de pantalla de los archivos anteriores:**

Midiendo mi nivel de apropiación en TIC &

Objetivo: Estimar el nivel de apropiación en las TIC que tienen los estudiantes de la Universidad Pedagógica Nacional Ajusco, durante el periodo académico 2022-II Instrucciones:<br>Instrucciones:<br>Agradecemos que te tomes el tiempo para apoyar la investigación de nuestra comunidad

universitaria, por favor, lee las siguientes preguntas y contesta.

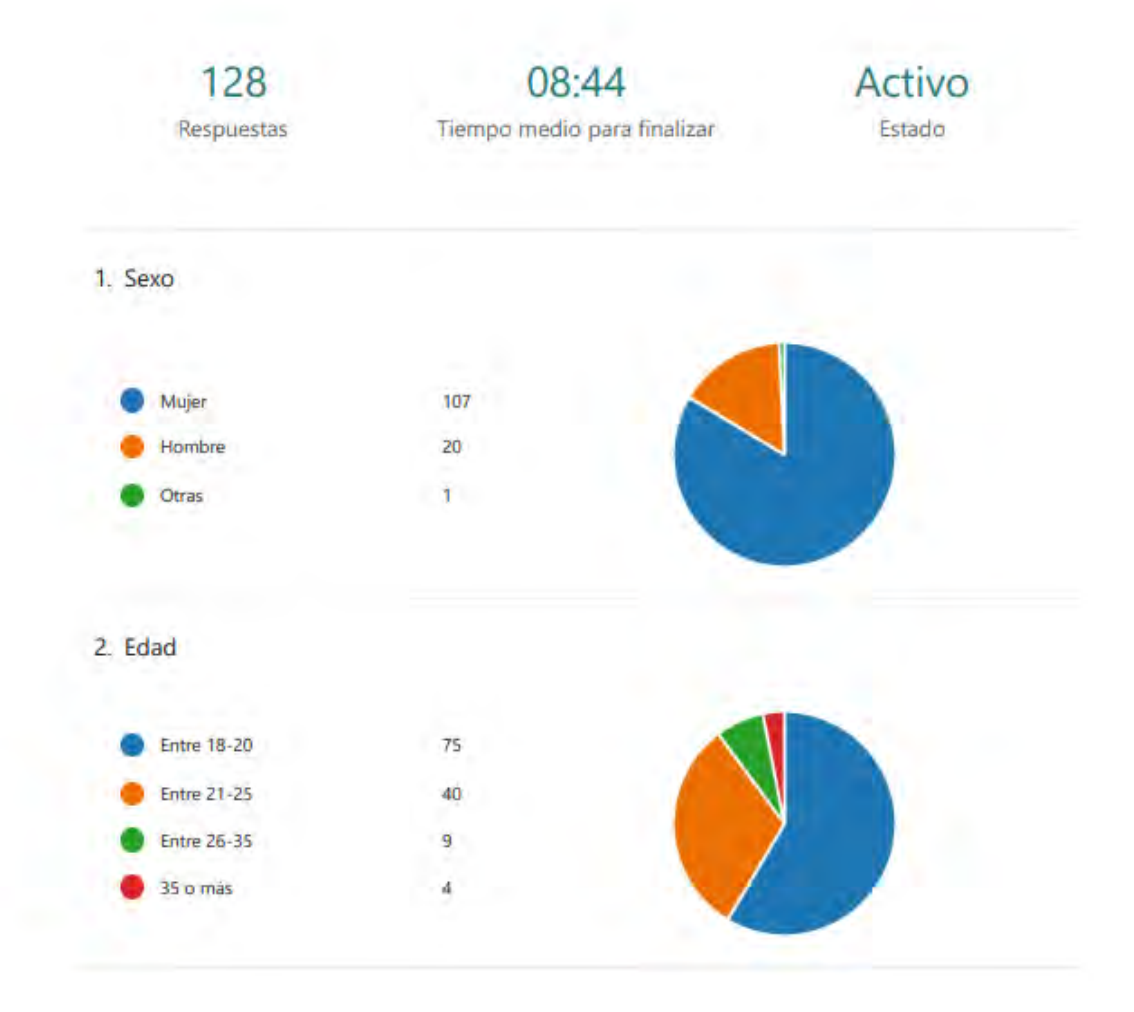

3. ¿En que año ingresaste a la Universidad Pedagógica Nacional?

| Respuestas más recientes |
|--------------------------|
| "2021"                   |
| "2021"                   |
| "2021"                   |
|                          |

4. Elige la licenciatura que estás cursando

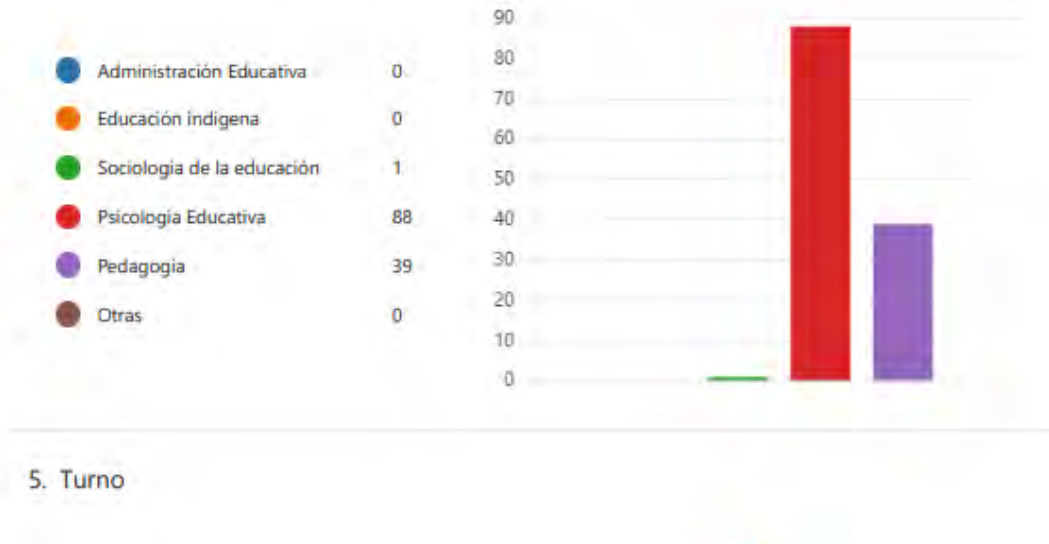

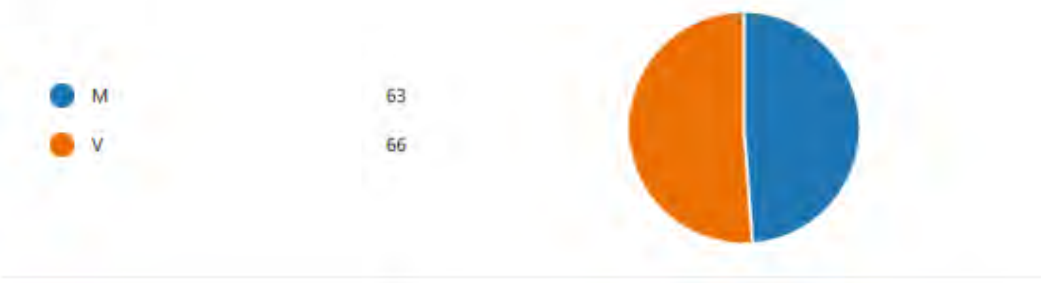

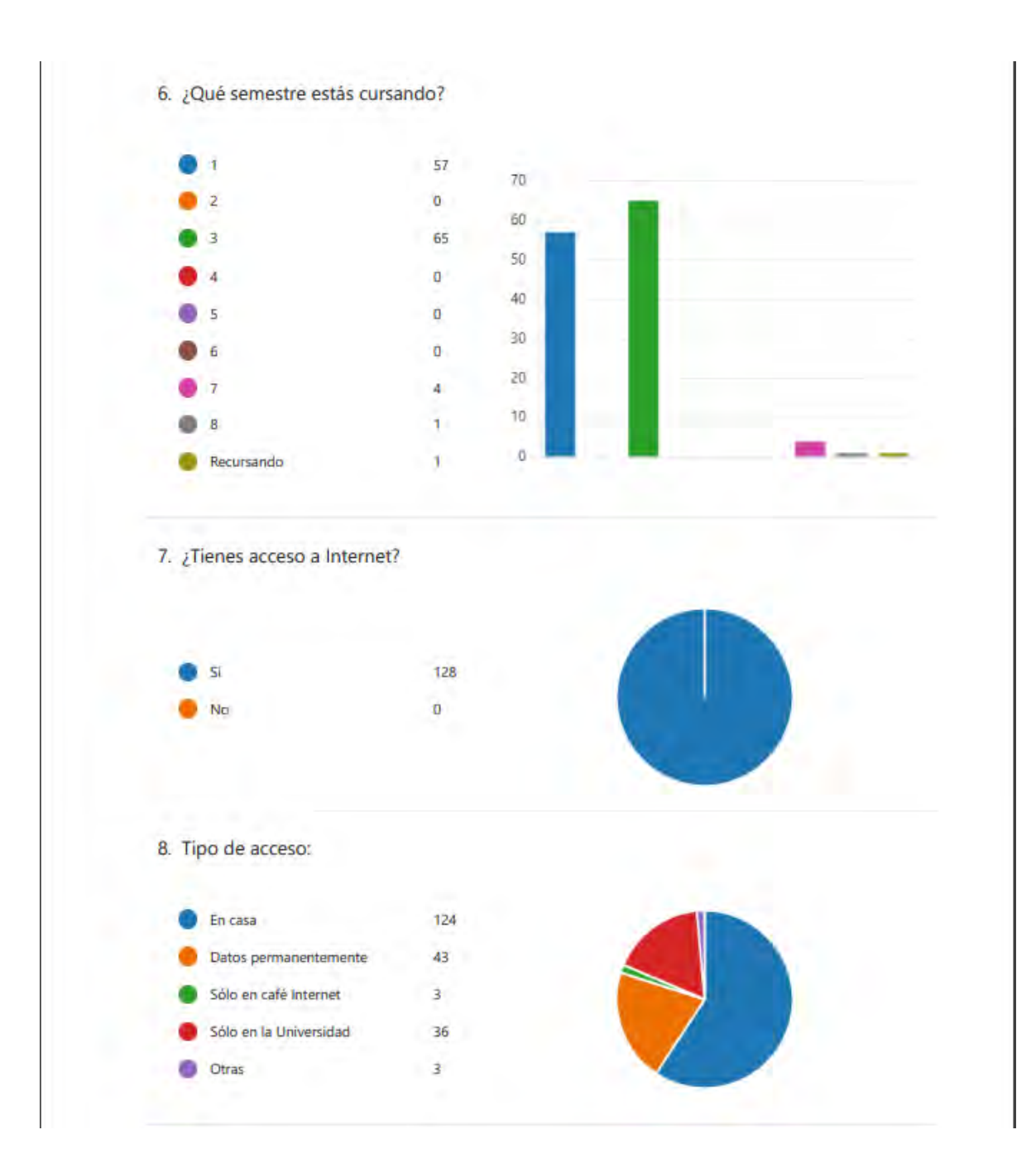

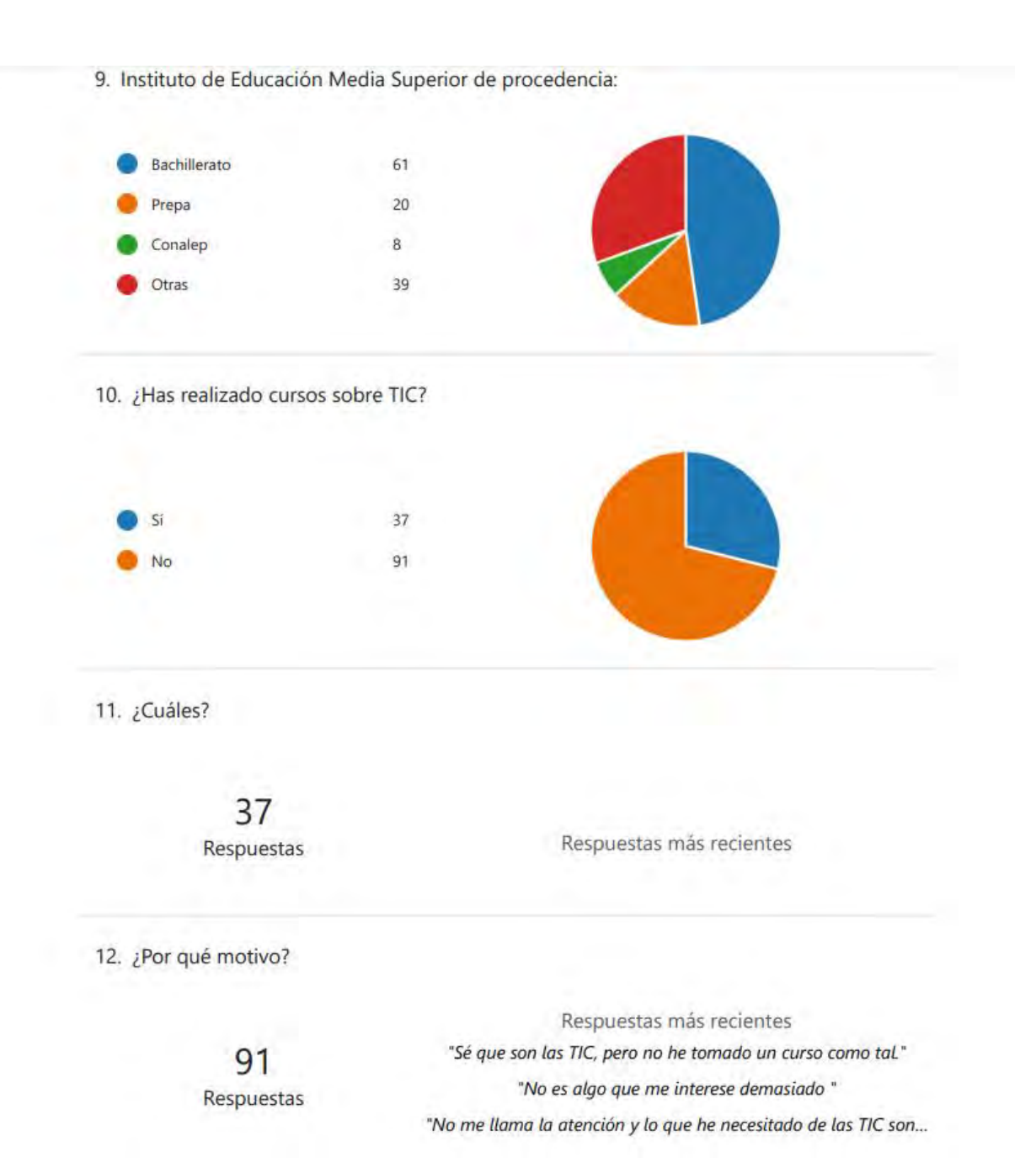

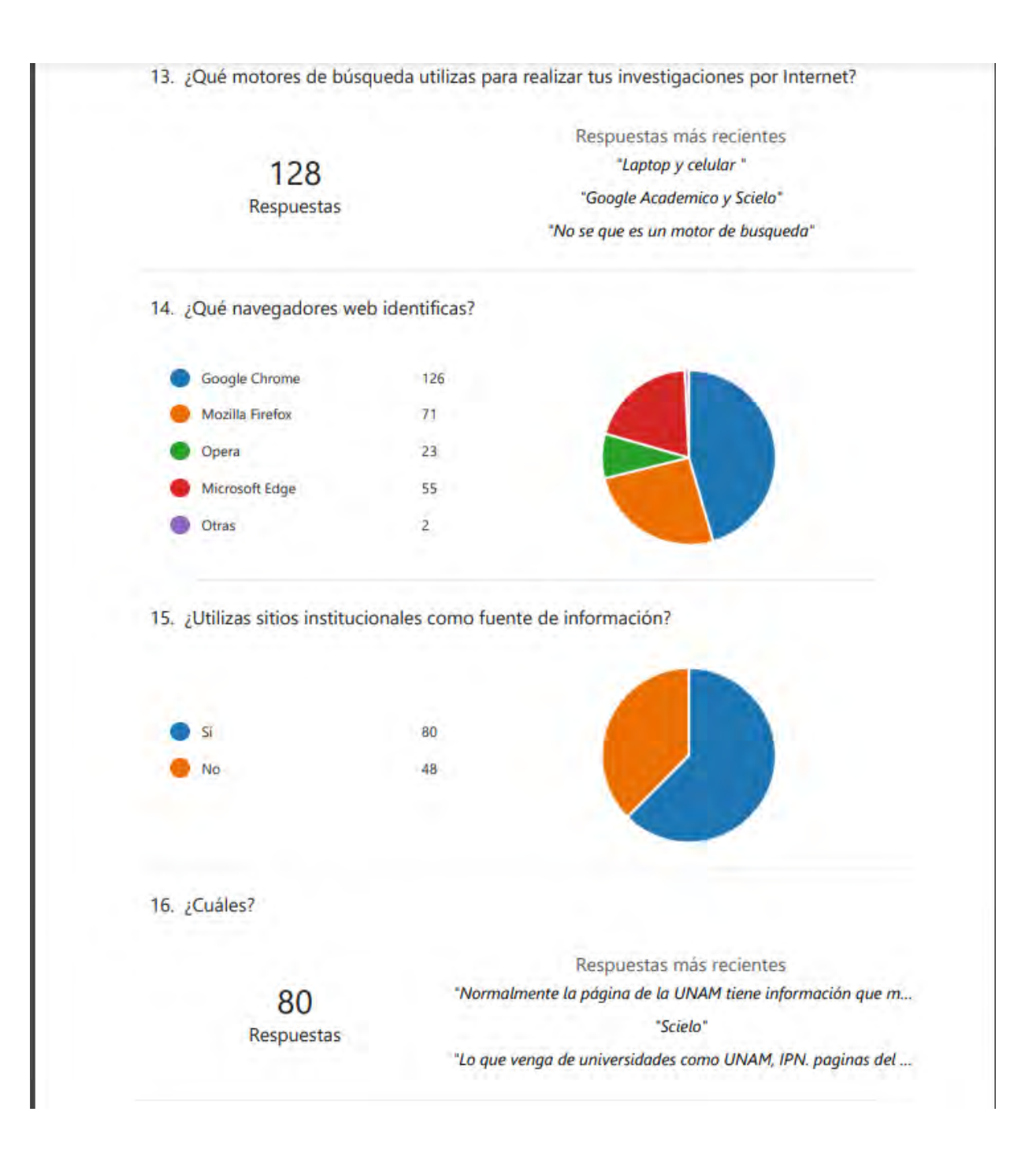

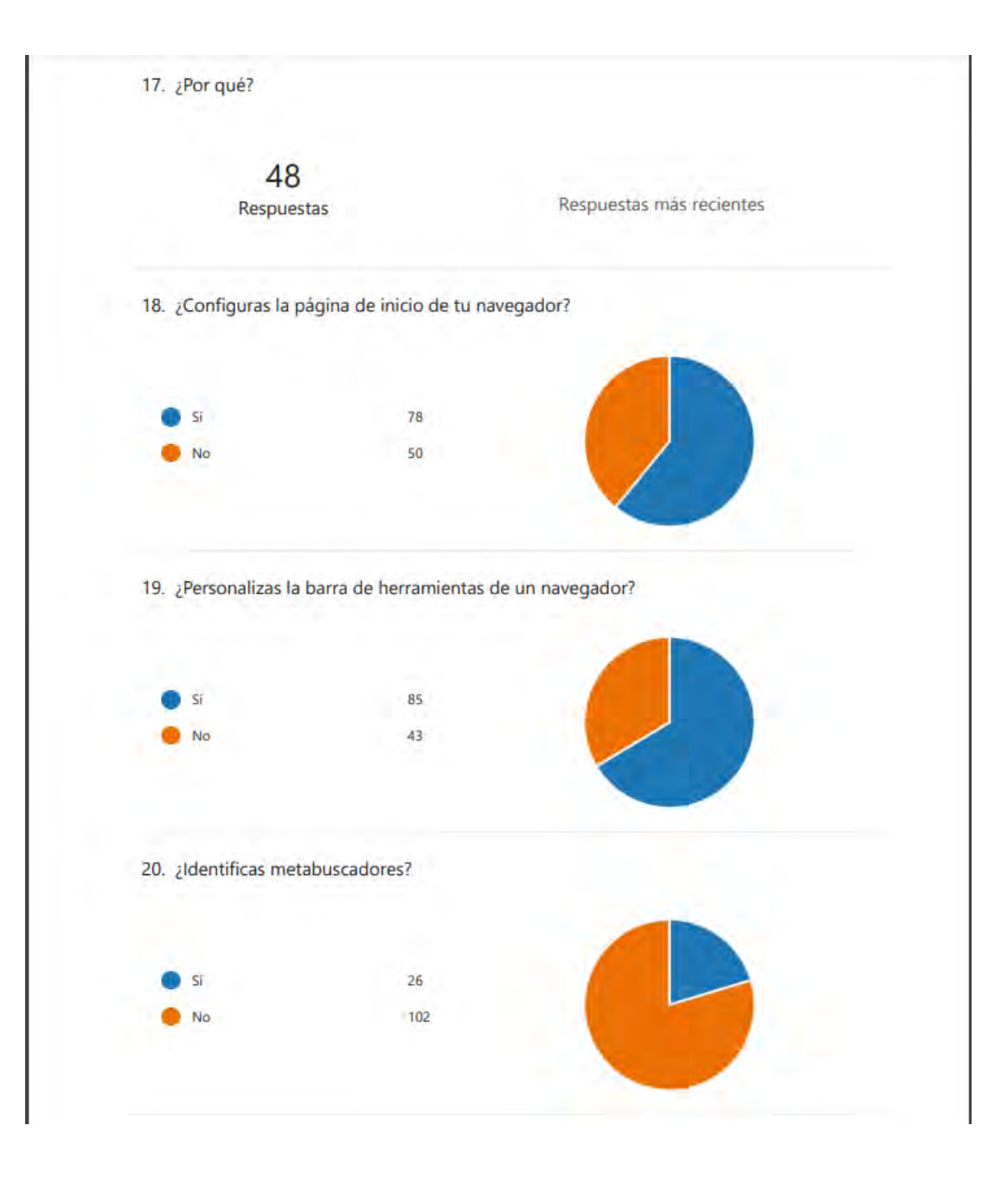

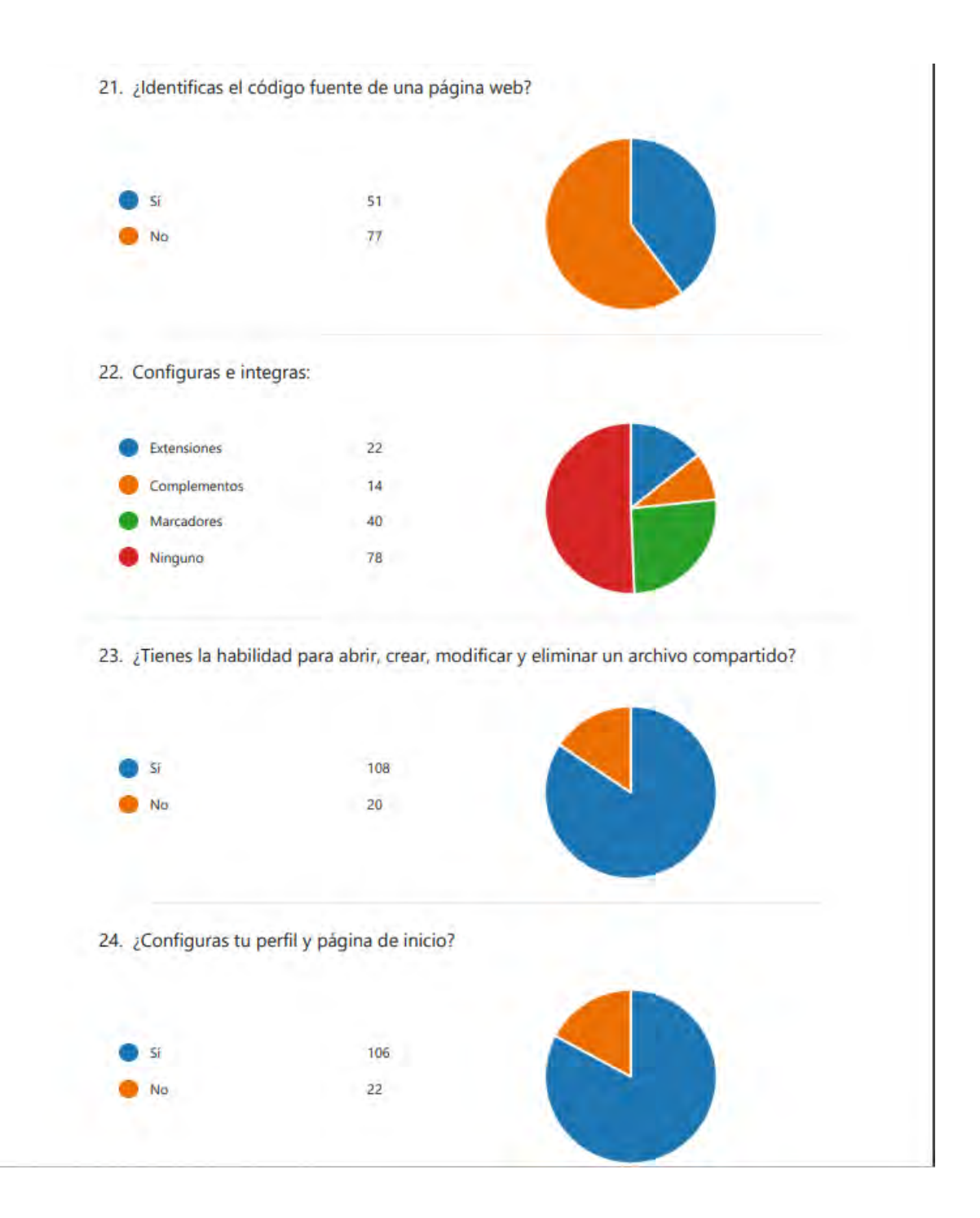

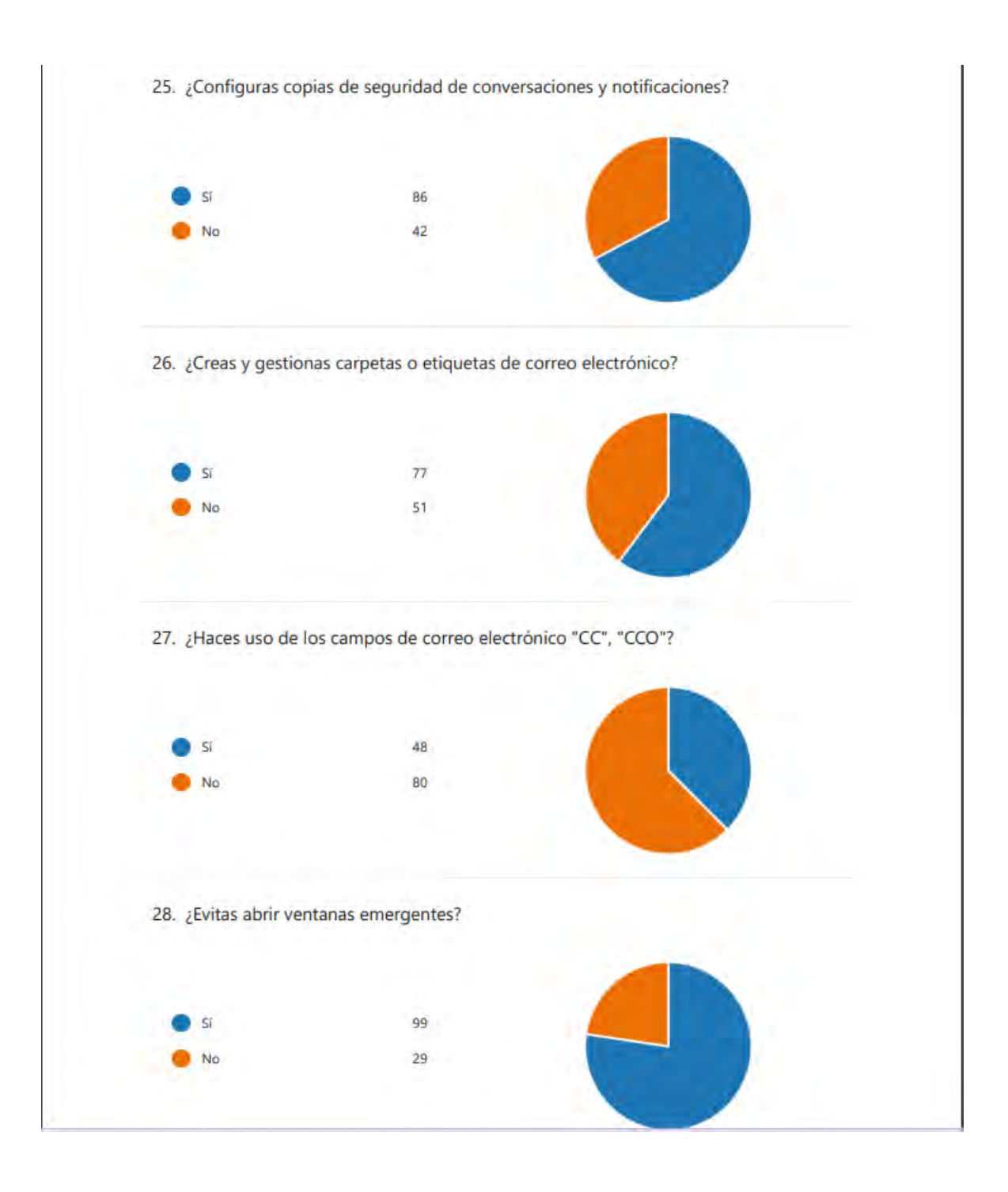

29. ¿Cómo identificas sitios confiables para descargar archivos y programas?

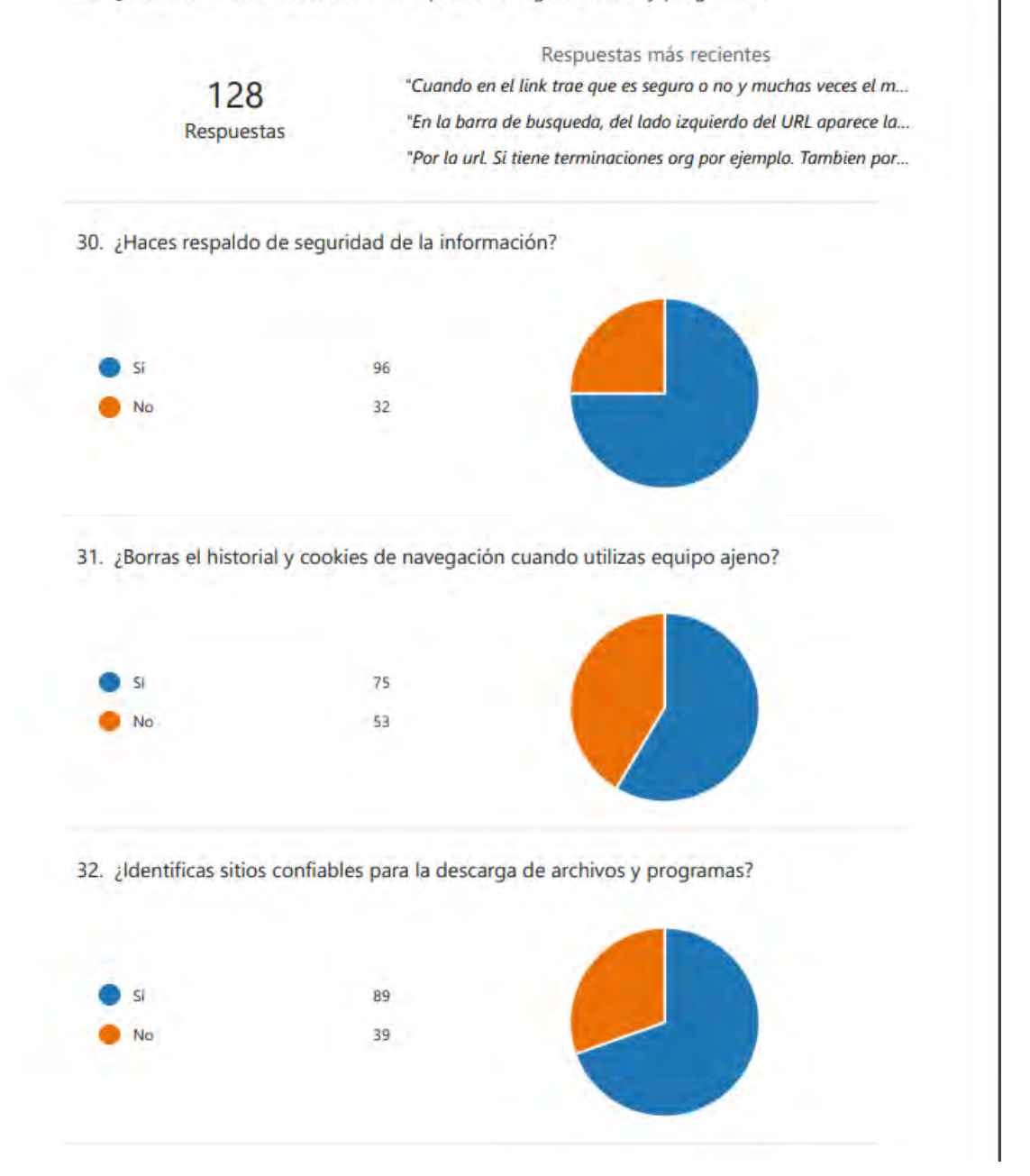

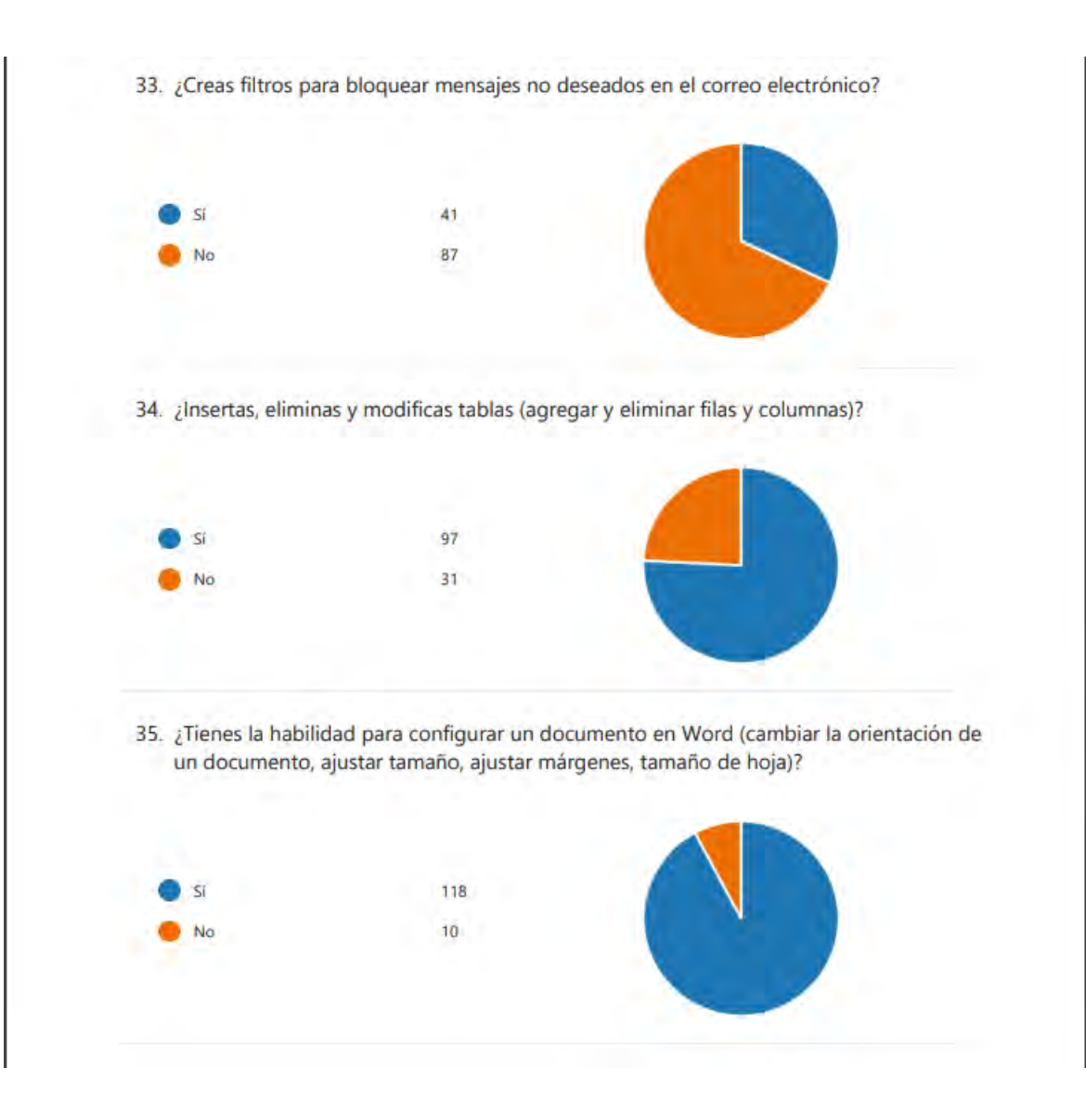

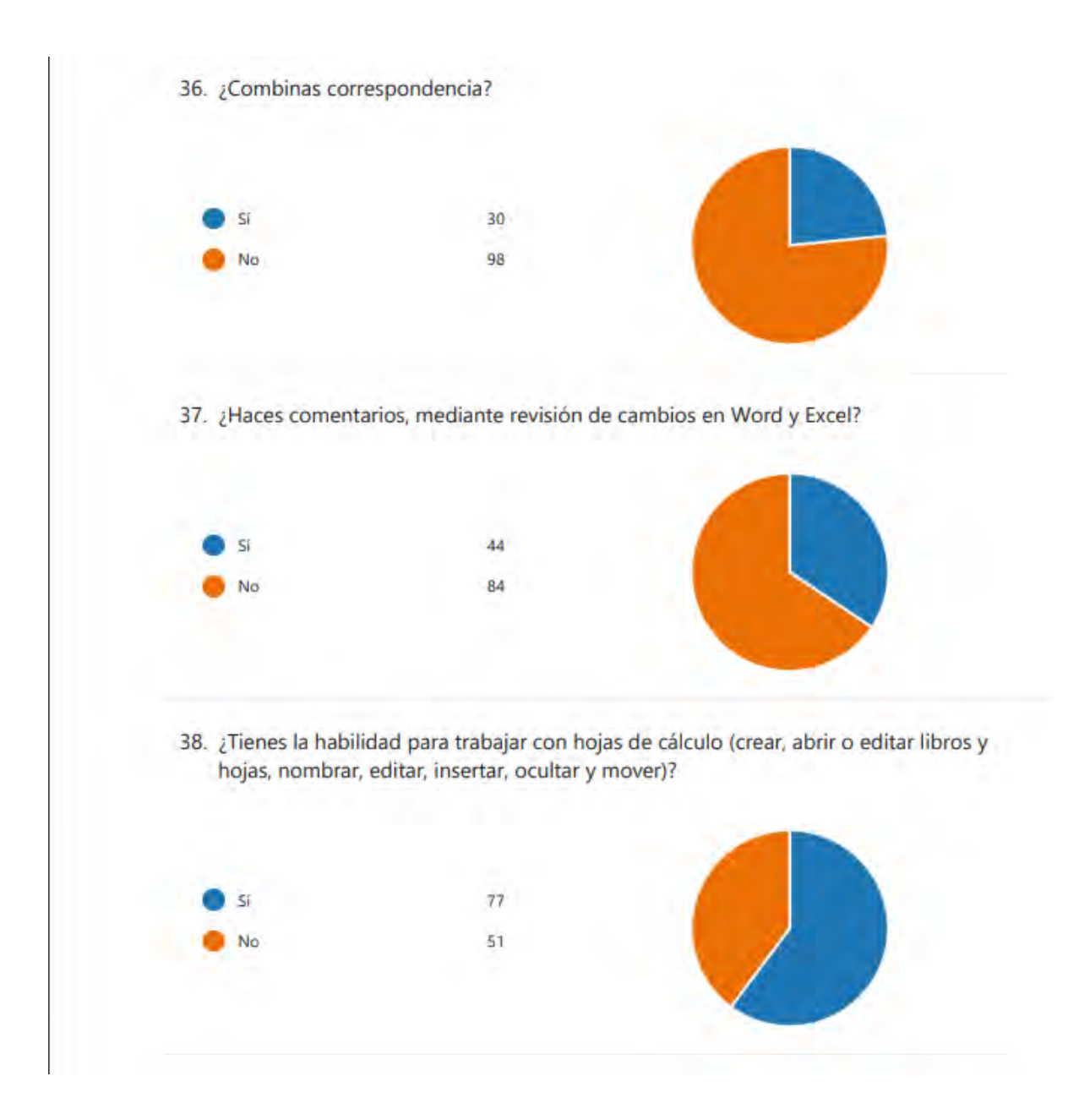

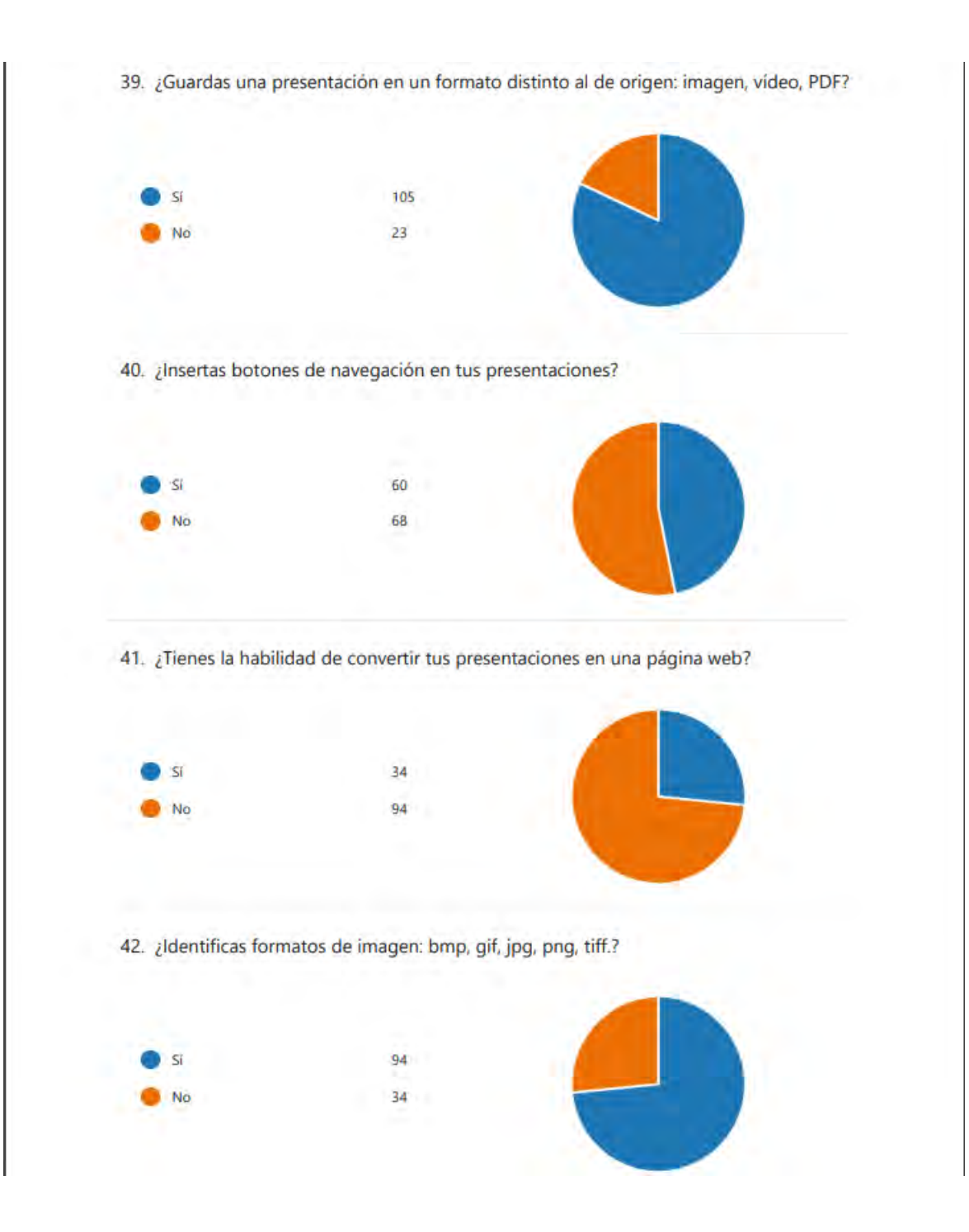

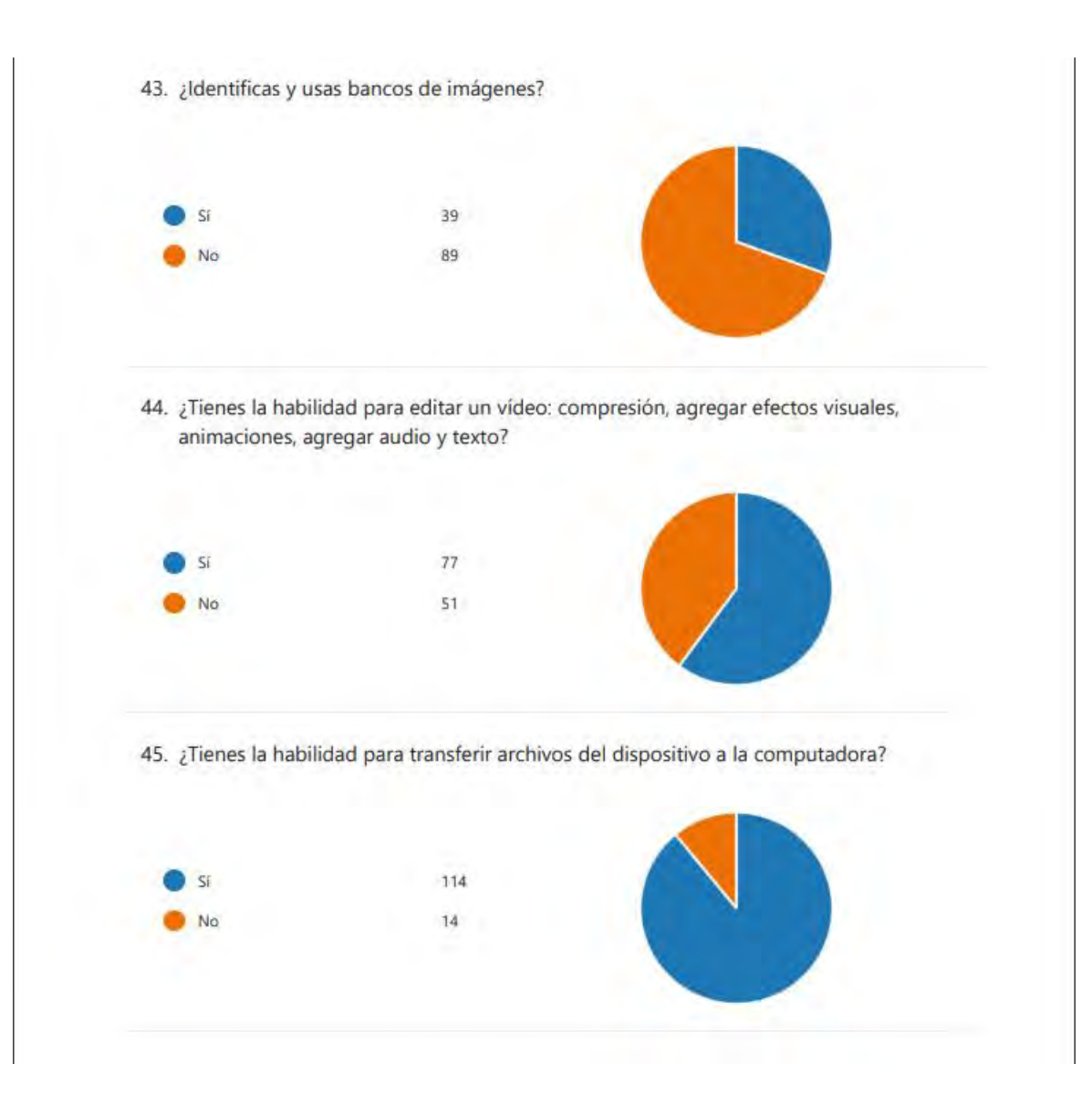

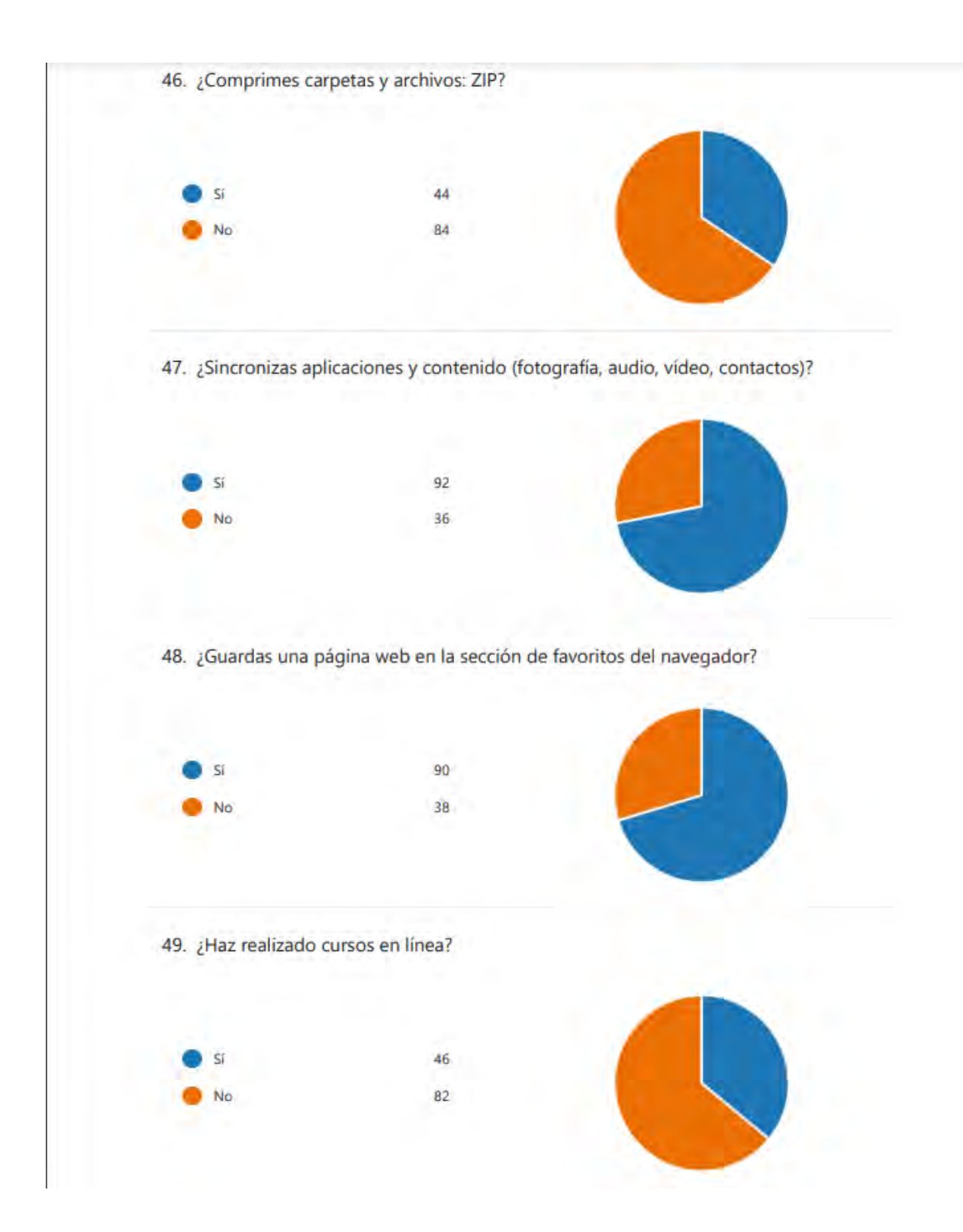

50. ¿En qué plataformas?

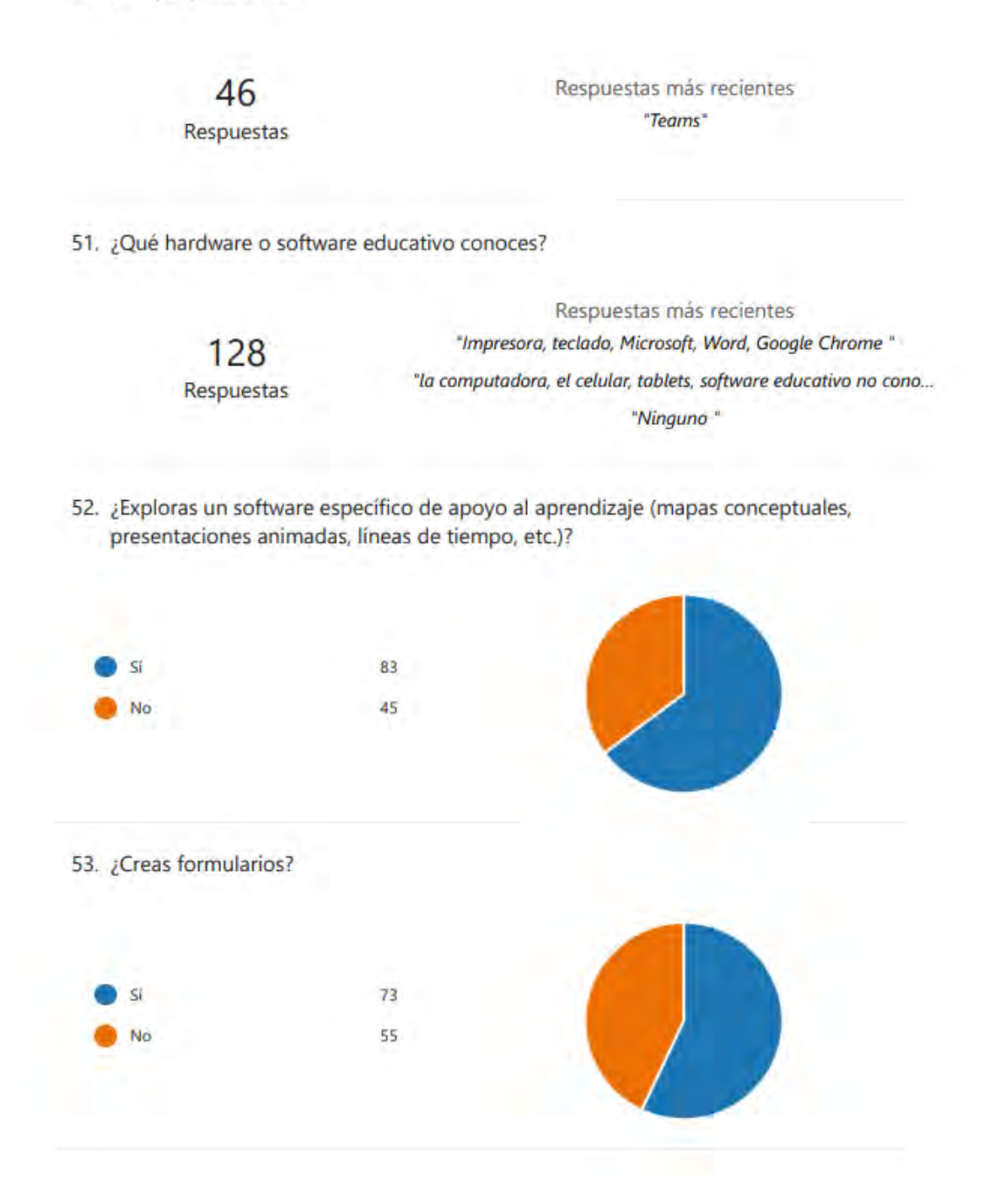

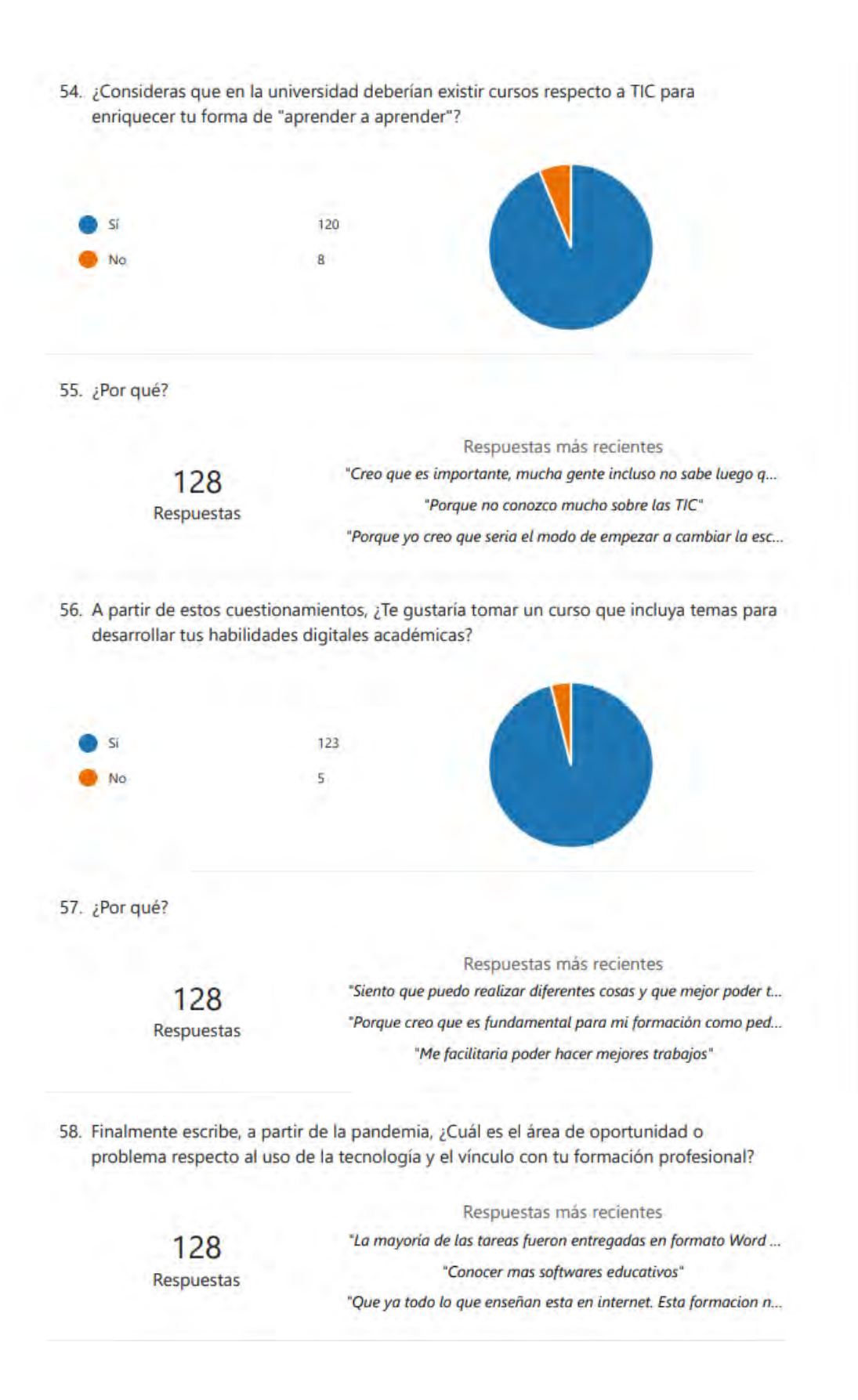

Instrumento de investigación 2020:

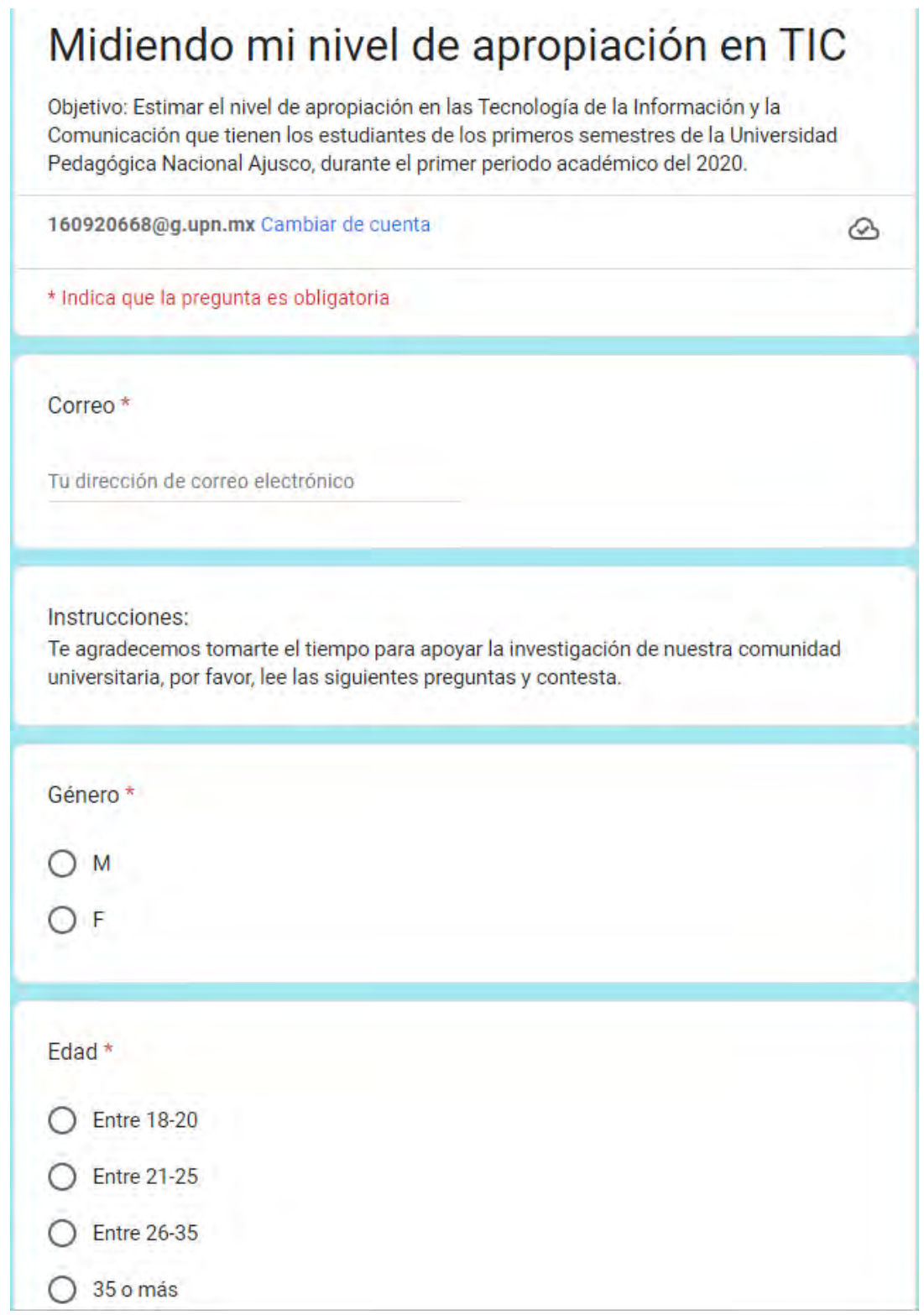

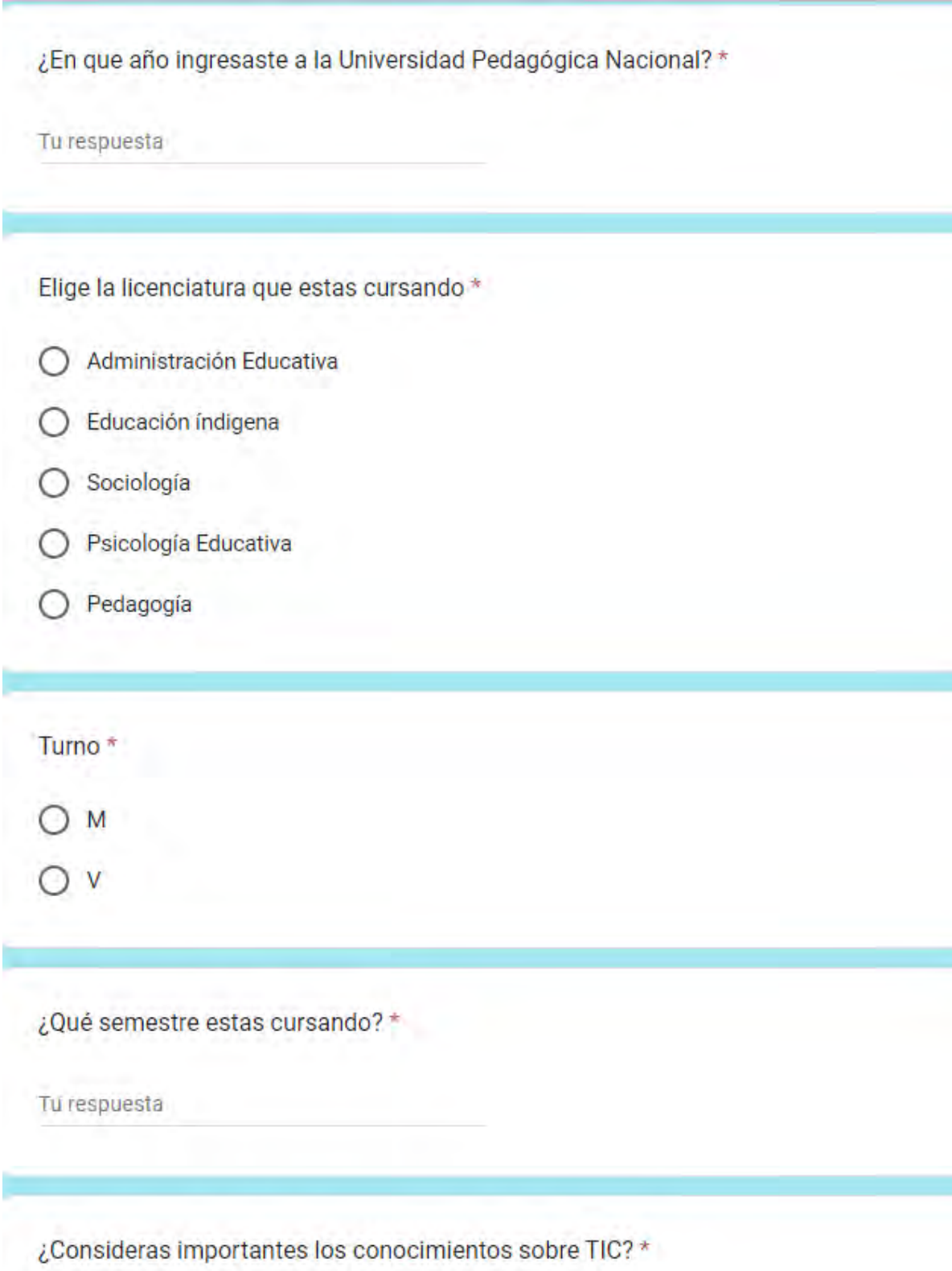

 $O$  Si

 $O$  No.

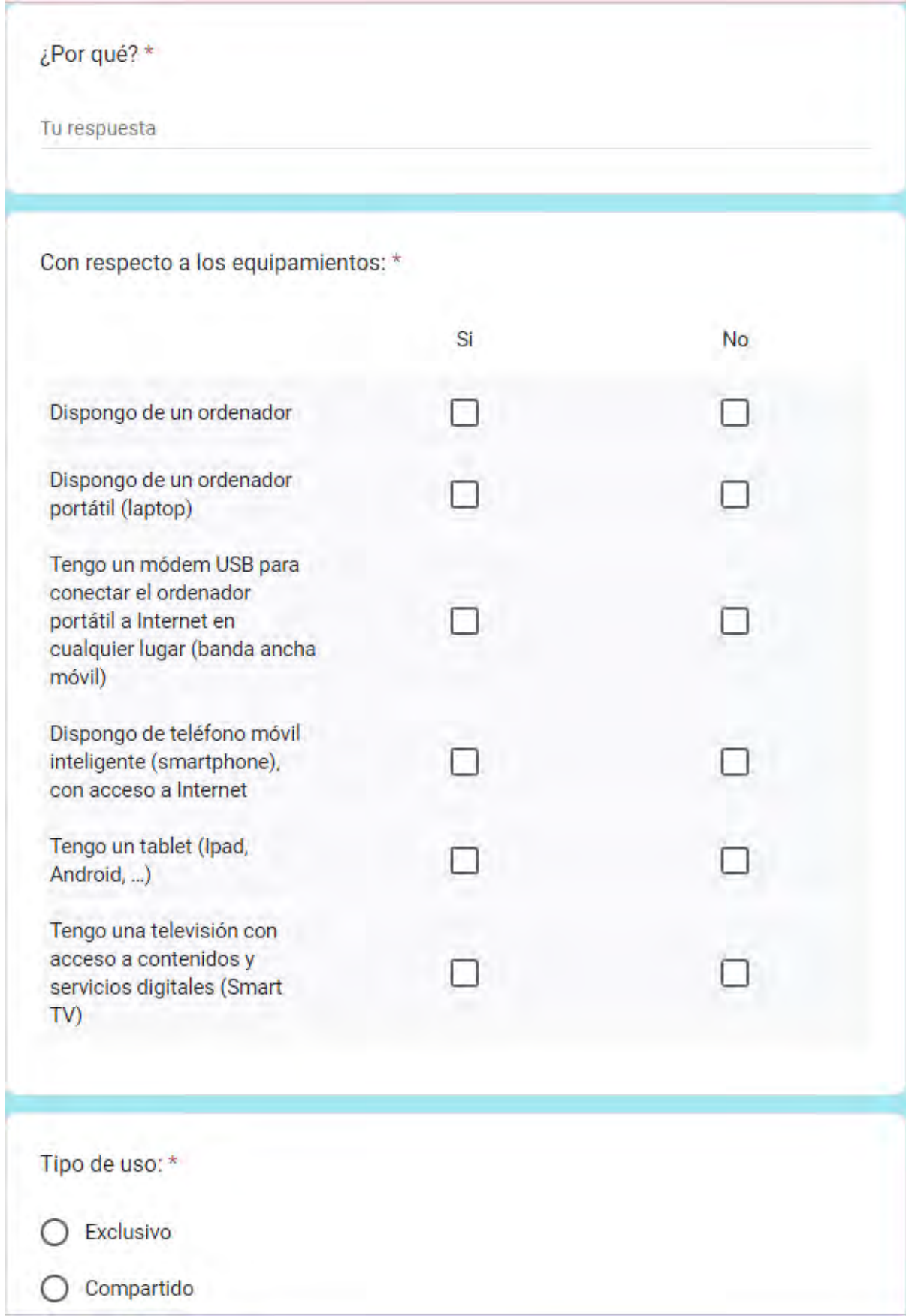
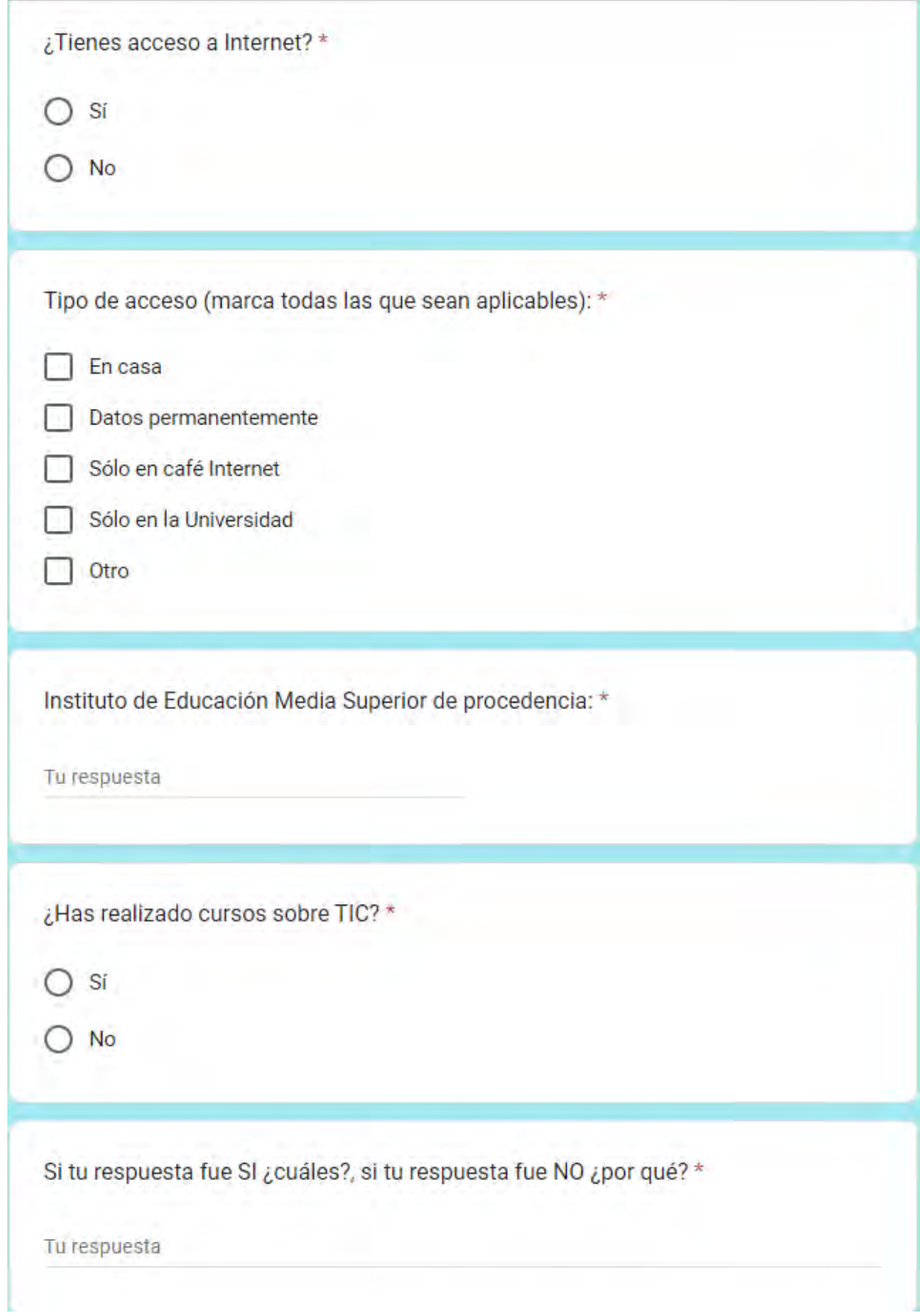

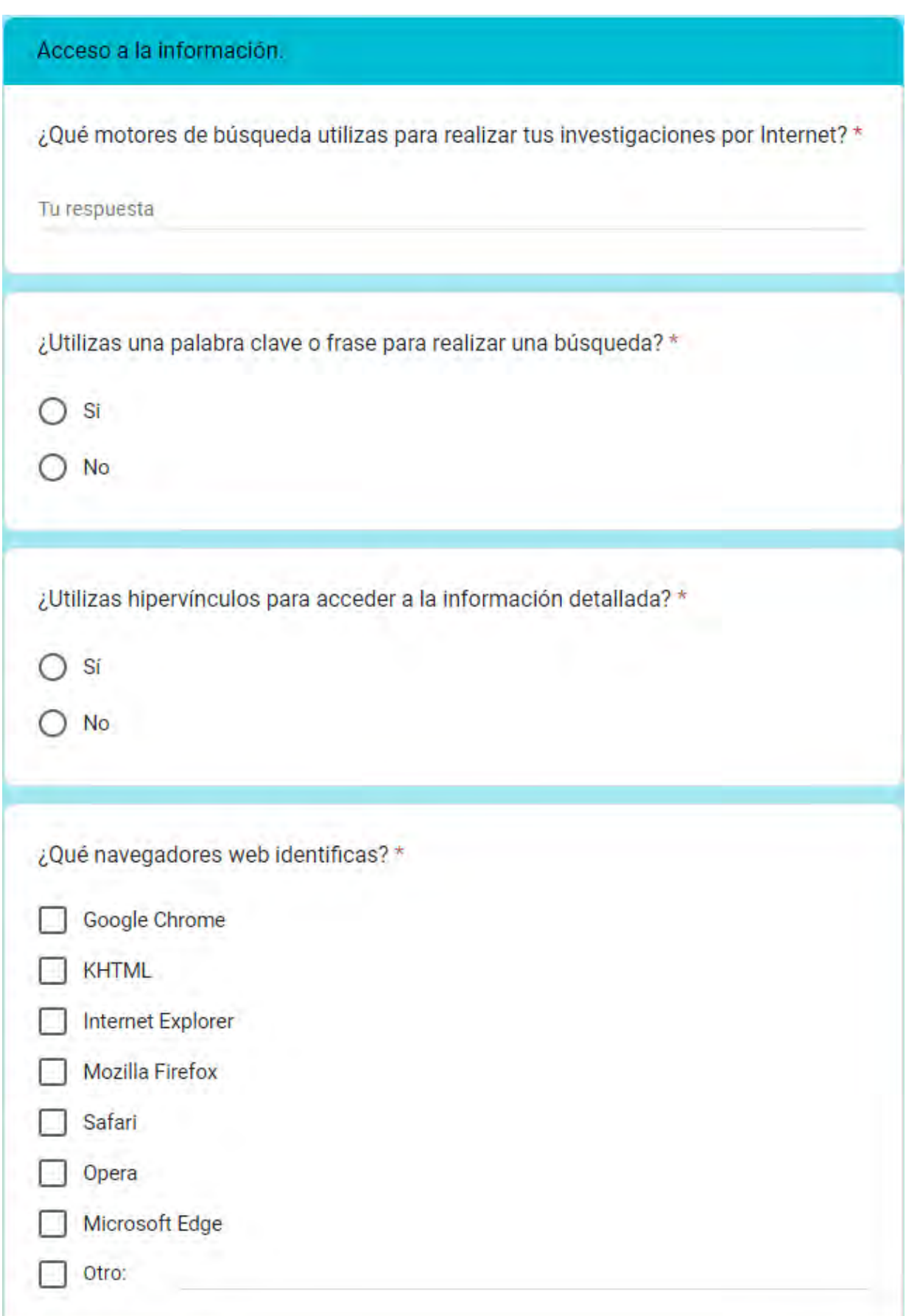

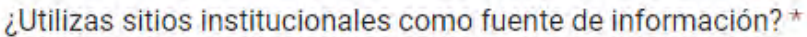

Sí

No.

Si la respuesta fue SÍ ¿cuáles? Si la respuesta fue NO ¿por qué? \*

Tu respuesta

¿Configuras la página de inicio de tu navegador? \*

 $O$  Si

 $\bigcirc$  No

¿Personalizas la barra de herramientas de un navegador? \*

Sí

No.

Configuras e integras: \*

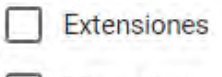

Marcadores

Complementos

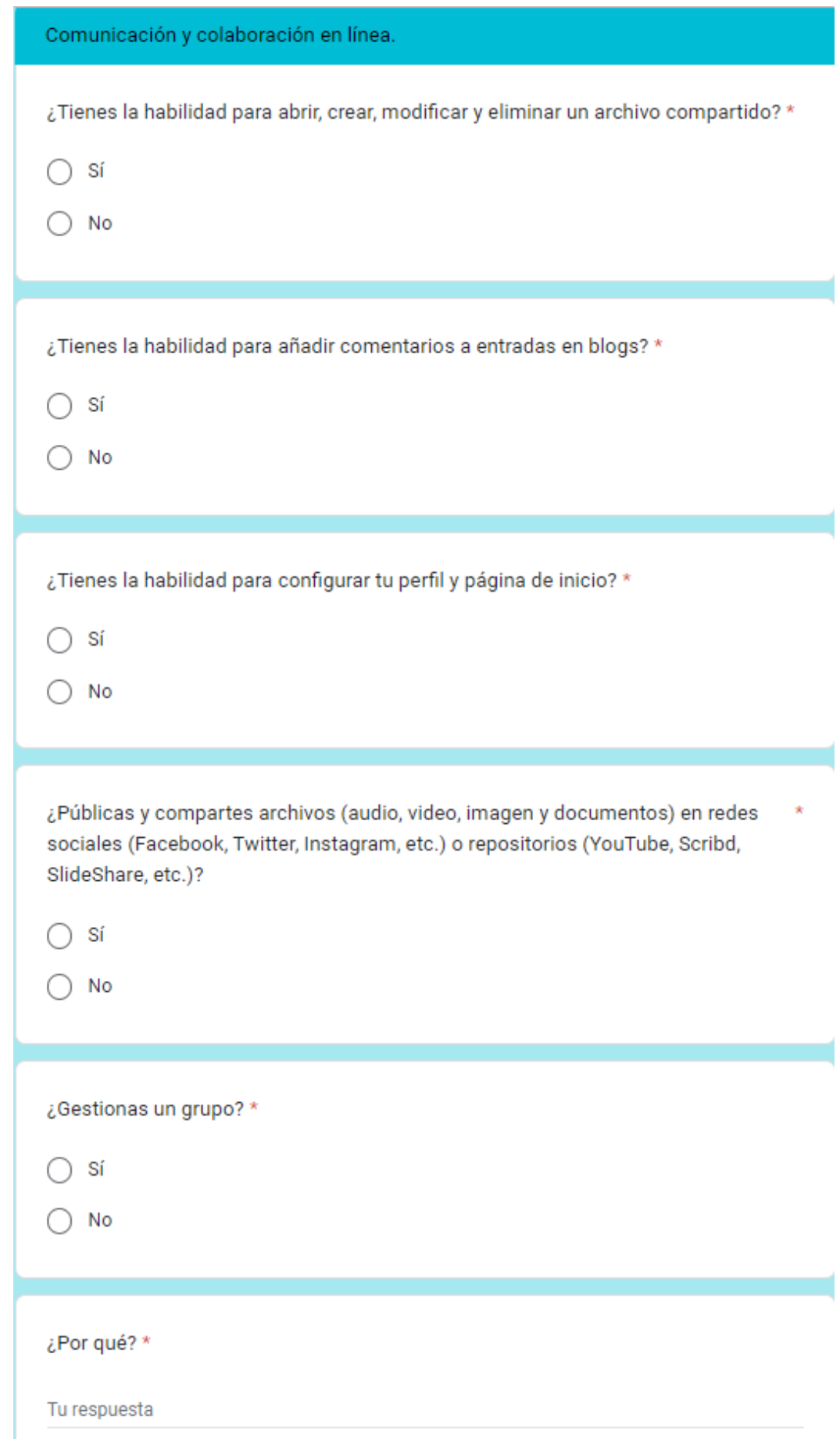

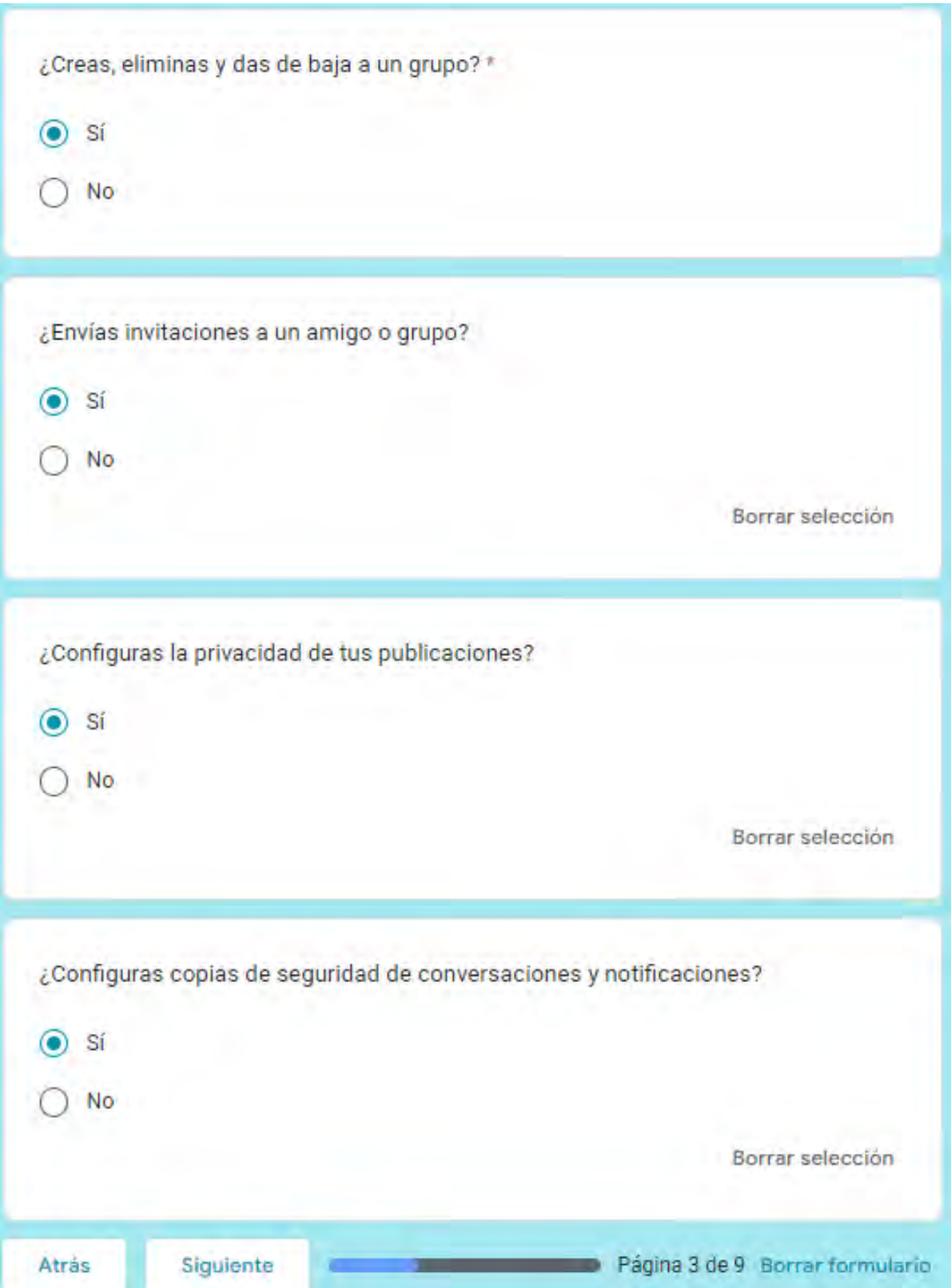

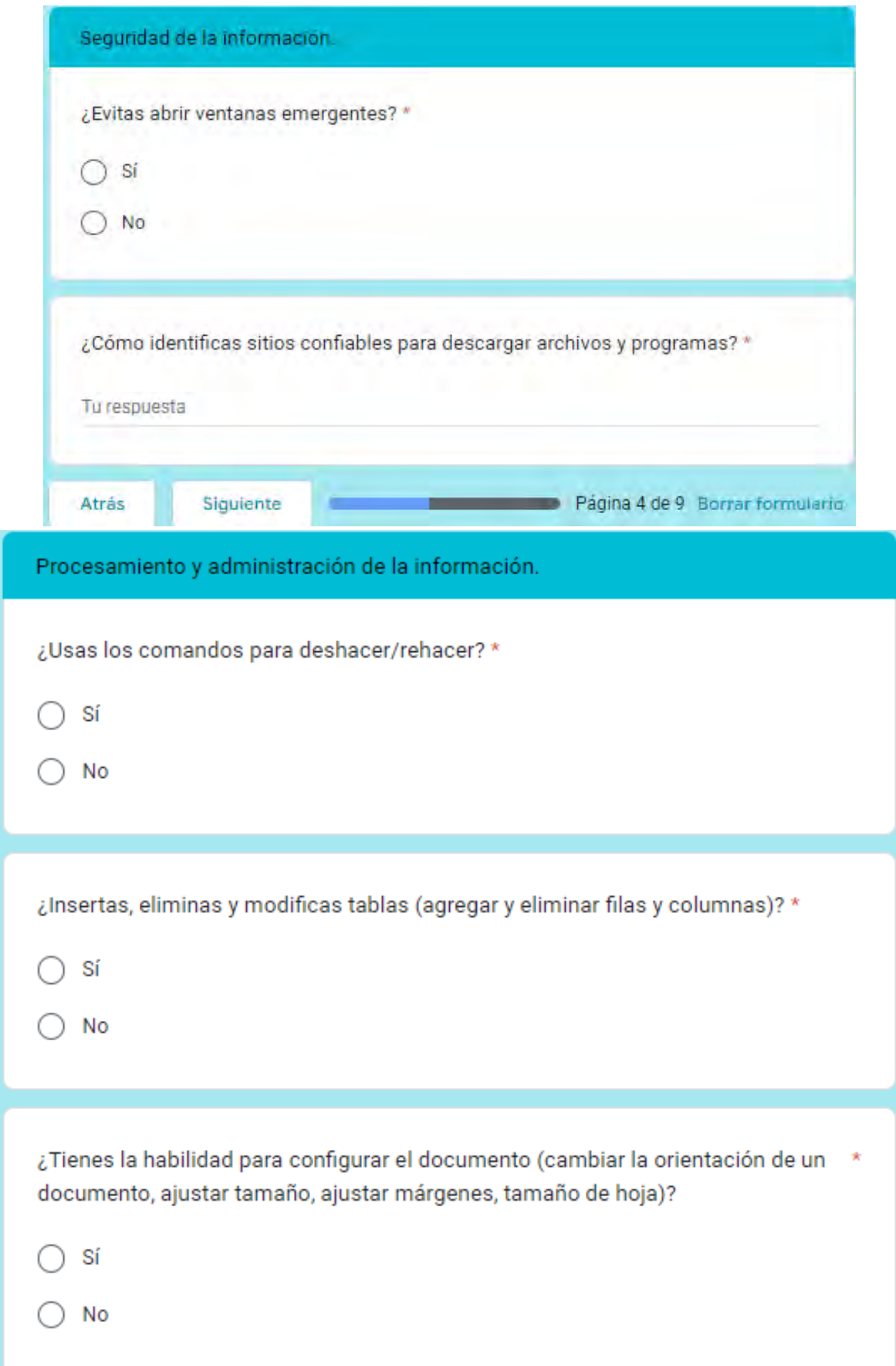

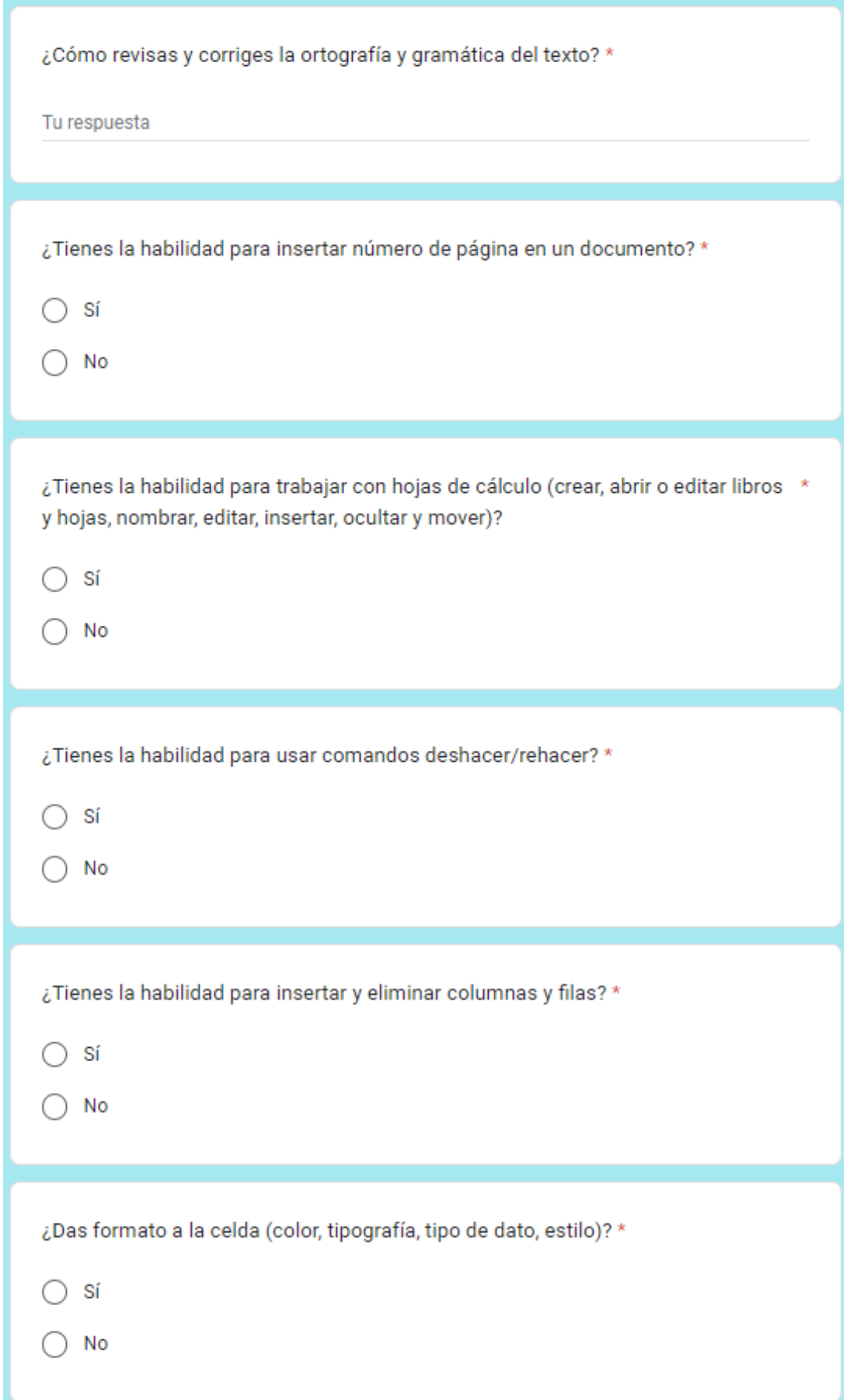

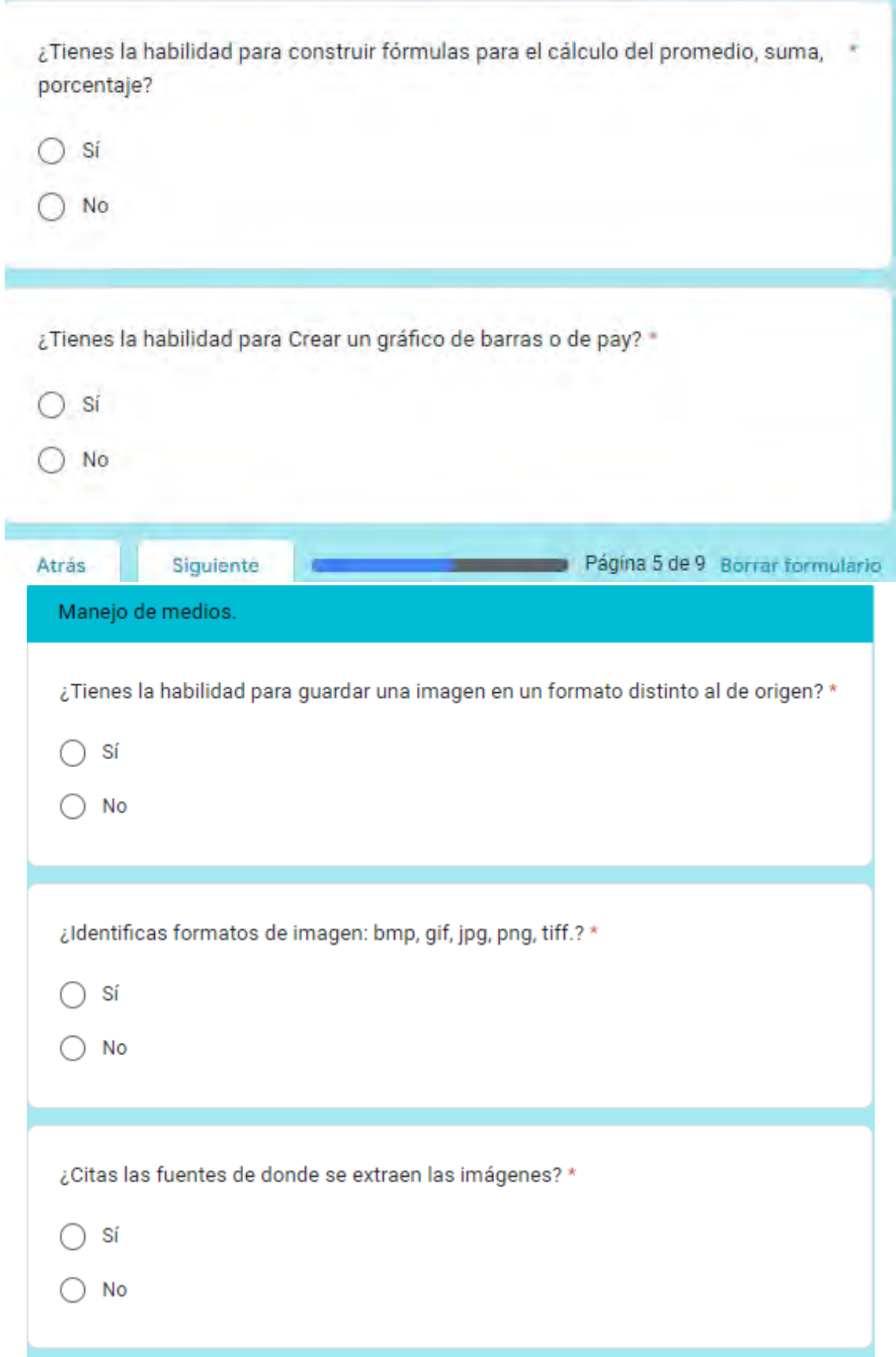

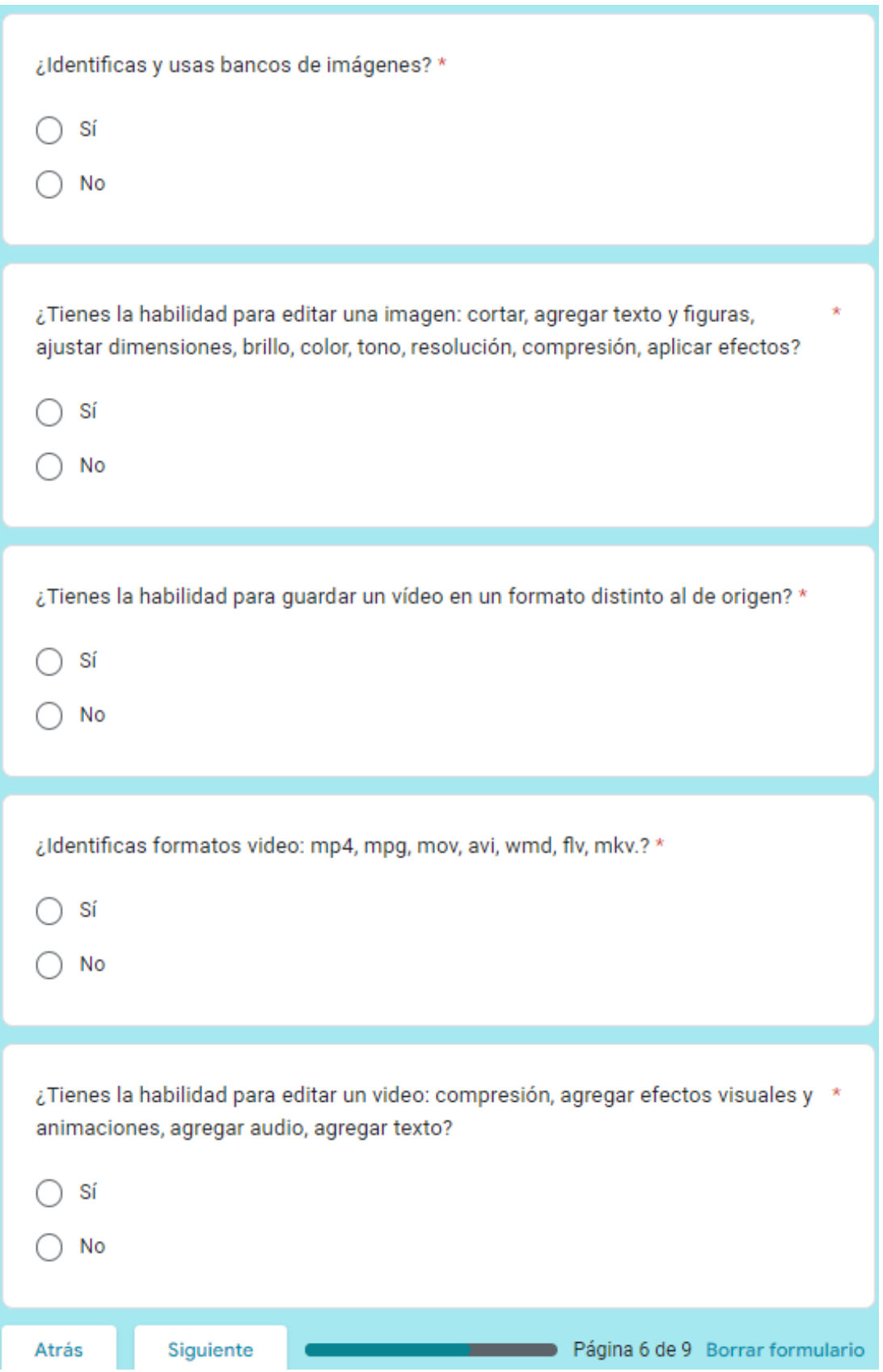

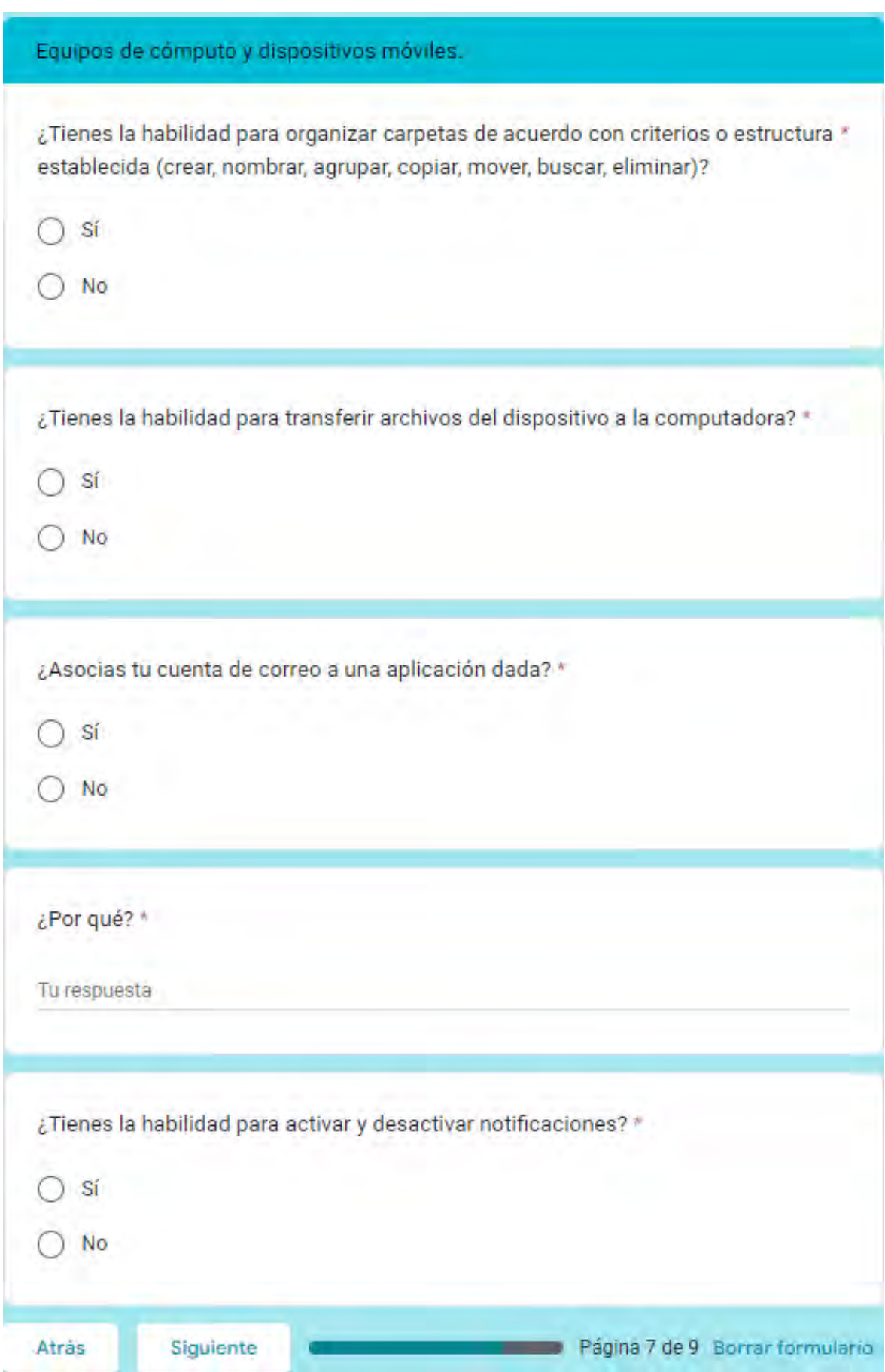

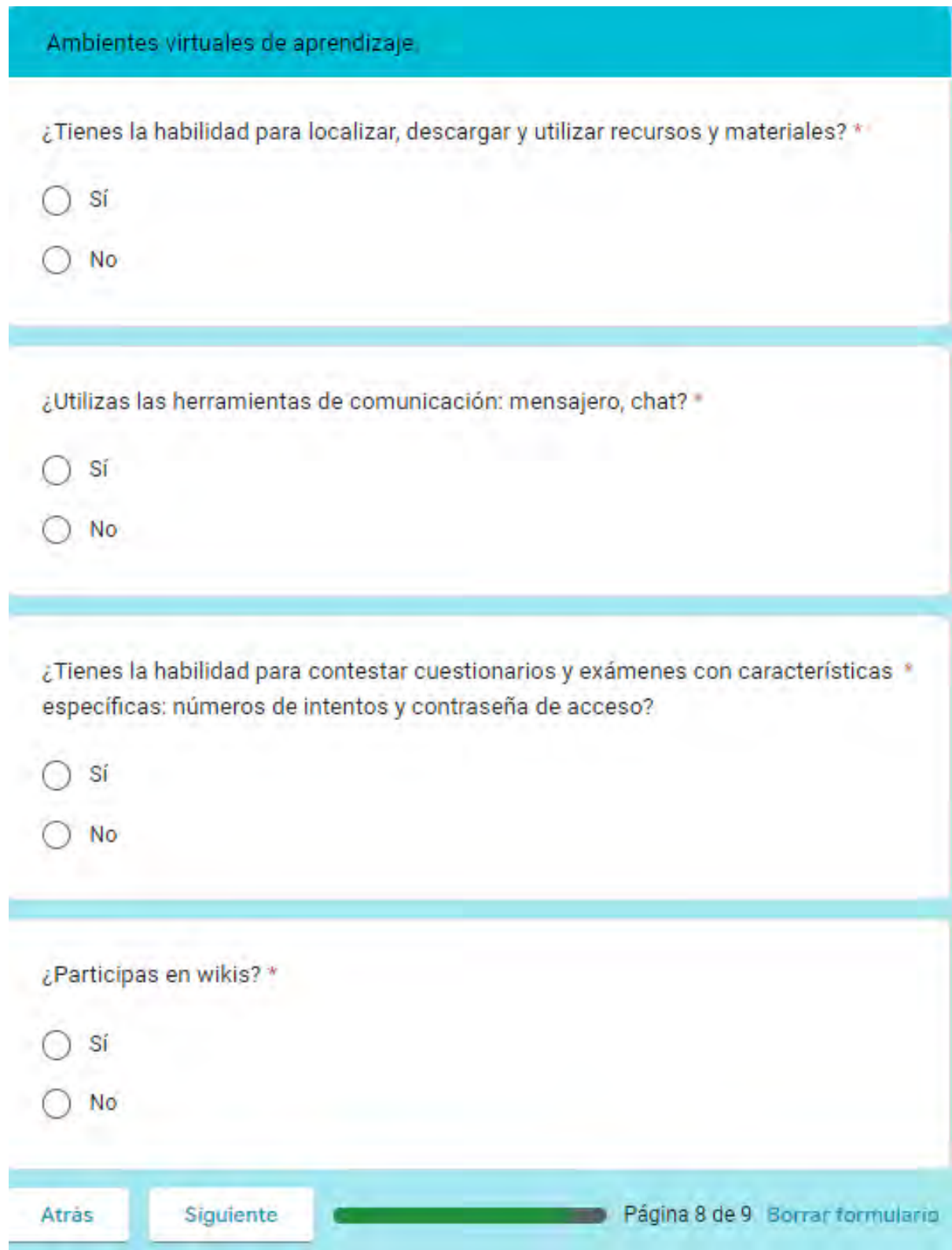

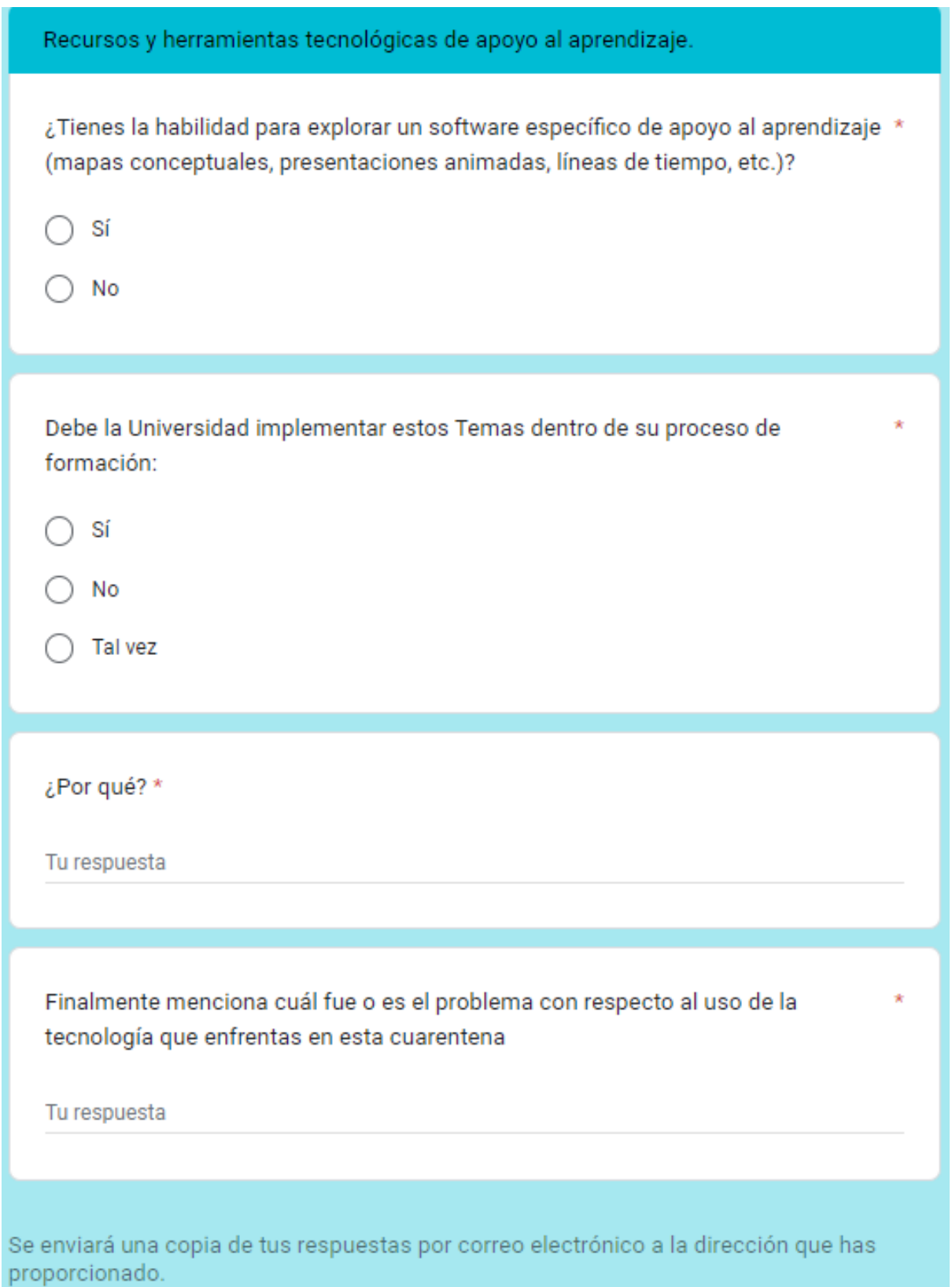

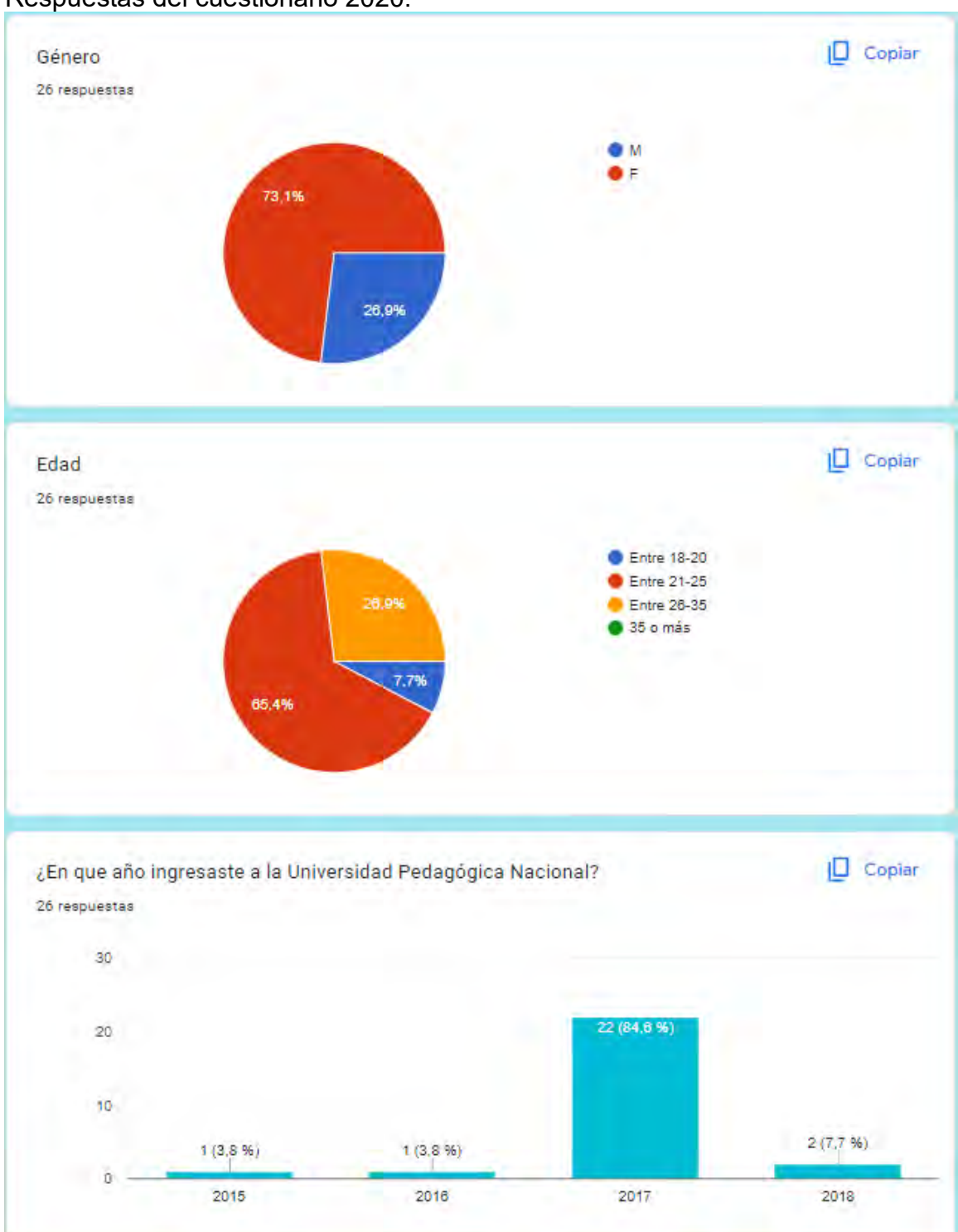

Respuestas del cuestionario 2020:

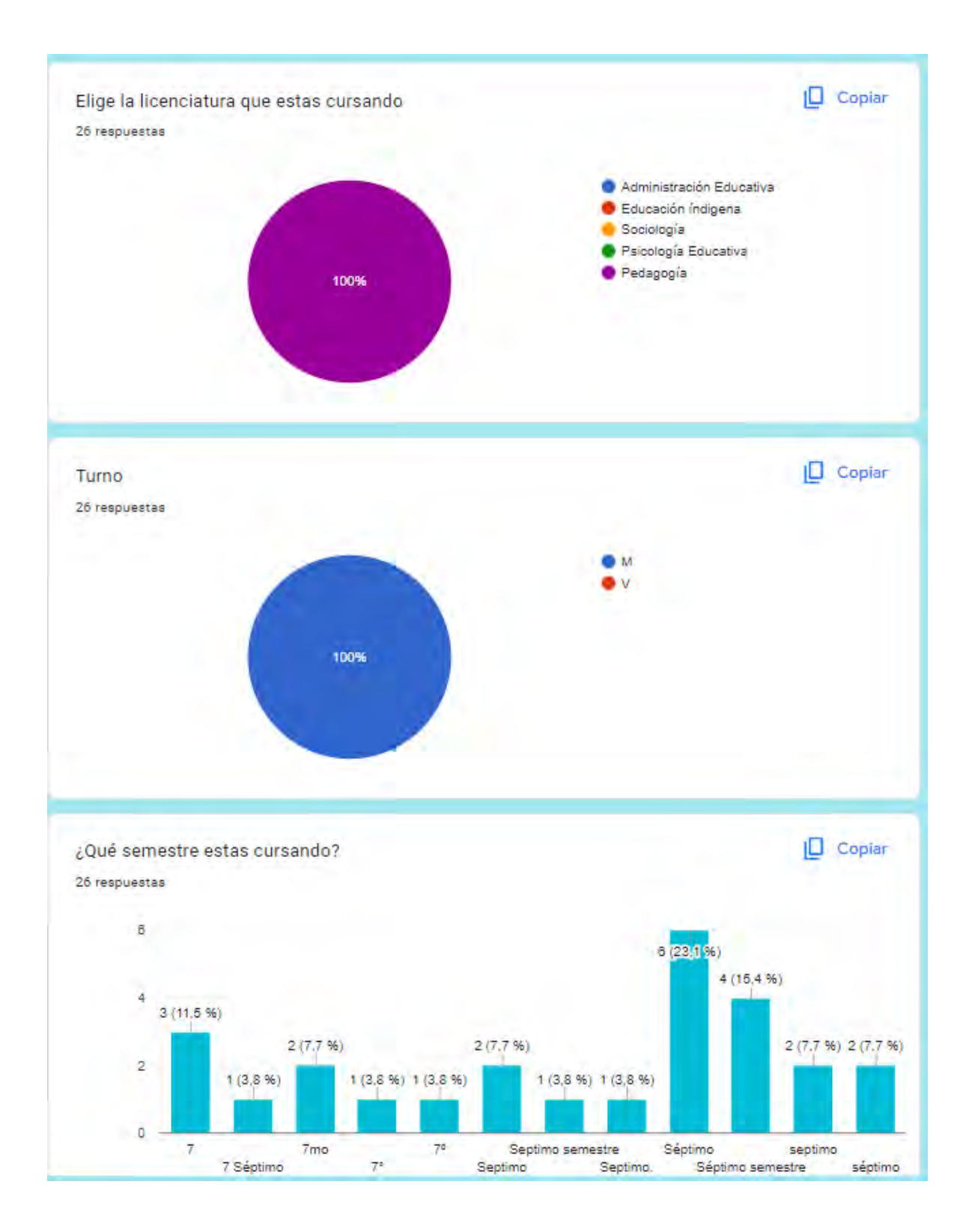

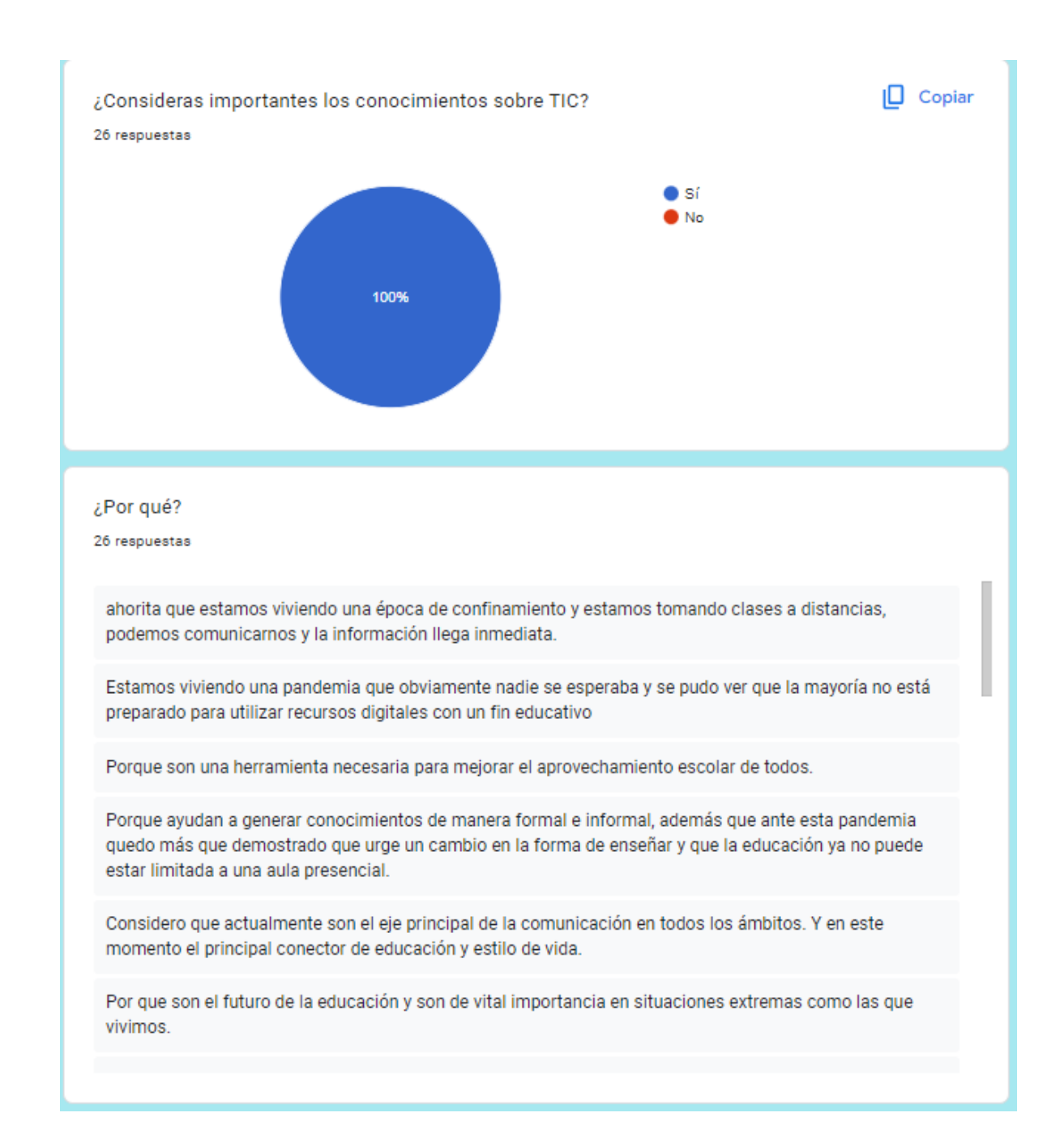

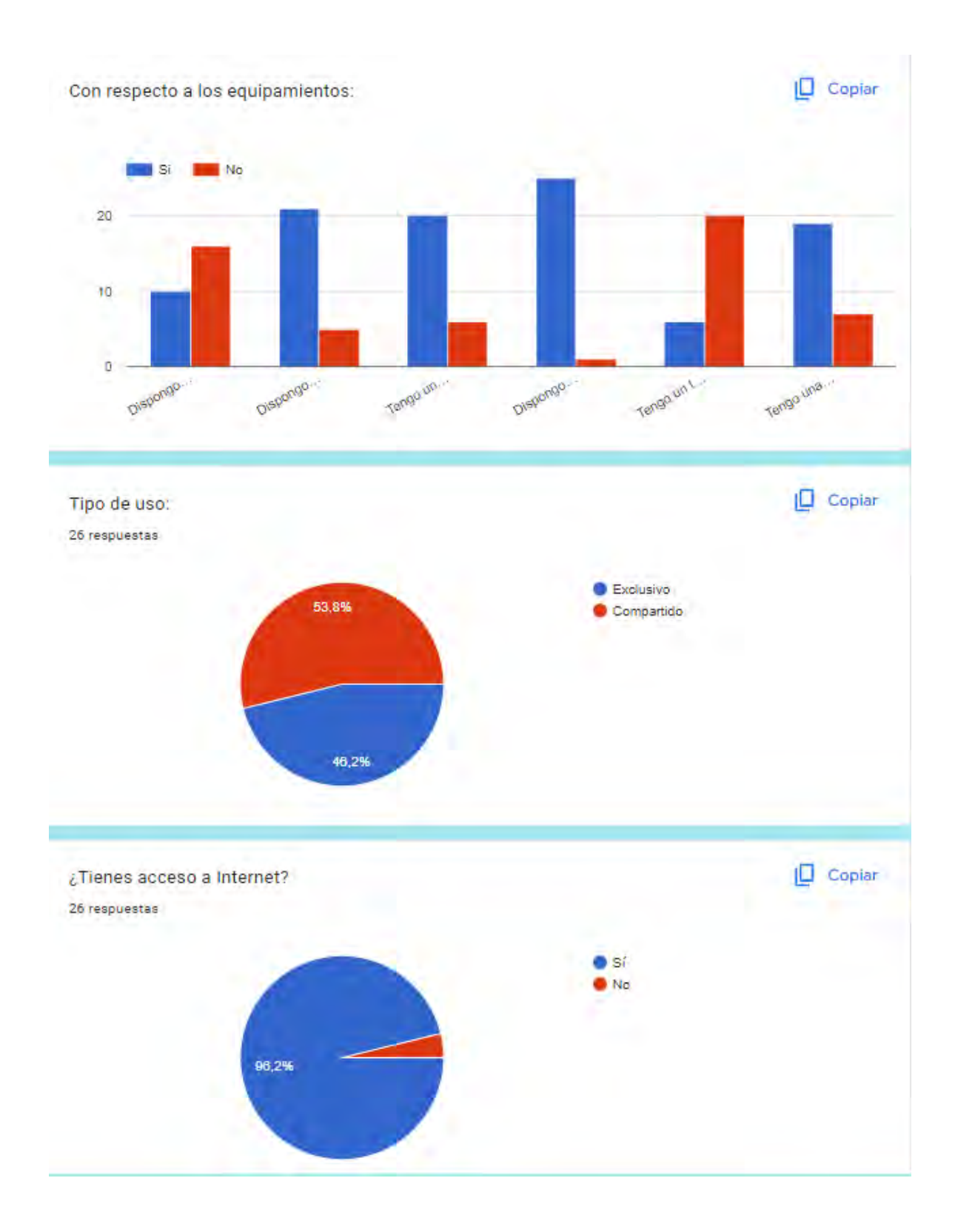

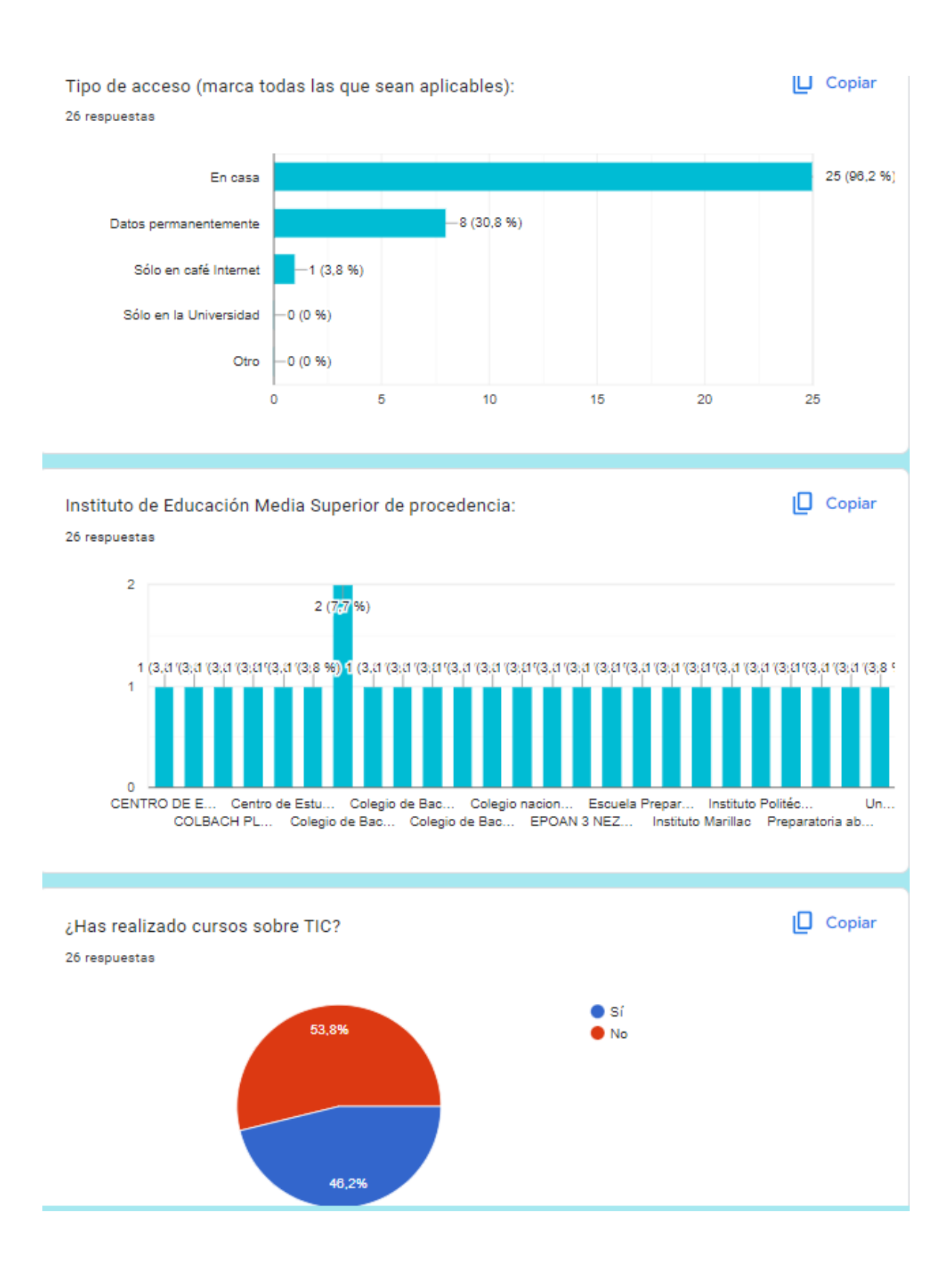

Si tu respuesta fue SI ¿cuáles?, si tu respuesta fue NO ¿por qué? 26 respuestas

 $\begin{minipage}{.4\linewidth} \hspace*{0.2cm} \begin{minipage}{.4\linewidth} \hspace*{0.2cm} \begin{minipage}{.4\linewidth} \hspace*{0.2cm} \begin{minipage}{.4\linewidth} \hspace*{0.2cm} \begin{minipage}{.4\linewidth} \hspace*{0.2cm} \end{minipage} \hspace*{0.2cm} \begin{minipage}{.4\linewidth} \hspace*{0.2cm} \end{minipage} \hspace*{0.2cm} \begin{minipage}{.4\linewidth} \hspace*{0.2cm} \begin{minipage}{.4\linewidth} \hspace*{0.2cm} \end{minipage} \hspace$ 

Ruta TIC

He realizado contenido h5p, trabaje un poco en moodle

programación c++, paquetería office, RUTA TIC: NIVEL MEDIO dónde vimos herramientas aplicadas en la educación

En el CECyT ya que tenía una materia llamada TIC

Curso de formación tecno-pedagógica impartido por fundación Movistar

No he tenido la oportunidad ya que no contaba con tiempo, lugar donde hacerlo o dinero.

He tomado clases en la prepatoria, que incluían el uso de las TIC, pero como tal no he realizado un curso que este enfocado solo a eso.

## Acceso a la información.

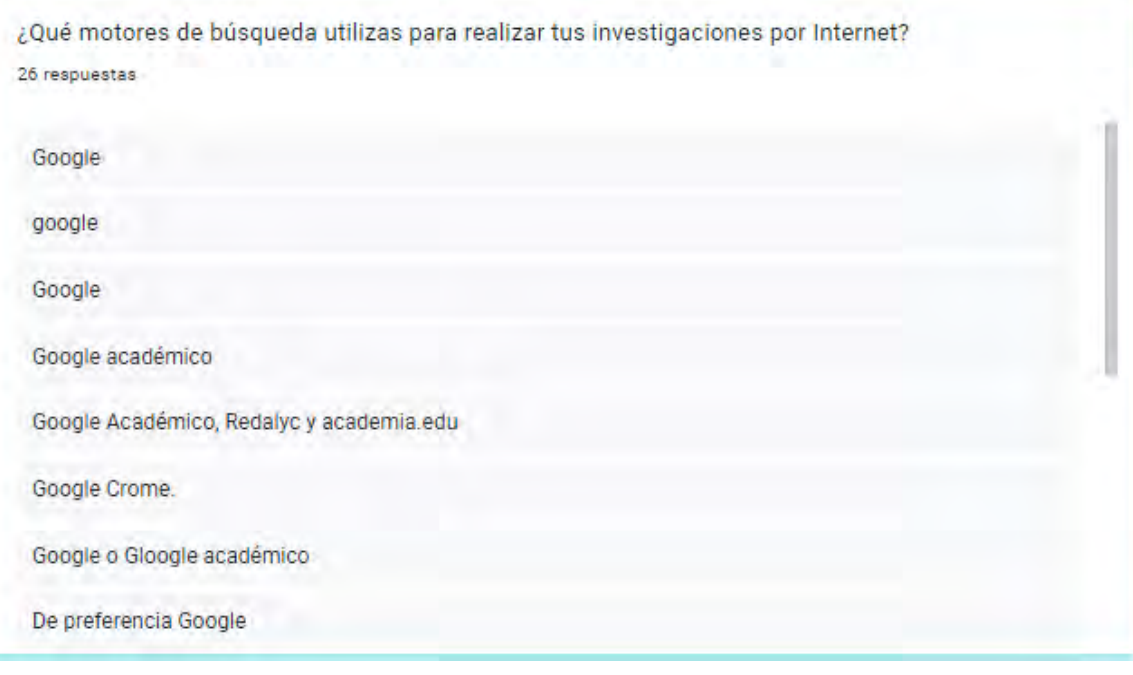

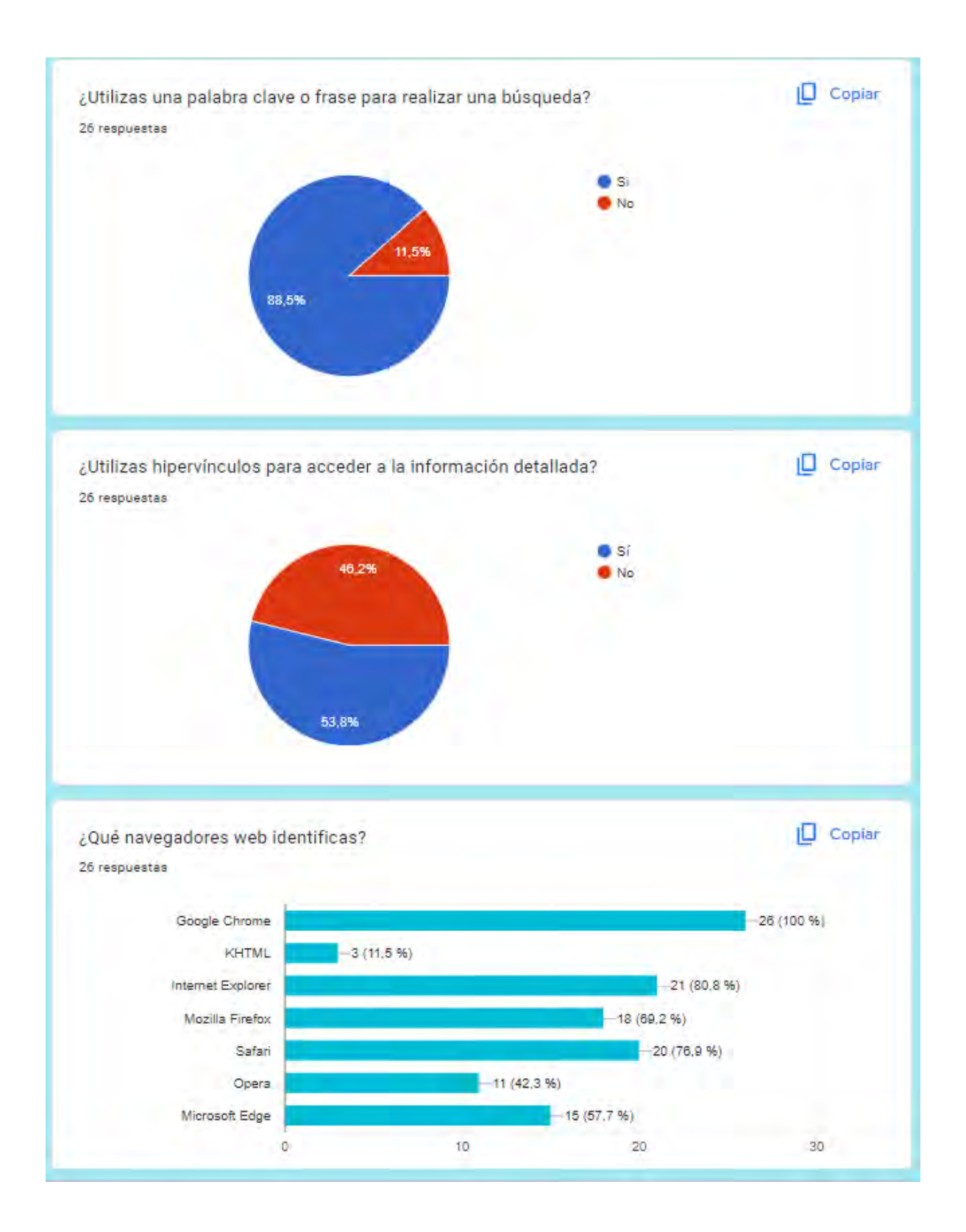

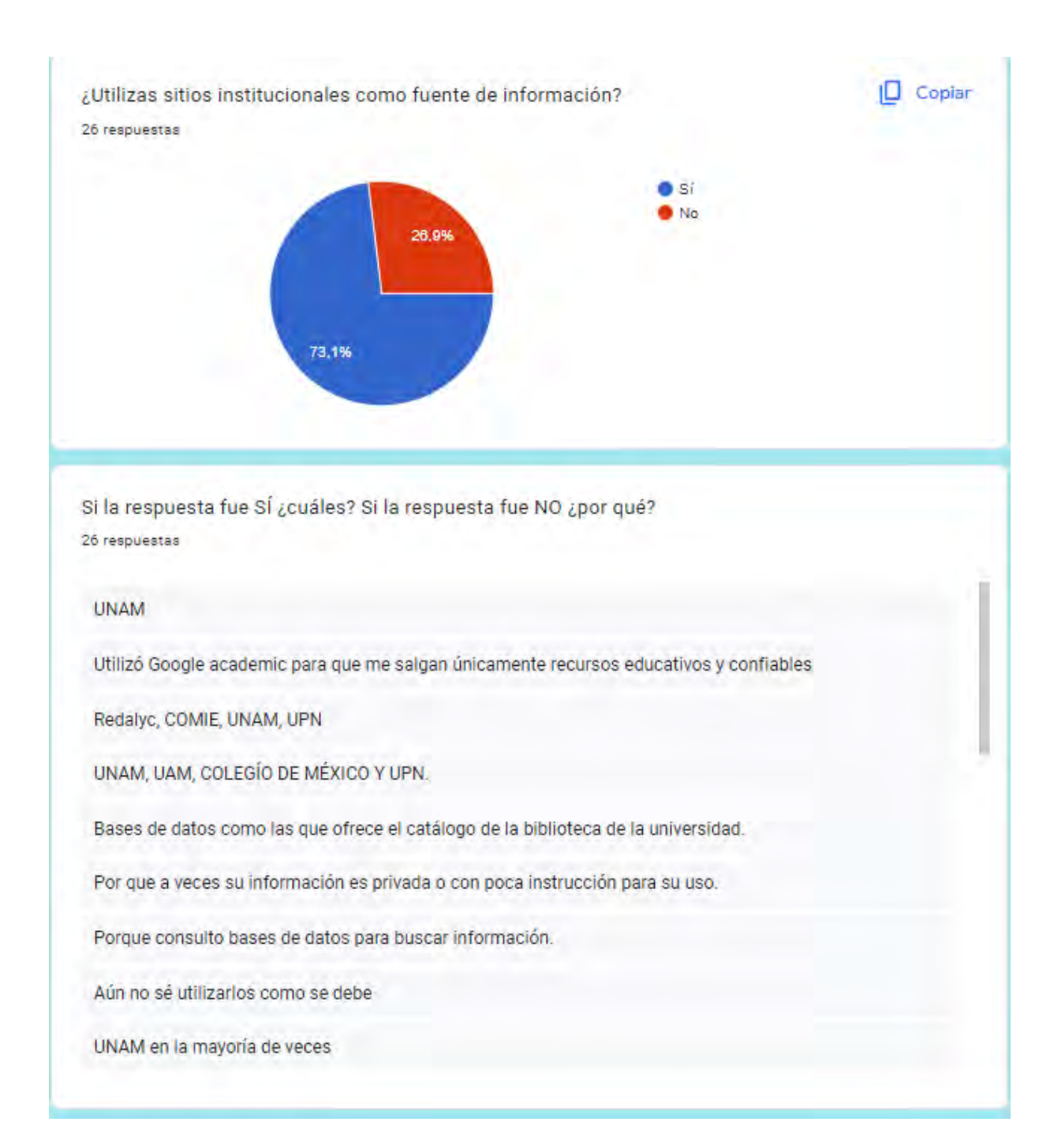

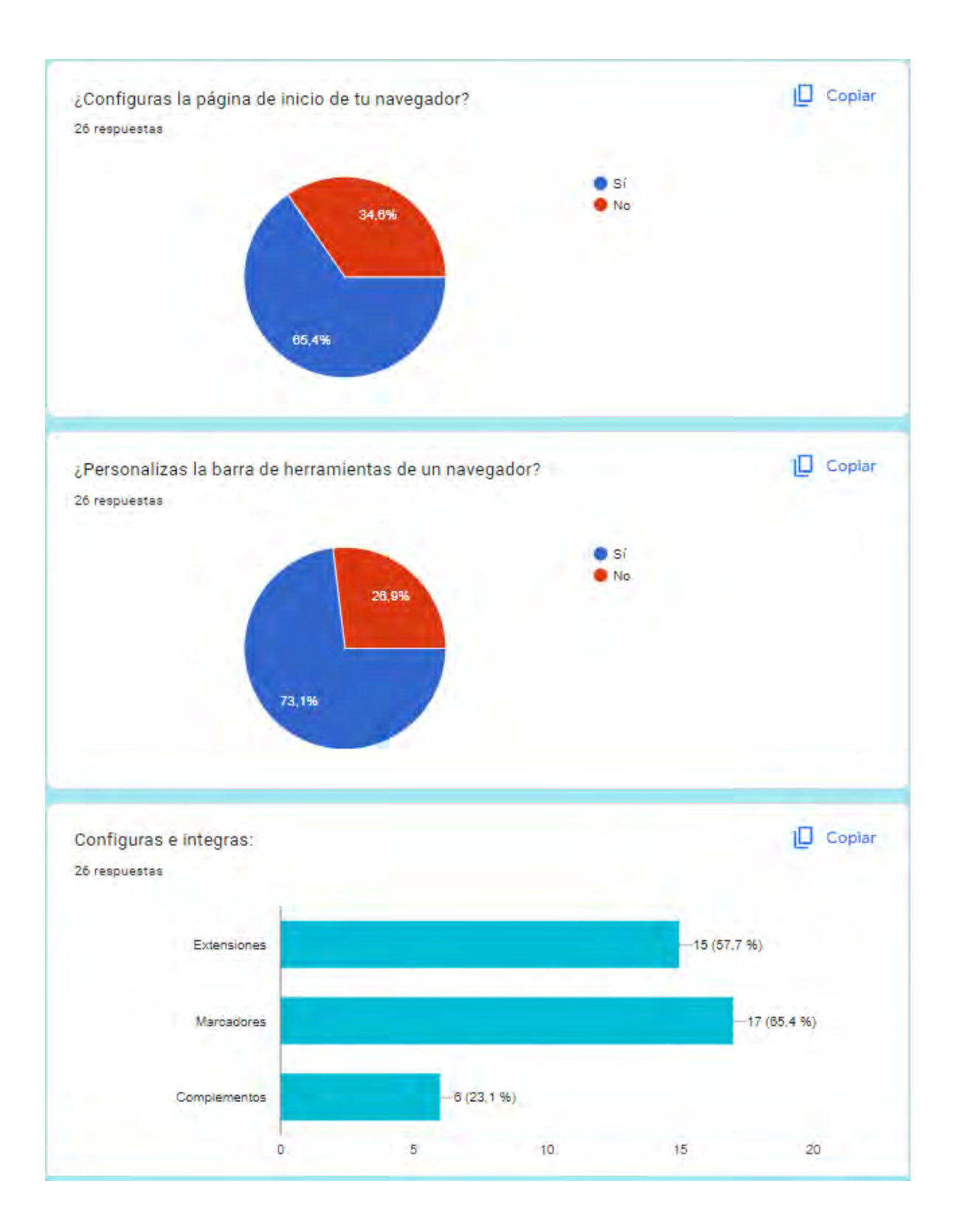

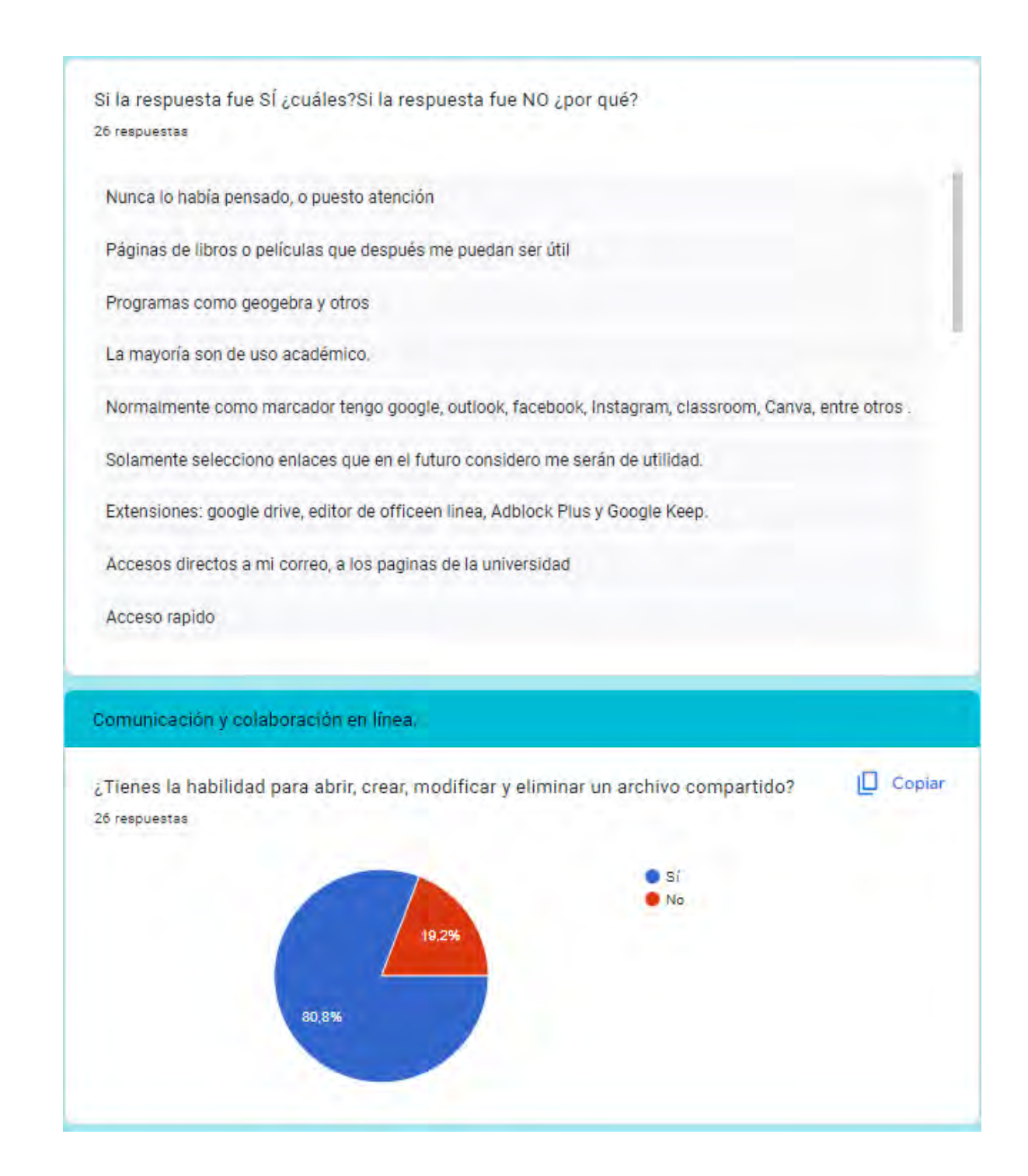

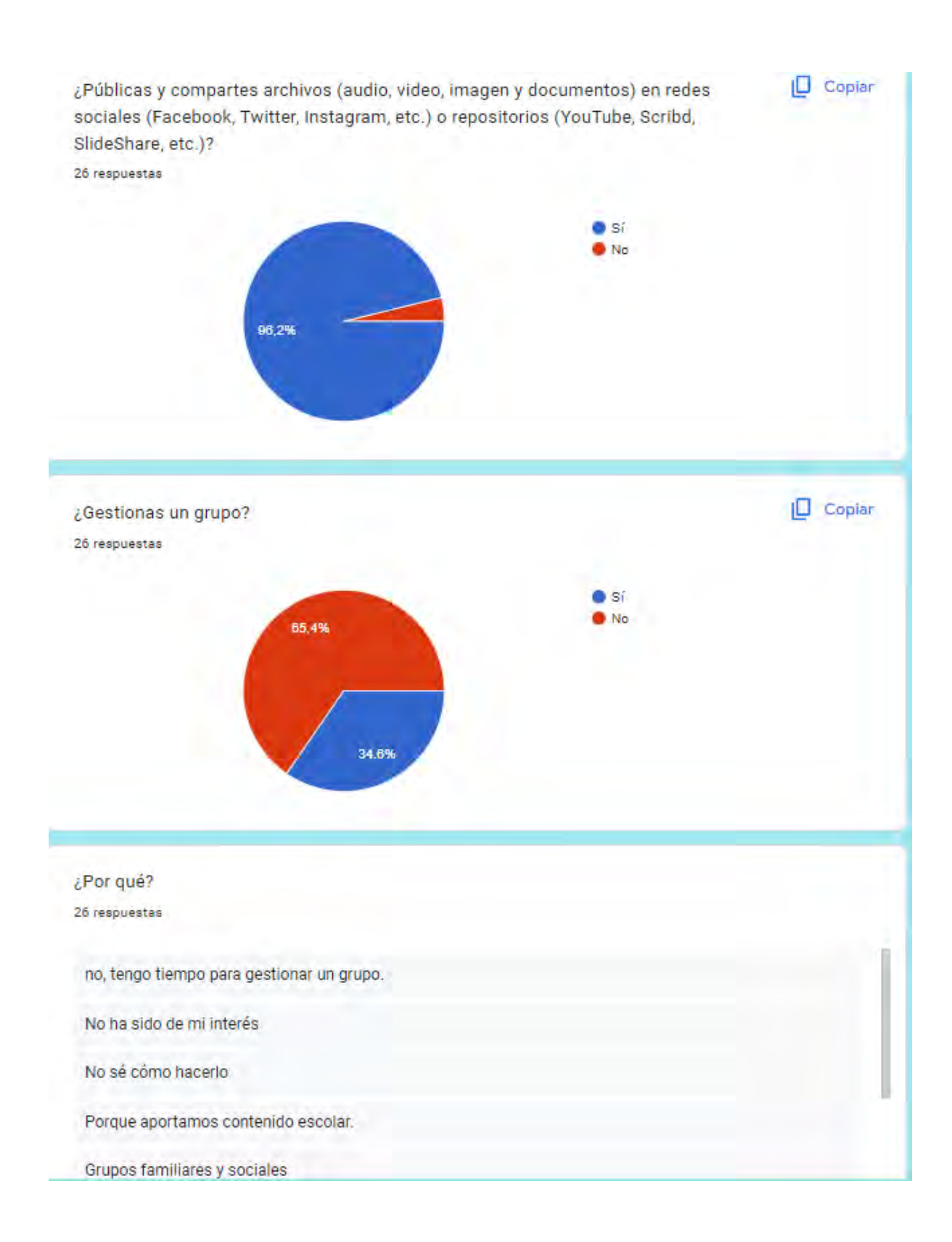

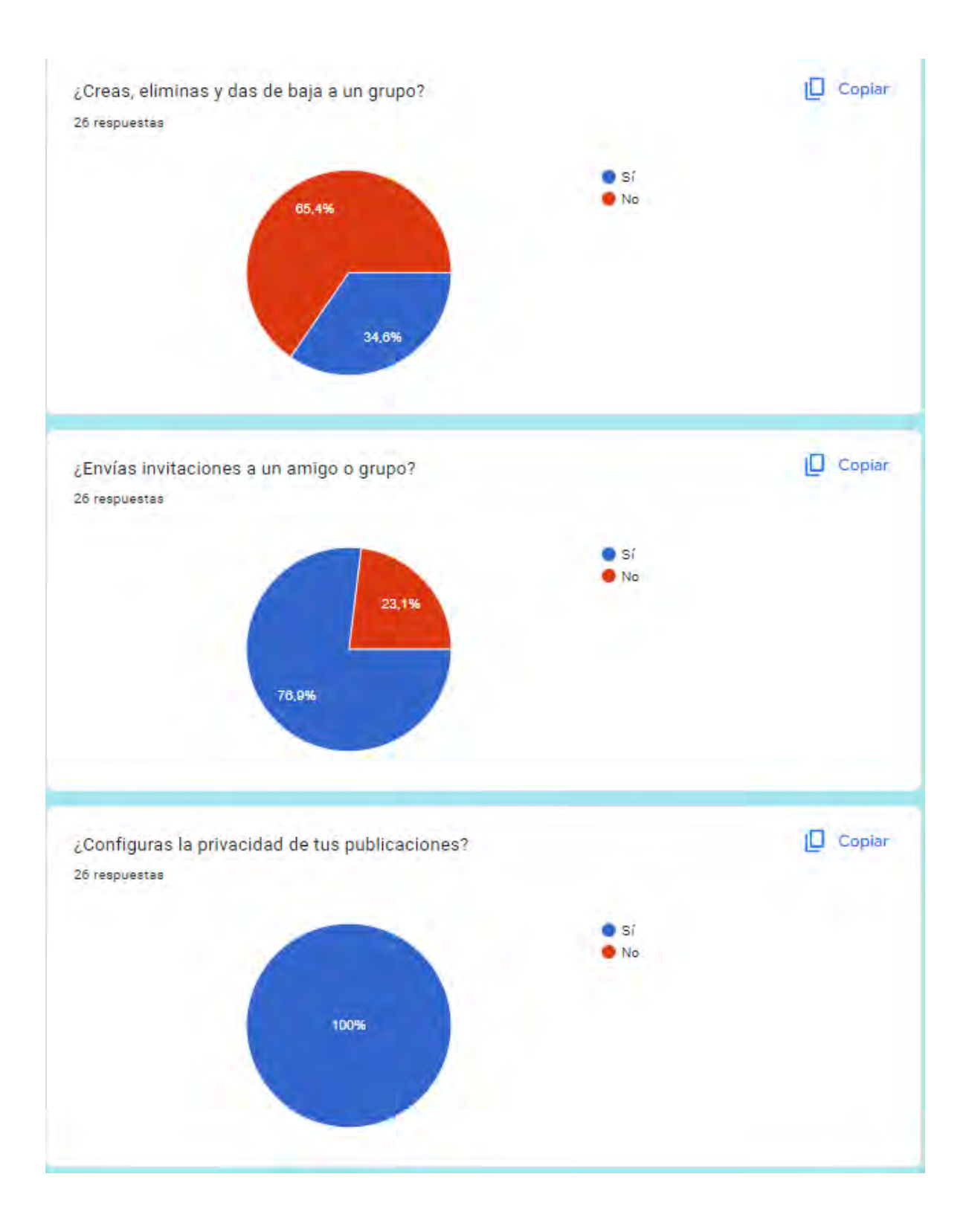

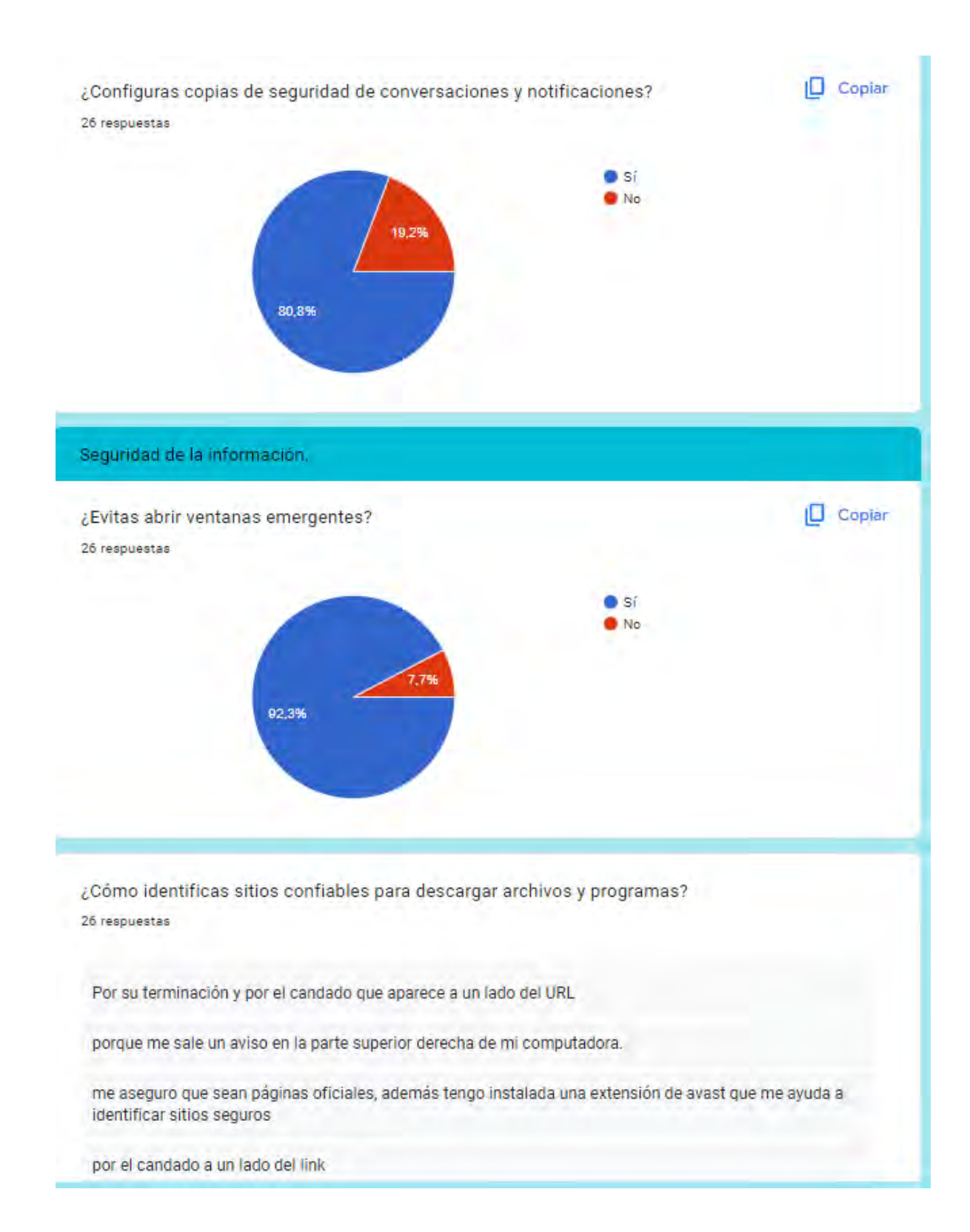

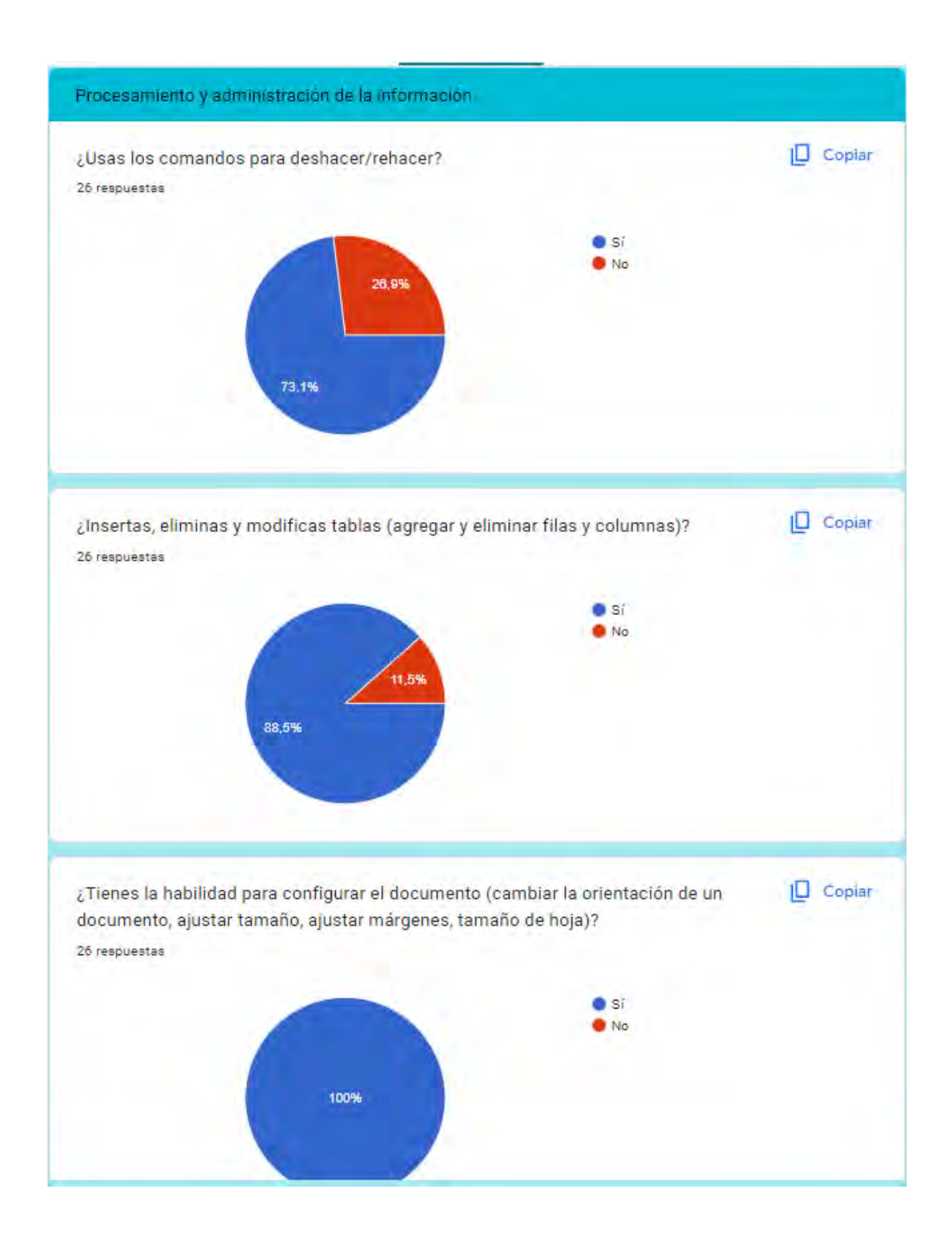

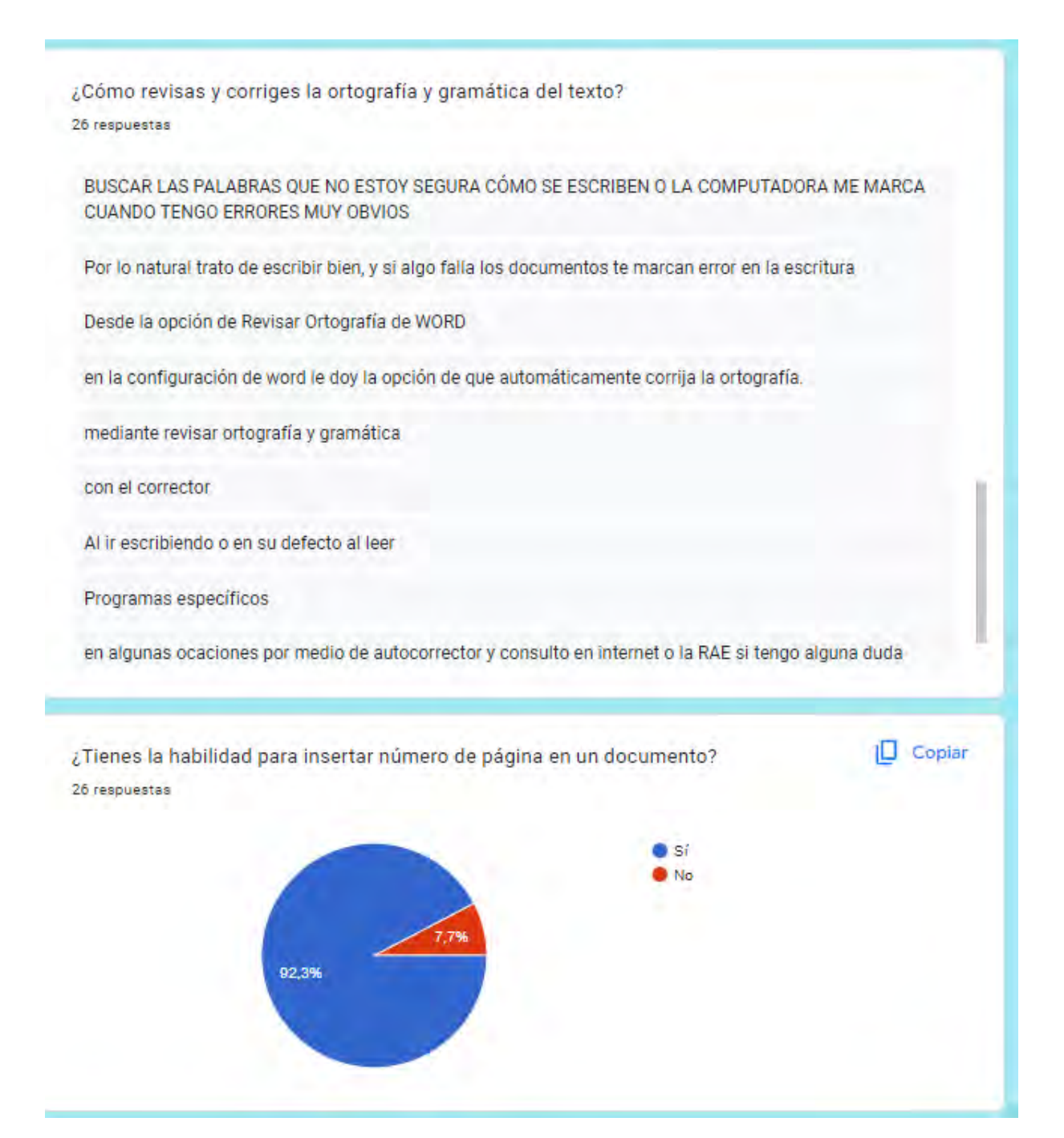

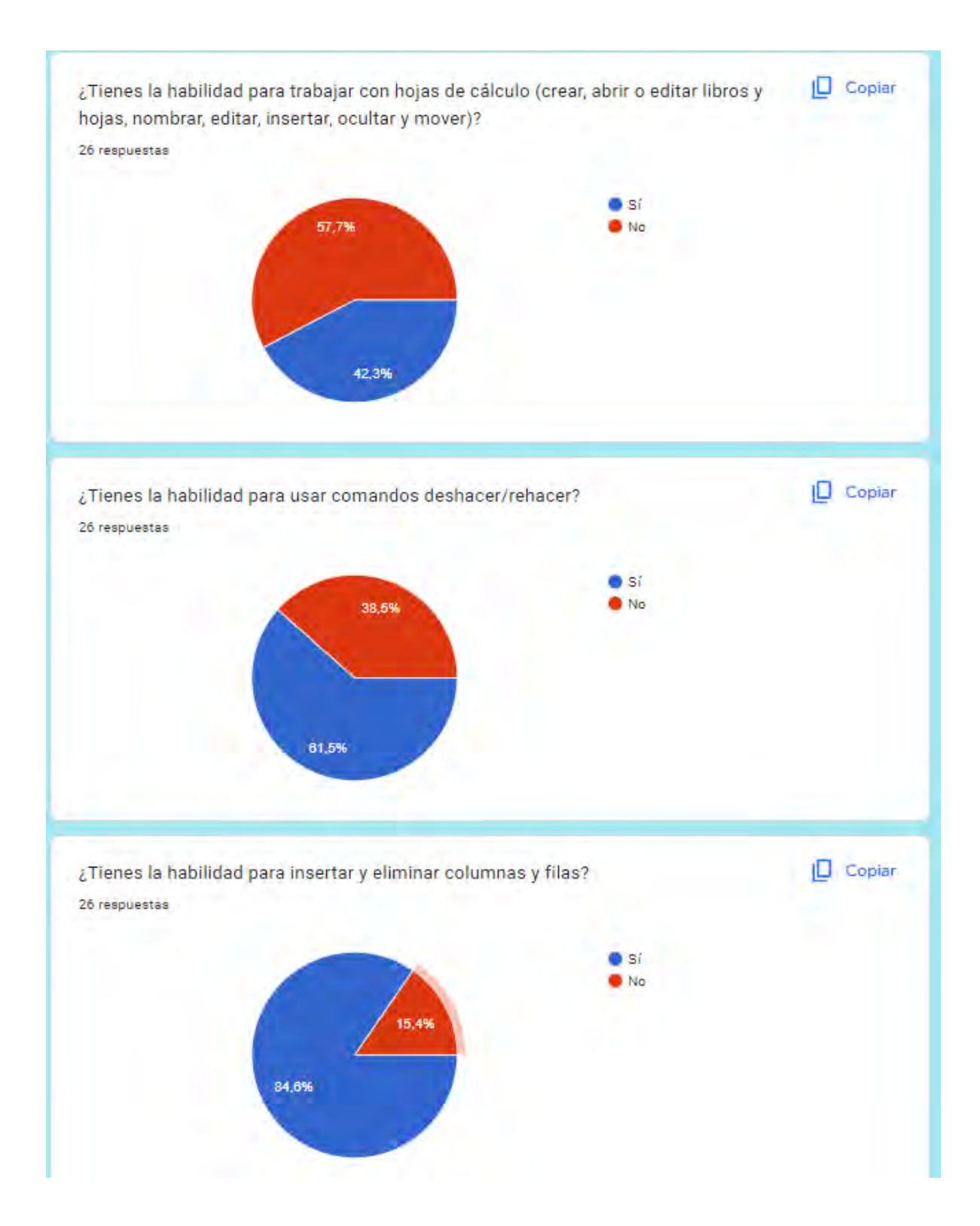

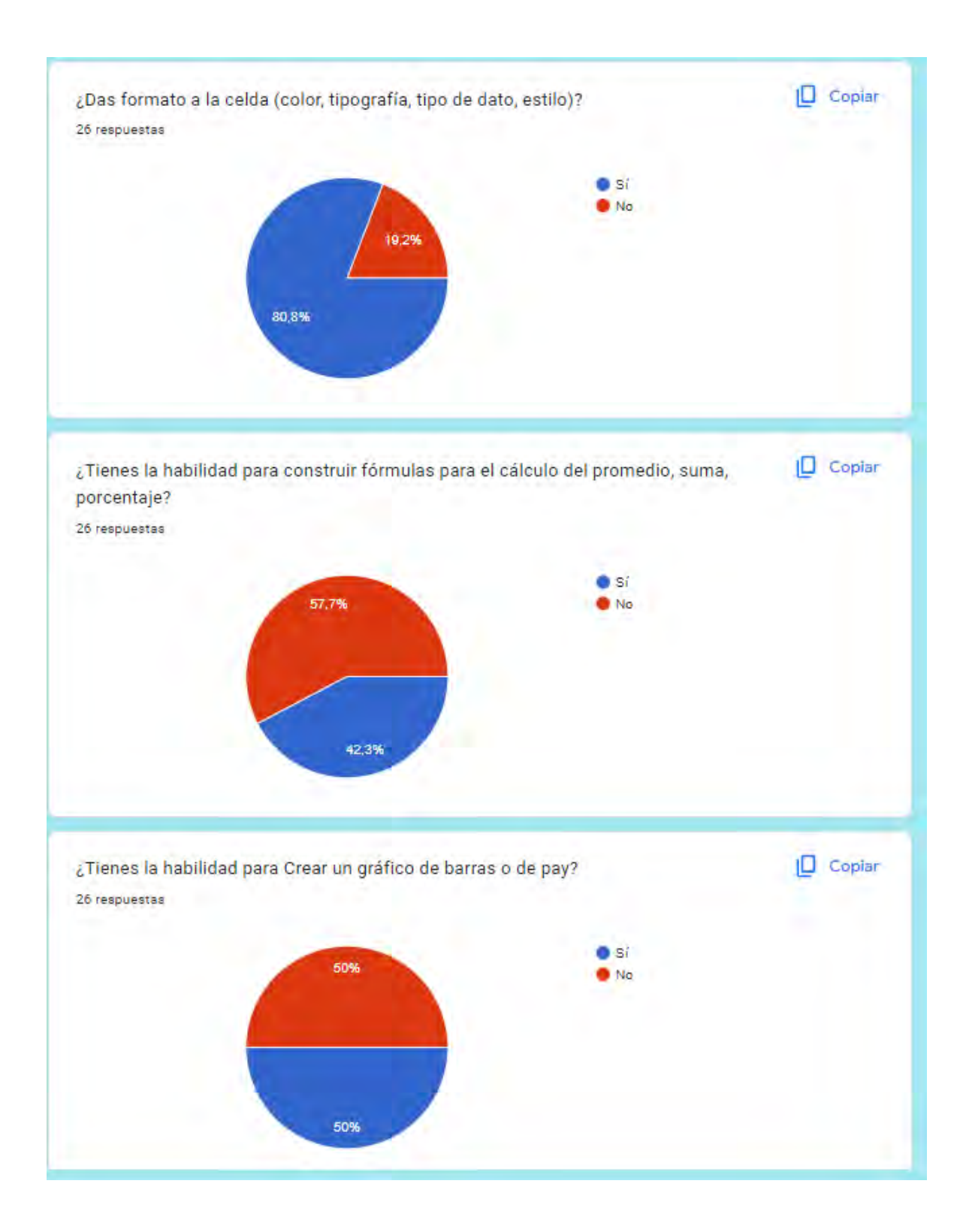

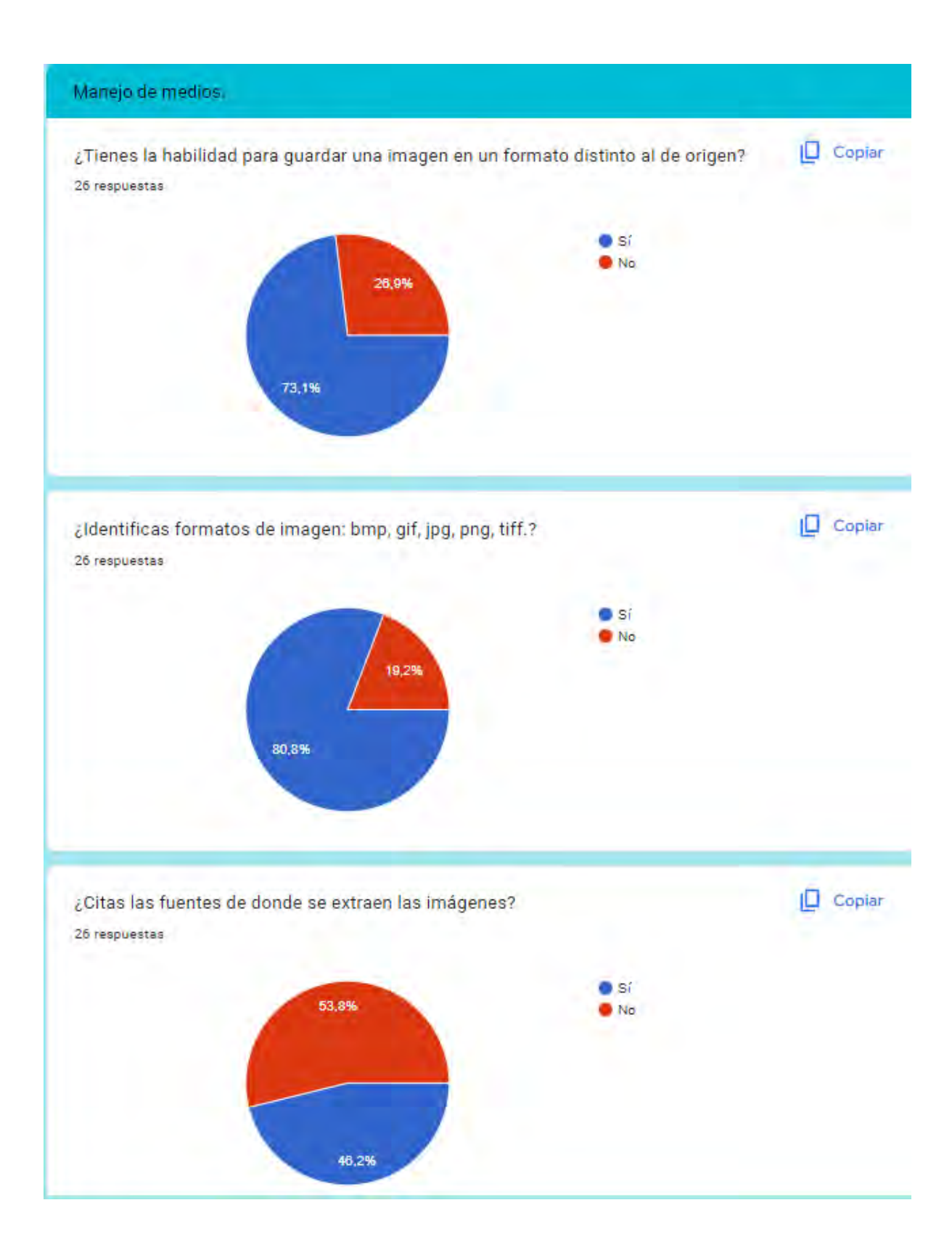

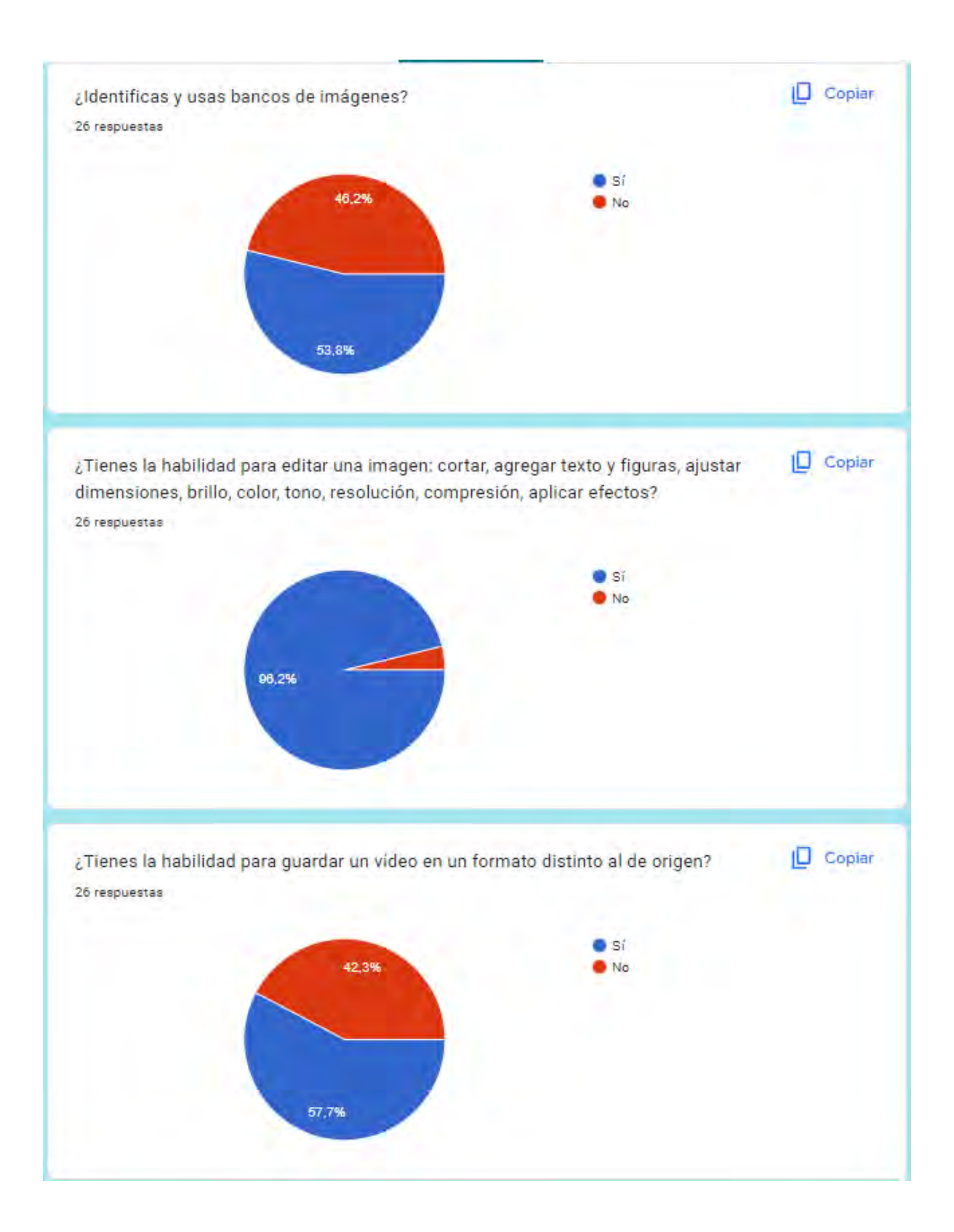

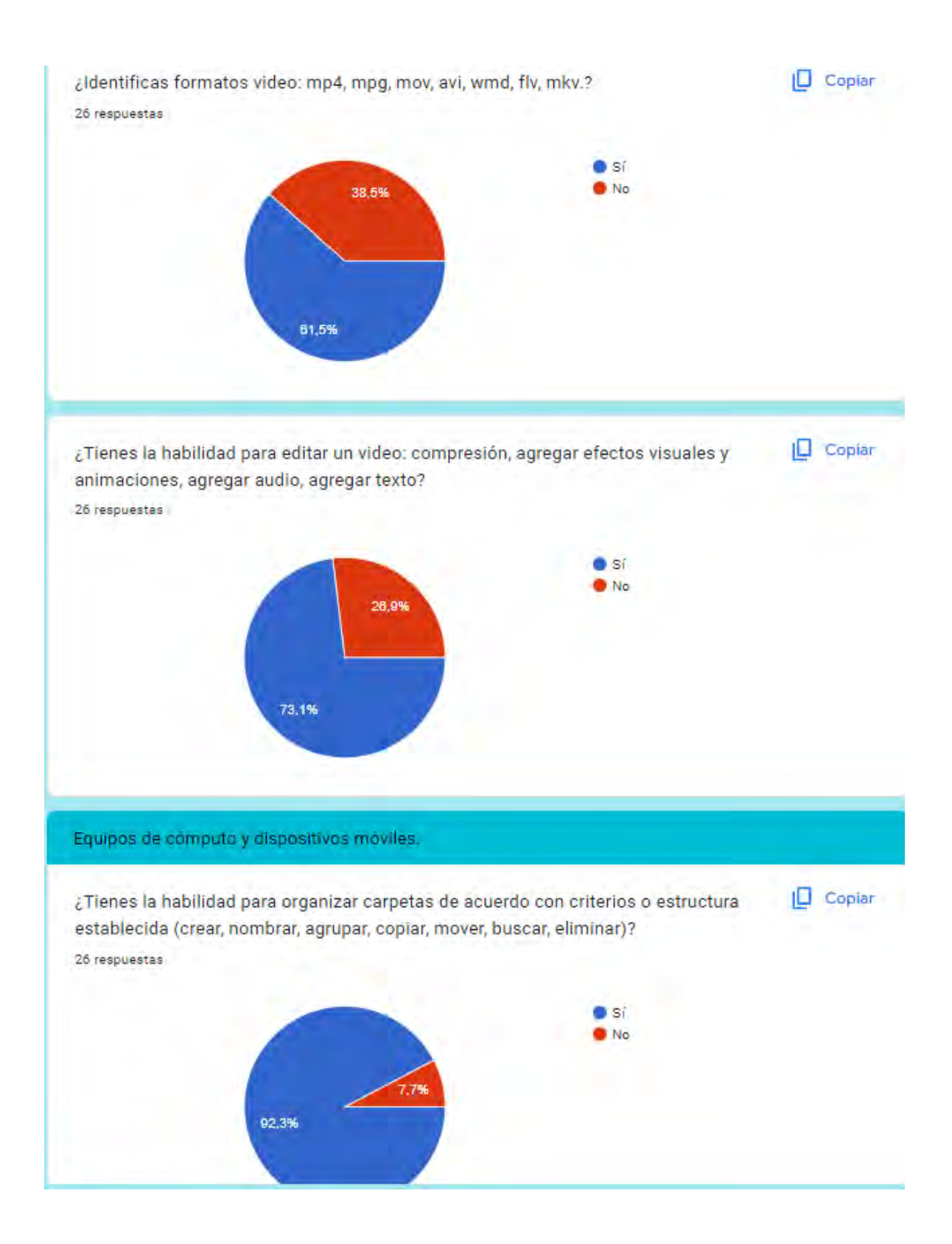

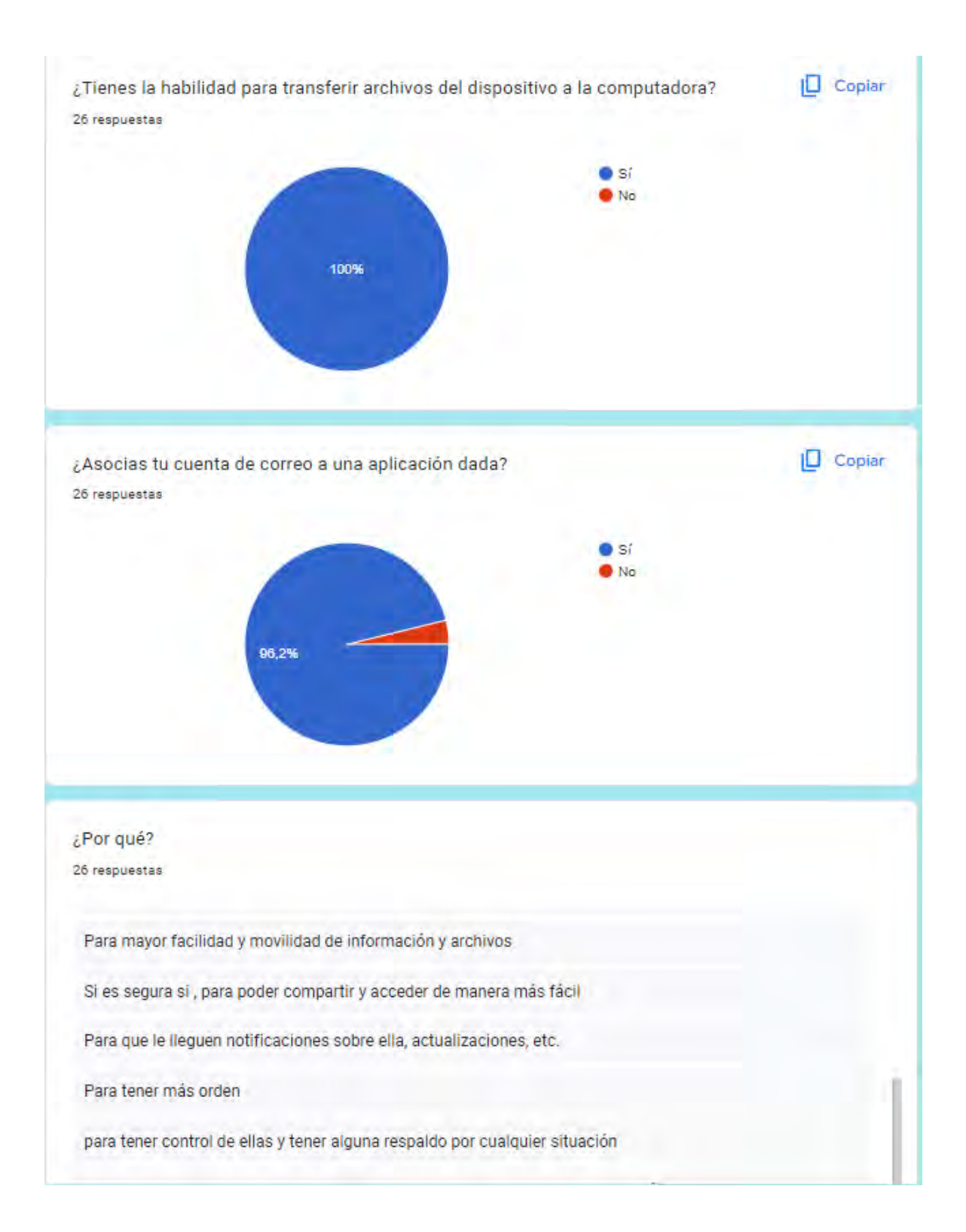

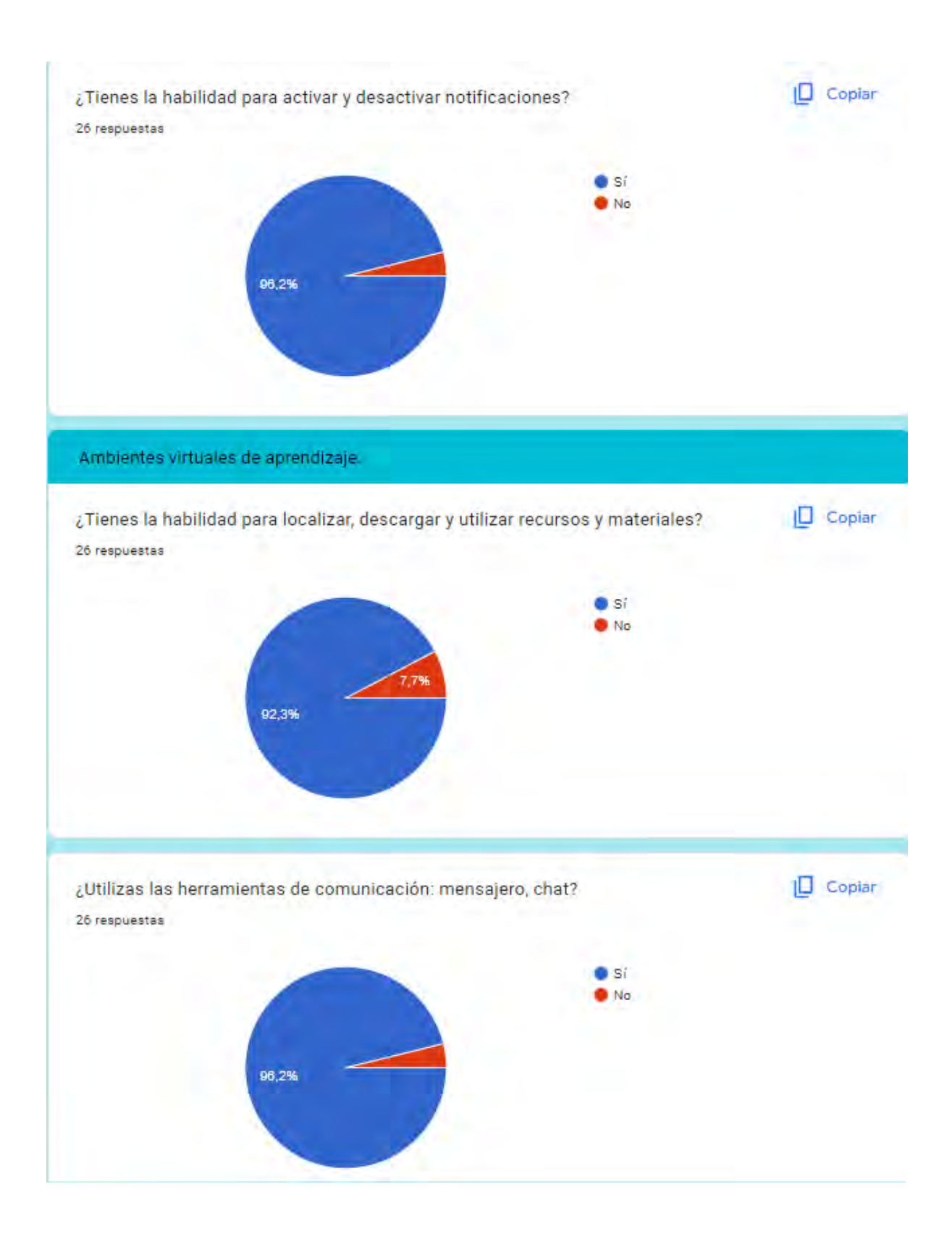

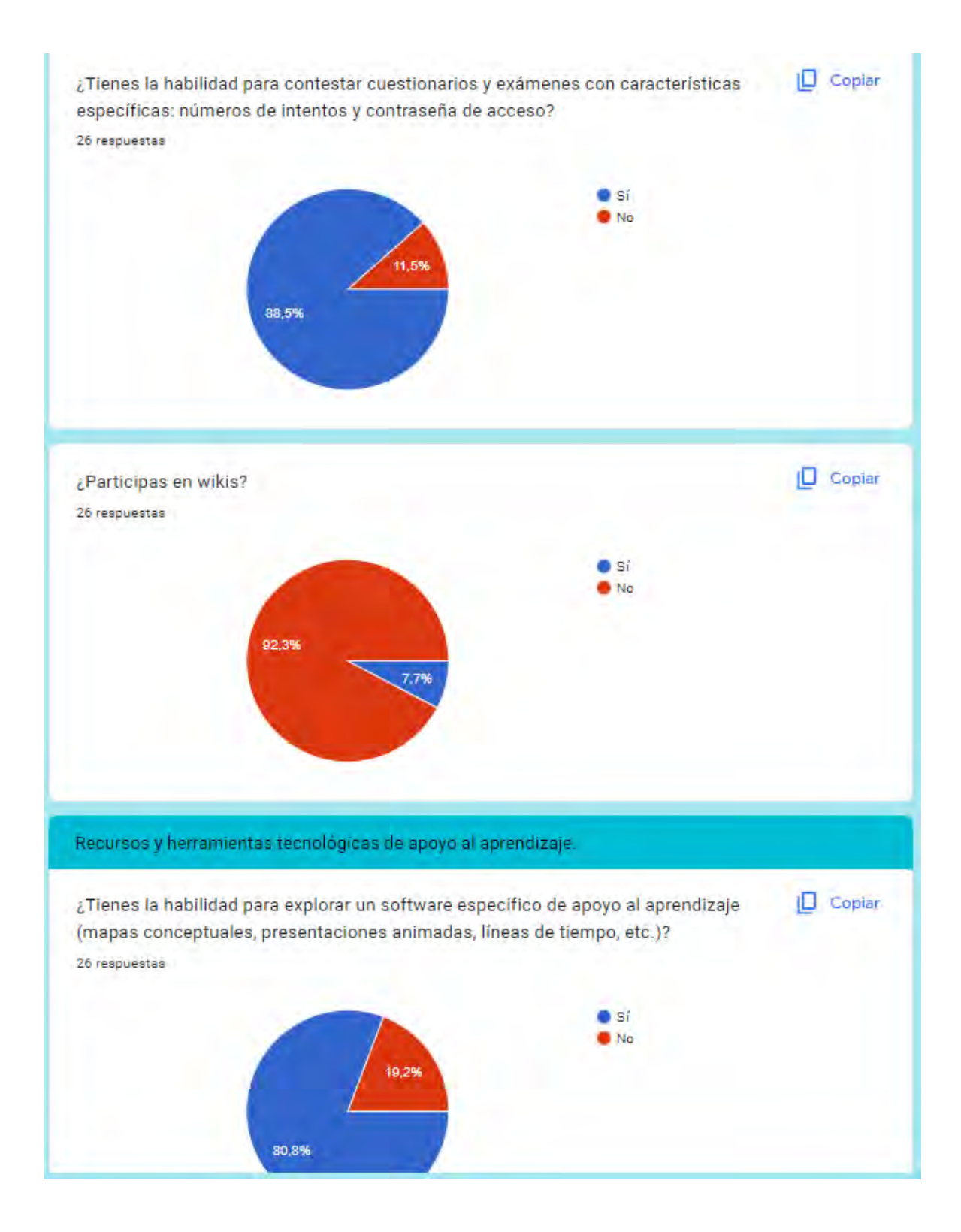

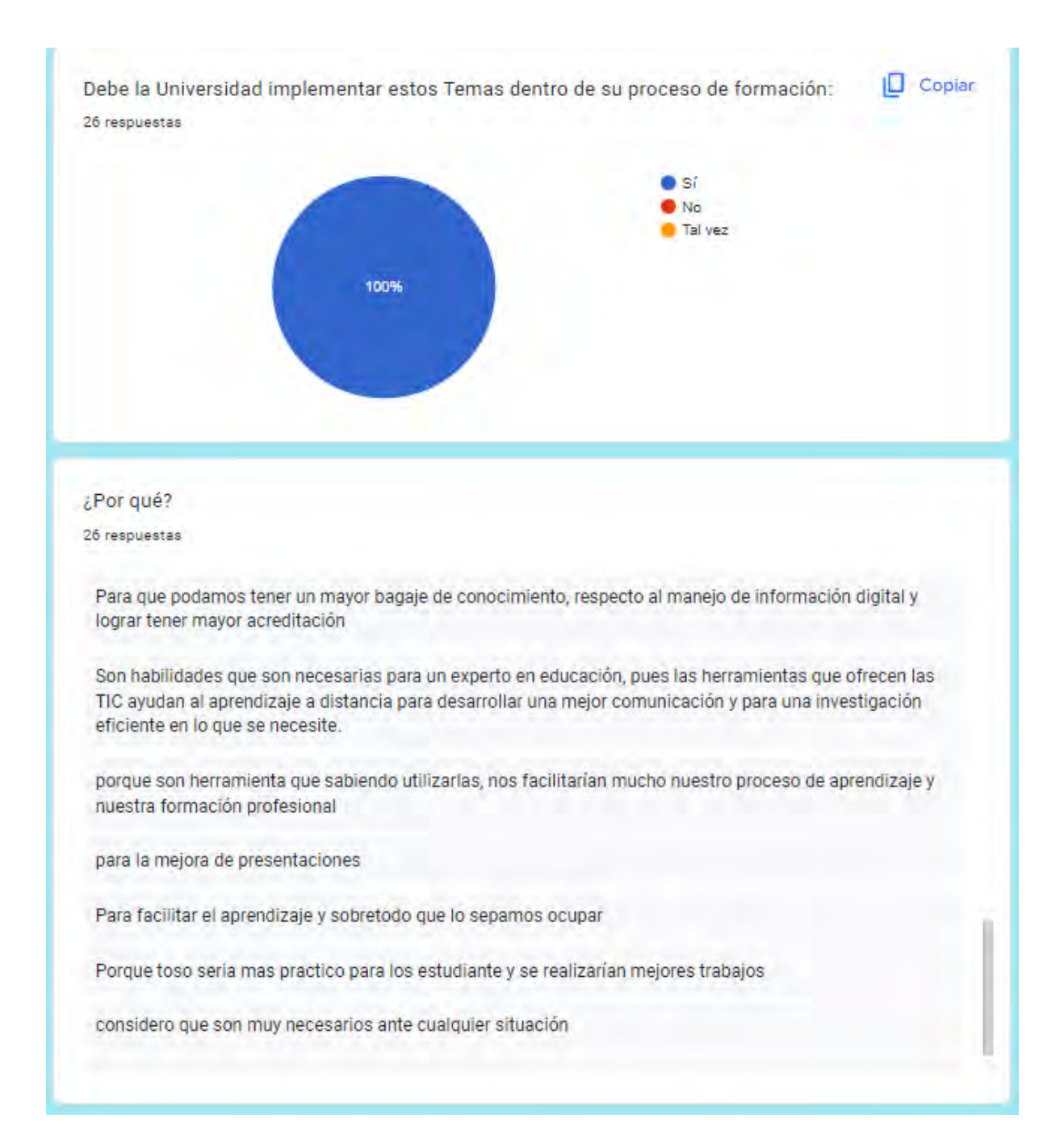
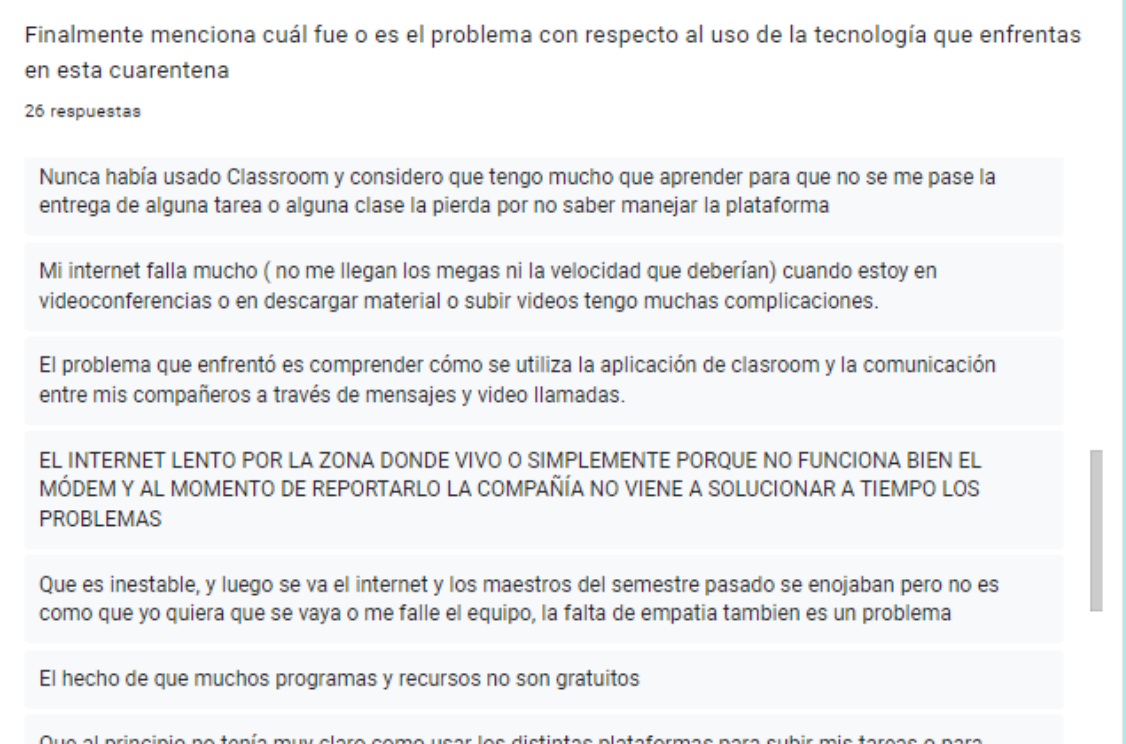

El mismo cuestionario, se aplicó en dos bloques el mismo año, el anterior fue con 26 respuestas y el siguiente con 42.

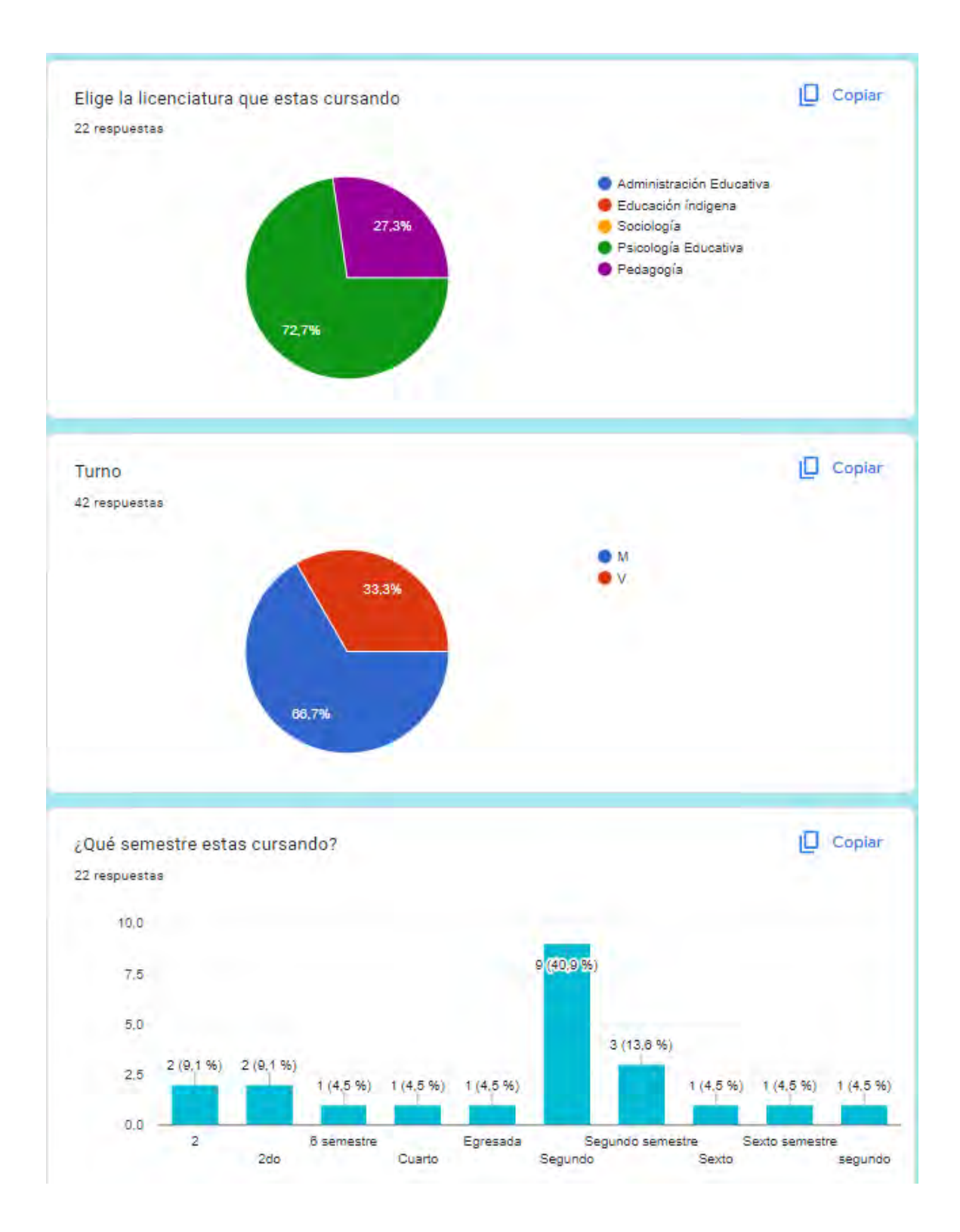

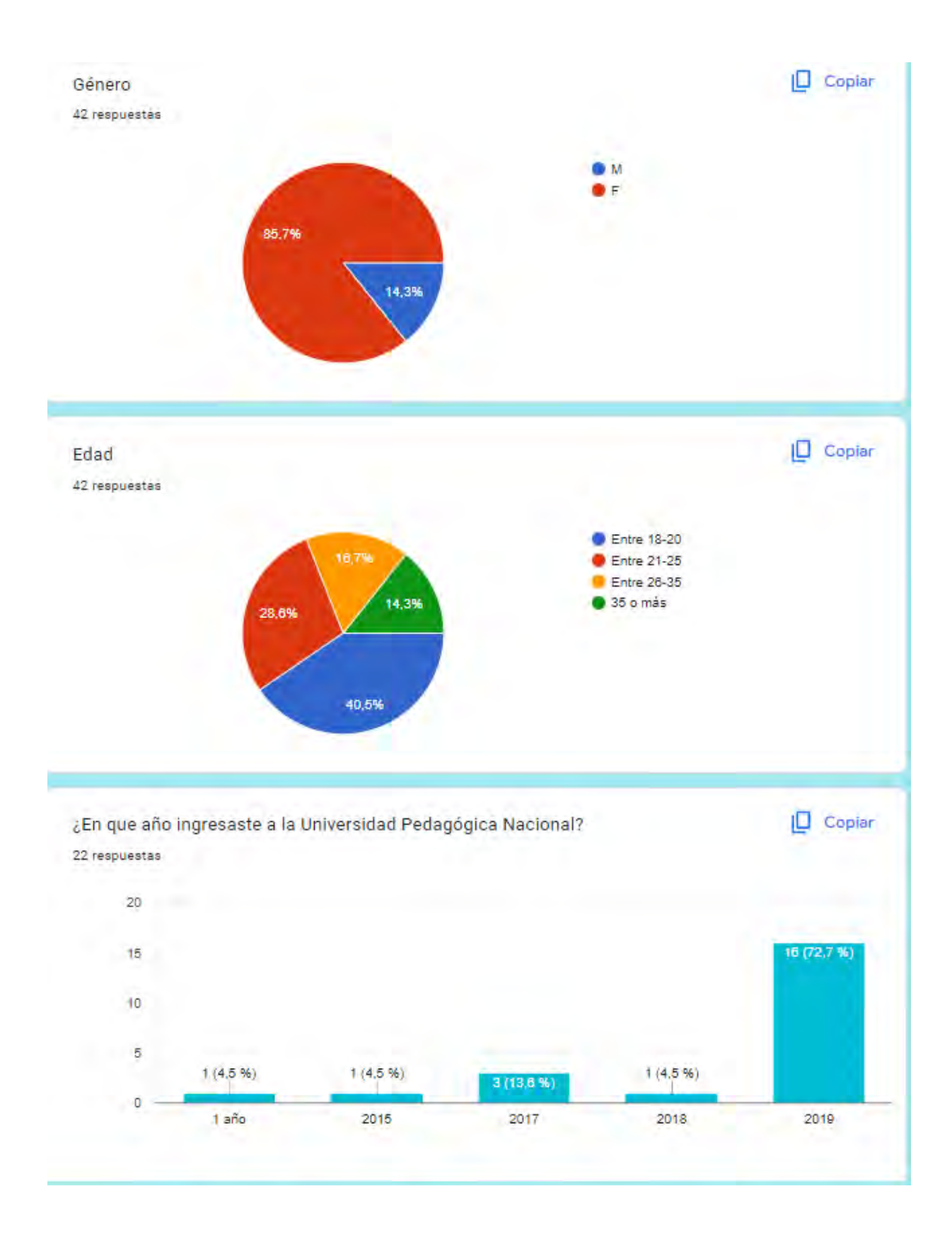

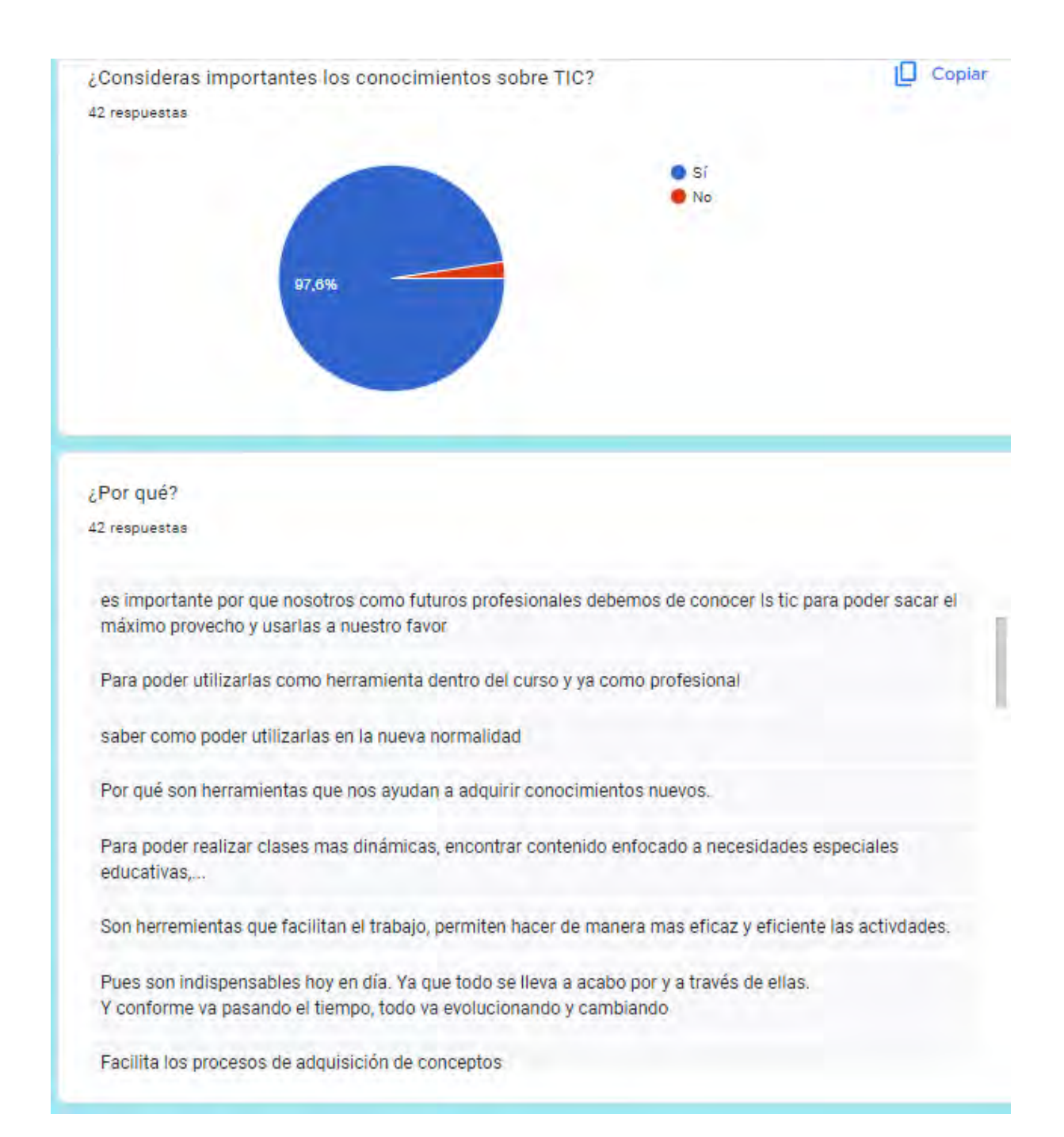

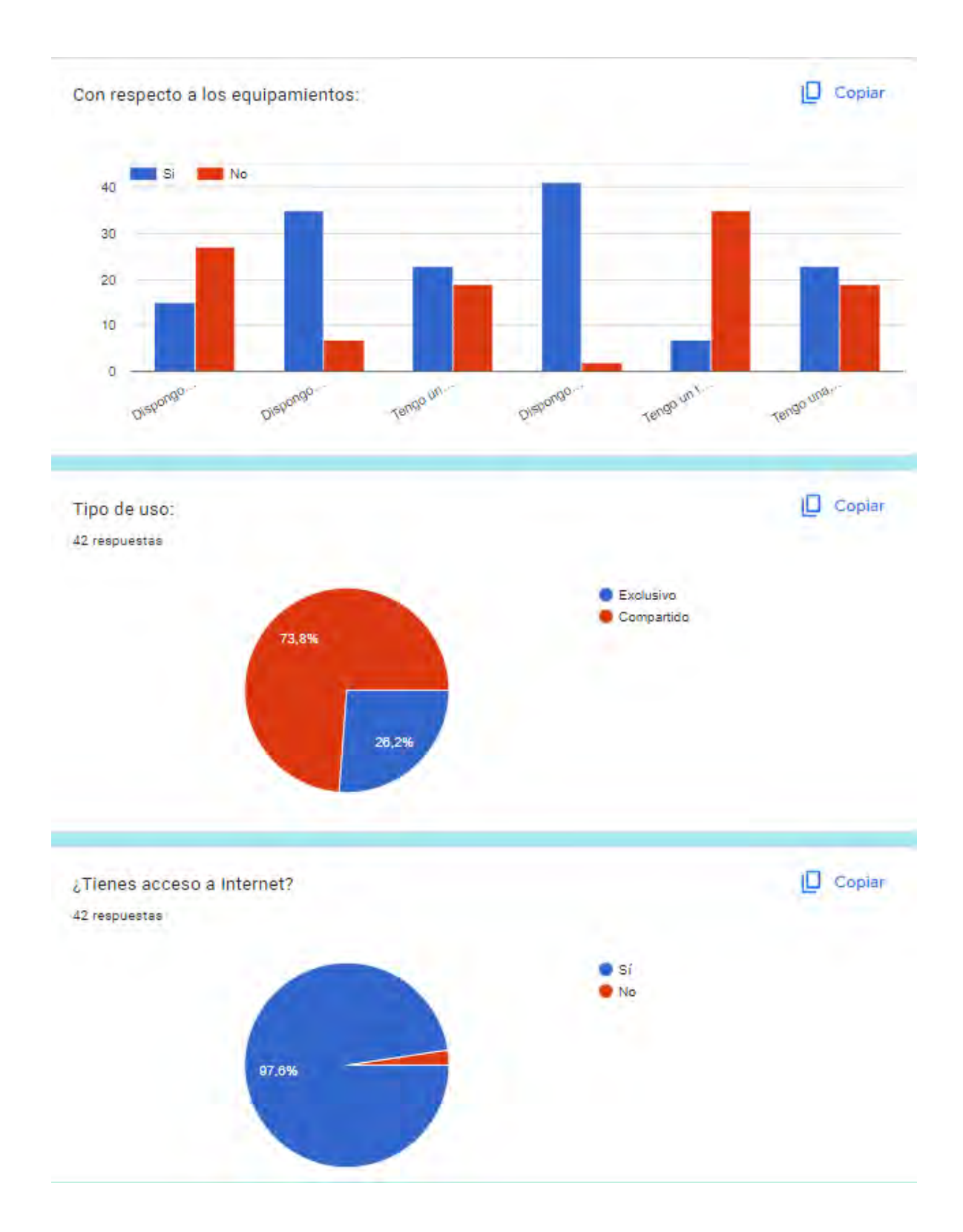

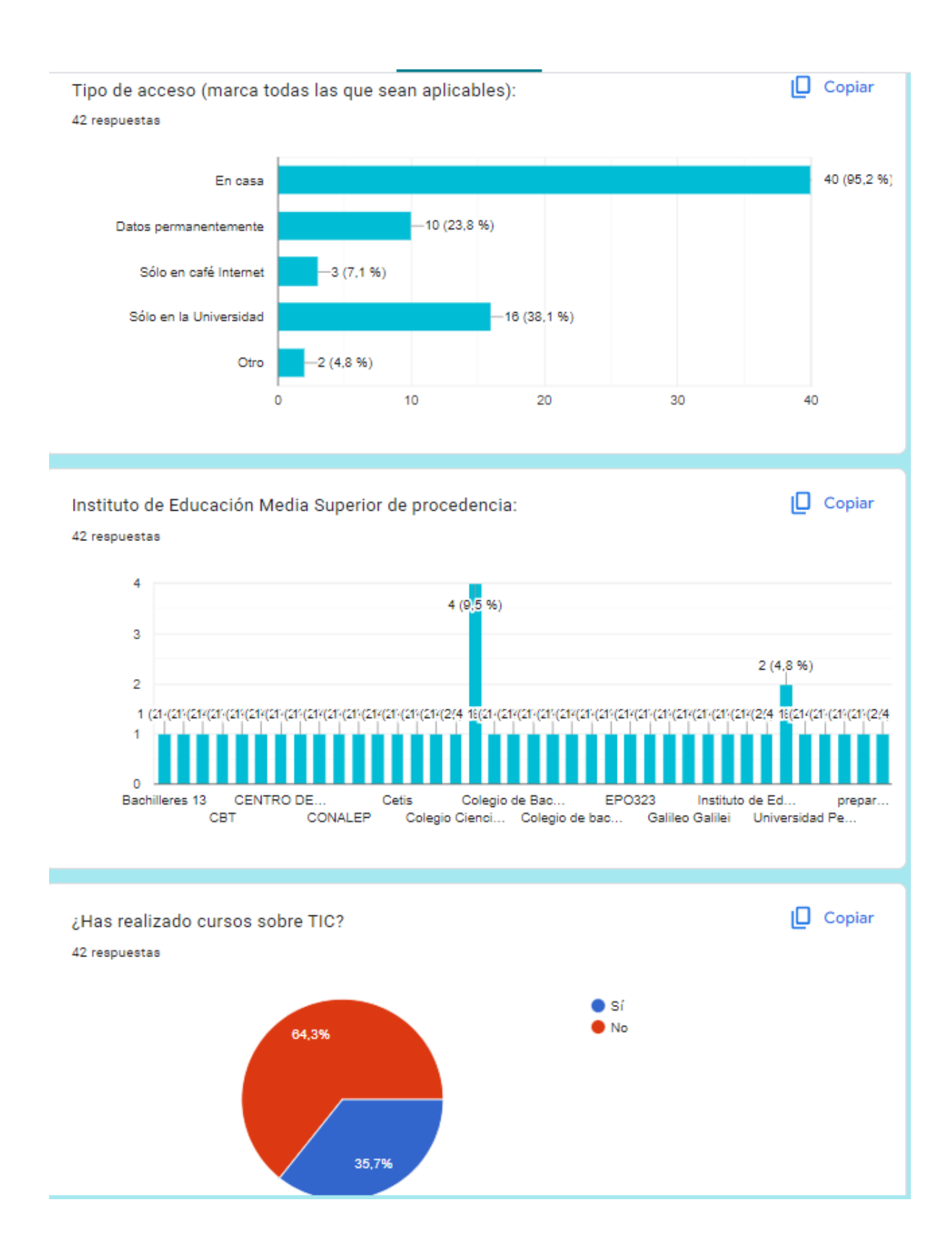

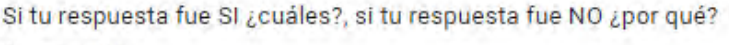

42 respuestas

Word IE Google Chrome Bases de datos de Acces

En la escuela

No tengo tiempo

No e tenido la oportunidad

No le había dado tanta importancia

No he visto alguna

No siempre contaba con la posibilidad de ingresar a un curso

Word, excel

#### Acceso a la información.

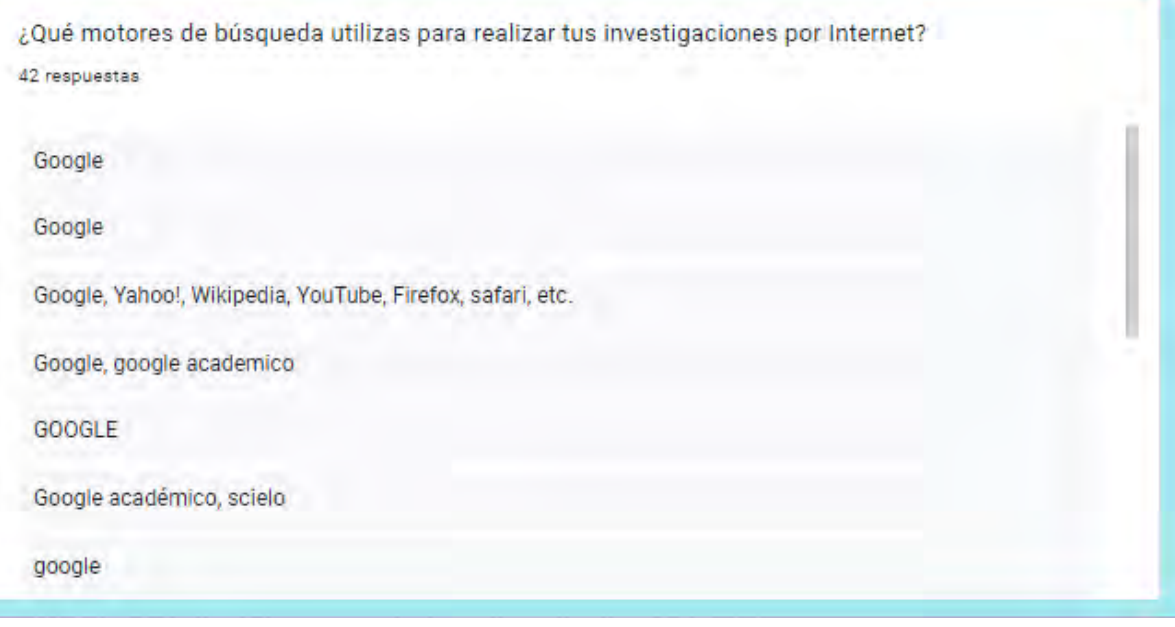

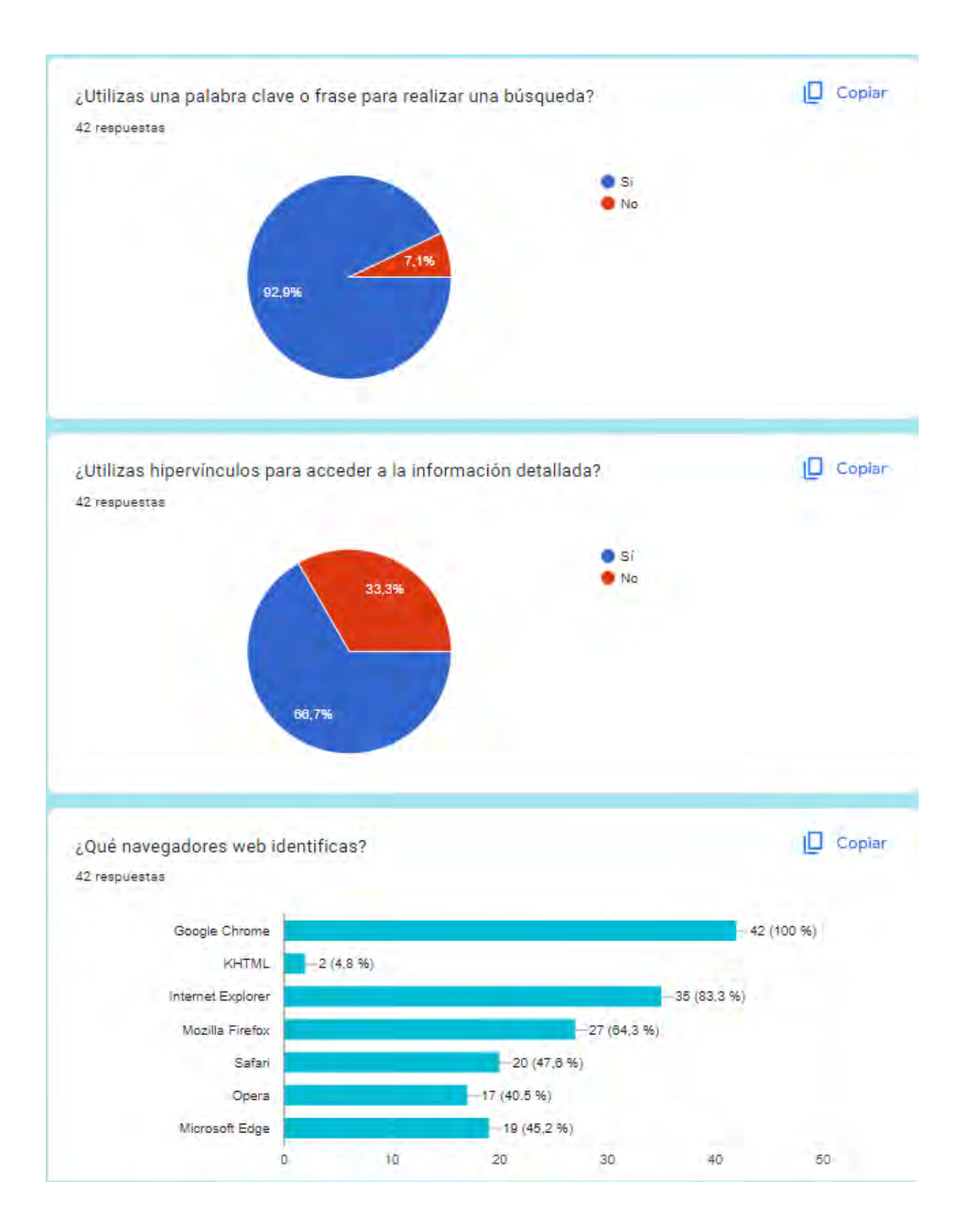

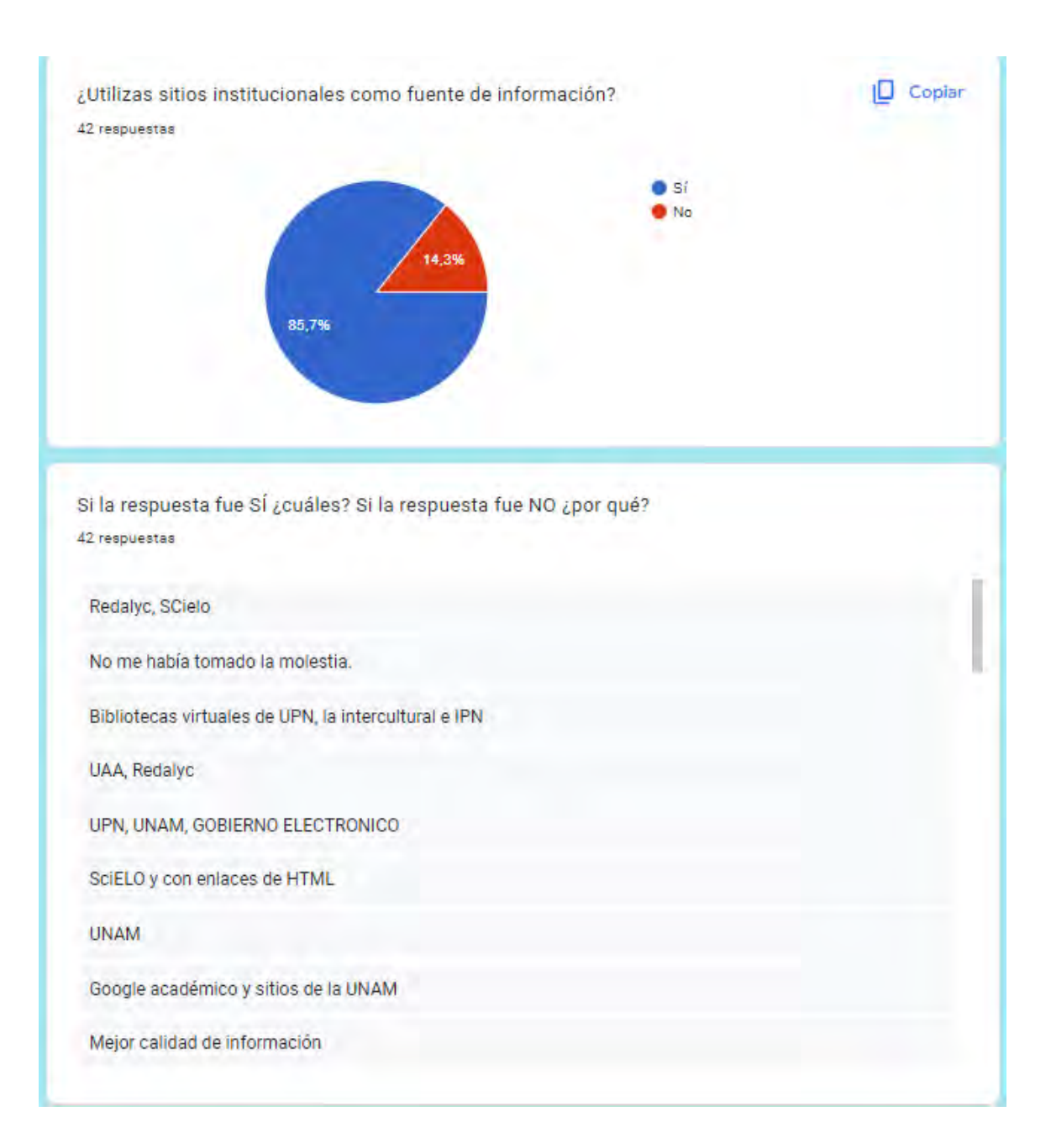

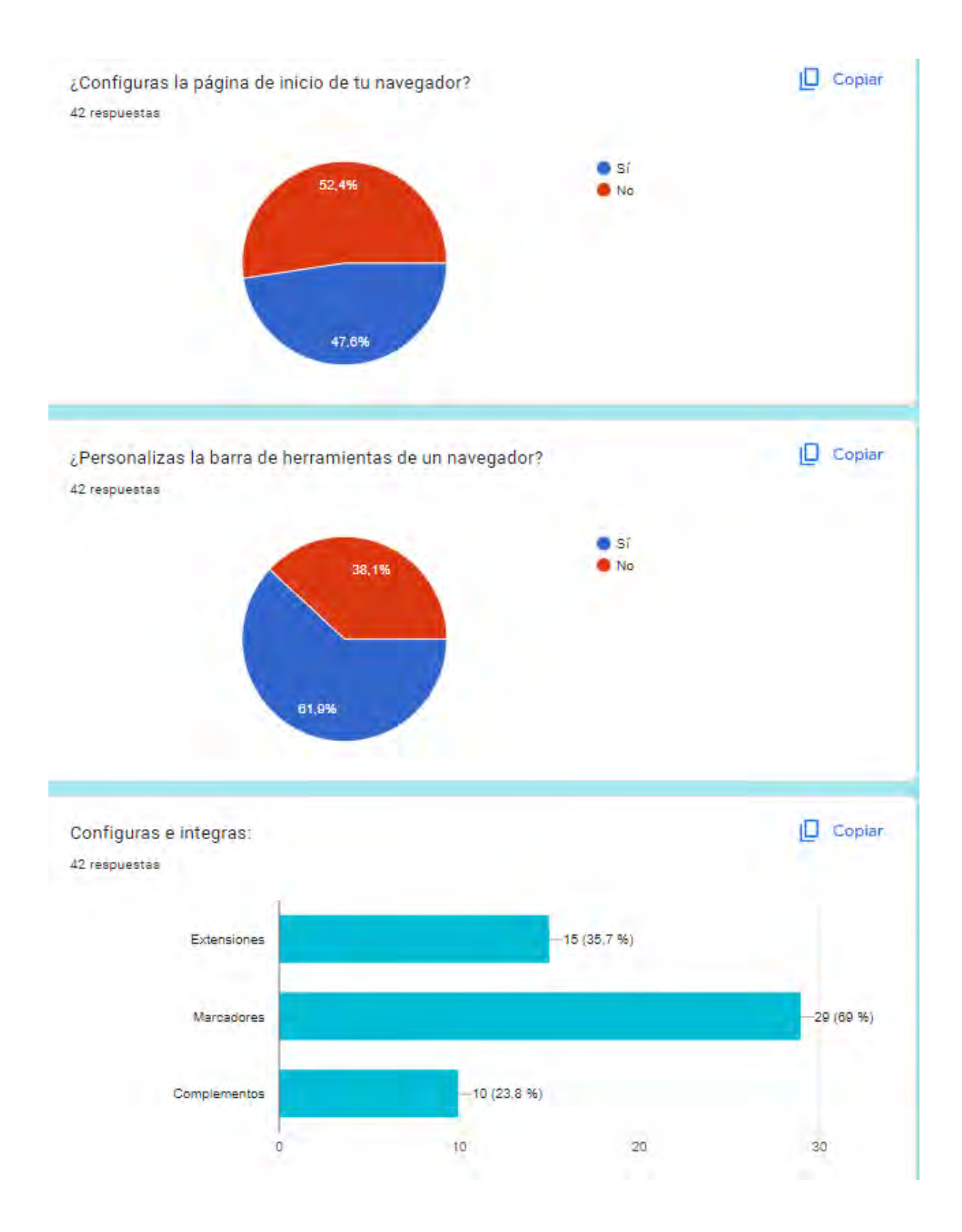

Si la respuesta fue SÍ ¿cuáles?Si la respuesta fue NO ¿por qué? 42 respuestas

 $\sim$ 

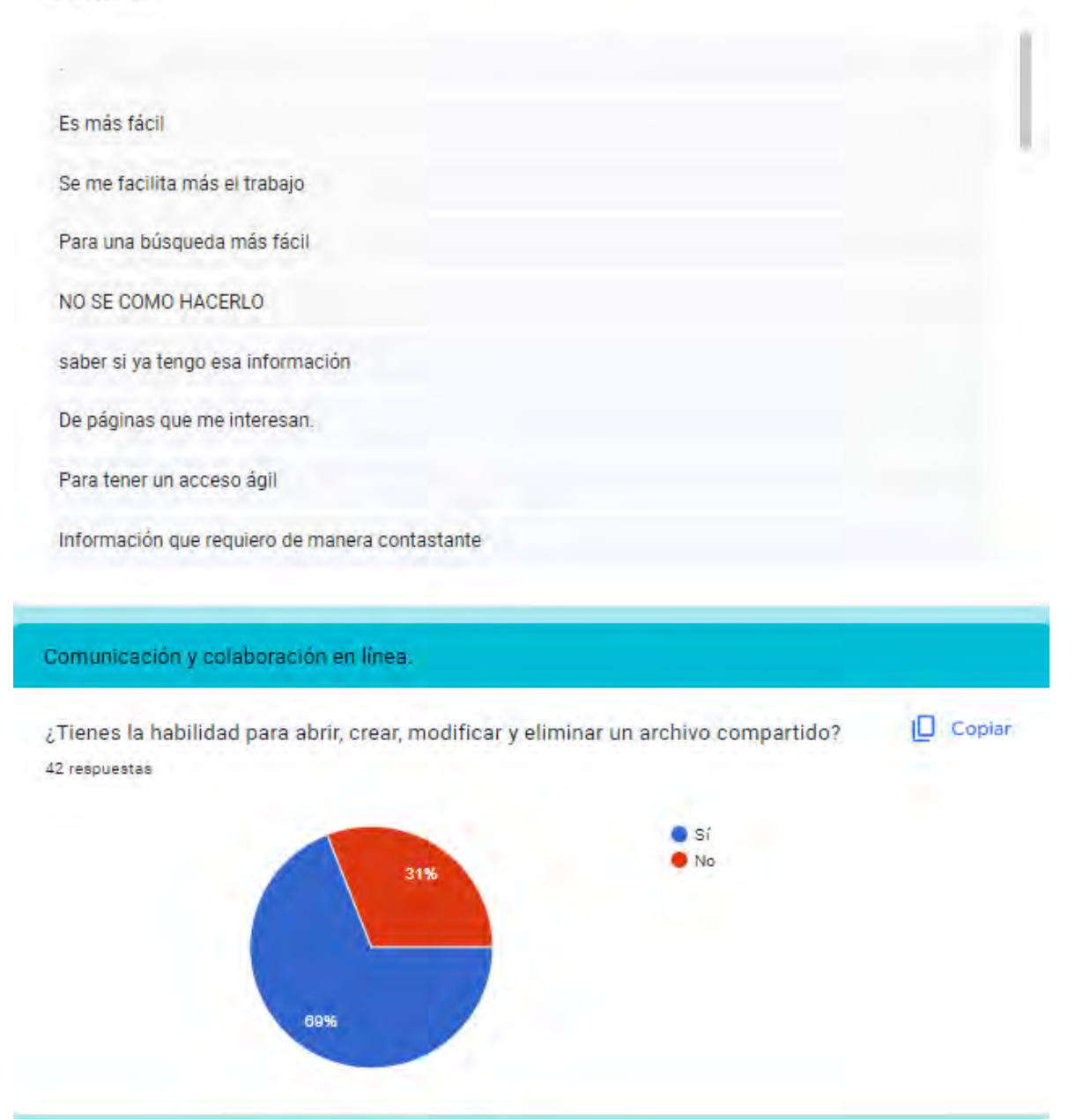

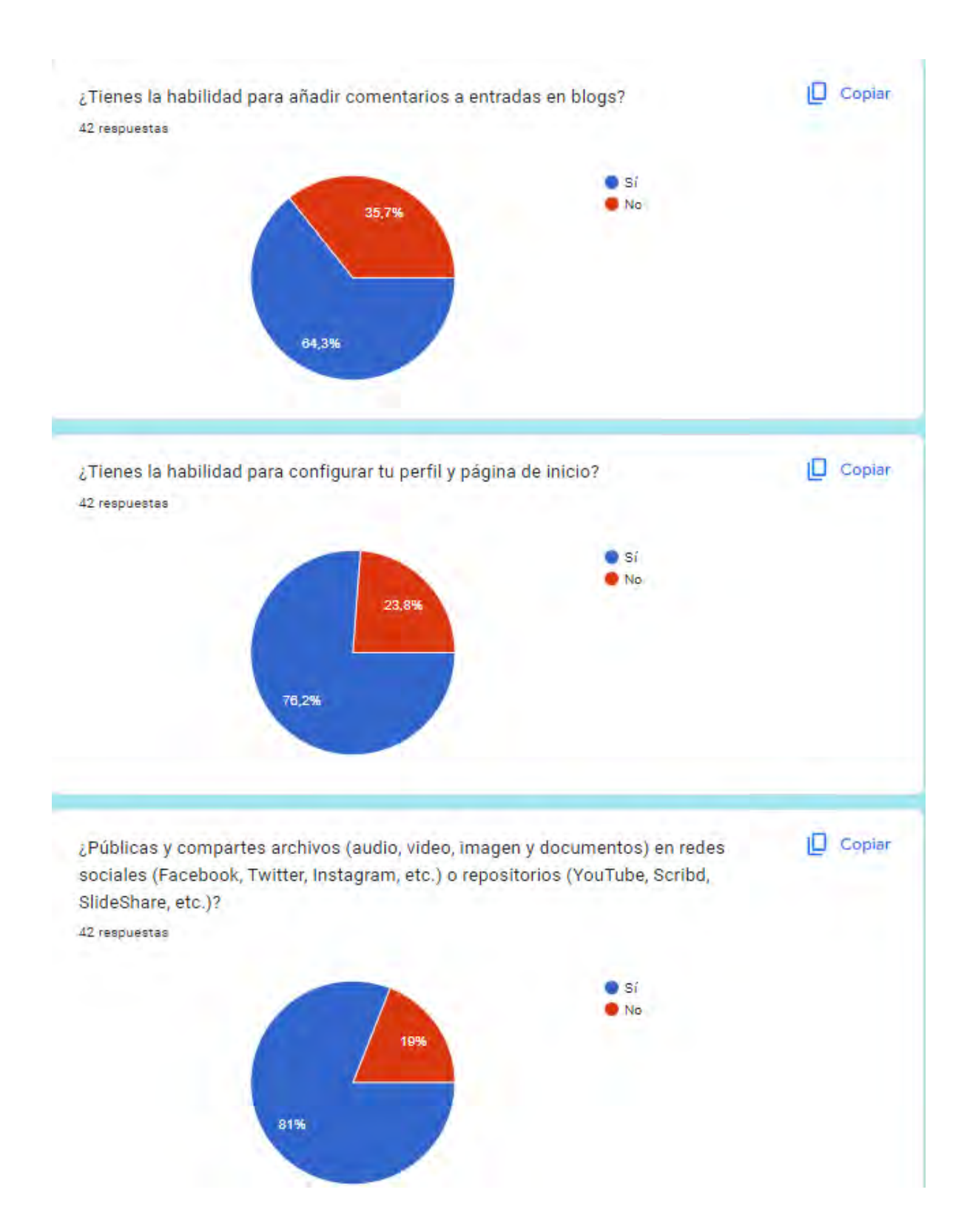

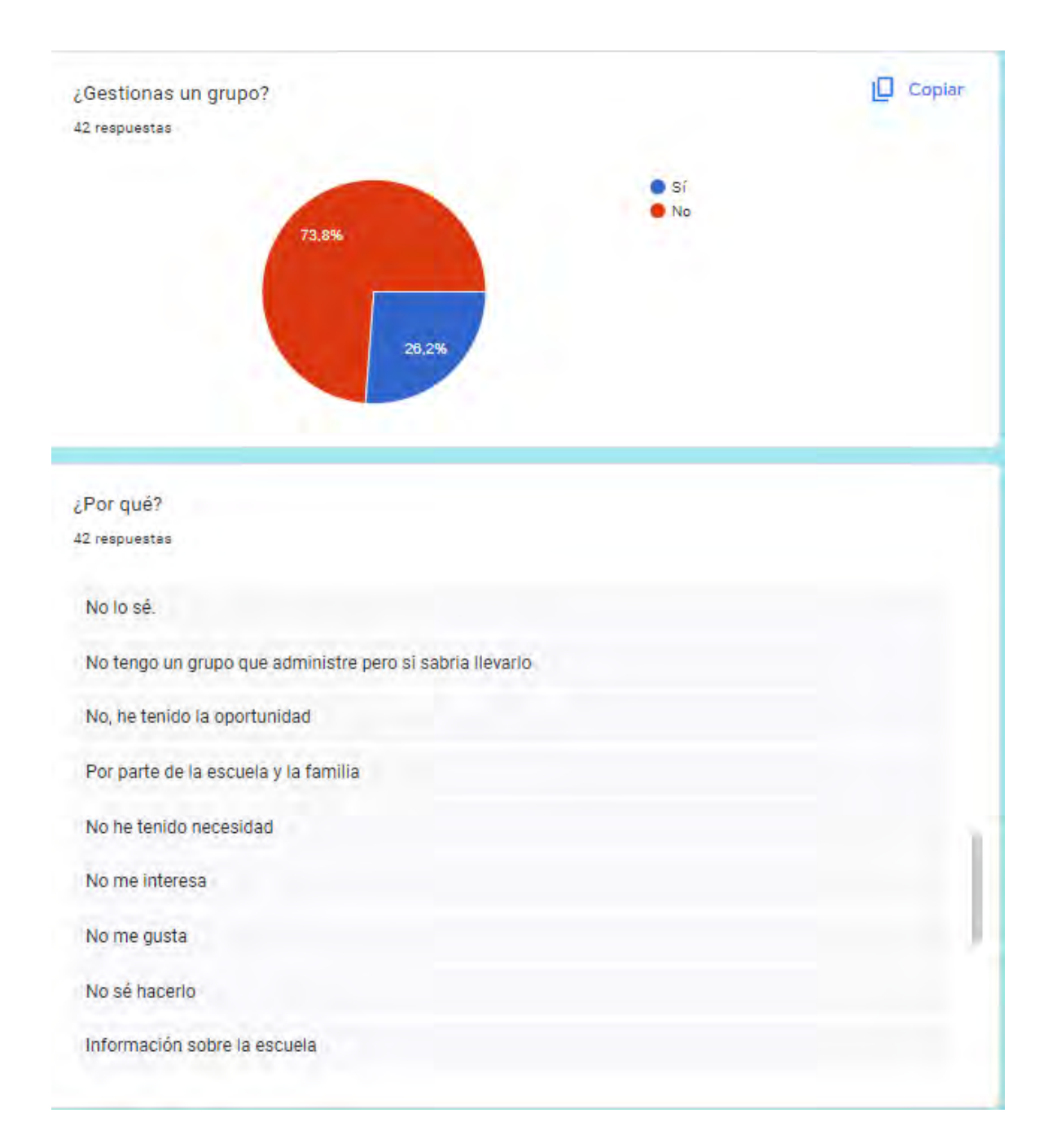

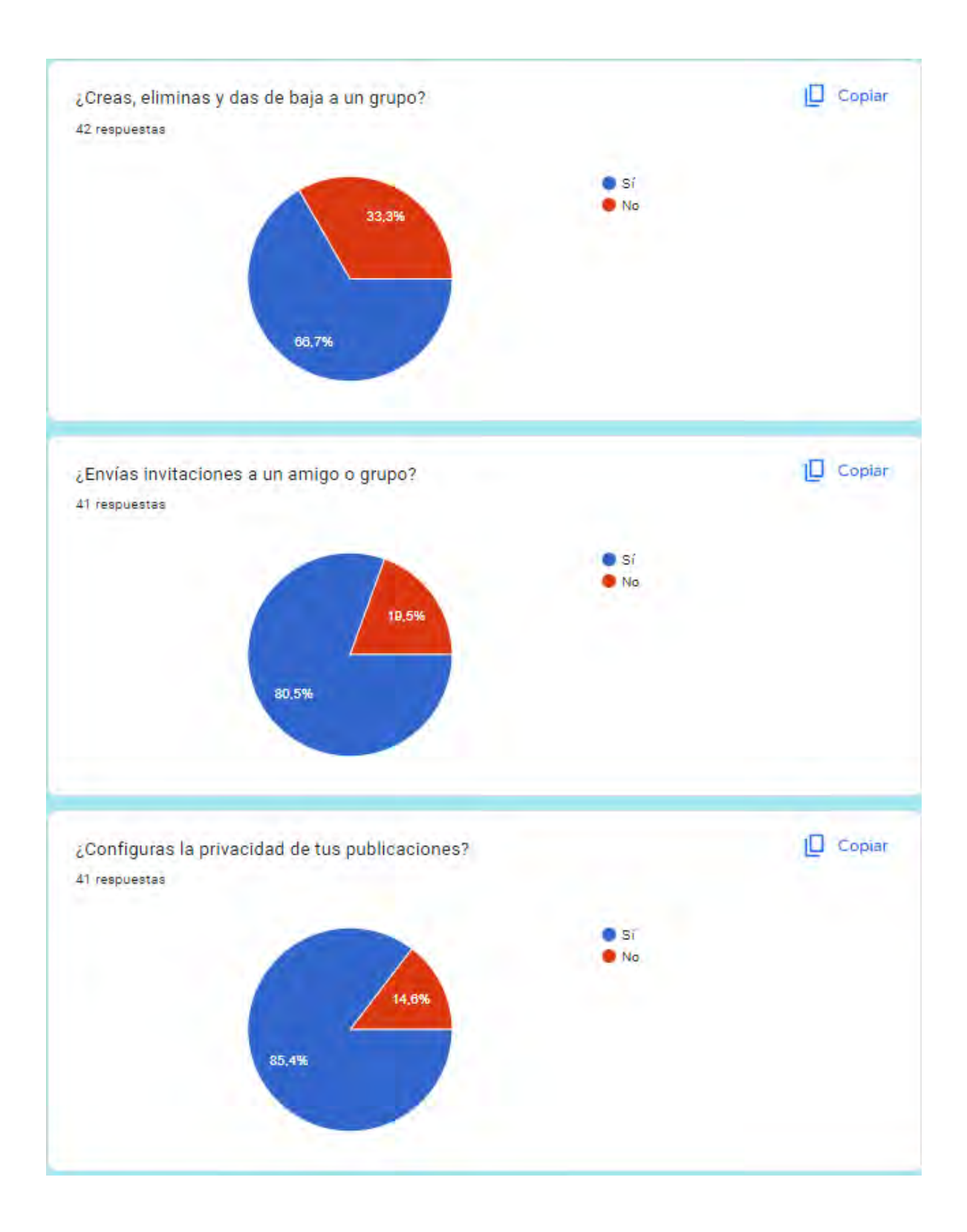

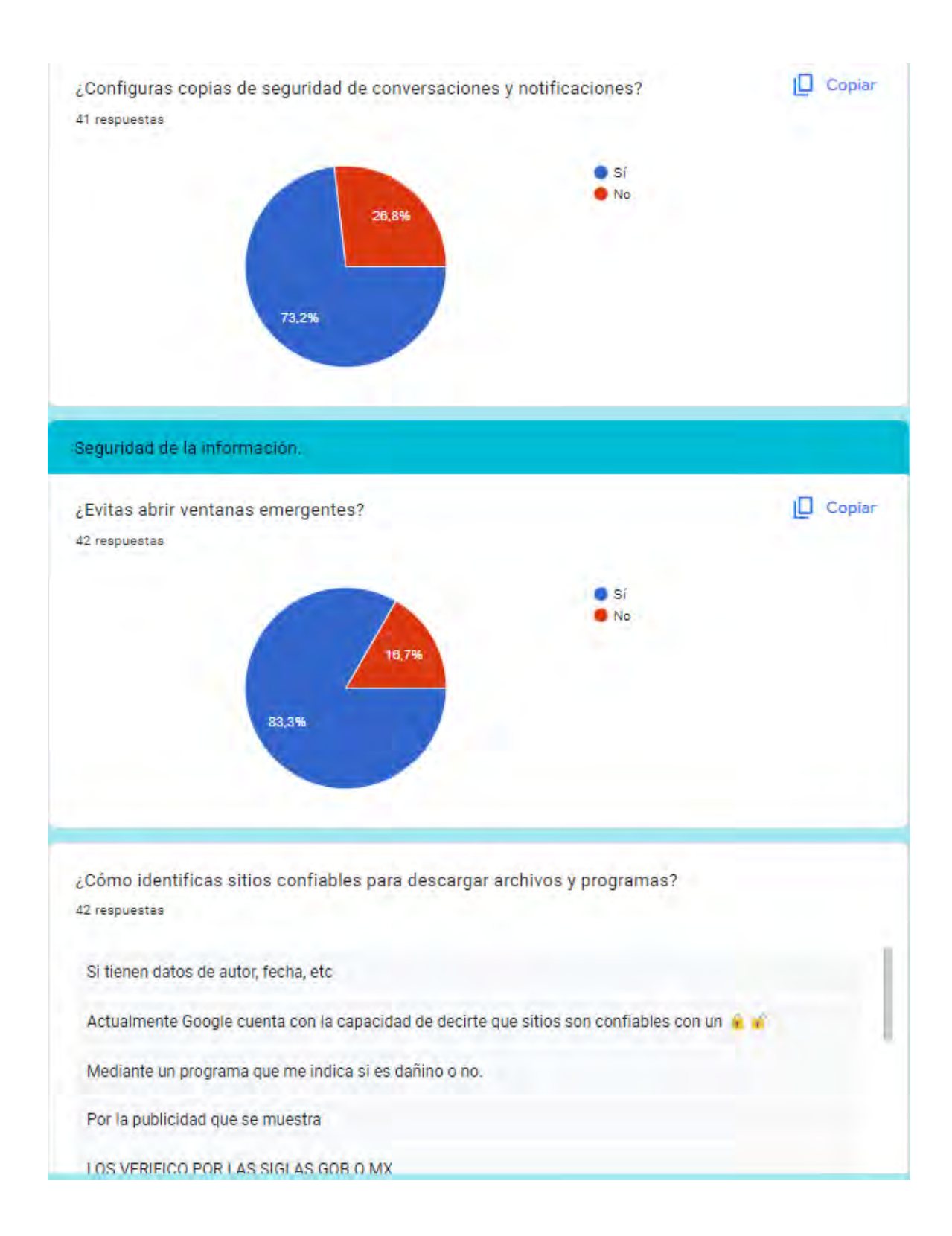

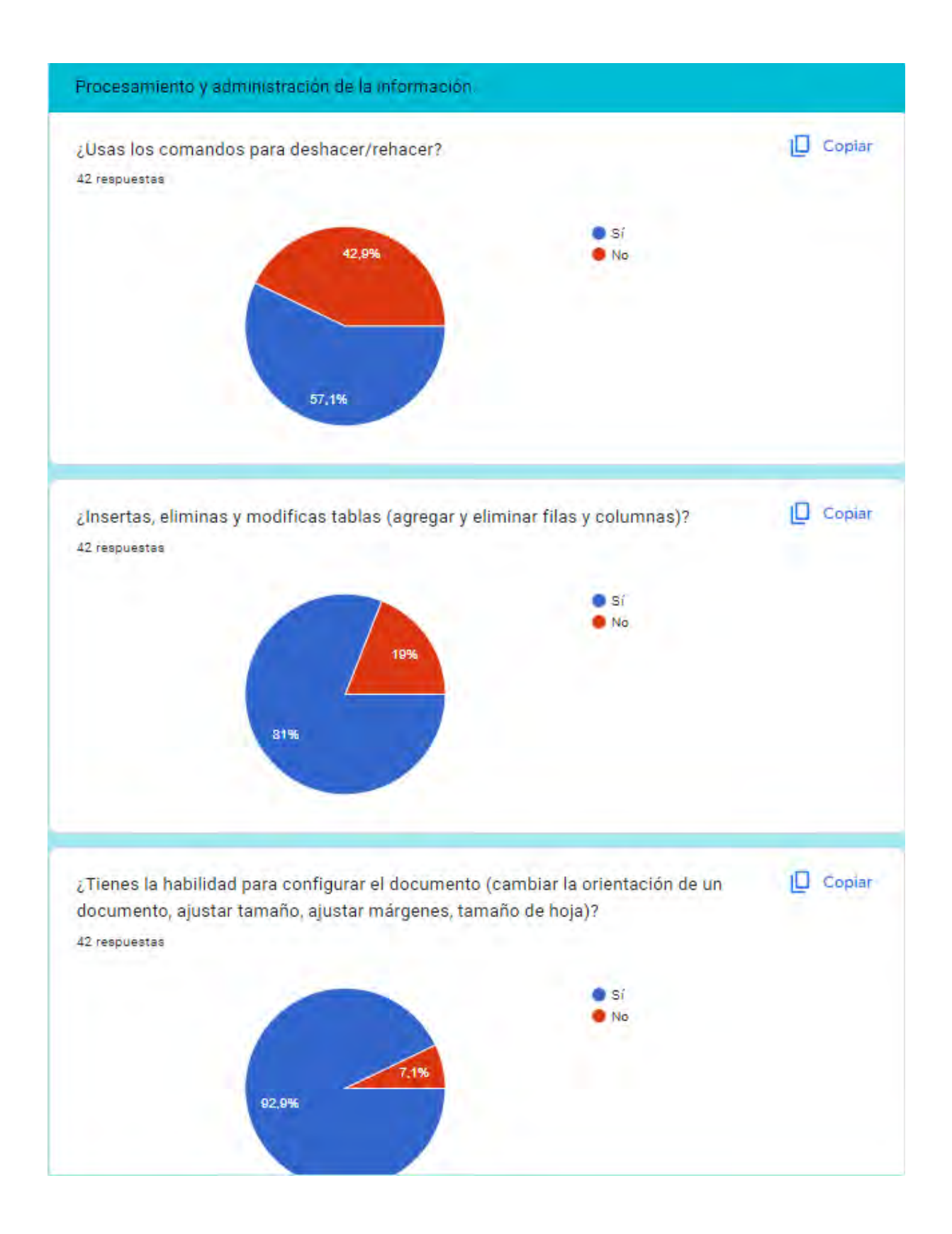

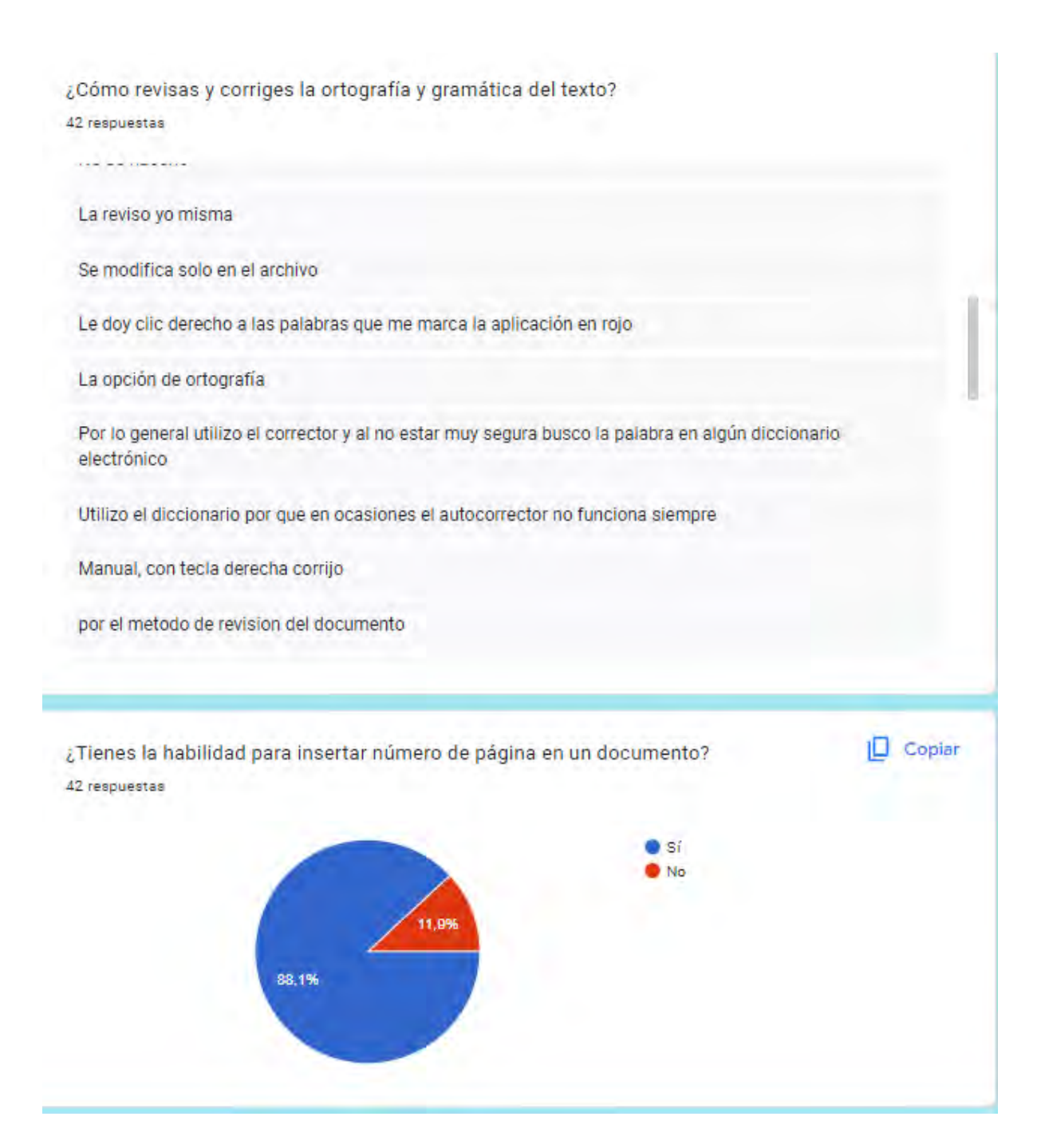

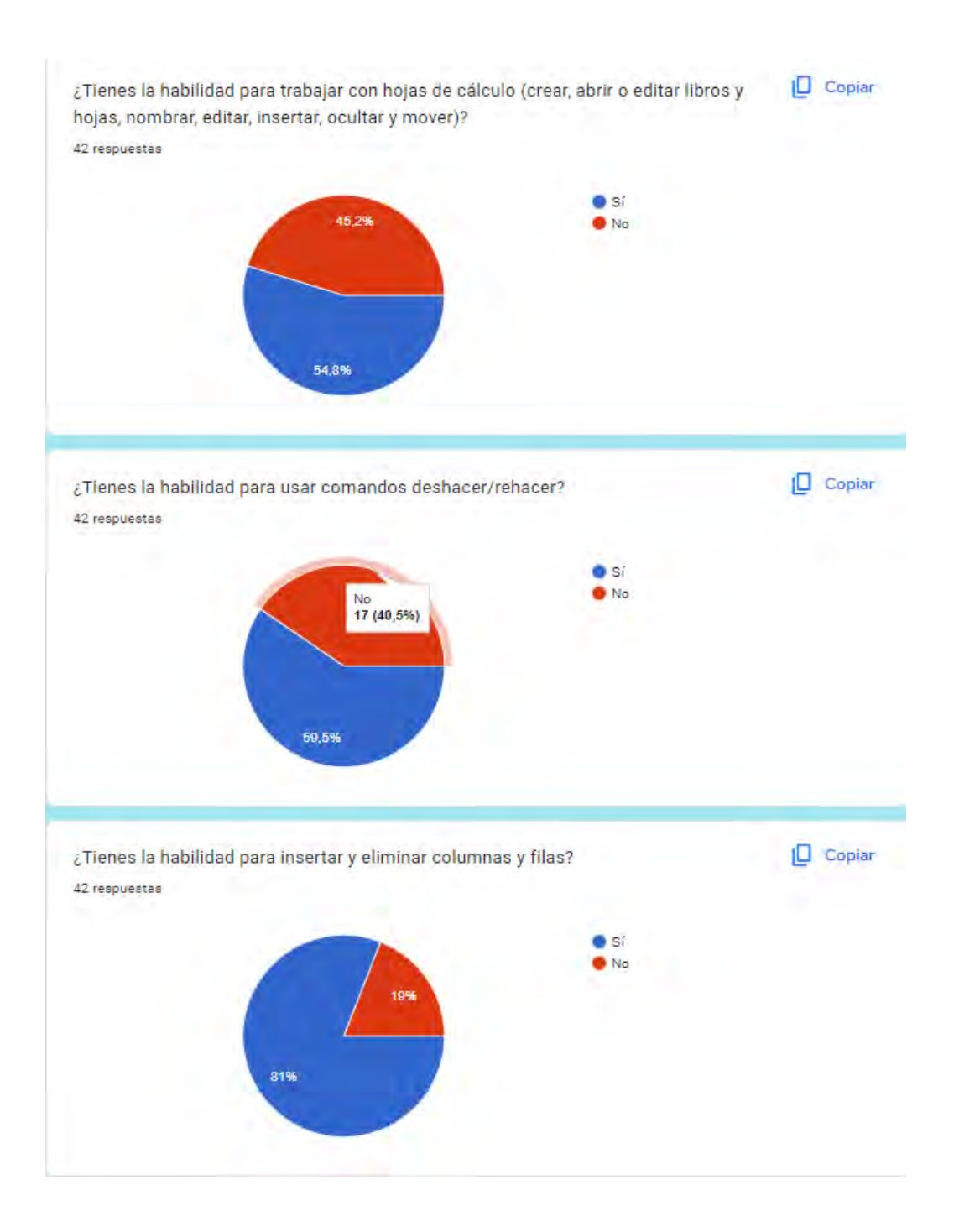

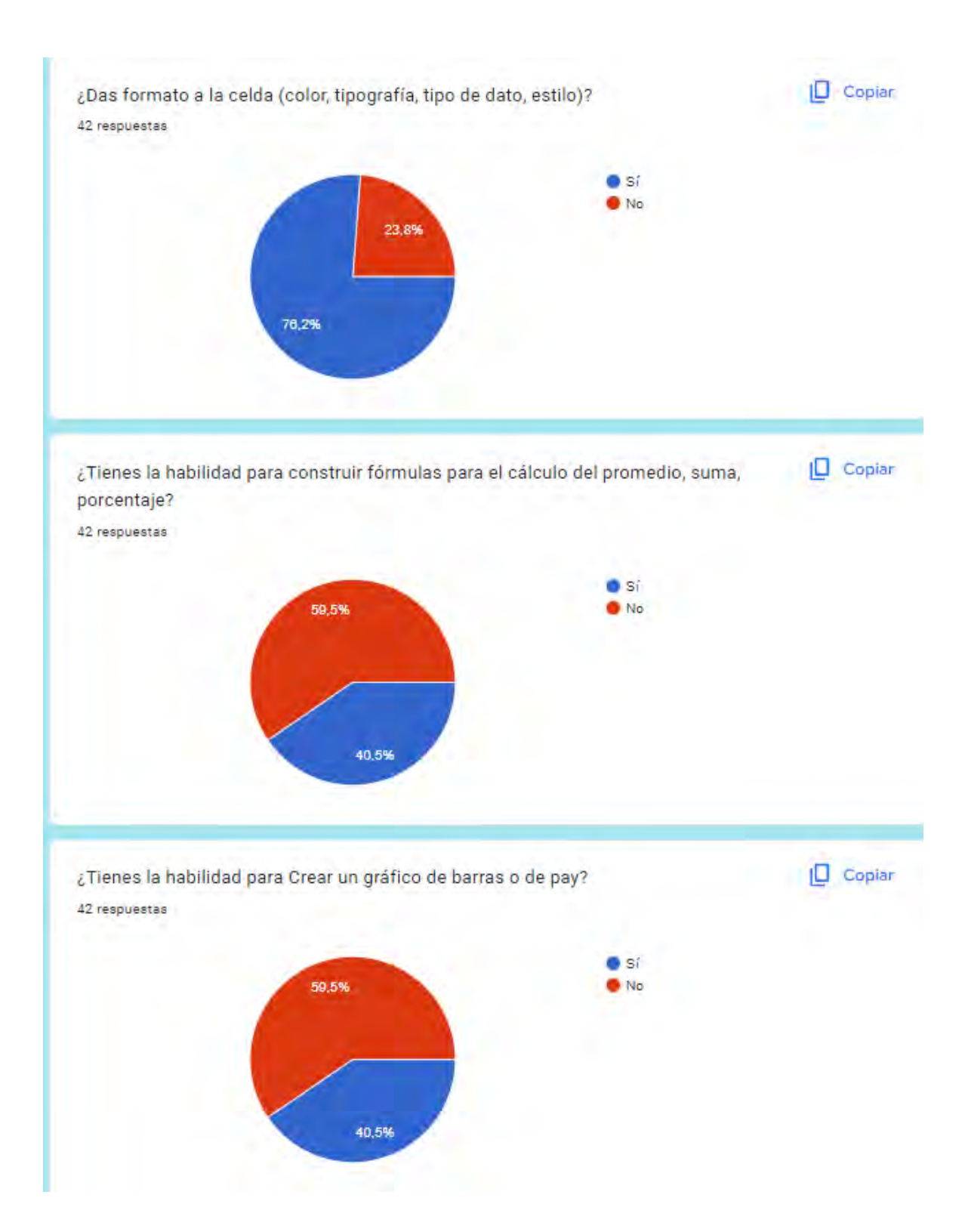

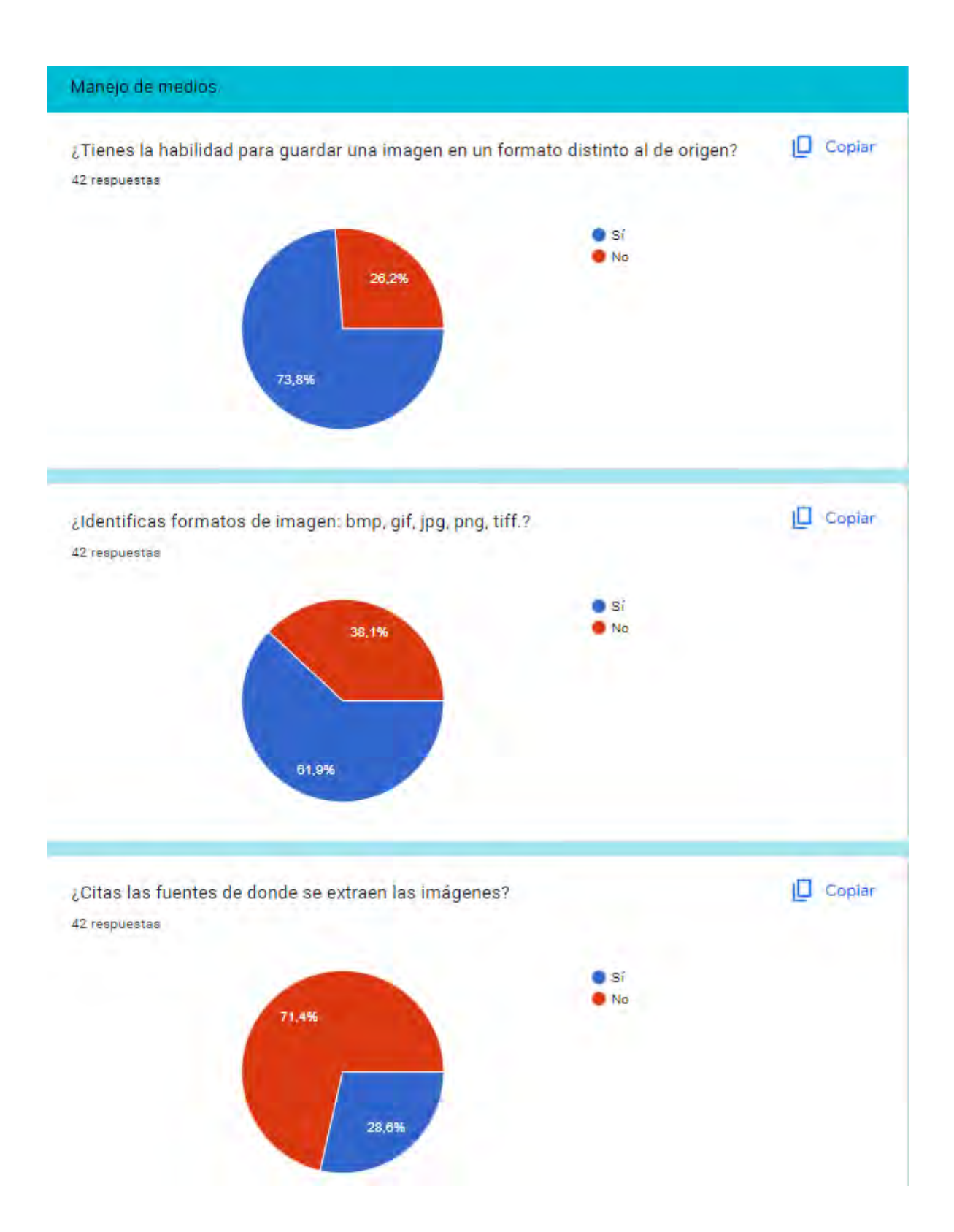

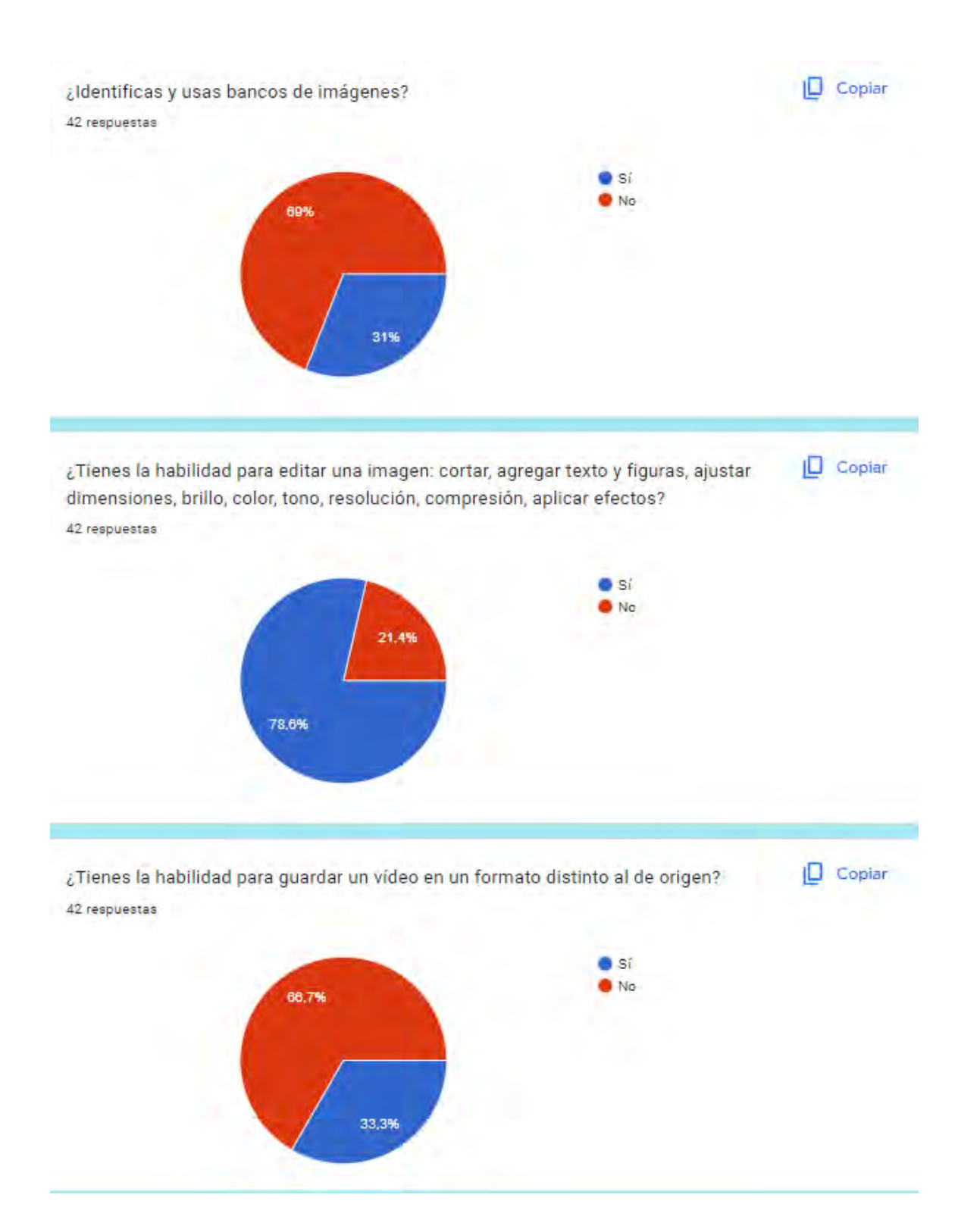

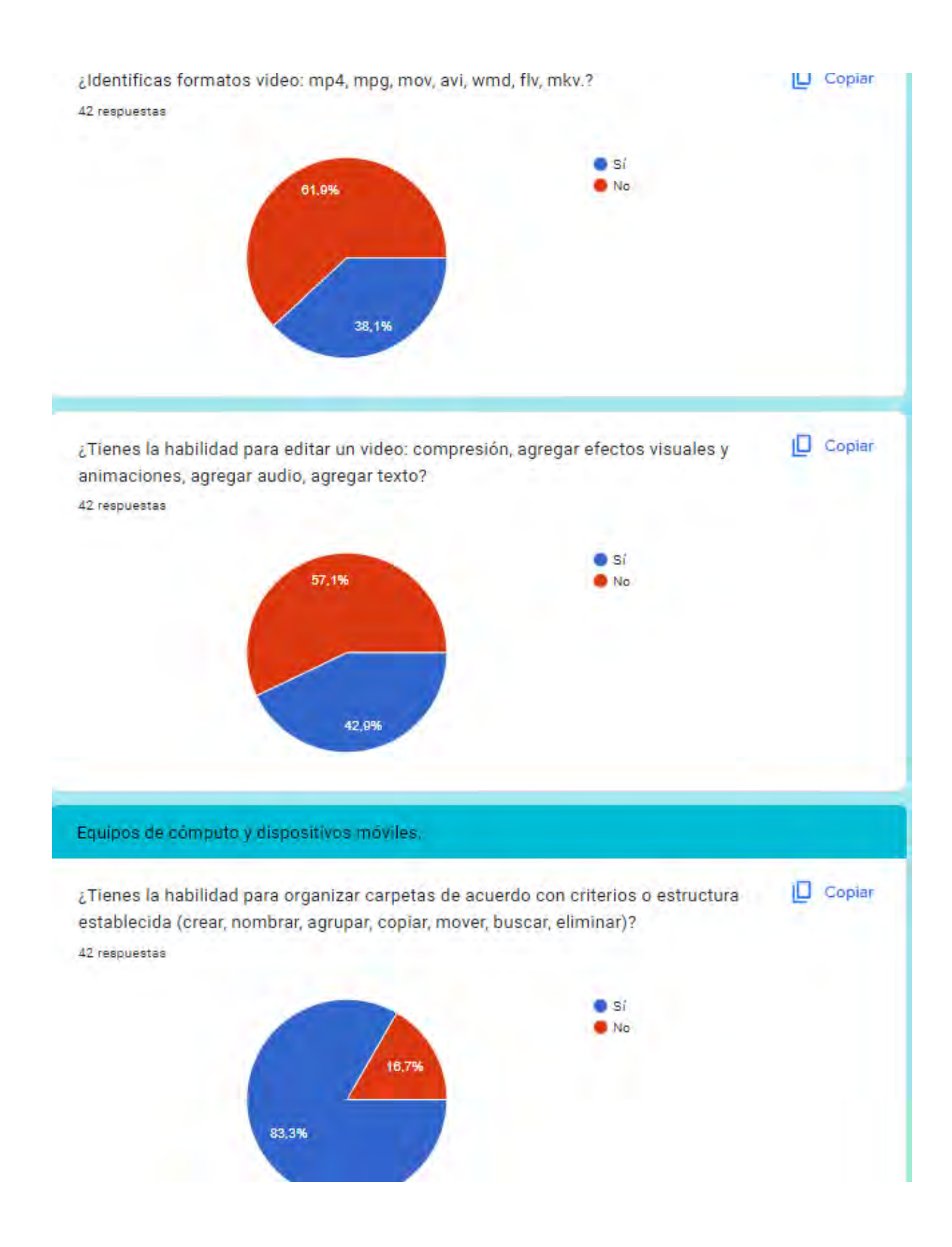

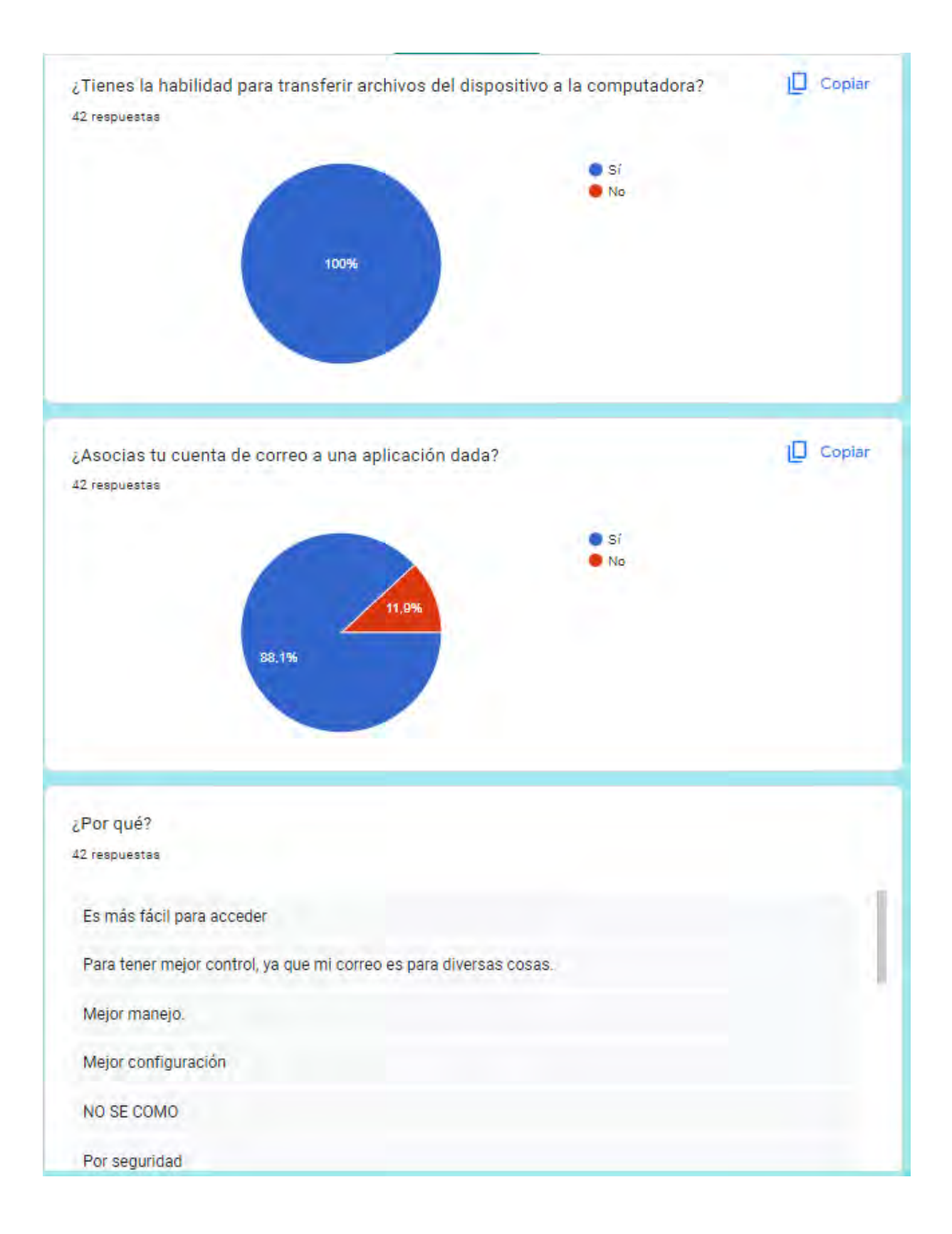

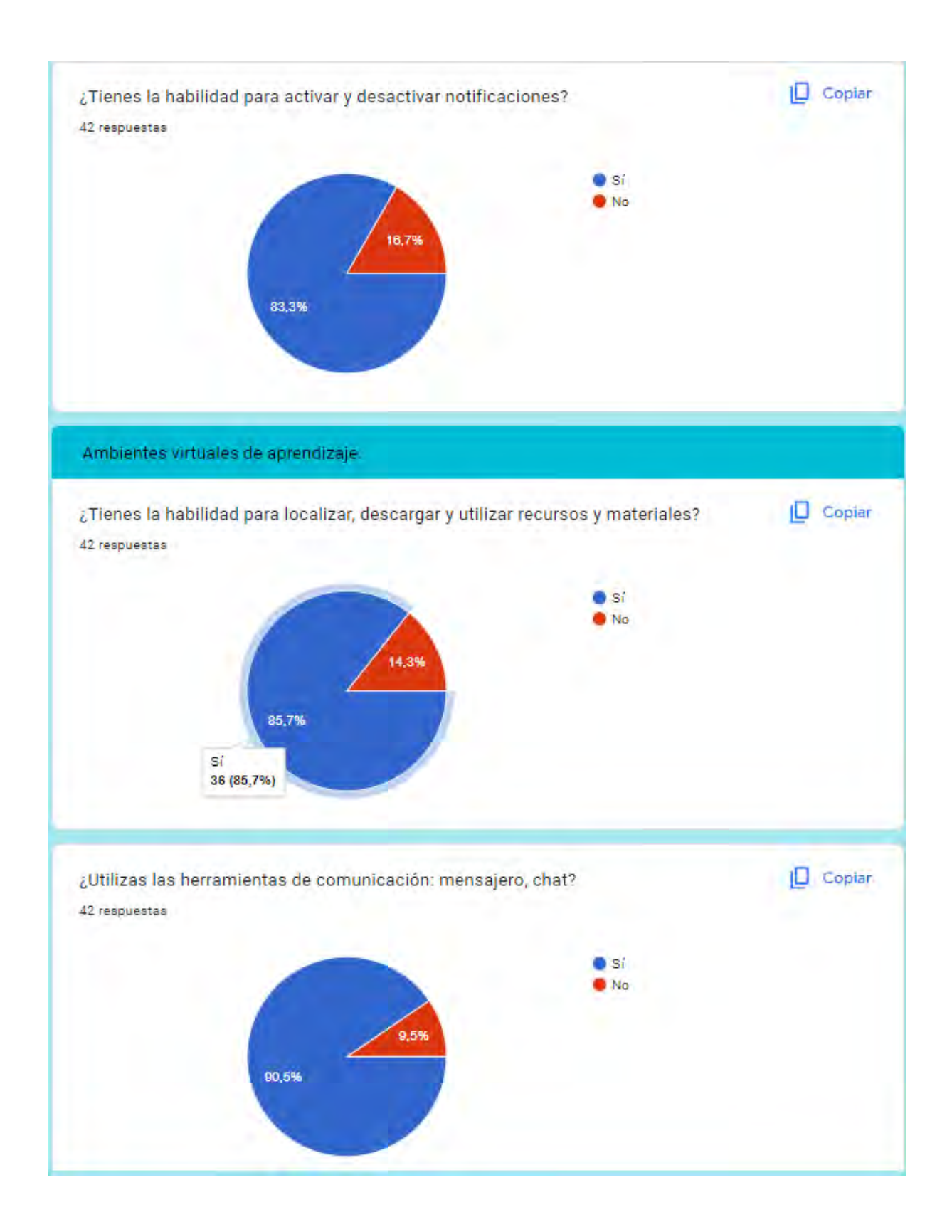

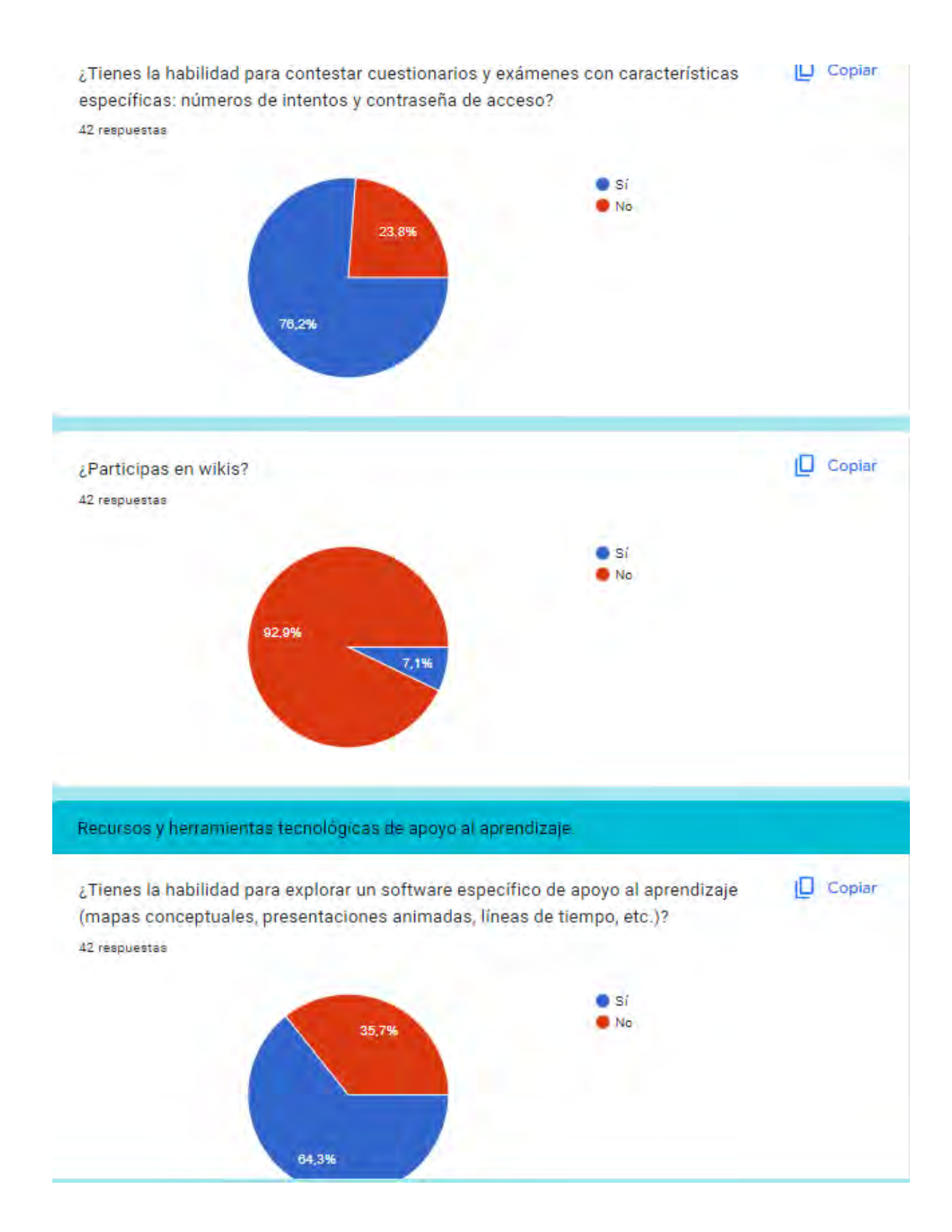

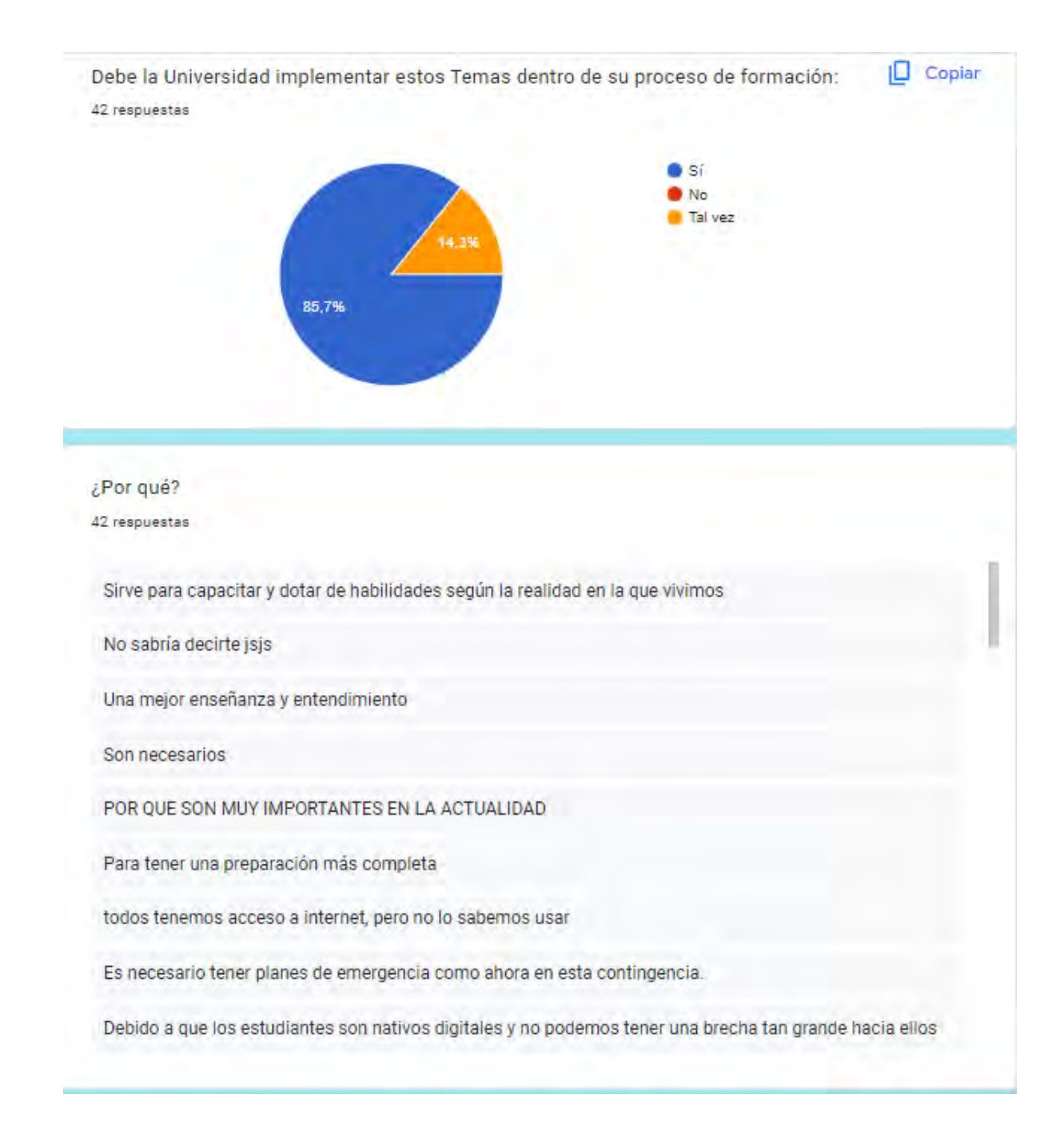

Finalmente menciona cuál fue o es el problema con respecto al uso de la tecnología que enfrentas en esta cuarentena

22 respuestas

Bueno, las hojas de cálculo me han costado trabajo siempre está vez con estadística el profe de cuarto no las utilizó y el de quinto nos dijo que si sabíamos la usaríamos y si no pues trabajáramos en modo tradicional, algunas cosas nos las explico, pero no profundizó más.

Que no sabemos el completo uso de estas y su alcance

no hay una explicación didáctica o práctica por parte de los docentes para nosotros.

Que a veces.ni los alumnos ni los docentes estamos tan preparados para la enseñanza- aprendizaje por medio de las TIC

Que al no contar con un dispositivo personal y compartirlo es difícil organizarme con la familia para establecer tiempos de uso.

El pésimo manejo de ciertos profesores que al no capacitarse no logran dar un material o seguir con el programa establecido.

No tener una computadora donde poder estudiar, y algunos profesores eso no lo toman en cuenta, se me dificulta hacer las cosas con el celular y pues no es lo mismo trabajar en un celular a una computadora

# Guía rápida del usuario

**CURSO EN LÍNEA** "DESARROLLANDO HABILIDADES **DIGITALES ACADÉMICAS (HDA) PARA ESTUDIANTES** UNIVERSITARIOS DE LA UPN AJUSCO"

**NOVIEMBRE 2023** 

-Jaqueline Cortes Marcelo

Guía rápida del usuario

# Presentación

La modalidad de este curso de capacitación se basa en un esquema virtual con enfoque cognitivista donde el estudiante aprende haciendo las actividades de aprendizaje, propiciando un reacomodo cognitivo de nueva información.

Esta guía cuenta con las herramientas necesarias para lograr el objetivo de aprendizaje de este curso.

## Recomendaciones de la forma de utilizar esta guía

Lee con atención los detalles de esta guía antes de empezar el curso para que sepas cómo pasar de un módulo a otro y aproveches los recursos que se te proporcionan.

## Objetivo

Al finalizar el curso, identificarás, elaborarás materiales de alta calidad y pondrás en práctica lo aprendido de cada módulo al realizar las actividades que se solicitan con base en la "matriz de habilidades digitales UNAM", a fin de fortalecer tus Habilidades Digitales Académicas (HDA) con apoyo de las Tecnologías para el Aprendizaje y el Conocimiento (TAC).

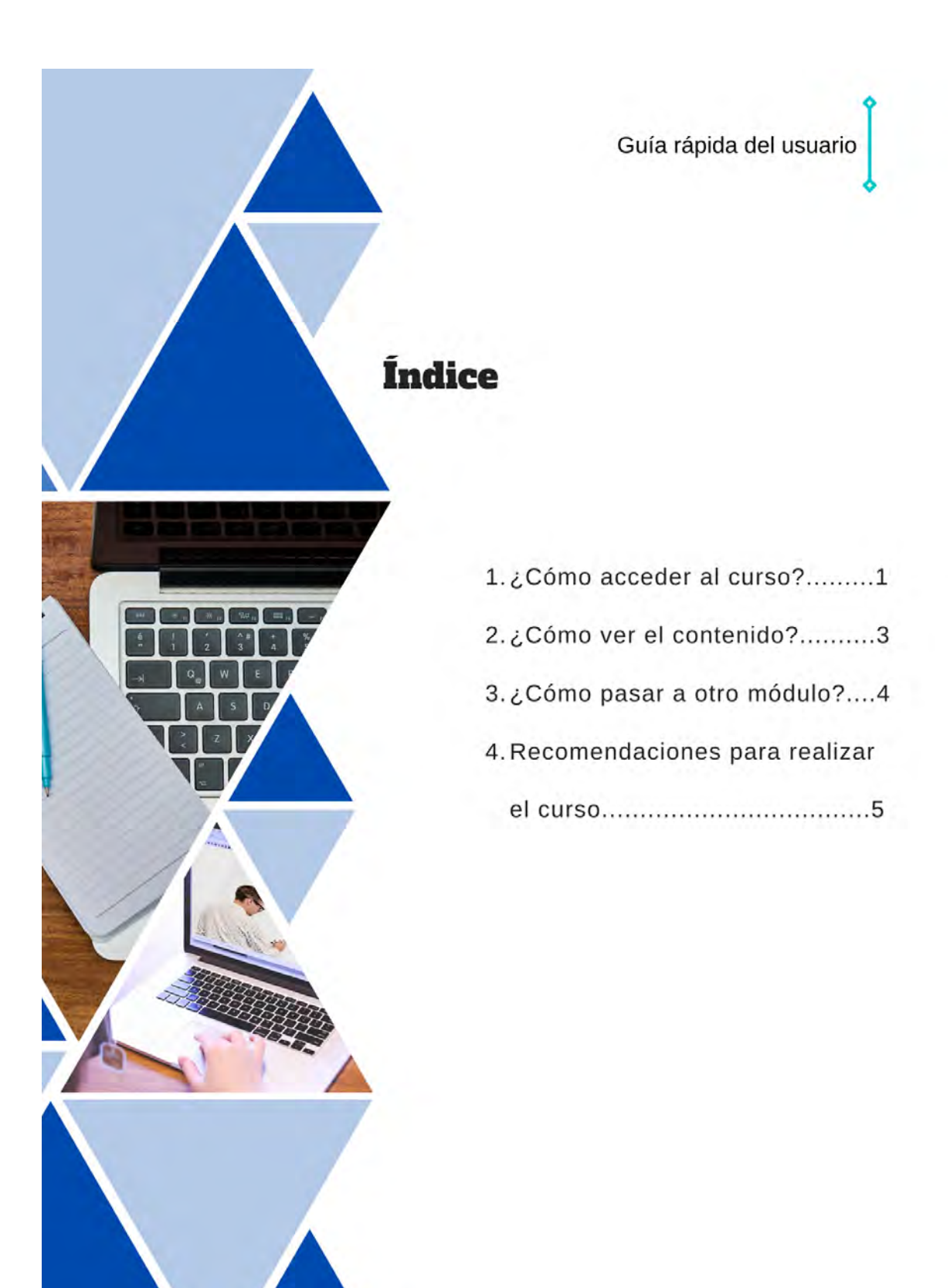

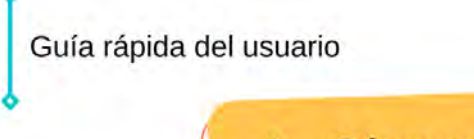

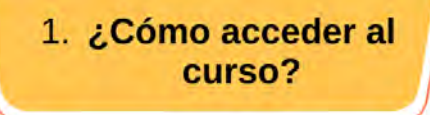

1.- Ingresa a cualquier explorador de internet y escribe:

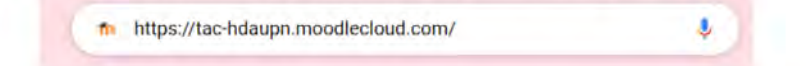

2.- Ingresa tu usuario y contraseña (proporcionado por el CAE o responsable del curso).

3.- Acepta todas las políticas:

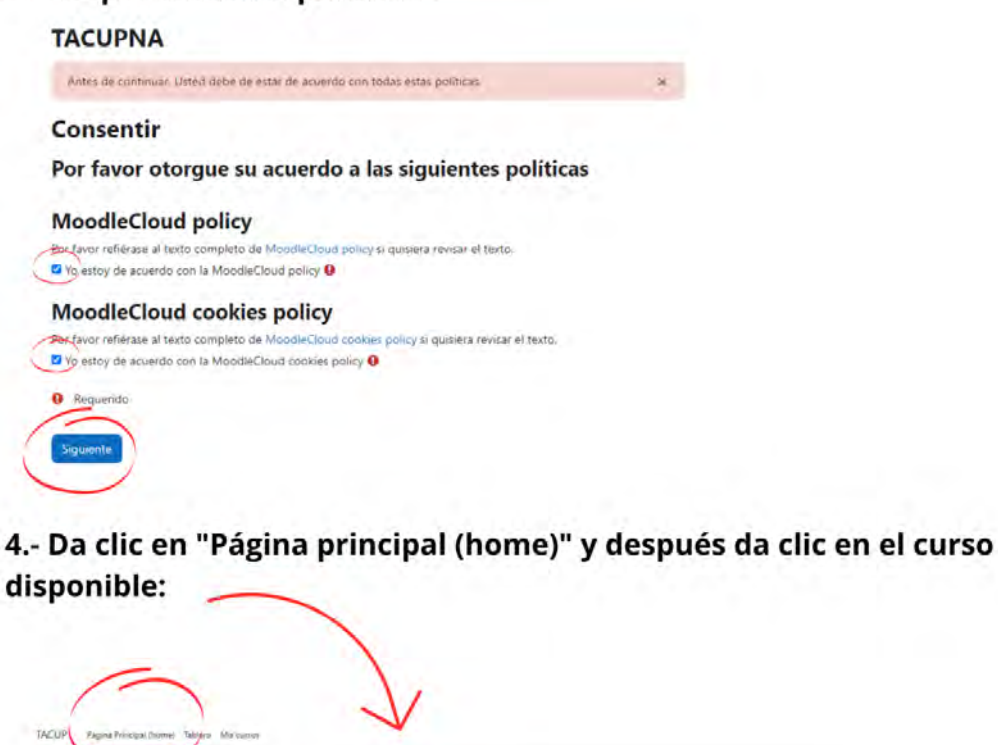

**TACUPNA Cursos disponibles** QUESO EN UNEA "DESARROLLANDO H

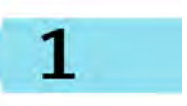

Guía rápida del usuario

5.- Inscríbete al curso con la siguiente clave:

TAC-UPN

Q

## **CURSO EN LÍNEA "DESARROLLANDO HABILIDADES** DIGITALES ACADÉMICAS (HDA) PARA ESTUDIANTES UNIVERSITARIOS DE LA UPN AJUSCO"

## Opciones de inscripción

CURSO EN LÍNEA "DESARROLLANDO HABILIDADES DIGITALES ACADÉMICAS (HDA) PARA ESTUDIANTES UNIVERSITARIOS DE LA UPN AJUSCO\* ~ Auto-inscripción (Estudiante) Clave de inscripción (¿# de grupo?)

6.- ¡Listo! Puedes empezar a realizar los módulos.

Inscribirme

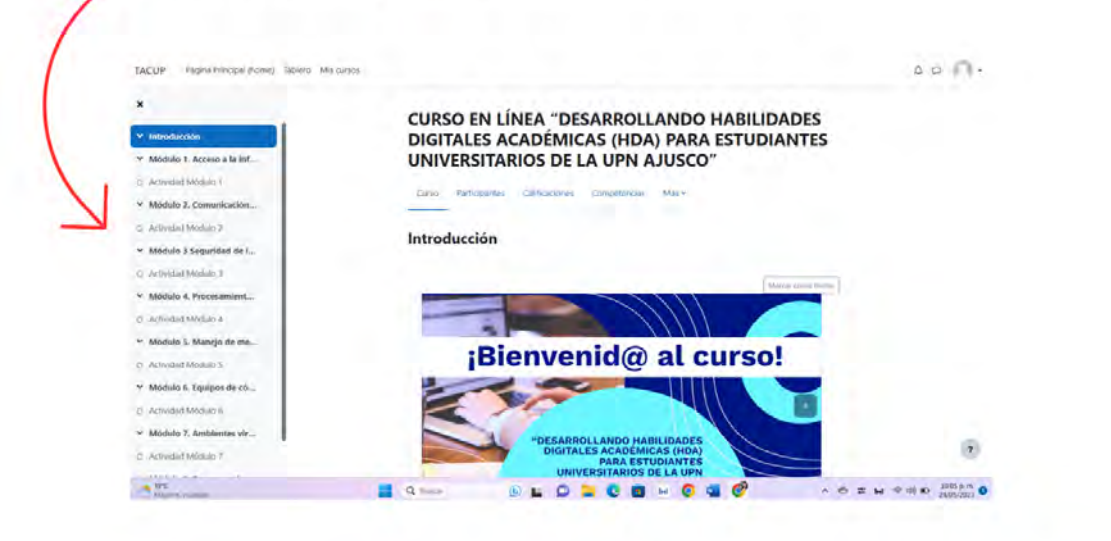

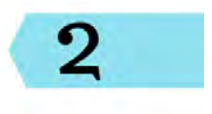

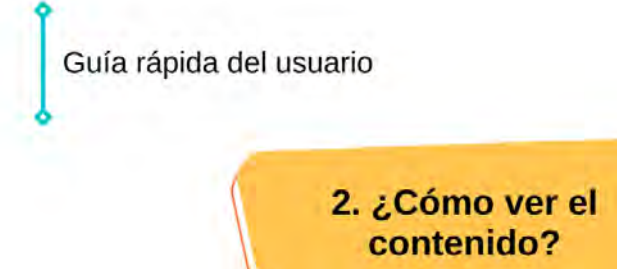

Las presentaciones de cada módulo son interactivas, es decir, cada que des clic sobre ciertos elementos, podrás visualizar más información.

## Ejemplo:

En la parte superior derecha hay una mano, cuando le des clic, verás qué elementos tienen interacción.

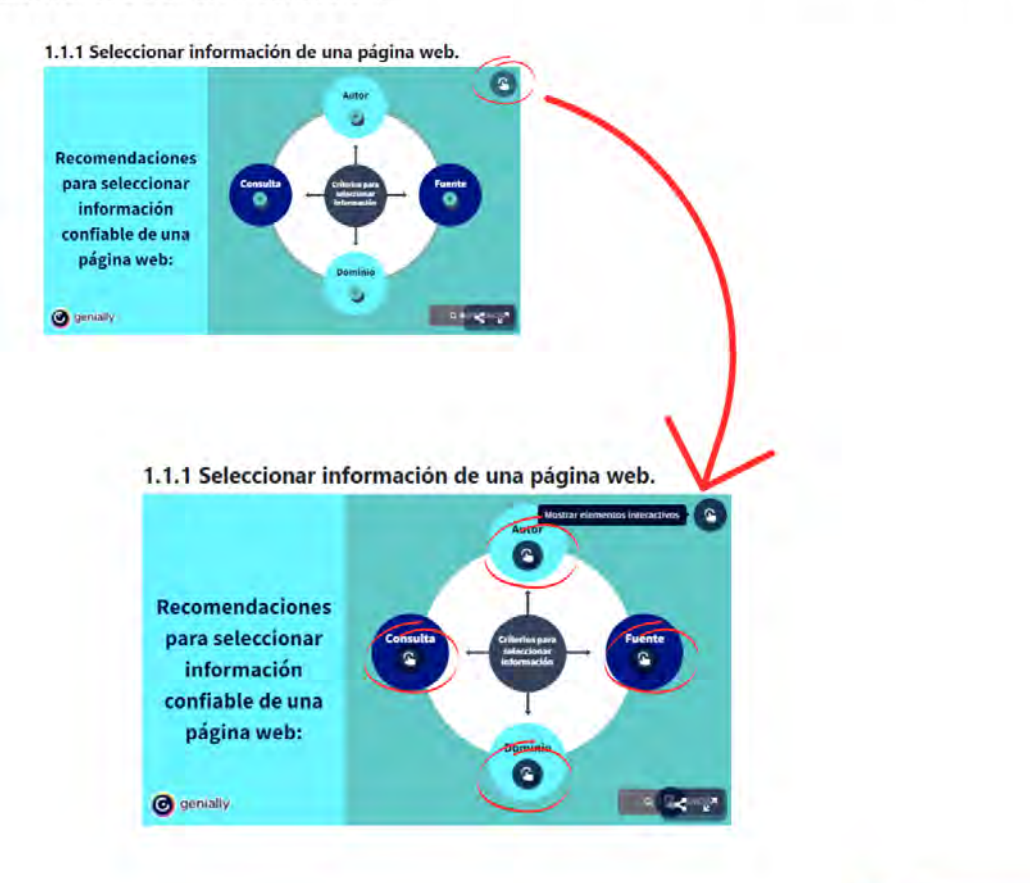

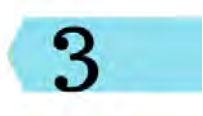

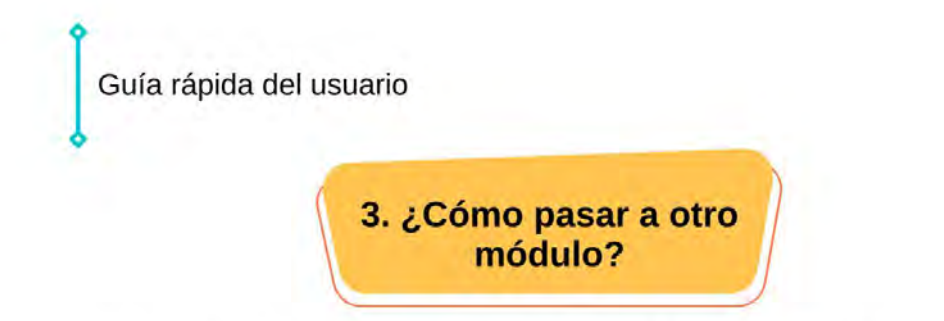

Da clic en "Marcar como hecho" para que puedas progresar y pasar a otro curso:

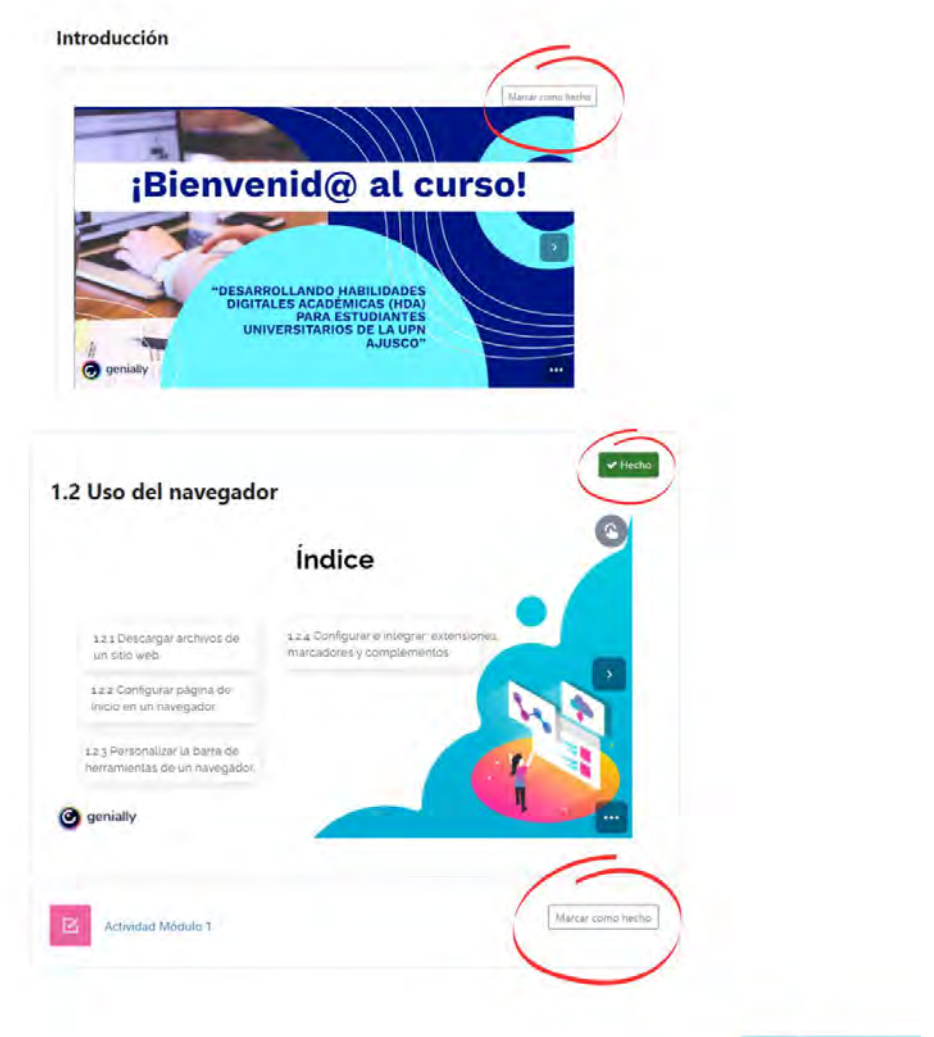

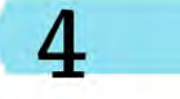

Guía rápida del usuario

**4. Recomendaciones** para realizar el curso

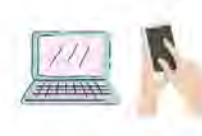

1.- Realiza el curso en una computadora o celular con acceso a internet y con buen sonido para que puedas escuchar los vídeos y audios.

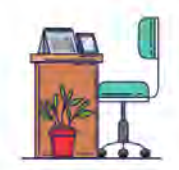

2.- Aleja las distracciones de tu al rededor para que te concentres mejor.

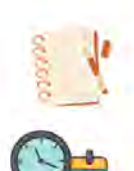

3.- Toma notas y práctica en tu dispositivo móvil lo que vas aprendiendo en cada módulo.

4.- Dedica al menos 1 hora diaria hasta que termines el curso.

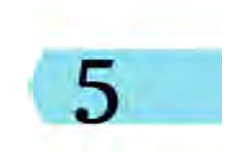